# **Statistics Toolbox 6**User's Guide

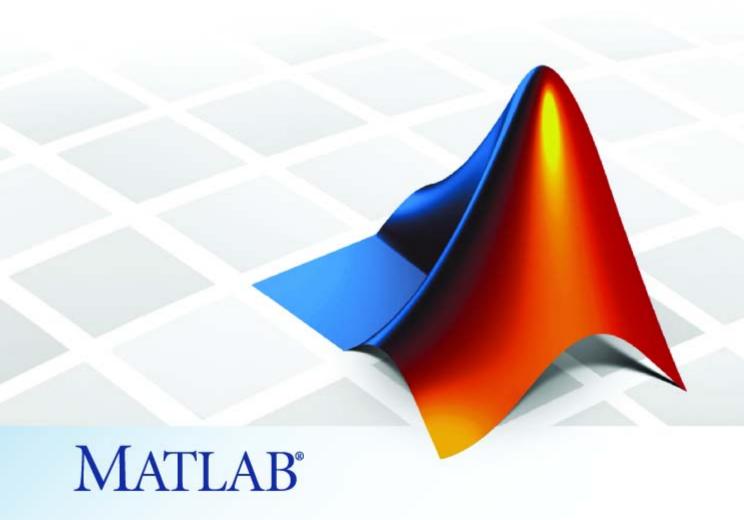

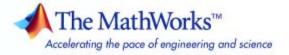

#### How to Contact The MathWorks

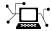

www.mathworks.com

comp.soft-sys.matlab

www.mathworks.com/contact TS.html Technical Support

Web

Newsgroup

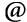

suggest@mathworks.com bugs@mathworks.com

doc@mathworks.com

service@mathworks.com info@mathworks.com

Product enhancement suggestions

Bug reports

Documentation error reports

Order status, license renewals, passcodes Sales, pricing, and general information

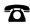

508-647-7000 (Phone)

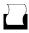

508-647-7001 (Fax)

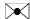

The MathWorks, Inc. 3 Apple Hill Drive Natick, MA 01760-2098

For contact information about worldwide offices, see the MathWorks Web site.

Statistics Toolbox User's Guide

© COPYRIGHT 1993-2007 by The MathWorks, Inc.

The software described in this document is furnished under a license agreement. The software may be used or copied only under the terms of the license agreement. No part of this manual may be photocopied or reproduced in any form without prior written consent from The MathWorks, Inc.

FEDERAL ACQUISITION: This provision applies to all acquisitions of the Program and Documentation by, for, or through the federal government of the United States. By accepting delivery of the Program or Documentation, the government hereby agrees that this software or documentation qualifies as commercial computer software or commercial computer software documentation as such terms are used or defined in FAR 12.212, DFARS Part 227.72, and DFARS 252.227-7014. Accordingly, the terms and conditions of this Agreement and only those rights specified in this Agreement, shall pertain to and govern the use. modification, reproduction, release, performance, display, and disclosure of the Program and Documentation by the federal government (or other entity acquiring for or through the federal government) and shall supersede any conflicting contractual terms or conditions. If this License fails to meet the government's needs or is inconsistent in any respect with federal procurement law, the government agrees to return the Program and Documentation, unused, to The MathWorks, Inc.

#### **Trademarks**

MATLAB, Simulink, Stateflow, Handle Graphics, Real-Time Workshop, SimBiology, SimHydraulics, SimEvents, and xPC TargetBox are registered trademarks and The MathWorks, the L-shaped membrane logo, Embedded MATLAB, and PolySpace are trademarks of The MathWorks. Inc.

Other product or brand names are trademarks or registered trademarks of their respective holders.

#### **Patents**

The MathWorks products are protected by one or more U.S. patents. Please see www.mathworks.com/patents for more information.

# **Revision History**

| September 1993 | First printing   | Version 1.0                               |
|----------------|------------------|-------------------------------------------|
| March 1996     | Second printing  | Version 2.0                               |
| January 1997   | Third printing   | Version 2.11                              |
| November 2000  | Fourth printing  | Revised for Version 3.0 (Release 12)      |
| May 2001       | Fifth printing   | Minor revisions                           |
| July 2002      | Sixth printing   | Revised for Version 4.0 (Release 13)      |
| February 2003  | Online only      | Revised for Version 4.1 (Release 13.0.1)  |
| June 2004      | Seventh printing | Revised for Version 5.0 (Release 14)      |
| October 2004   | Online only      | Revised for Version 5.0.1 (Release 14SP1) |
| March 2005     | Online only      | Revised for Version 5.0.2 (Release 14SP2) |
| September 2005 | Online only      | Revised for Version 5.1 (Release 14SP3)   |
| March 2006     | Online only      | Revised for Version 5.2 (Release 2006a)   |
| September 2006 | Online only      | Revised for Version 5.3 (Release 2006b)   |
| March 2007     | Eighth printing  | Revised for Version 6.0 (Release 2007a)   |
| September 2007 | Ninth printing   | Revised for Version 6.1 (Release 2007b)   |
|                |                  |                                           |

# Contents

|                                                                   | Organizing D       |
|-------------------------------------------------------------------|--------------------|
| Introduction                                                      |                    |
| MATLAB Arrays                                                     |                    |
| Numerical Data                                                    |                    |
| Heterogeneous Data                                                |                    |
| Statistical Arrays Introduction Categorical Arrays Dataset Arrays |                    |
| Grouped Data                                                      |                    |
| Grouping Variables                                                |                    |
| Functions for Grouped Data                                        |                    |
| Using Grouping Variables                                          |                    |
| _                                                                 | Descriptive Statis |

|          | Measures of Central Tendency                                                                                                  | 3-3                                |
|----------|----------------------------------------------------------------------------------------------------|------------------------------------|
|          | Measures of Dispersion                                                                                                    | 3-5                                |
|          | Quantiles and Percentiles                                                                                                    | 3-7                                |
|          | The Bootstrap Estimating Statistical Uncertainty                                                                              | 3-9<br>3-9<br>3-12                 |
|          | Data with Missing Values                                                                                                    | 3-13                               |
| 1        | Statistical Visualiza                                                                                                    | tion                               |
| +        | Introduction                                                                                                    | 4-2                                |
|          | Scatter Plots                                                                                                    | 4-3                                |
|          | Box Plots                                                                                                    | 4-6                                |
|          | Distribution Plots  Normal Probability Plots  Quantile-Quantile Plots  Cumulative Distribution Plots  Other Probability Plots | 4-8<br>4-8<br>4-10<br>4-13<br>4-14 |
| <b>5</b> | Probability Distribut                                                                                                    | ions                               |
|          | Introduction                                                                                                    | 5-2                                |
|          | Supported Distributions                                                                                                    | 5-3<br>5-3                         |

| Continuous Distributions (Data)        | 5-4        |
|----------------------------------------|------------|
| Continuous Distributions (Statistics)  | 5-6        |
| Discrete Distributions                 | 5-7        |
| Multivariate Distributions             | <b>5-8</b> |
|                                        |            |
| Distribution Reference                 | 5-9        |
| Bernoulli Distribution                 | 5-11       |
| Beta Distribution                      | 5-12       |
| Binomial Distribution                  | 5-15       |
| Birnbaum-Saunders Distribution         | 5-18       |
| Chi-Square Distribution                | 5-19       |
| Copulas                                | 5-21       |
| Custom Distributions                   | 5-22       |
| Exponential Distribution               | 5-23       |
| Extreme Value Distribution             | 5-26       |
| F Distribution                         | 5-30       |
| Gamma Distribution                     | 5-32       |
| Generalized Extreme Value Distribution | 5-35       |
| Generalized Pareto Distribution        | 5-39       |
| Geometric Distribution                 | 5-43       |
| Hypergeometric Distribution            | 5-45       |
| Inverse Gaussian Distribution          | 5-47       |
| Inverse Wishart Distribution           | 5-48       |
| Johnson System of Distributions        | 5-49       |
| Logistic Distribution                  | 5-50       |
| Loglogistic Distribution               | 5-51       |
| Lognormal Distribution                 | 5-52       |
| Multinomial Distribution               | 5-54       |
| Multivariate Normal Distribution       | 5-56       |
| Multivariate t Distribution            | 5-60       |
| Nakagami Distribution                  | 5-65       |
| Negative Binomial Distribution         | 5-66       |
| Noncentral Chi-Square Distribution     | 5-70       |
| Noncentral F Distribution              | 5-72       |
| Noncentral t Distribution              | 5-74       |
| Nonparametric Distributions            | 5-76       |
| Normal Distribution                    | 5-77       |
| Pearson System of Distributions        | 5-80       |
| Poisson Distribution                   | 5-81       |
| Rayleigh Distribution                  | 5-83       |
| Rician Distribution                    | 5-85       |
| Student's t Distribution               | 5-86       |
| t Location-Scale Distribution          | 5-88       |
| Uniform Distribution (Continuous)      | 5-89       |

|          | Uniform Distribution (Discrete)           | 5-90<br>5-91 |
|----------|-------------------------------------------|--------------|
|          | Wishart Distribution                      | 5-93         |
|          | Distribution Functions                    | 5-95<br>5-96 |
|          | Introduction                              | 5-96         |
|          | Cumulative Distribution Functions         | 5-106        |
|          | Inverse Cumulative Distribution Functions | 5-110        |
|          | Distribution Statistics Functions         | 5-112        |
|          | Distribution Fitting Functions            | 5-114        |
|          | Negative Log-Likelihood Functions         | 5-122        |
|          | Random Number Generators                  | 5-126        |
|          | Distribution GUIs                         | 5-130        |
|          | Introduction                              |              |
|          | Distribution Function Tool                |              |
|          | Distribution Fitting Tool                 |              |
|          | Random Number Generation Tool             | 5-169        |
|          | Random Number Generation                  |              |
|          | Introduction                              |              |
|          | Common Generation Methods                 |              |
|          | Markov Chain Samplers                     |              |
|          | Copulas                                   |              |
| <b>#</b> | Hypothesis 7                              | Гests        |
| 6        | Introduction                              | 6-2          |
|          | Hypothesis Test Terminology               | 6-3          |
|          | Hypothesis Test Assumptions               | 6-5          |
|          | Example: Hypothesis Testing               | 6-7          |

| Analysis of Var                                                                                                    | anc                                    |
|----------------------------------------------------------------------------------------------------|----------------------------------------|
| - Inalysis of var                                                                                                    | anc                                    |
| Introduction                                                                                                    | 7                                      |
| ANOVA                                                                                                    | 7                                      |
| One-Way ANOVA                                                                                                    | 7                                      |
| Two-Way ANOVA                                                                                                    | 7                                      |
| N-Way ANOVA                                                                                                    | 7-                                     |
| Other ANOVA Models                                                                                                    |                                        |
| Analysis of Covariance                                                                                                    |                                        |
| Nonparametric Methods                                                                                                    | 7-                                     |
| MANOVA                                                                                                    | 7-                                     |
| Introduction                                                                                                    |                                        |
| ANOVA with Multiple Responses                                                                                                    |                                        |
|                                                                                                    | ·                                      |
| Regression Ana                                                                                                    |                                        |
| Regression Ana                                                                                                    | alys                                   |
| Introduction                                                                                                    | alys<br>8                              |
| Introduction  Linear Regression  Linear Regression Models                                                                                                    | alys<br>8                              |
| Introduction  Linear Regression  Linear Regression Models  Multiple Linear Regression                                                                              | alys<br>8                              |
| Introduction  Linear Regression  Linear Regression Models  Multiple Linear Regression  Robust Regression                                                           | alys<br>8<br>8<br>8-                   |
| Introduction  Linear Regression  Linear Regression Models  Multiple Linear Regression  Robust Regression  Ridge Regression                                         | alys                                   |
| Introduction  Linear Regression  Linear Regression Models  Multiple Linear Regression  Robust Regression  Ridge Regression  Stepwise Regression                    | S                                      |
| Introduction  Linear Regression  Linear Regression Models  Multiple Linear Regression  Robust Regression  Ridge Regression  Stepwise Regression  Polynomial Models | 8<br>8<br>8-<br>8-<br>8-<br>8-         |
| Introduction  Linear Regression  Linear Regression Models  Multiple Linear Regression  Robust Regression  Ridge Regression  Stepwise Regression                    | 8-8-8-8-8-8-8-8-8-8-8-8-8-8-8-8-8-8-8- |

| Nonlinear Regression  Nonlinear Regression Models  Parametric Models  Regression Trees | . 8-8 |
|----------------------------------------------------------------------------------------|-------|
| Multivariate Me                                                                        | thod  |
| Introduction                                                                           | . 9   |
| Principal Components Analysis                                                          | . 9   |
| Introduction                                                                           | -     |
| Example: Principal Components Analysis                                                 |       |
| The Principal Component Coefficients (First Output)                                    | . 9   |
| The Component Scores (Second Output)                                                   |       |
| The Component Variances (Third Output)                                                 |       |
| Hotelling's T2 (Fourth Output)                                                         |       |
| Analysis—The Biplot                                                                    | . 9-  |
| Factor Analysis                                                                        | . 9-  |
| Introduction                                                                           |       |
| Example: Factor Analysis                                                               |       |
| Factor Rotation                                                                        |       |
| Predicting Factor Scores                                                               |       |
| Visualizing the Results of a Factor Analysis—The Biplot .                              |       |
| Comparison of Factor Analysis and Principal Components                                 |       |
| Analysis                                                                               | . 9-  |
| Multidimensional Scaling                                                               | . 9-  |
| Introduction                                                                           | . 9-  |
| Classical Multidimensional Scaling                                                     | . 9-  |
| Example: Multidimensional Scaling                                                      |       |
| Nonclassical Multidimensional Scaling                                                  |       |
| Nonmetric Multidimensional Scaling                                                     | . 9-  |

# **Cluster Analysis**

| 1 | $\cap$ |
|---|--------|
|   | U      |

|                                                                                   |         | ]  |
|-----------------------------------------------------------------------------------|---------|----|
| Hierarchical Clustering                                                           |         | ]  |
| Introduction                                                                      |         | 1  |
| Algorithm Description                                                             |         | ]  |
| Similarity Measures                                                               |         | 1  |
| Linkages                                                                          |         | 1  |
| Dendrograms                                                                       |         | ]  |
| Verifying the Cluster Tree                                                        |         | 1( |
| Creating Clusters                                                                 | • • • • | 1( |
| K-Means Clustering                                                                |         | 1( |
| Introduction                                                                      |         | 1( |
| Creating Clusters and Determining Separation                                      |         | 1( |
| Determining the Correct Number of Clusters                                        |         | 1( |
| Avoiding Local Minima                                                             | • • • • | 1( |
| Gaussian Mixture Models                                                           |         | 10 |
| Introduction                                                                      |         | 1( |
| Creating Gaussian Mixture Models                                                  |         | 1( |
| Simulating Gaussian Mixtures                                                      |         | 1( |
| Clustering with Gaussian Mixtures                                                 | • • • • | 10 |
|                                                                                   | fica    | ti |
| Classi                                                                            |         | _  |
|                                                                                   |         | ]  |
| Introduction                                                                      |         |    |
| Introduction                                                                      |         |    |
| Introduction                                                                      |         |    |
| Introduction  Discriminant Analysis  Introduction  Example: Discriminant Analysis |         |    |
| Introduction  Discriminant Analysis  Introduction                                 |         |    |

| 4 |   |
|---|---|
|   | Z |

|   | Introduction                       |
|---|------------------------------------|
| ] | Markov Chains                      |
|   | Hidden Markov Models               |
|   | Introduction                       |
|   | Analyzing Hidden Markov Models     |
|   |                                    |
|   | Design of Experin                  |
|   |                                    |
|   | Introduction                       |
|   | Full Factorial Designs             |
|   | Multilevel Designs                 |
|   | Two-Level Designs                  |
|   | Fractional Factorial Designs       |
|   | Introduction                       |
|   | Plackett-Burman Designs            |
|   | General Fractional Designs         |
|   | Response Surface Designs           |
|   | Introduction                       |
|   | Central Composite Designs          |
|   | Box-Behnken Designs                |
|   | D-Optimal Designs                  |
|   | Introduction                       |
|   | Generating D-Optimal Designs       |
|   | Augmenting D-Optimal Designs       |
|   | Specifying Fixed Covariate Factors |
|   | Specifying Categorical Factors     |
|   | Specifying Candidate Sets          |

# **Statistical Process Control**

| Introduction  Control Charts  Capability Studies  Functions — By Cat  File I/O  Organizing Data Categorical Arrays Dataset Arrays Grouped Data |
|----------------------------------------------------------------------------------------------------|
| Functions — By Cat  File I/O  Organizing Data Categorical Arrays Dataset Arrays                                                                |
| Functions — By Cat  File I/O  Organizing Data Categorical Arrays Dataset Arrays                                                                |
| File I/O  Organizing Data  Categorical Arrays  Dataset Arrays                                                                                  |
| Organizing Data Categorical Arrays Dataset Arrays                                                                                              |
| Categorical Arrays                                                                                                    |
| Dataset Arrays                                                                                                    |
| · · · · · · · · · · · · · · · · · · ·                                                                                                    |
| Grouped Data                                                                                                    |
|                                                                                                    |
| Descriptive Statistics                                                                                                    |
| Statistical Visualization                                                                                                    |
| Probability Distributions                                                                                                    |
| Probability Density Functions                                                                                                    |
| Cumulative Distribution Functions                                                                                                    |
| Inverse Cumulative Distribution Functions                                                                                                    |
| Distribution Statistics Functions                                                                                                    |
| Distribution Fitting Functions                                                                                                    |
| Negative Log-Likelihood Functions                                                                                                    |
| Hypothesis Tests                                                                                                    |

|    | Regression Analysis         | 15-22       |
|----|-----------------------------|-------------|
|    | Multivariate Methods        | 15-25       |
|    | Cluster Analysis            | 15-25       |
|    | Classification              | 15-27       |
|    | Markov Models               | 15-29       |
|    | Design of Experiments       | 15-30       |
|    | Statistical Process Control | 15-31       |
|    | Graphical User Interfaces   | 15-32       |
|    | Utility Functions           | 15-33       |
| 16 | Functions — Alphabetical    | List        |
| A  | Data                        | Sets        |
| В  | Bibliogra                   | aphy        |
|    | <u>I</u> ı                  | <u>ndex</u> |

# Getting Started

What Is Statistics Toolbox? (p. 1-2) Toolbox functions and GUIs

# What Is Statistics Toolbox?

Statistics Toolbox extends MATLAB® to support a wide range of common statistical tasks. The toolbox contains two categories of tools:

- Building-block statistical functions for use in MATLAB programming
- Graphical user interfaces (GUIs) for interactive data analysis

Code for the building-block functions is open and extensible. Use the MATLAB Editor to review, copy, and edit M-file code for any function. Extend the toolbox by copying code to new M-files or by writing M-files that call toolbox functions.

Toolbox GUIs allow you to perform statistical visualization and analysis without writing code. You interact with the GUIs through sliders, input fields, push buttons, etc. and the GUIs automatically call building-block functions.

# Organizing Data

Introduction (p. 2-2) Data containers in MATLAB and

Statistics Toolbox

MATLAB Arrays (p. 2-4) Numerical, cell, and structure arrays

Statistical Arrays (p. 2-11) Categorical and dataset arrays

Grouped Data (p. 2-41) Grouping variables and their uses

# Introduction

In MATLAB, data is placed into "data containers" in the form of workspace variables. All workspace variables organize data into some form of array. For statistical purposes, arrays are viewed as tables of values.

MATLAB variables use different structures to organize data:

- 2-D numerical arrays (matrices) organize observations and measured variables by rows and columns, respectively. (See "Data Structures" in the MATLAB documentation.)
- Multidimensional arrays organize multidimensional observations or experimental designs. (See "Multidimensional Arrays" in the MATLAB documentation.)
- Cell and structure arrays organize heterogeneous data of different types, sizes, units, etc. (See "Cell Arrays" and "Structures" in the MATLAB documentation.)

Data types determine the kind of data variables contain. (See "Data Types" in the MATLAB documentation.)

These basic MATLAB container variables are reviewed, in a statistical context, in the section on "MATLAB Arrays" on page 2-4.

These variables are not specifically designed for statistical data, however. Statistical data generally involves observations of multiple variables, with measurements of heterogeneous type and size. Data may be numerical, categorical, or in the form of descriptive metadata. Fitting statistical data into basic MATLAB variables, and accessing it efficiently, can be cumbersome.

Statistics Toolbox offers two additional types of container variables specifically designed for statistical data:

- "Categorical Arrays" on page 2-13 accommodate data in the form of discrete levels, together with its descriptive metadata.
- "Dataset Arrays" on page 2-28 encapsulate heterogeneous data and metadata, including categorical data, which is accessed and manipulated using familiar methods analogous to those for numerical matrices.

These statistical container variables are discussed in the section on "Statistical Arrays" on page 2-11.

# **MATLAB Arrays**

#### In this section...

"Numerical Data" on page 2-4

"Heterogeneous Data" on page 2-7

"Statistical Functions" on page 2-9

# **Numerical Data**

In MATLAB, two-dimensional numerical arrays (matrices) containing statistical data use rows to represent observations and columns to represent measured variables. For example,

load fisheriris % Fisher's iris data (1936)

loads the variables meas and species into the MATLAB workspace. The meas variable is a 150-by-4 numerical matrix, representing 150 observations of 4 different measured variables (by column: sepal length, sepal width, petal length, and petal width, respectively).

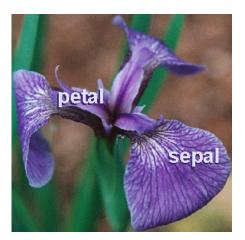

The observations in meas are of three different species of iris (setosa, versicolor, and virginica), which can be separated from one another using the 150-by-1 cell array of strings species:

```
setosa_indices = strcmp('setosa',species);
setosa = meas(setosa indices,:);
```

The resulting setosa variable is 50-by-4, representing 50 observations of the 4 measured variables for iris setosa.

To access and display the first five observations in the setosa data, use row, column parenthesis indexing:

```
SetosaObs = setosa(1:5,:)
SetosaObs =
    5.1000
              3.5000
                         1.4000
                                    0.2000
    4.9000
              3.0000
                         1.4000
                                    0.2000
    4.7000
              3.2000
                         1.3000
                                    0.2000
    4.6000
              3.1000
                         1.5000
                                    0.2000
    5.0000
              3.6000
                         1.4000
                                    0.2000
```

The data are organized into a table with implicit column headers "Sepal Length," "Sepal Width," "Petal Length," and "Petal Width." Implicit row headers are "Observation 1," "Observation 2," "Observation 3," etc.

Similarly, 50 observations for iris versicolor and iris virginica can be extracted from the meas container variable:

```
versicolor_indices = strcmp('versicolor',species);
versicolor = meas(versicolor_indices,:);

virginica_indices = strcmp('virginica',species);
virginica = meas(virginica indices,:);
```

Because the data sets for the three species happen to be of the same size, they can be reorganized into a single 50-by-4-by-3 multidimensional array:

```
iris = cat(3,setosa,versicolor,virginica);
```

The iris array is a three-layer table with the same implicit row and column headers as the setosa, versicolor, and virginica arrays. The implicit layer names, along the third dimension, are "Setosa," "Versicolor," and "Virginica." The utility of such a multidimensional organization depends on assigning meaningful properties of the data to each dimension.

To access and display data in a multidimensional array, use parenthesis indexing, as for 2-D arrays. The following gives the first five observations of sepal lengths in the setosa data:

```
SetosaSL = iris(1:5,1,1)
SetosaSL =
    5.1000
    4.9000
    4.7000
    4.6000
    5.0000
```

Multidimensional arrays provide a natural way to organize numerical data for which the observations, or experimental designs, have many dimensions. If, for example, data with the structure of iris are collected by multiple observers, in multiple locations, over multiple dates, the entirety of the data can be organized into a single higher dimensional array with dimensions for "Observer," "Location," and "Date." Likewise, an experimental design calling for m observations of n p-dimensional variables could be stored in an m-by-n-by-p array.

Numerical arrays have limitations when organizing more general statistical data. One limitation is the implicit nature of the metadata. Another is the requirement that multidimensional data be of commensurate size across all dimensions. If variables have different lengths, or the number of variables differs by layer, then multidimensional arrays must be artificially padded with NaNs to indicate "missing values." These limitations are addressed by dataset arrays (see "Dataset Arrays" on page 2-28), which are specifically designed for statistical data.

# **Heterogeneous Data**

Two data types in MATLAB—cell arrays and structure arrays—provide container variables that allow you to combine metadata with variables of different types and sizes.

The data in the variables setosa, versicolor, and virginica created in "Numerical Data" on page 2-4 can be organized in a cell array, as follows:

To access and display the cells, use parenthesis indexing. The following displays the first five observations in the setosa sepal data:

```
SetosaSLSW = iris1(1:6,1:3,1)
SetosaSLSW =
    'Setosa'
                 'SepalLength'
                                    'SepalWidth'
    '0bs1'
                        5.1000]
                                         3.50001
    '0bs2'
                       4.90001
                                               31
    '0bs3'
                        4.70001
                                         3.20001
    '0bs4'
                        4.60001
                                         3.1000]
    '0bs5'
                             51
                                         3.60001
```

Here, the row and column headers have been explicitly labeled with metadata.

To extract the data subset, use row, column curly brace indexing:

```
subset = reshape([iris1{2:6,2:3,1}],5,2)
subset =
    5.1000     3.5000
    4.9000     3.0000
    4.7000     3.2000
    4.6000     3.1000
    5.0000     3.6000
```

While cell arrays are useful for organizing heterogeneous data, they may be cumbersome when it comes to manipulating and analyzing the data. Statistical functions in MATLAB and Statistics Toolbox do not accept data in the form of cell arrays. For processing, data must be extracted from the cell array to a numerical container variable, as in the preceding example. The indexing can become complicated for large, heterogeneous data sets. This shortcoming of cell arrays is addressed directly by dataset arrays (see "Dataset Arrays" on page 2-28), which are designed to store general statistical data and provide easy access.

The data in the preceding example can also be organized in a structure array, as follows:

The data subset is then returned using a combination of dot and parenthesis indexing:

```
subset = iris2.data(1:5,1:2,1)
subset =
    5.1000     3.5000
    4.9000     3.0000
    4.7000     3.2000
    4.6000     3.1000
    5.0000     3.6000
```

For statistical data, structure arrays have many of the same shortcomings of cell arrays. Once again, dataset arrays (see "Dataset Arrays" on page 2-28), designed specifically for general statistical data, address these shortcomings.

# **Statistical Functions**

One of the advantages of working in MATLAB is that functions operate on entire arrays of data, not just on single scalar values. The functions are said to be *vectorized*. Vectorization allows for both efficient problem formulation, using array-based data, and efficient computation, using vectorized statistical functions.

When statistical functions in MATLAB and Statistics Toolbox operate on a vector of numerical data (either a row vector or a column vector), they return a single computed statistic:

```
% Fisher's setosa data:
load fisheriris
setosa_indices = strcmp('setosa',species);
setosa = meas(setosa_indices,:);

% Single variable from the data:
setosa_sepal_length = setosa(:,1);

% Standard deviation of the variable:
std(setosa_sepal_length)
ans =
    0.3525
```

When statistical functions operate on a matrix of numerical data, they treat the columns independently, as separate measured variables, and return a vector of statistics—one for each variable:

```
std(setosa)
ans =
0.3525 0.3791 0.1737 0.1054
```

The four standard deviations are for measurements of sepal length, sepal width, petal length, and petal width, respectively.

Compare this to

```
std(setosa(:))
ans =
    1.8483
```

which gives the standard deviation across the entire array (all measurements).

Compare the preceding statistical calculations to the more generic mathematical operation

sin(setosa)

This operation returns a 50-by-4 array the same size as setosa. The sin function is vectorized in a different way than the std function, computing one scalar value for each element in the array.

Statistical functions in MATLAB and Statistics Toolbox, like std, must be distinguished from general mathematical functions like sin. Both are vectorized, and both are useful for working with array-based data, but only statistical functions summarize data across observations (rows) while preserving variables (columns). This property of statistical functions may be explicit, as with std, or implicit, as with regress. To see how a particular function handles array-based data, consult its reference page.

Statistical functions in MATLAB expect data input arguments to be in the form of numerical arrays. If data is stored in a cell or structure array, it must be extracted to a numerical array, via indexing, for processing. Functions in Statistics Toolbox are more flexible. Many Statistics Toolbox functions accept data input arguments in the form of both numerical arrays and dataset arrays (see "Dataset Arrays" on page 2-28), which are specifically designed for storing general statistical data.

# **Statistical Arrays**

#### In this section...

"Introduction" on page 2-11

"Categorical Arrays" on page 2-13

"Dataset Arrays" on page 2-28

### Introduction

As discussed in "MATLAB Arrays" on page 2-4, MATLAB offers array types for numerical, logical, and character data, as well as cell and structure arrays for heterogeneous collections of data.

Statistics Toolbox offers two additional types of arrays specifically designed for statistical data:

- "Categorical Arrays" on page 2-13
- "Dataset Arrays" on page 2-28

Categorical arrays store data with values in a discrete set of levels. Each level is meant to capture a single, defining characteristic of an observation. If no ordering is encoded in the levels, the data and the array are *nominal*. If an ordering is encoded, the data and the array are *ordinal*.

Categorical arrays also store labels for the levels. Nominal labels typically suggest the type of an observation, while ordinal labels suggest the position or rank.

Dataset arrays collect heterogeneous statistical data and metadata, including categorical data, into a single container variable. Like the numerical matrices discussed in "Numerical Data" on page 2-4, dataset arrays can be viewed as tables of values, with rows representing different observations and columns representing different measured variables. Like the cell and structure arrays discussed in "Heterogeneous Data" on page 2-7, dataset arrays can accommodate variables of different types, sizes, units, etc.

Dataset arrays combine the organizational advantages of these basic MATLAB data types while addressing their shortcomings with respect to storing complex statistical data.

Both categorical and dataset arrays have associated families of functions for assembling, accessing, manipulating, and processing the collected data. Basic array operations parallel those for numerical, cell, and structure arrays.

# **Categorical Arrays**

- "Categorical Data" on page 2-13
- "Categorical Arrays" on page 2-14
- "Categorical Array Operations" on page 2-16
- "Using Categorical Arrays" on page 2-21

### **Categorical Data**

Categorical data take on values from only a finite, discrete set of categories or *levels*. Levels may be determined before the data are collected, based on the application, or they may be determined by the distinct values in the data when converting them to categorical form. Predetermined levels, such as a set of states or numerical intervals, are independent of the data they contain. Any number of values in the data may attain a given level, or no data at all. Categorical data show which measured values share common levels, and which do not.

Levels may have associated *labels*. Labels typically express a defining characteristic of an observation, captured by its level.

If no ordering is encoded in the levels, the data are *nominal*. Nominal labels typically indicate the type of an observation. Examples of nominal labels are {false, true}, {male, female}, and {Afghanistan, ..., Zimbabwe}. For nominal data, the numeric or lexicographic order of the labels is irrelevant—Afghanistan is not considered to be less than, equal to, or greater than Zimbabwe.

If an ordering is encoded in the levels—for example, if levels labeled "red", "green", and "blue" represent wavelengths—the data are *ordinal*. Labels for ordinal levels typically indicate the position or rank of an observation. Examples of ordinal labels are {0, 1}, {mm, cm, m, km}, and {poor, satisfactory, outstanding}. The ordering of the levels may or may not correspond to the numeric or lexicographic order of the labels.

### **Categorical Arrays**

Categorical data can be represented in MATLAB using integer arrays, but this method has a number of drawbacks. First, it removes all of the useful metadata that might be captured in labels for the levels. Labels must be stored separately, in character arrays or cell arrays of strings. Secondly, this method suggests that values stored in the integer array have their usual numeric meaning, which, for categorical data, they may not. Finally, integer types have a fixed set of levels (for example, -128:127 for all int8 arrays), which cannot be changed.

Categorical arrays, available in Statistics Toolbox, are specifically designed for storing, manipulating, and processing categorical data and metadata. Unlike integer arrays, each categorical array has its own set of levels, which can be changed. Categorical arrays also accommodate labels for levels in a natural way. Like numerical arrays, categorical arrays take on different shapes and sizes, from scalars to *N*-D arrays.

Organizing data in a categorical array can be an end in itself. Often, however, categorical arrays are used for further statistical processing. They can be used to index into other variables, creating subsets of data based on the category of observation, or they can be used with statistical functions that accept categorical inputs. For examples, see "Grouped Data" on page 2-41.

Categorical arrays come in two types, depending on whether the collected data is understood to be nominal or ordinal. Nominal arrays are constructed with the nominal function; ordinal arrays are constructed with the ordinal function. For example,

```
load fisheriris
ndata = nominal(species,{'A','B','C'});
```

creates a nominal array with levels A, B, and C from the species data in fisheriris.mat, while

```
odata = ordinal(ndata,{},{'C','A','B'});
```

encodes an ordering of the levels with C < A < B. See "Using Categorical Arrays" on page 2-21, and the reference pages for nominal and ordinal, for further examples.

Functions associated with categorical arrays are used to display, summarize, convert, concatenate, and access the collected data. Examples include disp, summary (categorical), double, horzcat, and getlabels, respectively. Many of these functions are invoked using operations analogous to those for numerical arrays, and do not need to be called directly. (For example, horzcat is invoked by [].) Other functions are used to manipulate levels and labels and must be called directly (for example, addlevels and setlabels). There are functions that apply to both nominal and ordinal arrays (for example, getlabels), functions that apply only to one type (for example, sortrows (ordinal)), and functions that are applied differently to the two types (for example, horzcat). For a complete list of functions with descriptions of their use, see "Categorical Array Operations" on page 2-16.

Categorical arrays are implemented as *objects* in MATLAB, and the associated functions are their *methods*. It is not necessary to understand MATLAB objects and methods to make use of categorical arrays—in fact, categorical arrays are designed to behave as much as possible like other, familiar MATLAB arrays.

However, understanding the class structure of categorical arrays can be helpful when selecting an appropriate method. The data type categorical is an abstract class that defines properties and methods common to both the nominal and ordinal classes. Never call the constructor for the categorical class directly. Instead, use either the nominal or ordinal constructor. The nominal and ordinal classes are subclasses derived directly from the parent class categorical.

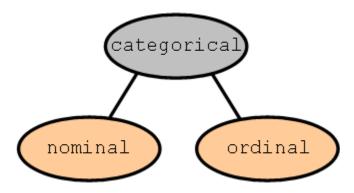

## **Categorical Array Operations**

The tables in this section list available methods for categorical (ordinal and nominal) arrays. Many of the methods are invoked by familiar MATLAB operators and do not need to be called directly. For full descriptions of individual methods, type one of the following, depending on the class:

help ordinal/methodname help nominal/methodname

Methods with supporting reference pages, including examples, are linked from the tables. "Using Categorical Arrays" on page 2-21 contains an extended example that makes use of many categorical methods.

The following table lists methods available for all categorical arrays (nominal and ordinal).

| Categorical<br>Method | Description                                                                                                    |
|-----------------------|----------------------------------------------------------------------------------------------------|
| addlevels             | Add levels to categorical array.                                                                                                    |
| cellstr               | Convert categorical array to cell array of strings.                                                                                           |
| char                  | Convert categorical array to character array.                                                                                                 |
| circshift             | Shift categorical array circularly.                                                                                                    |
| ctranspose            | Transpose categorical matrix. This method is invoked by the 'operator.                                                                        |
| disp                  | Display categorical array, without printing array name.                                                                                       |
| display               | Display categorical array, printing array name. This method is invoked when the name of a categorical array is entered at the command prompt. |
| double                | Convert categorical array to double array.                                                                                                    |
| droplevels            | Remove levels from categorical array.                                                                                                    |
| end                   | Last index in indexing expression for categorical array.                                                                                      |
| flipdim               | Flip categorical array along specified dimension.                                                                                             |
| fliplr                | Flip categorical matrix in left/right direction.                                                                                              |
| flipud                | Flip categorical matrix in up/down direction.                                                                                                 |

| Categorical<br>Method | Description                                                |
|-----------------------|------------------------------------------------------------|
| getlabels             | Get level labels of categorical array.                     |
| int8                  | Convert categorical array to int8 array.                   |
| int16                 | Convert categorical array to int16 array.                  |
| int32                 | Convert categorical array to int32 array.                  |
| int64                 | Convert categorical array to int64 array.                  |
| ipermute              | Inverse permute dimensions of categorical array.           |
| isempty               | True for empty categorical array.                          |
| isequal               | True if categorical arrays are equal.                      |
| islevel               | Test for categorical array levels.                         |
| isscalar              | True if categorical array is scalar.                       |
| isundefined           | True for elements of categorical array that are undefined. |
| isvector              | True if categorical array is vector.                       |
| length                | Length of categorical array.                               |
| levelcounts           | Element counts by level for categorical array.             |
| ndims                 | Number of dimensions of categorical array.                 |
| numel                 | Number of elements in categorical array.                   |
| permute               | Permute dimensions of categorical array.                   |
| reorderlevels         | Reorder levels in categorical array.                       |
| repmat                | Replicate and tile a categorical array.                    |
| reshape               | Change size of categorical array.                          |
| rot90                 | Rotate categorical matrix 90 degrees.                      |
| setlabels             | Relabel levels for categorical array.                      |
| shiftdim              | Shift dimensions of categorical array.                     |
| single                | Convert categorical array to single array.                 |
| size                  | Size of categorical array.                                 |

| Categorical<br>Method    | Description                                                                                                    |
|--------------------------|----------------------------------------------------------------------------------------------------|
| squeeze                  | Squeeze singleton dimensions from categorical array.                                                                                                    |
| subsasgn                 | Subscripted assignment for categorical array. This method is invoked by parenthesis indexing, as described in "Accessing Categorical Arrays" on page 2-23. |
| subsref                  | Subscripted reference for categorical array. This method is invoked by parenthesis indexing, as described in "Accessing Categorical Arrays" on page 2-23.  |
| summary<br>(categorical) | Summary of categorical array.                                                                                                    |
| times                    | Product of categorical arrays. This method is invoked by the .* operator.                                                                                  |
| transpose                | Transpose categorical matrix. This method is invoked by the .' operator.                                                                                   |
| uint8                    | Convert categorical array to uint8 array.                                                                                                    |
| uint16                   | Convert categorical array to uint16 array.                                                                                                    |
| uint32                   | Convert categorical array to uint32 array.                                                                                                    |
| uint64                   | Convert categorical array to uint64 array.                                                                                                    |
| unique                   | Unique values in categorical array.                                                                                                    |

The following table lists additional methods for nominal arrays.

| Nominal<br>Method | Description                                                                                                    |
|-------------------|----------------------------------------------------------------------------------------------------|
| cat               | Concatenate nominal arrays. The horzcat and vertcat methods implement special cases.                                                                 |
| eq                | Equality for nominal array.                                                                                                    |
| horzcat           | Horizontal concatenation for nominal arrays. This method is invoked by square brackets, as described in "Combining Categorical Arrays" on page 2-24. |

| Nominal<br>Method | Description                                                                                                    |
|-------------------|----------------------------------------------------------------------------------------------------|
| intersect         | Set intersection for nominal arrays.                                                                                                    |
| ismember          | True for set member.                                                                                                    |
| mergelevels       | Merge levels of nominal array.                                                                                                    |
| ne                | Not equal for nominal arrays. This method is invoked by the ~= operator.                                                                           |
| nominal           | Create nominal array.                                                                                                    |
| setdiff           | Set difference for nominal arrays.                                                                                                    |
| setxor            | Set exclusive or for nominal arrays.                                                                                                    |
| union             | Set union for nominal arrays.                                                                                                    |
| vertcat           | Vertical concatenation for nominal arrays. This method is invoked by square brackets, as described in "Combining Categorical Arrays" on page 2-24. |

The following table lists additional methods for ordinal arrays.

| Ordinal<br>Method | Description                                                                                                    |
|-------------------|----------------------------------------------------------------------------------------------------|
| cat               | Concatenate ordinal arrays. The horzcat and vertcat methods implement special cases.                                                                 |
| eq                | Equality for ordinal arrays. This method is invoked by the == operator.                                                                              |
| ge                | Greater than or equal to for ordinal arrays. This method is invoked by the >= operator.                                                              |
| gt                | Greater than for ordinal arrays. This method is invoked by the > operator.                                                                           |
| horzcat           | Horizontal concatenation for ordinal arrays. This method is invoked by square brackets, as described in "Combining Categorical Arrays" on page 2-24. |
| intersect         | Set intersection for ordinal arrays.                                                                                                    |

| Ordinal<br>Method     | Description                                                                                                    |
|-----------------------|----------------------------------------------------------------------------------------------------|
| ismember              | True for set member.                                                                                                    |
| issorted              | True for sorted ordinal array.                                                                                                    |
| le                    | Less than or equal to for ordinal arrays. This method is invoked by the <= operator.                                                               |
| 1t                    | Less than for ordinal arrays. This method is invoked by the < operator.                                                                            |
| max                   | Largest element in ordinal array.                                                                                                    |
| mergelevels           | Merge levels of ordinal array.                                                                                                    |
| min                   | Smallest element in ordinal array.                                                                                                    |
| ne                    | Not equal for ordinal arrays. This method is invoked by the ~= operator.                                                                           |
| ordinal               | Create ordinal array.                                                                                                    |
| setdiff               | Set difference for ordinal arrays.                                                                                                    |
| setxor                | Set exclusive or for ordinal arrays.                                                                                                    |
| sort                  | Sort ordinal array in ascending or descending order.                                                                                               |
| sortrows<br>(ordinal) | Sort rows of ordinal matrix in ascending order.                                                                                                    |
| union                 | Set union for ordinal arrays.                                                                                                    |
| vertcat               | Vertical concatenation for ordinal arrays. This method is invoked by square brackets, as described in "Combining Categorical Arrays" on page 2-24. |

#### **Using Categorical Arrays**

This section provides an extended tutorial example demonstrating the use of categorical arrays and associated functions. The example introduces many available functions, but is not meant to be comprehensive. "Categorical Array Operations" on page 2-16 contains a complete list of available functions, with descriptions. For examples detailing the use of particular functions, alone or in combination with other functions, see the corresponding reference pages.

- "Constructing Categorical Arrays" on page 2-21
- "Accessing Categorical Arrays" on page 2-23
- "Combining Categorical Arrays" on page 2-24
- "Computing with Categorical Arrays" on page 2-26

**Constructing Categorical Arrays.** Load the 150-by-4 numerical array meas and the 150-by-1 cell array of strings species:

```
load fisheriris % Fisher's iris data (1936)
```

The data are 150 observations of four measured variables (by column number: sepal length, sepal width, petal length, and petal width, respectively) over three species of iris (setosa, versicolor, and virginica).

Use nominal to create a nominal array from species:

```
n1 = nominal(species);
```

Open species and n1 side by side in the Array Editor (see "Viewing and Editing Workspace Variables with the Array Editor"). Note that the string information in species has been converted to categorical form, leaving only information on which data share the same values, indicated by the labels for the levels.

By default, levels are labeled with the distinct values in the data (in this case, the strings in species). Alternate labels are given with additional input arguments to the nominal constructor:

```
n2 = nominal(species, {'species1', 'species2', 'species3'});
```

Open n2 in the Array Editor, and compare it with species and n1. The levels have been relabeled.

Suppose that the data are considered to be ordinal. A characteristic of the data that is not reflected in the labels is the diploid chromosome count, which orders the levels corresponding to the three species as follows:

```
species1 < species3 < species2
```

The ordinal constructor is used to cast n2 as an ordinal array:

```
o1 = ordinal(n2,{},{'species1','species3','species2'});
```

The second input argument to ordinal is the same as for nominal—a list of labels for the levels in the data. If it is unspecified, as above, the labels are inherited from the data, in this case n2. The third input argument of ordinal indicates the ordering of the levels, in ascending order.

When displayed side by side in the Array Editor, o1 does not appear any different than n2. This is because the data in o1 have not been sorted. It is important to recognize the difference between the ordering of the levels in an ordinal array and sorting the actual data according to that ordering. The sort function sorts ordinal data in ascending order:

```
o2 = sort(o1);
```

When displayed in the Array Editor, o2 shows the data sorted by diploid chromosome count.

To find which elements moved up in the sort, use the < operator for ordinal arrays:

```
moved up = (01 < 02);
```

The operation returns a logical array moved\_up, indicating which elements have moved up (the data for species3).

Use the getlabels function to display the labels for the levels in ascending order:

```
labels2 = getlabels(o2)
labels2 =
    'species1' 'species3' 'species2'
```

The sort function reorders the display of the data, but not the order of the levels. To reorder the levels, use reorderlevels:

```
o3 = reorderlevels(o2,labels2([1 3 2]));
labels3 = getlabels(o3)
labels3 =
    'species1' 'species2' 'species3'
o4 = sort(o3);
```

These operations return the levels in the data to their original ordering, by species number, and then sort the data for display purposes.

**Accessing Categorical Arrays.** Categorical arrays are accessed using parenthesis indexing, with syntax that parallels similar operations for numerical arrays (see "Numerical Data" on page 2-4).

Parenthesis indexing on the right-hand side of an assignment is used to extract the lowest 50 elements from the ordinal array 04:

```
low50 = o4(1:50);
```

Suppose you want to categorize the data in o4 with only two levels: low (the data in low50) and high (the rest of the data). One way to do this is to use an assignment with parenthesis indexing on the left-hand side:

```
o5 = o4; % Copy o4
o5(1:50) = 'low';
Warning: Categorical level 'low' being added.
o5(51:end) = 'high';
Warning: Categorical level 'high' being added.
```

Note the warnings: the assignments move data to new levels. The old levels, though empty, remain:

```
getlabels(05)
ans =
    'species1' 'species2' 'species3' 'low' 'high'
```

The old levels are removed using droplevels:

```
o5 = droplevels(o5,{'species1','species2','species3'});
```

Another approach to creating two categories in o5 from the three categories in o4 is to merge levels, using mergelevels:

```
o5 = mergelevels(o4,{'species1'},'low');
o5 = mergelevels(o5,{'species2','species3'},'high');
getlabels(o5)
ans =
   'low' 'high'
```

The merged levels are removed and replaced with the new levels.

**Combining Categorical Arrays.** Categorical arrays are concatenated using square brackets. Again, the syntax parallels similar operations for numerical arrays (see "Numerical Data" on page 2-4). There are, however, restrictions:

- Only categorical arrays of the same type can be combined. You cannot concatenate a nominal array with an ordinal array.
- Only ordinal arrays with the same levels, in the same order, can be combined.
- Nominal arrays with different levels can be combined to produce a nominal array whose levels are the union of the levels in the component arrays.

First use the ordinal constructor to create ordinal arrays from the variables for sepal length and sepal width in meas. Categorize the data as short or long depending on whether they are below or above the median of the variable, respectively:

Because SL1 and SW1 are ordinal arrays with the same levels, in the same order, they can be concatenated:

```
S1 = [SL1,SW1];
S1(1:10,:)
ans =
     short
                 long
                 long
     short
     short
                 long
     short
                 long
     short
                 long
     short
                 long
     short
                 long
     short
                 long
     short
                 short
     short
                 long
```

The result is an ordinal array \$1 with two columns.

If, on the other hand, the measurements are cast as nominal, different levels can be used for the different variables, and the two nominal arrays can still be combined:

```
SL2 = nominal(s1,{'short','long'},[],...
               [min(sl),median(sl),max(sl)]);
SW2 = nominal(sw, { 'skinny', 'wide'}, [],...
               [min(sw),median(sw),max(sw)]);
S2 = [SL2,SW2];
getlabels(S2)
ans =
    'short' 'long' 'skinny' 'wide'
S2(1:10,:)
ans =
     short
                 wide
     short
                 wide
     short
                 wide
     short
                 wide
     short
                 wide
     short
                 wide
     short
                 wide
     short
                 wide
```

short skinny short wide

**Computing with Categorical Arrays.** Categorical arrays are used to index into other variables, creating subsets of data based on the category of observation, and they are used with statistical functions that accept categorical inputs, such as those described in "Grouped Data" on page 2-41.

The ismember function is used to create logical variables based on the category of observation. For example, the following creates a logical index the same size as species that is true for observations of iris setosa and false elsewhere. Recall that n1 = nominal(species):

```
SetosaObs = ismember(n1, 'setosa');
```

Since the code above compares elements of n1 to a single value, the same operation is carried out by the equality operator:

```
Setosa0bs = (n1 == 'setosa');
```

The SetosaObs variable is used to index into meas to extract only the setosa data:

```
SetosaData = meas(SetosaObs,:);
```

Categorical arrays are also used as grouping variables. The following plot summarizes the sepal length data in meas by category:

```
boxplot(sl,n1)
```

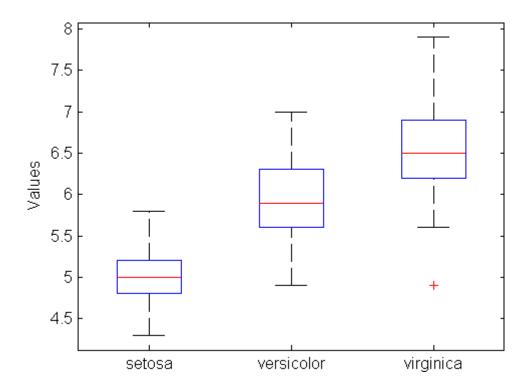

## **Dataset Arrays**

- "Statistical Data" on page 2-28
- "Dataset Arrays" on page 2-29
- "Dataset Array Operations" on page 2-31
- "Using Dataset Arrays" on page 2-33

#### Statistical Data

MATLAB has "data containers" suitable for completely homogeneous data (numeric, character, and logical arrays) and for completely heterogeneous data (cell and structure arrays). Statistical data, however, are often a mixture of homogeneous variables of heterogeneous types and sizes. Dataset arrays are suitable containers for this kind of data.

Dataset arrays can be viewed as tables of values, with rows representing different observations or cases and columns representing different measured variables. In this sense, dataset arrays are analogous to the numerical arrays for statistical data discussed in "Numerical Data" on page 2-4. Basic methods for creating and manipulating dataset arrays parallel the syntax of corresponding methods for numerical arrays.

While each column of a dataset array must be a variable of a single type, each row may contain an observation consisting of measurements of different types. In this sense, dataset arrays lie somewhere between variables that enforce complete homogeneity on the data and those that enforce nothing. Because of the potentially heterogeneous nature of the data, dataset arrays have indexing methods with syntax that parallels corresponding methods for cell and structure arrays (see "Heterogeneous Data" on page 2-7).

#### **Dataset Arrays**

Dataset arrays are MATLAB variables created with the dataset function, and then manipulated with associated dataset functions.

For example, the following creates a dataset array from observations that are a combination of categorical and numerical measurements:

```
load fisheriris
NumObs = size(meas, 1);
ObsNames = strcat({'Obs'},num2str((1:NumObs)','%d'));
iris = dataset({nominal(species), 'species'},...
                {meas, 'SL', 'SW', 'PL', 'PW'},...
                'obsnames', ObsNames);
iris(1:5,:)
ans =
                                               PW
            species
                        SL
                                SW
                                       PL
    0bs1
            setosa
                        5.1
                                3.5
                                       1.4
                                               0.2
    0bs2
            setosa
                        4.9
                                  3
                                       1.4
                                               0.2
                                               0.2
    0bs3
            setosa
                        4.7
                                3.2
                                       1.3
                                               0.2
    0bs4
            setosa
                        4.6
                                3.1
                                       1.5
    0bs5
            setosa
                          5
                                3.6
                                       1.4
                                               0.2
```

When creating a dataset array, variable names and observation names can be assigned together with the data. Other metadata associated with the array can be assigned with the set function and accessed with the get function. For example:

```
iris = set(iris, 'Description', 'Fisher''s Iris Data');
get(iris)
   Description: 'Fisher's Iris Data'
   Units: {}
   DimNames: {'Observations' 'Variables'}
   UserData: []
   ObsNames: {150x1 cell}
   VarNames: {'species' 'SL' 'SW' 'PL' 'PW'}
```

See "Using Dataset Arrays" on page 2-33 and the reference page for dataset for further examples.

The following table lists the accessible properties of dataset arrays.

| Dataset<br>Property | Value                                                                                                    |
|---------------------|----------------------------------------------------------------------------------------------------|
| Description         | A string describing the data set. The default is an empty string.                                                                                                    |
| Units               | A cell array of strings giving the units of the variables in the data set. The number of strings must equal the number of variables. Strings may be empty. The default is an empty cell array.                                                       |
| DimNames            | A cell array of two strings giving the names of the rows and columns, respectively, of the data set. The default is {'Observations' 'Variables'}.                                                                                                    |
| UserData            | Any MATLAB variable containing additional information to be associated with the data set. The default is an empty array.                                                                                                    |
| ObsNames            | A cell array of nonempty, distinct strings giving the names of the observations in the data set. The number of strings must equal the number of observations. The default is an empty cell array.                                                    |
| VarNames            | A cell array of nonempty, distinct strings giving the names of the variables in the data set. The number of strings must equal the number of variables. The default is the cell array of string names for the variables used to create the data set. |

Functions associated with dataset arrays are used to display, summarize, convert, concatenate, and access the collected data. Examples include disp, summary (dataset), double, horzcat, and get, respectively. Many of these functions are invoked using operations analogous to those for numerical arrays, and do not need to be called directly. (For example, horzcat is invoked by [].) Other functions access the collected data and must be called directly (for example, grpstats and replacedata). For a complete list of functions with descriptions of their use, see "Dataset Array Operations" on page 2-31.

Dataset arrays are implemented as *objects* in MATLAB, and the associated functions are their *methods*. It isn't necessary to understand MATLAB objects and methods to make use of dataset arrays—in fact, dataset arrays are designed to behave as much as possible like other, familiar MATLAB arrays.

### **Dataset Array Operations**

The table in this section lists available methods for dataset arrays. Many of the methods are invoked by familiar MATLAB operators and do not need to be called directly. For full descriptions of individual methods, type

help dataset/methodname

Methods with supporting reference pages, including examples, are linked from the table. "Using Dataset Arrays" on page 2-33 contains an extended example that makes use of many dataset methods.

| Dataset<br>Method     | Description                                                                                                    |
|-----------------------|----------------------------------------------------------------------------------------------------|
| cat                   | Concatenate dataset arrays. The horzcat and vertcat methods implement special cases.                                                                             |
| dataset               | Create dataset array.                                                                                                    |
| datasetfun            | Apply function to each variable of dataset array.                                                                                                    |
| disp                  | Display dataset array, without printing data set name.                                                                                                    |
| display               | Display dataset array, printing data set name. This method is invoked when the name of a dataset array is entered at the command prompt.                         |
| double                | Convert dataset variables to double array.                                                                                                    |
| end                   | Last index in indexing expression for dataset array.                                                                                                    |
| get                   | Get dataset array property.                                                                                                    |
| grpstats<br>(dataset) | A version of the grpstats function that accepts dataset arrays and categorical grouping variables as inputs.                                                     |
| horzcat               | Horizontal concatenation for dataset arrays (add variables). This method is invoked by square brackets, as described in "Combining Dataset Arrays" on page 2-37. |
| isempty               | True for empty dataset array.                                                                                                    |
| join                  | Merge observations from two dataset arrays.                                                                                                    |
| length                | Length of dataset array.                                                                                                    |
| ndims                 | Number of dimensions of dataset array.                                                                                                    |

| Dataset<br>Method     | Description                                                                                                    |
|-----------------------|----------------------------------------------------------------------------------------------------|
| numel                 | Number of elements in dataset array.                                                                                                    |
| replacedata           | Convert array to dataset variables.                                                                                                    |
| set                   | Set dataset array property value.                                                                                                    |
| single                | Convert dataset variables to single array.                                                                                                    |
| size                  | Size of dataset array.                                                                                                    |
| sortrows<br>(dataset) | Sort rows of dataset array.                                                                                                    |
| subsasgn              | Subscripted assignment for dataset array. This method is invoked by the parenthesis, dot, and curly brace indexing described in "Accessing Dataset Arrays" on page 2-35. |
| subsref               | Subscripted reference for dataset array. This method is invoked by the parenthesis, dot, and curly brace indexing described in "Accessing Dataset Arrays" on page 2-35.  |
| summary<br>(dataset)  | Print summary statistics for dataset array.                                                                                                    |
| unique                | Unique observations in dataset.                                                                                                    |
| vertcat               | Vertical concatenation for dataset arrays (add observations). This method is invoked by square brackets, as described in "Combining Dataset Arrays" on page 2-37.        |

#### **Using Dataset Arrays**

This section provides an extended tutorial example demonstrating the use of dataset arrays and associated functions. The example introduces many available functions, but is not meant to be comprehensive. "Dataset Array Operations" on page 2-31 contains a complete list of available functions, with descriptions. For examples detailing the use of particular functions, alone or in combination with other functions, see the corresponding reference pages.

- "Constructing Dataset Arrays" on page 2-33
- "Accessing Dataset Arrays" on page 2-35
- "Combining Dataset Arrays" on page 2-37
- "Computing with Dataset Arrays" on page 2-39

**Constructing Dataset Arrays.** Load the 150-by-4 numerical array meas and the 150-by-1 cell array of strings species:

```
load fisheriris % Fisher's iris data (1936)
```

The data are 150 observations of four measured variables (by column number: sepal length, sepal width, petal length, and petal width, respectively) over three species of iris (setosa, versicolor, and virginica).

Create a dataset array iris from the data, assigning variable names species, SL, SW, PL, and PW and observation names Obs1, Obs2, Obs3, etc.:

```
NumObs = size(meas,1);
ObsNames = strcat({'Obs'},num2str((1:NumObs)','%d'));
iris = dataset({nominal(species), 'species'},...
                {meas, 'SL', 'SW', 'PL', 'PW'},...
                'obsnames',ObsNames);
iris(1:5,:)
ans =
                        SL
                                SW
                                        PL
                                               PW
            species
    0bs1
            setosa
                        5.1
                                3.5
                                        1.4
                                               0.2
    0bs2
                        4.9
                                               0.2
            setosa
                                  3
                                        1.4
    0bs3
            setosa
                        4.7
                                3.2
                                        1.3
                                               0.2
                                               0.2
    0bs4
            setosa
                        4.6
                                3.1
                                        1.5
    0bs5
                           5
                                3.6
                                        1.4
                                               0.2
            setosa
```

The cell array of strings species is first converted to a categorical array of type nominal before inclusion in the dataset array. For further information on categorical arrays, see "Categorical Arrays" on page 2-13.

Use the set function to set properties of the array:

Use the get function to view properties of the array:

```
get(iris)
   Description: 'Fisher's iris data (1936)'
        Units: {'' 'cm' 'cm' 'cm' 'cm'}
        DimNames: {'Observations' 'Variables'}
        UserData: 'http://en.wikipedia.org/wiki/R.A._Fisher'
        ObsNames: {150x1 cell}
        VarNames: {'species' 'SL' 'SW' 'PL' 'PW'}

get(iris(1:5,:),'ObsNames')
ans =
        'Obs1'
        'Obs2'
        'Obs3'
        'Obs4'
        'Obs5'
```

For a table of accessible properties of dataset arrays, with descriptions, see "Dataset Arrays" on page 2-29.

**Accessing Dataset Arrays.** Dataset arrays support multiple types of indexing. Like the numerical matrices described in "Numerical Data" on page 2-4, parenthesis () indexing is used to access data subsets. Like the cell and structure arrays described in "Heterogeneous Data" on page 2-7, dot. indexing is used to access data variables and curly brace {} indexing is used to access data elements.

Use parenthesis indexing to assign a subset of the data in iris to a new dataset array iris1:

```
iris1 = iris(1:5,2:3)
iris1 =
             SL
                     SW
    0bs1
             5.1
                    3.5
             4.9
    0bs2
                       3
    0bs3
             4.7
                     3.2
    0bs4
             4.6
                     3.1
    0bs5
               5
                     3.6
```

Similarly, use parenthesis indexing to assign new data to the first variable in iris1:

```
iris1(:,1) = dataset([5.2;4.9;4.6;4.6;5])
iris1 =
            SL
                    SW
    0bs1
            5.2
                    3.5
    0bs2
            4.9
                      3
            4.6
                    3.2
    0bs3
    0bs4
            4.6
                    3.1
    0bs5
               5
                    3.6
```

Variable and observation names can also be used to access data:

Dot indexing is used to access variables in a dataset array, and can be combined with other indexing methods. For example, the zscore function is applied to the data in SepalObs as follows:

```
ScaledSepalObs = zscore(iris1.SL([1 3 5]))
ScaledSepalObs =
    0.8006
    -1.1209
    0.3203
```

The following code extracts the sepal lengths in iris1 corresponding to sepal widths greater than 3:

```
BigSWLengths = iris1.SL(iris1.SW > 3)
BigSWLengths =
    5.2000
    4.6000
    4.6000
    5.0000
```

Dot indexing also allows entire variables to be deleted from a dataset array:

Dynamic variable naming works for dataset arrays just as it does for structure arrays. For example, the units of the SW variable are changed in iris1 as follows:

```
Obs3     32
Obs4     31
Obs5     36
iris1 = set(iris1, 'Units', { 'mm' });
```

Curly brace indexing is used to access individual data elements. The following are equivalent:

```
iris1{1,1}
ans =
     35

iris1{'Obs1','SW'}
ans =
     35
```

**Combining Dataset Arrays.** Combine two dataset arrays into a single dataset array using square brackets:

```
SepalData = iris(:,{'SL','SW'});
PetalData = iris(:,{'PL','PW'});
newiris = [SepalData,PetalData];
size(newiris)
ans =
   150 4
```

For horizontal concatenation, as in the preceding example, the number of observations in the two dataset arrays must agree. Observations are matched up by name (if given), regardless of their order in the two data sets.

The following concatenates variables within a dataset array and then deletes the component variables:

```
newiris.SepalData = [newiris.SL,newiris.SW];
newiris.PetalData = [newiris.PL,newiris.PW];
newiris(:,{'SL','SW','PL','PW'}) = [];
size(newiris)
ans =
    150    2
size(newiris.SepalData)
ans =
```

```
150 2
```

newiris is now a 150-by-2 dataset array containing two 150-by-2 numerical arrays as variables.

Vertical concatenation is also handled in a manner analogous to numerical arrays:

For vertical concatenation, as in the preceding example, the names of the variables in the two dataset arrays must agree. Variables are matched up by name, regardless of their order in the two data sets.

Expansion of variables is also accomplished using direct assignment to new rows:

```
newiris(153,:) = dataset({[5.1 4.0], 'PetalData'},...
{[5.1 4.2], 'SepalData'});
```

A different type of concatenation is performed by the join function, which takes the data in one dataset array and assigns it to the rows of another dataset array, based on matching values in a common key variable. For example, the following creates a dataset array with diploid chromosome counts for each species of iris:

This data is broadcast to the rows of iris using join:

```
iris2 = join(iris,CC);
iris2([1 2 51 52 101 102],:)
ans =
                           SL
                                   SW
                                          PL
                                                  PW
                                                          СС
            species
 0bs1
            setosa
                           5.1
                                   3.5
                                          1.4
                                                  0.2
                                                           38
 0bs2
                           4.9
                                     3
                                          1.4
                                                  0.2
                                                           38
            setosa
                                          4.7
 0bs51
                             7
                                   3.2
                                                  1.4
                                                          108
            versicolor
 0bs52
            versicolor
                           6.4
                                   3.2
                                          4.5
                                                  1.5
                                                          108
 0bs101
            virginica
                           6.3
                                   3.3
                                            6
                                                  2.5
                                                           70
 0bs102
            virginica
                           5.8
                                   2.7
                                          5.1
                                                  1.9
                                                           70
```

**Computing with Dataset Arrays.** The summary (dataset) function provides summary statistics for the component variables of a dataset array:

```
summary(newiris)
Fisher's iris data (1936)
SepalData: [153x2 double]
     min
                  4.3000
                                    2
     1st Q
                  5.1000
                               2,8000
     median
                  5.8000
     3rd Q
                               3.3250
                  6.4000
                  7.9000
                               4.4000
     max
PetalData: [153x2 double]
     min
                       1
                               0.1000
     1st Q
                  1.6000
                               0.3000
     median
                  4.4000
                               1.3000
     3rd Q
                  5.1000
                               1.8000
                  6.9000
                               4.2000
     max
```

To apply other statistical functions, use dot indexing to access relevant variables:

```
SepalMeans = mean(newiris.SepalData)
SepalMeans =
    5.8294    3.0503
```

The same result is obtained with the datasetfun function, which applies functions to dataset array variables:

```
means = datasetfun(@mean,newiris,'UniformOutput',false)
means =
```

```
[1x2 double]
                    [1x2 double]
SepalMeans = means{1}
SepalMeans =
    5.8294
              3.0503
```

An alternative approach is to cast data in a dataset array as double and apply statistical functions directly. Compare the following two methods for computing the covariance of the length and width of the SepalData in newiris:

```
covs = datasetfun(@cov,newiris,'UniformOutput',false)
covs =
    [2x2 double]
                    [2x2 double]
SepalCovs = covs{1}
SepalCovs =
    0.6835
             -0.0373
   -0.0373
              0.2054
SepalCovs = cov(double(newiris(:,1)))
SepalCovs =
    0.6835
             -0.0373
   -0.0373
              0.2054
```

## **Grouped Data**

#### In this section...

"Grouping Variables" on page 2-41

"Functions for Grouped Data" on page 2-42

"Using Grouping Variables" on page 2-43

## **Grouping Variables**

Grouping variables are utility variables used to indicate which elements in a data set are to be considered together when computing statistics and creating visualizations. They may be numeric vectors, string arrays, cell arrays of strings, or categorical arrays.

Grouping variables have the same length as the variables (columns) in a data set. Observations (rows) i and j are considered to be in the same group if the values of the corresponding grouping variable are identical at those indices. Grouping variables with multiple columns are used to specify different groups within multiple variables.

For example, the following loads the 150-by-4 numerical array meas and the 150-by-1 cell array of strings species into the workspace:

```
load fisheriris % Fisher's iris data (1936)
```

The data are 150 observations of four measured variables (by column number: sepal length, sepal width, petal length, and petal width, respectively) over three species of iris (setosa, versicolor, and virginica). To group the observations by species, the following are all acceptable (and equivalent) grouping variables:

```
group1 = species; % Cell array of strings
group2 = grp2idx(species) % Numeric vector
group3 = char(species); % Character array
group4 = nominal(species); % Categorical array
```

These grouping variables can be supplied as input arguments to any of the functions described in "Functions for Grouped Data" on page 2-42. Examples are given in "Using Grouping Variables" on page 2-43.

## **Functions for Grouped Data**

The following table lists functions in Statistics Toolbox that accept a grouping variable group as an input argument. The grouping variable may be in the form of a vector, string array, cell array of strings, or categorical array, as described in "Grouping Variables" on page 2-41.

For a full description of the syntax of any particular function, and examples of its use, consult its reference page, linked from the table. "Using Grouping Variables" on page 2-43 also includes examples.

| Function        | Basic Syntax for Grouped Data                      |
|-----------------|----------------------------------------------------|
| andrewsplot     | andrewsplot(X, ,'Group',group)                     |
| anova1          | p = anova1(X,group)                                |
| anovan          | p = anovan(x,group)                                |
| aoctool         | aoctool(x,y,group)                                 |
| boxplot         | boxplot(x,group)                                   |
| classify        | <pre>class = classify(sample,training,group)</pre> |
| controlchart    | controlchart(x,group)                              |
| crosstab        | crosstab(group1,group2)                            |
| dummyvar        | D = dummyvar(group)                                |
| gagerr          | gagerr(x,group)                                    |
| gplotmatrix     | <pre>gplotmatrix(x,y,group)</pre>                  |
| grp2idx         | [G,GN] = grp2idx(group)                            |
| grpstats        | means = grpstats(X,group)                          |
| gscatter        | gscatter(x,y,group)                                |
| interactionplot | interactionplot(X,group)                           |
| kruskalwallis   | p = kruskalwallis(X,group)                         |
| maineffectsplot | maineffectsplot(X,group)                           |
| manova1         | d = manova1(X,group)                               |
| multivarichart  | multivarichart(x,group)                            |
| parallelcoords  | parallelcoords(X, , Group', group)                 |

| Function   | Basic Syntax for Grouped Data                                                                 |
|------------|-----------------------------------------------------------------------------------------------|
| silhouette | silhouette(X,group)                                                                           |
| tabulate   | tabulate(group)                                                                               |
| treefit    | <pre>T = treefit(X,y,'cost',S) or T = treefit(X,y,'priorprob',S), where S.group = group</pre> |
| vartestn   | vartestn(X,group)                                                                             |

## **Using Grouping Variables**

This section provides an example demonstrating the use of grouping variables and associated functions. Grouping variables are introduced in "Grouping Variables" on page 2-41. A list of functions accepting grouping variables as input arguments is given in "Functions for Grouped Data" on page 2-42.

Load the 150-by-4 numerical array meas and the 150-by-1 cell array of strings species:

```
load fisheriris % Fisher's iris data (1936)
```

The data are 150 observations of four measured variables (by column number: sepal length, sepal width, petal length, and petal width, respectively) over three species of iris (setosa, versicolor, and virginica).

Create a categorical array (see "Categorical Arrays" on page 2-13) from species to use as a grouping variable:

```
group = nominal(species);
```

While species, as a cell array of strings, is itself a grouping variable, the categorical array has the advantage that it can be easily manipulated with categorical methods. (See "Categorical Array Operations" on page 2-16.)

Compute some basic statistics for the data (median and interquartile range), by group, using the grpstats function:

```
[order,number,group_median,group_iqr] = ...
grpstats(meas,group,{'gname','numel',@median,@iqr})
order =
```

```
'setosa'
    'versicolor'
    'virginica'
number =
    50
           50
                 50
                        50
    50
           50
                 50
                        50
    50
           50
                 50
                        50
group median =
    5.0000
               3.4000
                          1.5000
                                     0.2000
    5.9000
               2.8000
                          4.3500
                                     1.3000
    6.5000
               3.0000
                          5.5500
                                     2.0000
group iqr =
    0.4000
               0.5000
                          0.2000
                                     0.1000
    0.7000
               0.5000
                          0.6000
                                     0.3000
    0.7000
               0.4000
                          0.8000
                                     0.5000
```

The statistics appear in 3-by-4 arrays, corresponding to the 3 groups (categories) and 4 variables in the data. The order of the groups (not encoded in the nominal array group) is indicated by the group names in order.

To improve the labeling of the data, create a dataset array (see "Dataset Arrays" on page 2-28) from meas:

When you call grpstats with a dataset array as an argument, you invoke the grpstats method of the dataset class, grpstats (dataset), rather than the regular grpstats function. The method has a slightly different syntax than the regular grpstats function, but it returns the same results, with better labeling:

| virginica                         | virginica                        | 50                          |
|-----------------------------------|----------------------------------|-----------------------------|
| setosa<br>versicolor<br>virginica | median_SL<br>5<br>5.9<br>6.5     | iqr_SL<br>0.4<br>0.7<br>0.7 |
| setosa<br>versicolor<br>virginica | median_SW<br>3.4<br>2.8<br>3     | iqr_SW<br>0.5<br>0.5<br>0.4 |
| setosa<br>versicolor<br>virginica | median_PL<br>1.5<br>4.35<br>5.55 | iqr_PL<br>0.2<br>0.6<br>0.8 |
| setosa<br>versicolor<br>virginica | median_PW<br>0.2<br>1.3<br>2     | iqr_PW<br>0.1<br>0.3<br>0.5 |

Grouping variables are also used to create visualizations based on categories of observations. The following scatter plot, created with the gscatter function, shows the correlation between sepal length and sepal width in two species of iris. The ismember function is used to subset the two species from group:

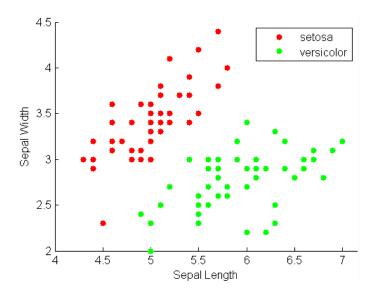

# Descriptive Statistics

Introduction (p. 3-2)

Measures of Central Tendency

(p. 3-3)

Measures of Dispersion (p. 3-5)

Quantiles and Percentiles (p. 3-7)

The Bootstrap (p. 3-9)

Data with Missing Values (p. 3-13)

Summarizing data

Location of data

Scale of data

Quantifying data distributions

Uncertainty of statistical estimators

Robust statistical estimation

# Introduction

Large, complex data sets need to be summarized—both numerically and visually—to convey their essence to the data analyst and to allow for further processing. This chapter focuses on numerical summaries; Chapter 4, "Statistical Visualization" focuses on visual summaries.

# **Measures of Central Tendency**

Measures of central tendency locate a distribution of data along an appropriate scale.

The following table lists the functions that calculate the measures of central tendency.

| Function Name | Description                     |
|---------------|---------------------------------|
| geomean       | Geometric mean                  |
| harmmean      | Harmonic mean                   |
| mean          | Arithmetic average (in MATLAB)  |
| median        | 50th percentile (in MATLAB)     |
| mode          | Most frequent value (in MATLAB) |
| trimmean      | Trimmed mean                    |

The average is a simple and popular estimate of location. If the data sample comes from a normal distribution, then the sample mean is also optimal (MVUE of  $\mu$ ).

Unfortunately, outliers, data entry errors, or glitches exist in almost all real data. The sample mean is sensitive to these problems. One bad data value can move the average away from the center of the rest of the data by an arbitrarily large distance.

The median and trimmed mean are two measures that are resistant (robust) to outliers. The median is the 50th percentile of the sample, which will only change slightly if you add a large perturbation to any value. The idea behind the trimmed mean is to ignore a small percentage of the highest and lowest values of a sample when determining the center of the sample.

The geometric mean and harmonic mean, like the average, are not robust to outliers. They are useful when the sample is distributed lognormal or heavily skewed.

The following example shows the behavior of the measures of location for a sample with one outlier.

You can see that the mean is far from any data value because of the influence of the outlier. The median and trimmed mean ignore the outlying value and describe the location of the rest of the data values.

# **Measures of Dispersion**

The purpose of measures of dispersion is to find out how spread out the data values are on the number line. Another term for these statistics is measures of spread.

The table gives the function names and descriptions.

| Function<br>Name | Description                    |
|------------------|--------------------------------|
| iqr              | Interquartile range            |
| mad              | Mean absolute deviation        |
| moment           | Central moment of all orders   |
| range            | Range                          |
| std              | Standard deviation (in MATLAB) |
| var              | Variance (in MATLAB)           |

The range (the difference between the maximum and minimum values) is the simplest measure of spread. But if there is an outlier in the data, it will be the minimum or maximum value. Thus, the range is not robust to outliers.

The standard deviation and the variance are popular measures of spread that are optimal for normally distributed samples. The sample variance is the MVUE of the normal parameter  $\sigma^2$ . The standard deviation is the square root of the variance and has the desirable property of being in the same units as the data. That is, if the data is in meters, the standard deviation is in meters as well. The variance is in meters<sup>2</sup>, which is more difficult to interpret.

Neither the standard deviation nor the variance is robust to outliers. A data value that is separate from the body of the data can increase the value of the statistics by an arbitrarily large amount.

The mean absolute deviation (MAD) is also sensitive to outliers. But the MAD does not move quite as much as the standard deviation or variance in response to bad data.

The interquartile range (IQR) is the difference between the 75th and 25th percentile of the data. Since only the middle 50% of the data affects this measure, it is robust to outliers.

The following example shows the behavior of the measures of dispersion for a sample with one outlier.

## **Quantiles and Percentiles**

Quantiles and percentiles provide information about the shape of data as well as its location and spread.

The *quantile* of order p ( $0 \le p \le 1$ ) is the smallest x value where the cumulative distribution function equals or exceeds p. The function quantile computes quantiles as follows:

- **1** *n* sorted data points are the 0.5/n, 1.5/n, ..., (n-0.5)/n quantiles.
- **2** Linear interpolation is used to compute intermediate quantiles.
- **3** The data min or max are assigned to quantiles outside the range.
- 4 Missing values are treated as NaN, and removed from the data.

*Percentiles*, computed by the prctile function, are quantiles for a certain percentage of the data, specified for  $0 \le p \le 100$ .

The following example shows the result of looking at every quartile (quantiles with orders that are multiples of 0.25) of a sample containing a mixture of two distributions.

A box plot helps to visualize the statistics:

```
boxplot(x)
```

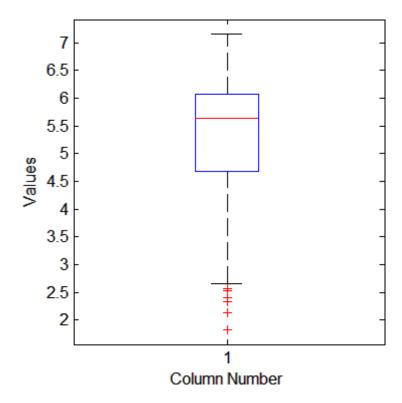

The long lower tail and plus signs show the lack of symmetry in the sample values. For more information on box plots, see "Box Plots" on page 4-6.

# The Bootstrap

#### In this section...

"Estimating Statistical Uncertainty" on page 3-9

"Bootstrap Confidence Intervals" on page 3-12

## **Estimating Statistical Uncertainty**

The bootstrap is a procedure that involves choosing random samples with replacement from a data set and analyzing each sample the same way. Sampling with replacement means that every sample is returned to the data set after sampling. So a particular data point from the original data set could appear multiple times in a given bootstrap sample. The number of elements in each bootstrap sample equals the number of elements in the original data set. The range of sample estimates you obtain enables you to establish the uncertainty of the quantity you are estimating.

Here is an example taken from Efron and Tibshirani [21] comparing Law School Admission Test (LSAT) scores and subsequent law school grade point average (GPA) for a sample of 15 law schools.

```
load lawdata
plot(lsat,gpa,'+')
lsline
```

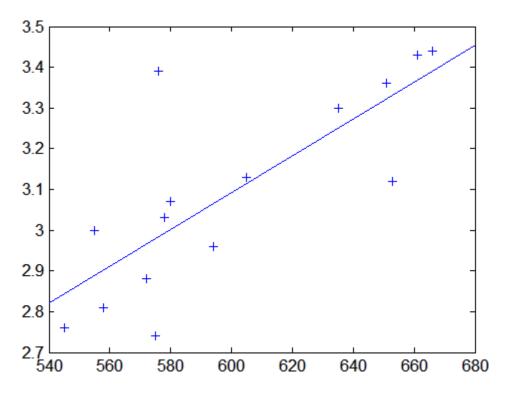

The least squares fit line indicates that higher LSAT scores go with higher law school GPAs. But how certain is this conclusion? The plot provides some intuition, but nothing quantitative.

You can calculate the correlation coefficient of the variables using the corr function.

```
rhohat = corr(lsat,gpa)
rhohat =
    0.7764
```

Now you have a number describing the positive connection between LSAT and GPA; though it may seem large, you still do not know if it is statistically significant.

Using the bootstrp function you can resample the 1sat and gpa vectors as many times as you like and consider the variation in the resulting correlation coefficients.

Here is an example.

```
rhos1000 = bootstrp(1000, 'corr', lsat, gpa);
```

This command resamples the 1sat and gpa vectors 1000 times and computes the corr function on each sample. Here is a histogram of the result.

```
hist(rhos1000,30)
set(get(gca,'Children'),'FaceColor',[.8 .8 1])
```

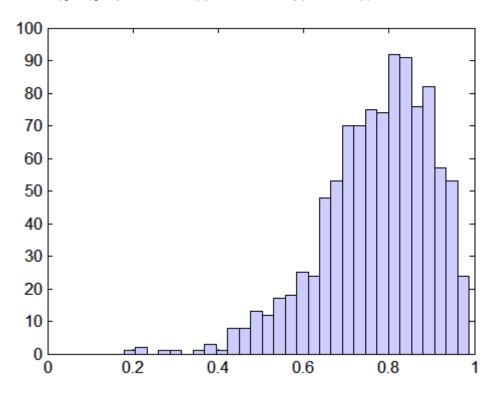

Nearly all the estimates lie on the interval [0.4 1.0].

# **Bootstrap Confidence Intervals**

It is often desirable to construct a confidence interval for a parameter estimate in statistical inferences. Using the bootci function, you can use bootstrapping to obtain a confidence interval. The confidence interval for the lsat and gpa data is computed as:

```
ci = bootci(5000,@corr,lsat,gpa)
ci =
    0.3265
    0.9389
```

Therefore, a 95% confidence interval for the correlation coefficient between LSAT and GPA is [0.33 0.94]. This is strong quantitative evidence that LSAT and subsequent GPA are positively correlated. Moreover, this evidence does not require any strong assumptions about the probability distribution of the correlation coefficient.

Although the bootci function computes the Bias Corrected and accelerated (BCa) interval as the default type, it is also able to compute various other types of bootstrap confidence intervals, such as the studentized bootstrap confidence interval.

# **Data with Missing Values**

Many data sets have one or more missing values. It is convenient to code missing values as NaN (Not a Number) to preserve the structure of data sets across multiple variables and observations.

For example:

Arithmetic operations with missing values yield NaN values:

```
S1 = sum(m)
S1 =
NaN NaN 15
```

Removing the NaN values destroys the matrix structure. Removing the rows containing the NaN values discards data. Statistics Toolbox offers the functions in the following table to treat NaN values as missing and therefore ignore them in the calculations.

| Function  | Description                             |
|-----------|-----------------------------------------|
| nancov    | Covariance matrix, ignoring NaN values  |
| nanmax    | Maximum, ignoring NaN values            |
| nanmean   | Mean, ignoring NaN values               |
| nanmedian | Median, ignoring NaN values             |
| nanmin    | Minimum, ignoring NaN values            |
| nanstd    | Standard deviation, ignoring NaN values |
| nansum    | Sum, ignoring NaN values                |
| nanvar    | Variance, ignoring NaN values           |

For example:

Other Statistics Toolbox functions also ignore NaN values values. These include iqr, kurtosis, mad, prctile, range, skewness, and trimmean.

# Statistical Visualization

Introduction (p. 4-2) Basic plots and advanced

visualization

Scatter Plots (p. 4-3) Visualizing relationships among

variables

Box Plots (p. 4-6) Comparing data distributions

Distribution Plots (p. 4-8) Determining data distributions

# Introduction

Statistics Toolbox adds many data visualization functions to the extensive graphics capabilities already in MATLAB. Of general use are:

- Scatter plots are a basic visualization tool for multivariate data. They are used to identify relationships among variables. Grouped versions of these plots use different plotting symbols to indicate group membership. The gname function can label points on these plots with a text label or an observation number.
- Box plots display a five number summary of a set of data: the median, the two ends of the interquartile range (the box), and two extreme values (the whiskers) above and below the box. Because they show less detail than histograms, box plots are most useful for side-by-side comparisons of two distributions.
- Distribution plots help you identify an appropriate distribution family for your data. They include normal and Weibull probability plots, quantile-quantile plots, and empirical cumulative distribution plots.

Statistics Toolbox also contains many advanced visualization functions for specialized statistical analyses.

**Note** For information on creating visualizations of data by group, see "Grouped Data" on page 2-41.

# **Scatter Plots**

A scatter plot is a simple plot of one variable against another. The MATLAB plot and scatter functions can produce scatter plots. The MATLAB plotmatrix function can produce a matrix of such plots showing the relationship between several pairs of variables.

Statistics Toolbox adds the functions gscatter and gplotmatrix to produce grouped versions of these plots. These are useful for determining whether the values of two variables or the relationship between those variables is the same in each group.

Suppose you want to examine the weight and mileage of cars from three different model years.

```
load carsmall
gscatter(Weight, MPG, Model_Year, '', 'xos')
```

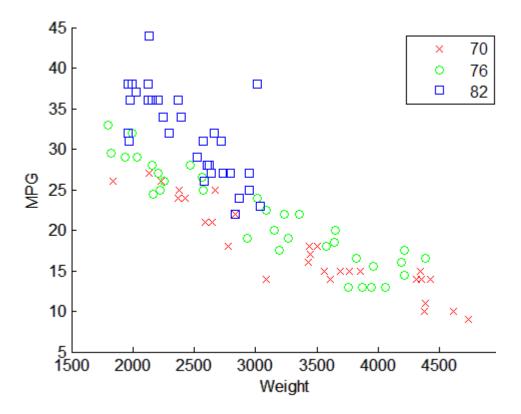

This shows that not only is there a strong relationship between the weight of a car and its mileage, but also that newer cars tend to be lighter and have better gas mileage than older cars.

The default arguments for gscatter produce a scatter plot with the different groups shown with the same symbol but different colors. The last two arguments above request that all groups be shown in default colors and with different symbols.

The carsmall data set contains other variables that describe different aspects of cars. You can examine several of them in a single display by creating a grouped plot matrix.

```
xvars = [Weight Displacement Horsepower];
yvars = [MPG Acceleration];
```

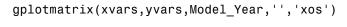

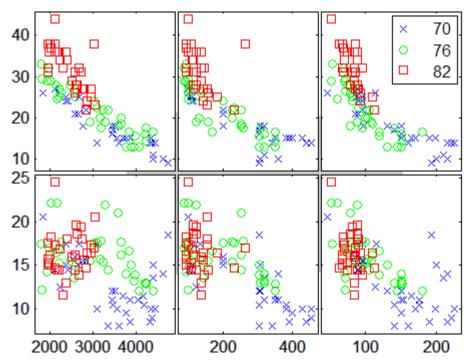

The upper right subplot displays MPG against Horsepower, and shows that over the years the horsepower of the cars has decreased but the gas mileage has improved.

The gplotmatrix function can also graph all pairs from a single list of variables, along with histograms for each variable. See "MANOVA" on page 7-39.

# **Box Plots**

The graph below, created with the boxplot command, compares petal lengths in samples from two species of iris.

```
load fisheriris
s1 = meas(51:100,3);
s2 = meas(101:150,3);
boxplot([s1 s2],'notch','on',...
        'labels',{'versicolor','virginica'})
```

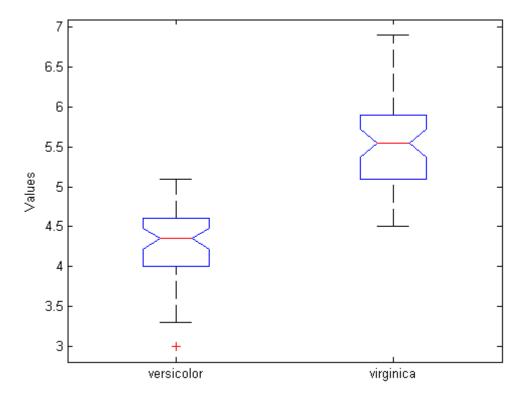

This plot has the following features:

• The tops and bottoms of each "box" are the 25th and 75th percentiles of the samples, respectively. The distances between the tops and bottoms are the interquartile ranges.

- The line in the middle of each box is the sample median. If the median is not centered in the box, it shows sample skewness.
- The "whiskers" are lines extending above and below each box. Whiskers are drawn from the ends of the interquartile ranges to the furthest observations within the whisker length (the *adjacent values*).
- Observations beyond the whisker length are marked as outliers. By default, an outlier is a value that is more than 1.5 times the interquartile range away from the top or bottom of the box, but this value can be adjusted with additional input arguments. Outliers are displayed with a red + sign.
- Notches display the variability of the median between samples. The width of a notch is computed so that box plots whose notches do not overlap (as above) have different medians at the 5% significance level. The significance level is based on a normal distribution assumption, but comparisons of medians are reasonably robust for other distributions. Comparing box-plot medians is like a visual hypothesis test, analogous to the *t* test used for means.

# **Distribution Plots**

#### In this section...

"Normal Probability Plots" on page 4-8

"Quantile-Quantile Plots" on page 4-10

"Cumulative Distribution Plots" on page 4-13

"Other Probability Plots" on page 4-14

# **Normal Probability Plots**

Normal probability plots are used to assess whether data comes from a normal distribution. Many statistical procedures make the assumption that an underlying distribution is normal, so normal probability plots can provide some assurance that the assumption is justified, or else provide a warning of problems with the assumption. An analysis of normality typically combines normal probability plots with hypothesis tests for normality, as described in Chapter 6, "Hypothesis Tests".

The following example shows a normal probability plot created with the normplot function.

```
x = normrnd(10,1,25,1);
normplot(x)
```

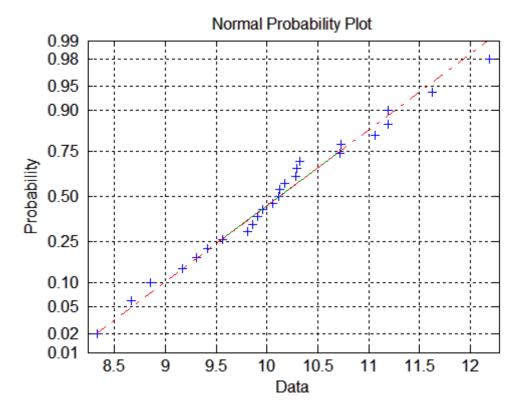

The plus signs plot the empirical probability versus the data value for each point in the data. A solid line connects the 25th and 75th percentiles in the data, and a dashed line extends it to the ends of the data. The y-axis values are probabilities from zero to one, but the scale is not linear. The distance between tick marks on the y-axis matches the distance between the quantiles of a normal distribution. The quantiles are close together near the median (probability = 0.5) and stretch out symmetrically as you move away from the median.

In a normal probability plot, if all the data points fall near the line, an assumption of normality is reasonable. Otherwise, the points will curve away from the line, and an assumption of normality is not justified.

For example:

x = exprnd(10,100,1);
normplot(x)

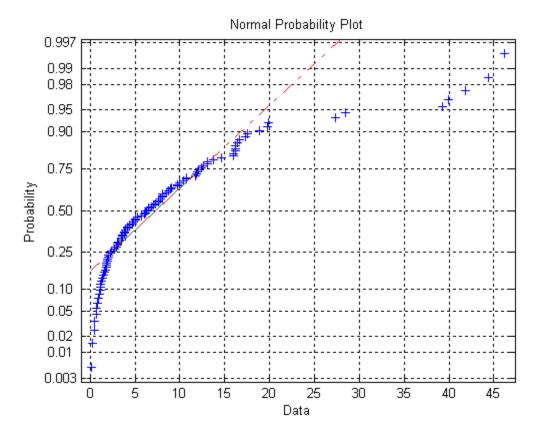

The plot is strong evidence that the underlying distribution is not normal.

# **Quantile-Quantile Plots**

Quantile-quantile plots are used to determine whether two samples come from the same distribution family. They are scatter plots of quantiles computed from each sample, with a line drawn between the first and third quartiles. If the data falls near the line, it is reasonable to assume that the two samples come from the same distribution. The method is robust with respect to changes in the location and scale of either distribution.

To create a quantile-quantile plot, use the qqplot function.

The following example shows a quantile-quantile plot of two samples from Poisson distributions.

```
x = poissrnd(10,50,1);
y = poissrnd(5,100,1);
qqplot(x,y);
```

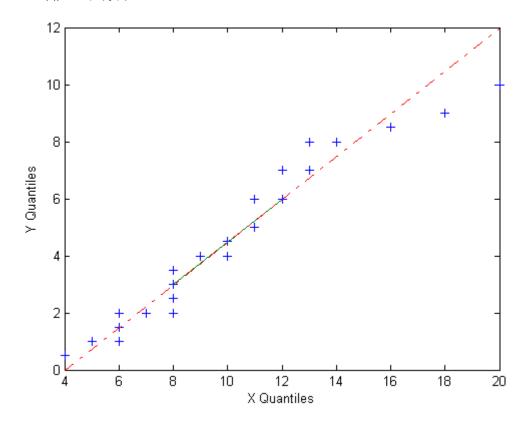

Even though the parameters and sample sizes are different, the approximate linear relationship suggests that the two samples may come from the same distribution family. As with normal probability plots, hypothesis tests, as described in Chapter 6, "Hypothesis Tests", can provide additional justification for such an assumption. For statistical procedures that depend

on the two samples coming from the same distribution, however, a linear quantile-quantile plot is often sufficient.

The following example shows what happens when the underlying distributions are not the same.

```
x = normrnd(5, 1, 100, 1);
y = wblrnd(2,0.5,100,1);
qqplot(x,y);
```

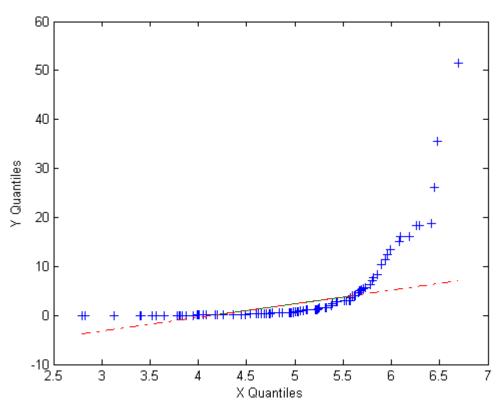

These samples clearly are not from the same distribution family.

## **Cumulative Distribution Plots**

An empirical cumulative distribution function (cdf) plot shows the proportion of data less than each x value, as a function of x. The scale on the y-axis is linear; in particular, it is not scaled to any particular distribution. Empirical cdf plots are used to compare data cdfs to cdfs for particular distributions.

To create an empirical cdf plot, use the cdfplot function (or ecdf and stairs).

The following example compares the empirical cdf for a sample from an extreme value distribution with a plot of the cdf for the sampling distribution. In practice, the sampling distribution would be unknown, and would be chosen to match the empirical cdf.

```
y = evrnd(0,3,100,1);
cdfplot(y)
hold on
x = -20:0.1:10;
f = evcdf(x,0,3);
plot(x,f,'m')
legend('Empirical','Theoretical','Location','NW')
```

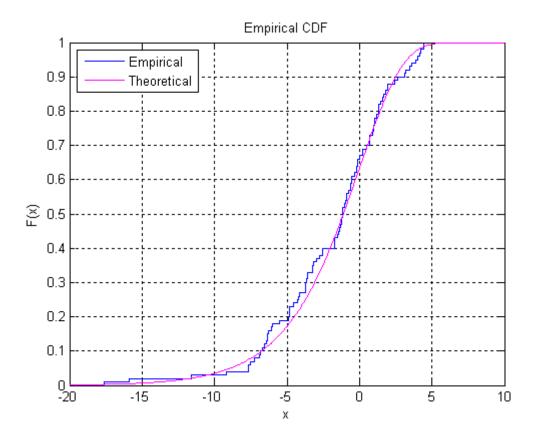

# **Other Probability Plots**

A probability plot, like the normal probability plot, is just an empirical cdf plot scaled to a particular distribution. The *y*-axis values are probabilities from zero to one, but the scale is not linear. The distance between tick marks is the distance between quantiles of the distribution. In the plot, a line is drawn between the first and third quartiles in the data. If the data falls near the line, it is reasonable to choose the distribution as a model for the data.

To create probability plots for different distributions, use the probplot function.

For example, the following plot assesses two samples, one from a Weibull distribution and one from a Rayleigh distribution, to see if they may have come from a Weibull population.

```
x1 = wblrnd(3,3,100,1);
x2 = raylrnd(3,100,1);
probplot('weibull',[x1 x2])
legend('Weibull Sample','Rayleigh Sample','Location','NW')
```

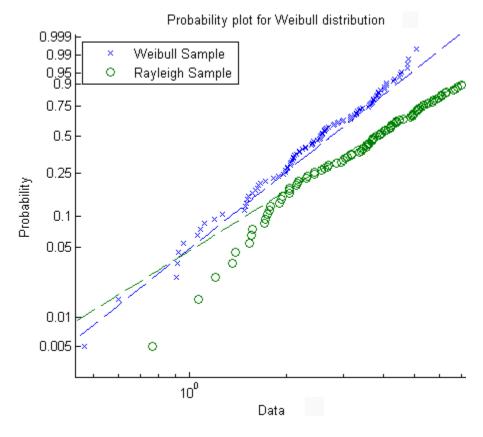

The plot gives justification for modeling the first sample with a Weibull distribution; much less so for the second sample.

A distribution analysis typically combines probability plots with hypothesis tests for a particular distribution, as described in Chapter 6, "Hypothesis Tests".

# **Probability Distributions**

Introduction (p. 5-2)

Supported Distributions (p. 5-3)

Distribution Reference (p. 5-9)

Distribution Functions (p. 5-95)

Distribution GUIs (p. 5-130)

Random Number Generation (p. 5-172)

Distribution modeling

Tables of supported distributions

and functions

Reference information on supported

distributions

Description of functions for

distribution modeling

Interactive distribution modeling

Topics in random number generation

# Introduction

A typical data sample is distributed over a range of values, with some values occurring more frequently than others. Some of the variability may be the result of measurement error or sampling effects. For large random samples, however, the distribution of the data typically reflects the variability of the source population and can be used to model the data-producing process.

Statistics computed from data samples also vary from sample to sample. Modeling distributions of statistics is important for drawing inferences from statistical summaries of data.

*Probability distributions* are theoretical distributions, based on assumptions about a source population. They assign probability to the event that a random variable, such as a data value or a statistic, takes on a specific, discrete value, or falls within a specified range of continuous values.

Choosing a model often means choosing a parametric family of probability distributions and then adjusting the parameters to fit the data. The choice of an appropriate distribution family may be based on *a priori* knowledge, such as matching the mechanism of a data-producing process to the theoretical assumptions underlying a particular family, or *a posteriori* knowledge, such as information provided by probability plots and distribution tests. Parameters can then be found that achieve the *maximum likelihood* of producing the data.

When data or statistics do not follow any standard probability distribution (as, for example, with multimodal data), *nonparametric models*, such as those produced by ksdensity, may be appropriate. These models make no assumptions about the mechanism producing the data or the form of the underlying distribution, so no parameter estimates are made.

Once a model is chosen, *random number generators* produce random values with the specified probability distribution. Random number generators are used in *Monte Carlo simulations* of the original data-producing process.

# **Supported Distributions**

#### In this section...

"Tables of Supported Distributions" on page 5-3

"Continuous Distributions (Data)" on page 5-4

"Continuous Distributions (Statistics)" on page 5-6

"Discrete Distributions" on page 5-7

"Multivariate Distributions" on page 5-8

# **Tables of Supported Distributions**

Probability distributions supported by Statistics Toolbox are cross-referenced with their supporting functions and GUIs in the following tables. The tables use the following abbreviations for distribution functions:

- **pdf** Probability density functions
- cdf Cumulative distribution functions
- inv Inverse cumulative distribution functions
- **stat** Distribution statistics functions
- **fit** Distribution fitting functions
- like Negative log-likelihood functions
- **rnd** Random number generators

**Note** Supported distributions are described more fully in the "Distribution Reference" on page 5-9.

# **Continuous Distributions (Data)**

| Name                      | pdf             | cdf             | inv              | stat     | fit                          | like     | rnd                                      |
|---------------------------|-----------------|-----------------|------------------|----------|------------------------------|----------|------------------------------------------|
| Beta                      | betapdf,<br>pdf | betacdf,<br>cdf | betainv,<br>icdf | betastat | betafit,<br>mle              | betalike | betarnd,<br>random,<br>randtool          |
| Birnbaum-<br>Saunders     |                 |                 |                  |          | dfittool                     |          |                                          |
| Exponential               | exppdf,<br>pdf  | expcdf,<br>cdf  | expinv,<br>icdf  | expstat  | expfit,<br>mle,<br>dfittool  | explike  | exprnd, random, randtool                 |
| Extreme value             | evpdf,<br>pdf   | evcdf,<br>cdf   | evinv,<br>icdf   | evstat   | evfit, mle,<br>dfittool      | evlike   | evrnd,<br>random,<br>randtool            |
| Gamma                     | gampdf,<br>pdf  | gamcdf,<br>cdf  | gaminv,<br>icdf  | gamstat  | gamfit,<br>mle,<br>dfittool  | gamlike  | gamrnd,<br>randg,<br>random,<br>randtool |
| Generalized extreme value | gevpdf,<br>pdf  | gevcdf,<br>cdf  | gevinv,<br>icdf  | gevstat  | gevfit,<br>dfittool          | gevlike  | gevrnd,<br>random,<br>randtool           |
| Generalized<br>Pareto     | gppdf,<br>pdf   | gpcdf,<br>cdf   | gpinv,<br>icdf   | gpstat   | gpfit,<br>dfittool           | gplike   | gprnd,<br>random,<br>randtool            |
| Inverse<br>Gaussian       |                 |                 |                  |          | dfittool                     |          |                                          |
| Johnson<br>system         |                 |                 |                  |          |                              |          | johnsrnd                                 |
| Logistic                  |                 |                 |                  |          | dfittool                     |          |                                          |
| Loglogistic               |                 |                 |                  |          | dfittool                     |          |                                          |
| Lognormal                 | lognpdf,<br>pdf | logncdf,<br>cdf | logninv,<br>icdf | lognstat | lognfit,<br>mle,<br>dfittool | lognlike | lognrnd,<br>random,<br>randtool          |

| Name                    | pdf             | cdf             | inv              | stat     | fit                          | like     | rnd                                       |
|-------------------------|-----------------|-----------------|------------------|----------|------------------------------|----------|-------------------------------------------|
| Nakagami                |                 |                 |                  |          | dfittool                     |          |                                           |
| Non-<br>parametric      | ksdensity       | ksdensity       | ksdensity        |          | ksdensity,<br>dfittool       |          |                                           |
| Normal<br>(Gaussian)    | normpdf,<br>pdf | normcdf,<br>cdf | norminv,<br>icdf | normstat | normfit,<br>mle,<br>dfittool | normlike | normrnd,<br>randn,<br>random,<br>randtool |
| Pearson<br>system       |                 |                 |                  |          |                              |          | pearsrnd                                  |
| Piecewise               | pdf             | cdf             | icdf             |          | paretotails                  |          | random                                    |
| Rayleigh                | raylpdf,<br>pdf | raylcdf,<br>cdf | raylinv,<br>icdf | raylstat | raylfit,<br>mle,<br>dfittool |          | raylrnd,<br>random,<br>randtool           |
| Rician                  |                 |                 |                  |          | dfittool                     |          |                                           |
| t location-<br>scale    |                 |                 |                  |          | dfittool                     |          |                                           |
| Uniform<br>(continuous) | unifpdf,<br>pdf | unifcdf,<br>cdf | unifinv,<br>icdf | unifstat | unifit, mle                  |          | unifrnd,<br>rand,<br>random               |
| Weibull                 | wblpdf,<br>pdf  | wblcdf,<br>cdf  | wblinv,<br>icdf  | wblstat  | wblfit,<br>mle,<br>dfittool  | wbllike  | wblrnd,<br>random                         |

# **Continuous Distributions (Statistics)**

| Name                     | pdf             | cdf             | inv              | stat     | fit | like | rnd                             |
|--------------------------|-----------------|-----------------|------------------|----------|-----|------|---------------------------------|
| Chi-square               | chi2pdf,<br>pdf | chi2cdf,<br>cdf | chi2inv,<br>icdf | chi2stat |     |      | chi2rnd,<br>random,<br>randtool |
| F                        | fpdf, pdf       | fcdf, cdf       | finv,<br>icdf    | fstat    |     |      | frnd,<br>random,<br>randtool    |
| Noncentral<br>chi-square | ncx2pdf,<br>pdf | ncx2cdf,<br>cdf | ncx2inv,<br>icdf | ncx2stat |     |      | ncx2rnd,<br>random,<br>randtool |
| Noncentral <i>F</i>      | ncfpdf,<br>pdf  | ncfcdf,<br>cdf  | ncfinv,<br>icdf  | ncfstat  |     |      | ncfrnd,<br>random,<br>randtool  |
| Noncentral $t$           | nctpdf,<br>pdf  | nctcdf,<br>cdf  | nctinv,<br>icdf  | nctstat  |     |      | nctrnd,<br>random,<br>randtool  |
| Student's $t$            | tpdf, pdf       | tcdf, cdf       | tinv,<br>icdf    | tstat    |     |      | trnd,<br>random,<br>randtool    |

# **Discrete Distributions**

| Name                  | pdf              | cdf              | inv               | stat     | fit                           | like | rnd                              |
|-----------------------|------------------|------------------|-------------------|----------|-------------------------------|------|----------------------------------|
| Binomial              | binopdf,<br>pdf  | binocdf,<br>cdf  | binoinv,<br>icdf  | binostat | binofit,<br>mle,<br>dfittool  |      | binornd,<br>random,<br>randtool  |
| Bernoulli             |                  |                  |                   |          | mle                           |      |                                  |
| Geometric             | geopdf,<br>pdf   | geocdf,<br>cdf   | geoinv,<br>icdf   | geostat  | mle                           |      | geornd,<br>random,<br>randtool   |
| Hyper-<br>geometric   | hygepdf,<br>pdf  | hygecdf,<br>cdf  | hygeinv,<br>icdf  | hygestat |                               |      | hygernd,<br>random               |
| Multinomial           | mnpdf            |                  |                   |          |                               |      | mnrnd                            |
| Negative<br>binomial  | nbinpdf,<br>pdf  | nbincdf,<br>cdf  | nbininv,<br>icdf  | nbinstat | nbinfit,<br>mle,<br>dfittool  |      | nbinrnd,<br>random,<br>randtool  |
| Poisson               | poisspdf,<br>pdf | poisscdf,<br>cdf | poissinv,<br>icdf | poisstat | poissfit,<br>mle,<br>dfittool |      | poissrnd,<br>random,<br>randtool |
| Uniform<br>(discrete) | unidpdf,<br>pdf  | unidcdf,<br>cdf  | unidinv,<br>icdf  | unidstat | mle                           |      | unidrnd,<br>random,<br>randtool  |

# **Multivariate Distributions**

| Name                            | pdf       | cdf       | inv | stat       | fit       | like | rnd       |
|---------------------------------|-----------|-----------|-----|------------|-----------|------|-----------|
| Gaussian<br>copula              | copulapdf | copulacdf |     | copulastat | copulafit |      | copularnd |
| Gaussian<br>mixture             | pdf       | cdf       |     |            | fit       |      | random    |
| t copula                        | copulapdf | copulacdf |     | copulastat | copulafit |      | copularnd |
| Clayton<br>copula               | copulapdf | copulacdf |     | copulastat | copulafit |      | copularnd |
| Frank<br>copula                 | copulapdf | copulacdf |     | copulastat | copulafit |      | copularnd |
| Gumbel<br>copula                | copulapdf | copulacdf |     | copulastat | copulafit |      | copularnd |
| Inverse<br>Wishart              |           |           |     |            |           |      | iwishrnd  |
| Multivariate normal             | mvnpdf    | mvncdf    |     |            |           |      | mvnrnd    |
| $\frac{\text{Multivariate}}{t}$ | mvtpdf    | mvtcdf    |     |            |           |      | mvtrnd    |
| Wishart                         |           |           |     |            |           |      | wishrnd   |

# **Distribution Reference**

#### In this section...

- "Bernoulli Distribution" on page 5-11
- "Beta Distribution" on page 5-12
- "Binomial Distribution" on page 5-15
- "Birnbaum-Saunders Distribution" on page 5-18
- "Chi-Square Distribution" on page 5-19
- "Copulas" on page 5-21
- "Custom Distributions" on page 5-22
- "Exponential Distribution" on page 5-23
- "Extreme Value Distribution" on page 5-26
- "F Distribution" on page 5-30
- "Gamma Distribution" on page 5-32
- "Generalized Extreme Value Distribution" on page 5-35
- "Generalized Pareto Distribution" on page 5-39
- "Geometric Distribution" on page 5-43
- "Hypergeometric Distribution" on page 5-45
- "Inverse Gaussian Distribution" on page 5-47
- "Inverse Wishart Distribution" on page 5-48
- "Johnson System of Distributions" on page 5-49
- "Logistic Distribution" on page 5-50
- "Loglogistic Distribution" on page 5-51
- "Lognormal Distribution" on page 5-52
- "Multinomial Distribution" on page 5-54
- "Multivariate Normal Distribution" on page 5-56
- "Multivariate t Distribution" on page 5-60
- "Nakagami Distribution" on page 5-65

#### In this section...

- "Negative Binomial Distribution" on page 5-66
- "Noncentral Chi-Square Distribution" on page 5-70
- "Noncentral F Distribution" on page 5-72
- "Noncentral t Distribution" on page 5-74
- "Nonparametric Distributions" on page 5-76
- "Normal Distribution" on page 5-77
- "Pearson System of Distributions" on page 5-80
- "Poisson Distribution" on page 5-81
- "Rayleigh Distribution" on page 5-83
- "Rician Distribution" on page 5-85
- "Student's t Distribution" on page 5-86
- "t Location-Scale Distribution" on page 5-88
- "Uniform Distribution (Continuous)" on page 5-89
- "Uniform Distribution (Discrete)" on page 5-90
- "Weibull Distribution" on page 5-91
- "Wishart Distribution" on page 5-93

# **Bernoulli Distribution**

## **Definition of the Bernoulli Distribution**

The Bernoulli distribution is a special case of the binomial distribution, with n = 1.

## **Beta Distribution**

### **Definition of the Beta Distribution**

The beta pdf is

$$y = f(x|a,b) = \frac{1}{B(a,b)} x^{a-1} (1-x)^{b-1} I_{(0,1)}(x)$$

where  $B(\cdot)$  is the Beta function. The indicator function  $I_{(0,1)}(x)$  ensures that only values of x in the range  $(0\ 1)$  have nonzero probability.

## **Background on the Beta Distribution**

The beta distribution describes a family of curves that are unique in that they are nonzero only on the interval (0 1). A more general version of the function assigns parameters to the endpoints of the interval.

The beta cdf is the same as the incomplete beta function.

The beta distribution has a functional relationship with the t distribution. If Y is an observation from Student's t distribution with v degrees of freedom, then the following transformation generates X, which is beta distributed.

$$X = \frac{1}{2} + \frac{1}{2} \frac{Y}{\sqrt{V + Y^2}}$$

If 
$$Y - t(v)$$
, then  $X - \beta\left(\frac{v}{2}, \frac{v}{2}\right)$ 

Statistics Toolbox uses this relationship to compute values of the t cdf and inverse function as well as generating t distributed random numbers.

# Parameter Estimation for the Beta Distribution

Suppose you are collecting data that has hard lower and upper bounds of zero and one respectively. Parameter estimation is the process of determining the parameters of the beta distribution that fit this data best in some sense.

One popular criterion of goodness is to maximize the likelihood function. The likelihood has the same form as the beta pdf. But for the pdf, the parameters are known constants and the variable is x. The likelihood function reverses the roles of the variables. Here, the sample values (the x's) are already observed. So they are the fixed constants. The variables are the unknown parameters. Maximum likelihood estimation (MLE) involves calculating the values of the parameters that give the highest likelihood given the particular set of data.

The function betafit returns the MLEs and confidence intervals for the parameters of the beta distribution. Here is an example using random numbers from the beta distribution with a = 5 and b = 0.2.

```
r = betarnd(5,0.2,100,1);
[phat, pci] = betafit(r)

phat =
    4.5330    0.2301

pci =
    2.8051    0.1771
    6.2610    0.2832
```

The MLE for parameter a is 4.5330, compared to the true value of 5. The 95% confidence interval for a goes from 2.8051 to 6.2610, which includes the true value.

Similarly the MLE for parameter b is 0.2301, compared to the true value of 0.2. The 95% confidence interval for b goes from 0.1771 to 0.2832, which also includes the true value. In this made-up example you know the "true value." In experimentation you do not.

# **Example and Plot of the Beta Distribution**

The shape of the beta distribution is quite variable depending on the values of the parameters, as illustrated by the plot below.

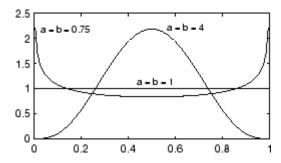

The constant pdf (the flat line) shows that the standard uniform distribution is a special case of the beta distribution.

# **Binomial Distribution**

#### **Definition of the Binomial Distribution**

The binomial pdf is

$$f(k \mid n, p) = \binom{n}{k} p^k (1-p)^{n-k}$$

where k is the number of successes in n trials of a Bernoulli process with probability of success p.

The binomial distribution is discrete, defined for integers k = 0, 1, 2, ... n, where it is nonzero.

## **Background of the Binomial Distribution**

The binomial distribution models the total number of successes in repeated trials from an infinite population under the following conditions:

- Only two outcomes are possible on each of *n* trials.
- The probability of success for each trial is constant.
- All trials are independent of each other.

James Bernoulli derived the binomial distribution in 1713. Earlier, Blaise Pascal had considered the special case where p = 1/2.

The binomial distribution is a generalization of the Bernoulli distribution; it generalizes to the multinomial distribution.

### **Parameter Estimation for the Binomial Distribution**

Suppose you are collecting data from a widget manufacturing process, and you record the number of widgets within specification in each batch of 100. You might be interested in the probability that an individual widget is within specification. Parameter estimation is the process of determining the parameter, p, of the binomial distribution that fits this data best in some sense.

One popular criterion of goodness is to maximize the likelihood function. The likelihood has the same form as the binomial pdf above. But for the pdf, the parameters (n and p) are known constants and the variable is x. The likelihood function reverses the roles of the variables. Here, the sample values (the x's) are already observed. So they are the fixed constants. The variables are the unknown parameters. MLE involves calculating the value of p that give the highest likelihood given the particular set of data.

The function binofit returns the MLEs and confidence intervals for the parameters of the binomial distribution. Here is an example using random numbers from the binomial distribution with n = 100 and p = 0.9.

The MLE for parameter p is 0.8800, compared to the true value of 0.9. The 95% confidence interval for p goes from 0.7998 to 0.9364, which includes the true value. In this made-up example you know the "true value" of p. In experimentation you do not.

## **Example and Plot of the Binomial Distribution**

The following commands generate a plot of the binomial pdf for n = 10 and p = 1/2.

```
x = 0:10;
y = binopdf(x,10,0.5);
plot(x,y,'+')
```

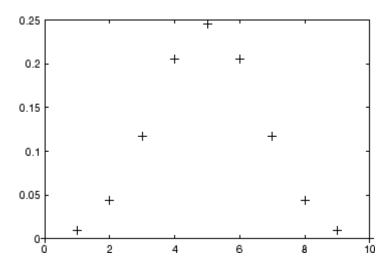

### **Birnbaum-Saunders Distribution**

#### **Definition of the Birnbaum-Saunders Distribution**

The Birnbaum-Saunders distribution has the density function

$$\frac{1}{\sqrt{2\pi}} exp \left\{ -\frac{\left(\sqrt{x/\beta} - \sqrt{\beta/x}\right)^2}{2\gamma^2} \right\} \left( \frac{(\sqrt{x/\beta} + \sqrt{\beta/x})}{2\gamma x} \right)$$

with scale parameter  $\beta > 0$  and shape parameter  $\gamma > 0$ , for x > 0.

If x has a Birnbaum-Saunders distribution with parameters  $\beta$  and  $\gamma$ , then

$$\frac{1}{\gamma}(\sqrt{x/\beta} + \sqrt{\beta/x})$$

has a standard normal distribution.

### **Background on the Birnbaum-Saunders Distribution**

The Birnbaum-Saunders distribution was originally proposed as a lifetime model for materials subject to cyclic patterns of stress and strain, where the ultimate failure of the material comes from the growth of a prominent flaw. In materials science, Miner's Rule suggests that the damage occurring after n cycles, at a stress level with an expected lifetime of N cycles, is proportional to n/N. Whenever Miner's Rule applies, the Birnbaum-Saunders model is a reasonable choice for a lifetime distribution model.

# Parameter Estimation for the Birnbaum-Saunders Distribution See mle, dfittool.

### **Chi-Square Distribution**

### **Definition of the Chi-Square Distribution**

The  $\chi^2$  pdf is

$$y = f(x|v) = \frac{x^{(v-2)/2}e^{-x/2}}{2^{\frac{v}{2}}\Gamma(v/2)}$$

where  $\Gamma(\cdot)$  is the Gamma function, and v is the degrees of freedom.

### **Background of the Chi-Square Distribution**

The  $\chi^2$  distribution is a special case of the gamma distribution where b=2 in the equation for gamma distribution below.

$$y = f(x|a, b) = \frac{1}{b^a \Gamma(a)} x^{a-1} e^{-\frac{x}{b}}$$

The  $\chi^2$  distribution gets special attention because of its importance in normal sampling theory. If a set of n observations is normally distributed with variance  $\sigma^2$ , and  $s^2$  is the sample standard deviation, then

$$\frac{(n-1)s^2}{\sigma^2} - \chi^2(n-1)$$

Statistics Toolbox uses the above relationship to calculate confidence intervals for the estimate of the normal parameter  $\sigma^2$  in the function normfit.

### **Example and Plot of the Chi-Square Distribution**

The  $\chi^2$  distribution is skewed to the right especially for few degrees of freedom (v). The plot shows the  $\chi^2$  distribution with four degrees of freedom.

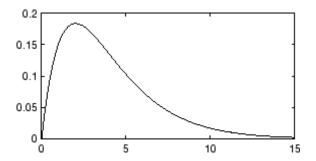

## Copulas

See the "Copulas" on page 5-189 entry in "Random Number Generation" on page 5-172.

### **Custom Distributions**

User-defined custom distributions, created using M-files and function handles, are supported by the Statistics Toolbox functions pdf, cdf, icdf, and mle, and the Statistics Toolbox GUI dfittool.

### **Exponential Distribution**

### **Definition of the Exponential Distribution**

The exponential pdf is

$$y=f(x|\mu)=\frac{1}{\mu}e^{-\frac{x}{\mu}}$$

### **Background of the Exponential Distribution**

Like the chi-square distribution, the exponential distribution is a special case of the gamma distribution (obtained by setting a = 1)

$$y = f(x|a, b) = \frac{1}{b^a \Gamma(a)} x^{a-1} e^{-\frac{x}{b}}$$

where  $\Gamma(\cdot)$  is the Gamma function.

The exponential distribution is special because of its utility in modeling events that occur randomly over time. The main application area is in studies of lifetimes.

### **Parameter Estimation for the Exponential Distribution**

Suppose you are stress testing light bulbs and collecting data on their lifetimes. You assume that these lifetimes follow an exponential distribution. You want to know how long you can expect the average light bulb to last. Parameter estimation is the process of determining the parameters of the exponential distribution that fit this data best in some sense.

One popular criterion of goodness is to maximize the likelihood function. The likelihood has the same form as the exponential pdf above. But for the pdf, the parameters are known constants and the variable is x. The likelihood function reverses the roles of the variables. Here, the sample values (the x's) are already observed. So they are the fixed constants. The variables are the unknown parameters. MLE involves calculating the values of the parameters that give the highest likelihood given the particular set of data.

The function expfit returns the MLEs and confidence intervals for the parameters of the exponential distribution. Here is an example using random numbers from the exponential distribution with  $\mu = 700$ .

```
lifetimes = exprnd(700,100,1);
[muhat, muci] = expfit(lifetimes)
muhat =
  672.8207
muci =
  547.4338
  810.9437
```

The MLE for parameter  $\mu$  is 672, compared to the true value of 700. The 95% confidence interval for µ goes from 547 to 811, which includes the true value.

In the life tests you do not know the true value of  $\mu$  so it is nice to have a confidence interval on the parameter to give a range of likely values.

### **Example and Plot of the Exponential Distribution**

For exponentially distributed lifetimes, the probability that an item will survive an extra unit of time is independent of the current age of the item. The example shows a specific case of this special property.

```
1 = 10:10:60;
1pd = 1+0.1;
deltap = (expcdf(lpd,50) - expcdf(l,50))./(1-expcdf(l,50))
deltap =
    0.0020
              0.0020
                         0.0020
                                    0.0020
                                              0.0020
                                                         0.0020
```

The following commands generate a plot of the exponential pdf with its parameter (and mean),  $\mu$ , set to 2.

```
x = 0:0.1:10;
y = exppdf(x,2);
plot(x,y)
```

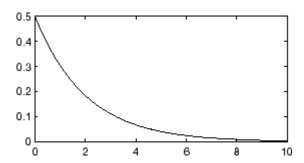

#### **Extreme Value Distribution**

#### **Definition of the Extreme Value Distribution**

The probability density function for the extreme value distribution with location parameter  $\mu$  and scale parameter  $\sigma$  is

$$y = f(x|\mu, \sigma) = \sigma^{-1} \exp\left(\frac{x - \mu}{\sigma}\right) \exp\left(-\exp\left(\frac{x - \mu}{\sigma}\right)\right)$$

If T has a Weibull distribution with parameters a and b, as described in "Weibull Distribution" on page 5-91, then  $\log T$  has an extreme value distribution with parameters  $\mu = \log a$  and  $\sin \sigma = 1/b$ .

### **Background of the Extreme Value Distribution**

Extreme value distributions are often used to model the smallest or largest value among a large set of independent, identically distributed random values representing measurements or observations. The extreme value distribution used in Statistics Toolbox is appropriate for modeling the smallest value from a distribution whose tails decay exponentially fast, for example, the normal distribution. It can also model the largest value from a distribution, such as the normal or exponential distributions, by using the negative of the original values.

For example, the values generated by the following code have approximately an extreme value distribution.

```
xmin = min(randn(1000,5), [], 1);
negxmax = -max(randn(1000,5), [], 1);
```

Although the extreme value distribution is most often used as a model for extreme values, you can also use it as a model for other types of continuous data. For example, extreme value distributions are closely related to the Weibull distribution. If T has a Weibull distribution, then log(T) has a type 1 extreme value distribution.

#### Parameter Estimation for the Extreme Value Distribution

The function evfit returns the maximum likelihood estimates (MLEs) and confidence intervals for the parameters of the extreme value distribution. The

following example shows how to fit some sample data using evfit, including estimates of the mean and variance from the fitted distribution.

Suppose you want to model the size of the smallest washer in each batch of 1000 from a manufacturing process. If you believe that the sizes are independent within and between each batch, you can fit an extreme value distribution to measurements of the minimum diameter from a series of eight experimental batches. The following code returns the MLEs of the distribution parameters as parmhat and the confidence intervals as the columns of parmci.

```
x = [19.774 20.141 19.44 20.511 21.377 19.003 19.66 18.83];
[parmhat, parmci] = evfit(x)

parmhat =
   20.2506   0.8223

parmci =
   19.644 0.49861
   20.857 1.3562
```

You can find mean and variance of the extreme value distribution with these parameters using the function evstat.

```
[meanfit, varfit] = evstat(parmhat(1),parmhat(2))
meanfit =
    19.776

varfit =
    1.1123
```

#### Plot of the Extreme Value Distribution

The following code generates a plot of the pdf for the extreme value distribution.

```
t = [-5:.01:2];
y = evpdf(t);
plot(t,y)
```

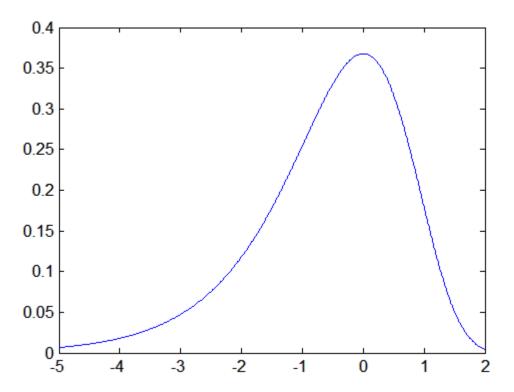

The extreme value distribution is skewed to the left, and its general shape remains the same for all parameter values. The location parameter, mu, shifts the distribution along the real line, and the scale parameter, sigma, expands or contracts the distribution. This example plots the probability function for different combinations of mu and sigma.

```
x = -15:.01:5;
plot(x, evpdf(x,2,1), '-', x, evpdf(x,0,2), ':',
x,evpdf(x,-2,4),'-.');
legend({'mu = 2, sigma = 1' 'mu = 0, sigma = 2' 'mu = -2,'...
'sigma = 4'\},2)
xlabel('x')
ylabel('f(x|mu,sigma')
```

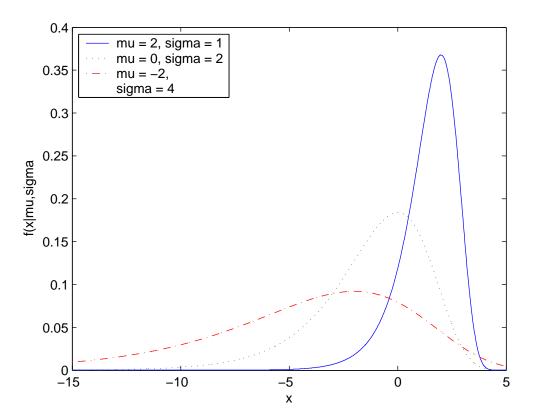

#### **F** Distribution

#### **Definition of the F Distribution**

The pdf for the F distribution is

$$y = f(x|v_1, v_2) = \frac{\Gamma\left[\frac{(v_1 + v_2)}{2}\right]}{\Gamma\left(\frac{v_1}{2}\right)\Gamma\left(\frac{v_2}{2}\right)} \left(\frac{v_1}{v_2}\right)^{\frac{v_1}{2}} \frac{\frac{v_1 - 2}{2}}{\left[1 + \left(\frac{v_1}{v_2}\right)x\right]^{\frac{v_1 + v_2}{2}}}$$

where  $\Gamma(\cdot)$  is the Gamma function.

### Background of the F distribution

The F distribution has a natural relationship with the chi-square distribution. If  $\chi_1$  and  $\chi_2$  are both chi-square with  $\nu_1$  and  $\nu_2$  degrees of freedom respectively, then the statistic F below is F-distributed.

$$F(v_1, v_2) = \frac{\frac{\chi_1}{v_1}}{\frac{\chi_2}{v_2}}$$

The two parameters,  $v_1$  and  $v_2$ , are the numerator and denominator degrees of freedom. That is,  $v_1$  and  $v_2$  are the number of independent pieces of information used to calculate  $\chi_1$  and  $\chi_2$ , respectively.

### **Example and Plot of the F Distribution**

The most common application of the F distribution is in standard tests of hypotheses in analysis of variance and regression.

The plot shows that the F distribution exists on the positive real numbers and is skewed to the right.

```
x = 0:0.01:10;
y = fpdf(x,5,3);
plot(x,y)
```

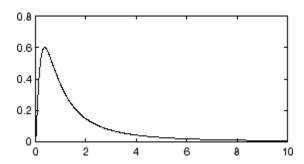

### **Gamma Distribution**

#### **Definition of the Gamma Distribution**

The gamma pdf is

$$y = f(x|a, b) = \frac{1}{b^a \Gamma(a)} x^{a-1} e^{-\frac{x}{b}}$$

where  $\Gamma(\cdot)$  is the Gamma function.

### **Background of the Gamma Distribution**

The gamma distribution models sums of exponentially distributed random variables.

The gamma distribution family is based on two parameters. The chi-square and exponential distributions, which are children of the gamma distribution, are one-parameter distributions that fix one of the two gamma parameters.

The gamma distribution has the following relationship with the incomplete Gamma function.

$$f(x \mid a, b) = \text{gammainc}(\frac{x}{b}, a)$$

For b = 1 the functions are identical.

When a is large, the gamma distribution closely approximates a normal distribution with the advantage that the gamma distribution has density only for positive real numbers.

#### Parameter Estimation for the Gamma Distribution

Suppose you are stress testing computer memory chips and collecting data on their lifetimes. You assume that these lifetimes follow a gamma distribution. You want to know how long you can expect the average computer memory chip to last. Parameter estimation is the process of determining the parameters of the gamma distribution that fit this data best in some sense.

One popular criterion of goodness is to maximize the likelihood function. The likelihood has the same form as the gamma pdf above. But for the pdf, the parameters are known constants and the variable is x. The likelihood function reverses the roles of the variables. Here, the sample values (the x's) are already observed. So they are the fixed constants. The variables are the unknown parameters. MLE involves calculating the values of the parameters that give the highest likelihood given the particular set of data.

The function gamfit returns the MLEs and confidence intervals for the parameters of the gamma distribution. Here is an example using random numbers from the gamma distribution with a = 10 and b = 5.

```
lifetimes = gamrnd(10,5,100,1);
[phat, pci] = gamfit(lifetimes)

phat =
    10.9821    4.7258

pci =
    7.4001    3.1543
    14.5640    6.2974
```

Note phat (1) =  $\hat{a}$  and phat (2) =  $\hat{b}$ . The MLE for parameter a is 10.98, compared to the true value of 10. The 95% confidence interval for a goes from 7.4 to 14.6, which includes the true value.

Similarly the MLE for parameter b is 4.7, compared to the true value of 5. The 95% confidence interval for b goes from 3.2 to 6.3, which also includes the true value.

In the life tests you do not know the true value of a and b so it is nice to have a confidence interval on the parameters to give a range of likely values.

### **Example and Plot of the Gamma Distribution**

In the example the gamma pdf is plotted with the solid line. The normal pdf has a dashed line type.

```
x = gaminv((0.005:0.01:0.995),100,10);
```

```
y = gampdf(x,100,10);
y1 = normpdf(x, 1000, 100);
plot(x,y,'-',x,y1,'-.')
```

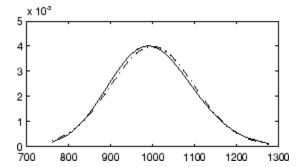

### **Generalized Extreme Value Distribution**

#### **Definition of the Generalized Extreme Value Distribution**

The probability density function for the generalized extreme value distribution with location parameter  $\mu$ , scale parameter  $\sigma$ , and shape parameter  $k \neq 0$  is

$$y = f(x|\mathbf{k}, \mu, \sigma) = \left(\frac{1}{\sigma}\right) \exp\left(-\left(1 + \mathbf{k}\frac{(x - \mu)}{\sigma}\right)^{-\frac{1}{\mathbf{k}}}\right) \left(1 + \mathbf{k}\frac{(x - \mu)}{\sigma}\right)^{-1 - \frac{1}{\mathbf{k}}}$$

for

$$1 + k \frac{(x-\mu)}{\sigma} > 0$$

k > 0 corresponds to the Type II case, while k < 0 corresponds to the Type III case. In the limit for k = 0, corresponding to the Type I case, the density is

$$y = f(x|0, \mu, \sigma) = \left(\frac{1}{\sigma}\right) \exp\left(-\exp\left(-\frac{(x-\mu)}{\sigma}\right) - \frac{(x-\mu)}{\sigma}\right)$$

### **Background of the Generalized Extreme Value Distribution**

Like the extreme value distribution, the generalized extreme value distribution is often used to model the smallest or largest value among a large set of independent, identically distributed random values representing measurements or observations. For example, you might have batches of 1000 washers from a manufacturing process. If you record the size of the largest washer in each batch, the data are known as block maxima (or minima if you record the smallest). You can use the generalized extreme value distribution as a model for those block maxima.

The generalized extreme value combines three simpler distributions into a single form, allowing a continuous range of possible shapes that includes all three of the simpler distributions. You can use any one of those distributions to model a particular dataset of block maxima. The generalized extreme

value distribution allows you to "let the data decide" which distribution is appropriate.

The three cases covered by the generalized extreme value distribution are often referred to as the Types I, II, and III. Each type corresponds to the limiting distribution of block maxima from a different class of underlying distributions. Distributions whose tails decrease exponentially, such as the normal, lead to the Type I. Distributions whose tails decrease as a polynomial, such as Student's t, lead to the Type II. Distributions whose tails are finite, such as the beta, lead to the Type III.

Types I, II, and III are sometimes also referred to as the Gumbel, Frechet, and Weibull types, though this terminology can be slightly confusing. The Type I (Gumbel) and Type III (Weibull) cases actually correspond to the mirror images of the usual Gumbel and Weibull distributions, for example, as computed by the functions evcdf and evfit, or wblcdf and wblfit, respectively. Finally, the Type II (Frechet) case is equivalent to taking the reciprocal of values from a standard Weibull distribution.

### Parameter Estimation for the Generalized Extreme Value Distribution

If you generate 250 blocks of 1000 random values drawn from Student's t distribution with 5 degrees of freedom, and take their maxima, you can fit a generalized extreme value distribution to those maxima.

```
blocksize = 1000;
nblocks = 250;
t = trnd(5,blocksize,nblocks);
x = max(t); % 250 column maxima
paramEsts = gevfit(x)
paramEsts =
    0.2438
              1.1760
                         5.8045
```

Notice that the shape parameter estimate (the first element) is positive, which is what you would expect based on block maxima from a Student's t distribution.

```
hist(x,2:20);
set(get(gca, 'child'), 'FaceColor', [.8 .8 1])
```

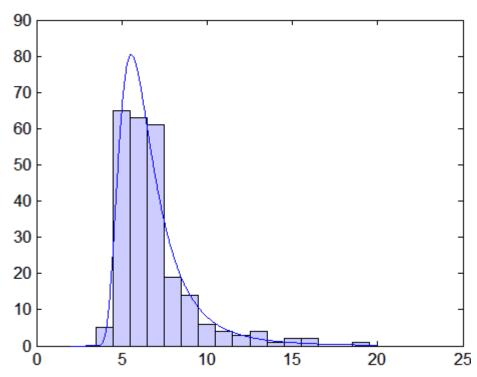

#### Plot of the Generalized Extreme Value Distribution

The following code generates examples of probability density functions for the three basic forms of the generalized extreme value distribution.

```
x = linspace(-3,6,1000);
y1 = gevpdf(x,-.5,1,0);
y2 = gevpdf(x,0,1,0);
y3 = gevpdf(x,.5,1,0)
plot(x,y1,'-', x,y2,'-', x,y3,'-')
legend({'K<0, Type III' 'K=0, Type I' 'K>0, Type II'});
```

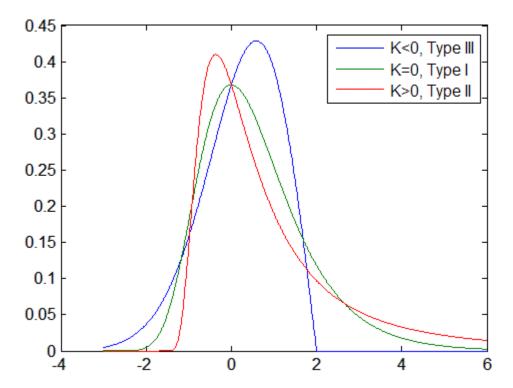

Notice that for  $k\,>\,0,$  the distribution has zero probability density for x such that

$$x < -\frac{\sigma}{k} + \mu$$

For k < 0, the distribution has zero probability density for

$$x > -\frac{\sigma}{k} + \mu$$

In the limit for k = 0, there is no upper or lower bound.

### **Generalized Pareto Distribution**

#### **Definition of the Generalized Pareto Distribution**

The probability density function for the generalized Pareto distribution with shape parameter  $k \neq 0$ , scale parameter  $\sigma$ , and threshold parameter  $\theta$ , is

$$y = f(x|\mathbf{k}, \sigma, \theta) = \left(\frac{1}{\sigma}\right) \left(1 + \mathbf{k} \frac{(x - \theta)}{\sigma}\right)^{-1 - \frac{1}{\mathbf{k}}}$$

for  $\theta < x$ , when k > 0, or for  $\theta < x < -\frac{\sigma}{k}$  when k < 0.

In the limit for k = 0, the density is

$$y = f(x|0, \sigma, \theta) = \left(\frac{1}{\sigma}\right) e^{-\frac{(x-\theta)}{\sigma}}$$

for  $\theta < x$ .

If k = 0 and  $\theta = 0$ , the generalized Pareto distribution is equivalent to the exponential distribution. If k > 0 and  $\theta = \sigma$ , the generalized Pareto distribution is equivalent to the Pareto distribution.

### **Background of the Generalized Pareto Distribution**

Like the exponential distribution, the generalized Pareto distribution is often used to model the tails of another distribution. For example, you might have washers from a manufacturing process. If random influences in the process lead to differences in the sizes of the washers, a standard probability distribution, such as the normal, could be used to model those sizes. However, while the normal distribution might be a good model near its mode, it might not be a good fit to real data in the tails and a more complex model might be needed to describe the full range of the data. On the other hand, only recording the sizes of washers larger (or smaller) than a certain threshold means you can fit a separate model to those tail data, which are known as exceedences. You can use the generalized Pareto distribution in this way, to provide a good fit to extremes of complicated data.

The generalized Pareto distribution allows a continuous range of possible shapes that includes both the exponential and Pareto distributions as special cases. You can use either of those distributions to model a particular dataset of exceedences. The generalized extreme value distribution allows you to "let the data decide" which distribution is appropriate.

The generalized Pareto distribution has three basic forms, each corresponding to a limiting distribution of exceedence data from a different class of underlying distributions.

- Distributions whose tails decrease exponentially, such as the normal, lead to a generalized Pareto shape parameter of zero.
- Distributions whose tails decrease as a polynomial, such as Student's t, lead to a positive shape parameter.
- Distributions whose tails are finite, such as the beta, lead to a negative shape parameter.

#### Parameter Estimation for the Generalized Pareto Distribution

If you generate a large number of random values from a Student's t distribution with 5 degrees of freedom, and then discard everything less than 2, you can fit a generalized Pareto distribution to those exceedences.

```
t = trnd(5,5000,1);
y = t(t > 2) - 2;
paramEsts = gpfit(y)
paramEsts =
    0.1267    0.8134
```

Notice that the shape parameter estimate (the first element) is positive, which is what you would expect based on exceedences from a Student's t distribution.

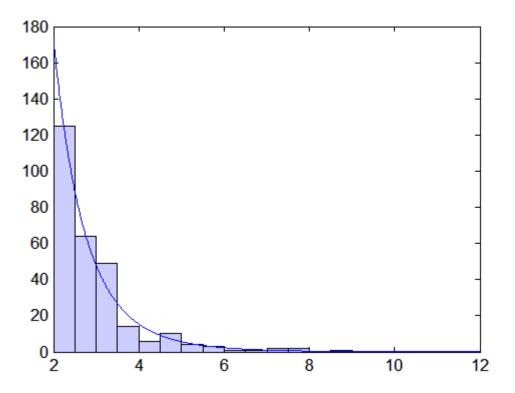

#### Plot of the Generalized Pareto Distribution

The following code generates examples of the probability density functions for the three basic forms of the generalized Pareto distribution.

```
x = linspace(0,10,1000);
y1 = gppdf(x,-.25,1,0);
y2 = gppdf(x,0,1,0);
y3 = gppdf(x,1,1,0)
plot(x,y1,'-', x,y2,'-', x,y3,'-')
legend({'K<0' 'K=0' 'K>0'});
```

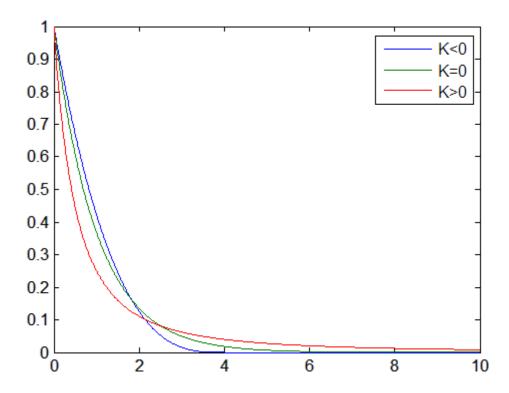

Notice that for k < 0, the distribution has zero probability density for  $x > -\frac{\sigma}{k}$ , while for k  $\geq$  0, there is no upper bound.

### **Geometric Distribution**

#### **Definition of the Geometric Distribution**

The geometric pdf is

$$y = f(x|p) = pq^{x}I_{(0, 1, ...)}(x)$$

where q = 1 - p. The geometric distribution is a special case of the negative binomial distribution, with r = 1.

### **Background of the Geometric Distribution**

The geometric distribution is discrete, existing only on the nonnegative integers. It is useful for modeling the runs of consecutive successes (or failures) in repeated independent trials of a system.

The geometric distribution models the number of successes before one failure in an independent succession of tests where each test results in success or failure.

### **Example and Plot of the Geometric Distribution**

Suppose the probability of a five-year-old battery failing in cold weather is 0.03. What is the probability of starting 25 consecutive days during a long cold snap?

```
1 - geocdf(25,0.03)
ans =
0.4530
```

The plot shows the cdf for this scenario.

```
x = 0:25;
y = geocdf(x,0.03);
stairs(x,y)
```

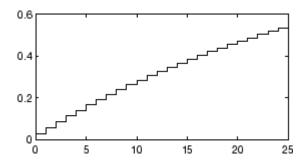

### **Hypergeometric Distribution**

### **Definition of the Hypergeometric Distribution**

The hypergeometric pdf is

$$y = f(x|M,K,n) = \frac{\binom{K}{x}\binom{M-K}{n-x}}{\binom{M}{n}}$$

### **Background of the Hypergeometric Distribution**

The hypergeometric distribution models the total number of successes in a fixed-size sample drawn without replacement from a finite population.

The distribution is discrete, existing only for nonnegative integers less than the number of samples or the number of possible successes, whichever is greater. The hypergeometric distribution differs from the binomial only in that the population is finite and the sampling from the population is without replacement.

The hypergeometric distribution has three parameters that have direct physical interpretations.

- M is the size of the population.
- $\bullet$  *K* is the number of items with the desired characteristic in the population.
- n is the number of samples drawn.

Sampling "without replacement" means that once a particular sample is chosen, it is removed from the relevant population for all subsequent selections.

### **Example and Plot of the Hypergeometric Distribution**

The plot shows the cdf of an experiment taking 20 samples from a group of 1000 where there are 50 items of the desired type.

```
x = 0:10;
y = hygecdf(x,1000,50,20);
```

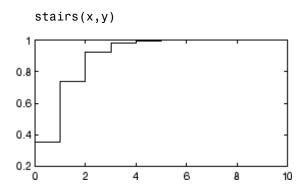

### **Inverse Gaussian Distribution**

#### **Definition of the Inverse Gaussian Distribution**

The inverse Gaussian distribution has the density function

$$\sqrt{\frac{\lambda}{2\pi x^3}} \exp \left\{ -\frac{\lambda}{2\mu^2 x} (x - \mu)^2 \right\}$$

### **Background on the Inverse Gaussian Distribution**

Also known as the Wald distribution, the inverse Gaussian is used to model nonnegative positively skewed data. The distribution originated in the theory of Brownian motion, but has been used to model diverse phenomena. Inverse Gaussian distributions have many similarities to standard Gaussian (normal) distributions, which lead to applications in inferential statistics.

### Parameter estimation for the Inverse Gaussian Distribution

See mle, dfittool.

### **Inverse Wishart Distribution**

#### **Definition of the Inverse Wishart Distribution**

The inverse Wishart distribution is based on the Wishart distribution. If a random matrix has a Wishart distribution with parameters  $\Sigma^{-1}$  and  $\nu$ , then the inverse of that random matrix has an inverse Wishart distribution with parameters  $\Sigma$  and  $\nu$ . The mean of the distribution is given by

$$\frac{\Sigma}{\mathsf{v}-d-1}$$

Statistics Toolbox only supports random matrix generation for the inverse Wishart, and only for nonsingular  $\Sigma$  and  $\nu$  greater than d-1.

## **Johnson System of Distributions**

See "Pearson and Johnson Systems" on page 5-183.

### **Logistic Distribution**

### **Definition of the Logistic Distribution**

The logistic distribution has the density function

$$\frac{e^{\frac{x-\mu}{\sigma}}}{\sigma\left(1+e^{\frac{x-\mu}{\sigma}}\right)^2}$$

with location parameter  $\mu$  and scale parameter  $\sigma > 0$ , for all real x.

### **Background on the Logistic Distribution**

The logistic distribution originated with Verhulst's work on demography in the early 1800s. The distribution has been used for various growth models, and is used in logistic regression. It has longer tails and a higher kurtosis than the normal distribution.

### Parameter estimation for the Logistic Distribution

See mle, dfittool.

### **Loglogistic Distribution**

### **Definition of the Loglogistic Distribution**

The variable x has a loglogistic distribution with location parameter  $\mu$  and scale parameter  $\sigma > 0$  if  $\ln x$  has a logistic distribution with parameters  $\mu$  and  $\sigma$ . The relationship is similar to that between the lognormal and normal distribution.

### Parameter estimation for the Loglogistic Distribution

See mle, dfittool.

### **Lognormal Distribution**

### **Definition of the Lognormal Distribution**

The lognormal pdf is

$$y = f(x \mid \mu, \sigma) = \frac{1}{x \sigma \sqrt{2\pi}} e^{\frac{-(\ln x - \mu)^2}{2\sigma^2}}$$

### **Background of the Lognormal Distribution**

The normal and lognormal distributions are closely related. If X is distributed lognormally with parameters  $\mu$  and  $\sigma$ , then  $\log(X)$  is distributed normally with mean  $\mu$  and standard deviation  $\sigma$ .

The mean m and variance v of a lognormal random variable are functions of  $\mu$  and  $\sigma$  that can be calculated with the lognstat function. They are:

$$m = \exp(\mu + \sigma^2 / 2)$$
$$v = \exp(2\mu + \sigma^2) \exp(\sigma^2 - 1)$$

A lognormal distribution with mean m and variance v has parameters

$$\mu = \log(m^2 / \sqrt{v + m^2})$$

$$\sigma = \sqrt{\log(v / m^2 + 1)}$$

The lognormal distribution is applicable when the quantity of interest must be positive, since log(X) exists only when X is positive.

### **Example and Plot of the Lognormal Distribution**

Suppose the income of a family of four in the United States follows a lognormal distribution with  $\mu = \log(20,000)$  and  $\sigma^2 = 1.0$ . Plot the income density.

```
x = (10:1000:125010)';
y = lognpdf(x,log(20000),1.0);
plot(x,y)
```

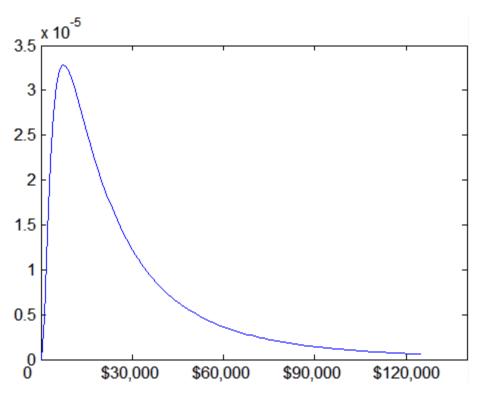

## **Multinomial Distribution**

## **Definition of the Multinomial Distribution**

The multinomial pdf is

$$f(x \mid n, p) = \frac{n!}{x_1! \cdots x_k!} p_1^{x_1} \cdots p_k^{x_k}$$

where  $x=(x_1,\ldots,x_k)$  gives the number of each of k outcomes in n trials of a process with fixed probabilities  $p=(p_1,\ldots,p_k)$  of individual outcomes in any one trial. The vector x has non-negative integer components that sum to n. The vector p has non-negative integer components that sum to 1.

## **Background of the Multinomial Distribution**

The multinomial distribution is a generalization of the binomial distribution. The binomial distribution gives the probability of the number of "successes" and "failures" in n independent trials of a two-outcome process. The probability of "success" and "failure" in any one trial is given by the fixed probabilities p and q=1-p. The multinomial distribution gives the probability of each combination of outcomes in n independent trials of a k-outcome process. The probability of each outcome in any one trial is given by the fixed probabilities  $p_1, \ldots, p_k$ .

The expected value of outcome i is  $np_i$ . The variance of outcome i is  $np_i(1-p_i)$ . The covariance of outcomes i and j is  $-np_ip_i$  for distinct i and j.

## **Example and Plot of the Multinomial Distribution**

```
% Compute the distribution
p = [1/2 1/3 1/6]; % Outcome probabilities
n = 10; % Sample size
x1 = 0:n;
x2 = 0:n;
[X1,X2] = meshgrid(x1,x2);
X3 = n-(X1+X2);
Y = mnpdf([X1(:),X2(:),X3(:)],repmat(p,(n+1)^2,1));
```

```
% Plot the distribution
Y = reshape(Y,n+1,n+1);
bar3(Y)
set(gca,'XTickLabel',0:n)
set(gca,'YTickLabel',0:n)
xlabel('x_1')
ylabel('x_2')
zlabel('Probability Mass')
```

# Trinomial Distribution 0.1 0.08 0.08 0.06 0.02 0 0 1 2 3 4 5 6 7 8 9 10 0 1 2 3 4 5 6 7 8 9 10

Note that the visualization does not show  $x_3$ , which is determined by the constraint  $x_1+x_2+x_3=n$ .

## **Multivariate Normal Distribution**

## **Definition of the Multivariate Normal Distribution**

The probability density function of the d-dimensional multivariate normal distribution is given by

$$y=f(x,\mu,\Sigma)=\frac{1}{\sqrt{\left|\Sigma\right|(2\pi)^d}}e^{-\displaystyle\frac{1}{2}(x-\mu)\,\Sigma^{-1}(x-\mu)'}$$

where x and  $\mu$  are 1-by-d vectors and  $\Sigma$  is a d-by-d symmetric positive definite matrix. While it is possible to define the multivariate normal for singular  $\Sigma$ , the density cannot be written as above. Statistics Toolbox supports only random vector generation for the singular case. Note that while most textbooks define the multivariate normal with x and  $\mu$  oriented as column vectors, for the purposes of data analysis software, it is more convenient to orient them as row vectors, and Statistics Toolbox uses that orientation.

## **Background of the Multivariate Normal Distribution**

The multivariate normal distribution is a generalization of the univariate normal to two or more variables. It is a distribution for random vectors of correlated variables, each element of which has a univariate normal distribution. In the simplest case, there is no correlation among variables, and elements of the vectors are independent univariate normal random variables.

The multivariate normal distribution is parameterized with a mean vector,  $\mu$ , and a covariance matrix,  $\Sigma$ . These are analogous to the mean  $\mu$  and standard deviation  $\sigma$  parameters of a univariate normal distribution. The diagonal elements of  $\Sigma$  contain the variances for each variable, while the off-diagonal elements of  $\Sigma$  contain the covariances between variables.

The multivariate normal distribution is often used as a model for multivariate data, primarily because it is one of the few multivariate distributions that is tractable to work with.

## **Example and Plot of the Multivariate Normal Distribution**

This example shows the probability density function (pdf) and cumulative distribution function (cdf) for a bivariate normal distribution with unequal standard deviations. You can use the multivariate normal distribution in a higher number of dimensions as well, although visualization is not easy.

```
mu = [0 0];
Sigma = [.25 .3; .3 1];
x1 = -3:.2:3; x2 = -3:.2:3;
[X1,X2] = meshgrid(x1,x2);
F = mvnpdf([X1(:) X2(:)],mu,Sigma);
F = reshape(F,length(x2),length(x1));
surf(x1,x2,F);
caxis([min(F(:))-.5*range(F(:)),max(F(:))]);
axis([-3 3 -3 3 0 .4])
xlabel('x1'); ylabel('x2'); zlabel('Probability Density');
```

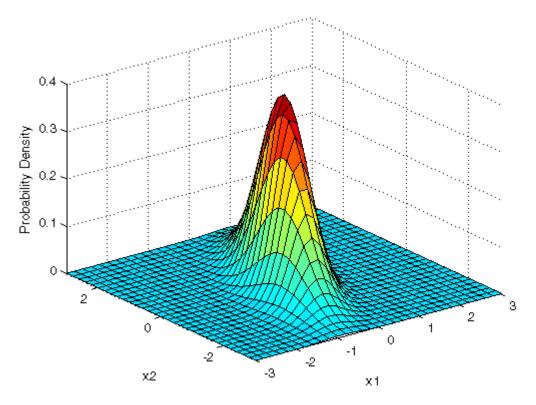

```
F = mvncdf([X1(:) X2(:)],mu,Sigma);
F = reshape(F,length(x2),length(x1));
surf(x1,x2,F);
caxis([min(F(:))-.5*range(F(:)),max(F(:))]);
axis([-3 3 -3 3 0 1])
xlabel('x1'); ylabel('x2'); zlabel('Cumulative Probability');
```

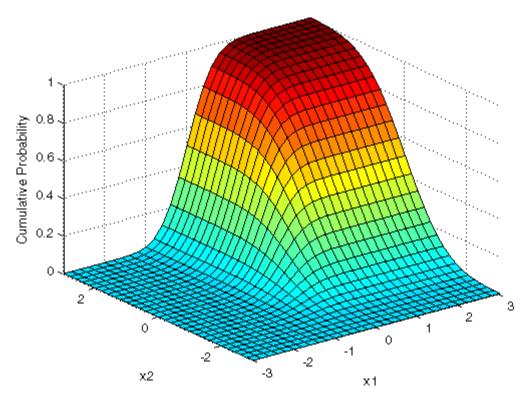

Since the bivariate normal distribution is defined on the plane, you can also compute cumulative probabilities over rectangular regions. For example, this contour plot illustrates the computation that follows, of the probability contained within the unit square.

```
contour(x1,x2,F,[.0001 .001 .01 .05:.1:.95 .99 .999 .999]);
xlabel('x'); ylabel('y');
line([0 0 1 1 0],[1 0 0 1 1],'linestyle','--','color','k');
```

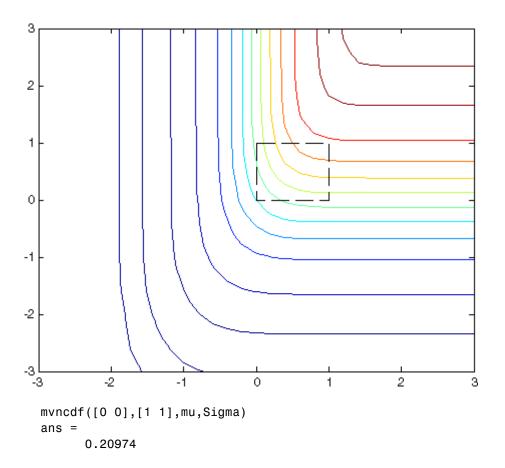

Computing a multivariate cumulative probability requires significantly more work than computing a univariate probability. By default, the mvncdf function computes values to less than full machine precision, and returns an estimate of the error as an optional second output:

## **Multivariate t Distribution**

#### Definition of the Multivariate Student's t Distribution

The probability density function of the d-dimensional multivariate Student's t distribution is given by

$$y = f(x, P, \nu) = \frac{1}{\left|\Sigma\right|^{1/2}} \ \frac{1}{\sqrt{(\nu\pi)^d}} \frac{\Gamma((\nu+d)/2)}{\Gamma(\nu/2)} \left(1 + \frac{x' \ P^{-1}x}{\nu}\right)^{-(\nu+d)/2}$$

where x is a 1-by-d vector, P is a d-by-d symmetric, positive definite matrix, and  $\nu$  is a positive scalar. While it is possible to define the multivariate Student's t for singular P, the density cannot be written as above. For the singular case, Statistics Toolbox only supports random number generation. Note that while most textbooks define the multivariate Student's t with t oriented as a column vector, for the purposes of data analysis software, it is more convenient to orient t as a row vector, and Statistics Toolbox uses that orientation.

## Background of the Multivariate Student's t Distribution

The multivariate Student's t distribution is a generalization of the univariate Student's t to two or more variables. It is a distribution for random vectors of correlated variables, each element of which has a univariate Student's t distribution. In the same way as the univariate Student's t distribution can be constructed by dividing a standard univariate normal random variable by the square root of a univariate chi-square random variable, the multivariate Student's t distribution can be constructed by dividing a multivariate normal random vector having zero mean and unit variances by a univariate chi-square random variable.

The multivariate Student's t distribution is parameterized with a correlation matrix, P, and a positive scalar degrees of freedom parameter, v. v is analogous to the degrees of freedom parameter of a univariate Student's t distribution. The off-diagonal elements of P contain the correlations between variables. Note that when P is the identity matrix, variables are uncorrelated; however, they are not independent.

The multivariate Student's *t* distribution is often used as a substitute for the multivariate normal distribution in situations where it is known that

the marginal distributions of the individual variables have fatter tails than the normal.

## Example and Plot of the Multivariate Student's t Distribution

This example shows the probability density function (pdf) and cumulative distribution function (cdf) for a bivariate Student's *t* distribution. You can use the multivariate Student's *t* distribution in a higher number of dimensions as well, although visualization is not easy.

```
Rho = [1 .6; .6 1];
nu = 5;
x1 = -3:.2:3; x2 = -3:.2:3;
[X1,X2] = meshgrid(x1,x2);
F = mvtpdf([X1(:) X2(:)],Rho,nu);
F = reshape(F,length(x2),length(x1));
surf(x1,x2,F);
caxis([min(F(:))-.5*range(F(:)),max(F(:))]);
axis([-3 3 -3 3 0 .2])
xlabel('x1'); ylabel('x2'); zlabel('Probability Density');
```

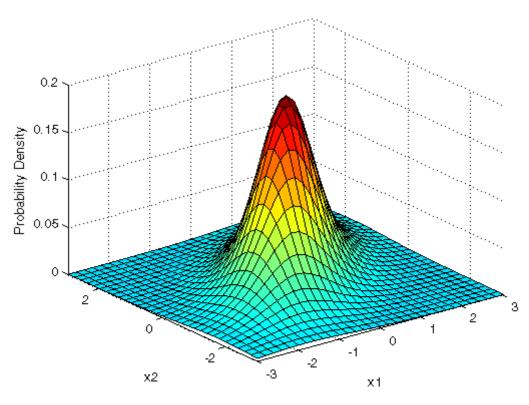

```
F = mvtcdf([X1(:) X2(:)],Rho,nu);
F = reshape(F, length(x2), length(x1));
surf(x1,x2,F);
caxis([min(F(:))-.5*range(F(:)),max(F(:))]);
axis([-3 3 -3 3 0 1])
xlabel('x1'); ylabel('x2'); zlabel('Cumulative Probability');
```

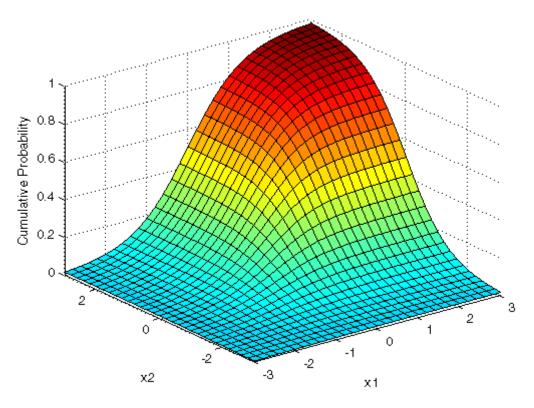

Since the bivariate Student's t distribution is defined on the plane, you can also compute cumulative probabilities over rectangular regions. For example, this contour plot illustrates the computation that follows, of the probability contained within the unit square.

```
contour(x1,x2,F,[.0001 .001 .01 .05:.1:.95 .99 .999 .999]);
xlabel('x'); ylabel('y');
line([0 0 1 1 0],[1 0 0 1 1],'linestyle','--','color','k');
```

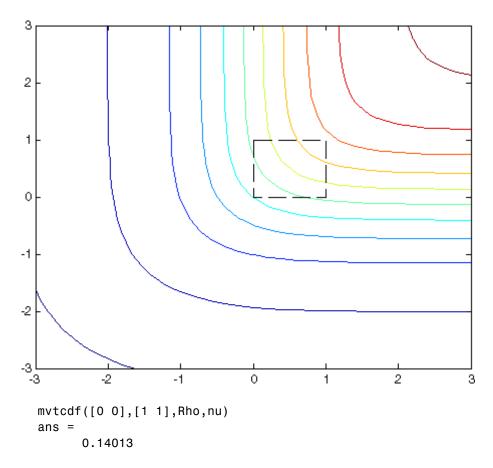

Computing a multivariate cumulative probability requires significantly more work than computing a univariate probability. By default, the mvtcdf function computes values to less than full machine precision, and returns an estimate of the error as an optional second output:

```
[F,err] = mvtcdf([0 0],[1 1],Rho,nu)
F =
      0.14013
err =
       1e-008
```

# **Nakagami Distribution**

## **Definition of the Nakagami Distribution**

The Nakagami distribution has the density function

$$2\left(\frac{\mu}{\omega}\right)^{\mu}\frac{1}{\Gamma(\mu)}x^{(2\mu-1)}e^{-\frac{\mu}{\omega}x^2}$$

with shape parameter  $\mu$  and scale parameter  $\omega > 0$ , for x > 0. If x has a Nakagami distribution with parameters  $\mu$  and  $\omega$ , then  $x^2$  has a gamma distribution with shape parameter  $\mu$  and scale parameter  $\omega/\mu$ .

## **Background on the Nakagami Distribution**

In communications theory, Nakagami distributions, Rician distributions, and Rayleigh distributions are used to model scattered signals that reach a receiver by multiple paths. Depending on the density of the scatter, the signal will display different fading characteristics. Rayleigh and Nakagami distributions are used to model dense scatters, while Rician distributions model fading with a stronger line-of-sight. Nakagami distributions can be reduced to Rayleigh distributions, but give more control over the extent of the fading.

## Parameter estimation for the Nakagami Distribution

See mle, dfittool.

# **Negative Binomial Distribution**

## **Definition of the Negative Binomial Distribution**

When the r parameter is an integer, the negative binomial pdf is

$$y=f(x|r,p)=\binom{r+x-1}{x}p^rq^xI_{(0,\,1,\,\dots)}(x)$$

where q = 1 - p. When r is not an integer, the binomial coefficient in the definition of the pdf is replaced by the equivalent expression

$$\frac{\Gamma(r+x)}{\Gamma(r)\Gamma(x+1)}$$

## **Background of the Negative Binomial Distribution**

In its simplest form (when r is an integer), the negative binomial distribution models the number of failures x before a specified number of successes is reached in a series of independent, identical trials. Its parameters are the probability of success in a single trial, p, and the number of successes, r. A special case of the negative binomial distribution, when r = 1, is the geometric distribution, which models the number of failures before the first success.

More generally, r can take on non-integer values. This form of the negative binomial distribution has no interpretation in terms of repeated trials, but, like the Poisson distribution, it is useful in modeling count data. The negative binomial distribution is more general than the Poisson distribution because it has a variance that is greater than its mean, making it suitable for count data that do not meet the assumptions of the Poisson distribution. In the limit, as r increases to infinity, the negative binomial distribution approaches the Poisson distribution.

## Parameter Estimation for the Negative Binomial Distribution

Suppose you are collecting data on the number of auto accidents on a busy highway, and would like to be able to model the number of accidents per day. Because these are count data, and because there are a very large number of cars and a small probability of an accident for any specific car, you might think to use the Poisson distribution. However, the probability of having an accident is likely to vary from day to day as the weather and amount of traffic change, and so the assumptions needed for the Poisson distribution are not met. In particular, the variance of this type of count data sometimes exceeds the mean by a large amount. The data below exhibit this effect: most days have few or no accidents, and a few days have a large number.

```
accident = [2 3 4 2 3 1 12 8 14 31 23 1 10 7 0];
mean(accident)
ans =
    8.0667

var(accident)
ans =
    79.352
```

The negative binomial distribution is more general than the Poisson, and is often suitable for count data when the Poisson is not. The function nbinfit returns the maximum likelihood estimates (MLEs) and confidence intervals for the parameters of the negative binomial distribution. Here are the results from fitting the accident data:

```
[phat,pci] = nbinfit(accident)
phat =
    1.0060    0.1109
pci =
    0.2152    0.0171
    1.7968    0.2046
```

It is difficult to give a physical interpretation in this case to the individual parameters. However, the estimated parameters can be used in a model for the number of daily accidents. For example, a plot of the estimated cumulative probability function shows that while there is an estimated 10% chance of no accidents on a given day, there is also about a 10% chance that there will be 20 or more accidents.

```
plot(0:50,nbincdf(0:50,phat(1),phat(2)),'.-');
xlabel('Accidents per Day')
ylabel('Cumulative Probability')
```

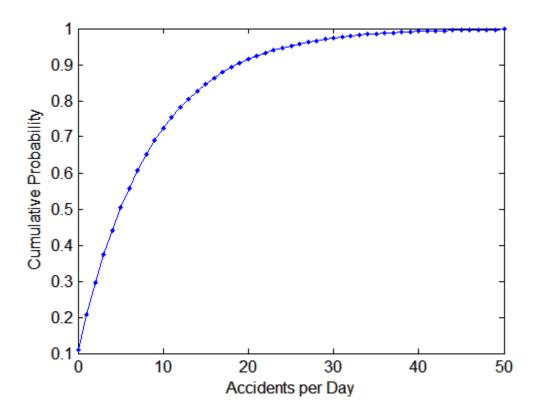

# **Example and Plot of the Negative Binomial Distribution**

The negative binomial distribution can take on a variety of shapes ranging from very skewed to nearly symmetric. This example plots the probability function for different values of r, the desired number of successes: .1, 1, 3, 6.

```
x = 0:10;
plot(x,nbinpdf(x,.1,.5), 's-', ...
     x,nbinpdf(x,1,.5), o-', ...
     x,nbinpdf(x,3,.5), 'd-', ...
     x,nbinpdf(x,6,.5),'^-');
legend(\{ r = .1' \mid r = 1' \mid r = 3' \mid r = 6' \})
xlabel('x')
ylabel('f(x|r,p)')
```

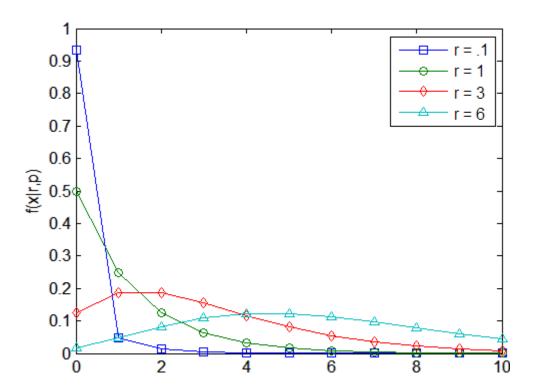

# **Noncentral Chi-Square Distribution**

## **Definition of the Noncentral Chi-Square Distribution**

There are many equivalent formulas for the noncentral chi-square distribution function. One formulation uses a modified Bessel function of the first kind. Another uses the generalized Laguerre polynomials. Statistics Toolbox computes the cumulative distribution function values using a weighted sum of  $\chi^2$  probabilities with the weights equal to the probabilities of a Poisson distribution. The Poisson parameter is one-half of the noncentrality parameter of the noncentral chi-square

$$F(x|v,\delta) = \sum_{j=0}^{\infty} \left( \frac{\left(\frac{1}{2}\delta\right)^{j}}{j!} e^{-\frac{\delta}{2}} \right) Pr[\chi_{v+2j}^{2} \le x]$$

where  $\delta$  is the noncentrality parameter.

## **Background of the Noncentral Chi-Square Distribution**

The  $\chi^2$  distribution is actually a simple special case of the noncentral chi-square distribution. One way to generate random numbers with a  $\chi^2$  distribution (with  $\nu$  degrees of freedom) is to sum the squares of  $\nu$  standard normal random numbers (mean equal to zero.)

What if the normally distributed quantities have a mean other than zero? The sum of squares of these numbers yields the noncentral chi-square distribution. The noncentral chi-square distribution requires two parameters: the degrees of freedom and the noncentrality parameter. The noncentrality parameter is the sum of the squared means of the normally distributed quantities.

The noncentral chi-square has scientific application in thermodynamics and signal processing. The literature in these areas may refer to it as the Ricean or generalized Rayleigh distribution.

## **Example of the Noncentral Chi-Square Distribution**

The following commands generate a plot of the noncentral chi-square pdf.

```
x = (0:0.1:10)';
p1 = ncx2pdf(x,4,2);
p = chi2pdf(x,4);
plot(x,p,'-',x,p1,'-')

0.2
0.15
0.1
0.05
0.2
4 6 8 10
```

## **Noncentral F Distribution**

## Definition of the Noncentral F Distribution

Similar to the noncentral  $\chi^2$  distribution, the toolbox calculates noncentral F distribution probabilities as a weighted sum of incomplete beta functions using Poisson probabilities as the weights.

$$F(x \mid \mathsf{v}_1, \mathsf{v}_2, \delta) = \sum_{j=0}^{\infty} \left( \frac{\left(\frac{1}{2}\delta\right)^j}{j!} e^{-\frac{\delta}{2}} \right) I\left( \frac{\mathsf{v}_1 \cdot x}{\mathsf{v}_2 + \mathsf{v}_1 \cdot x} \left| \frac{\mathsf{v}_1}{2} + j, \frac{\mathsf{v}_2}{2} \right| \right)$$

 $I(x \mid a,b)$  is the incomplete beta function with parameters a and b, and  $\delta$  is the noncentrality parameter.

## Background of the Noncentral F Distribution

As with the  $\chi^2$  distribution, the F distribution is a special case of the noncentral F distribution. The F distribution is the result of taking the ratio of  $\chi^2$  random variables each divided by its degrees of freedom.

If the numerator of the ratio is a noncentral chi-square random variable divided by its degrees of freedom, the resulting distribution is the noncentral *F* distribution.

The main application of the noncentral F distribution is to calculate the power of a hypothesis test relative to a particular alternative.

## Example and Plot of the Noncentral F Distribution

The following commands generate a plot of the noncentral F pdf.

```
x = (0.01:0.1:10.01)';
p1 = ncfpdf(x,5,20,10);
p = fpdf(x,5,20);
plot(x,p,'-',x,p1,'-')
```

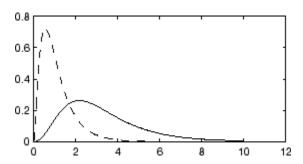

## **Noncentral t Distribution**

## Definition of the Noncentral t Distribution

The most general representation of the noncentral t distribution is quite complicated. Johnson and Kotz [35] give a formula for the probability that a noncentral t variate falls in the range [-t, t].

$$Pr((-t) < x < t \, \big| (v, \delta)) = \sum_{j=0}^{\infty} \left( \frac{\left(\frac{1}{2}\delta^2\right)^j}{j!} e^{-\frac{\delta^2}{2}} \right) I\left(\frac{x^2}{v + x^2} \left| \frac{1}{2} + j, \frac{v}{2} \right) \right)$$

 $I(x \mid a,b)$  is the incomplete beta function with parameters a and b,  $\delta$  is the noncentrality parameter, and v is the number of degrees of freedom.

## Background of the Noncentral t Distribution

The noncentral t distribution is a generalization of Student's t distribution.

Student's t distribution with n-1 degrees of freedom models the t-statistic

$$t = \frac{\overline{x} - \mu}{s / \sqrt{n}}$$

where  $\overline{x}$  is the sample mean and s is the sample standard deviation of a random sample of size n from a normal population with mean  $\mu$ . If the population mean is actually  $\mu_0$ , then the t-statistic has a noncentral t distribution with noncentrality parameter

$$\delta = \frac{\mu_0 - \mu}{\sigma / \sqrt{n}}$$

The noncentrality parameter is the normalized difference between  $\mu_0$  and  $\mu.$ 

The noncentral t distribution gives the probability that a t test will correctly reject a false null hypothesis of mean  $\mu$  when the population mean is actually  $\mu_0$ ; that is, it gives the power of the t test. The power increases as the difference  $\mu_0 - \mu$  increases, and also as the sample size n increases.

# Example and Plot of the Noncentral t Distribution

The following commands generate a plot of the noncentral t pdf.

```
x = (-5:0.1:5)';
p1 = nctcdf(x,10,1);
p = tcdf(x,10);
plot(x,p,'-',x,p1,'-')
```

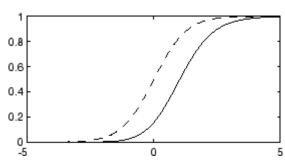

# **Nonparametric Distributions**

See the discussion of ksdensity in "Nonparametric Estimation" on page 5-99.

## **Normal Distribution**

## **Definition of the Normal Distribution**

The normal pdf is

$$y = f(x \mid \mu, \sigma) = \frac{1}{\sigma \sqrt{2\pi}} e^{\frac{-(x-\mu)^2}{2\sigma^2}}$$

## **Background of the Normal Distribution**

The normal distribution is a two-parameter family of curves. The first parameter,  $\mu$ , is the mean. The second,  $\sigma$ , is the standard deviation. The standard normal distribution (written  $\Phi(x)$ ) sets  $\mu$  to 0 and  $\sigma$  to 1.

 $\Phi(x)$  is functionally related to the error function, *erf*.

$$erf(x) = 2\Phi(x\sqrt{2}) - 1$$

The first use of the normal distribution was as a continuous approximation to the binomial.

The usual justification for using the normal distribution for modeling is the Central Limit Theorem, which states (roughly) that the sum of independent samples from any distribution with finite mean and variance converges to the normal distribution as the sample size goes to infinity.

## Parameter Estimation for the Normal Distribution

To use statistical parameters such as mean and standard deviation reliably, you need to have a good estimator for them. The maximum likelihood estimates (MLEs) provide one such estimator. However, an MLE might be biased, which means that its expected value of the parameter might not equal the parameter being estimated. For example, an MLE is biased for estimating the variance of a normal distribution. An unbiased estimator that is commonly used to estimate the parameters of the normal distribution is the *minimum variance unbiased estimator* (MVUE). The MVUE has the minimum variance of all unbiased estimators of a parameter.

The MVUEs of parameters  $\mu$  and  $\sigma^2$  for the normal distribution are the sample mean and variance. The sample mean is also the MLE for  $\mu$ . The following are two common formulas for the variance.

1) 
$$s^2 = \frac{1}{n} \sum_{i=1}^{n} (x_i - \overline{x})^2$$

2) 
$$s^2 = \frac{1}{n-1} \sum_{i=1}^{n} (x_i - \bar{x})^2$$

where

$$\bar{x} = \sum_{i=1}^{n} \frac{x_i}{n}$$

Equation 1 is the maximum likelihood estimator for  $\sigma^2$ , and equation 2 is the MVUE.

As an example, suppose you want to estimate the mean,  $\mu$ , and the variance,  $\sigma^2$ , of the heights of all fourth grade children in the United States. The function normfit returns the MVUE for  $\mu$ , the square root of the MVUE for  $\sigma^2$ , and confidence intervals for  $\mu$  and  $\sigma^2$ . Here is a playful example modeling the heights in inches of a randomly chosen fourth grade class.

2.4125

Note that s^2 is the MVUE of the variance.

# **Example and Plot of the Normal Distribution**

The plot shows the bell curve of the standard normal pdf, with  $\mu$  = 0 and  $\sigma$ = 1.

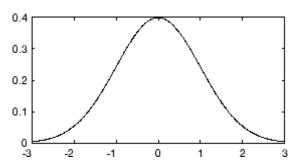

# **Pearson System of Distributions**

See "Pearson and Johnson Systems" on page 5-183.

# **Poisson Distribution**

## **Definition of the Poisson Distribution**

The Poisson pdf is

$$y = f(x|\lambda) = \frac{\lambda^x}{x!} e^{-\lambda} I_{(0, 1, \dots)}(x)$$

## **Background of the Poisson Distribution**

The Poisson distribution is appropriate for applications that involve counting the number of times a random event occurs in a given amount of time, distance, area, etc. Sample applications that involve Poisson distributions include the number of Geiger counter clicks per second, the number of people walking into a store in an hour, and the number of flaws per 1000 feet of video tape.

The Poisson distribution is a one-parameter discrete distribution that takes nonnegative integer values. The parameter,  $\lambda$ , is both the mean and the variance of the distribution. Thus, as the size of the numbers in a particular sample of Poisson random numbers gets larger, so does the variability of the numbers.

As Poisson showed, the Poisson distribution is the limiting case of a binomial distribution where N approaches infinity and p goes to zero while  $Np = \lambda$ .

The Poisson and exponential distributions are related. If the number of counts follows the Poisson distribution, then the interval between individual counts follows the exponential distribution.

## Parameter Estimation for the Poisson Distribution

The MLE and the MVUE of the Poisson parameter,  $\lambda$ , is the sample mean. The sum of independent Poisson random variables is also Poisson distributed with the parameter equal to the sum of the individual parameters. Statistics Toolbox makes use of this fact to calculate confidence intervals  $\lambda$ . As  $\lambda$  gets large the Poisson distribution can be approximated by a normal distribution with  $\mu = \lambda$  and  $\sigma^2 = \lambda$ . Statistics Toolbox uses this approximation for calculating confidence intervals for values of  $\lambda$  greater than 100.

# **Example and Plot of the Poisson Distribution**

The plot shows the probability for each nonnegative integer when  $\lambda$  = 5.

```
x = 0:15;
  y = poisspdf(x,5);
  plot(x,y,'+')
0.2
0.15
0.1
0.05
```

5

of

# **Rayleigh Distribution**

## **Definition of the Rayleigh Distribution**

The Rayleigh pdf is

$$y = f(x \mid b) = \frac{x}{b^2} e^{\left(\frac{-x^2}{2b^2}\right)}$$

## **Background of the Rayleigh Distribution**

The Rayleigh distribution is a special case of the Weibull distribution. If A and B are the parameters of the Weibull distribution, then the Rayleigh distribution with parameter b is equivalent to the Weibull distribution with parameters  $A = \sqrt{2}b$  and B = 2.

If the component velocities of a particle in the *x* and *y* directions are two independent normal random variables with zero means and equal variances, then the distance the particle travels per unit time is distributed Rayleigh.

In communications theory, Nakagami distributions, Rician distributions, and Rayleigh distributions are used to model scattered signals that reach a receiver by multiple paths. Depending on the density of the scatter, the signal will display different fading characteristics. Rayleigh and Nakagami distributions are used to model dense scatters, while Rician distributions model fading with a stronger line-of-sight. Nakagami distributions can be reduced to Rayleigh distributions, but give more control over the extent of the fading.

## Parameter Estimation for the Rayleigh Distribution

The raylfit function returns the MLE of the Rayleigh parameter. This estimate is

$$b = \sqrt{\frac{1}{2n} \sum_{i=1}^{n} x_i^2}$$

# **Example and Plot of the Rayleigh Distribution**

The following commands generate a plot of the Rayleigh pdf.

```
x = [0:0.01:2];
p = raylpdf(x,0.5);
plot(x,p)
```

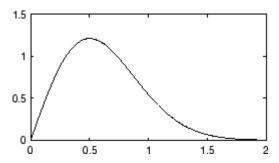

# **Rician Distribution**

## **Definition of the Rician Distribution**

The Rician distribution has the density function

$$I_0\!\!\left(\!\frac{xs}{\sigma^2}\!\right)\!\!\frac{x}{\sigma^2}\,e^{-\left(\!\frac{x^2+s^2}{2\sigma^2}\!\right)}$$

with noncentrality parameter  $s \ge 0$  and scale parameter  $\sigma > 0$ , for x > 0.  $I_0$  is the zero-order modified Bessel function of the first kind. If x has a Rician distribution with parameters s and  $\sigma$ , then  $(x/\sigma)^2$  has a noncentral chi-square distribution with two degrees of freedom and noncentrality parameter  $(s/\sigma)^2$ .

## **Background on the Rician Distribution**

In communications theory, Nakagami distributions, Rician distributions, and Rayleigh distributions are used to model scattered signals that reach a receiver by multiple paths. Depending on the density of the scatter, the signal will display different fading characteristics. Rayleigh and Nakagami distributions are used to model dense scatters, while Rician distributions model fading with a stronger line-of-sight. Nakagami distributions can be reduced to Rayleigh distributions, but give more control over the extent of the fading.

## Parameter estimation for the Rician Distribution

See mle, dfittool.

## Student's t Distribution

## Definition of Student's t Distribution

Student's t pdf is

$$y = f(x|v) = \frac{\Gamma\left(\frac{v+1}{2}\right)}{\Gamma\left(\frac{v}{2}\right)} \frac{1}{\sqrt{v\pi}} \frac{1}{\left(1 + \frac{x^2}{v}\right)^{\frac{v+1}{2}}}$$

where  $\Gamma(\cdot)$  is the Gamma function.

## Background of Student's t Distribution

The t distribution is a family of curves depending on a single parameter v (the degrees of freedom). As v goes to infinity, the t distribution approaches the standard normal distribution.

W. S. Gossett discovered the distribution through his work at the Guinness brewery. At the time, Guinness did not allow its staff to publish, so Gossett used the pseudonym "Student."

If x is a random sample of size n from a normal distribution with mean  $\mu$ , then the statistic

$$t = \frac{\overline{x} - \mu}{s / \sqrt{n}}$$

where  $\overline{x}$  is the sample mean and s is the sample standard deviation, has Student's t distribution with n-1 degrees of freedom.

## Example and Plot of Student's t Distribution

The plot compares the t distribution with v = 5 (solid line) to the shorter tailed, standard normal distribution (dashed line).

$$x = -5:0.1:5;$$
  
 $y = tpdf(x,5);$ 

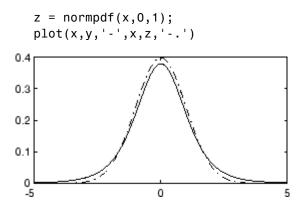

## t Location-Scale Distribution

## Definition of the t Location-Scale Distribution

The *t* location-scale distribution has the density function

$$\frac{\Gamma(\frac{\upsilon+1}{2})}{\sigma\sqrt{\upsilon\pi}\;\Gamma(\frac{\upsilon}{2})}\left[\frac{\upsilon+\left(\frac{x-\mu}{\sigma}\right)^2}{\upsilon}\right]^{-\left(\frac{\upsilon+1}{2}\right)}$$

with location parameter  $\mu$ , scale parameter  $\sigma > 0$ , and shape parameter  $\nu > 0$ . If x has a t location-scale distribution, with parameters  $\mu$ ,  $\sigma$ , and  $\nu$ , then

$$\frac{x-\mu}{\sigma}$$

has a Student's t distribution with v degrees of freedom.

## Background of the t Location-Scale Distribution

The t location-scale distribution is useful for modeling data distributions with heavier tails (more prone to outliers) than the normal distribution. It approaches the normal distribution as  $\nu$  approaches infinity, and smaller values of  $\nu$  yield heavier tails.

# Parameter estimation for the t Location-Scale Distribution

See mle, dfittool.

# **Uniform Distribution (Continuous)**

#### **Definition of the Continuous Uniform Distribution**

The uniform cdf is

$$p = F(x|a,b) = \frac{x-a}{b-a} I_{[a,\,b]}(x)$$

### **Background of the Continuous Uniform Distribution**

The uniform distribution (also called rectangular) has a constant pdf between its two parameters a (the minimum) and b (the maximum). The standard uniform distribution (a=0 and b=1) is a special case of the beta distribution, obtained by setting both of its parameters to 1.

The uniform distribution is appropriate for representing the distribution of round-off errors in values tabulated to a particular number of decimal places.

#### Parameter Estimation for the Continuous Uniform Distribution

The sample minimum and maximum are the MLEs of a and b respectively.

### **Example and Plot of the Continuous Uniform Distribution**

The example illustrates the inversion method for generating normal random numbers using rand and norminv. Note that the MATLAB function, randn, does not use inversion since it is not efficient for this case.

```
u = rand(1000,1);
x = norminv(u,0,1);
hist(x)
```

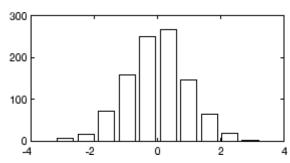

# **Uniform Distribution (Discrete)**

#### **Definition of the Discrete Uniform Distribution**

The discrete uniform pdf is

$$y=f(x|N)=\frac{1}{N}I_{(1,\,\ldots,\,N)}(x)$$

### **Background of the Discrete Uniform Distribution**

The discrete uniform distribution is a simple distribution that puts equal weight on the integers from one to N.

### **Example and Plot of the Discrete Uniform Distribution**

As for all discrete distributions, the cdf is a step function. The plot shows the discrete uniform cdf for N = 10.

```
x = 0:10;
y = unidcdf(x,10);
stairs(x,y)
set(gca,'Xlim',[0 11])
```

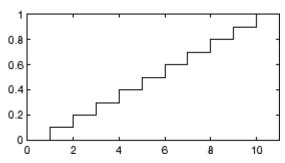

Pick a random sample of 10 from a list of 553 items:

```
numbers = unidrnd(553,1,10)
numbers =
   293
         372
                  5
                      213
                              37
                                    231
                                          380
                                                 326
                                                       515
                                                              468
```

### **Weibull Distribution**

#### **Definition of the Weibull Distribution**

The Weibull pdf is

$$y = f(x|a, b) = ba^{-b}x^{b-1}e^{-\left(\frac{x}{a}\right)^{b}}I_{(0,\infty)}(x)$$

### **Background of the Weibull Distribution**

Waloddi Weibull offered the distribution that bears his name as an appropriate analytical tool for modeling the breaking strength of materials. Current usage also includes reliability and lifetime modeling. The Weibull distribution is more flexible than the exponential for these purposes.

To see why, consider the hazard rate function (instantaneous failure rate). If f(t) and F(t) are the pdf and cdf of a distribution, then the hazard rate is

$$h(t) = \frac{f(t)}{1 - F(t)}$$

Substituting the pdf and cdf of the exponential distribution for f(t) and F(t) above yields a constant. The example below shows that the hazard rate for the Weibull distribution can vary.

#### **Parameter Estimation for the Weibull Distribution**

Suppose you want to model the tensile strength of a thin filament using the Weibull distribution. The function wblfit gives maximum likelihood estimates and confidence intervals for the Weibull parameters.

```
0.4248
          1.7067
0.5233
          2.2996
```

The default 95% confidence interval for each parameter contains the true value.

### **Example and Plot of the Weibull Distribution**

The exponential distribution has a constant hazard function, which is not generally the case for the Weibull distribution.

The plot shows the hazard functions for exponential (dashed line) and Weibull (solid line) distributions having the same mean life. The Weibull hazard rate here increases with age (a reasonable assumption).

```
t = 0:0.1:4.5;
h1 = exppdf(t, 0.6267) . / (1-expcdf(t, 0.6267));
h2 = wblpdf(t,2,2) ./ (1-wblcdf(t,2,2));
plot(t,h1,'-',t,h2,'-')
```

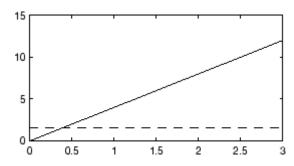

### Wishart Distribution

#### **Definition of the Wishart Distribution**

The probability density function of the d-dimensional Wishart distribution is given by

$$y = f(X, \Sigma, \nu) = \frac{X^{((\nu - d - 1)/2)} \cdot e^{\left(-trace\left(\Sigma^{-1}X\right)/2\right)}}{2^{(\nu d)/2} \cdot \pi^{(d(d - 1))/2} \cdot \Sigma^{\nu/2} \cdot \Gamma(\nu/2) \cdot ... \cdot \Gamma(\nu - (d - 1))/2}$$

where X and  $\Sigma$  are d-by-d symmetric positive definite matrices, and  $\nu$  is a scalar greater than d-1. While it is possible to define the Wishart for singular  $\Sigma$  or for integer  $\nu \leq d-1$ , the density cannot be written as above. Statistics Toolbox only supports random matrix generation for the Wishart, including the singular cases.

### **Background of the Wishart Distribution**

The Wishart distribution is a generalization of the univariate chi-square distribution to two or more variables. It is a distribution for symmetric positive semidefinite matrices, typically covariance matrices, the diagonal elements of which are each chi-square random variables. In the same way as the chi-square distribution can be constructed by summing the squares of independent, identically distributed, zero-mean univariate normal random variables, the Wishart distribution can be constructed by summing the inner products of independent, identically distributed, zero-mean multivariate normal random vectors.

The Wishart distribution is parameterized with a symmetric, positive semidefinite matrix,  $\Sigma$ , and a positive scalar degrees of freedom parameter,  $\nu$ .  $\nu$  is analogous to the degrees of freedom parameter of a univariate chi-square distribution, and  $\Sigma \nu$  is the mean of the distribution.

The Wishart distribution is often used as a model for the distribution of the sample covariance matrix for multivariate normal random data, after scaling by the sample size.

### **Example of the Wishart Distribution**

If x is a bivariate normal random vector with mean zero and covariance matrix

$$\Sigma = \begin{pmatrix} 1 & .5 \\ .5 & 2 \end{pmatrix}$$

then you can use the Wishart distribution to generate a sample covariance matrix without explicitly generating *x* itself. Notice how the sampling variability is quite large when the degrees of freedom is small.

```
mu = [0 \ 0];
Sigma = [1 .5; .5 2];
n = 10; S1 = wishrnd(Sigma,n)/(n-1)
S1 =
       1.7959
                    0.64107
      0.64107
                     1.5496
n = 1000; S2 = wishrnd(Sigma, n)/(n-1)
S2 =
       0.9842
                    0.50158
      0.50158
                     2.1682
```

# **Distribution Functions**

#### In this section...

- "Introduction" on page 5-96
- "Probability Density Functions" on page 5-96
- "Cumulative Distribution Functions" on page 5-106
- "Inverse Cumulative Distribution Functions" on page 5-110
- "Distribution Statistics Functions" on page 5-112
- "Distribution Fitting Functions" on page 5-114
- "Negative Log-Likelihood Functions" on page 5-122
- "Random Number Generators" on page 5-126

### Introduction

For each distribution supported by Statistics Toolbox, a selection of the distribution functions described in this section is available for statistical programming. This section gives a general overview of the use of each type of function, independent of the particular distribution. For specific functions available for specific distributions, see "Supported Distributions" on page 5-3.

# **Probability Density Functions**

- "Parametric Estimation" on page 5-96
- "Nonparametric Estimation" on page 5-99

#### **Parametric Estimation**

Probability density functions (pdfs) for supported distributions in Statistics Toolbox all end with pdf, as in binopdf or exppdf. Specific function names for specific distributions can be found in "Supported Distributions" on page 5-3.

Each function represents a parametric family of distributions. Input arguments are arrays of outcomes followed by a list of parameter values specifying a particular member of the distribution family.

For discrete distributions, the pdf assigns a probability to each outcome. In this context, the pdf is often called a *probability mass function* (*pmf*).

For example, the discrete binomial pdf

$$f(k) = \binom{n}{k} p^k (1-p)^{n-k}$$

assigns probability to the event of k successes in n trials of a Bernoulli process (such as coin flipping) with probability p of success at each trial. Each of the integers k = 0, 1, 2, ..., n is assigned a positive probability, with the sum of the probabilities equal to 1. The probabilities are computed with the binopdf function:

```
p = 0.2; % Probability of success for each trial n = 10; % Number of trials
```

```
k = 0:n; % Outcomes m = binopdf(k,n,p); % Probability mass vector bar(k,m) % Visualize the probability distribution set(get(gca,'Children'),'FaceColor',[.8 .8 1]) grid on
```

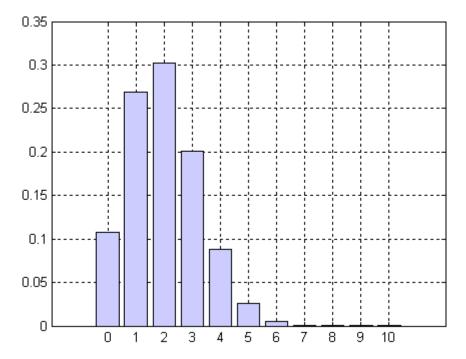

For continuous distributions, the pdf assigns a probability *density* to each outcome. The probability of any single outcome is zero. The pdf must be integrated over a set of outcomes to compute the probability that an outcome falls within that set. The integral over the entire set of outcomes is 1.

For example, the continuous exponential pdf

$$f(t) = \lambda e^{-\lambda t}$$

is used to model the probability that a process with constant failure rate  $\lambda$  will have a failure within time t. Each time t > 0 is assigned a positive probability density. Densities are computed with the exppdf function:

```
lambda = 2; % Failure rate
t = 0:0.01:3; % Outcomes
f = exppdf(t,1/lambda); Probability density vector
plot(t,f)% Visualize the probability distribution
grid on
```

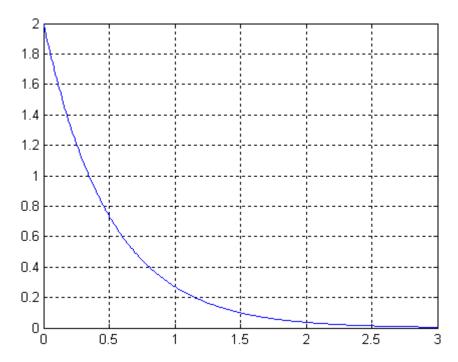

Probabilities for continuous pdfs can be computed with the quad function. In the example above, the probability of failure in the time interval [0, 1] is computed as follows:

```
f lambda = @(t)exppdf(t,1/lambda); % Pdf with fixed lambda
P = quad(f lambda,0,1) % Integrate from 0 to 1
P =
    0.8647
```

Alternatively, the cumulative distribution function (cdf) for the exponential function, expcdf, can be used:

```
P = expcdf(1,1/lambda) % Cumulative probability from 0 to 1
```

```
P = 0.8647
```

### **Nonparametric Estimation**

- "Introduction" on page 5-99
- "Kernel Bandwidth" on page 5-101
- "Kernel Smoothing" on page 5-103
- "Using Density Estimates" on page 5-104

**Introduction.** A distribution of data can be described graphically with a histogram:

```
cars = load('carsmall','MPG','Origin');
MPG = cars.MPG;
hist(MPG)
set(get(gca,'Children'),'FaceColor',[.8 .8 1])
```

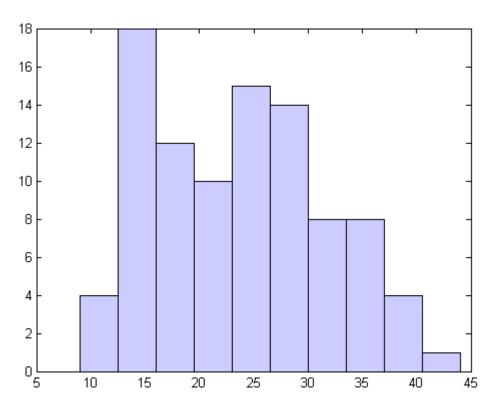

You can also describe a data distribution by estimating its density. The ksdensity function does this using a kernel smoothing method. A nonparametric density estimate of the data above, using the default kernel and bandwidth, is given by:

```
[f,x] = ksdensity(MPG);
plot(x,f);
title('Density estimate for MPG')
```

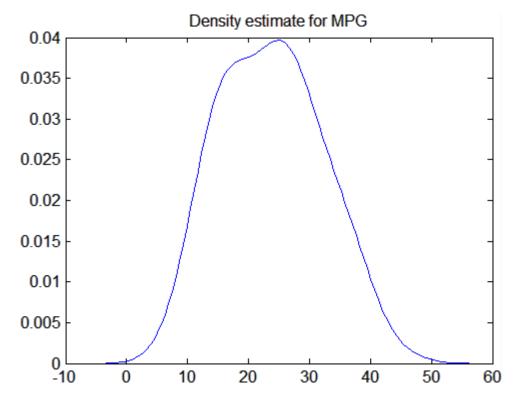

**Kernel Bandwidth.** The choice of kernel bandwidth controls the smoothness of the probability density curve. The following graph shows the density estimate for the same mileage data using different bandwidths. The default bandwidth is in blue and looks like the preceding graph. Estimates for smaller and larger bandwidths are in red and green.

The first call to ksdensity returns the default bandwidth, u, of the kernel smoothing function. Subsequent calls modify this bandwidth.

```
[f,x,u] = ksdensity(MPG);
plot(x,f)
title('Density estimate for MPG')
hold on

[f,x] = ksdensity(MPG,'width',u/3);
plot(x,f,'r');
```

```
[f,x] = ksdensity(MPG,'width',u*3);
plot(x,f,'g');
legend('default width','1/3 default','3*default')
hold off
```

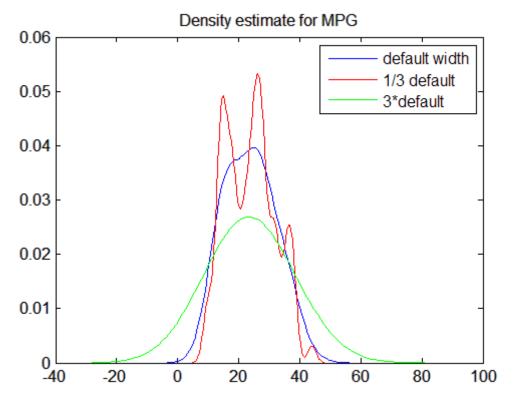

The default bandwidth seems to be doing a good job—reasonably smooth, but not so smooth as to obscure features of the data. This bandwidth is the one that is theoretically optimal for estimating densities for the normal distribution.

The green curve shows a density with the kernel bandwidth set too high. This curve smooths out the data so much that the end result looks just like the kernel function. The red curve has a smaller bandwidth and is rougher looking than the blue curve. It may be too rough, but it does provide an

indication that there might be two major peaks rather than the single peak of the blue curve. A reasonable choice of width might lead to a curve that is intermediate between the red and blue curves.

**Kernel Smoothing.** You can also specify a kernel function by supplying either the function name or a function handle. The four preselected functions, 'normal', 'epanechnikov', 'box', and 'triangle', are all scaled to have standard deviation equal to 1, so they perform a comparable degree of smoothing.

Using default bandwidths, you can now plot the same mileage data, using each of the available kernel functions.

```
hname = {'normal' 'epanechnikov' 'box' 'triangle'};
hold on;
colors = {'r' 'b' 'g' 'm'};
for j=1:4
    [f,x] = ksdensity(MPG,'kernel',hname{j});
    plot(x,f,colors{j});
end
legend(hname{:});
hold off
```

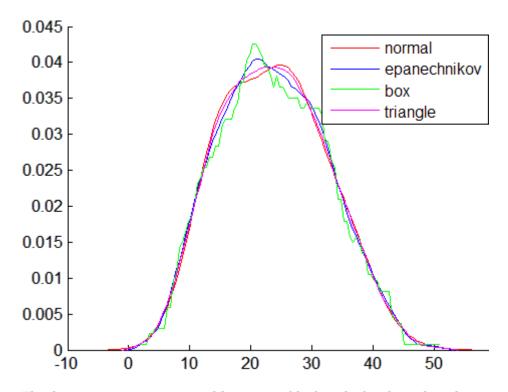

The density estimates are roughly comparable, but the box kernel produces a density that is rougher than the others.

Using Density Estimates. While it is difficult to overlay two histograms to compare them, you can easily overlay smooth density estimates. For example, the following graph shows the MPG distributions for cars from different countries of origin:

```
Origin = cellstr(cars.Origin);
I = strcmp('USA',Origin);
J = strcmp('Japan',Origin);
K = \sim (I|J);
MPG USA = MPG(I);
MPG Japan = MPG(J);
MPG Europe = MPG(K);
```

```
[fI,xI] = ksdensity(MPG_USA);
plot(xI,fI,'b')
hold on

[fJ,xJ] = ksdensity(MPG_Japan);
plot(xJ,fJ,'r')

[fK,xK] = ksdensity(MPG_Europe);
plot(xK,fK,'g')

legend('USA','Japan','Europe')
hold off
```

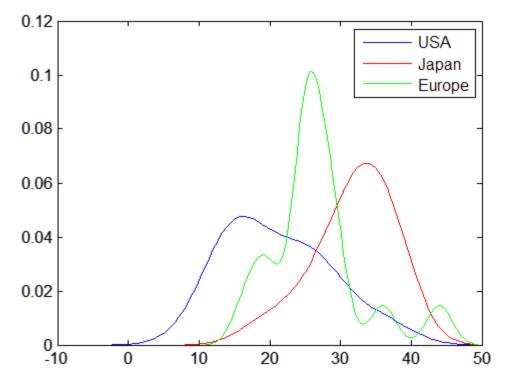

For piecewise probability density estimation, using kernel smoothing in the center of the distribution and Pareto distributions in the tails, see "Fitting Piecewise Distributions" on page 5-116 and paretotails.

### **Cumulative Distribution Functions**

- "Parametric Estimation" on page 5-106
- "Nonparametric Estimation" on page 5-107

#### **Parametric Estimation**

Cumulative distribution functions (cdfs) for supported distributions in Statistics Toolbox all end with cdf, as in binocdf or expcdf. Specific function names for specific distributions can be found in "Supported Distributions" on page 5-3.

Each function represents a parametric family of distributions. Input arguments are arrays of outcomes followed by a list of parameter values specifying a particular member of the distribution family.

For discrete distributions, the cdf *F* is related to the pdf *f* by

$$F(x) = \sum_{y \le x} f(y)$$

For continuous distributions, the cdf *F* is related to the pdf *f* by

$$F(x) = \int_{-\infty}^{x} f(y)dy$$

Cdfs are used to compute probabilities of events. In particular, if F is a cdf and x and y are outcomes, then

- $\bullet \ P(y \le x) = F(x)$
- $\bullet \ \ P(y \ge x) = 1 F(x)$
- $\bullet \ P(x_1 \leq y \leq x_2) = F(x_2) F(x_1)$

For example, the *t*-statistic

$$t = \frac{\bar{x} - \mu}{s / \sqrt{n}}$$

follows a Student's t distribution with n-1 degrees of freedom when computed from repeated random samples from a normal population with mean  $\mu$ . Here  $\overline{x}$  is the sample mean, s is the sample standard deviation, and n is the sample size. The probability of observing a t-statistic greater than or equal to the value computed from a sample can be found with the tcdf function:

This probability is the same as the *p*-value returned by a *t*-test of the null hypothesis that the sample comes from a normal population with mean  $\mu$ :

```
[h,ptest] = ttest(x,mu,0.05,'right')
h =
     0
ptest =
     0.4020
```

### **Nonparametric Estimation**

The ksdensity function produces an empirical version of a probability density function (pdf). That is, instead of selecting a density with a particular parametric form and estimating the parameters, it produces a nonparametric density estimate that adapts itself to the data.

Similarly, it is possible to produce an empirical version of the cumulative distribution function (cdf). The ecdf function computes this empirical cdf. It

returns the values of a function F such that F(x) represents the proportion of observations in a sample less than or equal to x.

The idea behind the empirical cdf is simple. It is a function that assigns probability 1/n to each of n observations in a sample. Its graph has a stair-step appearance. If a sample comes from a distribution in a parametric family (such as a normal distribution), its empirical cdf is likely to resemble the parametric distribution. If not, its empirical distribution still gives an estimate of the cdf for the distribution that generated the data.

The following example generates 20 observations from a normal distribution with mean 10 and standard deviation 2. You can use ecdf to calculate the empirical cdf and stairs to plot it. Then you overlay the normal distribution curve on the empirical function.

```
x = normrnd(10,2,20,1);
[f,xf] = ecdf(x);

stairs(xf,f)
hold on
xx=linspace(5,15,100);
yy = normcdf(xx,10,2);
plot(xx,yy,'r:')
hold off
legend('Empirical cdf','Normal cdf',2)
```

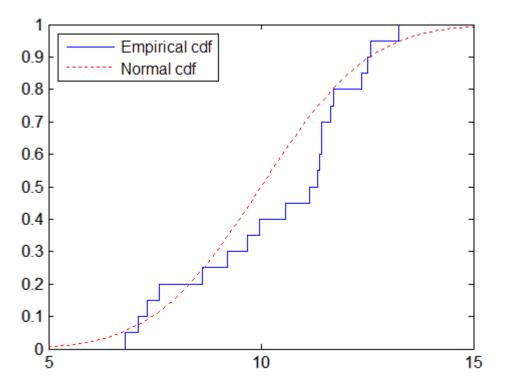

The empirical cdf is especially useful in survival analysis applications. In such applications the data may be censored, that is, not observed exactly. Some individuals may fail during a study, and you can observe their failure time exactly. Other individuals may drop out of the study, or may not fail until after the study is complete. The ecdf function has arguments for dealing with censored data. In addition, you can use the coxphfit function with individuals that have predictors that are not the same.

For piecewise probability density estimation, using the empirical cdf in the center of the distribution and Pareto distributions in the tails, see "Fitting Piecewise Distributions" on page 5-116 and paretotails.

#### **Inverse Cumulative Distribution Functions**

Inverse cumulative distribution functions for supported distributions in Statistics Toolbox all end with inv, as in binoinv or expinv. Specific function names for specific distributions can be found in "Supported Distributions" on page 5-3.

Each function represents a parametric family of distributions. Input arguments are arrays of cumulative probabilities between 0 and 1 followed by a list of parameter values specifying a particular member of the distribution family.

For continuous distributions, the inverse cdf returns the unique outcome whose cdf value is the input cumulative probability.

For example, the expinv function can be used to compute inverses of exponential cumulative probabilities:

```
x = 0.5:0.2:1.5 \% Outcomes
x =
   0.5000 0.7000 0.9000 1.1000 1.3000
                                           1.5000
p = expcdf(x,1) % Cumulative probabilities
p =
    0.3935 0.5034 0.5934 0.6671 0.7275
                                           0.7769
expinv(p,1) % Return original outcomes
ans =
   0.5000 0.7000 0.9000 1.1000 1.3000
                                          1.5000
```

For discrete distributions, there may be no outcome whose cdf value is the input cumulative probability. In these cases, the inverse cdf returns the first outcome whose cdf value equals or exceeds the input cumulative probability.

For example, the binoinv function can be used to compute inverses of binomial cumulative probabilities:

```
x = 0.5:0.2:1.5 % Outcomes
x =
   0.5000 0.7000 0.9000 1.1000
                                  1.3000 1.5000
p = binocdf(x, 10, 0.2) % Cumulative probabilities
p =
    0.1074 0.1074 0.1074 0.3758 0.3758 0.3758
```

```
>> binoinv(p,10,0.2) % Return binomial outcomes
ans =
0 0 0 1 1 1
```

The inverse cdf is useful in hypothesis testing, where critical outcomes of a test statistic are computed from cumulative significance probabilities. For example, norminv can be used to compute a 95% confidence interval under the assumption of normal variability:

```
p = [0.025 0.975]; % Interval containing 95% of [0,1]
x = norminv(p,0,1) % Assume standard normal variability
x =
    -1.9600 1.9600 % 95% confidence interval

n = 20; % Sample size
y = normrnd(8,1,n,1); % Random sample (assume mean is unknown)
ybar = mean(y);
ci = ybar + (1/sqrt(n))*x % Confidence interval for mean
ci =
    7.6779 8.5544
```

### **Distribution Statistics Functions**

Distribution statistics functions for supported distributions in Statistics Toolbox all end with stat, as in binostat or expstat. Specific function names for specific distributions can be found in "Supported Distributions" on page 5-3.

Each function represents a parametric family of distributions. Input arguments are lists of parameter values specifying a particular member of the distribution family. Functions return the mean and variance of the distribution, as a function of the parameters.

For example, the wblstat function can be used to visualize the mean of the Weibull distribution as a function of its two distribution parameters:

```
a = 0.5:0.1:3;
b = 0.5:0.1:3;
[A,B] = meshgrid(a,b);
M = wblstat(A,B);
surfc(A,B,M)
```

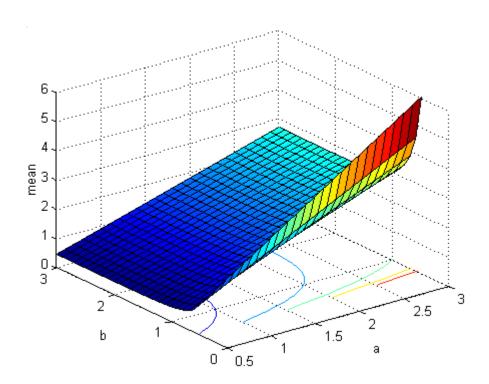

# **Distribution Fitting Functions**

- "Fitting Supported Distributions" on page 5-114
- "Fitting Piecewise Distributions" on page 5-116

### **Fitting Supported Distributions**

Distribution fitting functions for supported distributions in Statistics Toolbox all end with fit, as in binofit or expfit. Specific function names for specific distributions can be found in "Supported Distributions" on page 5-3.

Each function represents a parametric family of distributions. Input arguments are arrays of data, presumed to be samples from some member of the selected distribution family. Functions return maximum likelihood estimates (MLEs) of distribution parameters, that is, parameters for the distribution family member with the maximum likelihood of producing the data as a random sample.

The Statistics Toolbox function mle is a convenient front end to the individual distribution fitting functions, and more. The function computes MLEs for distributions beyond those for which Statistics Toolbox provides specific pdf functions.

For some pdfs, MLEs can be given in closed form and computed directly. For other pdfs, a search for the maximum likelihood must be employed. The search can be controlled with an options input argument, created using the statset function. For efficient searches, it is important to choose a reasonable distribution model and set appropriate convergence tolerances.

MLEs can be heavily biased, especially for small samples. As sample size increases, however, MLEs become unbiased minimum variance estimators with approximate normal distributions. This is used to compute confidence bounds for the estimates.

For example, consider the following distribution of means from repeated random samples of an exponential distribution:

```
mu = 1; % Population parameter
n = 1e3; % Sample size
ns = 1e4; % Number of samples
```

```
samples = exprnd(mu,n,ns); % Population samples
means = mean(samples); % Sample means
```

The Central Limit Theorem says that the means will be approximately normally distributed, regardless of the distribution of the data in the samples. The normfit function can be used to find the normal distribution that best fits the means:

```
[muhat,sigmahat,muci,sigmaci] = normfit(means)
muhat =
    1.0003
sigmahat =
    0.0319
muci =
    0.9997
    1.0010
sigmaci =
    0.0314
    0.0323
```

The function returns MLEs for the mean and standard deviation and their 95% confidence intervals.

To visualize the distribution of sample means together with the fitted normal distribution, you must scale the fitted pdf, with area = 1, to the area of the histogram being used to display the means:

```
numbins = 50;
hist(means,numbins)
set(get(gca,'Children'),'FaceColor',[.8 .8 1])
hold on
[bincounts,binpositions] = hist(means,numbins);
binwidth = binpositions(2) - binpositions(1);
histarea = binwidth*sum(bincounts);
x = binpositions(1):0.001:binpositions(end);
y = normpdf(x,muhat,sigmahat);
plot(x,histarea*y,'r','LineWidth',2)
```

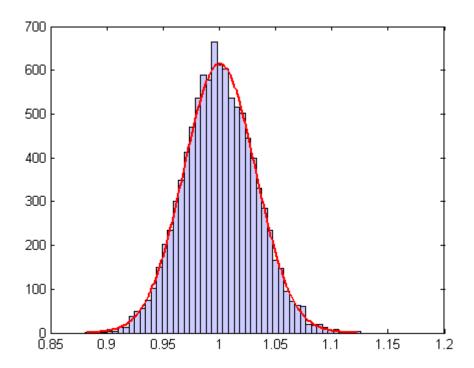

# **Fitting Piecewise Distributions**

The parametric methods discussed in "Fitting Supported Distributions" on page 5-114 fit data samples with smooth distributions that have a relatively low-dimensional set of parameters controlling their shape. These methods work well in many cases, but there is no guarantee that a given sample will be described accurately by any of the supported distributions in Statistics Toolbox.

The empirical distributions computed by ecdf and discussed in "Nonparametric Estimation" on page 5-107 assign equal probability to each observation in a sample, providing an exact match of the sample distribution. However, the distributions are not smooth, especially in the tails where data may be sparse.

The paretotails function fits a distribution by piecing together the empirical distribution in the center of the sample with smooth Pareto distributions in the tails.

The output of paretotails is an object with associated methods to evaluate the cdf, inverse cdf, and other functions of the fitted distribution. The paretotails class is a subclass of the piecewisedistribution class, and many of its methods are derived from that class. Never call the constructor for the piecewisedistribution class directly. Instead, use the subclass constructor paretotails.

The tables below list methods for the piecewisedistribution and paretotails classes. For full descriptions of individual methods, type one of the following, depending on the class:

help piecewisedistribution/methodname help paretotails/methodname

Methods with supporting reference pages, including examples, are linked from the tables. An example follows the tables.

The following table lists methods available for all piecewisedistribution objects.

| Piecewise Distribution<br>Method     | Description                                                                                                    |
|--------------------------------------|----------------------------------------------------------------------------------------------------|
| boundary<br>(piecewisedistribution)  | Boundary points of piecewise distribution segments.                                                                                                    |
| cdf<br>(piecewisedistribution)       | Cumulative distribution function for piecewise distribution.                                                                                                    |
| disp                                 | Display piecewisedistribution object, without printing object name.                                                                                                  |
| display                              | Display piecewisedistribution object, printing object name. This method is invoked when the name of a piecewisedistribution object is entered at the command prompt. |
| icdf<br>(piecewisedistribution)      | Inverse cumulative distribution function for piecewise distribution.                                                                                                 |
| nsegments<br>(piecewisedistribution) | Number of segments of piecewise distribution.                                                                                                    |

| Piecewise Distribution<br>Method  | Description                                                |
|-----------------------------------|------------------------------------------------------------|
| pdf<br>(piecewisedistribution)    | Probability density function for piecewise distribution.   |
| random<br>(piecewisedistribution) | Random numbers from piecewise distribution.                |
| segment (piecewisedistribution)   | Segment of piecewise distribution containing input values. |

The following table lists additional methods for paretotails objects.

| Pareto Tails Method          | Description                                                                                                    |
|------------------------------|----------------------------------------------------------------------------------------------------|
| lowerparams<br>(paretotails) | Parameters of generalized Pareto distribution lower tail.                                                                           |
| paretotails                  | Construct Pareto tails object.                                                                                                    |
| subsref                      | Subscripted reference for paretotails object. This method is invoked by parenthesis indexing, as demonstrated in the example below. |
| upperparams<br>(paretotails) | Parameters of generalized Pareto distribution upper tail.                                                                           |

As an example, consider the following data, with about 20% outliers:

```
left_tail = -exprnd(1,10,1);
right_tail = exprnd(5,10,1);
center = randn(80,1);
data = [left_tail;center;right_tail];
```

Neither a normal distribution nor a *t* distribution fits the tails very well:

```
probplot(data);
p = mle(data, 'dist', 'tlo');
h = probplot(gca,@(data,mu,sig,df))
cdf('tlocationscale',data,mu,sig,df),p);
set(h,'color','r','linestyle','-')
```

```
title('{\bf Probability Plot}')
legend('Data','Normal','t','Location','NW')
```

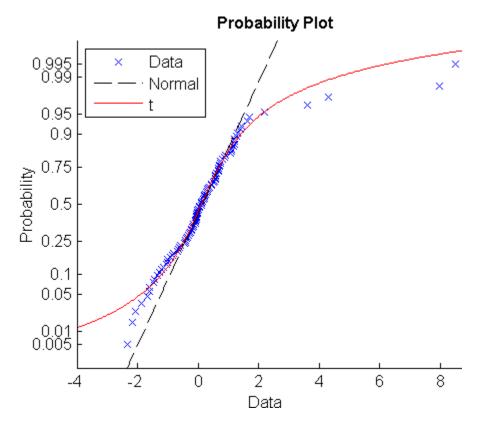

On the other hand, the empirical distribution provides a perfect fit, but the outliers make the tails very discrete:

ecdf(data)

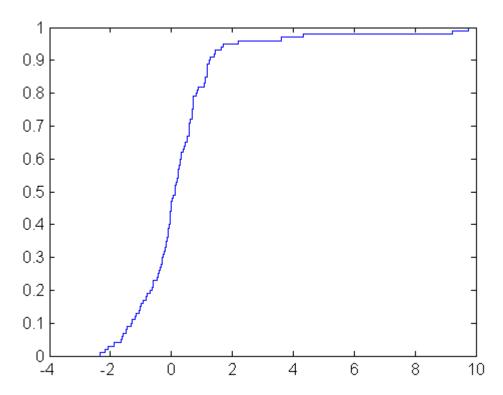

Random samples generated from this distribution by inversion might include, for example, values around 4.33 and 9.25, but nothing in-between.

The paretotails function fits a distribution by piecing together the empirical distribution in the center of the sample with smooth Pareto distributions in the tails. This provides a single, well-fit model for the entire sample. The following uses generalized Pareto distributions (GPDs) for the lower and upper 10% of the data:

```
pfit = paretotails(data, 0.1, 0.9)
pfit =
Piecewise distribution with 3 segments
 -Inf < x < -1.30726 (0 < p < 0.1)
        lower tail, GPD(-1.10167,1.12395)
 -1.30726 < x < 1.27213 (0.1 < p < 0.9)
        interpolated empirical cdf
```

```
1.27213 < x < Inf (0.9 < p < 1)
          upper tail, GPD(1.03844,0.726038)
  x = -4:0.01:10;
  plot(x,pfit(x))
0.9
8.0
0.7
0.6
0.5
0.4
0.3
0.2
0.1
 0
           -2
                    0
                             2
                                              6
                                                      8
                                     4
                                                              10
  -4
```

Access information about the fit using the methods listed in the tables above. Options allow for kernel smoothing of the center of the cdf.

# **Negative Log-Likelihood Functions**

Negative log-likelihood functions for supported distributions in Statistics Toolbox all end with like, as in explike. Specific function names for specific distributions can be found in "Supported Distributions" on page 5-3.

Each function represents a parametric family of distributions. Input arguments are lists of parameter values specifying a particular member of the distribution family followed by an array of data. Functions return the negative log-likelihood of the parameters, given the data.

Negative log-likelihood functions are used as objective functions in search algorithms such as the one implemented by the fminsearch function in MATLAB. Additional search algorithms are implemented by functions in Optimization Toolbox and Genetic Algorithm and Direct Search Toolbox.

When used to compute maximum likelihood estimates (MLEs), negative log-likelihood functions allow you to choose a search algorithm and exercise low-level control over algorithm execution. By contrast, the functions discussed in "Distribution Fitting Functions" on page 5-114 use preset algorithms with options limited to those set by the statset function.

Likelihoods are conditional probability densities. A parametric family of distributions is specified by its pdf f(x,a), where x and a represent the variables and parameters, respectively. When a is fixed, the pdf is used to compute the density at x,  $f(x \mid a)$ . When x is fixed, the pdf is used to compute the likelihood of the parameters a,  $f(a \mid x)$ . The joint likelihood of the parameters over an independent random sample X is

$$L(a) = \prod_{x \in X} f(a \mid x)$$

Given X, MLEs maximize L(a) over all possible a.

In numerical algorithms, the log-likelihood function,  $\log(L(a))$ , is (equivalently) optimized. The logarithm transforms the product of potentially small likelihoods into a sum of logs, which is easier to distinguish from 0 in computation. For convenience, the negative log-likelihood functions in Statistics Toolbox return the *negative* of this sum, since the optimization

algorithms to which the values are passed typically search for minima rather than maxima.

For example, use gamrnd to generate a random sample from a specific gamma distribution:

```
a = [1,2];
X = gamrnd(a(1),a(2),1e3,1);
```

Given X, the gamlike function can be used to visualize the likelihood surface in the neighborhood of a:

```
mesh = 50;
delta = 0.5;
a1 = linspace(a(1)-delta,a(1)+delta,mesh);
a2 = linspace(a(2)-delta,a(2)+delta,mesh);
logL = zeros(mesh); % Preallocate memory
for i = 1:mesh
    for j = 1:mesh
        logL(i,j) = gamlike([a1(i),a2(j)],X);
    end
end

[A1,A2] = meshgrid(a1,a2);
surfc(A1,A2,logL)
```

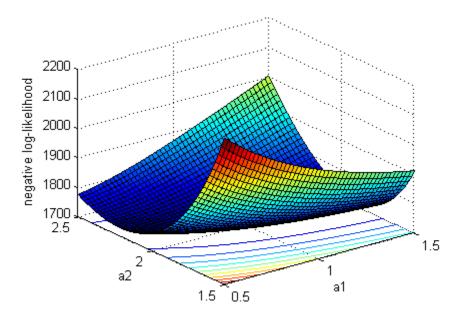

The MATLAB fminsearch function can be used to search for the minimum of the likelihood surface:

```
LL = @(u)gamlike([u(1),u(2)],X); % Likelihood given X
MLES = fminsearch(LL,[1,2])
MLES =
    1.0231    1.9729
```

These can be compared to the MLEs returned by the gamfit function, which uses a combination search and solve algorithm:

```
ahat = gamfit(X)
ahat =
    1.0231    1.9728
```

The MLEs can be added to the surface plot (rotated to show the minimum):

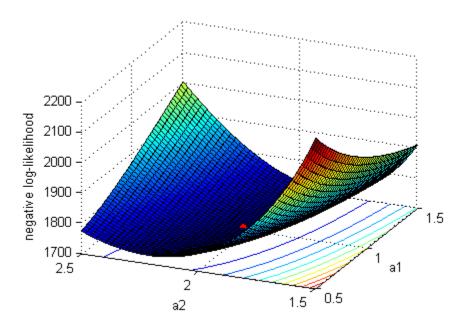

### **Random Number Generators**

Random number generators (RNGs) for supported distributions in Statistics Toolbox all end with rnd, as in binornd or exprnd. Specific RNG names for specific distributions can be found in "Supported Distributions" on page 5-3.

Each RNG represents a parametric family of distributions. Input arguments are lists of parameter values specifying a particular member of the distribution family followed by the dimensions of an array. RNGs return random numbers from the specified distribution in an array of the specified dimensions.

RNGs in Statistics Toolbox depend on the MATLAB base generators rand and/or randn, using the techniques discussed in "Common Generation Methods" on page 5-172 to generate random numbers from particular distributions. Dependencies of specific RNGs are listed in the table below.

MATLAB resets the state of the base RNGs each time it is started. Thus, by default, dependent RNGs in Statistics Toolbox will generate the same sequence of values with each MATLAB session. To change this behavior, the state of the base RNGs must be set explicitly in startup.m or in the relevant program code. States can be set to fixed values, for reproducibility, or to time-dependent values, to assure new random sequences. For details on setting the state and the method used by the base RNGs, see rand and randn.

For example, to simulate flips of a biased coin:

```
p = 0.55; % Probability of heads
n = 100; % Number of flips per trial
N = 1e3; % Number of trials
rand('state',sum(100*clock)) % Set base generator
sims = unifrnd(0,1,n,N) < p; % 1 for heads; 0 for tails</pre>
```

The empirical probability of heads for each trial is given by:

```
phat = sum(sims)/n;
```

The probability of heads for each trial can also be simulated by:

```
prand = binornd(n,p,1,N)/n;
```

You can compare the two simulations with a histogram:

```
hist([phat' prand'])
h = get(gca,'Children');
set(h(1),'FaceColor',[.8 .8 1])
legend('UNIFRND','BINORND')
```

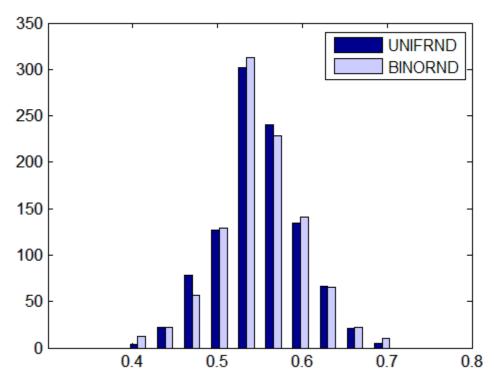

# **Dependencies of the Random Number Generators**

The following table lists the dependencies of the RNGs in Statistics Toolbox on the MATLAB base RNGs rand and/or randn. Set the states and methods of the RNGs in the right-hand column to assure reproducibility/variability of the outputs of the RNGs in the left-hand column.

| RNG       | MATLAB Base RNG                                                               |
|-----------|-------------------------------------------------------------------------------|
| betarnd   | rand, randn                                                                   |
| binornd   | rand                                                                          |
| chi2rnd   | rand, randn                                                                   |
| evrnd     | rand                                                                          |
| exprnd    | rand                                                                          |
| frnd      | rand, randn                                                                   |
| gamrnd    | rand, randn                                                                   |
| geornd    | rand                                                                          |
| gevrnd    | rand                                                                          |
| gprnd     | rand                                                                          |
| hygernd   | rand                                                                          |
| iwishrnd  | rand, randn                                                                   |
| johnsrnd  | randn                                                                         |
| lhsdesign | rand                                                                          |
| lhsnorm   | rand                                                                          |
| lognrnd   | randn                                                                         |
| mhsample  | rand or randn, depending on<br>the RNG given for the proposal<br>distribution |
| mvnrnd    | randn                                                                         |
| mvtrnd    | rand, randn                                                                   |
| nbinrnd   | rand, randn                                                                   |
| ncfrnd    | rand, randn                                                                   |

| RNG         | MATLAB Base RNG                                        |
|-------------|--------------------------------------------------------|
| nctrnd      | rand, randn                                            |
| ncx2rnd     | randn                                                  |
| normrnd     | randn                                                  |
| pearsrnd    | rand or randn, depending on the distribution type      |
| poissrnd    | rand, randn                                            |
| random      | rand or randn, depending on the specified distribution |
| randsample  | rand                                                   |
| raylrnd     | randn                                                  |
| slicesample | rand                                                   |
| trnd        | rand, randn                                            |
| unidrnd     | rand                                                   |
| unifrnd     | rand                                                   |
| wblrnd      | rand                                                   |
| wishrnd     | rand, randn                                            |

# **Distribution GUIs**

#### In this section...

"Introduction" on page 5-130

"Distribution Function Tool" on page 5-130

"Distribution Fitting Tool" on page 5-132

"Random Number Generation Tool" on page 5-169

## Introduction

This section describes GUIs in Statistics Toolbox that provide convenient, interactive access to the distribution functions described in "Distribution Functions" on page 5-95.

# **Distribution Function Tool**

To interactively see the influence of parameter changes on the shapes of the pdfs and cdfs of distributions supported by Statistics Toolbox, use the Probability Distribution Function Tool.

Run the tool by typing disttool at the command line. You can also run it from the Demos tab in the Help browser.

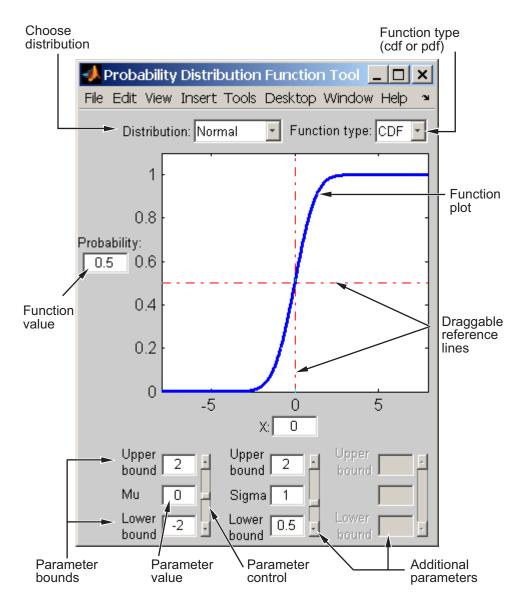

Start by selecting a distribution. Then choose the function type: probability density function (pdf) or cumulative distribution function (cdf).

Once the plot displays, you can

- Calculate a new function value by typing a new x value in the text box on the *x*-axis, dragging the vertical reference line, or clicking in the figure where you want the line to be. The new function value displays in the text box to the left of the plot.
- For cdf plots, find critical values corresponding to a specific probability by typing the desired probability in the text box on the *y*-axis or by dragging the horizontal reference line.
- Use the controls at the bottom of the window to set parameter values for the distribution and to change their upper and lower bounds.

# **Distribution Fitting Tool**

The Distribution Fitting Tool is a GUI for fitting univariate distributions to data. This section describes how to use the Distribution Fitting Tool and covers the following topics:

- "Main Window of the Distribution Fitting Tool" on page 5-133
- "Example: Fitting a Distribution" on page 5-135
- "Creating and Managing Data Sets" on page 5-142
- "Creating a New Fit" on page 5-147
- "Displaying Results" on page 5-152
- "Managing Fits" on page 5-154
- "Evaluating Fits" on page 5-156
- "Excluding Data" on page 5-159
- "Saving and Loading Sessions" on page 5-165
- "Generating an M-File to Fit and Plot Distributions" on page 5-166
- "Using Custom Distributions" on page 5-168
- "Additional Distributions Available in the Distribution Fitting Tool" on page 5-169

# Main Window of the Distribution Fitting Tool

To open the Distribution Fitting Tool, enter the command

dfittool

The following figure shows the main window of the Distribution Fitting Tool.

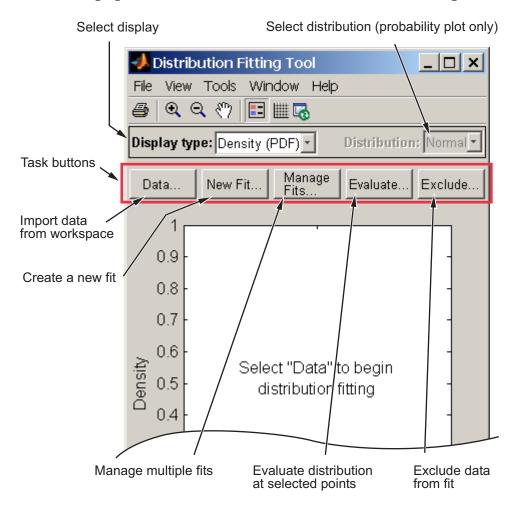

**Plot Buttons.** Buttons at the top of the tool allow you to adjust the plot displayed in the main window:

- E Toggle the legend on (default) or off.
- — Toggle grid lines on or off (default).
- **4** Restore default axes limits.

**Display Type.** The **Display Type** field specifies the type of plot displayed in the main window. Each type corresponds to a probability function, for example, a probability density function. The following display types are available:

- Density (PDF) Displays a probability density function (PDF) plot for the fitted distribution.
- Cumulative probability (CDF) Displays a cumulative probability plot of the data.
- Quantile (inverse CDF) Displays a quantile (inverse CDF) plot.
- Probability plot Displays a probability plot.
- Survivor function Displays a survivor function plot of the data.
- Cumulative hazard Displays a cumulative hazard plot of the data.

**Task Buttons.** The task buttons enable you to perform the tasks necessary to fit distributions to data. Each button opens a new window in which you perform the task. The buttons include

- **Data** Import and manage data sets. See "Creating and Managing Data Sets" on page 5-142.
- New Fit Create new fits. See "Creating a New Fit" on page 5-147.
- Manage Fits Manage existing fits. See "Managing Fits" on page 5-154.
- **Evaluate** Evaluate fits at any points you choose. See "Evaluating Fits" on page 5-156.
- **Exclude** Create rules specifying which values to exclude when fitting a distribution. See "Excluding Data" on page 5-159.

**Display Pane.** The display pane displays plots of the data sets and fits you create. Whenever you make changes in one of the task windows, the results are updated in the display pane.

**Menu Options.** The Distribution Fitting Tool menus contain items that enable you to do the following:

- Save and load sessions. See "Saving and Loading Sessions" on page 5-165.
- Generate an M-file with which you can fit distributions to data and plot the results independently of the Distribution Fitting Tool. See "Generating an M-File to Fit and Plot Distributions" on page 5-166.
- Define and import custom distributions. See "Using Custom Distributions" on page 5-168.

# **Example: Fitting a Distribution**

This section presents an example that illustrates how to use the Distribution Fitting Tool. The example involves the following steps:

- "Create Random Data for the Example" on page 5-135
- "Import Data into the Distribution Fitting Tool" on page 5-135
- "Create a New Fit" on page 5-138

**Create Random Data for the Example.** To try the example, first generate some random data to which you will fit a distribution. The following command generates a vector data, of length 100, whose entries are random numbers from a normal distribution with mean. 36 and standard deviation 1.4.

```
data = normrnd(.36, 1.4, 100, 1);
```

**Import Data into the Distribution Fitting Tool.** To import the vector data into the Distribution Fitting Tool, click the **Data** button in main window. This opens the window shown in the following figure.

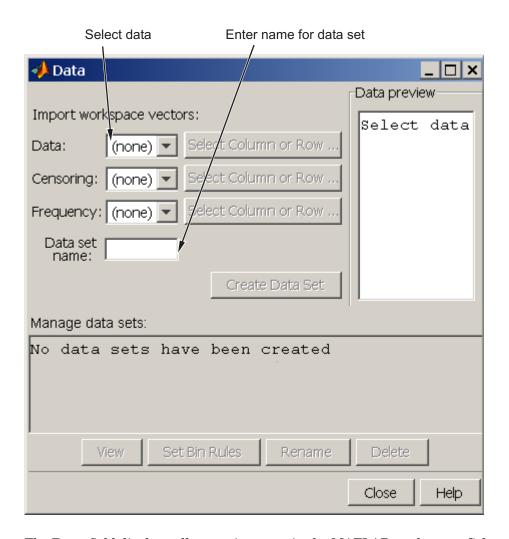

The Data field displays all numeric arrays in the MATLAB workspace. Select data from the drop-down list, as shown in the following figure.

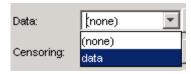

This displays a histogram of the data in the **Data preview** pane.

In the **Data set name** field, type a name for the data set, such as My data, and click **Create Data Set** to create the data set. The main window of the Distribution Fitting Tool now displays a larger version of the histogram in the **Data preview** pane, as shown in the following figure.

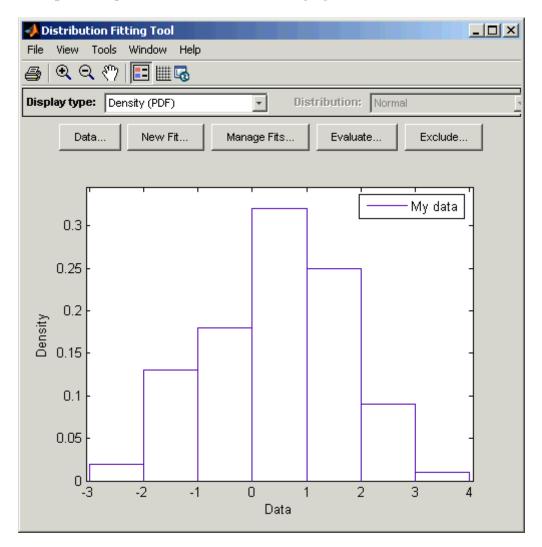

Note Because the example uses random data, you might see a slightly different histogram if you try this example for yourself.

Create a New Fit. To fit a distribution to the data, click New Fit in the main window of the Distribution Fitting Tool. This opens the window shown in the following figure.

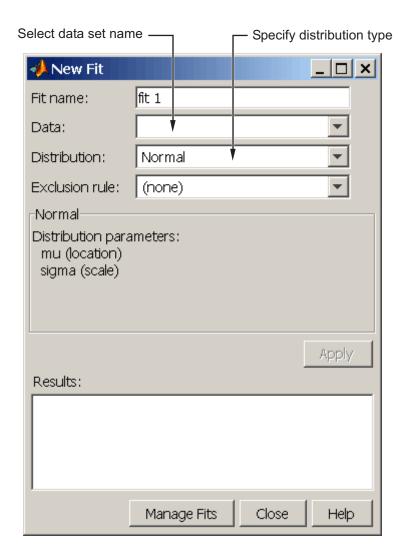

To fit a normal distribution, the default entry of the  ${f Distribution}$  field, to My data:

- ${\bf 1}$  Enter a name for the fit, such as My  $\,$  fit, in the  ${\bf Fit}$   ${\bf name}$  field.
- 2 Select My data from the drop-down list in the **Data** field.

### 3 Click Apply.

The Results pane displays the mean and standard deviation of the normal distribution that best fits My data, as shown in the following figure.

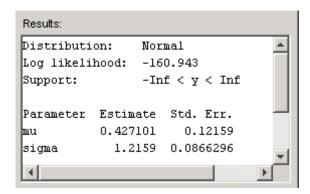

The main window of the Distribution Fitting Tool displays a plot of the normal distribution with this mean and standard deviation, as shown in the following figure.

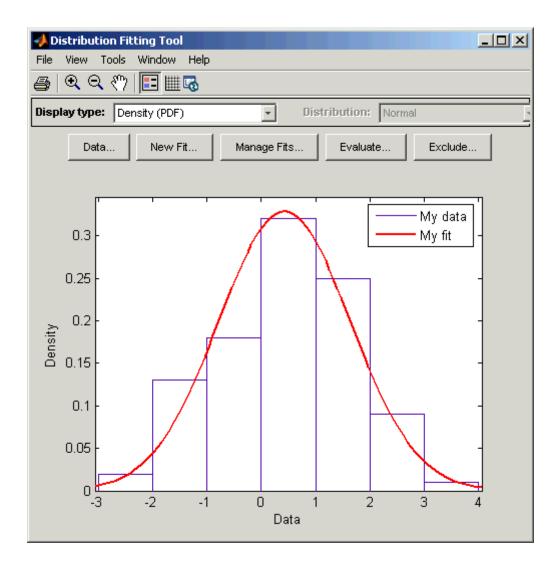

# **Creating and Managing Data Sets**

This section describes how create and manage data sets.

To begin, click the **Data** button in the main window of the Distribution Fitting Tool to open the Data window shown in the following figure.

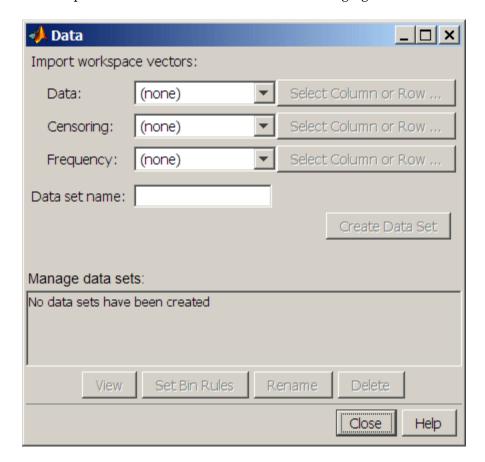

**Importing Data.** The **Import workspace vectors** pane enables you to create a data set by importing a vector from the MATLAB workspace. The following sections describe the fields of the **Import workspace vectors** pane and give appropriate values for vectors imported from the MATLAB workspace.

#### Data

The drop-down list in the **Data** field contains the names of all matrices and vectors, other than 1-by-1 matrices (scalars) in the MATLAB workspace. Select the array containing the data you want to fit. The actual data you import must be a vector. If you select a matrix in the **Data** field, the first column of the matrix is imported by default. To select a different column or row of the matrix, click **Select Column or Row**. This displays the matrix in the Array Editor, where you can select a row or column by highlighting it with the mouse.

Alternatively, you can enter any valid MATLAB expression in the **Data** field.

When you select a vector in the **Data** field, a histogram of the data is displayed in the **Data preview** pane.

#### Censoring

If some of the points in the data set are censored, enter a Boolean vector, of the same size as the data vector, specifying the censored entries of the data. A 1 in the censoring vector specifies that the corresponding entry of the data vector is censored, while a 0 specifies that the entry is not censored. If you enter a matrix, you can select a column or row by clicking **Select Column or Row**. If you do not want to censor any data, leave the **Censoring** field blank.

#### Frequency

Enter a vector of positive integers of the same size as the data vector to specify the frequency of the corresponding entries of the data vector. For example, a value of 7 in the 15th entry of frequency vector specifies that there are 7 data points corresponding to the value in the 15th entry of the data vector. If all entries of the data vector have frequency 1, leave the **Frequency** field blank.

#### Data name

Enter a name for the data set you import from the workspace, such as My data.

As an example, if you create the vector data described in "Example: Fitting a Distribution" on page 5-135, and select it in the **Data** field, the upper half of the Data window appears as in the following figure.

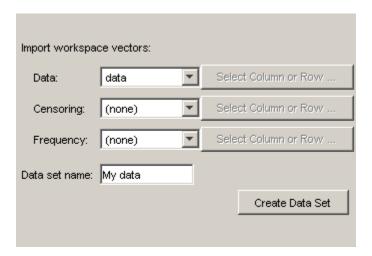

After you have entered the information in the preceding fields, click Create Data Set to create the data set My data.

Managing Data Sets. The Manage data sets pane enables you to view and manage the data sets you create. When you create a data set, its name appears in the Data sets list. The following figure shows the Manage data sets pane after creating the data set My data.

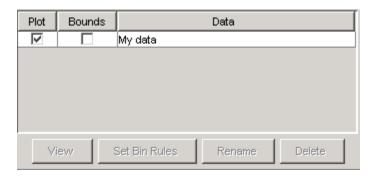

For each data set in the **Data sets** list, you can

- Select the **Plot** check box to display a plot of the data in the main Distribution Fitting Tool window. When you create a new data set, **Plot** is selected by default. Clearing the **Plot** check box removes the data from the plot in the main window. You can specify the type of plot displayed in the **Display Type** field in the main window.
- If **Plot** is selected, you can also select **Bounds** to display confidence interval bounds for the plot in the main window. These bounds are pointwise confidence bounds around the empirical estimates of these functions. The bounds are only displayed when you set **Display Type** in the main window to one of the following:
  - Cumulative probability (CDF)
  - Survivor function
  - Cumulative hazard

The Distribution Fitting Tool cannot display confidence bounds on density (PDF), quantile (inverse CDF), or probability plots. Clearing the **Bounds** check box removes the confidence bounds from the plot in the main window.

When you select a data set from the list, the following buttons are enabled:

- View Displays the data in a table in a new window.
- **Set Bin Rules** Defines the histogram bins used in a density (PDF) plot.
- Rename Renames the data set.
- **Delete** Deletes the data set.

**Setting Bin Rules.** To set bin rules for the histogram of a data set, click **Set Bin Rules**. This opens the dialog box shown in the following figure.

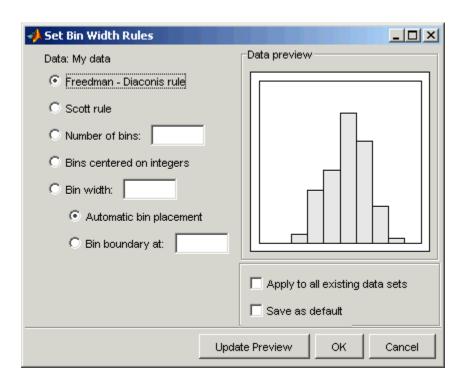

You can select from the following rules:

- **Freedman-Diaconis** rule Algorithm that chooses bin widths and locations automatically, based on the sample size and the spread of the data. This rule, which is the default, is suitable for many kinds of data.
- **Scott rule** Algorithm intended for data that are approximately normal. The algorithm chooses bin widths and locations automatically.
- Number of bins Enter the number of bins. All bins have equal widths.
- Bins centered on integers Specifies bins centered on integers.
- **Bin width** Enter the width of each bin. If you select this option, you can make the following choices:
  - Automatic bin placement Places the edges of the bins at integer multiples of the Bin width.

 Bin boundary at — Enter a scalar to specify the boundaries of the bins. The boundary of each bin is equal to this scalar plus an integer multiple of the Bin width.

The Set Bin Width Rules dialog box also provides the following options:

- **Apply to all existing data sets** When selected, the rule is applied to all data sets. Otherwise, the rule is only applied to the data set currently selected in the Data window.
- Save as default When selected, the current rule is applied to any new data sets that you create. You can also set default bin width rules by selecting Set Default Bin Rules from the **Tools** menu in the main window.

### **Creating a New Fit**

This section describes how to create a new fit. To begin, click the **New Fit** button at the top of the main window to open a New Fit window. If you created the data set My data, as described in "Example: Fitting a Distribution" on page 5-135, My data appears in the **Data** field, as shown in the following figure.

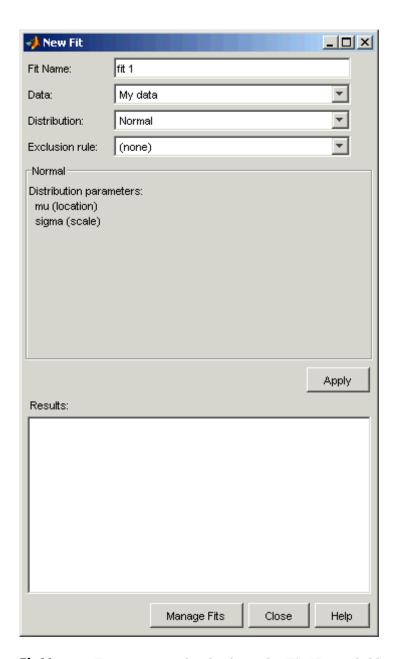

Fit Name. Enter a name for the fit in the Fit Name field.

**Data.** The **Data** field contains a drop-down list of the data sets you have created. Select the data set to which you want to fit a distribution.

**Distribution.** Select the type of distribution you want to fit from the **Distribution** drop-down list. See "Available Distributions" on page 5-150 for a list of distributions supported by the Distribution Fitting Tool.

**Note** Only the distributions that apply to the values of the selected data set are displayed in the **Distribution** field. For example, positive distributions are not displayed when the data include values that are zero or negative.

You can specify either a parametric or a nonparametric distribution. When you select a parametric distribution from the drop-down list, a description of its parameters is displayed in the pane below the **Exclusion rule** field. The Distribution Fitting Tool estimates these parameters to fit the distribution to the data set. When you select Nonparametric fit, options for the fit appear in the pane, as described in "Options for Nonparametric Fits" on page 5-151.

**Exclusion Rule.** You can specify a rule to exclude some the data in the **Exclusion rule** field. You can create an exclusion rule by clicking **Exclude** in the main window of the Distribution Fitting Tool. For more information, see "Excluding Data" on page 5-159.

**Apply the New Fit.** Click **Apply** to fit the distribution. For a parametric fit, the **Results** pane displays the values of the estimated parameters. For a nonparametric fit, the **Results** pane displays information about the fit.

When you click **Apply**, the main window of Distribution Fitting Tool displays a plot of the distribution, along with the corresponding data.

**Note** When you click **Apply**, the title of the window changes to Edit Fit. You can now make changes to the fit you just created and click **Apply** again to save them. After closing the Edit Fit window, you can reopen it from the Fit Manager window at any time to edit the fit.

**Available Distributions.** This section lists the distributions available in the Distribution Fitting Tool.

Most, but not all, of the distributions available in the Distribution Fitting Tool are supported elsewhere in Statistics Toolbox (see "Supported Distributions" on page 5-3), and have dedicated distribution fitting functions. These functions are used to compute the majority of the fits in the Distribution Fitting Tool, and are referenced in the list below.

Other fits are computed using functions internal to the Distribution Fitting Tool. Distributions that do not have corresponding fitting functions in Statistics Toolbox are described in "Additional Distributions Available in the Distribution Fitting Tool" on page 5-169.

Not all of the distributions listed below are available for all data sets. The Distribution Fitting Tool determines the extent of the data (nonnegative, unit interval, etc.) and displays appropriate distributions in the **Distribution** drop-down list. Distribution data ranges are given parenthetically in the list below.

- Beta (unit interval values) distribution, fit using the function betafit.
- Binomial (nonnegative values) distribution, fit using the function binopdf.
- Birnbaum-Saunders (positive values) distribution.
- Exponential (nonnegative values) distribution, fit using the function expfit.
- Extreme value (all values) distribution, fit using the function evfit.
- Gamma (positive values) distribution, fit using the function gamfit.
- Generalized extreme value (all values) distribution, fit using the function gevfit.
- Generalized Pareto (all values) distribution, fit using the function gpfit.
- Inverse Gaussian (positive values) distribution.
- Logistic (all values) distribution.
- Loglogistic (positive values) distribution.
- Lognormal (positive values) distribution, fit using the function lognfit.

- Nakagami (positive values) distribution.
- Negative binomial (nonnegative values) distribution, fit using the function nbinpdf.
- Nonparametric (all values) distribution, fit using the function ksdensity.
   See "Options for Nonparametric Fits" on page 5-151 for a description of available options.
- Normal (all values) distribution, fit using the function normfit.
- Poisson (nonnegative integer values) distribution, fit using the function poisspdf.
- Rayleigh (positive values) distribution using the function raylfit.
- Rician (positive values) distribution.
- *t* location-scale (all values) distribution.
- Weibull (positive values) distribution using the function wblfit.

**Options for Nonparametric Fits.** When you select Non-parametric in the **Distribution** field, a set of options appears in the pane below **Exclusion rule**, as shown in the following figure.

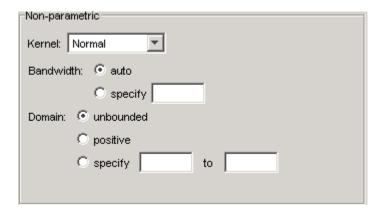

The options for nonparametric distributions are

- **Kernel** Type of kernel function to use. The options are
  - Normal

- Box
- Triangle
- Epanechnikov
- Bandwidth The bandwidth of the kernel smoothing window. Select
   auto for a default value that is optimal for estimating normal densities.
   This value is displayed in the Fit results pane after you click Apply.
   Select specify and enter a smaller value to reveal features such as multiple modes or a larger value to make the fit smoother.
- **Domain** The allowed *x*-values for the density. The options are
  - **unbounded** The density extends over the whole real line.
  - **positive** The density is restricted to positive values.
  - **specify** Enter lower and upper bounds for the domain of the density.

When you select **positive** or **specify**, the nonparametric fit has zero probability outside the specified domain.

### **Displaying Results**

This section explains the different ways to display results in the main window of the Distribution Fitting Tool. The main window displays plots of

- The data sets for which you select **Plot** in the Data window.
- The fits for which you select **Plot** in the Fit Manager window.
- Confidence bounds for
  - Data sets for which you select **Bounds** in the Data window.
  - Fits for which you select **Bounds** in the Fit Manager.

**Display Type.** The **Display Type** field in the main window specifies the type of plot displayed. Each type corresponds to a probability function, for example, a probability density function. The following display types are available:

• Density (PDF) — Displays a probability density function (PDF) plot for the fitted distribution. The main window displays data sets using a probability histogram, in which the height of each rectangle is the fraction

of data points that lie in the bin divided by the width of the bin. This makes the sum of the areas of the rectangles equal to 1.

- Cumulative probability (CDF) Displays a cumulative probability plot of the data. The main window displays data sets using a cumulative probability step function. The height of each step is the cumulative sum of the heights of the rectangles in the probability histogram.
- Quantile (inverse CDF) Displays a quantile (inverse CDF) plot.
- Probability plot Displays a probability plot of the data. You can specify the type of distribution used to construct the probability plot in the **Distribution** field, which is only available when you select Probability plot. The choices for the distribution are
  - Exponential
  - Extreme value
  - Logistic
  - Log-Logistic
  - Lognormal
  - Normal
  - Rayleigh
  - Weibull

In addition to these choices, you can create a probability plot against a parametric fit that you create in the New Fit panel. These fits are added at the bottom of the Distribution drop-down list when you create them.

- Survivor function Displays a survivor function plot of the data.
- Cumulative hazard Displays a cumulative hazard plot of the data.

**Note** Some of these distributions are not available if the plotted data includes 0 or negative values.

**Confidence Bounds.** You can display confidence bounds for data sets and fits, provided that you set **Display Type** to Cumulative probability (CDF), Survivor function, Cumulative hazard, or Quantile for fits only.

- To display bounds for a data set, select **Bounds** next to the data set in the
   **Data sets** pane of the Data window.
- To display bounds for a fit, select **Bounds** next to the fit in the **Fit Manager** window. Confidence bounds are not available for all fit types.

To set the confidence level for the bounds, select Confidence Level from the **View** menu in the main window and choose from the options.

## **Managing Fits**

This section describes how to manage fits that you have created. To begin, click the **Manage Fits** button in the main window of the Distribution Fitting Tool. This opens the Fit Manager window as shown in the following figure.

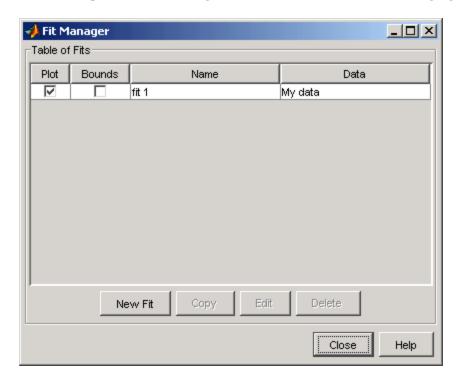

The **Table of fits** displays a list of the fits you create.

**Plot.** Select **Plot** to display a plot of the fit in the main window of the Distribution Fitting Tool. When you create a new fit, **Plot** is selected by default. Clearing the **Plot** check box removes the fit from the plot in the main window.

**Bounds.** If **Plot** is selected, you can also select **Bounds** to display confidence bounds in the plot. The bounds are displayed when you set **Display Type** in the main window to one of the following:

- Cumulative probability (CDF)
- Quantile (inverse CDF)
- Survivor function
- Cumulative hazard

The Distribution Fitting Tool cannot display confidence bounds on density (PDF) or probability plots. In addition, bounds are not supported for nonparametric fits and some parametric fits.

Clearing the **Bounds** check box removes the confidence intervals from the plot in the main window.

When you select a fit in the **Table of fits**, the following buttons are enabled below the table:

- New Fit Opens a New Fit window.
- **Copy** Creates a copy of the selected fit.
- **Edit** Opens an Edit Fit window, where you can edit the fit.

**Note** You can only edit the currently selected fit in the Edit Fit window. To edit a different fit, select it in the **Table of fits** and click **Edit** to open another Edit Fit window.

• **Delete** — Deletes the selected fit.

# **Evaluating Fits**

The Evaluate window enables you to evaluate any fit at whatever points you choose. To open the window, click the Evaluate button in the main window of the Distribution Fitting Tool. The following figure shows the Evaluate window.

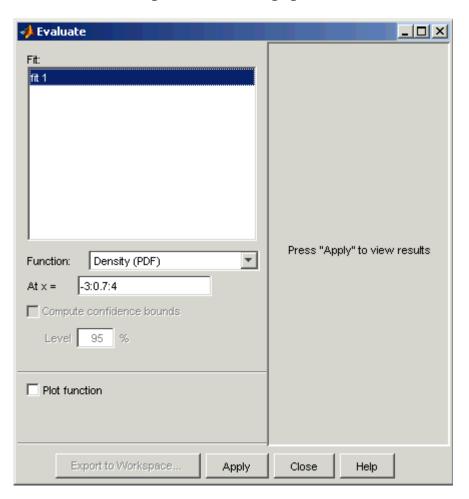

The Evaluate window contains the following items:

- **Fit** pane Displays the names of existing fits. Select one or more fits that you want to evaluate. Using your platform specific functionality, you can select multiple fits.
- **Function** Select the type of probability function you want to evaluate for the fit. The available functions are
  - Density (PDF) Computes a probability density function.
  - Cumulative probability (CDF) Computes a cumulative probability function.
  - Quantile (inverse CDF) Computes a quantile (inverse CDF) function.
  - Survivor function Computes a survivor function.
  - Cumulative hazard Computes a cumulative hazard function.
  - Hazard rate Computes the hazard rate.
- At x = Enter a vector of points at which you want to evaluate the distribution function. If you change Function to Quantile (inverse CDF), the field name changes to At p = and you enter a vector of probability values.
- **Compute confidence bounds** Select this box to compute confidence bounds for the selected fits. The check box is only enabled if you set **Function** to one of the following:
  - Cumulative probability (CDF)
  - Quantile (inverse CDF)
  - Survivor function
  - Cumulative hazard

The Distribution Fitting Tool cannot compute confidence bounds for nonparametric fits and for some parametric fits. In these cases, the tool returns NaN for the bounds.

- **Level** Set the level for the confidence bounds.
- Plot function Select this box to display a plot of the distribution function, evaluated at the points you enter in the At x = field, in a new window.

**Note** The settings for **Compute confidence bounds**, **Level**, and **Plot function** do not affect the plots that are displayed in the main window of the Distribution Fitting Tool. The settings only apply to plots you create by clicking **Plot function** in the Evaluate window.

Click **Apply** to apply these settings to the selected fit. The following figure shows the results of evaluating the cumulative density function for the fit My fit, created in "Example: Fitting a Distribution" on page 5-135, at the points in the vector -3:0.5:3.

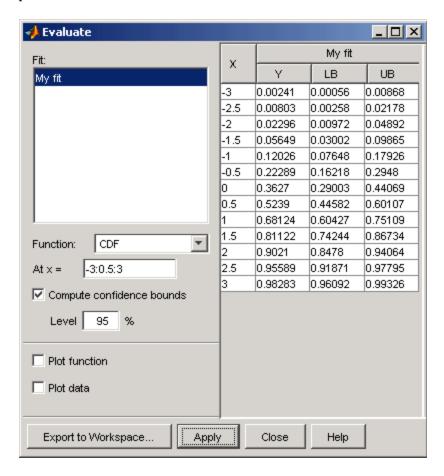

The window displays the following values in the columns of the table to the right of the **Fit** pane:

- X The entries of the vector you enter in At x = field
- Y The corresponding values of the CDF at the entries of X
- LB The lower bounds for the confidence interval, if you select **Compute** confidence bounds
- UB The upper bounds for the confidence interval, if you select Compute confidence bounds

To save the data displayed in the Evaluate window, click **Export to Workspace**. This saves the values in the table to a matrix in the MATLAB workspace.

## **Excluding Data**

To exclude values from fit, click the **Exclude** button in the main window of the Distribution Fitting Tool. This opens the Exclude window, in which you can create rules for excluding specified values. You can use these rules to exclude data when you create a new fit in the New Fit window. The following figure shows the Exclude window.

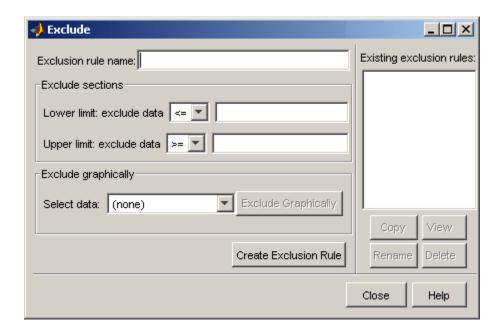

The following sections describe how to create an exclusion rule.

**Exclusion Rule Name.** Enter a name for the exclusion rule in the Exclusion rule name field.

**Exclude Sections.** In the **Exclude sections** pane, you can specify bounds for the excluded data:

- In the **Lower limit: exclude Y** drop-down list, select <= or < from the drop-down list and enter a scalar in the field to the right. This excludes values that are either less than or equal to or less than that scalar, respectively.
- In the **Upper limit: exclude Y** drop-down list, select >= or > from the drop-down list and enter a scalar in the field to the right to exclude values that are either greater than or equal to or greater than the scalar, respectively.

**Exclude Graphically.** The **Exclude Graphically** button enables you to define the exclusion rule by displaying a plot of the values in a data set and selecting the bounds for the excluded data with the mouse. For example, if you created the data set My data, described in "Creating and Managing Data Sets" on page 5-142, select it from the drop-down list next to **Exclude graphically** and then click the **Exclude graphically** button. This displays the values in My data in a new window as shown in the following figure.

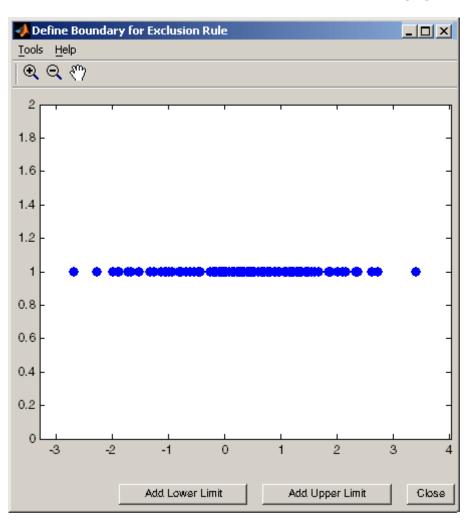

To set a lower limit for the boundary of the excluded region, click Add Lower **Limit**. This displays a vertical line on the left side of the plot window. Move the line with the mouse to the point you where you want the lower limit, as shown in the following figure.

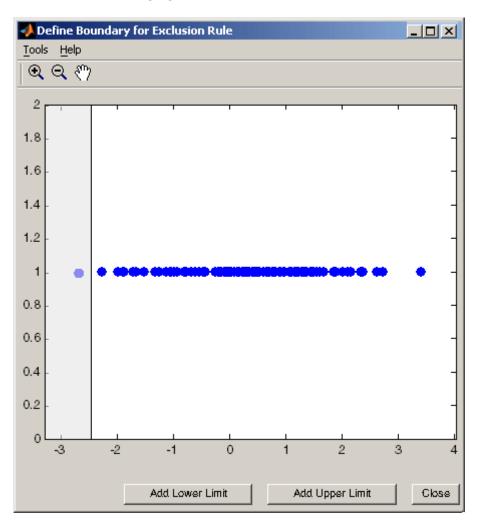

Moving the vertical line changes the value displayed in the **Lower limit: exclude data** field in the Exclude window, as shown in the following figure.

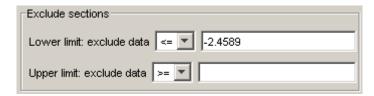

The value displayed corresponds to the *x*-coordinate of the vertical line.

Similarly, you can set the upper limit for the boundary of the excluded region by clicking **Add Upper Limit** and moving the vertical line that appears at the right side of the plot window. After setting the lower and upper limits, click **Close** and return to the Exclude window.

**Create Exclusion Rule.** Once you have set the lower and upper limits for the boundary of the excluded data, click **Create Exclusion Rule** to create the new rule. The name of the new rule now appears in the **Existing exclusion rules** pane.

When you select an exclusion rule in the **Existing exclusion rules** pane, the following buttons are enabled:

- **Copy** Creates a copy of the rule, which you can then modify. To save the modified rule under a different name, click **Create Exclusion Rule**.
- **View** Opens a new window in which you can see which data points are excluded by the rule. The following figure shows a typical example.

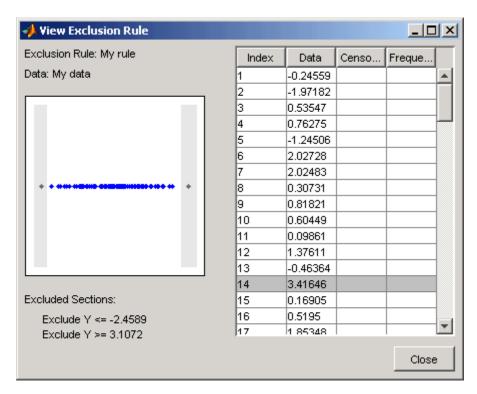

The shaded areas in the plot graphically display which data points are excluded. The table to the right lists all data points. The shaded rows indicate excluded points:

- Rename Renames the rule
- **Delete** Deletes the rule

Once you define an exclusion rule, you can use it when you fit a distribution to your data. The rule does not exclude points from the display of the data set.

## **Saving and Loading Sessions**

This section explains how to save your work in the current Distribution Fitting Tool session and then load it in a subsequent session, so that you can continue working where you left off.

**Saving a Session.** To save the current session, select Save Session from the **File** menu in the main window. This opens a dialog box that prompts you to enter a filename, such as my\_session.dfit, for the session. Clicking **Save** saves the following items created in the current session:

- Data sets
- Fits
- Exclusion rules
- Plot settings
- Bin width rules

**Loading a Session.** To load a previously saved session, select Load Session from the **File** menu in the main window and enter the name of a previously saved session. Clicking **Open** restores the information from the saved session to the current session of the Distribution Fitting Tool.

## Generating an M-File to Fit and Plot Distributions

The Generate M-file option in the File menu enables you to create an M-file that

- Fits the distributions used in the current session to any data vector in the MATLAB workspace.
- Plots the data and the fits.

After you end the current session, you can use the M-file to create plots in a standard MATLAB figure window, without having to reopen the Distribution Fitting Tool.

As an example, assuming you created the fit described in "Creating a New Fit" on page 5-147, do the following steps:

- 1 Select Generate M-file from the File menu.
- **2** Save the M-file as normal fit.m in a directory on the MATLAB path.

You can then apply the function normal fit to any vector of data in the MATLAB workspace. For example, the following commands

```
new data = normrnd(4.1, 12.5, 100, 1);
normal fit(new data)
legend('New Data', 'My fit')
```

fit a normal distribution to a data set and generate a plot of the data and the fit.

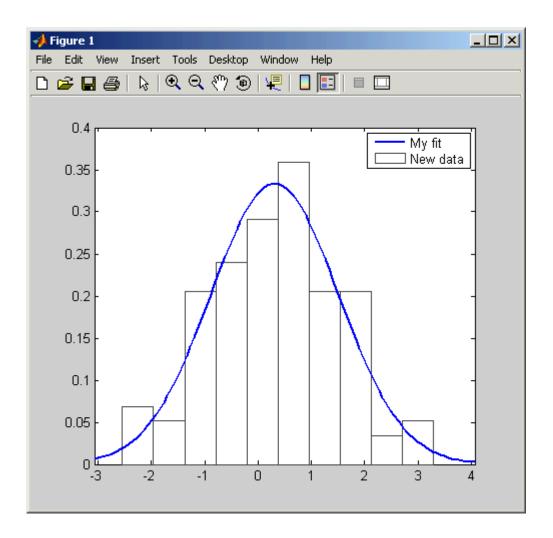

**Note** By default, the M-file labels the data in the legend using the same name as the data set in the Distribution Fitting Tool. You can change the label using the legend command, as illustrated by the preceding example.

### Using Custom Distributions

This section explains how to use custom distributions with the Distribution Fitting Tool.

**Defining Custom Distributions.** To define a custom distribution, select Define Custom Distribution from the File menu. This opens an M-file template in the MATLAB editor. You then edit this M-file so that it computes the distribution you want.

The template includes example code that computes the Laplace distribution, beginning at the lines

```
%
%
     Remove the following return statement to define the
%
     Laplace distributon
return
```

To use this example, simply delete the command return and save the M-file. If you save the template in a directory on the MATLAB path, under its default name dfittooldists.m, the Distribution Fitting Tool reads it in automatically when you start the tool. You can also save the template under a different name, such as laplace.m, and then import the custom distribution as described in the following section.

**Importing Custom Distributions.** To import a custom distribution, select Import Custom Distributions from the **File** menu. This opens a dialog box in which you can select the M-file that defines the distribution. For example, if you created the file laplace.m, as described in the preceding section, you can enter laplace.m and select **Open** in the dialog box. The **Distribution** field of the New Fit window now contains the option Laplace.

## Additional Distributions Available in the Distribution Fitting Tool

The following distributions are available in the Distribution Fitting Tool, but do not have dedicated distribution functions as described in "Distribution Functions" on page 5-95. The distributions can be used with the functions pdf, cdf, icdf, and mle in a limited capacity. See the reference pages for these functions for details on the limitations.

- "Birnbaum-Saunders Distribution" on page 5-18
- "Inverse Gaussian Distribution" on page 5-47
- "Loglogistic Distribution" on page 5-51
- "Logistic Distribution" on page 5-50
- "Nakagami Distribution" on page 5-65
- "Rician Distribution" on page 5-85
- "t Location-Scale Distribution" on page 5-88

For a complete list of the distributions available for use with the Distribution Fitting Tool, see "Supported Distributions" on page 5-3. Distributions listing dfittool in the **fit** column of the tables in that section can be used with the Distribution Fitting Tool.

## **Random Number Generation Tool**

The Random Number Generation Tool is a graphical user interface that generates random samples from specified probability distributions and displays the samples as histograms. Use the tool to explore the effects of changing parameters and sample size on the distributions.

Run the tool by typing randtool at the command line. You can also run it from the Demos tab in the Help browser.

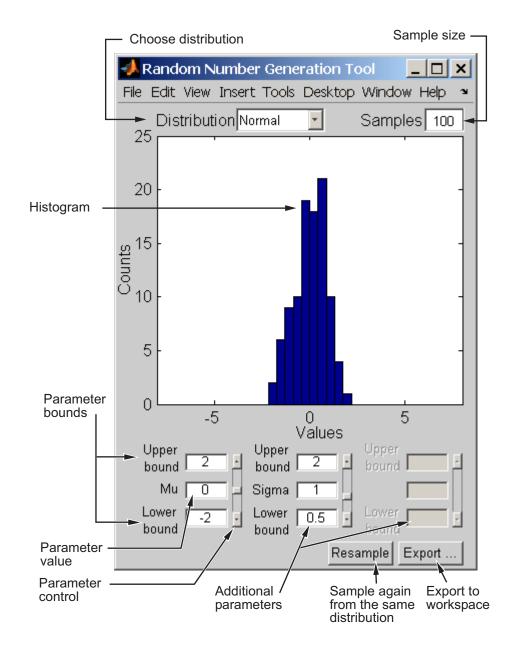

Start by selecting a distribution, then enter the desired sample size.

### You can also

- Use the controls at the bottom of the window to set parameter values for the distribution and to change their upper and lower bounds.
- Draw another sample from the same distribution, with the same size and parameters.
- Export the current sample to your workspace. A dialog box enables you to provide a name for the sample.

## **Random Number Generation**

#### In this section...

"Introduction" on page 5-172

"Common Generation Methods" on page 5-172

"Markov Chain Samplers" on page 5-181

"Pearson and Johnson Systems" on page 5-183

"Copulas" on page 5-189

### Introduction

Random number generators for supported distributions are discussed in "Random Number Generators" on page 5-126.

A GUI for generating random numbers from supported distributions is discussed in "Random Number Generation Tool" on page 5-169.

This section discusses additional topics in random number generation.

## **Common Generation Methods**

- "Introduction" on page 5-172
- "Direct Methods" on page 5-173
- "Inversion Methods" on page 5-175
- "Acceptance-Rejection Methods" on page 5-177

### Introduction

A working definition of randomness was given in 1951 by Berkeley Professor D. H. Lehmer, an early pioneer in computing:

A random sequence is a vague notion... in which each term is unpredictable to the uninitiated and whose digits pass a certain number of tests traditional with statisticians...

Mathematical definitions of randomness use notions of information content, noncomputability, and stochasticity, among other things. The various definitions, however, do not always agree on which sequences are random and which are not.

Practical methods for generating random numbers from specific distributions usually start with uniform random numbers. Once you have a uniform random number generator, like the MATLAB rand function, you can produce random numbers from other distributions using the methods described below.

### **Direct Methods**

Direct methods make direct use of the definition of the distribution.

For example, consider binomial random numbers. You can think of a binomial random number as the number of heads in N tosses of a coin with probability p of a heads on any toss. If you generate N uniform random numbers on the interval (0,1) and count the number less than p, then the count is a binomial random number with parameters N and p.

The following function is a simple implementation of a binomial RNG using this approach:

```
function X = directbinornd(N,p,m,n)

X = zeros(m,n); % Preallocate memory
for i = 1:m*n
    u = rand(N,1);
    X(i) = sum(u < p);
end</pre>
```

For example,

```
X = directbinornd(100,0.3,1e4,1);
hist(X,101)
set(get(gca,'Children'),'FaceColor',[.8 .8 1])
```

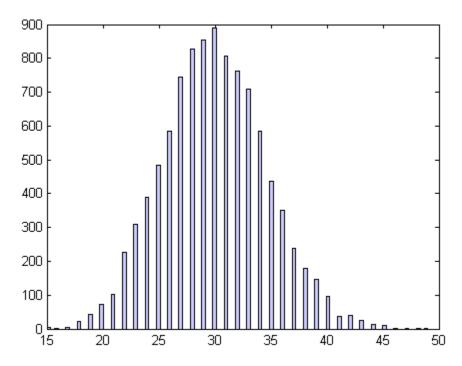

The Statistics Toolbox function binornd uses a modified direct method, based on the definition of a binomial random variable as the sum of Bernoulli random variables.

The method above is easily converted to a random number generator for the Poisson distribution with parameter  $\lambda$ . Recall that the Poisson distribution is the limiting case of the binomial distribution as N approaches infinity, p approaches zero, and Np is held fixed at  $\lambda$ . To generate Poisson random numbers, you could create a version of the above generator that inputs  $\lambda$  rather than N and p, and then internally sets N to some large number and p to  $\lambda / N$ .

The Statistics Toolbox function poissrnd actually uses two direct methods: a waiting time method for small values of  $\lambda$ , and a method due to Ahrens and Dieter for larger values of  $\lambda$ .

### **Inversion Methods**

Inversion methods are based on the observation that continuous cumulative distribution functions (cdfs) range uniformly over the interval (0,1). If u is a uniform random number on (0,1), then a random number X from a continuous distribution with specified cdf F can be obtained using  $X = F^{-1}(U)$ .

For example, the following code generates random numbers from a specific exponential distribution using the inverse cdf and the MATLAB uniform random number generator rand:

```
mu = 1;
X = expinv(rand(1e4,1),mu);
```

The distribution of the generated random numbers can be compared to the pdf of the specified exponential distribution. The pdf, with area = 1, must be scaled to the area of the histogram used to display the distribution:

```
numbins = 50;
hist(X,numbins)
set(get(gca,'Children'),'FaceColor',[.8 .8 1])
hold on
[bincounts,binpositions] = hist(X,numbins);
binwidth = binpositions(2) - binpositions(1);
histarea = binwidth*sum(bincounts);
x = binpositions(1):0.001:binpositions(end);
y = exppdf(x,mu);
plot(x,histarea*y,'r','LineWidth',2)
```

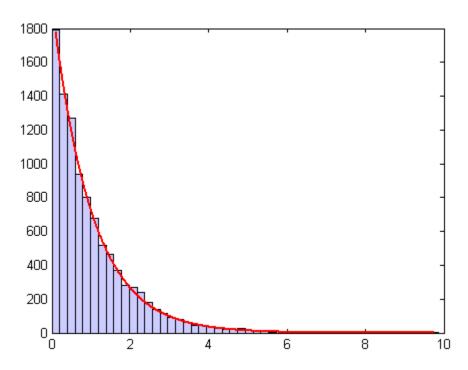

Inversion methods can be adapted to discrete distributions. Suppose you want a random number X from a discrete distribution with a probability mass vector  $P(X=x_i)=p_i$ , where  $x_0 < x_1 < x_2 < \dots$ . You could generate a uniform random number u on (0,1) and then set  $X=x_i$  if  $F(x_{i-1}) < u < F(x_i)$ .

For example, the following function implements an inversion method for a discrete distribution with probability mass vector *p*:

```
function X = discreteinvrnd(p,m,n)

X = zeros(m,n); % Preallocate memory
for i = 1:m*n
    u = rand;
    I = find(u < cumsum(p));
    X(i) = min(I);
end</pre>
```

The function can be used to generate random numbers from any discrete distribution:

```
p = [0.1 0.2 0.3 0.2 0.1 0.1]; % Probability mass vector
X = discreteinvrnd(p,1e4,1);
[n,x] = hist(X,length(p));
bar(1:length(p),n)
set(get(gca,'Children'),'FaceColor',[.8 .8 1])
```

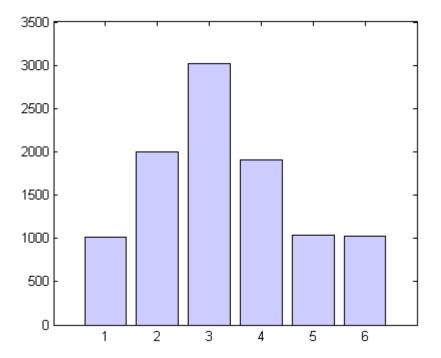

# **Acceptance-Rejection Methods**

The functional form of some distributions makes it difficult or time-consuming to generate random numbers using direct or inversion methods. Acceptance-rejection methods can provide a good solution in these cases.

Acceptance-rejection methods also begin with uniform random numbers, but they require the availability of an additional random number generator. If the goal is to generate a random number from a continuous distribution with pdf f, acceptance-rejection methods first generate a random number from a continuous distribution with pdf g satisfying  $f(x) \le cg(x)$  for some g and all g.

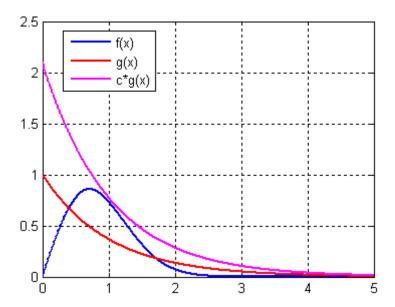

A continuous acceptance-rejection RNG proceeds as follows:

- **1** Choose a density *g*.
- **2** Find a constant *c* such that  $f(x)/g(x) \le c$  for all *x*.
- **3** Generate a uniform random number u.
- **4** Generate a random number v from g.
- **5** If  $c^*u \le f(v)/g(v)$ , accept and return v.
- **6** Otherwise, reject *v* and go to 3.

For efficiency, you need a cheap method for generating random numbers from g, and the scalar c should be small. The expected number of iterations to produce a random number is c.

The following function implements an acceptance-rejection method for generating random numbers from pdf f, given f, g, the RNG grnd for g, and the constant c:

```
function X = accrejrnd(f,g,grnd,c,m,n)
X = zeros(m,n); % Preallocate memory
for i = 1:m*n
    accept = false;
    while accept == false
        u = rand();
        v = grnd();
        if c*u <= f(v)/g(v)
            X(i) = v;
        accept = true;
    end
end</pre>
```

For example, the function  $f(x) = xe^{-x^2/2}$  satisfies the conditions for a pdf on  $[0,\infty)$  (nonnegative and integrates to 1). The exponential pdf with mean  $1, f(x) = e^{-x}$ , dominates g for c greater than about 2.2. Thus, you can use rand and expend to generate random numbers from f:

```
f = @(x)x.*exp(-(x.^2)/2);
g = @(x)exp(-x);
grnd = @()exprnd(1);
X = accrejrnd(f,g,grnd,2.2,1e4,1);
```

The pdf f is actually a Rayleigh distribution with shape parameter 1. The distribution of random numbers generated by the acceptance-rejection method can be compared to those generated by raylind:

```
Y = raylrnd(1,1e4,1);
hist([X Y])
h = get(gca,'Children');
set(h(1),'FaceColor',[.8 .8 1])
legend('A-R RNG','Rayleigh RNG')
```

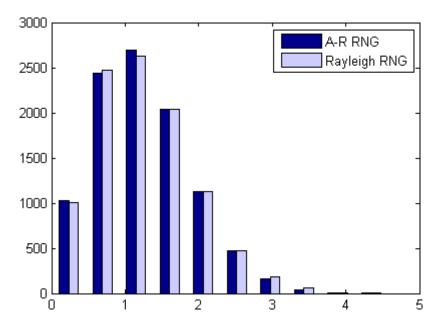

The Statistics Toolbox function raylrnd uses a transformation method, expressing a Rayleigh random variable in terms of a chi-square random variable, which can be computed using randn.

Acceptance-rejection methods can be adapted to discrete distributions. In this case, the goal is to generate random numbers from a distribution with probability mass  $P_p(X=i) = p_i$ , assuming you have a method for generating random numbers from a distribution with probability mass  $P_q(X=i) = q_i$ . The RNG proceeds as follows:

- **1** Choose a density  $P_q$ .
- **2** Find a constant c such that  $p_i / q_i \le c$  for all i .
- **3** Generate a uniform random number u.
- **4** Generate a random number v from  $P_a$ .
- **5** If  $c^*u \le p_v / q_v$ , accept and return v.
- **6** Otherwise, reject v and go to 3.

# **Markov Chain Samplers**

- "Introduction" on page 5-181
- "Metropolis-Hastings Sampler" on page 5-181
- "Slice Sampler" on page 5-182

### Introduction

The methods discussed in "Common Generation Methods" on page 5-172 may be inadequate when sampling distributions are difficult to represent in computations. Such distributions arise, for example, in Bayesian data analysis and in the large combinatorial problems of Markov chain Monte Carlo (MCMC) simulations. An alternative is to construct a Markov chain with a stationary distribution equal to the target sampling distribution, using the states of the chain to generate random numbers after an initial burn-in period in which the state distribution converges to the target.

## **Metropolis-Hastings Sampler**

The Metropolis-Hastings algorithm draws samples from a distribution that is only known up to a constant. Random numbers are generated from a distribution with a probability density function that is equal to or proportional to a proposal function.

The following steps are used to generate random numbers:

- **1** Assume a initial value x(t).
- **2** Draw a sample, y(t), from a proposal distribution  $q(y \mid x(t))$ .
- **3** Accept y(t) as the next sample x(t+1) with probability r(x(t),y(t)), and keep x(t) as the next sample x(t+1) with probability 1-r(x(t),y(t)), where

$$r(x,y) = min\left\{\frac{f(y)}{f(x)}\frac{q(x\mid y)}{q(y\mid x)}, 1\right\}$$

**4** Increment  $t \to t+1$ , and repeat steps 2 and 3 until the desired number of samples are obtained.

You can generate random numbers using the Metropolis-Hastings method with the mhsample function. To produce quality samples efficiently with Metropolis-Hastings algorithm, it is crucial to select a good proposal distribution. If it is difficult to find an efficient proposal distribution, you can use the slice sampling algorithm without explicitly specifying a proposal distribution.

### Slice Sampler

In instances where it is difficult to find an efficient Metropolis-Hastings proposal distribution, there are a few algorithms, such as the slice sampling algorithm, that do not require an explicit specification for the proposal distribution. The slice sampling algorithm draws samples from the region under the density function using a sequence of vertical and horizontal steps. First, it selects a height at random between 0 and the density function f(x). Then, it selects a new x value at random by sampling from the horizontal "slice" of the density above the selected height. A similar slice sampling algorithm is used for a multivariate distribution.

If a function f(x) proportional to the density function is given, the following steps are used to generate random numbers:

- **1** Assume a initial value x(t) within the domain of f(x).
- **2** Draw a real value y uniformly from (0, f(x(t))), thereby defining a horizontal "slice" as  $S = \{x: y < f(x)\}$ .
- **3** Find an interval I = (L,R) around x(t) that contains all, or much of the "slice" S.
- **4** Draw the new point x(t+1) within this interval.
- **5** Increment  $t \rightarrow t+1$  and repeat steps 2 through 4 until the desired number of samples are obtained.

Slice sampling can generate random numbers from a distribution with an arbitrary form of the density function, provided that an efficient numerical procedure is available to find the interval I = (L,R), which is the "slice" of the density.

You can generate random numbers using the slice sampling method with the slicesample function.

# **Pearson and Johnson Systems**

- "Introduction" on page 5-183
- "Pearson Systems" on page 5-184
- "Johnson Systems" on page 5-186

### Introduction

In many simulation applications, you need to generate random inputs that are similar to existing data. One simple way to do that is to resample from the original data, using the randsample function. You might also fit a parametric distribution from one of the families described in the "Distribution Reference" on page 5-9, and then generate random values from that distribution. However, choosing a suitable family can sometimes be difficult.

The Pearson and Johnson systems can help by making such a choice unnecessary. Each is a flexible parametric family of distributions that includes a wide range of distribution shapes, and it is often possible to find a distribution within one of these two systems that provides a good match to your data.

As an example, load the carbig dataset, which includes a variable MPG containing measurements of the gas mileage for each car.

```
load carbig
MPG = MPG(~isnan(MPG));
[n,x] = hist(MPG,15);
bar(x,n)
set(get(gca,'Children'),'FaceColor',[.8 .8 1])
```

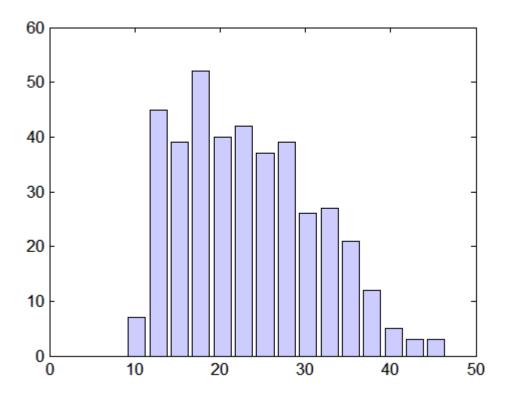

# **Pearson Systems**

The statistician Karl Pearson devised a system, or family, of distributions that includes a unique distribution corresponding to every valid combination of mean, standard deviation, skewness, and kurtosis. If you compute sample values for each of these moments from data, it is easy to find the distribution in the Pearson system that matches these four moments and to generate a random sample.

The Pearson system embeds seven basic types of distribution together in a single parametric framework. It includes common distributions such as the normal and t distributions, simple transformations of standard distributions such as a shifted and scaled beta distribution and the inverse gamma distribution, and one distribution—the Type IV—that is not a simple transformation of any standard distribution.

For a given set of moments, there are distributions that are not in the system that also have those same first four moments, and the distribution in the Pearson system may not be a good match to your data, particularly if the data are multimodal. But the system does cover a wide range of distribution shapes, including both symmetric and skewed distributions.

To generate a sample from the Pearson distribution that closely matches the MPG data, simply compute the four sample moments and treat those as distribution parameters.

```
moments = {mean(MPG),std(MPG),skewness(MPG),kurtosis(MPG)};
[r,type] = pearsrnd(moments{:},10000,1);
```

The optional second output from pears and indicates which type of distribution within the Pearson system matches the combination of moments.

```
type
type =
1
```

In this case, pears and has determined that the data are best described with a Type I Pearson distribution, which is a shifted, scaled beta distribution.

Verify that the sample resembles the original data by overlaying the empirical cumulative distribution functions.

```
ecdf(MPG);
[Fi,xi] = ecdf(r);
hold on, stairs(xi,Fi,'r'); hold off
```

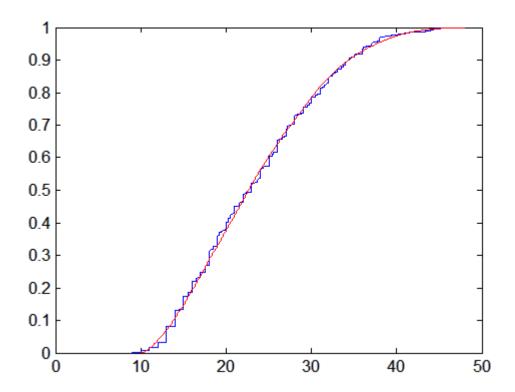

## **Johnson Systems**

Statistician Norman Johnson devised a different system of distributions that also includes a unique distribution for every valid combination of mean, standard deviation, skewness, and kurtosis. However, since it is more natural to describe distributions in the Johnson system using quantiles, working with this system is different than working with the Pearson system.

The Johnson system is based on three possible transformations of a normal random variable, plus the identity transformation. The three nontrivial cases are known as SL, SU, and SB, corresponding to exponential, logistic, and hyperbolic sine transformations. All three can be written as

$$X = \gamma + \delta \cdot \Gamma(\frac{(Z - \xi)}{\lambda})$$

where Z is a standard normal random variable,  $\Gamma$  is the transformation, and  $\gamma$ ,  $\delta$ ,  $\xi$ , and  $\lambda$  are scale and location parameters. The fourth case, SN, is the identity transformation.

To generate a sample from the Johnson distribution that matches the MPG data, first define the four quantiles to which the four evenly spaced standard normal quantiles of -1.5, -0.5, 0.5, and 1.5 should be transformed. That is, you compute the sample quantiles of the data for the cumulative probabilities of 0.067, 0.309, 0.691, and 0.933.

```
probs = normcdf([-1.5 -0.5 0.5 1.5])
probs =
          0.066807     0.30854     0.69146     0.93319

quantiles = quantile(MPG,probs)
quantiles =
          13.0000     18.0000     27.2000     36.0000
```

Then treat those quantiles as distribution parameters.

```
[r1,type] = johnsrnd(quantiles,10000,1);
```

The optional second output from johnsrnd indicates which type of distribution within the Johnson system matches the quantiles.

```
type
type =
SB
```

You can verify that the sample resembles the original data by overlaying the empirical cumulative distribution functions.

```
ecdf(MPG);
[Fi,xi] = ecdf(r1);
hold on, stairs(xi,Fi,'r'); hold off
```

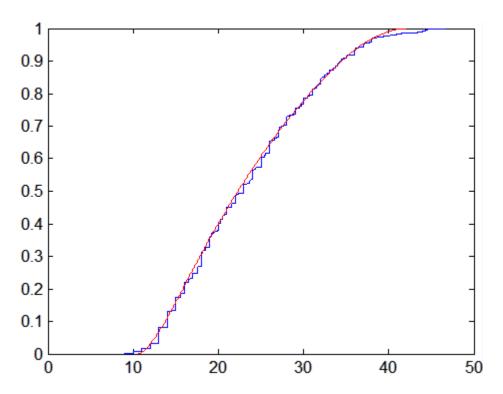

In some applications, it may be important to match the quantiles better in some regions of the data than in others. To do that, specify four evenly spaced standard normal quantiles at which you want to match the data, instead of the default -1.5, -0.5, 0.5, and 1.5. For example, you might care more about matching the data in the right tail than in the left, and so you specify standard normal quantiles that emphasizes the right tail.

```
qnorm = [-.5 .25 1 1.75];
probs = normcdf(qnorm);
qemp = quantile(MPG,probs);
r2 = johnsrnd([qnorm; qemp],10000,1);
```

However, while the new sample matches the original data better in the right tail, it matches much worse in the left tail.

```
[Fj,xj] = ecdf(r2);
hold on, stairs(xj,Fj,'g'); hold off
```

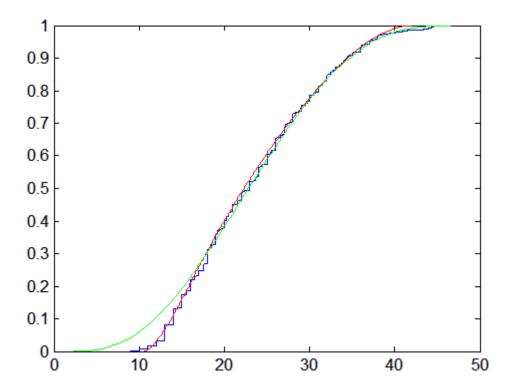

# Copulas

- "Introduction" on page 5-190
- "Dependence Between Simulation Inputs" on page 5-190
- $\bullet\,$  "Constructing Dependent Bivariate Distributions" on page 5-194
- $\bullet\,$  "Rank Correlation Coefficients" on page 5-198
- $\bullet\,$  "Bivariate Copulas" on page 5-201
- $\bullet\,$  "Copulas in Higher Dimensions" on page 5-208
- $\bullet\,$  "Archimedean Copulas" on page 5-210
- $\bullet\,$  "Copulas and Nonparametric Marginal Distributions" on page 5-212
- "Fitting Copulas to Data" on page 5-217

### Introduction

Statistics Toolbox provides functions to create sequences of random data according to many common univariate distributions. The toolbox also includes functions to generate random data from several multivariate distributions, such as mynrnd for the multivariate normal and mytrnd for the multivariate t. However, these standard multivariate distributions do not allow for cases with complicated relationships among the variables or where the individual variables are from different distributions.

Copulas are functions that describe dependencies among variables, and provide a way to create distributions to model correlated multivariate data. Using a copula, a data analyst can construct a multivariate distribution by specifying marginal univariate distributions, and then choose a particular copula to provide a correlation structure between variables. Bivariate distributions, as well as distributions in higher dimensions, are possible. This section discusses how to use copulas to generate dependent multivariate random data in MATLAB, using Statistics Toolbox.

### **Dependence Between Simulation Inputs**

One of the design decisions for a Monte-Carlo simulation is a choice of probability distributions for the random inputs. Selecting a distribution for each individual variable is often straightforward, but deciding what dependencies should exist between the inputs may not be. Ideally, input data to a simulation should reflect what is known about dependence among the real quantities being modeled. However, there may be little or no information on which to base any dependence in the simulation. In such cases, it is useful to experiment with different possibilities in order to determine the model's sensitivity.

It can be difficult to actually generate random inputs with dependence when they have distributions that are not from a standard multivariate distribution. Further, some of the standard multivariate distributions can model only limited types of dependence. It is always possible to make the inputs independent, and while that is a simple choice, it is not always sensible and can lead to the wrong conclusions.

For example, a Monte-Carlo simulation of financial risk might have two random inputs that represent different sources of insurance losses. These inputs might be modeled as lognormal random variables. A reasonable

question to ask is how dependence between these two inputs affects the results of the simulation. Indeed, you might know from real data that the same random conditions affect both sources; ignoring that in the simulation could lead to the wrong conclusions.

The lognrnd function simulates independent lognormal random variables. In the following example, the mvnrnd function generates n pairs of independent normal random variables, and then exponentiates them. Notice that the covariance matrix used here is diagonal:

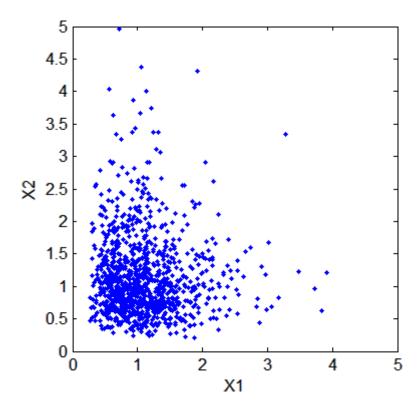

Dependent bivariate lognormal random variables are also easy to generate using a covariance matrix with nonzero off-diagonal terms:

```
rho = .7;
SigmaDep = sigma.^2 .* [1 rho; rho 1]
SigmaDep =
                       0.175
          0.25
         0.175
                       0.25
ZDep = mvnrnd([0 0],SigmaDep,n);
XDep = exp(ZDep);
```

A second scatter plot demonstrates the difference between these two bivariate distributions:

```
plot(XDep(:,1), XDep(:,2),'.')
axis([0 5 0 5])
axis equal
xlabel('X1')
ylabel('X2')
```

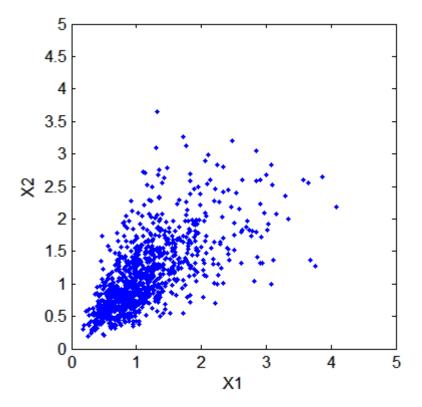

It is clear that there is a tendency in the second data set for large values of X1 to be associated with large values of X2, and similarly for small values. This dependence is determined by the correlation parameter,  $\rho$ , of the underlying bivariate normal. The conclusions drawn from the simulation could well depend on whether or not X1 and X2 were generated with dependence. The bivariate lognormal distribution is a simple solution in this case; it easily generalizes to higher dimensions in cases where the marginal distributions are different lognormals.

Other multivariate distributions also exist. For example, the multivariate t and the Dirichlet distributions simulate dependent t and beta random variables, respectively. But the list of simple multivariate distributions is not long, and they only apply in cases where the marginals are all in the same family (or even the exact same distributions). This can be a serious limitation in many situations.

### **Constructing Dependent Bivariate Distributions**

Although the construction discussed in the previous section creates a bivariate lognormal that is simple, it serves to illustrate a method that is more generally applicable.

First, generate pairs of values from a bivariate normal distribution. There is statistical dependence between these two variables, and each has a normal marginal distribution.

Next, apply a transformation (the exponential function) separately to each variable, changing the marginal distributions into lognormals. The transformed variables still have a statistical dependence.

If a suitable transformation can be found, this method can be generalized to create dependent bivariate random vectors with other marginal distributions. In fact, a general method of constructing such a transformation does exist, although it is not as simple as exponentiation alone.

By definition, applying the normal cumulative distribution function (cdf), denoted here by  $\Phi$ , to a standard normal random variable results in a random variable that is uniform on the interval [0, 1]. To see this, if Z has a standard normal distribution, then the cdf of  $U = \Phi(Z)$  is

```
\Pr\{U \le u\} = \Pr\{\Phi(Z) \le u\} = \Pr\{Z \le \Phi^{-1}(u)\} = u
```

and that is the cdf of a Unif(0,1) random variable. Histograms of some simulated normal and transformed values demonstrate that fact:

```
n = 1000;
z = normrnd(0,1,n,1);
hist(z,-3.75:.5:3.75)
```

```
xlim([-4 4])
title('1000 Simulated N(0,1) Random Values')
xlabel('Z')
ylabel('Frequency')
set(get(gca,'Children'),'FaceColor',[.8 .8 1])
```

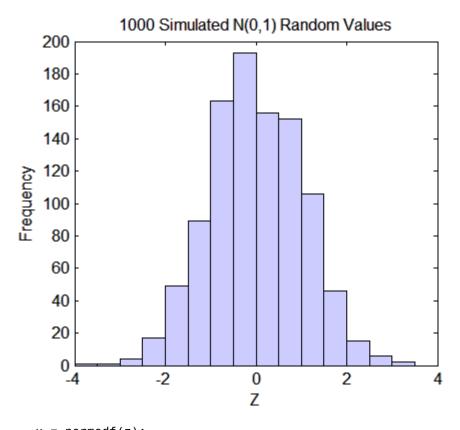

```
u = normcdf(z);
hist(u,.05:.1:.95)
title('1000 Simulated N(0,1) Values Transformed to Unif(0,1)')
xlabel('U')
ylabel('Frequency')
set(get(gca,'Children'),'FaceColor',[.8 .8 1])
```

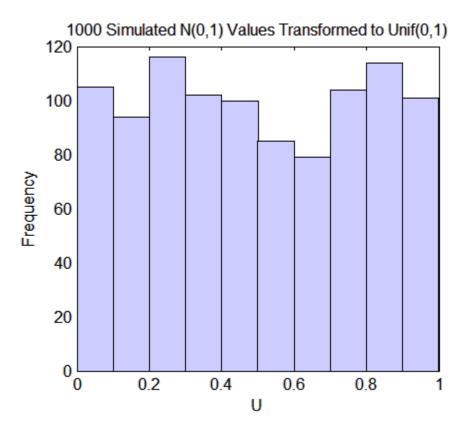

Borrowing from the theory of univariate random number generation, applying the inverse cdf of any distribution, F, to a Unif(0,1) random variable results in a random variable whose distribution is exactly *F* (see "Inversion Methods" on page 5-175). The proof is essentially the opposite of the preceding proof for the forward case. Another histogram illustrates the transformation to a gamma distribution:

```
x = gaminv(u, 2, 1);
hist(x,.25:.5:9.75)
title('1000 Simulated N(0,1) Values Transformed to Gamma(2,1)')
xlabel('X')
vlabel('Frequency')
set(get(gca, 'Children'), 'FaceColor',[.8 .8 1])
```

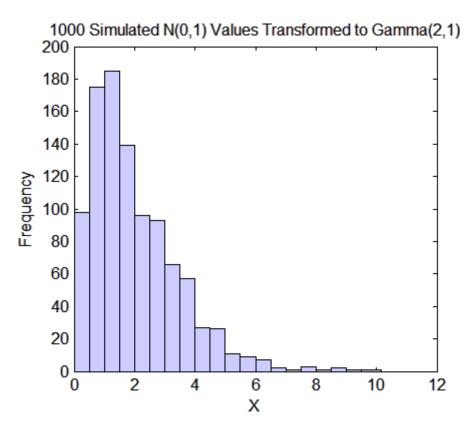

This two-step transformation can be applied to each variable of a standard bivariate normal, creating dependent random variables with arbitrary marginal distributions. Because the transformation works on each component separately, the two resulting random variables need not even have the same marginal distributions. The transformation is defined as

$$Z = [Z_1, Z_2] \sim N([0, 0], \begin{bmatrix} 1 & \rho \\ \rho & 1 \end{bmatrix})$$
 
$$U = [\Phi(Z_1), \Phi(Z_2)]$$
 
$$X = [G_1(U_1), G_2(U_2)]$$

where  $G_1$  and  $G_2$  are inverse cdfs of two possibly different distributions. For example, the following generates random vectors from a bivariate distribution with  $t_5$  and Gamma(2,1) marginals:

```
n = 1000; rho = .7;
Z = mvnrnd([0 \ 0],[1 \ rho; \ rho \ 1],n);
U = normcdf(Z);
X = [gaminv(U(:,1),2,1) tinv(U(:,2),5)];
scatterhist(X(:,1),X(:,2))
```

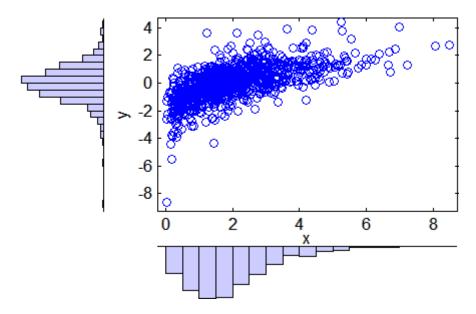

This plot has histograms alongside a scatter plot to show both the marginal distributions, and the dependence.

#### **Rank Correlation Coefficients**

Dependence between X1 and X2 in this construction is determined by the correlation parameter,  $\rho$ , of the underlying bivariate normal. However, the linear correlation of X1 and X2 is not  $\rho$ . For example, in the original lognormal case, a closed form for that correlation is:

$$cor(X1, X2) = \frac{e^{\rho\sigma^2} - 1}{e^{\sigma^2} - 1}$$

which is strictly less than  $\rho$ , unless  $\rho$  is exactly 1. In more general cases such as the Gamma/t construction, the linear correlation between X1 and X2 is difficult or impossible to express in terms of  $\rho$ , but simulations show that the same effect happens.

That is because the linear correlation coefficient expresses the linear dependence between random variables, and when nonlinear transformations are applied to those random variables, linear correlation is not preserved. Instead, a rank correlation coefficient, such as Kendall's  $\tau$  or Spearman's  $\rho$ , is more appropriate.

Roughly speaking, these rank correlations measure the degree to which large or small values of one random variable associate with large or small values of another. However, unlike the linear correlation coefficient, they measure the association only in terms of ranks. As a consequence, the rank correlation is preserved under any monotonic transformation. In particular, the transformation method just described preserves the rank correlation. Therefore, knowing the rank correlation of the bivariate normal Z exactly determines the rank correlation of the final transformed random variables, X. While the linear correlation coefficient,  $\rho$ , is still needed to parameterize the underlying bivariate normal, Kendall's  $\tau$  or Spearman's  $\rho$  are more useful in describing the dependence between random variables, because they are invariant to the choice of marginal distribution.

For the bivariate normal, there is a simple one-to-one mapping between Kendall's  $\tau$  or Spearman's  $\rho$ , and the linear correlation coefficient  $\rho$ :

$$\tau = \frac{2}{\pi} \arcsin(\rho) \quad \text{or} \quad \rho = \sin(\tau \frac{\pi}{2})$$

$$\rho_{s} = \frac{6}{\pi} \arcsin(\frac{\rho}{2}) \quad \text{or} \quad \rho = 2\sin(\rho_{s} \frac{\pi}{6})$$

The following plot shows the relationship:

```
rho_s = 6.*asin(rho./2)./pi;
plot(rho,tau,'b-','LineWidth',2)
hold on
plot(rho,rho_s,'g-','LineWidth',2)
plot([-1 1],[-1 1],'k:','LineWidth',2)
axis([-1 1 -1 1])
xlabel('rho')
ylabel('Rank correlation coefficient')
legend('Kendall''s {\it\tau}', ...
       'Spearman''s {\it\rho_s}', ...
       'location','NW')
```

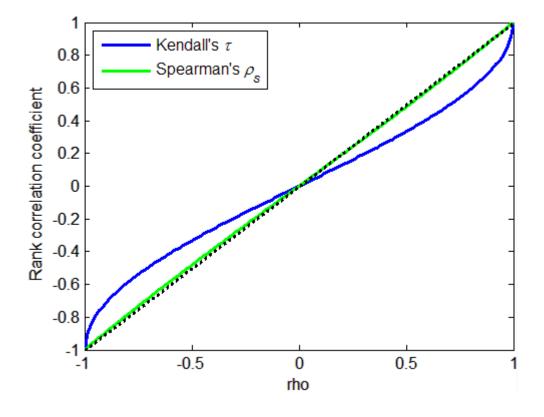

Thus, it is easy to create the desired rank correlation between X1 and X2, regardless of their marginal distributions, by choosing the correct  $\rho$  parameter value for the linear correlation between Z1 and Z2.

For the multivariate normal distribution, Spearman's rank correlation is almost identical to the linear correlation. However, this is not true once you transform to the final random variables.

#### **Bivariate Copulas**

The first step of the construction described in the previous section defines what is known as a bivariate Gaussian copula. A copula is a multivariate probability distribution, where each random variable has a uniform marginal distribution on the unit interval [0,1]. These variables may be completely independent, deterministically related (e.g., U2 = U1), or anything in between. Because of the possibility for dependence among variables, you can use a copula to construct a new multivariate distribution for dependent variables. By transforming each of the variables in the copula separately using the inversion method, possibly using different cdfs, the resulting distribution can have arbitrary marginal distributions. Such multivariate distributions are often useful in simulations, when you know that the different random inputs are not independent of each other.

Statistics Toolbox provides functions to compute:

- Probability density functions (copulapdf) and the cumulative distribution functions (copulacdf) for Gaussian copulas
- Rank correlations from linear correlations (copulastat) and vice versa (copulaparam)
- Random vectors (copularnd)
- Parameters for copulas fit to data (copulafit)

For example, use the copularnd function to create scatter plots of random values from a bivariate Gaussian copula for various levels of  $\rho$ , to illustrate the range of different dependence structures. The family of bivariate Gaussian copulas is parameterized by the linear correlation matrix:

$$P = \begin{pmatrix} 1 & \rho \\ \rho & 1 \end{pmatrix}$$

U1 and U2 approach linear dependence as  $\rho$  approaches  $\pm 1$ , and approach complete independence as p approaches zero:

```
n = 500;
U = copularnd('Gaussian',[1 .8; .8 1],n);
subplot(2,2,1)
plot(U(:,1),U(:,2),'.')
title('{\langle trho \rangle} = 0.8')
xlabel('U1')
ylabel('U2')
U = copularnd('Gaussian',[1 .1; .1 1],n);
subplot(2,2,2)
plot(U(:,1),U(:,2),'.')
title('{\langle trho \rangle} = 0.1')
xlabel('U1')
ylabel('U2')
U = copularnd('Gaussian',[1 -.1; -.1 1],n);
subplot(2,2,3)
plot(U(:,1),U(:,2),'.')
title('{\langle it\rangle rho \rangle} = -0.1')
xlabel('U1')
ylabel('U2')
U = copularnd('Gaussian',[1 -.8; -.8 1],n);
subplot(2,2,4)
plot(U(:,1),U(:,2),'.')
title('{\langle it\rangle rho \rangle} = -0.8')
xlabel('U1')
ylabel('U2')
```

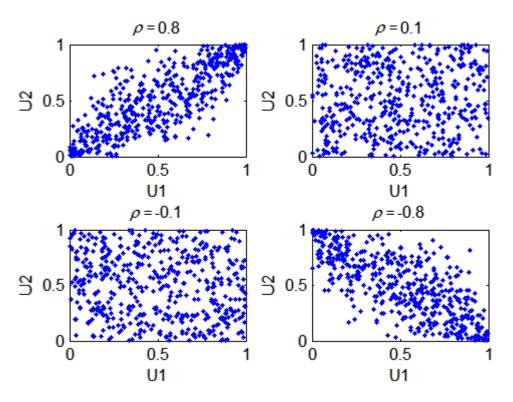

The dependence between U1 and U2 is completely separate from the marginal distributions of X1 = G(U1) and X2 = G(U2). X1 and X2 can be given any marginal distributions, and still have the same rank correlation. This is one of the main appeals of copulas—they allow this separate specification of dependence and marginal distribution. You can also compute the pdf (copulapdf) and the cdf (copulacdf) for a copula. For example, these plots show the pdf and cdf for  $\rho$  = .8:

```
u1 = linspace(1e-3,1-1e-3,50);
u2 = linspace(1e-3,1-1e-3,50);
[U1,U2] = meshgrid(u1,u2);
Rho = [1 .8; .8 1];
f = copulapdf('t',[U1(:) U2(:)],Rho,5);
f = reshape(f,size(U1));
surf(u1,u2,log(f),'FaceColor','interp','EdgeColor','none')
```

```
view([-15,20])
  xlabel('U1')
  ylabel('U2')
  zlabel('Probability Density')
    6
    4
Probability Density
    2
    0
   -2
   -4
   -6
       0.5
                                                        8.0
                                               0.6
                                      0.4
                0
                             0.2
      U2
                    0
                                    U1
  u1 = linspace(1e-3, 1-1e-3, 50);
  u2 = linspace(1e-3, 1-1e-3, 50);
  [U1,U2] = meshgrid(u1,u2);
  F = copulacdf('t',[U1(:) U2(:)],Rho,5);
  F = reshape(F, size(U1));
  surf(u1,u2,F,'FaceColor','interp','EdgeColor','none')
  view([-15,20])
  xlabel('U1')
  ylabel('U2')
  zlabel('Cumulative Probability')
```

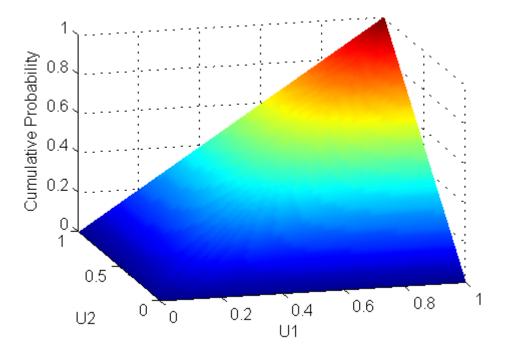

A different family of copulas can be constructed by starting from a bivariate t distribution and transforming using the corresponding t cdf. The bivariate t distribution is parameterized with P, the linear correlation matrix, and  $\nu$ , the degrees of freedom. Thus, for example, you can speak of a  $t_1$  or a  $t_5$  copula, based on the multivariate t with one and five degrees of freedom, respectively.

Just as for Gaussian copulas, Statistics Toolbox provides functions for *t* copulas to compute:

- Probability density functions (copulapdf) and the cumulative distribution functions (copulacdf) for Gaussian copulas
- Rank correlations from linear correlations (copulastat) and vice versa (copulaparam)
- Random vectors (copularnd)
- Parameters for copulas fit to data (copulafit)

For example, use the copularnd function to create scatter plots of random values from a bivariate  $t_1$  copula for various levels of  $\rho$ , to illustrate the range of different dependence structures:

```
n = 500;
nu = 1;
U = copularnd('t',[1 .8; .8 1],nu,n);
subplot(2,2,1)
plot(U(:,1),U(:,2),'.')
title('{\langle trho \rangle} = 0.8')
xlabel('U1')
ylabel('U2')
U = copularnd('t',[1 .1; .1 1],nu,n);
subplot(2,2,2)
plot(U(:,1),U(:,2),'.')
title('{\langle trho \rangle} = 0.1')
xlabel('U1')
ylabel('U2')
U = copularnd('t',[1 -.1; -.1 1],nu,n);
subplot(2,2,3)
plot(U(:,1),U(:,2),'.')
title('{\langle trho \rangle} = -0.1')
xlabel('U1')
ylabel('U2')
U = copularnd('t',[1 -.8; -.8 1],nu, n);
subplot(2,2,4)
plot(U(:,1),U(:,2),'.')
title('{\langle it\rangle rho \rangle} = -0.8')
xlabel('U1')
ylabel('U2')
```

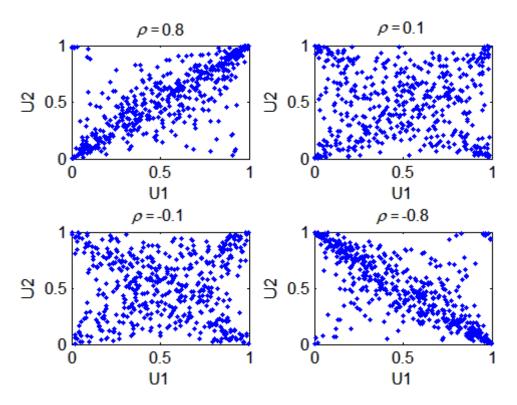

A t copula has uniform marginal distributions for U1 and U2, just as a Gaussian copula does. The rank correlation  $\tau$  or  $\rho_s$  between components in a t copula is also the same function of  $\rho$  as for a Gaussian. However, as these plots demonstrate, a  $t_1$  copula differs quite a bit from a Gaussian copula, even when their components have the same rank correlation. The difference is in their dependence structure. Not surprisingly, as the degrees of freedom parameter  $\nu$  is made larger, a  $t_{\nu}$  copula approaches the corresponding Gaussian copula.

As with a Gaussian copula, any marginal distributions can be imposed over a t copula. For example, using a t copula with 1 degree of freedom, you can again generate random vectors from a bivariate distribution with Gamma(2,1) and  $t_5$  marginals using copularnd:

```
n = 1000;
rho = .7;
nu = 1;
```

```
U = copularnd('t',[1 rho; rho 1],nu,n);
X = [gaminv(U(:,1),2,1) tinv(U(:,2),5)];
scatterhist(X(:,1),X(:,2))
```

Compared to the bivariate Gamma/t distribution constructed earlier, which was based on a Gaussian copula, the distribution constructed here, based on a  $t_1$  copula, has the same marginal distributions and the same rank correlation between variables but a very different dependence structure. This illustrates the fact that multivariate distributions are not uniquely defined by their marginal distributions, or by their correlations. The choice of a particular copula in an application may be based on actual observed data, or different copulas may be used as a way of determining the sensitivity of simulation results to the input distribution.

#### **Copulas in Higher Dimensions**

The Gaussian and t copulas are known as elliptical copulas. It is easy to generalize elliptical copulas to a higher number of dimensions. For example, simulate data from a trivariate distribution with Gamma(2,1), Beta(2,2), and  $t_5$  marginals using a Gaussian copula and copularnd, as follows:

```
n = 1000;
Rho = [1 .4 .2; .4 1 -.8; .2 -.8 1];
U = copularnd('Gaussian',Rho,n);
X = [gaminv(U(:,1),2,1) betainv(U(:,2),2,2) tinv(U(:,3),5)];
subplot(1,1,1)
plot3(X(:,1),X(:,2),X(:,3),'.')
grid on
view([-55, 15])
xlabel('X1')
ylabel('X2')
zlabel('X3')
```

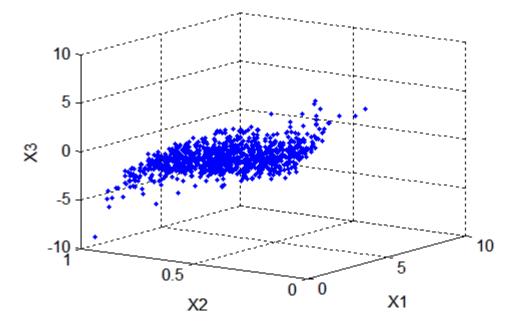

Notice that the relationship between the linear correlation parameter  $\rho$  and, for example, Kendall's  $\tau$ , holds for each entry in the correlation matrix P used here. You can verify that the sample rank correlations of the data are approximately equal to the theoretical values:

```
tauTheoretical = 2.*asin(Rho)./pi
tauTheoretical =
```

```
1 0.26198 0.12819

0.26198 1 -0.59033

0.12819 -0.59033 1

tauSample = corr(X,'type','Kendall')

tauSample = 1 0.27254 0.12701

0.27254 1 -0.58182

0.12701 -0.58182 1
```

#### **Archimedean Copulas**

Statistics Toolbox also supports three bivariate Archimedean copula families:

- Clayton copulas
- Frank copulas
- · Gumbel copulas

These are one-parameter families that are defined directly in terms of their cdfs, rather than being defined constructively using a standard multivariate distribution.

To compare these three Archimedean copulas to the Gaussian and t bivariate copulas, first use the copulastat function to find the rank correlation for a Gaussian or t copula with linear correlation parameter of 0.8, and then use the copulaparam function to find the Clayton copula parameter that corresponds to that rank correlation:

Finally, plot a random sample from the Clayton copula with copularnd. Repeat the same procedure for the Frank and Gumbel copulas:

```
n = 500;
```

```
U = copularnd('Clayton',alpha,n);
subplot(3,1,1)
plot(U(:,1),U(:,2),'.');
title(['Clayton Copula, {\it\alpha} = ',sprintf('%0.2f',alpha)])
xlabel('U1')
ylabel('U2')
alpha = copulaparam('Frank',tau,'type','kendall');
U = copularnd('Frank',alpha,n);
subplot(3,1,2)
plot(U(:,1),U(:,2),'.')
title(['Frank Copula, {\it\alpha} = ',sprintf('%0.2f',alpha)])
xlabel('U1')
ylabel('U2')
alpha = copulaparam('Gumbel',tau,'type','kendall');
U = copularnd('Gumbel',alpha,n);
subplot(3,1,3)
plot(U(:,1),U(:,2),'.')
title(['Gumbel Copula, {\it\alpha} = ',sprintf('%0.2f',alpha)])
xlabel('U1')
ylabel('U2')
```

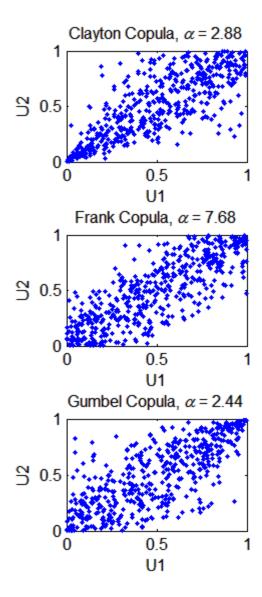

### **Copulas and Nonparametric Marginal Distributions**

To simulate dependent multivariate data using a copula, you must specify each of the following:

- The copula family (and any shape parameters)
- The rank correlations among variables
- Marginal distributions for each variable

Suppose you have return data for two stocks and want to run a Monte Carlo simulation with inputs that follow the same distributions as the data:

```
load stockreturns
nobs = size(stocks,1);

subplot(2,1,1)
hist(stocks(:,1),10)
xlim([-3.5 3.5])
xlabel('X1')
ylabel('Frequency')
set(get(gca,'Children'),'FaceColor',[.8 .8 1])

subplot(2,1,2)
hist(stocks(:,2),10)
xlim([-3.5 3.5])
xlabel('X2')
ylabel('Frequency')
set(get(gca,'Children'),'FaceColor',[.8 .8 1])
```

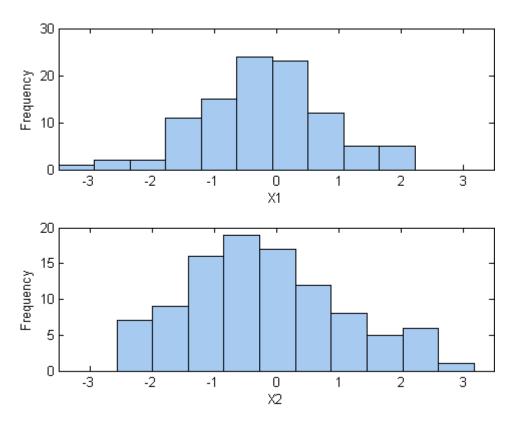

You could fit a parametric model separately to each dataset, and use those estimates as the marginal distributions. However, a parametric model may not be sufficiently flexible. Instead, you can use a nonparametric model to transform to the marginal distributions. All that is needed is a way to compute the inverse cdf for the nonparametric model.

The simplest nonparametric model is the empirical cdf, as computed by the ecdf function. For a discrete marginal distribution, this is appropriate. However, for a continuous distribution, use a model that is smoother than the step function computed by ecdf. One way to do that is to estimate the empirical cdf and interpolate between the midpoints of the steps with a piecewise linear function. Another way is to use kernel smoothing with ksdensity. For example, compare the empirical cdf to a kernel smoothed cdf estimate for the first variable:

```
[Fi,xi] = ecdf(stocks(:,1));
stairs(xi,Fi,'b','LineWidth',2)
hold on

Fi_sm = ksdensity(stocks(:,1),xi,'function','cdf','width',.15);
plot(xi,Fi_sm,'r-','LineWidth',1.5)
xlabel('X1')
ylabel('Cumulative Probability')
legend('Empirical','Smoothed','Location','NW')
grid on
```

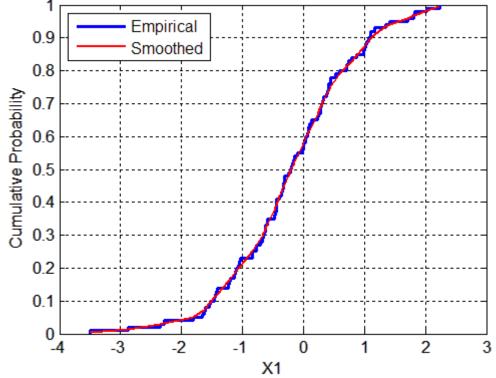

For the simulation, experiment with different copulas and correlations. Here, you will use a bivariate t copula with a fairly small degrees of freedom

parameter. For the correlation parameter, you can compute the rank correlation of the data, and then find the corresponding linear correlation parameter for the t copula using copulaparam:

```
nu = 5;
tau = corr(stocks(:,1),stocks(:,2),'type','kendall')
tau =
      0.51798
rho = copulaparam('t', tau, nu, 'type', 'kendall')
rho =
      0.72679
```

Next, use copularnd to generate random values from the t copula and transform using the nonparametric inverse cdfs. The ksdensity function allows you to make a kernel estimate of distribution and evaluate the inverse cdf at the copula points all in one step:

```
n = 1000;
U = copularnd('t',[1 rho; rho 1],nu,n);
X1 = ksdensity(stocks(:,1),U(:,1),...
               'function','icdf','width',.15);
X2 = ksdensity(stocks(:,2),U(:,2),...
               'function','icdf','width',.15);
```

Alternatively, when you have a large amount of data or need to simulate more than one set of values, it may be more efficient to compute the inverse cdf over a grid of values in the interval (0,1) and use interpolation to evaluate it at the copula points:

```
p = linspace(0.00001, 0.99999, 1000);
G1 = ksdensity(stocks(:,1),p,'function','icdf','width',0.15);
X1 = interp1(p,G1,U(:,1),'spline');
G2 = ksdensity(stocks(:,2),p,'function','icdf','width',0.15);
X2 = interp1(p,G2,U(:,2),'spline');
scatterhist(X1,X2)
```

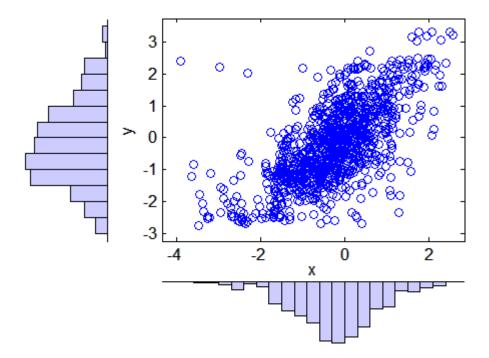

The marginal histograms of the simulated data are a smoothed version of the histograms for the original data. The amount of smoothing is controlled by the bandwidth input to ksdensity.

## Fitting Copulas to Data

The copulafit function is used to calibrate copulas with data. To generate data Xsim with a distribution "just like" (in terms of marginal distributions and correlations) the distribution of data in the matrix X:

- **1** Fit marginal distributions to the columns of X.
- 2 Use appropriate cdf functions to transform X to U, so that U has values between 0 and 1.
- **3** Use copulafit to fit a copula to U.
- **4** Generate new data Usim from the copula.

**5** Use appropriate inverse cdf functions to transform Usim to Xsim.

The following example illustrates the procedure.

Load and plot simulated stock return data:

```
load stockreturns
x = stocks(:,1);
y = stocks(:,2);
scatterhist(x,y)
```

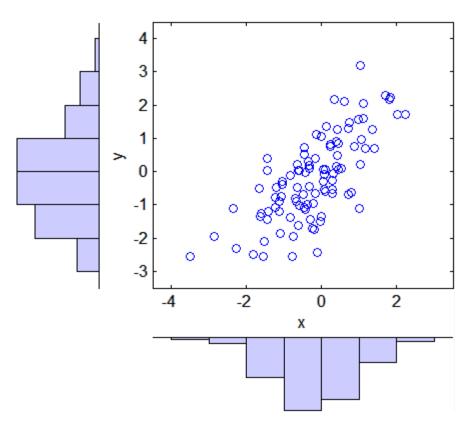

Transform the data to the copula scale (unit square) using a kernel estimator of the cumulative distribution function:

```
u = ksdensity(x,x,'function','cdf');
v = ksdensity(y,y,'function','cdf');
scatterhist(u,v)
xlabel('u')
ylabel('v')
             8.0
             0.6
          >
             0.4
                                                  О
             0.2
               0
                         0.2
                                0.4
                                        0.6
                                               8.0
                   0
                                                       1
                                     u
```

#### Fit a *t* copula:

```
[Rho,nu] = copulafit('t',[u v],'Method','ApproximateML')
Rho =
    1.0000    0.7220
    0.7220    1.0000
nu =
    2.8934e+006
```

Generate a random sample from the t copula:

```
r = copularnd('t',Rho,nu,1000);
u1 = r(:,1);
v1 = r(:,2);
scatterhist(u1,v1)
xlabel('u')
ylabel('v')
set(get(gca,'children'),'marker','.')
```

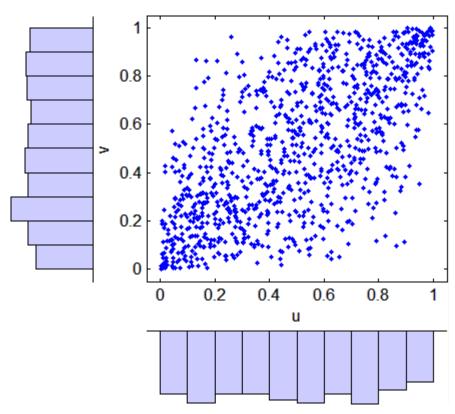

Transform the random sample back to the original scale of the data:

```
x1 = ksdensity(u,u1,'function','icdf');
```

```
y1 = ksdensity(v,v1,'function','icdf');
scatterhist(x1,y1)
set(get(gca,'children'),'marker','.')
             1.4
             1.2
              1
            8.0
            0.6
            0.4
            0.2
                                  0.5
                      0
                                                 1
                                    Х
```

As the example illustrates, copulas integrate naturally with other distribution fitting functions.

# Hypothesis Tests

Introduction (p. 6-2) Inference and decision

Hypothesis Test Terminology (p. 6-3) Terminology and structure

Hypothesis Test Assumptions (p. 6-5) Underlying assumptions

Example: Hypothesis Testing (p. 6-7) Comparing distributions

Available Hypothesis Tests (p. 6-12) Tests of distributions and statistics

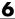

## Introduction

Hypothesis testing is a common method of drawing inferences about a population based on statistical evidence from a sample.

As an example, suppose someone says that at a certain time in the state of Massachusetts the average price of a gallon of regular unleaded gas was \$1.15. How could you determine the truth of the statement? You could try to find prices at every gas station in the state at the time. That approach would be definitive, but it could be time-consuming, costly, or even impossible.

A simpler approach would be to find prices at a small number of randomly selected gas stations around the state, and then compute the sample average.

Sample averages differ from one another due to chance variability in the selection process. Suppose your sample average comes out to be \$1.18. Is the \$0.03 difference an artifact of random sampling or significant evidence that the average price of a gallon of gas was in fact greater than \$1.15? Hypothesis testing is a statistical method for making such decisions.

## **Hypothesis Test Terminology**

All hypothesis tests share the same basic terminology and structure.

- A *null hypothesis* is an assertion about a population that you would like to test. It is "null" in the sense that it often represents a status quo belief, such as the absence of a characteristic or the lack of an effect. It may be formalized by asserting that a population parameter, or a combination of population parameters, has a certain value. In the example given in the "Introduction" on page 6-2, the null hypothesis would be that the average price of gas across the state was \$1.15. This is written  $H_0$ :  $\mu = 1.15$ .
- An *alternative hypothesis* is a contrasting assertion about the population that can be tested against the null hypothesis. In the example given in the "Introduction" on page 6-2, possible alternative hypotheses are:

 $H_1$ :  $\mu \neq 1.15$  — State average was different from \$1.15 (two-tailed test)

 $H_1$ :  $\mu > 1.15$  — State average was greater than \$1.15 (right-tail test)

 $H_1$ :  $\mu$ < 1.15 — State average was less than \$1.15 (left-tail test)

- To conduct a hypothesis test, a random sample from the population is collected and a relevant *test statistic* is computed to summarize the sample. This statistic varies with the type of test, but its distribution under the null hypothesis must be known (or assumed).
- The *p-value* of a test is the probability, under the null hypothesis, of obtaining a value of the test statistic as extreme or more extreme than the value computed from the sample.
- The significance level of a test is a threshold of probability α agreed to before the test is conducted. A typical value of α is 0.05. If the p-value of a test is less than α, the test rejects the null hypothesis. If the p-value is greater than α, there is insufficient evidence to reject the null hypothesis. Note that lack of evidence for rejecting the null hypothesis is not evidence for accepting the null hypothesis. Also note that substantive "significance" of an alternative cannot be inferred from the statistical significance of a test.
- The significance level  $\alpha$  can be interpreted as the probability of rejecting the null hypothesis when it is actually true—a *type I error*. The distribution of the test statistic under the null hypothesis determines the probability  $\alpha$  of a type I error. Even if the null hypothesis is not rejected, it may still be false—a *type II error*. The distribution of the test statistic under the

- alternative hypothesis determines the probability  $\beta$  of a type II error. Type II errors are often due to small sample sizes. The *power* of a test,  $1 - \beta$ , is the probability of correctly rejecting a false null hypothesis.
- Results of hypothesis tests are often communicated with a *confidence* interval. A confidence interval is an estimated range of values with a specified probability of containing the true population value of a parameter. Upper and lower bounds for confidence intervals are computed from the sample estimate of the parameter and the known (or assumed) sampling distribution of the estimator. A typical assumption is that estimates will be normally distributed with repeated sampling (as dictated by the Central Limit Theorem). Wider confidence intervals correspond to poor estimates (smaller samples); narrow intervals correspond to better estimates (larger samples). If the null hypothesis asserts the value of a population parameter, the test rejects the null hypothesis when the hypothesized value lies outside the computed confidence interval for the parameter.

## **Hypothesis Test Assumptions**

Different hypothesis tests make different assumptions about the distribution of the random variable being sampled in the data. These assumptions must be considered when choosing a test and when interpreting the results.

For example, the *z*-test (ztest) and the *t*-test (ttest) both assume that the data are independently sampled from a normal distribution. Statistics Toolbox offers a number of functions for testing this assumption, such as chi2gof, jbtest, lillietest, and normplot.

Both the *z*-test and the *t*-test are relatively robust with respect to departures from this assumption, so long as the sample size n is large enough. Both tests compute a sample mean  $\overline{X}$ , which, by the Central Limit Theorem, has an approximately normal sampling distribution with mean equal to the population mean  $\mu$ , regardless of the population distribution being sampled.

The difference between the *z*-test and the *t*-test is in the assumption of the standard deviation  $\sigma$  of the underlying normal distribution. A *z*-test assumes that  $\sigma$  is known; a *t*-test does not. As a result, a *t*-test must compute an estimate *s* of the standard deviation from the sample.

Test statistics for the *z*-test and the *t*-test are, respectively,

$$z = \frac{\overline{x} - \mu}{\sigma / \sqrt{n}}$$
$$t = \frac{\overline{x} - \mu}{s / \sqrt{n}}$$

Under the null hypothesis that the population is distributed with mean  $\mu$ , the z-statistic has a standard normal distribution, N(0,1). Under the same null hypothesis, the t-statistic has Student's t distribution with n-1 degrees of freedom. For small sample sizes, Student's t distribution is flatter and wider than N(0,1), compensating for the decreased confidence in the estimate s. As sample size increases, however, Student's t distribution approaches the standard normal distribution, and the two tests become essentially equivalent.

Knowing the distribution of the test statistic under the null hypothesis allows for accurate calculation of *p*-values. Interpreting *p*-values in the context of the test assumptions allows for critical analysis of test results.

Assumptions underlying each of the hypothesis tests in Statistics Toolbox are given in the reference page for the implementing function.

# **Example: Hypothesis Testing**

This example uses the gas price data in the file gas.mat. The file contains two random samples of prices for a gallon of gas around the state of Massachusetts in 1993. The first sample, price1, contains 20 random observations around the state on a single day in January. The second sample, price2, contains 20 random observations around the state one month later.

```
load gas
prices = [price1 price2];
```

As a first step, you might want to test the assumption that the samples come from normal distributions.

A normal probability plot gives a quick idea.

normplot(prices)

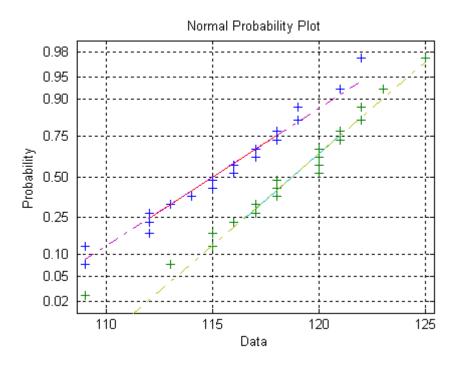

Both scatters approximately follow straight lines through the first and third quartiles of the samples, indicating approximate normal distributions. The February sample (the right-hand line) shows a slight departure from normality in the lower tail. A shift in the mean from January to February is evident.

A hypothesis test can be used to quantify the test of normality. Since each sample is relatively small, a Lilliefors test is recommended.

```
lillietest(price1)
ans =
lillietest(price2)
ans =
     0
```

The default significance level of lillietest is 5%. The logical 0 returned by each test indicates a failure to reject the null hypothesis that the samples are normally distributed. This failure may reflect normality in the population or it may reflect a lack of strong evidence against the null hypothesis due to the small sample size.

Now compute the sample means:

```
sample means = mean(prices)
sample means =
  115.1500 118.5000
```

You might want to test the null hypothesis that the mean price across the state on the day of the January sample was \$1.15. If you know that the standard deviation in prices across the state has historically, and consistently, been \$0.04, then a z-test is appropriate.

```
[h,pvalue,ci] = ztest(price1/100,1.15,0.04)
h =
pvalue =
    0.8668
ci =
    1.1340
              1.1690
```

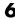

The logical output h=0 indicates a failure to reject the null hypothesis at the default significance level of 5%. This is a consequence of the high probability under the null hypothesis, indicated by the p-value, of observing a value as extreme or more extreme of the z-statistic computed from the sample. The 95% confidence interval on the mean [1.1340 1.1690] includes the hypothesized population mean of \$1.15.

Does the later sample offer stronger evidence for rejecting a null hypothesis of a state-wide average price of \$1.15 in February? The shift shown in the probability plot and the difference in the computed sample means suggest this. The shift might indicate a significant fluctuation in the market, raising questions about the validity of using the historical standard deviation. If a known standard deviation cannot be assumed, a *t*-test is more appropriate.

The logical output h=1 indicates a rejection of the null hypothesis at the default significance level of 5%. In this case, the 95% confidence interval on the mean does not include the hypothesized population mean of \$1.15.

You might want to investigate the shift in prices a little more closely. The function ttest2 tests if two independent samples come from normal distributions with equal but unknown standard deviations and the same mean, against the alternative that the means are unequal.

```
[h,sig,ci] = ttest2(price1,price2)
h =
          1
sig =
          0.0083
ci =
          -5.7845     -0.9155
```

The null hypothesis is rejected at the default 5% significance level, and the confidence interval on the difference of means does not include the hypothesized value of 0.

A notched box plot is another way to visualize the shift.

```
boxplot(prices,1)
set(gca, 'XtickLabel', str2mat('January', 'February'))
xlabel('Month')
ylabel('Prices ($0.01)')
```

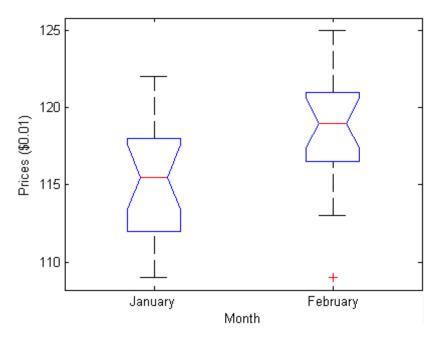

The plot displays the distribution of the samples around their medians. The heights of the notches in each box are computed so that the side-by-side boxes have nonoverlapping notches when their medians are different at a default 5% significance level. The computation is based on an assumption of normality in the data, but the comparison is reasonably robust for other distributions. The side-by-side plots provide a kind of visual hypothesis test, comparing medians rather than means. The plot above appears to barely reject the null hypothesis of equal medians.

The nonparametric Wilcoxon rank sum test, implemented by the function ranksum, can be used to quantify the test of equal medians. It tests if two independent samples come from identical continuous (not necessarily normal) distributions with equal medians, against the alternative that they do not have equal medians.

```
[p,h] = ranksum(price1, price2)
p =
     0.0092
h =
     1
```

The test rejects the null hypothesis of equal medians at the default 5% significance level.

# **Available Hypothesis Tests**

Note In addition to the functions listed below, Statistics Toolbox also includes functions for analysis of variance (ANOVA), which perform hypothesis tests in the context of linear modeling. These functions are discussed in the Chapter 7, "Analysis of Variance" chapter of the documentation.

| Function      | Description                                                                                                    |
|---------------|----------------------------------------------------------------------------------------------------|
| ansaribradley | Ansari-Bradley test. Tests if two independent samples come from the same distribution, against the alternative that they come from distributions that have the same median and shape but different variances. |
| chi2gof       | Chi-square goodness-of-fit test. Tests if a sample comes from a specified distribution, against the alternative that it does not come from that distribution.                                                 |
| dwtest        | Durbin-Watson test. Tests if the residuals from a linear regression are independent, against the alternative that there is autocorrelation among them.                                                        |
| jbtest        | Jarque-Bera test. Tests if a sample comes from a normal distribution with unknown mean and variance, against the alternative that it does not come from a normal distribution.                                |
| linhyptest    | Linear hypothesis test. Tests if $H*b = c$ for parameter estimates b with estimated covariance H and specified c, against the alternative that $H*b \neq c$ .                                                 |
| kstest        | One-sample Kolmogorov-Smirnov test. Tests if a sample comes from a continuous distribution with specified parameters, against the alternative that it does not come from that distribution.                   |
| kstest2       | Two-sample Kolmogorov-Smirnov test. Tests if two samples come from the same continuous distribution, against the alternative that they do not come from the same distribution.                                |

| Function   | Description                                                                                                    |
|------------|----------------------------------------------------------------------------------------------------|
| lillietest | Lilliefors test. Tests if a sample comes from a distribution in the normal family, against the alternative that it does not come from a normal distribution.                                                                 |
| ranksum    | Wilcoxon rank sum test. Tests if two independent samples come from identical continuous distributions with equal medians, against the alternative that they do not have equal medians.                                       |
| runstest   | Runs test. Tests if a sequence of values comes in random order, against the alternative that the ordering is not random.                                                                                                    |
| signrank   | One-sample or paired-sample Wilcoxon signed rank test. Tests if a sample comes from a continuous distribution symmetric about a specified median, against the alternative that it does not have that median.                 |
| signtest   | One-sample or paired-sample sign test. Tests if a sample comes from an arbitrary continuous distribution with a specified median, against the alternative that it does not have that median.                                 |
| ttest      | One-sample or paired-sample <i>t</i> -test. Tests if a sample comes from a normal distribution with unknown variance and a specified mean, against the alternative that it does not have that mean.                          |
| ttest2     | Two-sample <i>t</i> -test. Tests if two independent samples come from normal distributions with unknown but equal (or, optionally, unequal) variances and the same mean, against the alternative that the means are unequal. |
| vartest    | One-sample chi-square variance test. Tests if a sample comes from a normal distribution with specified variance, against the alternative that it comes from a normal distribution with a different variance.                 |

| Function | Description                                                                                                    |
|----------|----------------------------------------------------------------------------------------------------|
| vartest2 | Two-sample <i>F</i> -test for equal variances. Tests if two independent samples come from normal distributions with the same variance, against the alternative that they come from normal distributions with different variances. |
| vartestn | Bartlett multiple-sample test for equal variances. Tests if multiple samples come from normal distributions with the same variance, against the alternative that they come from normal distributions with different variances.    |
| ztest    | One-sample <i>z</i> -test. Tests if a sample comes from a normal distribution with known variance and specified mean, against the alternative that it does not have that mean.                                                    |

# Analysis of Variance

Introduction (p. 7-2)

ANOVA (p. 7-3)

MANOVA (p. 7-39)

Variance by population group

ANOVA with a single response

ANOVA with multiple responses

# Introduction

Analysis of variance (ANOVA) is a procedure for assigning sample variance to different sources and deciding whether the variation arises within or among different population groups. Samples are described in terms of variation around group means and variation of group means around an overall mean. If variations within groups are small relative to variations between groups, a difference in group means may be inferred. Chapter 6, "Hypothesis Tests" are used to quantify decisions.

This chapter treats ANOVA among groups, that is, among categorical predictors. ANOVA for regression, with continuous predictors, is discussed in "Tabulating Diagnostic Statistics" on page 8-13.

Multivariate analysis of variance (MANOVA), for data with multiple measured responses, is also discussed in this chapter.

#### **ANOVA**

#### In this section...

"One-Way ANOVA" on page 7-3

"Two-Way ANOVA" on page 7-8

"N-Way ANOVA" on page 7-12

"Other ANOVA Models" on page 7-26

"Analysis of Covariance" on page 7-27

"Nonparametric Methods" on page 7-35

# **One-Way ANOVA**

• "Introduction" on page 7-3

• "Example: One-Way ANOVA" on page 7-4

• "Multiple Comparisons" on page 7-6

• "Example: Multiple Comparisons" on page 7-6

#### Introduction

The purpose of one-way ANOVA is to find out whether data from several groups have a common mean. That is, to determine whether the groups are actually different in the measured characteristic.

One-way ANOVA is a simple special case of the linear model. The one-way ANOVA form of the model is

$$y_{ij} = \alpha_{.j} + \varepsilon_{ij}$$

where:

•  $y_{ij}$  is a matrix of observations in which each column represents a different group.

- $\alpha_{,j}$  is a matrix whose columns are the group means. (The "dot j" notation means that  $\alpha$  applies to all rows of the *j*th column. That is, the value  $\alpha_{ij}$ is the same for all i.)
- $\epsilon_{ij}$  is a matrix of random disturbances.

The model assumes that the columns of y are a constant plus a random disturbance. You want to know if the constants are all the same.

#### **Example: One-Way ANOVA**

The data below comes from a study by Hogg and Ledolter [31] of bacteria counts in shipments of milk. The columns of the matrix hogg represent different shipments. The rows are bacteria counts from cartons of milk chosen randomly from each shipment. Do some shipments have higher counts than others?

```
load hogg
hogg
hogg =
                          7
    24
           14
                  11
                                19
            7
                   9
                                24
    15
    21
           12
                   7
                          4
                                19
    27
           17
                  13
                          7
                                15
    33
           14
                  12
                         12
                                10
    23
           16
                  18
                                20
                         18
[p,tbl,stats] = anova1(hogg);
р
   1.1971e-04
```

The standard ANOVA table has columns for the sums of squares, degrees of freedom, mean squares (SS/df), F statistic, and p-value.

| Figure N                  | lo. 1: One-way           | ANOVA         |                  |      | _ 🗆 ×  |
|---------------------------|--------------------------|---------------|------------------|------|--------|
| <u>F</u> ile <u>E</u> dit | Tools <u>W</u> indow     | <u>H</u> elp  |                  |      |        |
|                           |                          | ANO\          | /A Table         |      |        |
| Source                    | SS                       | df            | MS               | F    | Prob>F |
| Columns<br>Error<br>Total | 803<br>557.17<br>1360.17 | 4<br>25<br>29 | 200.75<br>22.287 | 9.01 | 0.0001 |

You can use the F statistic to do a hypothesis test to find out if the bacteria counts are the same. anoval returns the p-value from this hypothesis test.

In this case the p-value is about 0.0001, a very small value. This is a strong indication that the bacteria counts from the different tankers are not the same. An F statistic as extreme as the observed F would occur by chance only once in 10,000 times if the counts were truly equal.

The p-value returned by anoval depends on assumptions about the random disturbances  $\epsilon_{ij}$  in the model equation. For the p-value to be correct, these disturbances need to be independent, normally distributed, and have constant variance.

You can get some graphical assurance that the means are different by looking at the box plots in the second figure window displayed by anova1. Note however that the notches are used for a comparison of medians, not a comparison of means. For more information on this display, see "Box Plots" on page 4-6.

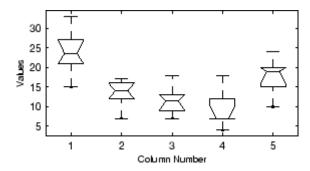

### **Multiple Comparisons**

Sometimes you need to determine not just whether there are any differences among the means, but specifically which pairs of means are significantly different. It is tempting to perform a series of t tests, one for each pair of means, but this procedure has a pitfall.

In a t test, you compute a t statistic and compare it to a critical value. The critical value is chosen so that when the means are really the same (any apparent difference is due to random chance), the probability that the t statistic will exceed the critical value is small, say 5%. When the means are different, the probability that the statistic will exceed the critical value is larger.

In this example there are five means, so there are 10 pairs of means to compare. It stands to reason that if all the means are the same, and if there is a 5% chance of incorrectly concluding that there is a difference in one pair, then the probability of making at least one incorrect conclusion among all 10 pairs is much larger than 5%.

Fortunately, there are procedures known as *multiple comparison procedures* that are designed to compensate for multiple tests.

#### **Example: Multiple Comparisons**

You can perform a multiple comparison test using the multcompare function and supplying it with the stats output from anova1.

```
[c,m] = multcompare(stats)
c =
    1.0000
               2.0000
                          2.4953
                                    10.5000
                                               18.5047
    1.0000
               3.0000
                          4.1619
                                    12.1667
                                               20.1714
    1.0000
               4.0000
                          6.6619
                                    14.6667
                                               22.6714
    1.0000
               5.0000
                         -2.0047
                                     6.0000
                                               14.0047
    2.0000
               3.0000
                         -6.3381
                                     1.6667
                                                9.6714
    2.0000
               4.0000
                         -3.8381
                                     4.1667
                                               12.1714
                        -12.5047
    2.0000
               5.0000
                                    -4.5000
                                                3.5047
    3.0000
               4.0000
                         -5.5047
                                     2.5000
                                               10.5047
    3.0000
               5.0000
                        -14.1714
                                    -6.1667
                                                1.8381
    4.0000
               5.0000
                        -16.6714
                                    -8.6667
                                               -0.6619
m =
```

| 23.8333 | 1.9273 |
|---------|--------|
| 13.3333 | 1.9273 |
| 11.6667 | 1.9273 |
| 9.1667  | 1.9273 |
| 17.8333 | 1.9273 |

The first output from multcompare has one row for each pair of groups, with an estimate of the difference in group means and a confidence interval for that group. For example, the second row has the values

```
1.0000 3.0000 4.1619 12.1667 20.1714
```

indicating that the mean of group 1 minus the mean of group 3 is estimated to be 12.1667, and a 95% confidence interval for this difference is [4.1619, 20.1714]. This interval does not contain 0, so you can conclude that the means of groups 1 and 3 are different.

The second output contains the mean and its standard error for each group.

It is easier to visualize the difference between group means by looking at the graph that multcompare produces.

There are five groups. The graph instructs you to **Click on the group you want to test**. Three groups have slopes significantly different from group one.

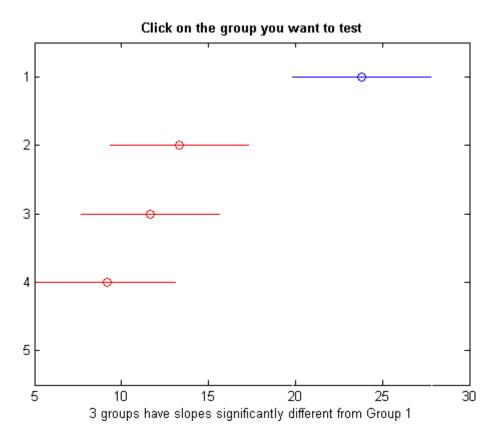

The graph shows that group 1 is significantly different from groups 2, 3, and 4. By using the mouse to select group 4, you can determine that it is also significantly different from group 5. Other pairs are not significantly different.

# **Two-Way ANOVA**

- "Introduction" on page 7-8
- "Example: Two-Way ANOVA" on page 7-10

#### Introduction

The purpose of two-way ANOVA is to find out whether data from several groups have a common mean. One-way ANOVA and two-way ANOVA differ

in that the groups in two-way ANOVA have two categories of defining characteristics instead of one.

Suppose an automobile company has two factories, and each factory makes the same three models of car. It is reasonable to ask if the gas mileage in the cars varies from factory to factory as well as from model to model. There are two predictors, factory and model, to explain differences in mileage.

There could be an overall difference in mileage due to a difference in the production methods between factories. There is probably a difference in the mileage of the different models (irrespective of the factory) due to differences in design specifications. These effects are called *additive*.

Finally, a factory might make high mileage cars in one model (perhaps because of a superior production line), but not be different from the other factory for other models. This effect is called an *interaction*. It is impossible to detect an interaction unless there are duplicate observations for some combination of factory and car model.

Two-way ANOVA is a special case of the linear model. The two-way ANOVA form of the model is

$$y_{ijk} = \mu + \alpha_{.j} + \beta_{i.} + \gamma_{ij} + \varepsilon_{ijk}$$

where, with respect to the automobile example above:

- $y_{ijk}$  is a matrix of gas mileage observations (with row index i, column index j, and repetition index k).
- $\bullet$   $\;_{\coprod}$  is a constant matrix of the overall mean gas mileage.
- $\alpha$  j is a matrix whose columns are the deviations of each car's gas mileage (from the mean gas mileage  $\mu$ ) that are attributable to the car's *model*. All values in a given column of  $\alpha$  j are identical, and the values in each row of  $\alpha$  j sum to 0.
- $\beta_i$  is a matrix whose rows are the deviations of each car's gas mileage (from the mean gas mileage  $\mu$ ) that are attributable to the car's factory. All values in a given row of  $\beta_i$  are identical, and the values in each column of  $\beta_i$  sum to 0.

- $\gamma_{ij}$  is a matrix of interactions. The values in each row of  $\gamma_{ij}$  sum to 0, and the values in each column of  $\gamma_{ij}$  sum to 0.
- ε<sub>ijk</sub> is a matrix of random disturbances.

#### **Example: Two-Way ANOVA**

The purpose of the example is to determine the effect of car model and factory on the mileage rating of cars.

```
load mileage
mileage
mileage =
   33.3000
             34.5000
                        37.4000
   33,4000
             34.8000
                        36.8000
   32.9000
             33.8000
                        37.6000
   32,6000
             33.4000
                        36.6000
   32.5000
             33.7000
                        37.0000
   33,0000
             33.9000
                        36,7000
cars = 3;
[p,tbl,stats] = anova2(mileage,cars);
р
    0.0000
               0.0039
                         0.8411
```

There are three models of cars (columns) and two factories (rows). The reason there are six rows in mileage instead of two is that each factory provides three cars of each model for the study. The data from the first factory is in the first three rows, and the data from the second factory is in the last three rows.

The standard ANOVA table has columns for the sums of squares, degrees-of-freedom, mean squares (SS/df), *F* statistics, and *p*-values.

| Figure No. 1:                                    | Two-way ANOV                                  | /A                      |                                    |                         | _ 🗆 ×                 |
|--------------------------------------------------|-----------------------------------------------|-------------------------|------------------------------------|-------------------------|-----------------------|
| <u>File Edit T</u> ools                          | <u>W</u> indow <u>H</u> elp                   |                         |                                    |                         |                       |
|                                                  | A                                             | NOV                     | A Table                            |                         |                       |
| Source                                           | SS                                            | df                      | MS                                 | F                       | Prob>F 🔼              |
| Columns<br>Rows<br>Interaction<br>Error<br>Total | 53.3511<br>1.445<br>0.04<br>1.3667<br>56.2028 | 2<br>1<br>2<br>12<br>17 | 26.6756<br>1.445<br>0.02<br>0.1139 | 234.22<br>12.69<br>0.18 | 0<br>0.0039<br>0.8411 |

You can use the F statistics to do hypotheses tests to find out if the mileage is the same across models, factories, and model-factory pairs (after adjusting for the additive effects). anova2 returns the p-value from these tests.

The p-value for the model effect is zero to four decimal places. This is a strong indication that the mileage varies from one model to another. An F statistic as extreme as the observed F would occur by chance less than once in 10,000 times if the gas mileage were truly equal from model to model. If you used the multcompare function to perform a multiple comparison test, you would find that each pair of the three models is significantly different.

The p-value for the factory effect is 0.0039, which is also highly significant. This indicates that one factory is out-performing the other in the gas mileage of the cars it produces. The observed p-value indicates that an F statistic as extreme as the observed F would occur by chance about four out of 1000 times if the gas mileage were truly equal from factory to factory.

There does not appear to be any interaction between factories and models. The p-value, 0.8411, means that the observed result is quite likely (84 out 100 times) given that there is no interaction.

The p-values returned by anova2 depend on assumptions about the random disturbances  $\varepsilon_{ijk}$  in the model equation. For the p-values to be correct these disturbances need to be independent, normally distributed, and have constant variance.

In addition, anova2 requires that data be *balanced*, which in this case means there must be the same number of cars for each combination of model and

factory. The next section discusses a function that supports unbalanced data with any number of predictors.

## **N-Way ANOVA**

- "Introduction" on page 7-12
- "N-Way ANOVA with a Small Data Set" on page 7-13
- "N-Way ANOVA with a Large Data Set" on page 7-14
- "ANOVA with Random Effects" on page 7-19

#### Introduction

You can use N-way ANOVA to determine if the means in a set of data differ when grouped by multiple factors. If they do differ, you can determine which factors or combinations of factors are associated with the difference.

N-way ANOVA is a generalization of two-way ANOVA. For three factors, the model can be written

$$y_{ijkl} = \mu + \alpha_{.j.} + \beta_{i..} + \gamma_{..k} + (\alpha\beta)_{ij.} + (\alpha\gamma)_{i.k} + (\beta\gamma)_{.jk} + (\alpha\beta\gamma)_{ijk} + \varepsilon_{ijkl}$$

In this notation parameters with two subscripts, such as  $(\alpha\beta)_{ij}$ , represent the interaction effect of two factors. The parameter  $(\alpha\beta\gamma)_{ijk}$  represents the three-way interaction. An ANOVA model can have the full set of parameters or any subset, but conventionally it does not include complex interaction terms unless it also includes all simpler terms for those factors. For example, one would generally not include the three-way interaction without also including all two-way interactions.

The anovan function performs N-way ANOVA. Unlike the anova1 and anova2 functions, anovan does not expect data in a tabular form. Instead, it expects a vector of response measurements and a separate vector (or text array) containing the values corresponding to each factor. This input data format is more convenient than matrices when there are more than two factors or when the number of measurements per factor combination is not constant.

### N-Way ANOVA with a Small Data Set

Consider the following two-way example using anova2.

```
m = [23 \ 15 \ 20;27 \ 17 \ 63;43 \ 3 \ 55;41 \ 9 \ 90]
m =
     23
            15
                    20
     27
            17
                    63
     43
             3
                    55
             9
     41
                    90
anova2(m,2)
ans =
     0.0197
                 0.2234
                             0.2663
```

The factor information is implied by the shape of the matrix m and the number of measurements at each factor combination (2). Although anova2 does not actually require arrays of factor values, for illustrative purposes you could create them as follows.

```
cfactor = repmat(1:3,4,1)
cfactor =
            2
                   3
     1
            2
                   3
     1
            2
                   3
            2
     1
                   3
rfactor = [ones(2,3); 2*ones(2,3)]
rfactor =
     1
     1
            1
                   1
                   2
     2
            2
     2
            2
                   2
```

The cfactor matrix shows that each column of m represents a different level of the column factor. The rfactor matrix shows that the top two rows of m represent one level of the row factor, and bottom two rows of m represent a second level of the row factor. In other words, each value m(i,j) represents

an observation at column factor level cfactor(i, j) and row factor level rfactor(i,j).

To solve the above problem with anovan, you need to reshape the matrices m, cfactor, and rfactor to be vectors.

```
m = m(:);
cfactor = cfactor(:);
rfactor = rfactor(:);
[m cfactor rfactor]
ans =
    23
            1
                   1
    27
            1
                   1
                   2
    43
            1
    41
            1
                   2
    15
            2
                   1
            2
                   1
    17
            2
                   2
     3
            2
                   2
     9
    20
            3
                   1
    63
            3
                   1
    55
            3
                   2
            3
                   2
    90
anovan(m, {cfactor rfactor},2)
ans =
    0.0197
    0.2234
    0.2663
```

#### N-Way ANOVA with a Large Data Set

The previous example used anova2 to study a small data set measuring car mileage. This example illustrates how to analyze a larger set of car data with mileage and other information on 406 cars made between 1970 and 1982. First, load the data set and look at the variable names.

load carbig whos

| Name         | Size   | Bytes | Class        |
|--------------|--------|-------|--------------|
| Acceleration | 406x1  | 3248  | double array |
| Cylinders    | 406x1  | 3248  | double array |
| Displacement | 406x1  | 3248  | double array |
| Horsepower   | 406x1  | 3248  | double array |
| MPG          | 406x1  | 3248  | double array |
| Model        | 406x36 | 29232 | char array   |
| Model_Year   | 406x1  | 3248  | double array |
| Origin       | 406x7  | 5684  | char array   |
| Weight       | 406x1  | 3248  | double array |
| cyl4         | 406x5  | 4060  | char array   |
| org          | 406x7  | 5684  | char array   |
| when         | 406x5  | 4060  | char array   |

The example focusses on four variables. MPG is the number of miles per gallon for each of 406 cars (though some have missing values coded as NaN). The other three variables are factors: cyl4 (four-cylinder car or not), org (car originated in Europe, Japan, or the USA), and when (car was built early in the period, in the middle of the period, or late in the period).

First, fit the full model, requesting up to three-way interactions and Type 3 sums-of-squares.

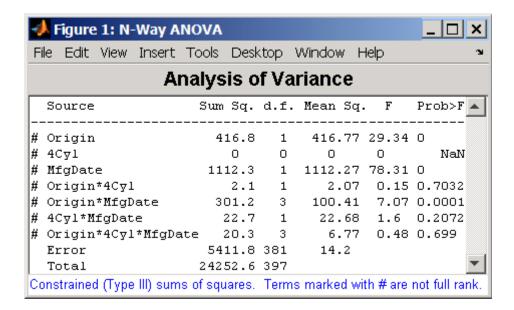

Note that many terms are marked by a # symbol as not having full rank, and one of them has zero degrees of freedom and is missing a *p*-value. This can happen when there are missing factor combinations and the model has higher-order terms. In this case, the cross-tabulation below shows that there are no cars made in Europe during the early part of the period with other than four cylinders, as indicated by the 0 in table(2,1,1).

```
[table, chi2, p, factorvals] = crosstab(org,when,cyl4)
table(:,:,1) =
    82
           75
                 25
     0
            4
                  3
     3
            3
table(:,:,2) =
    12
           22
                 38
    23
           26
                 17
    12
           25
                 32
chi2 =
```

Consequently it is impossible to estimate the three-way interaction effects, and including the three-way interaction term in the model makes the fit singular.

Using even the limited information available in the ANOVA table, you can see that the three-way interaction has a p-value of 0.699, so it is not significant. So this time you examine only two-way interactions.

```
[p,tbl,stats,terms] = anovan(MPG,{org cyl4 when},2,3,varnames);
terms
terms =
     1
           0
                  0
     0
            1
                  0
     0
           0
                  1
     1
           1
                  0
     1
           0
                  1
     0
            1
                  1
```

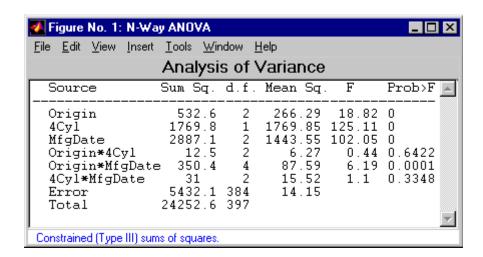

Now all terms are estimable. The *p*-values for interaction term 4 (Origin\*4Cyl) and interaction term 6 (4Cyl\*MfgDate) are much larger than a typical cutoff value of 0.05, indicating these terms are not significant. You could choose to omit these terms and pool their effects into the error term. The output terms variable returns a matrix of codes, each of which is a bit pattern representing a term. You can omit terms from the model by deleting their entries from terms and running anovan again, this time supplying the resulting vector as the model argument.

```
terms([4 6],:) = []
terms =
      1
            0
                   0
     0
            1
                   0
     0
            0
                   1
     1
            0
                   1
anovan(MPG, {org cyl4 when}, terms, 3, varnames)
ans =
  1.0e-003 *
```

0.0000 0 0 0.1140

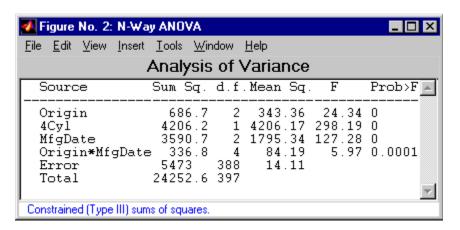

Now you have a more parsimonious model indicating that the mileage of these cars seems to be related to all three factors, and that the effect of the manufacturing date depends on where the car was made.

#### **ANOVA with Random Effects**

- "Introduction" on page 7-19
- "Setting Up the Model" on page 7-20
- "Fitting a Random Effects Model" on page 7-21
- $\bullet\,$  "F Statistics for Models with Random Effects" on page 7-22
- "Variance Components" on page 7-24

**Introduction.** In an ordinary ANOVA model, each grouping variable represents a fixed factor. The levels of that factor are a fixed set of values. Your goal is to determine whether different factor levels lead to different response values. This section presents an example that shows how to use anovan to fit models where a factor's levels represent a random selection from a larger (infinite) set of possible levels.

**Setting Up the Model.** To set up the example, first load the data, which is stored in a 6-by-3 matrix, mileage.

```
load mileage
```

The anova2 function works only with balanced data, and it infers the values of the grouping variables from the row and column numbers of the input matrix. The anovan function, on the other hand, requires you to explicitly create vectors of grouping variable values. To create these vectors, do the following steps:

1 Create an array indicating the factory for each value in mileage. This array is 1 for the first column, 2 for the second, and 3 for the third.

```
factory = repmat(1:3,6,1);
```

mileage = mileage(:);

**2** Create an array indicating the car model for each mileage value. This array is 1 for the first three rows of mileage, and 2 for the remaining three rows.

```
carmod = [ones(3,3); 2*ones(3,3)];
```

**3** Turn these matrices into vectors and display them.

```
factory = factory(:);
carmod = carmod(:);
[mileage factory carmod]
ans =
   33.3000
               1.0000
                          1.0000
   33.4000
                          1.0000
               1.0000
   32.9000
               1.0000
                          1.0000
   32.6000
                          2.0000
               1.0000
   32.5000
               1.0000
                          2.0000
   33.0000
                          2.0000
               1.0000
   34.5000
               2.0000
                          1.0000
   34.8000
               2.0000
                          1.0000
   33.8000
               2.0000
                          1.0000
   33.4000
               2.0000
                          2.0000
   33.7000
               2.0000
                          2.0000
```

| 33.9000 | 2.0000 | 2.0000 |
|---------|--------|--------|
| 37.4000 | 3.0000 | 1.0000 |
| 36.8000 | 3.0000 | 1.0000 |
| 37.6000 | 3.0000 | 1.0000 |
| 36.6000 | 3.0000 | 2.0000 |
| 37.0000 | 3.0000 | 2.0000 |
| 36.7000 | 3.0000 | 2.0000 |

**Fitting a Random Effects Model.** Continuing the example from the preceding section, suppose you are studying a few factories but you want information about what would happen if you build these same car models in a different factory—either one that you already have or another that you might construct. To get this information, fit the analysis of variance model, specifying a model that includes an interaction term and that the factory factor is random.

```
[pvals,tbl,stats] = anovan(mileage, {factory carmod}, ...
'model',2, 'random',1,'varnames',{'Factory' 'Car Model'});
```

| Analysis of Variance                                    |         |              |         |     |         |
|---------------------------------------------------------|---------|--------------|---------|-----|---------|
| Source                                                  | Sum Sq. | d.f.         | Mean Sq | . F | Prob>F_ |
| Factory<br>Car Model<br>Factory*Car M<br>Error<br>Total |         | 1<br>2<br>12 | 1.445   |     | 0.0136  |

In the fixed effects version of this fit, which you get by omitting the inputs 'random', 1 in the preceding code, the effect of car model is significant, with a p-value of 0.0039. But in this example, which takes into account the random variation of the effect of the variable 'Car Model' from one factory to another, the effect is still significant, but with a higher p-value of 0.0136.

**F Statistics for Models with Random Effects.** The F statistic in a model having random effects is defined differently than in a model having all fixed effects. In the fixed effects model, you compute the F statistic for any term by taking the ratio of the mean square for that term with the mean square for error. In a random effects model, however, some F statistics use a different mean square in the denominator.

In the example described in "Setting Up the Model" on page 7-20, the effect of the variable 'Factory' could vary across car models. In this case, the interaction mean square takes the place of the error mean square in the F statistic. The F statistic for factory is:

```
F = 1.445 / 0.02
F = 72.2500
```

The degrees of freedom for the statistic are the degrees of freedom for the numerator (1) and denominator (2) mean squares. Therefore the *p*-value for the statistic is:

```
pval = 1 - fcdf(F,1,2)
pval =
    0.0136
```

With random effects, the expected value of each mean square depends not only on the variance of the error term, but also on the variances contributed by the random effects. You can see these dependencies by writing the expected values as linear combinations of contributions from the various model terms. To find the coefficients of these linear combinations, enter stats.ems, which returns the ems field of the stats structure:

```
stats.ems

ans =

6.0000    0.0000    3.0000    1.0000
0.0000    9.0000    3.0000    1.0000
```

```
0.0000 0.0000 3.0000 1.0000
0 0 0 1.0000
```

To see text representations of the linear combinations, enter

```
stats.txtems
ans =
    '6*V(Factory)+3*V(Factory*Car Model)+V(Error)'
    '9*Q(Car Model)+3*V(Factory*Car Model)+V(Error)'
    '3*V(Factory*Car Model)+V(Error)'
    'V(Error)'
```

The expected value for the mean square due to car model (second term) includes contributions from a quadratic function of the car model effects, plus three times the variance of the interaction term's effect, plus the variance of the error term. Notice that if the car model effects were all zero, the expression would reduce to the expected mean square for the third term (the interaction term). That is why the F statistic for the car model effect uses the interaction mean square in the denominator.

In some cases there is no single term whose expected value matches the one required for the denominator of the F statistic. In that case, the denominator is a linear combination of mean squares. The stats structure contains fields giving the definitions of the denominators for each F statistic. The txtdenom field, stats.txtdenom, gives a text representation, and the denom field gives a matrix that defines a linear combination of the variances of terms in the model. For balanced models like this one, the denom matrix, stats.denom, contains zeros and ones, because the denominator is just a single term's mean square:

```
stats.txtdenom
ans =
    'MS(Factory*Car Model)'
    'MS(Factory*Car Model)'
    'MS(Error)'
stats.denom
```

```
ans =
   -0.0000
               1.0000
                          0.0000
    0.0000
               1.0000
                         -0.0000
    0.0000
                     0
                          1.0000
```

**Variance Components.** For the model described in "Setting Up the Model" on page 7-20, consider the mileage for a particular car of a particular model made at a random factory. The variance of that car is the sum of components, or contributions, one from each of the random terms.

```
stats.rtnames
ans =
    'Factory'
    'Factory*Car Model'
    'Error'
```

You do not know those variances, but you can estimate them from the data. Recall that the ems field of the stats structure expresses the expected value of each term's mean square as a linear combination of unknown variances for random terms, and unknown quadratic forms for fixed terms. If you take the expected mean square expressions for the random terms, and equate those expected values to the computed mean squares, you get a system of equations that you can solve for the unknown variances. These solutions are the variance component estimates. The varest field contains a variance component estimate for each term. The rtnames field contains the names of the random terms.

```
stats.varest
ans =
    4.4426
   -0.0313
    0.1139
```

Under some conditions, the variability attributed to a term is unusually low, and that term's variance component estimate is negative. In those cases it

is common to set the estimate to zero, which you might do, for example, to create a bar graph of the components.

```
bar(max(0,stats.varest))
set(gca,'xtick',1:3,'xticklabel',stats.rtnames)
bar(max(0,stats.varest))
```

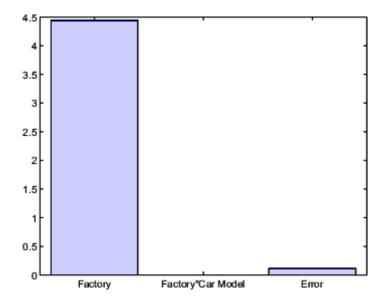

You can also compute confidence bounds for the variance estimate. The anovan function does this by computing confidence bounds for the variance expected mean squares, and finding lower and upper limits on each variance component containing all of these bounds. This procedure leads to a set of bounds that is conservative for balanced data. (That is, 95% confidence bounds will have a probability of at least 95% of containing the true variances if the number of observations for each combination of grouping variables is the same.) For unbalanced data, these are approximations that are not guaranteed to be conservative.

```
[{'Term' 'Estimate' 'Lower' 'Upper'};
stats.rtnames, num2cell([stats.varest stats.varci])]
ans =
```

| 'Term'              | 'Estimate' | 'Lower'  | 'Upper'    |
|---------------------|------------|----------|------------|
| 'Factory'           | [ 4.4426]  | [1.0736] | [175.6038] |
| 'Factory*Car Model' | [ -0.0313] | [ NaN]   | [ NaN]     |
| 'Error'             | [ 0.1139]  | [0.0586] | [ 0.3103]  |

#### Other ANOVA Models

The anovan function also has arguments that enable you to specify two other types of model terms. First, the 'nested' argument specifies a matrix that indicates which factors are nested within other factors. A nested factor is one that takes different values within each level its nested factor.

For example, the mileage data from the previous section assumed that the two car models produced in each factory were the same. Suppose instead, each factory produced two distinct car models for a total of six car models, and we numbered them 1 and 2 for each factory for convenience. Then, the car model is nested in factory. A more accurate and less ambiguous numbering of car model would be as follows:

| Factory | Car Model |
|---------|-----------|
| 1       | 1         |
| 1       | 2         |
| 2       | 3         |
| 2       | 4         |
| 3       | 5         |
| 3       | 6         |

However, it is common with nested models to number the nested factor the same way in each nested factor.

Second, the 'continuous' argument specifies that some factors are to be treated as continuous variables. The remaining factors are categorical variables. Although the anovan function can fit models with multiple continuous and categorical predictors, the simplest model that combines one predictor of each type is known as an *analysis of covariance* model. The next section describes a specialized tool for fitting this model.

# **Analysis of Covariance**

- "Introduction" on page 7-27
- "Analysis of Covariance Tool" on page 7-27
- "Confidence Bounds" on page 7-32
- "Multiple Comparisons" on page 7-34

#### Introduction

Analysis of covariance is a technique for analyzing grouped data having a response (y), the variable to be predicted) and a predictor (x), the variable used to do the prediction). Using analysis of covariance, you can model y as a linear function of x, with the coefficients of the line possibly varying from group to group.

#### **Analysis of Covariance Tool**

The aoctool function opens an interactive graphical environment for fitting and prediction with analysis of covariance (ANOCOVA) models. It fits the following models for the *i*th group:

Same mean  $y = \alpha + \varepsilon$ 

Separate means  $y = (\alpha + \alpha_i) + \varepsilon$ 

Same line  $y = \alpha + \beta x + \varepsilon$ 

Parallel lines  $y = (\alpha + \alpha_i) + \beta x + \varepsilon$ 

Separate lines  $y = (\alpha + \alpha_i) + (\beta + \beta_i)x + \epsilon$ 

For example, in the parallel lines model the intercept varies from one group to the next, but the slope is the same for each group. In the same mean model, there is a common intercept and no slope. In order to make the group coefficients well determined, the tool imposes the constraints

$$\sum \alpha_j = \sum \beta_j = 0$$

The following steps describe the use of aoctool.

1 Load the data. Statistics Toolbox has a small data set with information about cars from the years 1970, 1976, and 1982. This example studies the relationship between the weight of a car and its mileage, and whether this relationship has changed over the years. To start the demonstration, load the data set.

load carsmall

The Workspace browser shows the variables in the data set.

| <b>→</b> Workspace        |                           |       |              |  |
|---------------------------|---------------------------|-------|--------------|--|
| <u>File Edit View Web</u> | <u>W</u> indow <u>H</u> e | :lp   |              |  |
| 😝 🔚 📵 🖹 Stack: Base 🔻     |                           |       |              |  |
| Name                      | Size                      | Bytes | Class        |  |
| <b>∰</b> MPG              | 100x1                     | 800   | double array |  |
| Model_Year                | 100x1                     | 800   | double array |  |
| <b>W</b> eight            | 100x1                     | 800   | double array |  |
| Horsepower                | 100x1                     | 800   | double array |  |
| <b>Cylinders</b>          | 100x1                     | 800   | double array |  |
| Acceleration              | 100x1                     | 800   | double array |  |
| <b>⊞</b> Displacement     | 100x1                     | 800   | double array |  |
| abc Model                 | 100x36                    | 7200  | char array   |  |
| abc Origin                | 100x7                     | 1400  | char array   |  |
| ,                         |                           |       |              |  |

You can also use aoctool with your own data.

**2 Start the tool.** The following command calls acctool to fit a separate line to the column vectors Weight and MPG for each of the three model group defined in Model Year. The initial fit models the y variable, MPG, as a linear function of the x variable, Weight.

```
[h,atab,ctab,stats] = aoctool(Weight,MPG,Model Year);
Note: 6 observations with missing values have been removed.
```

See the aoctool function reference page for detailed information about calling aoctool.

**3 Examine the output.** The graphical output consists of a main window with a plot, a table of coefficient estimates, and an analysis of variance table. In the plot, each Model\_Year group has a separate line. The data points for each group are coded with the same color and symbol, and the fit for each group has the same color as the data points.

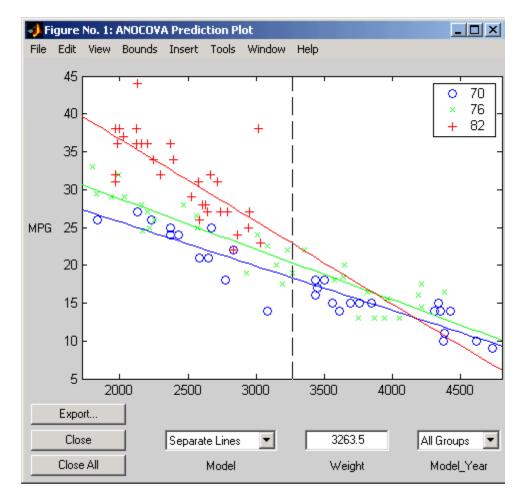

The coefficients of the three lines appear in the figure titled ANOCOVA Coefficients. You can see that the slopes are roughly -0.0078, with a small deviation for each group:

- Model year 1970:  $y = (45.9798 8.5805) + (-0.0078 + 0.002)x + \varepsilon$
- Model year 1976:  $y = (45.9798 3.8902) + (-0.0078 + 0.0011)x + \varepsilon$
- Model year 1982:  $y = (45.9798 + 12.4707) + (-0.0078 0.0031)x + \varepsilon$

| → Figure No. 3: ANOCOVA Coefficients                   |                                                                                   |                                                                          |                                                                |                                                          |
|--------------------------------------------------------|-----------------------------------------------------------------------------------|--------------------------------------------------------------------------|----------------------------------------------------------------|----------------------------------------------------------|
| <u>File Edit View</u>                                  | <u>I</u> nsert <u>T</u> ools                                                      | <u>W</u> indow <u>H</u> elp                                              |                                                                |                                                          |
| Coefficient Estimates                                  |                                                                                   |                                                                          |                                                                |                                                          |
| Term                                                   | Estimate                                                                          | Std. Err.                                                                | T                                                              | Prob> T  🔼                                               |
| Intercept<br>70<br>76<br>82<br>Slope<br>70<br>76<br>82 | 45.9798<br>-8.5805<br>-3.8902<br>12.4707<br>-0.0078<br>0.002<br>0.0011<br>-0.0031 | 1.52085<br>1.96186<br>1.86864<br>2.5568<br>0.00056<br>0.00066<br>0.00065 | 30.23<br>-4.37<br>-2.08<br>4.88<br>-14<br>2.96<br>1.74<br>-3.1 | 0<br>0.0403<br>0.0403<br>0<br>0.0039<br>0.0849<br>0.0026 |

Because the three fitted lines have slopes that are roughly similar, you may wonder if they really are the same. The  $Model\_Year*Weight$  interaction expresses the difference in slopes, and the ANOVA table shows a test for the significance of this term. With an F statistic of 5.23 and a p-value of 0.0072, the slopes are significantly different.

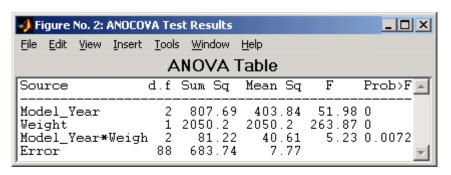

**4 Constrain the slopes to be the same.** To examine the fits when the slopes are constrained to be the same, return to the ANOCOVA Prediction Plot window and use the **Model** pop-up menu to select a Parallel Lines model. The window updates to show the following graph.

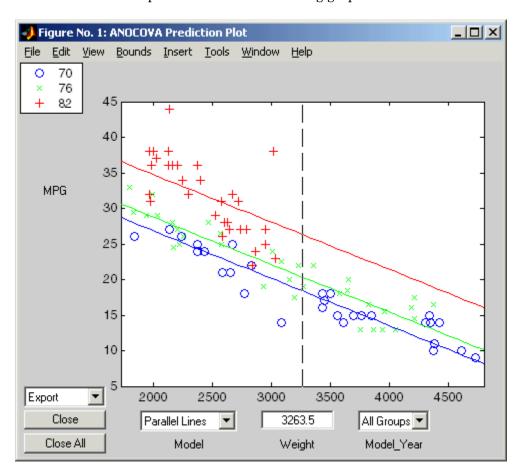

Though this fit looks reasonable, it is significantly worse than the Separate Lines model. Use the **Model** pop-up menu again to return to the original model.

#### **Confidence Bounds**

The example in "Analysis of Covariance Tool" on page 7-27 provides estimates of the relationship between MPG and Weight for each Model Year, but how accurate are these estimates? To find out, you can superimpose confidence bounds on the fits by examining them one group at a time.

1 In the **Model\_Year** menu at the lower right of the figure, change the setting from All Groups to 82. The data and fits for the other groups are dimmed, and confidence bounds appear around the 82 fit.

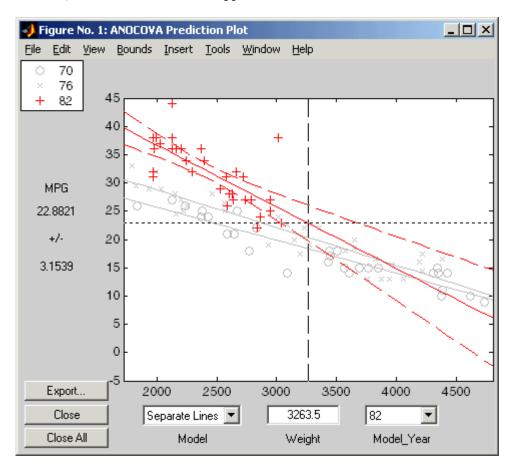

The dashed lines form an envelope around the fitted line for model year 82. Under the assumption that the true relationship is linear, these bounds provide a 95% confidence region for the true line. Note that the fits for the other model years are well outside these confidence bounds for Weight values between 2000 and 3000.

2 Sometimes it is more valuable to be able to predict the response value for a new observation, not just estimate the average response value. Use the acctool function **Bounds** menu to change the definition of the confidence bounds from Line to Observation. The resulting wider intervals reflect the uncertainty in the parameter estimates as well as the randomness of a new observation.

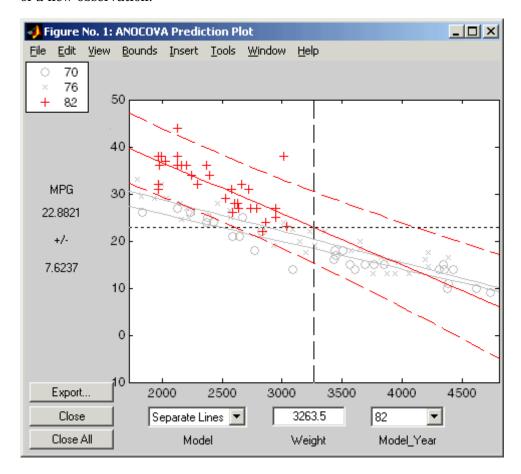

Like the polytool function, the aoctool function has cross hairs that you can use to manipulate the Weight and watch the estimate and confidence bounds along the *y*-axis update. These values appear only when a single group is selected, not when All Groups is selected.

# **Multiple Comparisons**

You can perform a multiple comparison test by using the stats output structure from aoctool as input to the multcompare function. The multcompare function can test either slopes, intercepts, or population marginal means (the predicted MPG of the mean weight for each group). The example in "Analysis of Covariance Tool" on page 7-27 shows that the slopes are not all the same, but could it be that two are the same and only the other one is different? You can test that hypothesis.

```
multcompare(stats, 0.05, 'on', '', 's')
ans =
    1.0000
               2.0000
                         -0.0012
                                     0.0008
                                                0.0029
    1.0000
               3,0000
                          0.0013
                                     0.0051
                                                0.0088
    2,0000
               3,0000
                          0.0005
                                     0.0042
                                                0.0079
```

This matrix shows that the estimated difference between the intercepts of groups 1 and 2 (1970 and 1976) is 0.0008, and a confidence interval for the difference is [-0.0012, 0.0029]. There is no significant difference between the two. There are significant differences, however, between the intercept for 1982 and each of the other two. The graph shows the same information.

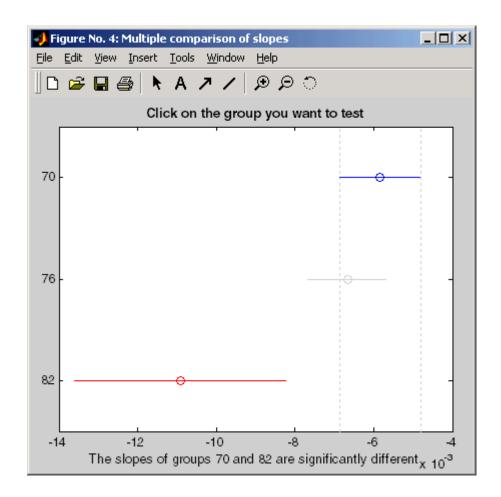

Note that the stats structure was created in the initial call to the aoctool function, so it is based on the initial model fit (typically a separate-lines model). If you change the model interactively and want to base your multiple comparisons on the new model, you need to run aoctool again to get another stats structure, this time specifying your new model as the initial model.

# **Nonparametric Methods**

• "Introduction" on page 7-36

- "Kruskal-Wallis Test" on page 7-36
- "Friedman's Test" on page 7-37

#### Introduction

Statistics Toolbox also has nonparametric versions of the one-way and two-way analysis of variance functions. Unlike classical tests, nonparametric tests make only mild assumptions about the data, and are appropriate when the distribution of the data is non-normal. On the other hand, they are less powerful than classical methods for normally distributed data.

Both of the nonparametric functions described here will return a stats structure that can be used as an input to the multcompare function for multiple comparisons.

#### Kruskal-Wallis Test

The example "Example: One-Way ANOVA" on page 7-4 uses one-way analysis of variance to determine if the bacteria counts of milk varied from shipment to shipment. The one-way analysis rests on the assumption that the measurements are independent, and that each has a normal distribution with a common variance and with a mean that was constant in each column. You can conclude that the column means were not all the same. The following example repeats that analysis using a nonparametric procedure.

The Kruskal-Wallis test is a nonparametric version of one-way analysis of variance. The assumption behind this test is that the measurements come from a continuous distribution, but not necessarily a normal distribution. The test is based on an analysis of variance using the ranks of the data values, not the data values themselves. Output includes a table similar to an ANOVA table, and a box plot.

You can run this test as follows:

```
p = kruskalwallis(hogg)
p =
    0.0020
```

The low *p*-value means the Kruskal-Wallis test results agree with the one-way analysis of variance results.

#### Friedman's Test

The example "Example: Two-Way ANOVA" on page 7-10 uses two-way analysis of variance to study the effect of car model and factory on car mileage. The example tests whether either of these factors has a significant effect on mileage, and whether there is an interaction between these factors. The conclusion of the example is there is no interaction, but that each individual factor has a significant effect. The next example examines whether a nonparametric analysis leads to the same conclusion.

Friedman's test is a nonparametric test for data having a two-way layout (data grouped by two categorical factors). Unlike two-way analysis of variance, Friedman's test does not treat the two factors symmetrically and it does not test for an interaction between them. Instead, it is a test for whether the columns are different after adjusting for possible row differences. The test is based on an analysis of variance using the ranks of the data across categories of the row factor. Output includes a table similar to an ANOVA table.

You can run Friedman's test as follows.

```
p = friedman(mileage, 3)
ans =
7.4659e-004
```

Recall the classical analysis of variance gave a p-value to test column effects, row effects, and interaction effects. This p-value is for column effects. Using either this p-value or the p-value from ANOVA (p < 0.0001), you conclude that there are significant column effects.

In order to test for row effects, you need to rearrange the data to swap the roles of the rows in columns. For a data matrix x with no replications, you could simply transpose the data and type

```
p = friedman(x')
```

With replicated data it is slightly more complicated. A simple way is to transform the matrix into a three-dimensional array with the first dimension representing the replicates, swapping the other two dimensions, and restoring the two-dimensional shape.

```
x = reshape(mileage, [3 2 3]);
x = permute(x, [1 3 2]);
x = reshape(x, [9 2])
x =
   33.3000
             32.6000
   33.4000
             32.5000
   32.9000
             33.0000
   34.5000
             33.4000
             33.7000
   34.8000
   33.8000
             33.9000
   37.4000
             36.6000
   36.8000
             37.0000
   37.6000
             36.7000
friedman(x, 3)
ans =
    0.0082
```

Again, the conclusion is similar to that of the classical analysis of variance. Both this *p*-value and the one from ANOVA (p = 0.0039) lead you to conclude that there are significant row effects.

You cannot use Friedman's test to test for interactions between the row and column factors.

## **MANOVA**

#### In this section...

"Introduction" on page 7-39

"ANOVA with Multiple Responses" on page 7-39

## Introduction

The analysis of variance technique in "Example: One-Way ANOVA" on page 7-4 takes a set of grouped data and determine whether the mean of a variable differs significantly among groups. Often there are multiple response variables, and you are interested in determining whether the entire set of means is different from one group to the next. There is a multivariate version of analysis of variance that can address the problem.

# **ANOVA with Multiple Responses**

The carsmall data set has measurements on a variety of car models from the years 1970, 1976, and 1982. Suppose you are interested in whether the characteristics of the cars have changed over time.

First, load the data.

| load carsmall |        |       |              |
|---------------|--------|-------|--------------|
| whos          |        |       |              |
| Name          | Size   | Bytes | Class        |
| Acceleration  | 100x1  | 800   | double array |
| Cylinders     | 100x1  | 800   | double array |
| Displacement  | 100x1  | 800   | double array |
| Horsepower    | 100x1  | 800   | double array |
| MPG           | 100x1  | 800   | double array |
| Model         | 100x36 | 7200  | char array   |
| Model_Year    | 100x1  | 800   | double array |
| Origin        | 100x7  | 1400  | char array   |
| Weight        | 100x1  | 800   | double array |
|               |        |       |              |

Four of these variables (Acceleration, Displacement, Horsepower, and MPG) are continuous measurements on individual car models. The variable

Model\_Year indicates the year in which the car was made. You can create a grouped plot matrix of these variables using the gplotmatrix function.

```
x = [MPG Horsepower Displacement Weight];
gplotmatrix(x,[],Model_Year,[],'+xo')
```

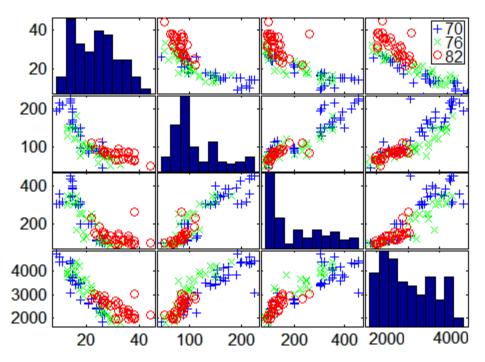

(When the second argument of <code>gplotmatrix</code> is empty, the function graphs the columns of the x argument against each other, and places histograms along the diagonals. The empty fourth argument produces a graph with the default colors. The fifth argument controls the symbols used to distinguish between groups.)

It appears the cars do differ from year to year. The upper right plot, for example, is a graph of MPG versus Weight. The 1982 cars appear to have higher mileage than the older cars, and they appear to weigh less on average. But as a group, are the three years significantly different from one another? The manoval function can answer that question.

```
[d,p,stats] = manova1(x,Model_Year)
```

```
d =
     2
p =
  1.0e-006 *
         0
    0.1141
stats =
           W: [4x4 double]
           B: [4x4 double]
           T: [4x4 double]
         dfW: 90
         dfB: 2
         dfT: 92
      lambda: [2x1 double]
       chisq: [2x1 double]
     chisqdf: [2x1 double]
    eigenval: [4x1 double]
    eigenvec: [4x4 double]
       canon: [100x4 double]
       mdist: [100x1 double]
      gmdist: [3x3 double]
```

The manoval function produces three outputs:

- The first output, d, is an estimate of the dimension of the group means. If the means were all the same, the dimension would be 0, indicating that the means are at the same point. If the means differed but fell along a line, the dimension would be 1. In the example the dimension is 2, indicating that the group means fall in a plane but not along a line. This is the largest possible dimension for the means of three groups.
- The second output, p, is a vector of *p*-values for a sequence of tests. The first *p*-value tests whether the dimension is 0, the next whether the dimension is 1, and so on. In this case both *p*-values are small. That's why the estimated dimension is 2.
- The third output, stats, is a structure containing several fields, described in the following section.

#### The Fields of the stats Structure

The W, B, and T fields are matrix analogs to the within, between, and total sums of squares in ordinary one-way analysis of variance. The next three fields are the degrees of freedom for these matrices. Fields lambda, chisq, and chisqdf are the ingredients of the test for the dimensionality of the group means. (The *p*-values for these tests are the first output argument of manoval.)

The next three fields are used to do a canonical analysis. Recall that in principal components analysis ("Principal Components Analysis" on page 9-3) you look for the combination of the original variables that has the largest possible variation. In multivariate analysis of variance, you instead look for the linear combination of the original variables that has the largest separation between groups. It is the single variable that would give the most significant result in a univariate one-way analysis of variance. Having found that combination, you next look for the combination with the second highest separation, and so on.

The eigenvec field is a matrix that defines the coefficients of the linear combinations of the original variables. The eigenval field is a vector measuring the ratio of the between-group variance to the within-group variance for the corresponding linear combination. The canon field is a matrix of the canonical variable values. Each column is a linear combination of the mean-centered original variables, using coefficients from the eigenvec matrix.

A grouped scatter plot of the first two canonical variables shows more separation between groups then a grouped scatter plot of any pair of original variables. In this example it shows three clouds of points, overlapping but with distinct centers. One point in the bottom right sits apart from the others. By using the gname function, you can see that this is the 20th point.

```
c1 = stats.canon(:,1);
c2 = stats.canon(:,2);
gscatter(c2,c1,Model_Year,[],'oxs')
gname
```

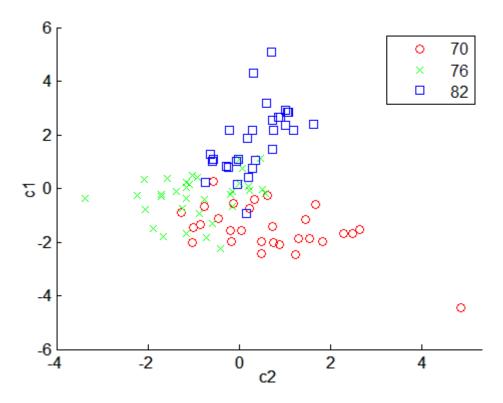

Roughly speaking, the first canonical variable, c1, separates the 1982 cars (which have high values of c1) from the older cars. The second canonical variable, c2, reveals some separation between the 1970 and 1976 cars.

The final two fields of the stats structure are Mahalanobis distances. The mdist field measures the distance from each point to its group mean. Points with large values may be outliers. In this data set, the largest outlier is the one in the scatter plot, the Buick Estate station wagon. (Note that you could have supplied the model name to the gname function above if you wanted to label the point with its model name rather than its row number.)

```
max(stats.mdist)
ans =
    31.5273
find(stats.mdist == ans)
ans =
```

```
20
Model(20,:)
ans =
   buick_estate_wagon_(sw)
```

The gmdist field measures the distances between each pair of group means. The following commands examine the group means and their distances:

```
grpstats(x, Model_Year)
ans =
  1.0e+003 *
    0.0177
               0.1489
                          0.2869
                                     3.4413
    0.0216
               0.1011
                          0.1978
                                     3.0787
    0.0317
               0.0815
                          0.1289
                                     2.4535
stats.gmdist
ans =
         0
               3.8277
                         11.1106
    3.8277
                    0
                          6.1374
   11.1106
               6.1374
                               0
```

As might be expected, the multivariate distance between the extreme years 1970 and 1982 (11.1) is larger than the difference between more closely spaced years (3.8 and 6.1). This is consistent with the scatter plots, where the points seem to follow a progression as the year changes from 1970 through 1976 to 1982. If you had more groups, you might find it instructive to use the manovacluster function to draw a diagram that presents clusters of the groups, formed using the distances between their means.

# Regression Analysis

Introduction (p. 8-2)

Linear Regression (p. 8-3)

Nonlinear Regression (p. 8-54)

Regression modeling

Linear models

Nonlinear models

# Introduction

Regression is the process of fitting models to data. The process depends on the model. If a model is parametric, regression estimates the parameters from the data. If a model is linear in the parameters, estimation is based on methods from linear algebra. If a model is nonlinear in the parameters, estimation is based on search methods from optimization. Nonparametric models, like "Regression Trees" on page 8-60, use methods all their own.

This chapter considers data and models with continuous predictors and responses. Categorical predictors are the subject of Chapter 7, "Analysis of Variance". Categorical responses are the subject of Chapter 11, "Classification".

# **Linear Regression**

#### In this section...

"Linear Regression Models" on page 8-3

"Multiple Linear Regression" on page 8-8

"Robust Regression" on page 8-14

"Ridge Regression" on page 8-19

"Stepwise Regression" on page 8-22

"Polynomial Models" on page 8-32

"Response Surface Models" on page 8-40

"Generalized Linear Models" on page 8-47

"Multivariate Regression" on page 8-52

# **Linear Regression Models**

In statistics, linear regression models often take the form of something like this:

$$y = \beta_0 + \beta_1 x_1 + \beta_2 x_2 + \beta_3 x_1 x_2 + \beta_4 x_1^2 + \beta_5 x_2^2 + \varepsilon$$

Here a response variable y is modeled as a combination of constant, linear, interaction, and quadratic terms formed from two predictor variables  $x_1$  and  $x_2$ . Uncontrolled factors and experimental errors are modeled by  $\epsilon$ . Given data on  $x_1$ ,  $x_2$ , and y, regression estimates the model parameters  $\beta_i$  (i = 1, ..., 5).

More general linear regression models represent the relationship between a continuous response y and a continuous or categorical predictor  $\mathbf{x}$  in the form:

$$y = \beta_1 f_1(\mathbf{x}) + ... + \beta_p f_p(\mathbf{x}) + \varepsilon$$

The response is modeled as a linear combination of (not necessarily linear) functions of the predictor, plus a random error  $\epsilon$ . The expressions  $f_j(\mathbf{x})$  (j=1, ..., p) are the *terms* of the model. The  $\beta_j(j=1, ..., p)$  are the *coefficients*. Errors

 $\epsilon$  are assumed to be uncorrelated and distributed with mean 0 and constant (but unknown) variance.

Examples of linear regression models where the predictor x is a scalar include:

- Linear additive (straight-line) models Terms are  $f_1(x) = 1$  and  $f_2(x) = x$ .
- Polynomial models Terms are  $f_1(x) = 1$ ,  $f_2(x) = x$ , ...,  $f_p(x) = x^{p-1}$ .
- Chebyshev orthogonal polynomial models Terms are  $f_1(x)=1, f_2(x)=x, \ldots, f_p(x)=2xf_{p-1}(x)-f_{p-2}(x).$
- Fourier trigonometric polynomial models Terms are  $f_1(x) = 1/2$  and sines and cosines of different frequencies.

Examples of linear regression models where the predictor  $\mathbf{x} = (x_1, ..., x_N)$  is a vector of N predictor variables include:

- Linear additive (hyperplane) models Terms are  $f_1(\mathbf{x}) = 1$  and  $f_k(\mathbf{x}) = x_k$  (k = 1, ..., N).
- Pairwise interaction models Terms are linear additive terms plus  $g_{k_1k_2}(\mathbf{x}) = x_{k_1}x_{k_2}$   $(k_1, k_2 = 1, ..., N, k_1 \neq k_2)$ .
- Quadratic models Terms are pairwise interaction terms plus  $h_k(\mathbf{x}) = x_k^2$  (k=1, ..., N).
- Pure quadratic models Terms are quadratic terms minus the  $g_{k\imath k\imath}(\mathbf{x})$  terms.

*Multivariate regression* refers specifically to the case where the response  $\mathbf{y}$  is multivariate, and  $\mathbf{y} = (y_1, ..., y_M)$  is a vector of M response variables. This case is discussed in the section "Multivariate Regression" on page 8-52.

Given n independent observations ( $\mathbf{x}^1, y^1$ ), ..., ( $\mathbf{x}^n, y^n$ ) of the predictor  $\mathbf{x}$  and the response y (where the exponents indicate observation numbers rather than powers), the linear regression model becomes an n-by-p system of equations:

$$\underbrace{ \begin{pmatrix} \mathbf{y}^1 \\ \vdots \\ \mathbf{y}^n \end{pmatrix}}_{\mathbf{y}} = \underbrace{ \begin{pmatrix} f_1(\mathbf{x}^1) & \cdots & f_p(\mathbf{x}^1) \\ \vdots & \ddots & \vdots \\ f_1(\mathbf{x}^n) & \cdots & f_p(\mathbf{x}^n) \end{pmatrix}}_{\mathbf{X}} \underbrace{ \begin{pmatrix} \beta_1 \\ \vdots \\ \beta_p \end{pmatrix}}_{\mathbf{\beta}} + \underbrace{ \begin{pmatrix} \varepsilon_1 \\ \vdots \\ \varepsilon_n \end{pmatrix}}_{\mathbf{\varepsilon}}$$

X is the *design matrix* of the system. The columns of X are the terms of the model evaluated at the predictors. To fit the model to the data, the system must be solved for the p coefficient values in  $\beta = (\beta_1, ..., \beta_p)^T$ .

In MATLAB, systems of linear equations are solved with the backslash (mldivide) operator  $\setminus$ . Ignoring the unknown error  $\epsilon$ , MATLAB estimates model coefficients in  $y = X\beta$  using

betahat = 
$$X \setminus y$$

where X is the design matrix and y is the vector of observed responses. MATLAB returns the least squares solution to the system; betahat minimizes the norm of the residual vector y-X\*beta over all beta. If the system is consistent, the norm is 0 and the solution is exact. In this case, the regression model interpolates the data. In more typical regression cases where n > p and the system is overdetermined, the least squares solution estimates model coefficients obscured by the error  $\epsilon$ .

The least squares estimator betahat has several important statistical properties. First, it is unbiased, with expected value  $\beta$ . Second, by the Gauss-Markov theorem, it has minimum variance among all unbiased estimators formed from linear combinations of the response data. Under the additional assumption that  $\varepsilon$  is normally distributed, betahat is a maximum likelihood estimator. The assumption also implies that the estimates themselves are normally distributed, which is useful for computing confidence intervals. Even without the assumption, by the Central Limit theorem, the estimates have an approximate normal distribution if the sample size is large enough.

Visualize the least squares estimator as follows.

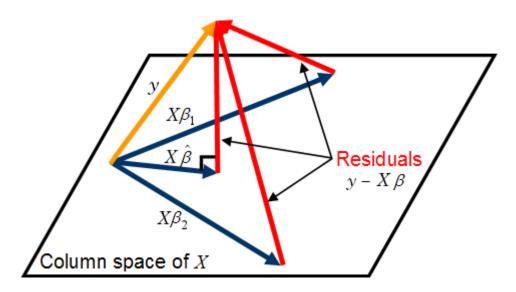

For betahat to minimize norm(y-X\*beta), y-X\*betahat must be perpendicular to the column space of X, which contains all linear combinations of the model terms. This requirement is summarized in the *normal equations*, which express vanishing inner products between y-X\*betahat and the columns of X:

$$X^T \left( y - X \hat{\beta} \right) = 0$$

or

$$X^T X \hat{\beta} = X^T \gamma$$

If X is n-by-p, the normal equations are a p-by-p square system with solution betahat = inv(X'\*X)\*X'\*y, where inv is the MATLAB inverse operator. The matrix inv(X'\*X)\*X' is the pseudoinverse of X, computed by the MATLAB pinv function.

The normal equations are often badly conditioned relative to the original system  $y = X\beta$  (the coefficient estimates are much more sensitive to the model error  $\epsilon$ ), so the MATLAB backslash operator avoids solving them directly.

Instead, a QR (orthogonal, triangular) decomposition of X is used to create a simpler, more stable triangular system:

$$X^{T}X\hat{\beta} = X^{T}y$$

$$(QR)^{T}(QR)\hat{\beta} = (QR)^{T}y$$

$$R^{T}Q^{T}QR\hat{\beta} = R^{T}Q^{T}y$$

$$R^{T}R\hat{\beta} = R^{T}Q^{T}y$$

$$R\hat{\beta} = Q^{T}y$$

Statistics Toolbox functions like regress and regstats call the MATLAB backslash operator to perform linear regression. The QR decomposition is also used for efficient computation of confidence intervals.

Once betahat is computed, the model can be evaluated at the predictor data:

 $\mathsf{H} = \mathsf{X*inv}(\mathsf{X'*X})*\mathsf{X'}$  is the  $hat\ matrix$ . It is a square, symmetric n-by-n matrix determined by the predictor data. The diagonal elements  $\mathsf{H}(\mathtt{i},\mathtt{i})$  (i=1,...,n) give the leverage of the ith observation. Since  $\mathsf{yhat} = \mathsf{H*y}$ , leverage values determine the influence of the observed response  $\mathsf{y}(\mathtt{i})$  on the predicted response  $\mathsf{yhat}(\mathtt{i})$ . For leverage values near 1, the predicted response approximates the observed response. The Statistics Toolbox function leverage computes leverage values from a QR decomposition of  $\mathsf{X}$ .

Component residual values in y-yhat are useful for detecting failures in model assumptions. Like the errors in  $\epsilon$ , residuals have an expected value of 0. Unlike the errors, however, residuals are correlated, with nonconstant variance. Residuals may be "Studentized" (scaled by an estimate of their standard deviation) for comparison. Studentized residuals are used by Statistics Toolbox functions like regress and robustfit to identify outliers in the data.

# **Multiple Linear Regression**

- "Introduction" on page 8-8
- "Programmatic Multiple Linear Regression" on page 8-9
- "Interactive Multiple Linear Regression" on page 8-11
- "Tabulating Diagnostic Statistics" on page 8-13

#### Introduction

The system of linear equations

$$\underbrace{ \begin{pmatrix} y^1 \\ \vdots \\ y^n \end{pmatrix}}_{\mathcal{Y}} = \underbrace{ \begin{pmatrix} f_1(\mathbf{x}^1) & \cdots & f_p(\mathbf{x}^1) \\ \vdots & \ddots & \vdots \\ f_1(\mathbf{x}^n) & \cdots & f_p(\mathbf{x}^n) \end{pmatrix}}_{\tilde{X}} \underbrace{ \begin{pmatrix} \beta_1 \\ \vdots \\ \beta_p \end{pmatrix}}_{\tilde{\beta}} + \underbrace{ \begin{pmatrix} \varepsilon_1 \\ \vdots \\ \varepsilon_n \end{pmatrix}}_{\tilde{\varepsilon}}$$

in "Linear Regression Models" on page 8-3 expresses a response y as a linear combination of model terms  $f_j(x)$  (j=1,...,p) at each of the observations  $(x_1,y_1),...,(x_n,y_n)$ .

If the predictor x is multidimensional, so are the functions  $f_j$  that form the terms of the model. For example, if the predictor is  $x=(x_1,x_2)$ , terms for the model might include  $f_1(x)=x_1$  (a linear term),  $f_2(x)=x_1^2$  (a quadratic term), and  $f_3(x)=x_1x_2$  (a pairwise interaction term). Typically, the function f(x)=1 is included among the  $f_j$ , so that the design matrix X contains a column of 1s and the model contains a constant (y-intercept) term.

Multiple linear regression models are useful for:

- Understanding which terms  $f_j(x)$  have greatest effect on the response (coefficients  $\beta_i$  with greatest magnitude)
- Finding the direction of the effects (signs of the  $\beta_i$ )
- Predicting unobserved values of the response (y(x) for new x)

The Statistics Toolbox functions regress and regstats are used for multiple linear regression analysis.

## **Programmatic Multiple Linear Regression**

For example, the file moore.mat contains the 20-by-6 data matrix moore. The first five columns are measurements of five predictor variables. The final column contains the observed responses. Coefficient estimates betahat for a linear additive model are found with regress as follows:

```
load moore
X1 = [ones(size(moore,1),1) moore(:,1:5)];
y = moore(:,6);
betahat = regress(y,X1)
betahat =
    -2.1561
    -0.0000
    0.0013
    0.0001
    0.0079
    0.0001
```

Before using regress give the design matrix X1 a first column of 1s to include a constant term in the model, betahat(1).

The MATLAB backslash (mldivide) operator, which regress calls, obtains the same result:

```
betahat = X1\y
betahat =
-2.1561
-0.0000
0.0013
0.0001
0.0079
0.0001
```

The advantage of working with regress is that it allows for additional inputs and outputs relevant to statistical analysis of the regression. For example:

```
alpha = 0.05;
[betahat,Ibeta,res,Ires,stats] = regress(y,X1,alpha);
```

returns not only the coefficient estimates in betahat, but also

- Ibeta A *p*-by-2 matrix of 95% confidence intervals for the coefficient estimates, using a 100\*(1-alpha)% confidence level. The first column contains lower confidence bounds for each of the *p* coefficient estimates; the second column contains upper confidence bounds.
- res An *n*-by-1 vector of residuals.
- Ires An *n*-by-2 matrix of intervals that can be used to diagnose outliers. If the interval Ires(i,:) for observation i does not contain zero, the corresponding residual is larger than expected in 100\*(1-alpha)% of new observations, suggesting an outlier.
- stats A 1-by-4 vector that contains, in order, the  $\mathbb{R}^2$  statistic, the F statistic and its p-value, and an estimate of the error variance. The statistics are computed assuming the model contains a constant term, and are incorrect otherwise.

Visualize the residuals, in case (row number) order, with the rcoplot function:

rcoplot(res,Ires)

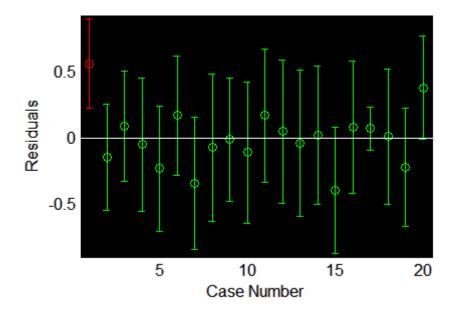

The interval around the first residual, shown in red when plotted, does not contain zero. This indicates that the residual is larger than expected in 95% of new observations, and suggests the data point is an outlier.

Outliers in regression appear for a variety of reasons:

- 1 If there is sufficient data, 5% of the residuals, by the definition of rint, are too big.
- **2** If there is a systematic error in the model (that is, if the model is not appropriate for generating the data under model assumptions), the mean of the residuals is not zero.
- **3** If the errors in the model are not normally distributed, the distributions of the residuals may be skewed or leptokurtic (with heavy tails and more outliers).

When errors are normally distributed, Ires(i,:) is a confidence interval for the mean of res(i) and checking if the interval contains zero is a test of the null hypothesis that the residual has zero mean.

## **Interactive Multiple Linear Regression**

The function regstats also performs multiple linear regression, but computes more statistics than regress. By default, regstats automatically adds a first column of 1s to the design matrix (necessary for computing the F statistic and its p-value), so a constant term should not be included explicitly as for regress. For example:

```
X2 = moore(:,1:5);
stats = regstats(y,X2);
```

creates a structure stats with fields containing regression statistics. An optional input argument allows you to specify which statistics are computed.

To interactively specify the computed statistics, call regstats without an output argument. For example:

```
regstats(y,X2)
```

opens the following interface.

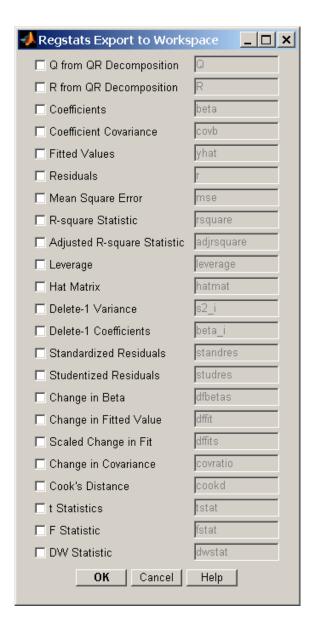

Select the check boxes corresponding to the statistics you want to compute and click **OK**. Selected statistics are returned to the MATLAB workspace. Names

of container variables for the statistics appear on the right-hand side of the interface, where they can be changed to any valid MATLAB variable name.

## **Tabulating Diagnostic Statistics**

The regstats function computes statistics that are typically used in regression diagnostics. Statistics can be formatted into standard tabular displays in a variety of ways. For example, the tstat field of the stats output structure of regstats is itself a structure containing statistics related to the estimated coefficients of the regression. Dataset arrays (see "Dataset Arrays" on page 2-28) provide a natural tabular format for the information:

```
t = stats.tstat:
CoeffTable = dataset({t.beta, 'Coef'}, {t.se, 'StdErr'}, ...
                      {t.t, 'tStat'}, {t.pval, 'pVal'})
CoeffTable =
    Coef
                     StdErr
                                     tStat
                                                   pVal
          -2.1561
                          0.91349
                                        -2.3603
                                                      0.0333
    -9.0116e-006
                      0.00051835
                                      -0.017385
                                                     0.98637
       0.0013159
                       0.0012635
                                         1.0415
                                                     0.31531
       0.0001278
                     7.6902e-005
                                         1.6618
                                                     0.11876
       0.0078989
                            0.014
                                        0.56421
                                                     0.58154
      0.00014165
                     7.3749e-005
                                         1.9208
                                                   0.075365
```

The MATLAB fprintf command gives you control over tabular formatting. For example, the fstat field of the stats output structure of regstats is a structure with statistics related to the analysis of variance (ANOVA) of the regression. The following commands produce a standard regression ANOVA table:

```
f = stats.fstat;

fprintf('\n')
fprintf('Regression ANOVA');
fprintf('\n\n')

fprintf('%6s','Source');
fprintf('%10s','df','SS','MS','F','P');
fprintf('\n')

fprintf('%6s','Regr');
```

```
fprintf('%10.4f',f.dfr,f.ssr,f.ssr/f.dfr,f.f,f.pval);
fprintf('\n')
fprintf('%6s','Resid');
fprintf('%10.4f',f.dfe,f.sse,f.sse/f.dfe);
fprintf('\n')
fprintf('%6s','Total');
fprintf('%10.4f',f.dfe+f.dfr,f.sse+f.ssr);
fprintf('\n')
```

The result looks like this:

#### Regression ANOVA

| Source | df      | SS     | MS     | F       | Р      |
|--------|---------|--------|--------|---------|--------|
| Regr   | 5.0000  | 4.1084 | 0.8217 | 11.9886 | 0.0001 |
| Resid  | 14.0000 | 0.9595 | 0.0685 |         |        |
| Total  | 19.0000 | 5.0679 |        |         |        |

# **Robust Regression**

- "Introduction" on page 8-14
- "Programmatic Robust Regression" on page 8-15
- "Interactive Robust Regression" on page 8-16

#### Introduction

The models described in "Linear Regression Models" on page 8-3 are based on certain assumptions, such as a normal distribution of errors in the observed responses. If the distribution of errors is asymmetric or prone to outliers, model assumptions are invalidated, and parameter estimates, confidence intervals, and other computed statistics become unreliable. The Statistics Toolbox function robustfit is useful in these cases. The function implements a robust fitting method that is less sensitive than ordinary least squares to large changes in small parts of the data.

Robust regression works by assigning a weight to each data point. Weighting is done automatically and iteratively using a process called *iteratively* 

reweighted least squares. In the first iteration, each point is assigned equal weight and model coefficients are estimated using ordinary least squares. At subsequent iterations, weights are recomputed so that points farther from model predictions in the previous iteration are given lower weight. Model coefficients are then recomputed using weighted least squares. The process continues until the values of the coefficient estimates converge within a specified tolerance.

## **Programmatic Robust Regression**

The example in "Multiple Linear Regression" on page 8-8 shows an outlier when ordinary least squares is used to model the response variable as a linear combination of the five predictor variables. To determine the influence of the outlier, compare the coefficient estimates computed by regress:

```
load moore
X1 = [ones(size(moore,1),1) moore(:,1:5)];
y = moore(:,6);
betahat = regress(y,X1)
betahat =
   -2.1561
   -0.0000
    0.0013
    0.0001
    0.0079
    0.0001
```

to those computed by robustfit:

```
X2 = moore(:,1:5);
robustbeta = robustfit(X2,y)
robustbeta =
   -1.7516
    0.0000
    0.0009
    0.0002
    0.0060
    0.0001
```

By default, robustfit automatically adds a first column of 1s to the design matrix, so a constant term does not have to be included explicitly as for

regress. In addition, the order of inputs is reversed for robustfit and regress.

To understand the difference in the coefficient estimates, look at the final weights given to the data points in the robust fit:

```
[robustbeta, stats] = robustfit(X2, y);
stats.w'
ans =
  Columns 1 through 5
    0.0246
              0.9986
                                    0.9323
                                              0.9704
                         0.9763
  Columns 6 through 10
    0.8597
              0.9180
                         0.9992
                                    0.9590
                                              0.9649
  Columns 11 through 15
    0.9769
              0.9868
                                    0.9976
                                              0.8122
                         0.9999
  Columns 16 through 20
    0.9733
              0.9892
                                              0.6774
                         0.9988
                                    0.8974
```

The first data point has a very low weight compared to the other data points, and so is effectively ignored in the robust regression.

## **Interactive Robust Regression**

The robustdemo function shows the difference between ordinary least squares and robust fitting for data with a single predictor. You can use data provided with the demo, or you can supply your own data. The following steps show you how to use robustdemo.

1 Start the demo. To begin using robustdemo with the built-in data, simply type the function name:

robustdemo

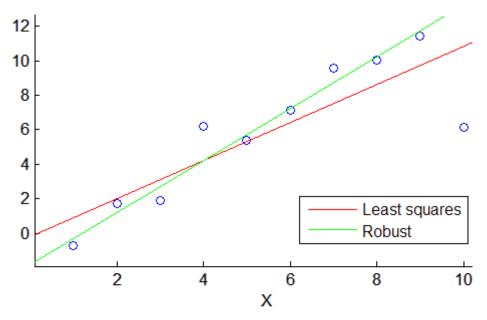

Least squares: Y = -0.188327 + 1.10351\*X RMS error = 2.21375 Robust: Y = -1.77278 + 1.50415\*X RMS error = 1.43663

The resulting figure shows a scatter plot with two fitted lines. The red line is the fit using ordinary least squares regression. The green line is the fit using robust regression. At the bottom of the figure are the equations for the fitted lines, together with the estimated root mean squared errors for each fit.

**2** View leverages and robust weights. Right-click on any data point to see its least squares leverage and robust weight.

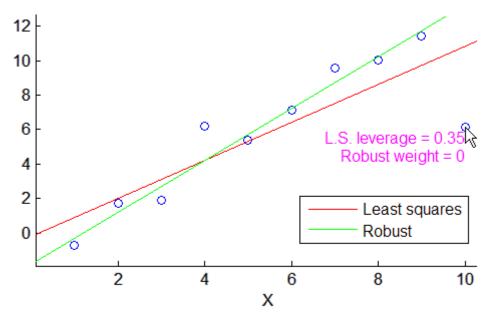

Least squares: Y = -0.188327 + 1.10351\*XRMS error = 2.21375 Robust: Y = -1.77278 + 1.50415\*XRMS error = 1.43663

In the built-in data, the right-most point has a relatively high leverage of 0.35. The point exerts a large influence on the least squares fit, but its small robust weight shows that it is effectively excluded from the robust fit.

3 See how changes in the data affect the fits. With the left mouse button, click and hold on any data point and drag it to a new location. When you release the mouse button, the displays update.

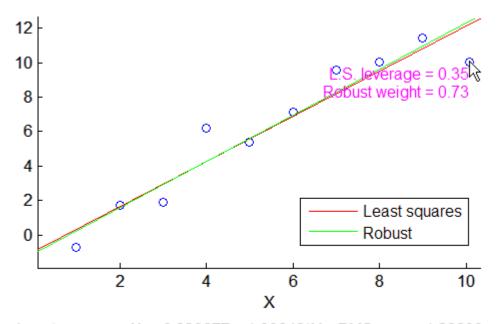

Least squares: Y = -0.928677 + 1.30648\*X RMS error = 1.28809 Robust: Y = -1.07823 + 1.34094\*X RMS error = 1.34891

Bringing the right-most data point closer to the least squares line makes the two fitted lines nearly identical. The adjusted right-most data point has significant weight in the robust fit.

# **Ridge Regression**

- "Introduction" on page 8-19
- "Example: Ridge Regression" on page 8-20

### Introduction

Coefficient estimates for the models described in "Multiple Linear Regression" on page 8-8 rely on the independence of the model terms. When terms are correlated and the columns of the design matrix X have an approximate linear dependence, the matrix  $(X^TX)^{-1}$  becomes close to singular. As a result, the least squares estimate

$$\hat{\beta} = (X^T X)^{-1} X^T y$$

becomes highly sensitive to random errors in the observed response y, producing a large variance. This situation of multicollinearity can arise, for example, when data are collected without an experimental design.

Ridge regression addresses the problem by estimating regression coefficients using

$$\hat{\beta} = (X^T X + kI)^{-1} X^T y$$

where k is the ridge parameter and I is the identity matrix. Small positive values of k improve the conditioning of the problem and reduce the variance of the estimates. While biased, the reduced variance of ridge estimates often result in a smaller mean square error when compared to least-squares estimates.

The Statistics Toolbox function ridge carries out ridge regression.

## **Example: Ridge Regression**

For example, load the data in acetylene.mat, with observations of the predictor variables x1, x2, x3, and the response variable y:

```
load acetylene
```

Plot the predictor variables against each other:

```
subplot(1,3,1)
plot(x1,x2,'.')
xlabel('x1'); ylabel('x2'); grid on; axis square
subplot(1,3,2)
plot(x1,x3,'.')
xlabel('x1'); ylabel('x3'); grid on; axis square
subplot(1,3,3)
plot(x2,x3,'.')
xlabel('x2'); ylabel('x3'); grid on; axis square
```

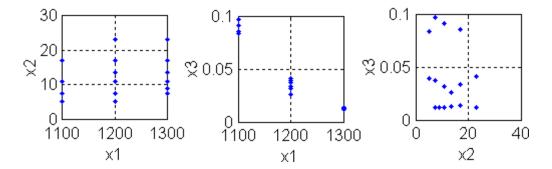

Note the correlation between x1 and the other two predictor variables.

Use ridge and x2fx to compute coefficient estimates for a multilinear model with interaction terms, for a range of ridge parameters:

```
X = [x1 x2 x3];
D = x2fx(X,'interaction');
D(:,1) = []; % No constant term
k = 0:1e-5:5e-3;
betahat = ridge(y,D,k);
```

## Plot the ridge trace:

```
figure
plot(k,betahat,'LineWidth',2)
ylim([-100 100])
grid on
xlabel('Ridge Parameter')
ylabel('Standardized Coefficient')
title('{\bf Ridge Trace}')
legend('constant','x1','x2','x3','x1x2','x1x3','x2x3')
```

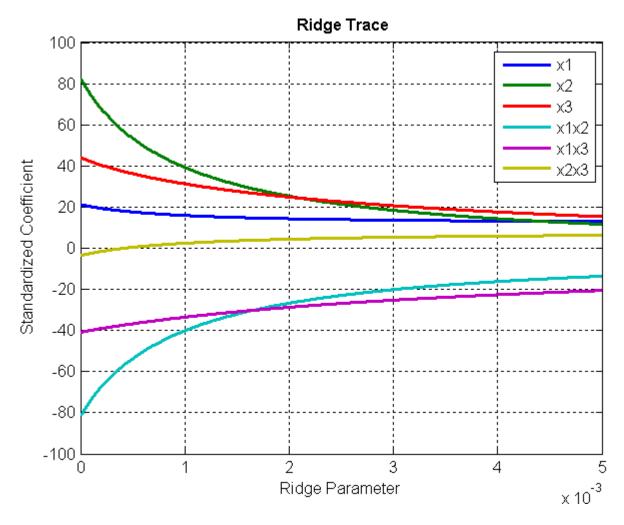

The estimates stabilize to the right of the plot. Note that the coefficient of the x2x3 interaction term changes sign at a value of the ridge parameter  $\sim$  5 × 10<sup>-4</sup>.

# **Stepwise Regression**

• "Introduction" on page 8-23

- "Programmatic Stepwise Regression" on page 8-24
- "Interactive Stepwise Regression" on page 8-30

#### Introduction

Multiple linear regression models, as described in "Multiple Linear Regression" on page 8-8, are built from a potentially large number of predictive terms. The number of interaction terms, for example, increases exponentially with the number of predictor variables. If there is no theoretical basis for choosing the form of a model, and no assessment of correlations among terms, it is possible to include redundant terms in a model that confuse the identification of significant effects.

Stepwise regression is a systematic method for adding and removing terms from a multilinear model based on their statistical significance in a regression. The method begins with an initial model and then compares the explanatory power of incrementally larger and smaller models. At each step, the p-value of an F-statistic is computed to test models with and without a potential term. If a term is not currently in the model, the null hypothesis is that the term would have a zero coefficient if added to the model. If there is sufficient evidence to reject the null hypothesis, the term is added to the model. Conversely, if a term is currently in the model, the null hypothesis is that the term has a zero coefficient. If there is insufficient evidence to reject the null hypothesis, the term is removed from the model. The method proceeds as follows:

- 1 Fit the initial model.
- **2** If any terms not in the model have *p*-values less than an entrance tolerance (that is, if it is unlikely that they would have zero coefficient if added to the model), add the one with the smallest *p*-value and repeat this step; otherwise, go to step 3.
- **3** If any terms in the model have *p*-values greater than an exit tolerance (that is, if it is unlikely that the hypothesis of a zero coefficient can be rejected), remove the one with the largest *p*-value and go to step 2; otherwise, end.

Depending on the terms included in the initial model and the order in which terms are moved in and out, the method may build different models from the same set of potential terms. The method terminates when no single step improves the model. There is no guarantee, however, that a different initial

model or a different sequence of steps will not lead to a better fit. In this sense, stepwise models are locally optimal, but may not be globally optimal.

Statistics Toolbox includes two functions for stepwise regression:

- stepwisefit A function that proceeds automatically from a specified initial model and entrance/exit tolerances
- stepwise An interactive tool that allows you to explore individual steps in the regression

## **Programmatic Stepwise Regression**

For example, load the data in hald.mat, which contains observations of the heat of reaction of various cement mixtures:

| load hald whos |       |       |        |            |
|----------------|-------|-------|--------|------------|
| Name           | Size  | Bytes | Class  | Attributes |
| Description    | 22x58 | 2552  | char   |            |
| hald           | 13x5  | 520   | double |            |
| heat           | 13x1  | 104   | double |            |
| ingredients    | 13x4  | 416   | double |            |

The response (heat) depends on the quantities of the four predictors (the columns of ingredients).

Use stepwisefit to carry out the stepwise regression algorithm, beginning with no terms in the model and using entrance/exit tolerances of 0.05/0.10 on the p-values:

```
stepwisefit(ingredients, heat,...
            'penter',0.05, 'premove',0.10);
Initial columns included: none
Step 1, added column 4, p=0.000576232
Step 2, added column 1, p=1.10528e-006
Final columns included: 1 4
    'Coeff'
                 'Std.Err.'
                                'Status'
    [ 1.4400]
                 [ 0.1384]
                                'In'
                                            [1.1053e-006]
              [ 0.1856]
                                'Out'
    [ 0.4161]
                                                  0.0517
```

```
[-0.4100] [ 0.1992] 'Out' [ 0.0697]
[-0.6140] [ 0.0486] 'In' [1.8149e-007]
```

stepwisefit automatically includes an intercept term in the model, so you do not add it explicitly to ingredients as you would for regress. For terms not in the model, coefficient estimates and their standard errors are those that result if the term is added.

The inmodel parameter is used to specify terms in an initial model:

```
initialModel = ...
            [false true false false]; % Force in 2nd term
stepwisefit(ingredients,heat,...
             'inmodel',initialModel,...
             'penter',.05,'premove',0.10);
Initial columns included: 2
Step 1, added column 1, p=2.69221e-007
Final columns included: 1 2
    'Coeff'
                  'Std.Err.'
                                 'Status'
                                              ' P '
                     0.1213]
                                 'In'
    [ 1.4683]
                                              [2.6922e-007]
                                              [5.0290e-008]
    [ 0.6623]
                     0.0459]
                                 'In'
    [ 0.2500]
                     0.18471
                                 'Out'
                                                    0.2089]
    [-0.2365]
                     0.1733]
                                 'Out'
                                             ſ
                                                    0.2054]
```

The preceding two models, built from different initial models, use different subsets of the predictive terms. Terms 2 and 4, swapped in the two models, are highly correlated:

```
term2 = ingredients(:,2);
term4 = ingredients(:,4);
R = corrcoef(term2,term4)
R =
    1.0000   -0.9730
    -0.9730    1.0000
```

To compare the models, use the stats output of stepwisefit:

```
[betahat1,se1,pval1,inmodel1,stats1] = ...
    stepwisefit(ingredients,heat,...
    'penter',.05,'premove',0.10,...
    'display','off');
```

```
[betahat2,se2,pval2,inmodel2,stats2] = ...
          stepwisefit(ingredients,heat,...
                       'inmodel',initialModel,...
                       'penter',.05,'premove',0.10,...
                       'display', 'off');
RMSE1 = stats1.rmse
RMSE1 =
    2.7343
RMSE2 = stats2.rmse
RMSE2 =
    2.4063
```

The second model has a lower Root Mean Square Error (RMSE).

An added variable plot is used to determine the unique effect of adding a new term to a model. The plot shows the relationship between the part of the response unexplained by terms already in the model and the part of the new term unexplained by terms already in the model. The "unexplained" parts are measured by the residuals of the respective regressions. A scatter of the residuals from the two regressions forms the added variable plot.

For example, suppose you want to add term2 to a model that already contains the single term term1. First, consider the ability of term2 alone to explain the response:

```
load hald
term2 = ingredients(:,2);
[b2,Ib2,res2] = regress(heat,[ones(size(term2)) term2]);
scatter(term2, heat)
xlabel('Term 2')
ylabel('Heat')
hold on
x2 = 20:80:
y2 = b2(1) + b2(2)*x2;
plot(x2,y2,'r')
title('{\bf Response Explained by Term 2: Ignoring Term 1}')
```

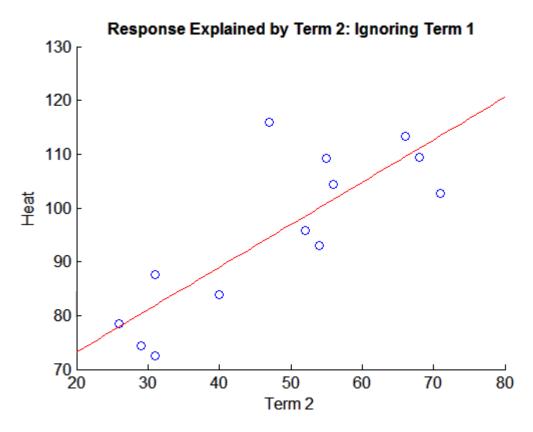

Next, consider the following regressions involving the model term term1:

```
term1 = ingredients(:,1);
[b1,Ib1,res1] = regress(heat,[ones(size(term1)) term1]);
[b21,Ib21,res21] = regress(term2,[ones(size(term1)) term1]);
bres = regress(res1,[ones(size(res21)) res21]);
```

A scatter of the residuals res1 vs. the residuals res12 forms the added variable plot:

```
figure
scatter(res21,res1)
xlabel('Residuals: Term 2 on Term 1')
ylabel('Residuals: Heat on Term 1')
hold on
```

```
xres = -30:30;
yres = bres(1) + bres(2)*xres;
plot(xres,yres,'r')
title('{\bf Response Explained by Term 2: Adjusted for Term 1}')
```

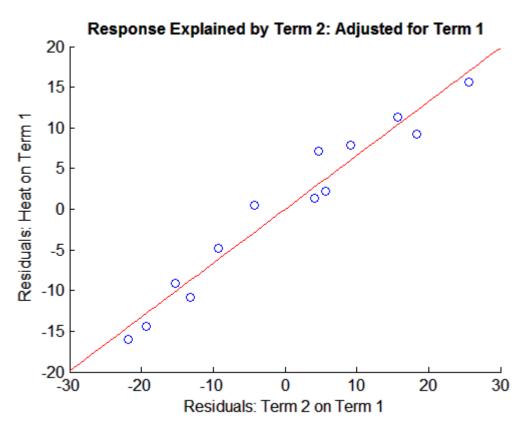

Since the plot adjusted for term1 shows a stronger relationship (less variation along the fitted line) than the plot ignoring term1, the two terms act jointly to explain extra variation. In this case, adding term2 to a model consisting of term1 would reduce the RMSE.

Statistics Toolbox includes the function addedvarplot for producing added variable plots. The previous plot is essentially the one produced by the following:

figure
inmodel = [true false false false];
addedvarplot(ingredients,heat,2,inmodel)

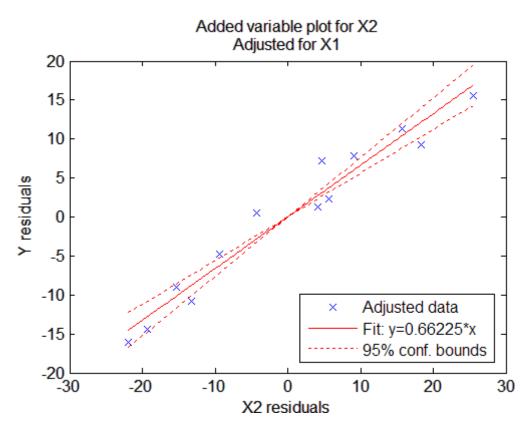

In addition to the scatter of residuals, the plot shows 95% confidence intervals on predictions from the fitted line. The fitted line has intercept zero because, under the assumptions outlined in "Linear Regression Models" on page 8-3, both of the plotted variables have mean zero. The slope of the fitted line is the coefficient that term2 would have if it was added to the model with term1.

The addevarplot function is useful for considering the unique effect of adding a new term to an existing model with any number of terms.

## **Interactive Stepwise Regression**

The stepwise interface provides interactive features that allow you to investigate individual steps in a stepwise regression, and to build models from arbitrary subsets of the predictive terms. To open the interface with data from hald.mat:

load hald stepwise(ingredients,heat)

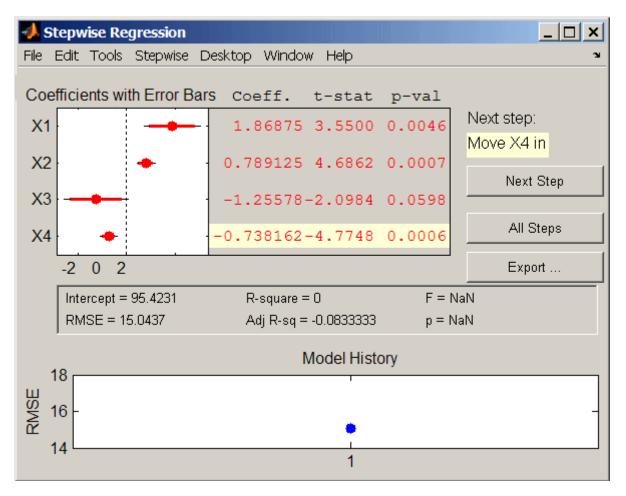

The upper left of the interface displays estimates of the coefficients for all potential terms, with horizontal bars indicating 90% (colored) and 95% (grey) confidence intervals. The red color indicates that, initially, the terms are not in the model. Values displayed in the table are those that would result if the terms were added to the model.

The middle portion of the interface displays summary statistics for the entire model. These statistics are updated with each step.

The lower portion of the interface, **Model History**, displays the RMSE for the model. The plot tracks the RMSE from step to step, so you can compare the optimality of different models. Hover over the blue dots in the history to see which terms were in the model at a particular step. Click on a blue dot in the history to open a copy of the interface initialized with the terms in the model at that step.

Initial models, as well as entrance/exit tolerances for the *p*-values of *F*-statistics, are specified using additional input arguments to stepwise. Defaults are an initial model with no terms, an entrance tolerance of 0.05, and an exit tolerance of 0.10.

To center and scale the input data (compute z-scores) to improve conditioning of the underlying least squares problem, select Scale Inputs from the **Stepwise** menu.

You proceed through a stepwise regression in one of two ways:

- 1 Click **Next Step** to select the recommended next step. The recommended next step either adds the most significant term or removes the least significant term. When the regression reaches a local minimum of RMSE, the recommended next step is "Move no terms." You can perform all of the recommended steps at once by clicking **All Steps**.
- **2** Click a line in the plot or in the table to toggle the state of the corresponding term. Clicking a red line, corresponding to a term not currently in the model, adds the term to the model and changes the line to blue. Clicking a blue line, corresponding to a term currently in the model, removes the term from the model and changes the line to red.

To call addedvarplot and produce an added variable plot from the stepwise interface, select **Added Variable Plot** from the **Stepwise** menu. A list of terms is displayed. Select the term you want to add, and then click **OK**.

Click **Export** to display a dialog box that allows you to select information from the interface to save to the MATLAB workspace. Check the information you want to export and, optionally, change the names of the workspace variables to be created. Click **OK** to export the information.

## **Polynomial Models**

- "Introduction" on page 8-32
- "Programmatic Polynomial Regression" on page 8-32
- "Interactive Polynomial Regression" on page 8-38

### Introduction

Polynomial models are a special case of the linear models discussed in "Linear Regression Models" on page 8-3. Polynomial models have the advantages of being simple, familiar in their properties, and reasonably flexible for following data trends. They are also robust with respect to changes in the location and scale of the data (see "Conditioning Polynomial Fits" on page 8-36). However, polynomial models may be poor predictors of new values. They oscillate between data points, especially as the degree is increased to improve the fit. Asymptotically, they follow power functions, leading to inaccuracies when extrapolating other long-term trends. Choosing a polynomial model is often a trade-off between a simple description of overall data trends and the accuracy of predictions made from the model.

### **Programmatic Polynomial Regression**

- "Functions for Polynomial Fitting" on page 8-33
- "Displaying Polynomial Fits" on page 8-35
- "Conditioning Polynomial Fits" on page 8-36

**Functions for Polynomial Fitting.** To fit polynomials to data, MATLAB and Statistics Toolbox offer a number of dedicated functions. The MATLAB polyfit function computes least squares coefficient estimates for polynomials of arbitrary degree. For example:

```
x = 0:5; % x data
y = [2 1 4 4 3 2]; % y data
p = polyfit(x,y,3) % Degree 3 fit
p =
    -0.1296     0.6865     -0.1759     1.6746
```

Polynomial coefficients in p are listed from highest to lowest degree, so  $p(x) \sim -0.13~x^3 + 0.69~x^2 - 0.18~x + 1.67$ . For convenience, polyfit sets up the Vandermonde design matrix (vander) and calls backslash (mldivide) to perform the fit.

Once the coefficients of a polynomial are collected in a vector p, use the MATLAB polyval function to evaluate the polynomial at arbitrary inputs. For example, the following plots the data and the fit over a range of inputs:

```
plot(x,y,'ro','LineWidth',2) % Plot data
hold on
xfit = -1:0.01:6;
yfit = polyval(p,xfit);
plot(xfit,yfit,'LineWidth',2) % Plot fit
ylim([0,5])
grid on
```

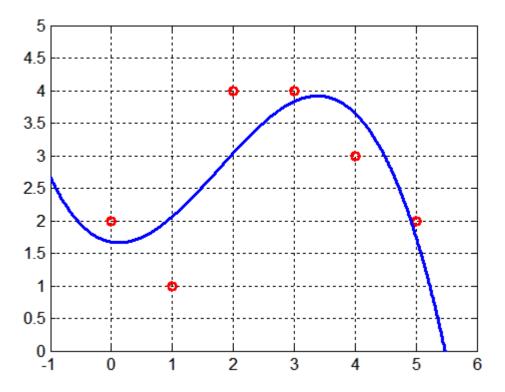

Use the MATLAB roots function to find the roots of p:

```
r = roots(p)
r =
   5,4786
  -0.0913 + 1.5328i
  -0.0913 - 1.5328i
```

The MATLAB poly function solves the inverse problem, finding a polynomial with specified roots. poly is the inverse of roots up to ordering, scaling, and round-off error.

An optional output from polyfit is passed to polyval or to the Statistics Toolbox function polyconf to compute prediction intervals for the fit. For example, the following computes 95% prediction intervals for new observations at each value of the predictor x:

```
[p,S] = polyfit(x,y,3);
[yhat,delta] = polyconf(p,x,S);
PI = [yhat-delta;yhat+delta]'
PI =
   -5.3022
              8.6514
   -4.2068
              8.3179
   -2.9899
              9.0534
   -2.1963
              9.8471
   -2.6036
              9.9211
   -5.2229
              8.7308
```

Optional input arguments to polyconf allow you to compute prediction intervals for estimated values (yhat) as well as new observations, and to compute the bounds simultaneously for all x instead of nonsimultaneously (the default). The confidence level for the intervals can also be set.

**Displaying Polynomial Fits.** The documentation example function polydemo combines the functions polyfit, polyval, roots, and polyconf to produce a formatted display of data with a polynomial fit.

**Note** Documentation example functions for Statistics Toolbox are located in the \help\toolbox\stats\examples subdirectory of your MATLAB root directory (matlabroot). This subdirectory is not on the MATLAB path at installation. To use the M-files in this subdirectory, either add the subdirectory to the MATLAB path (addpath) or make the subdirectory your current working directory (cd).

For example, the following uses polydemo to produce a display of simulated data with a quadratic trend, a fitted polynomial, and 95% prediction intervals for new observations:

```
x = -5:5;
y = x.^2 - 5*x - 3 + 5*randn(size(x));
p = polydemo(x,y,2,0.05)
p =
      0.8107   -4.5054   -1.1862
```

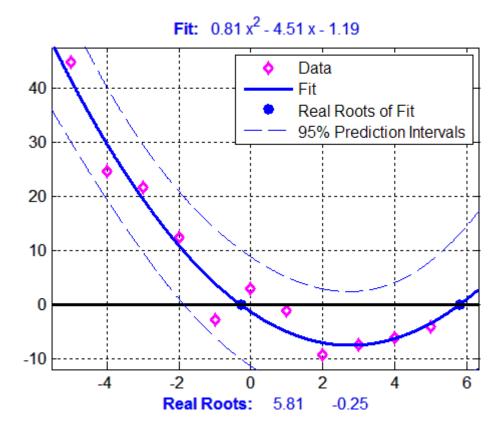

polydemo calls the documentation example function polystr to convert the coefficient vector p into a string for the polynomial expression displayed in the figure title.

**Conditioning Polynomial Fits.** If x and y data are on very different scales, polynomial fits may be badly conditioned, in the sense that coefficient estimates are very sensitive to random errors in the data. For example, using polyfit to estimate coefficients of a cubic fit to the U.S. census data in census.mat produces the following warning:

```
load census
x = cdate;
y = pop;
p = polyfit(x,y,3);
```

```
Warning: Polynomial is badly conditioned.

Add points with distinct X values,
reduce the degree of the polynomial,
or try centering and scaling as
described in HELP POLYFIT.
```

The following implements the suggested centering and scaling, and demonstrates the robustness of polynomial fits under these transformations:

```
plot(x,y,'ro') % Plot data
hold on

z = zscore(x); % Compute z-scores of x data
zfit = linspace(z(1),z(end),100);
pz = polyfit(z,y,3); % Compute conditioned fit
yfit = polyval(pz,zfit);

xfit = linspace(x(1),x(end),100);
plot(xfit,yfit,'b-') % Plot conditioned fit vs. x data
grid on
```

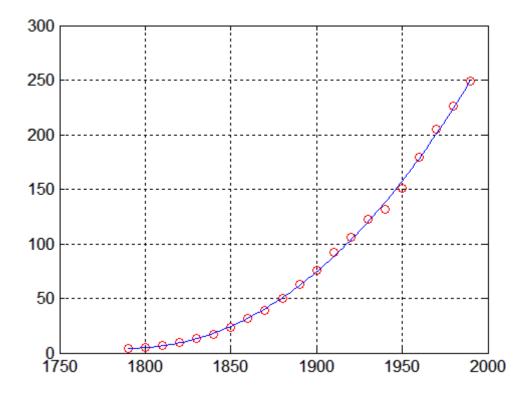

## **Interactive Polynomial Regression**

The functions polyfit, polyval, and polyconf are interactively applied to data using two graphical interfaces for polynomial fitting:

- "The Basic Fitting Tool" on page 8-38
- "The Polynomial Fitting Tool" on page 8-39

**The Basic Fitting Tool.** The Basic Fitting Tool is a MATLAB interface, discussed in "Interactive Fitting" in the MATLAB documentation. The tool allows you to:

- Fit interpolants and polynomials of degree  $\leq 10$
- Plot residuals and compute their norm
- Interpolate or extrapolate values from the fit

• Save results to the MATLAB workspace

**The Polynomial Fitting Tool.** The Statistics Toolbox function polytool opens the Polynomial Fitting Tool. For example, the following opens the interface using simulated data with a quadratic trend and displays a fitted polynomial with 95% prediction intervals for new observations:

```
x = -5:5;

y = x.^2 - 5*x - 3 + 5*randn(size(x));

polytool(x,y,2,0.05)
```

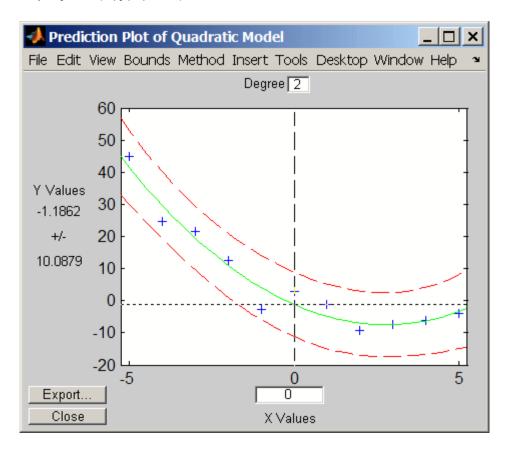

The tool allows you to:

- Interactively change the degree of the fit. Change the value in the **Degree** text box at the top of the figure.
- Evaluate the fit and the bounds using a movable crosshair. Click, hold, and drag the crosshair to change its position.
- Export estimated coefficients, predicted values, prediction intervals, and residuals to the MATLAB workspace. Click **Export** to a open a dialog box with choices for exporting the data.

Options for the displayed bounds and the fitting method are available through menu options at the top of the figure:

- The **Bounds** menu lets you choose between bounds on new observations (the default) and bounds on estimated values. It also lets you choose between nonsimultaneous (the default) and simultaneous bounds. See polyconf for a description of these options.
- The **Method** menu lets you choose between ordinary least squares regression and robust regression, as described in "Robust Regression" on page 8-14.

## **Response Surface Models**

- "Introduction" on page 8-40
- "Programmatic Response Surface Methodology" on page 8-41
- "Interactive Response Surface Methodology" on page 8-46

#### Introduction

Polynomial models are generalized to any number of predictor variables  $x_i$  (i = 1, ..., N) as follows:

$$y(x) = a_0 + \sum_{i=0}^{N} a_i x_i + \sum_{i< j}^{N} a_{ij} x_i x_j + \sum_{i=0}^{N} a_{ii} x_i^2 + \dots$$

The model includes, from left to right, an intercept, linear terms, quadratic interaction terms, and squared terms. Higher order terms would follow, as necessary.

Response surface models are multivariate polynomial models. They typically arise in the design of experiments (see Chapter 13, "Design of Experiments"), where they are used to determine a set of design variables that optimize a response. Linear terms alone produce models with response surfaces that are hyperplanes. The addition of interaction terms allows for warping of the hyperplane. Squared terms produce the simplest models in which the response surface has a maximum or minimum, and so an optimal response.

Response surface methodology (RSM) is the process of adjusting predictor variables to move the response in a desired direction and, iteratively, to an optimum. The method generally involves a combination of both computation and visualization. The use of quadratic response surface models makes the method much simpler than standard nonlinear techniques for determining optimal designs.

### **Programmatic Response Surface Methodology**

The file reaction.mat contains simulated data on the rate of a chemical reaction:

load reaction

The variables include:

- rate A 13-by-1 vector of observed reaction rates
- reactants A 13-by-3 matrix of reactant concentrations
- xn The names of the three reactants
- vn The name of the response

In "Nonlinear Regression" on page 8-54, the nonlinear Hougen-Watson model is fit to the data using nlinfit. However, there may be no theoretical basis for choosing a particular model to fit the data. A quadratic response surface model provides a simple way to determine combinations of reactants that lead to high reaction rates.

As described in "Multiple Linear Regression" on page 8-8, the regress and regstats functions fit linear models—including response surface models—to data using a design matrix of model terms evaluated at predictor data. The

x2fx function converts predictor data to design matrices for quadratic models. The regstats function calls x2fx when instructed to do so.

For example, the following fits a quadratic response surface model to the data in reaction.mat:

```
stats = regstats(rate, reactants, 'quadratic', 'beta');
b = stats.beta; % Model coefficients
```

The 10-by-1 vector b contains, in order, a constant term and then the coefficients for the model terms  $x_1$ ,  $x_2$ ,  $x_3$ ,  $x_1x_2$ ,  $x_1x_3$ ,  $x_2x_3$ ,  $x_1^2$ ,  $x_2^2$ , and  $x_3^2$ , where  $x_1$ ,  $x_2$ , and  $x_3$  are the three columns of reactants. The order of coefficients for quadratic models is described in the reference page for x2fx.

Since the model involves only three predictors, it is possible to visualize the entire response surface using a color dimension for the reaction rate:

```
x1 = reactants(:,1);
x2 = reactants(:,2);
x3 = reactants(:,3);
xx1 = linspace(min(x1), max(x1), 25);
xx2 = linspace(min(x2), max(x2), 25);
xx3 = linspace(min(x3), max(x3), 25);
[X1,X2,X3] = meshgrid(xx1,xx2,xx3);
RATE = b(1) + b(2)*X1 + b(3)*X2 + b(4)*X3 + ...
       b(5)*X1.*X2 + b(6)*X1.*X3 + b(7)*X2.*X3 + ...
       b(8)*X1.^2 + b(9)*X2.^2 + b(10)*X3.^2;
hmodel = scatter3(X1(:), X2(:), X3(:), 5, RATE(:), 'filled');
hold on
hdata = scatter3(x1,x2,x3,'ko','filled');
axis tight
xlabel(xn(1,:))
ylabel(xn(2,:))
zlabel(xn(3,:))
hbar = colorbar;
ylabel(hbar,yn);
title('{\bf Quadratic Response Surface Model}')
```

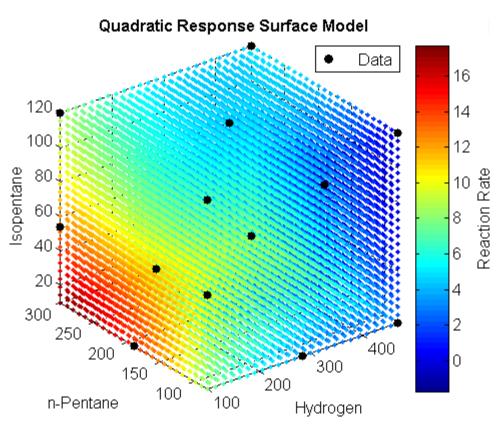

legend(hdata, 'Data', 'Location', 'NE')

The plot show a general increase in model response, within the space of the observed data, as the concentration of n-pentane increases and the concentrations of hydrogen and isopentane decrease.

Before trying to determine optimal values of the predictors, perhaps by collecting more data in the direction of increased reaction rate indicated by the plot, it is helpful to evaluate the geometry of the response surface. If  $x = (x_1, x_2, x_3)^T$  is the vector of predictors, and H is the matrix such that  $x^T H x$  gives the quadratic terms of the model, the model has a unique optimum if and only if H is positive definite. For the data in this example, the model does not have a unique optimum:

```
H = [b(8),b(5)/2,b(6)/2; ...
     b(5)/2,b(9),b(7)/2; \dots
     b(6)/2,b(7)/2,b(10)];
lambda = eig(H)
lambda =
  1.0e-003 *
   -0.1303
    0.0412
    0.4292
```

The negative eigenvalue shows a lack of positive definiteness. The saddle in the model is visible if the range of the predictors in the plot (xx1, xx2, and xx3) is expanded:

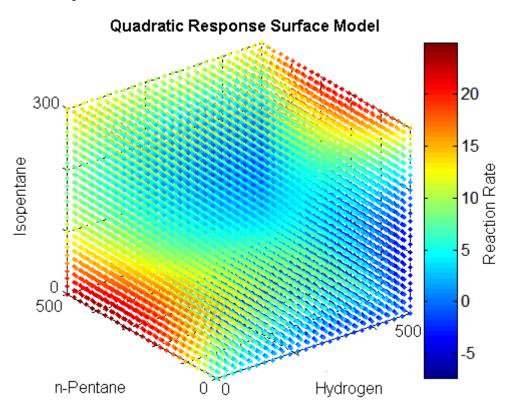

When the number of predictors makes it impossible to visualize the entire response surface, 3-, 2-, and 1-dimensional slices provide local views. The MATLAB slice function displays 2-dimensional contours of the data at fixed values of the predictors:

```
delete(hmodel)
X2slice = 200; % Fix n-Pentane concentration
slice(X1,X2,X3,RATE,[],X2slice,[])
```

### Quadratic Response Surface Model

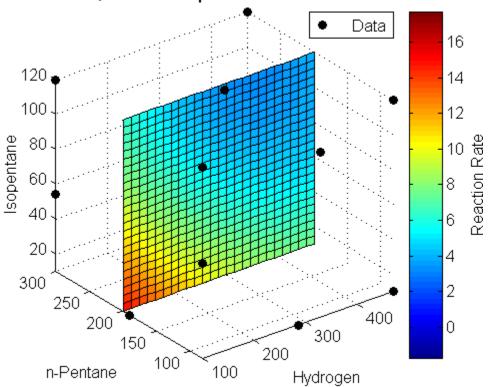

One-dimensional contours are displayed by the Response Surface Tool, rstool, described in the next section.

### **Interactive Response Surface Methodology**

The Statistics Toolbox function rstool opens a GUI for interactively investigating simultaneous one-dimensional contours of multidimensional response surface models. For example, the following opens the interface with a quadratic response surface fit to the data in reaction.mat:

```
load reaction
alpha = 0.01; % Significance level
rstool(reactants, rate, 'quadratic', alpha, xn, yn)
```

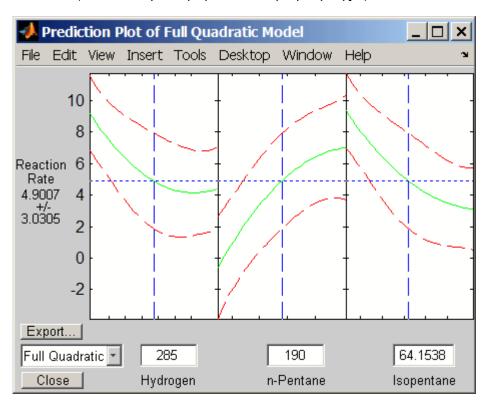

A sequence of plots is displayed, each showing a contour of the response surface against a single predictor, with all other predictors held fixed. Confidence intervals for new observations are shown as dashed red curves above and below the response. Predictor values are displayed in the text boxes on the horizontal axis and are marked by vertical dashed blue lines in the

plots. Predictor values are changed by editing the text boxes or by dragging the dashed blue lines. When you change the value of a predictor, all plots update to show the new point in predictor space.

**Note** The Statistics Toolbox demonstration function rsmdemo generates simulated data for experimental settings specified by either the user or by a *D*-optimal design generated by cordexch. It uses the rstool interface to visualize response surface models fit to the data, and it uses the nlintool interface to visualize a nonlinear model fit to the data.

### **Generalized Linear Models**

- "Introduction" on page 8-47
- "Example: Generalized Linear Models" on page 8-48

#### Introduction

linear regression for continuous responses, the logistic regression for discrete responses (both generalize in the generalized linear model)

To summarize the basic idea, the generalized linear model differs from the general linear model (of which multiple regression is a special case) in two major respects: First, the distribution of the dependent or response variable can be (explicitly) nonnormal, and does not have to be continuous, e.g., it can be binomial; second, the dependent variable values are predicted from a linear combination of predictor variables, which are connected to the dependent variable via a link function. The general linear model for a single dependent variable can be considered a special case of the generalized linear model: In the general linear model, the dependent variable values are expected to follow the normal distribution, and the link function is a simple identity function (i.e., the linear combination of values for the predictor variables is not transformed).

Linear regression models describe a linear relationship between the response and one or more predictors. Sometimes, however, a nonlinear relationship may exist. "Nonlinear Regression" on page 8-54 describes general nonlinear

models. A special class of nonlinear models, known as *generalized linear models*, use simpler linear methods.

Recall that linear models have the following characteristics:

- The response has a normal distribution with mean u.
- A coefficient vector b defines a linear combination  $X^*b$  of the predictors X.
- The model is  $\mu = X^*b$ .

In generalized linear models, these characteristics are generalized as follows:

- The response has a distribution that may be normal, binomial, Poisson, gamma, or inverse Gaussian, with parameters including a mean μ.
- A coefficient vector b defines a linear combination  $X^*b$  of the predictors X.
- A link function  $f(\cdot)$  defines the model as  $f(\mu) = X^*b$ .

### **Example: Generalized Linear Models**

Consider the following data derived from the carbig data set, in which the cars have various weights. You record the total number of cars of each weight and the number qualifying as poor-mileage cars because their miles per gallon value is below some target. Assume that you don't know the miles per gallon for each car, only the number passing the test. It might be reasonable to assume that the value of the variable poor follows a binomial distribution with parameter N = total and with a p parameter that depends on the car weight. A plot shows that the proportion of poor-mileage cars follows a nonlinear S-shape.

| 2700 | 3  | 34 |
|------|----|----|
| 2900 | 8  | 31 |
| 3100 | 8  | 21 |
| 3300 | 14 | 23 |
| 3500 | 17 | 23 |
| 3700 | 19 | 21 |
| 3900 | 15 | 16 |
| 4100 | 17 | 17 |
| 4300 | 21 | 21 |

plot(w,poor./total,'x','LineWidth',2)
grid on

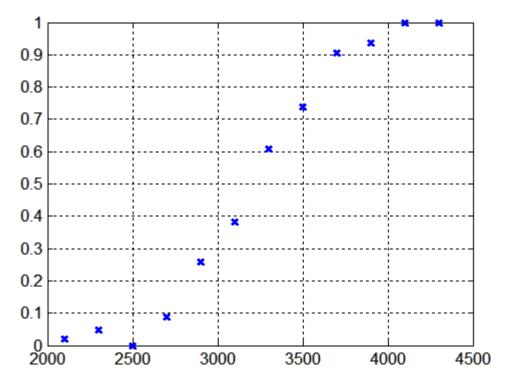

This shape is typical of graphs of proportions, with natural boundaries at 0.0 and 1.0.

A linear regression model does not produce a satisfactory fit to this graph. Not only does the fitted line not follow the data points, it produces invalid proportions less than 0 for light cars, and higher than 1 for heavy cars.

There is a class of regression models for dealing with proportion data. The logistic model is one such model. It defines the relationship between proportion p and weight w to be

$$\log\left(\frac{p}{1-p}\right) = b_1 + b_2 w$$

Is this a good model for the data? Some of the proportions are 0 and 1, so you cannot explicitly evaluate the left-hand side of the equation, and cannot plot to see if the graph is linear. A useful trick is to compute adjusted proportions by adding small increments to the poor and total values—say a half observation to poor and a full observation to total. This keeps the proportions within range. A graph now shows a more nearly linear relationship.

```
padj = (poor+.5)./(total+1);
plot(w,log(padj./(1-padj)),'x')
grid on
```

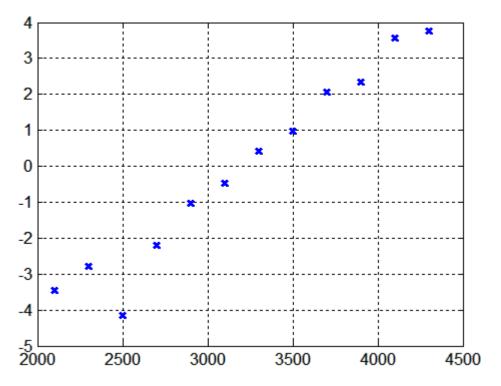

Use the glmfit function to fit this logistic model:

To use these coefficients to compute a fitted proportion, you have to invert the logistic relationship. Some simple algebra shows that the logistic equation can also be written as

$$p = \frac{1}{1 + \exp(-b_1 - b_2 w)}$$

The function glmval decodes this link function to compute the fitted values. For example, the following plots fitted proportions for a range of car weights, and superimposes the curve on the original scatter plot:

```
x = 2100:100:4500;
y = glmval(b,x,'logit');
plot(w,poor./total,'x','LineWidth',2)
hold on
plot(x,y,'r-','LineWidth',2)
grid on
```

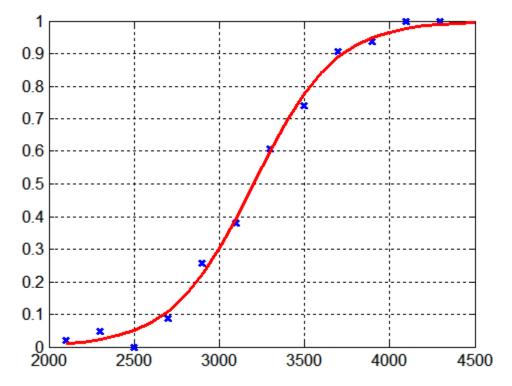

Other generalized linear models fit a variety of distributions with a variety of relationships between the distribution parameters and the predictors.

## **Multivariate Regression**

Multivariate regression refers specifically to the case of "Linear Regression" Models" on page 8-3 where the response **y** is multivariate, and **y** =  $(y_1, ..., y_M)$ is a vector of M response variables.

Statistics Toolbox provides the functions  ${\tt mvregress}$  and  ${\tt mvregresslike}$  for multivariate regression analysis.

# **Nonlinear Regression**

#### In this section...

"Nonlinear Regression Models" on page 8-54

"Parametric Models" on page 8-54

"Regression Trees" on page 8-60

## **Nonlinear Regression Models**

Parametric nonlinear models represent the relationship between a continuous response variable and one or more predictor variables (either continuous or categorical) in the form  $y = f(X, \beta) + \epsilon$ , where

- *y* is an *n* by-1 vector of observations of the response variable.
- *X* is an *n*-by-*p* design matrix determined by the predictors.
- $\beta$  is a *p*-by-1 vector of unknown parameters to be estimated.
- f is any function of X and  $\beta$ .
- $\varepsilon$  is an *n*-by-1 vector of independent, identically distributed random disturbances.

Nonparametric models do not attempt to characterize the relationship between predictors and response with model parameters. Descriptions are often graphical, as in the case of "Regression Trees" on page 8-60.

### **Parametric Models**

- "A Parametric Nonlinear Model" on page 8-55
- "Confidence Intervals for Parameter Estimates" on page 8-57
- "Confidence Intervals for Predicted Responses" on page 8-57
- "Interactive Nonlinear Parametric Regression" on page 8-58

#### A Parametric Nonlinear Model

The Hougen-Watson model (Bates and Watts, [2], pp. 271–272) for reaction kinetics is an example of a parametric nonlinear model. The form of the model is

$$rate = \frac{\beta_1 x_2 - x_3 / \beta_5}{1 + \beta_2 x_1 + \beta_3 x_2 + \beta_4 x_3}$$

where *rate* is the reaction rate,  $x_1$ ,  $x_2$ , and  $x_3$  are concentrations of hydrogen, n-pentane, and isopentane, respectively, and  $\beta_1$ ,  $\beta_2$ , ...,  $\beta_5$  are the unknown parameters.

The file reaction mat contains simulated reaction data:

load reaction

The variables are:

- rate A 13-by-1 vector of observed reaction rates
- reactants A 13-by-3 matrix of reactant concentrations
- beta A 5-by-1 vector of initial parameter estimates
- model The name of an M-file function for the model
- xn The names of the reactants
- yn The name of the response

The M-file function for the model is hougen, which looks like this:

```
type hougen
```

```
function yhat = hougen(beta,x)
%HOUGEN Hougen-Watson model for reaction kinetics.
% YHAT = HOUGEN(BETA,X) gives the predicted values of the
% reaction rate, YHAT, as a function of the vector of
% parameters, BETA, and the matrix of data, X.
% BETA must have five elements and X must have three
% columns.
%
```

```
The model form is:
    y = (b1*x2 - x3/b5)./(1+b2*x1+b3*x2+b4*x3)
b1 = beta(1);
b2 = beta(2);
b3 = beta(3);
b4 = beta(4);
b5 = beta(5);
x1 = x(:,1);
x2 = x(:,2);
x3 = x(:,3);
yhat = (b1*x2 - x3/b5)./(1+b2*x1+b3*x2+b4*x3);
```

The function nlinfit is used to find least-squares parameter estimates for nonlinear models. It uses the Gauss-Newton algorithm with Levenberg-Marquardt modifications for global convergence.

nlinfit requires the predictor data, the responses, and an initial guess of the unknown parameters. It also requires a function handle to a function that takes the predictor data and parameter estimates and returns the responses predicted by the model.

To fit the reaction data, call nlinfit using the following syntax:

```
load reaction
betahat = nlinfit(reactants, rate,@hougen, beta)
betahat =
    1.2526
    0.0628
    0.0400
    0.1124
    1.1914
```

The output vector betahat contains the parameter estimates.

The function nlinfit has robust options, similar to those for robustfit, for fitting nonlinear models to data with outliers.

#### Confidence Intervals for Parameter Estimates

To compute confidence intervals for the parameter estimates, use the function nlparci, together with additional outputs from nlinfit:

```
[betahat,resid,J] = nlinfit(reactants,rate,@hougen,beta);
betaci = nlparci(betahat,resid,J)
betaci =
   -0.7467     3.2519
   -0.0377     0.1632
   -0.0312     0.1113
   -0.0609     0.2857
   -0.7381     3.1208
```

The columns of the output betaci contain the lower and upper bounds, respectively, of the (default) 95% confidence intervals for each parameter.

### **Confidence Intervals for Predicted Responses**

The function nlpredci is used to compute confidence intervals for predicted responses:

```
[yhat,delta] = nlpredci(@hougen,reactants,betahat,resid,J);
opd = [rate yhat delta]
opd =
    8.5500
              8.2937
                         0.9178
    3.7900
                         0.7244
              3.8584
    4.8200
              4.7950
                         0.8267
             -0.0725
    0.0200
                         0.4775
    2.7500
              2.5687
                         0.4987
   14.3900
             14.2227
                         0.9666
    2.5400
              2.4393
                         0.9247
    4.3500
              3.9360
                         0.7327
   13.0000
             12.9440
                         0.7210
    8.5000
              8.2670
                         0.9459
    0.0500
              -0.1437
                         0.9537
   11.3200
             11.3484
                         0.9228
    3.1300
              3.3145
                         0.8418
```

The output opd contains the observed rates in the first column and the predicted rates in the second column. The (default) 95% simultaneous confidence intervals on the predictions are the values in the second column  $\pm$ 

the values in the third column. These are not intervals for new observations at the predictors, even though most of the confidence intervals do contain the original observations.

### **Interactive Nonlinear Parametric Regression**

Calling nlintool opens a graphical user interface (GUI) for interactive exploration of multidimensional nonlinear functions, and for fitting parametric nonlinear models. The GUI calls nlinfit, and requires the same inputs. The interface is analogous to polytool and rstool for polynomial models.

Open nlintool with the reaction data and the hougen model by typing

```
load reaction
nlintool(reactants, rate,@hougen, beta, 0.01, xn, yn)
```

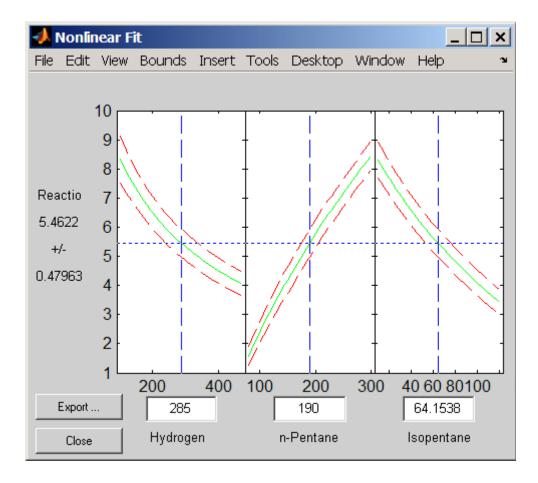

You see three plots. The response variable for all plots is the reaction rate, plotted in green. The red lines show confidence intervals on predicted responses. The first plot shows hydrogen as the predictor, the second shows n-pentane, and the third shows isopentane.

Each plot displays the fitted relationship of the reaction rate to one predictor at a fixed value of the other two predictors. The fixed values are in the text boxes below each predictor axis. Change the fixed values by typing in a new value or by dragging the vertical lines in the plots to new positions. When you change the value of a predictor, all plots update to display the model at the new point in predictor space.

While this example uses only three predictors, nlintool can accommodate any number of predictors.

**Note** The Statistics Toolbox demonstration function rsmdemo generates simulated data for experimental settings specified by either the user or by a *D*-optimal design generated by cordexch. It uses the rstool interface to visualize response surface models fit to the data, and it uses the nlintool interface to visualize a nonlinear model fit to the data.

## **Regression Trees**

### Introduction

Parametric models specify the form of the relationship between predictors and a response, as in the Hougen-Watson model described in "Parametric Models" on page 8-54. In many cases, however, the form of the relationship is unknown, and a parametric model requires assumptions and simplifications. Regression trees offer a nonparametric alternative. When response data is categorical, classification trees are a natural modification.

**Note** This section demonstrates methods for classification and regression tree objects created with the classregtree constructor. These methods supersede the functions treefit, treedisp, treeval, treefit, treeprune, and treetest, which are maintained in Statistics Toolbox only for backwards compatibility.

**Algorithm Reference.** The algorithms used by the classification and regression tree functions in Statistics Toolbox are based on those in Breiman, L., et al., *Classification and Regression Trees*, Chapman & Hall, Boca Raton, 1993.

### **Regression Trees**

This example uses the data on cars in carsmall.mat to create a regression tree for predicting mileage using measurements of weight and the number of cylinders as predictors. Note that, in this case, one predictor (weight) is

continuous and the other (cylinders) is categorical. The response (mileage) is continuous.

Load the data and use the classregtree constructor to create the regression tree:

```
load carsmall
t = classregtree([Weight, Cylinders], MPG,...
                 'cat',2,'splitmin',20,...
                 'names',{'Weight','Cylinders'})
t =
Decision tree for regression
 1 if Weight<3085.5 then node 2 else node 3
   if Weight<2371 then node 4 else node 5
   if Cylinders=8 then node 6 else node 7
   if Weight<2162 then node 8 else node 9
   if Cylinders=6 then node 10 else node 11
   if Weight<4381 then node 12 else node 13
   fit = 19.2778
   fit = 33.3056
 9 fit = 29.6111
10 fit = 23.25
   if Weight<2827.5 then node 14 else node 15
12 if Weight<3533.5 then node 16 else node 17
13 \text{ fit} = 11
14 fit = 27.6389
15 fit = 24.6667
16 fit = 16.6
17 fit = 14.3889
```

t is a classregtree object and can be operated on with any of the methods of the class.

Use the type (classregtree) method to show the type of the tree:

```
treetype = type(t)
treetype =
regression
```

classregtree creates a regression tree because MPG is a numerical vector, and the response is assumed to be continuous.

To view the tree, use the view (classregtree) method:

view(t)

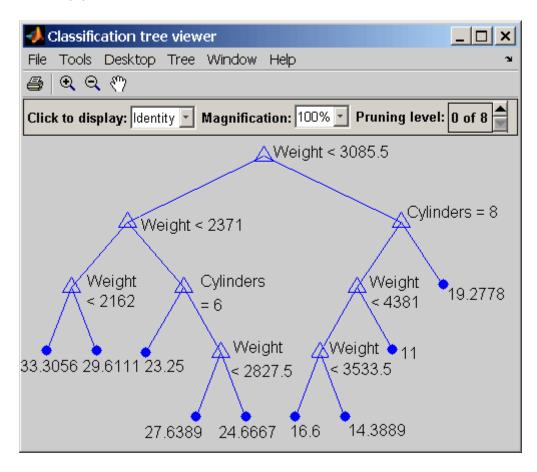

The tree predicts the response values at the circular leaf nodes based on a series of questions about the car at the triangular branching nodes. A true answer to any question follows the branch to the left; a false follows the branch to the right.

Use the tree to predict the mileage for a 2000-pound car with either 4, 6, or 8 cylinders:

```
mileage2K = t([2000 4; 2000 6; 2000 8])
mileage2K =
    33.3056
    33.3056
    33.3056
```

Note that the object allows for functional evaluation, of the form t(X). This is a shorthand way of calling the eval (classregtree) method.

The predicted responses computed above are all the same. This is because they follow a series of splits in the tree that depend only on weight, terminating at the left-most leaf node in the view above. A 4000-pound car, following the right branch from the top of the tree, leads to different predicted responses:

```
mileage4K = t([4000 4; 4000 6; 4000 8])
mileage4K =
19.2778
19.2778
14.3889
```

You can use a variety of other methods, such as cutvar (classregtree), cuttype (classregtree), and cutcategories (classregtree), to get more information about the split at node 3 that distinguishes the 8-cylinder car:

Regression trees fit the original (training) data well, but may do a poor job of predicting new values. Lower branches, especially, may be strongly affected by outliers. A simpler tree often avoids over-fitting. To find the best regression tree, employing the techniques of resubstitution and cross-validation, use the test (classregtree) method.

# Multivariate Methods

Introduction (p. 9-2)

Principal Components Analysis

(p. 9-3)

Factor Analysis (p. 9-18)

Multidimensional Scaling (p. 9-27)

Dimension reduction

Maximum variance bases

Modeling with common factors

Visualizing dissimilarity

## Introduction

Large, high-dimensional data sets are common in the modern era of computer-based instrumentation and electronic data storage. High-dimensional data, however, present many challenges for statistical visualization, analysis, and modeling.

At the root of the problem is the so-called *curse of dimensionality*, where observations in a high-dimensional space are necessarily sparser and less representative than those in a low-dimensional space. A million data points in the unit interval are, statistically, quite different than a million points in a 100-dimensional space. Data in higher dimensions over-represent the edges of a sampling distribution, because regions of higher-dimensional space contain the majority of their volume near the surface. (For example, a d-dimensional spherical shell has a volume, relative to the total volume of the sphere, that approaches 1 as d approaches infinity.) In high dimensions, typical data points at the interior of a sampling distribution are hard to come by.

Visualization methods, of course, become impossible beyond a few dimensions. Pattern recognition, and so modeling, must rely heavily on numerical methods. The curse of dimensionality finds its way into every aspect of a higher-dimensional statistical analysis.

As a result, multivariate methods in statistics often begin with some type of *dimension reduction*, in which data are approximated by points in a lower-dimensional space. Dimension reduction is the goal of the methods presented in this chapter. Dimension reduction leads to simpler models with fewer measured variables, with consequent benefits when measurements are expensive and visualization is important.

## **Principal Components Analysis**

#### In this section...

"Introduction" on page 9-3

"Example: Principal Components Analysis" on page 9-4

"The Principal Component Coefficients (First Output)" on page 9-7

"The Component Scores (Second Output)" on page 9-8

"The Component Variances (Third Output)" on page 9-12

"Hotelling's T2 (Fourth Output)" on page 9-14

"Visualizing the Results of a Principal Components Analysis—The Biplot" on page 9-14

### Introduction

One of the difficulties inherent in multivariate statistics is the problem of visualizing data that has many variables. In MATLAB, the plot command displays a graph of the relationship between two variables. The plot3 and surf commands display different three-dimensional views. But when there are more than three variables, it is more difficult to visualize their relationships.

Fortunately, in data sets with many variables, groups of variables often move together. One reason for this is that more than one variable might be measuring the same driving principle governing the behavior of the system. In many systems there are only a few such driving forces. But an abundance of instrumentation enables you to measure dozens of system variables. When this happens, you can take advantage of this redundancy of information. You can simplify the problem by replacing a group of variables with a single new variable.

Principal components analysis is a quantitatively rigorous method for achieving this simplification. The method generates a new set of variables, called *principal components*. Each principal component is a linear combination of the original variables. All the principal components are orthogonal to each other, so there is no redundant information. The principal components as a whole form an orthogonal basis for the space of the data.

There are an infinite number of ways to construct an orthogonal basis for several columns of data. What is so special about the principal component basis?

The first principal component is a single axis in space. When you project each observation on that axis, the resulting values form a new variable. And the variance of this variable is the maximum among all possible choices of the first axis.

The second principal component is another axis in space, perpendicular to the first. Projecting the observations on this axis generates another new variable. The variance of this variable is the maximum among all possible choices of this second axis.

The full set of principal components is as large as the original set of variables. But it is commonplace for the sum of the variances of the first few principal components to exceed 80% of the total variance of the original data. By examining plots of these few new variables, researchers often develop a deeper understanding of the driving forces that generated the original data.

You can use the function princomp to find the principal components. To use princomp, you need to have the actual measured data you want to analyze. However, if you lack the actual data, but have the sample covariance or correlation matrix for the data, you can still use the function pcacov to perform a principal components analysis. See the reference page for pcacov for a description of its inputs and outputs.

### **Example: Principal Components Analysis**

Consider a sample application that uses nine different indices of the quality of life in 329 U.S. cities. These are climate, housing, health, crime, transportation, education, arts, recreation, and economics. For each index, higher is better. For example, a higher index for crime means a lower crime rate.

Start by loading the data in cities.mat.

```
load cities
whos
Name Size Bytes Class
```

| categories | 9x14   | 252   | char array   |
|------------|--------|-------|--------------|
| names      | 329x43 | 28294 | char array   |
| ratings    | 329x9  | 23688 | double array |

The whos command generates a table of information about all the variables in the workspace.

The cities data set contains three variables:

- categories, a string matrix containing the names of the indices
- names, a string matrix containing the 329 city names
- ratings, the data matrix with 329 rows and 9 columns

The categories variable has the following values:

```
categories
categories =
   climate
   housing
   health
   crime
   transportation
   education
   arts
   recreation
   economics
```

The first five rows of names are

```
first5 = names(1:5,:)
first5 =
   Abilene, TX
   Akron, OH
   Albany, GA
   Albany-Troy, NY
   Albuquerque, NM
```

To get a quick impression of the ratings data, make a box plot.

```
boxplot(ratings, 'orientation', 'horizontal', 'labels', categories)
```

This command generates the plot below. Note that there is substantially more variability in the ratings of the arts and housing than in the ratings of crime and climate.

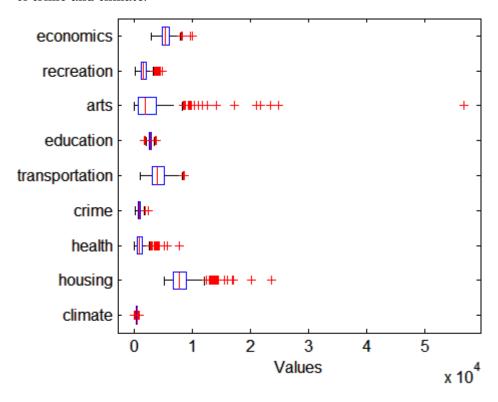

Ordinarily you might also graph pairs of the original variables, but there are 36 two-variable plots. Perhaps principal components analysis can reduce the number of variables you need to consider.

Sometimes it makes sense to compute principal components for raw data. This is appropriate when all the variables are in the same units. Standardizing the data is often preferable when the variables are in different units or when the variance of the different columns is substantial (as in this case).

You can standardize the data by dividing each column by its standard deviation.

```
stdr = std(ratings);
sr = ratings./repmat(stdr,329,1);
```

Now you are ready to find the principal components.

```
[coefs,scores,variances,t2] = princomp(sr);
```

The following sections explain the four outputs from princomp.

## The Principal Component Coefficients (First Output)

The first output of the princomp function, coefs, contains the coefficients for nine principal components. These are the linear combinations of the original variables that generate the new variables.

The first three principal component coefficient vectors are

```
c3 = coefs(:,1:3)
c3 =
    0.2064
              0.2178
                        -0.6900
    0.3565
              0.2506
                        -0.2082
    0.4602
              -0.2995
                        -0.0073
    0.2813
              0.3553
                         0.1851
    0.3512
              -0.1796
                         0.1464
    0.2753
              -0.4834
                         0.2297
    0.4631
              -0.1948
                        -0.0265
    0.3279
              0.3845
                        -0.0509
    0.1354
              0.4713
                         0.6073
```

The largest coefficients in the first column (first principal component) are the third and seventh elements, corresponding to the variables health and arts. All the coefficients of the first principal component have the same sign, making it a weighted average of all the original variables.

The principal components are unit length and orthogonal:

```
I = c3'*c3

I =

1.0000 -0.0000 -0.0000

-0.0000 1.0000 -0.0000

-0.0000 -0.0000 1.0000
```

## The Component Scores (Second Output)

The second output, scores, is the original data mapped into the new coordinate system defined by the principal components. This output is the same size as the input data matrix.

A plot of the first two columns of scores shows the ratings data projected onto the first two principal components. princomp computes the scores to have mean zero.

```
plot(scores(:,1),scores(:,2),'+')
xlabel('1st Principal Component')
ylabel('2nd Principal Component')
```

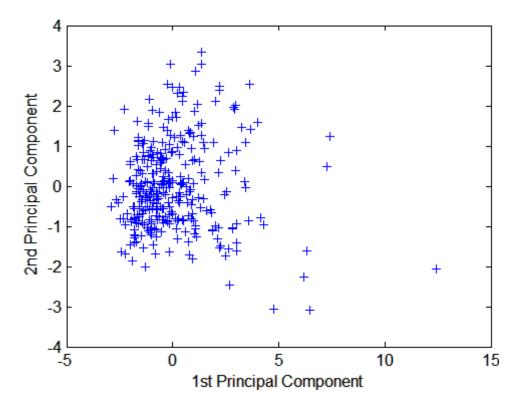

Note the outlying points in the right half of the plot.

While it is possible to create a three-dimensional plot using three columns of scores, the examples in this section create two-dimensional plots, which are easier to describe.

The function gname is useful for graphically identifying a few points in a plot like this. You can call gname with a string matrix containing as many case labels as points in the plot. The string matrix names works for labeling points with the city names.

#### gname(names)

Move your cursor over the plot and click once near each point in the right half. As you click each point, MATLAB labels it with the proper row from the names string matrix. Here is the plot after a few clicks:

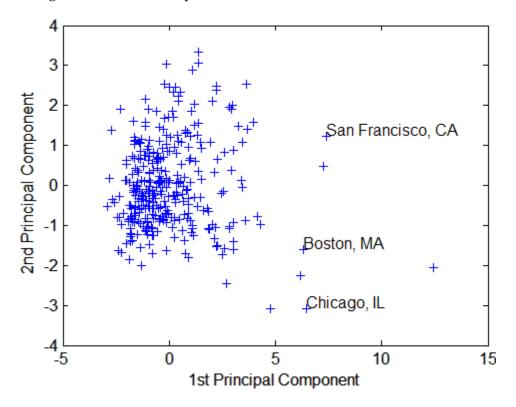

When you are finished labeling points, press the **Return** key.

The labeled cities are some of the biggest population centers in the United States. They are definitely different from the remainder of the data, so perhaps they should be considered separately. To remove the labeled cities from the data, first identify their corresponding row numbers as follows:

- 1 Close the plot window.
- **2** Redraw the plot by entering

```
plot(scores(:,1),scores(:,2),'+')
xlabel('1st Principal Component');
ylabel('2nd Principal Component');
```

- **3** Enter gname without any arguments.
- **4** Click near the points you labeled in the preceding figure. This labels the points by their row numbers, as shown in the following figure.

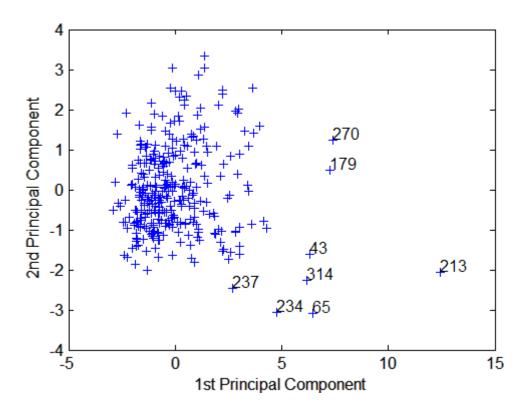

Then you can create an index variable containing the row numbers of all the metropolitan areas you choose.

```
metro = [43 65 179 213 234 270 314];
names(metro,:)
ans =
   Boston, MA
   Chicago, IL
   Los Angeles, Long Beach, CA
   New York, NY
   Philadelphia, PA-NJ
   San Francisco, CA
   Washington, DC-MD-VA
```

To remove these rows from the ratings matrix, enter the following.

```
rsubset = ratings;
nsubset = names;
nsubset(metro,:) = [];
rsubset(metro,:) = [];
size(rsubset)
ans =
    322    9
```

## The Component Variances (Third Output)

The third output, variances, is a vector containing the variance explained by the corresponding principal component. Each column of scores has a sample variance equal to the corresponding element of variances.

```
variances
variances =
3.4083
1.2140
1.1415
0.9209
0.7533
0.6306
0.4930
0.3180
0.1204
```

You can easily calculate the percent of the total variability explained by each principal component.

```
percent_explained = 100*variances/sum(variances)
percent_explained =
    37.8699
    13.4886
    12.6831
    10.2324
    8.3698
    7.0062
    5.4783
    3.5338
    1.3378
```

Use the pareto function to make a *scree plot* of the percent variability explained by each principal component.

```
pareto(percent_explained)
xlabel('Principal Component')
ylabel('Variance Explained (%)')
```

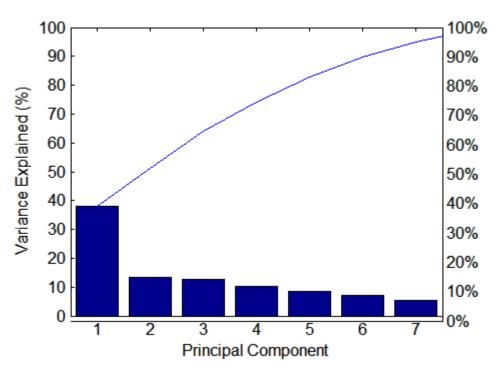

The preceding figure shows that the only clear break in the amount of variance accounted for by each component is between the first and second components. However, that component by itself explains less than 40% of the variance, so more components are probably needed. You can see that the first three principal components explain roughly two-thirds of the total variability in the standardized ratings, so that might be a reasonable way to reduce the dimensions in order to visualize the data.

## Hotelling's T2 (Fourth Output)

The last output of the princomp function, t2, is Hotelling's  $T^2$ , a statistical measure of the multivariate distance of each observation from the center of the data set. This is an analytical way to find the most extreme points in the data.

```
[st2, index] = sort(t2, 'descend'); % Sort in descending order.
extreme = index(1)
extreme =
   213
names(extreme,:)
ans =
   New York, NY
```

It is not surprising that the ratings for New York are the furthest from the average U.S. town.

# Visualizing the Results of a Principal Components Analysis—The Biplot

You can use the biplot function to help visualize both the principal component coefficients for each variable and the principal component scores for each observation in a single plot. For example, the following command plots the results from the principal components analysis on the cities and labels each of the variables.

```
biplot(coefs(:,1:2), 'scores',scores(:,1:2),...
'varlabels',categories);
axis([-.26 1 -.51 .51]);
```

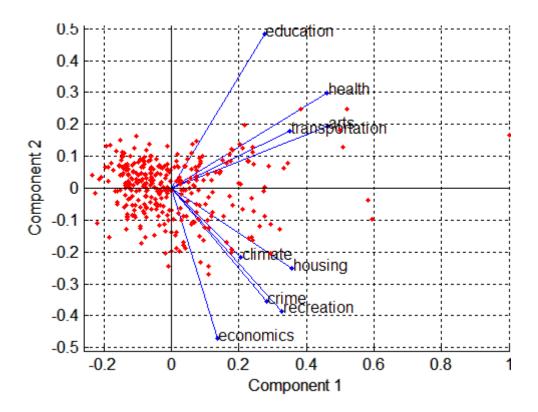

Each of the nine variables is represented in this plot by a vector, and the direction and length of the vector indicates how each variable contributes to the two principal components in the plot. For example, you have seen that the first principal component, represented in this biplot by the horizontal axis, has positive coefficients for all nine variables. That corresponds to the nine vectors directed into the right half of the plot. You have also seen that the second principal component, represented by the vertical axis, has positive coefficients for the variables education, health, arts, and education, and negative coefficients for the remaining five variables. That corresponds to vectors directed into the top and bottom halves of the plot, respectively. This indicates that this component distinguishes between cities that have high values for the first set of variables and low for the second, and cities that have the opposite.

The variable labels in this figure are somewhat crowded. You could either leave out the VarLabels parameter when making the plot, or simply select

and drag some of the labels to better positions using the Edit Plot tool from the figure window toolbar.

Each of the 329 observations is represented in this plot by a point, and their locations indicate the score of each observation for the two principal components in the plot. For example, points near the left edge of this plot have the lowest scores for the first principal component. The points are scaled to fit within the unit square, so only their relative locations may be determined from the plot.

You can use the Data Cursor, in the **Tools** menu in the figure window, to identify the items in this plot. By clicking on a variable (vector), you can read off that variable's coefficients for each principal component. By clicking on an observation (point), you can read off that observation's scores for each principal component.

You can also make a biplot in three dimensions. This can be useful if the first two principal coordinates do not explain enough of the variance in your data. Selecting Rotate 3D in the **Tools** menu enables you to rotate the figure to see it from different angles.

```
biplot(coefs(:,1:3), 'scores',scores(:,1:3),...
'obslabels',names);
axis([-.26 1 -.51 .51 -.61 .81]);
view([30 40]);
```

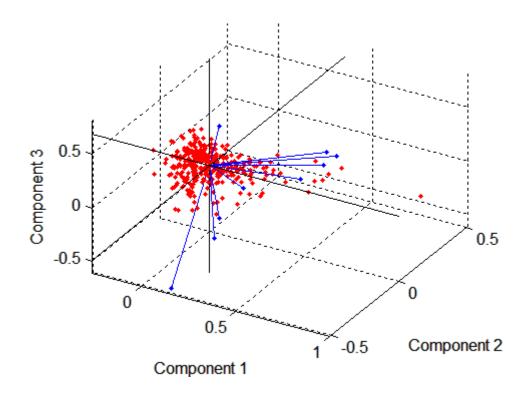

## **Factor Analysis**

#### In this section...

"Introduction" on page 9-18

"Example: Factor Analysis" on page 9-19

"Factor Rotation" on page 9-21

"Predicting Factor Scores" on page 9-22

"Visualizing the Results of a Factor Analysis—The Biplot" on page 9-24

"Comparison of Factor Analysis and Principal Components Analysis" on page 9-26

### Introduction

Multivariate data often includes a large number of measured variables, and sometimes those variables overlap, in the sense that groups of them might be dependent. For example, in a decathlon, each athlete competes in 10 events, but several of them can be thought of as speed events, while others can be thought of as strength events, etc. Thus, you can think of a competitor's 10 event scores as largely dependent on a smaller set of three or four types of athletic ability.

Factor analysis is a way to fit a model to multivariate data to estimate just this sort of interdependence. In a factor analysis model, the measured variables depend on a smaller number of unobserved (latent) factors. Because each factor might affect several variables in common, they are known as *common factors*. Each variable is assumed to be dependent on a linear combination of the common factors, and the coefficients are known as loadings. Each measured variable also includes a component due to independent random variability, known as "specific variance" because it is specific to one variable.

Specifically, factor analysis assumes that the covariance matrix of your data is of the form

$$\Sigma_x = \Lambda \Lambda^T + \Psi$$

where  $\Lambda$  is the matrix of loadings, and the elements of the diagonal matrix  $\Psi$  are the specific variances. The function factoran fits the Factor Analysis model using maximum likelihood.

## **Example: Factor Analysis**

Over the course of 100 weeks, the percent change in stock prices for ten companies has been recorded. Of the ten companies, the first four can be classified as primarily technology, the next three as financial, and the last three as retail. It seems reasonable that the stock prices for companies that are in the same sector might vary together as economic conditions change. Factor Analysis can provide quantitative evidence that companies within each sector do experience similar week-to-week changes in stock price.

In this example, you first load the data, and then call factoran, specifying a model fit with three common factors. By default, factoran computes rotated estimates of the loadings to try and make their interpretation simpler. But in this example, you specify an unrotated solution.

```
load stockreturns
[Loadings,specificVar,T,stats] = ...
factoran(stocks,3,'rotate','none');
```

The first two factoran return arguments are the estimated loadings and the estimated specific variances. Each row of the loadings matrix represents one of the ten stocks, and each column corresponds to a common factor. With unrotated estimates, interpretation of the factors in this fit is difficult because most of the stocks contain fairly large coefficients for two or more factors.

```
Loadings
Loadings =
       0.8885
                  0.2367
                             -0.2354
       0.7126
                  0.3862
                             0.0034
       0.3351
                  0.2784
                             -0.0211
       0.3088
                  0.1113
                             -0.1905
       0.6277
                 -0.6643
                             0.1478
       0.4726
                 -0.6383
                             0.0133
       0.1133
                 -0.5416
                             0.0322
       0.6403
                  0.1669
                             0.4960
       0.2363
                  0.5293
                             0.5770
       0.1105
                  0.1680
                             0.5524
```

**Note** "Factor Rotation" on page 9-21 helps to simplify the structure in the Loadings matrix, to make it easier to assign meaningful interpretations to the factors.

From the estimated specific variances, you can see that the model indicates that a particular stock price varies quite a lot beyond the variation due to the common factors.

```
specificVar
specificVar =
0.0991
0.3431
0.8097
0.8559
0.1429
0.3691
0.6928
0.3162
0.3311
0.6544
```

A specific variance of 1 would indicate that there is *no* common factor component in that variable, while a specific variance of 0 would indicate that the variable is *entirely* determined by common factors. These data seem to fall somewhere in between.

The p-value returned in the stats structure fails to reject the null hypothesis of three common factors, suggesting that this model provides a satisfactory explanation of the covariation in these data.

```
stats.p
ans =
0.8144
```

To determine whether fewer than three factors can provide an acceptable fit, you can try a model with two common factors. The p-value for this second fit is highly significant, and rejects the hypothesis of two factors, indicating that the simpler model is not sufficient to explain the pattern in these data.

```
[Loadings2,specificVar2,T2,stats2] = ...
factoran(stocks, 2,'rotate','none');
stats2.p
ans =
    3.5610e-006
```

### **Factor Rotation**

As the results in "Example: Factor Analysis" on page 9-19 illustrate, the estimated loadings from an unrotated factor analysis fit can have a complicated structure. The goal of factor rotation is to find a parameterization in which each variable has only a small number of large loadings. That is, each variable is affected by a small number of factors, preferably only one. This can often make it easier to interpret what the factors represent.

If you think of each row of the loadings matrix as coordinates of a point in M-dimensional space, then each factor corresponds to a coordinate axis. Factor rotation is equivalent to rotating those axes and computing new loadings in the rotated coordinate system. There are various ways to do this. Some methods leave the axes orthogonal, while others are oblique methods that change the angles between them. For this example, you can rotate the estimated loadings by using the promax criterion, a common oblique method.

```
[LoadingsPM, specVarPM] = factoran(stocks, 3, 'rotate', 'promax');
LoadingsPM
LoadingsPM =
       0.9452
                            -0.0617
                  0.1214
       0.7064
                 -0.0178
                             0.2058
       0.3885
                 -0.0994
                             0.0975
       0.4162
                 -0.0148
                            -0.1298
       0.1021
                  0.9019
                             0.0768
       0.0873
                  0.7709
                            -0.0821
      -0.1616
                  0.5320
                            -0.0888
       0.2169
                  0.2844
                             0.6635
       0.0016
                 -0.1881
                             0.7849
      -0.2289
                  0.0636
                             0.6475
```

Promax rotation creates a simpler structure in the loadings, one in which most of the stocks have a large loading on only one factor. To see this structure more clearly, you can use the biplot function to plot each stock using its factor loadings as coordinates.

```
biplot(LoadingsPM, 'varlabels', num2str((1:10)'));
axis square
view(155,27);
```

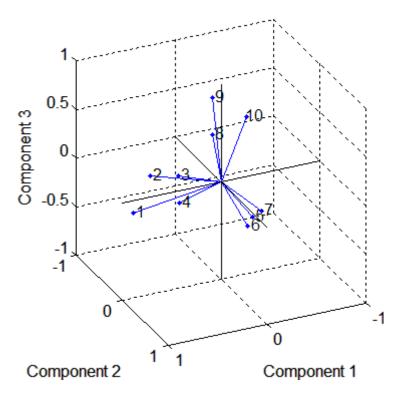

This plot shows that promax has rotated the factor loadings to a simpler structure. Each stock depends primarily on only one factor, and it is possible to describe each factor in terms of the stocks that it affects. Based on which companies are near which axes, you could reasonably conclude that the first factor axis represents the financial sector, the second retail, and the third technology. The original conjecture, that stocks vary primarily within sector, is apparently supported by the data.

## **Predicting Factor Scores**

Sometimes, it is useful to be able to classify an observation based on its factor scores. For example, if you accepted the three-factor model and the

interpretation of the rotated factors, you might want to categorize each week in terms of how favorable it was for each of the three stock sectors, based on the data from the 10 observed stocks.

Because the data in this example are the raw stock price changes, and not just their correlation matrix, you can have factoran return estimates of the value of each of the three rotated common factors for each week. You can then plot the estimated scores to see how the different stock sectors were affected during each week.

```
[LoadingsPM,specVarPM,TPM,stats,F] = ...
  factoran(stocks, 3,'rotate','promax');
plot3(F(:,1),F(:,2),F(:,3),'b.')
line([-4 4 NaN 0 0 NaN 0 0], [0 0 NaN -4 4 NaN 0 0],...
      [0 0 NaN 0 0 NaN -4 4], 'Color','black')
xlabel('Financial Sector')
ylabel('Retail Sector')
zlabel('Technology Sector')
grid on
axis square
view(-22.5, 8)
```

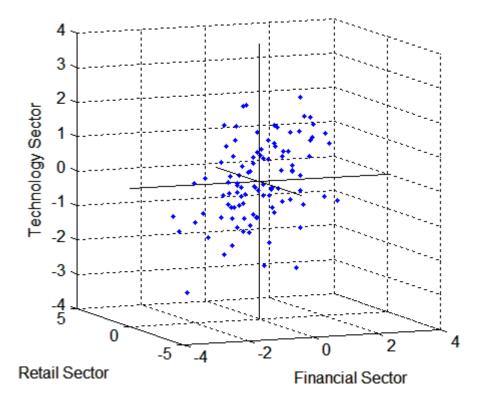

Oblique rotation often creates factors that are correlated. This plot shows some evidence of correlation between the first and third factors, and you can investigate further by computing the estimated factor correlation matrix.

# Visualizing the Results of a Factor Analysis—The Biplot

You can use the biplot function to help visualize both the factor loadings for each variable and the factor scores for each observation in a single plot. For

example, the following command plots the results from the factor analysis on the stock data and labels each of the 10 stocks.

```
biplot(LoadingsPM, 'scores',F, 'varlabels',num2str((1:10)'))
xlabel('Financial Sector')
ylabel('Retail Sector')
zlabel('Technology Sector')
axis square
view(155,27)
```

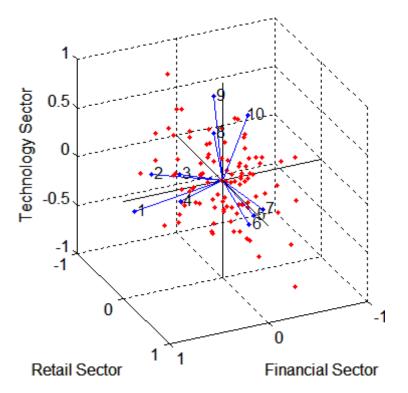

In this case, the factor analysis includes three factors, and so the biplot is three-dimensional. Each of the 10 stocks is represented in this plot by a vector, and the direction and length of the vector indicates how each stock depends on the underlying factors. For example, you have seen that after promax rotation, the first four stocks have positive loadings on the first factor, and unimportant loadings on the other two factors. That first factor, interpreted

as a financial sector effect, is represented in this biplot as one of the horizontal axes. The dependence of those four stocks on that factor corresponds to the four vectors directed approximately along that axis. Similarly, the dependence of stocks 5, 6, and 7 primarily on the second factor, interpreted as a retail sector effect, is represented by vectors directed approximately along that axis.

Each of the 100 observations is represented in this plot by a point, and their locations indicate the score of each observation for the three factors. For example, points near the top of this plot have the highest scores for the technology sector factor. The points are scaled to fit within the unit square, so only their relative locations can be determined from the plot.

You can use the **Data Cursor** tool from the **Tools** menu in the figure window to identify the items in this plot. By clicking a stock (vector), you can read off that stock's loadings for each factor. By clicking an observation (point), you can read off that observation's scores for each factor.

# Comparison of Factor Analysis and Principal Components Analysis

There is a good deal of overlap in terminology and goals between principal components analysis (PCA) and factor analysis (FA). Much of the literature on the two methods does not distinguish between them, and some algorithms for fitting the FA model involve PCA. Both are dimension-reduction techniques, in the sense that they can be used to replace a large set of observed variables with a smaller set of new variables. However, the two methods are different in their goals and in their underlying models. Roughly speaking, you should use PCA when you simply need to summarize or approximate your data using fewer dimensions (to visualize it, for example), and you should use FA when you need an explanatory model for the correlations among your data.

## **Multidimensional Scaling**

#### In this section...

"Introduction" on page 9-27

"Classical Multidimensional Scaling" on page 9-28

"Example: Multidimensional Scaling" on page 9-30

"Nonclassical Multidimensional Scaling" on page 9-32

"Nonmetric Multidimensional Scaling" on page 9-34

### Introduction

One of the most important goals in visualizing data is to get a sense of how near or far points are from each other. Often, you can do this with a scatter plot. However, for some analyses, the data that you have might not be in the form of points at all, but rather in the form of pairwise similarities or dissimilarities between cases, observations, or subjects. Without any points, you cannot make a scatter plot.

Even if your data are in the form of points rather than pairwise distances, a scatter plot of those data might not be useful. For some kinds of data, the relevant way to measure how near two points are might not be their Euclidean distance. While scatter plots of the raw data make it easy to compare Euclidean distances, they are not always useful when comparing other kinds of inter-point distances, city block distance for example, or even more general dissimilarities. Also, with a large number of variables, it is very difficult to visualize distances unless the data can be represented in a small number of dimensions. Some sort of dimension reduction is usually necessary.

Multidimensional scaling (MDS) is a set of methods that address all these problems. MDS allows you to visualize how near points are to each other for many kinds of distance or dissimilarity metrics and can produce a representation of your data in a small number of dimensions. MDS does not require raw data, but only a matrix of pairwise distances or dissimilarities.

## **Classical Multidimensional Scaling**

The function cmdscale performs classical (metric) multidimensional scaling, also known as principal coordinates analysis. cmdscale takes as an input a matrix of inter-point distances and creates a configuration of points. Ideally, those points are in two or three dimensions, and the Euclidean distances between them reproduce the original distance matrix. Thus, a scatter plot of the points created by cmdscale provides a visual representation of the original distances.

As a very simple example, you can reconstruct a set of points from only their inter-point distances. First, create some four dimensional points with a small component in their fourth coordinate, and reduce them to distances.

```
X = [ normrnd(0,1,10,3), normrnd(0,.1,10,1) ];
D = pdist(X,'euclidean');
```

Next, use cmdscale to find a configuration with those inter-point distances. cmdscale accepts distances as either a square matrix, or, as in this example, in the vector upper-triangular form produced by pdist.

```
[Y,eigvals] = cmdscale(D);
```

cmdscale produces two outputs. The first output, Y, is a matrix containing the reconstructed points. The second output, eigvals, is a vector containing the sorted eigenvalues of what is often referred to as the "scalar product matrix," which, in the simplest case, is equal to Y\*Y'. The relative magnitudes of those eigenvalues indicate the relative contribution of the corresponding columns of Y in reproducing the original distance matrix D with the reconstructed points.

```
format short q
[eigvals eigvals/max(abs(eigvals))]
ans =
       12.623
                          1
       4.3699
                    0.34618
       1.9307
                    0.15295
     0.025884
                  0.0020505
  1.7192e-015
               1.3619e-016
  6.8727e-016
               5.4445e-017
  4.4367e-017
               3.5147e-018
 -9.2731e-016 -7.3461e-017
  -1.327e-015 -1.0513e-016
```

```
-1.9232e-015 -1.5236e-016
```

If eigvals contains only positive and zero (within round-off error) eigenvalues, the columns of Y corresponding to the positive eigenvalues provide an exact reconstruction of D, in the sense that their inter-point Euclidean distances, computed using pdist, for example, are identical (within round-off) to the values in D.

```
maxerr4 = max(abs(D - pdist(Y))) % exact reconstruction
maxerr4 =
  2.6645e-015
```

If two or three of the eigenvalues in eigvals are much larger than the rest, then the distance matrix based on the corresponding columns of Y nearly reproduces the original distance matrix D. In this sense, those columns form a lower-dimensional representation that adequately describes the data. However it is not always possible to find a good low-dimensional reconstruction.

The reconstruction in three dimensions reproduces D very well, but the reconstruction in two dimensions has errors that are of the same order of magnitude as the largest values in D.

```
max(max(D))
ans =
3.4686
```

Often, eigvals contains some negative eigenvalues, indicating that the distances in D cannot be reproduced exactly. That is, there might not be any configuration of points whose inter-point Euclidean distances are given by D. If the largest negative eigenvalue is small in magnitude relative to the largest

positive eigenvalues, then the configuration returned by cmdscale might still reproduce D well.

## **Example: Multidimensional Scaling**

Given only the distances between 10 US cities, cmdscale can construct a map of those cities. First, create the distance matrix and pass it to cmdscale. In this example,D is a full distance matrix: it is square and symmetric, has positive entries off the diagonal, and has zeros on the diagonal.

```
cities =
{'Atl', 'Chi', 'Den', 'Hou', 'LA', 'Mia', 'NYC', 'SF', 'Sea', 'WDC'};
                                  604
         0
             587 1212
                        701 1936
                                       748 2139 2182
                                                         543;
       587
                  920
                        940 1745 1188
                                        713 1858 1737
                                                         597;
      1212
             920
                    0
                        879
                             831 1726 1631
                                             949 1021
                                                        1494;
       701
             940
                  879
                          0 1374
                                  968 1420 1645 1891
                                                        1220;
      1936 1745
                  831 1374
                               0 2339 2451
                                             347
                                                   959
                                                        2300;
                       968 2339
                                     0 1092 2594 2734
       604 1188 1726
                                                         923;
            713 1631 1420 2451 1092
                                          0 2571
                                                 2408
                                                         205;
      2139 1858
                  949 1645
                             347 2594 2571
                                                   678
                                                        2442;
      2182 1737 1021 1891
                             959 2734 2408
                                             678
                                                     0
                                                        2329;
            597 1494 1220 2300
                                 923
                                        205 2442 2329
                                                           0];
[Y,eigvals] = cmdscale(D);
```

Next, look at the eigenvalues returned by cmdscale. Some of these are negative, indicating that the original distances are not Euclidean. This is because of the curvature of the earth.

```
format short g
[eigvals eigvals/max(abs(eigvals))]
ans =
  9.5821e+006
  1.6868e+006
                    0.17604
       8157.3
                  0.0008513
       1432.9
                 0.00014954
       508.67
               5.3085e-005
       25.143
                 2.624e-006
  5.3394e-010
               5.5722e-017
       -897.7 -9.3685e-005
      -5467.6
                 -0.0005706
       -35479
                 -0.0037026
```

However, in this case, the two largest positive eigenvalues are much larger in magnitude than the remaining eigenvalues. So, despite the negative eigenvalues, the first two coordinates of Y are sufficient for a reasonable reproduction of D.

```
Dtriu = D(find(tril(ones(10),-1)))';
maxrelerr = max(abs(Dtriu-pdist(Y(:,1:2))))./max(Dtriu)
maxrelerr =
    0.0075371
```

Here is a plot of the reconstructed city locations as a map. The orientation of the reconstruction is arbitrary. In this case, it happens to be close to, although not exactly, the correct orientation.

```
plot(Y(:,1),Y(:,2),'.')
text(Y(:,1)+25,Y(:,2),cities)
xlabel('Miles')
ylabel('Miles')
```

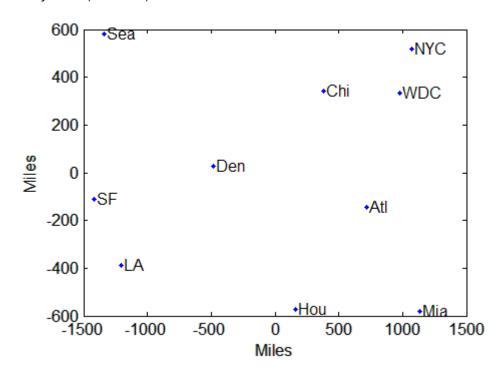

## **Nonclassical Multidimensional Scaling**

The function mdscale performs nonclassical multidimensional scaling. As with cmdcale, you use mdscale either to visualize dissimilarity data for which no "locations" exist, or to visualize high-dimensional data by reducing its dimensionality. Both functions take a matrix of dissimilarities as an input and produce a configuration of points. However, mdscale offers a choice of different criteria to construct the configuration, and allows missing data and weights.

For example, the cereal data include measurements on 10 variables describing breakfast cereals. You can use mdscale to visualize these data in two dimensions. First, load the data. For clarity, this example code selects a subset of 22 of the observations.

Then use pdist to transform the 10-dimensional data into dissimilarities. The output from pdist is a symmetric dissimilarity matrix, stored as a vector containing only the (23\*22/2) elements in its upper triangle.

```
dissimilarities = pdist(zscore(X), 'cityblock');
size(dissimilarities)
ans =
    1 231
```

This example code first standardizes the cereal data, and then uses city block distance as a dissimilarity. The choice of transformation to dissimilarities is application-dependent, and the choice here is only for simplicity. In some applications, the original data are already in the form of dissimilarities.

Next, use mdscale to perform metric MDS. Unlike cmdscale, you must specify the desired number of dimensions, and the method to use to construct the output configuration. For this example, use two dimensions. The metric STRESS criterion is a common method for computing the output; for other

choices, see the mdscale reference page in the online documentation. The second output from mdscale is the value of that criterion evaluated for the output configuration. It measures the how well the inter-point distances of the output configuration approximate the original input dissimilarities:

```
[Y,stress] =...
mdscale(dissimilarities,2,'criterion','metricstress');
stress
stress =
    0.1856
```

A scatterplot of the output from mdscale represents the original 10-dimensional data in two dimensions, and you can use the gname function to label selected points:

```
plot(Y(:,1),Y(:,2),'o','LineWidth',2);
gname(Name(strmatch('G',Mfg)))
```

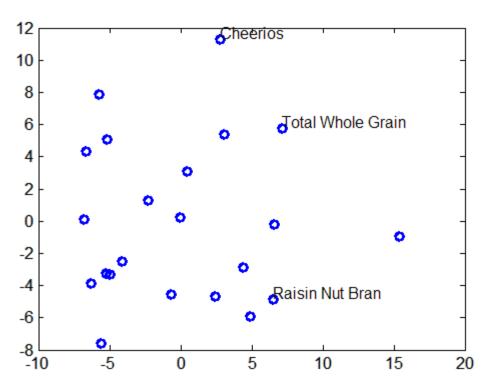

## **Nonmetric Multidimensional Scaling**

Metric multidimensional scaling creates a configuration of points whose inter-point distances approximate the given dissimilarities. This is sometimes too strict a requirement, and non-metric scaling is designed to relax it a bit. Instead of trying to approximate the dissimilarities themselves, non-metric scaling approximates a nonlinear, but monotonic, transformation of them. Because of the monotonicity, larger or smaller distances on a plot of the output will correspond to larger or smaller dissimilarities, respectively. However, the nonlinearity implies that mdscale only attempts to preserve the ordering of dissimilarities. Thus, there may be contractions or expansions of distances at different scales.

You use mdscale to perform nonmetric MDS in much the same way as for metric scaling. The nonmetric STRESS criterion is a common method for computing the output; for more choices, see the mdscale reference page in the online documentation. As with metric scaling, the second output from mdscale is the value of that criterion evaluated for the output configuration. For nonmetric scaling, however, it measures the how well the inter-point distances of the output configuration approximate the disparities. The disparities are returned in the third output. They are the transformed values of the original dissimilarities:

```
[Y,stress,disparities] = ...
mdscale(dissimilarities,2,'criterion','stress');
stress
stress =
    0.1562
```

To check the fit of the output configuration to the dissimilarities, and to understand the disparities, it helps to make a Shepard plot:

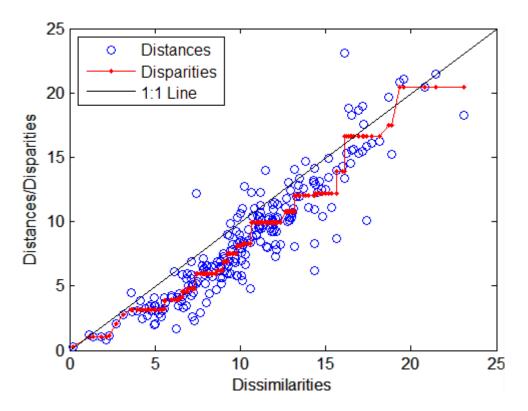

This plot shows that mdscale has found a configuration of points in two dimensions whose inter-point distances approximates the disparities, which in turn are a nonlinear transformation of the original dissimilarities. The concave shape of the disparities as a function of the dissimilarities indicates that fit tends to contract small distances relative to the corresponding dissimilarities. This may be perfectly acceptable in practice.

mdscale uses an iterative algorithm to find the output configuration, and the results can often depend on the starting point. By default, mdscale uses cmdscale to construct an initial configuration, and this choice often leads to a globally best solution. However, it is possible for mdscale to stop at a configuration that is a local minimum of the criterion. Such cases can be diagnosed and often overcome by running mdscale multiple times with different starting points. You can do this using the 'start' and 'replicates' parameters. The following code runs five replicates of MDS, each starting at a

different randomly-chosen initial configuration. The criterion value is printed out for each replication; mdscale returns the configuration with the best fit.

```
opts = statset('Display','final');
[Y,stress] =...
mdscale(dissimilarities,2,'criterion','stress',...
'start','random','replicates',5,'Options',opts);
90 iterations, Final stress criterion = 0.156209
100 iterations, Final stress criterion = 0.195546
116 iterations, Final stress criterion = 0.156209
85 iterations, Final stress criterion = 0.156209
106 iterations, Final stress criterion = 0.17121
```

Notice that mdscale finds several different local solutions, some of which do not have as low a stress value as the solution found with the cmdscale starting point.

# Cluster Analysis

Introduction (p. 10-2)

Hierarchical Clustering (p. 10-3)

K-Means Clustering (p. 10-21)

Gaussian Mixture Models (p. 10-28)

Defining data clusters

Tree-based taxonomy

Metric partioning

Gaussian clusters

## Introduction

Cluster analysis, also called segmentation analysis or taxonomy analysis, creates groups, or clusters, of data. Clusters are formed in such a way that objects in the same cluster are very similar and objects in different clusters are very distinct. Measures of similarity depend on the application.

"Hierarchical Clustering" on page 10-3 groups data over a variety of scales by creating a cluster tree or *dendrogram*. The tree is not a single set of clusters, but rather a multilevel hierarchy, where clusters at one level are joined as clusters at the next level. This allows you to decide the level or scale of clustering that is most appropriate for your application. Statistics Toolbox includes the function clusterdata, which performs all of the necessary steps for you. It incorporates the pdist, linkage, and cluster functions, which may be used separately for more detailed analysis. The dendrogram function plots the cluster tree.

"K-Means Clustering" on page 10-21 is a partitioning method. The function kmeans partitions data into k mutually exclusive clusters, and returns the index of the cluster to which it has assigned each observation. Unlike hierarchical clustering, k-means clustering operates on actual observations (rather than the larger set of dissimilarity measures), and creates a single level of clusters. The distinctions mean that k-means clustering is often more suitable than hierarchical clustering for large amounts of data.

"Gaussian Mixture Models" on page 10-28 form clusters by representing the probability density function of observed variables as a mixture of multivariate Gaussian densities. In Statistics Toolbox, objects of the gmdistribution class are fit to data using the Expectation Maximization (EM) algorithm, which assigns posterior probabilities to each component density with respect to each observation. Clusters are assigned by selecting the component that maximizes the posterior probability. Like k-means clustering, Gaussian mixture modeling uses an iterative algorithm which converges to a local optimum. Gaussian mixture modeling may be more appropriate than k-means clustering when clusters have different sizes and correlation within them.

# **Hierarchical Clustering**

#### In this section...

"Introduction" on page 10-3

"Algorithm Description" on page 10-3

"Similarity Measures" on page 10-4

"Linkages" on page 10-7

"Dendrograms" on page 10-8

"Verifying the Cluster Tree" on page 10-10

"Creating Clusters" on page 10-16

#### Introduction

Hierarchical clustering groups data over a variety of scales by creating a cluster tree or *dendrogram*. The tree is not a single set of clusters, but rather a multilevel hierarchy, where clusters at one level are joined as clusters at the next level. This allows you to decide the level or scale of clustering that is most appropriate for your application. Statistics Toolbox includes the function clusterdata, which performs all of the necessary steps for you. It incorporates the pdist, linkage, and cluster functions, which may be used separately for more detailed analysis. The dendrogram function plots the cluster tree.

## **Algorithm Description**

To perform hierarchical cluster analysis on a data set using Statistics Toolbox functions, follow this procedure:

- 1 Find the similarity or dissimilarity between every pair of objects in the data set. In this step, you calculate the *distance* between objects using the pdist function. The pdist function supports many different ways to compute this measurement. See "Similarity Measures" on page 10-4 for more information.
- **2** Group the objects into a binary, hierarchical cluster tree. In this step, you link pairs of objects that are in close proximity using the linkage

function. The linkage function uses the distance information generated in step 1 to determine the proximity of objects to each other. As objects are paired into binary clusters, the newly formed clusters are grouped into larger clusters until a hierarchical tree is formed. See "Linkages" on page 10-7 for more information.

3 Determine where to cut the hierarchical tree into clusters. In this step, you use the cluster function to prune branches off the bottom of the hierarchical tree, and assign all the objects below each cut to a single cluster. This creates a partition of the data. The cluster function can create these clusters by detecting natural groupings in the hierarchical tree or by cutting off the hierarchical tree at an arbitrary point. See [31] for more information.

The following sections provide more information about each of these steps.

**Note** Statistics Toolbox includes a convenience function, clusterdata, which performs all these steps for you. You do not need to execute the pdist, linkage, or cluster functions separately.

## **Similarity Measures**

You use the pdist function to calculate the distance between every pair of objects in a data set. For a data set made up of m objects, there are  $m \cdot (m-1)/2$  pairs in the data set. The result of this computation is commonly known as a distance or dissimilarity matrix.

There are many ways to calculate this distance information. By default, the pdist function calculates the Euclidean distance between objects; however, you can specify one of several other options. See pdist for more information. **Note** You can optionally normalize the values in the data set before calculating the distance information. In a real world data set, variables can be measured against different scales. For example, one variable can measure Intelligence Quotient (IQ) test scores and another variable can measure head circumference. These discrepancies can distort the proximity calculations. Using the zscore function, you can convert all the values in the data set to use the same proportional scale. See zscore for more information.

For example, consider a data set, X, made up of five objects where each object is a set of *x*,*y* coordinates.

• Object 1: 1, 2

• Object 2: 2.5, 4.5

• Object 3: 2, 2

• Object 4: 4, 1.5

• Object 5: 4, 2.5

You can define this data set as a matrix

```
X = [1 \ 2; 2.5 \ 4.5; 2 \ 2; 4 \ 1.5; 4 \ 2.5]
```

and pass it to pdist. The pdist function calculates the distance between object 1 and object 2, object 1 and object 3, and so on until the distances between all the pairs have been calculated. The following figure plots these objects in a graph. The Euclidean distance between object 2 and object 3 is shown to illustrate one interpretation of distance.

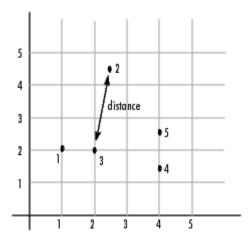

#### **Distance Information**

The pdist function returns this distance information in a vector, Y, where each element contains the distance between a pair of objects.

```
Y = pdist(X)
Y =
   Columns 1 through 5
    2.9155   1.0000   3.0414   3.0414   2.5495
Columns 6 through 10
   3.3541   2.5000   2.0616   2.0616   1.0000
```

To make it easier to see the relationship between the distance information generated by pdist and the objects in the original data set, you can reformat the distance vector into a matrix using the squareform function. In this matrix, element i,j corresponds to the distance between object i and object j in the original data set. In the following example, element 1,1 represents the distance between object 1 and itself (which is zero). Element 1,2 represents the distance between object 1 and object 2, and so on.

```
squareform(Y)
ans =
         0
               2.9155
                          1.0000
                                     3.0414
                                                3.0414
    2.9155
                     0
                          2.5495
                                     3.3541
                                                2.5000
    1.0000
               2.5495
                                     2.0616
                                                2.0616
    3.0414
               3.3541
                          2.0616
                                           0
                                                1.0000
```

```
3.0414 2.5000 2.0616 1.0000 0
```

## Linkages

Once the proximity between objects in the data set has been computed, you can determine how objects in the data set should be grouped into clusters, using the linkage function. The linkage function takes the distance information generated by pdist and links pairs of objects that are close together into binary clusters (clusters made up of two objects). The linkage function then links these newly formed clusters to each other and to other objects to create bigger clusters until all the objects in the original data set are linked together in a hierarchical tree.

For example, given the distance vector Y generated by pdist from the sample data set of x- and y-coordinates, the linkage function generates a hierarchical cluster tree, returning the linkage information in a matrix, Z.

```
Z = linkage(Y)
Z = 4.0000 5.0000 1.0000
1.0000 3.0000 1.0000
6.0000 7.0000 2.0616
2.0000 8.0000 2.5000
```

In this output, each row identifies a link between objects or clusters. The first two columns identify the objects that have been linked. The third column contains the distance between these objects. For the sample data set of x- and y-coordinates, the linkage function begins by grouping objects 4 and 5, which have the closest proximity (distance value = 1.0000). The linkage function continues by grouping objects 1 and 3, which also have a distance value of 1.0000.

The third row indicates that the linkage function grouped objects 6 and 7. If the original sample data set contained only five objects, what are objects 6 and 7? Object 6 is the newly formed binary cluster created by the grouping of objects 4 and 5. When the linkage function groups two objects into a new cluster, it must assign the cluster a unique index value, starting with the value m+1, where m is the number of objects in the original data set. (Values 1 through m are already used by the original data set.) Similarly, object 7 is the cluster formed by grouping objects 1 and 3.

linkage uses distances to determine the order in which it clusters objects. The distance vector Y contains the distances between the original objects 1 through 5. But linkage must also be able to determine distances involving clusters that it creates, such as objects 6 and 7. By default, linkage uses a method known as single linkage. However, there are a number of different methods available. See the linkage reference page for more information.

As the final cluster, the linkage function grouped object 8, the newly formed cluster made up of objects 6 and 7, with object 2 from the original data set. The following figure graphically illustrates the way linkage groups the objects into a hierarchy of clusters.

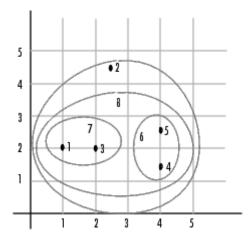

## **Dendrograms**

The hierarchical, binary cluster tree created by the linkage function is most easily understood when viewed graphically. Statistics Toolbox includes the dendrogram function that plots this hierarchical tree information as a graph, as in the following example.

dendrogram(Z)

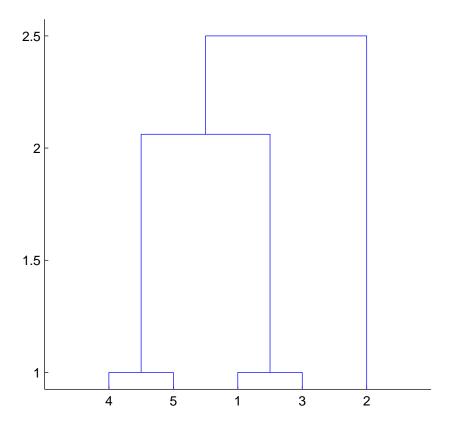

In the figure, the numbers along the horizontal axis represent the indices of the objects in the original data set. The links between objects are represented as upside-down U-shaped lines. The height of the U indicates the distance between the objects. For example, the link representing the cluster containing objects 1 and 3 has a height of 1. The link representing the cluster that groups object 2 together with objects 1, 3, 4, and 5, (which are already clustered as object 8) has a height of 2.5. The height represents the distance linkage computes between objects 2 and 8. For more information about creating a dendrogram diagram, see the dendrogram reference page.

## **Verifying the Cluster Tree**

After linking the objects in a data set into a hierarchical cluster tree, you might want to verify that the distances (that is, heights) in the tree reflect the original distances accurately. In addition, you might want to investigate natural divisions that exist among links between objects. Statistics Toolbox provides functions to perform both these tasks, as described in the following sections:

- "Verifying Dissimilarity" on page 10-10
- "Verifying Consistency" on page 10-11

#### **Verifying Dissimilarity**

In a hierarchical cluster tree, any two objects in the original data set are eventually linked together at some level. The height of the link represents the distance between the two clusters that contain those two objects. This height is known as the *cophenetic distance* between the two objects. One way to measure how well the cluster tree generated by the linkage function reflects your data is to compare the cophenetic distances with the original distance data generated by the pdist function. If the clustering is valid, the linking of objects in the cluster tree should have a strong correlation with the distances between objects in the distance vector. The cophenet function compares these two sets of values and computes their correlation, returning a value called the *cophenetic correlation coefficient*. The closer the value of the cophenetic correlation coefficient is to 1, the more accurately the clustering solution reflects your data.

You can use the cophenetic correlation coefficient to compare the results of clustering the same data set using different distance calculation methods or clustering algorithms. For example, you can use the cophenet function to evaluate the clusters created for the sample data set

```
c = cophenet(Z,Y)
c =
    0.8615
```

where Z is the matrix output by the linkage function and Y is the distance vector output by the pdist function.

Execute pdist again on the same data set, this time specifying the city block metric. After running the linkage function on this new pdist output using the average linkage method, call cophenet to evaluate the clustering solution.

```
Y = pdist(X,'cityblock');
Z = linkage(Y,'average');
c = cophenet(Z,Y)
c =
    0.9044
```

The cophenetic correlation coefficient shows that using a different distance and linkage method creates a tree that represents the original distances slightly better.

### **Verifying Consistency**

One way to determine the natural cluster divisions in a data set is to compare the height of each link in a cluster tree with the heights of neighboring links below it in the tree.

A link that is approximately the same height as the links below it indicates that there are no distinct divisions between the objects joined at this level of the hierarchy. These links are said to exhibit a high level of consistency, because the distance between the objects being joined is approximately the same as the distances between the objects they contain.

On the other hand, a link whose height differs noticeably from the height of the links below it indicates that the objects joined at this level in the cluster tree are much farther apart from each other than their components were when they were joined. This link is said to be inconsistent with the links below it.

In cluster analysis, inconsistent links can indicate the border of a natural division in a data set. The cluster function uses a quantitative measure of inconsistency to determine where to partition your data set into clusters. (See [31] for more information.)

The following dendrogram illustrates inconsistent links. Note how the objects in the dendrogram fall into two groups that are connected by links at a much higher level in the tree. These links are inconsistent when compared with the links below them in the hierarchy.

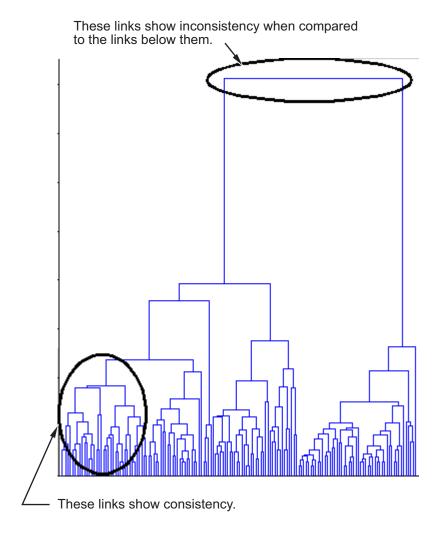

The relative consistency of each link in a hierarchical cluster tree can be quantified and expressed as the *inconsistency coefficient*. This value compares the height of a link in a cluster hierarchy with the average height of links below it. Links that join distinct clusters have a low inconsistency coefficient; links that join indistinct clusters have a high inconsistency coefficient.

To generate a listing of the inconsistency coefficient for each link in the cluster tree, use the inconsistent function. By default, the inconsistent function

compares each link in the cluster hierarchy with adjacent links that are less than two levels below it in the cluster hierarchy. This is called the *depth* of the comparison. You can also specify other depths. The objects at the bottom of the cluster tree, called leaf nodes, that have no further objects below them, have an inconsistency coefficient of zero. Clusters that join two leaves also have a zero inconsistency coefficient.

For example, you can use the inconsistent function to calculate the inconsistency values for the links created by the linkage function in "Linkages" on page 10-7.

```
I = inconsistent(Z)
I =
    1.0000
                     0
                          1.0000
                                           0
    1.0000
                     0
                          1.0000
    1.3539
               0.6129
                          3,0000
                                     1.1547
    2,2808
               0.3100
                          2,0000
                                     0.7071
```

The inconsistent function returns data about the links in an (m-1)-by-4 matrix, whose columns are described in the following table.

| Column | Description                                                      |
|--------|------------------------------------------------------------------|
| 1      | Mean of the heights of all the links included in the calculation |
| 2      | Standard deviation of all the links included in the calculation  |
| 3      | Number of links included in the calculation                      |
| 4      | Inconsistency coefficient                                        |

In the sample output, the first row represents the link between objects 4 and 5. This cluster is assigned the index 6 by the linkage function. Because both 4 and 5 are leaf nodes, the inconsistency coefficient for the cluster is zero. The second row represents the link between objects 1 and 3, both of which are also leaf nodes. This cluster is assigned the index 7 by the linkage function.

The third row evaluates the link that connects these two clusters, objects 6 and 7. (This new cluster is assigned index 8 in the linkage output). Column 3 indicates that three links are considered in the calculation: the link itself and the two links directly below it in the hierarchy. Column 1 represents the mean of the heights of these links. The inconsistent function uses the height

information output by the linkage function to calculate the mean. Column 2 represents the standard deviation between the links. The last column contains the inconsistency value for these links, 1.1547. It is the difference between the current link height and the mean, normalized by the standard deviation:

```
(2.0616 - 1.3539) / .6129
ans =
    1.1547
```

The following figure illustrates the links and heights included in this calculation.

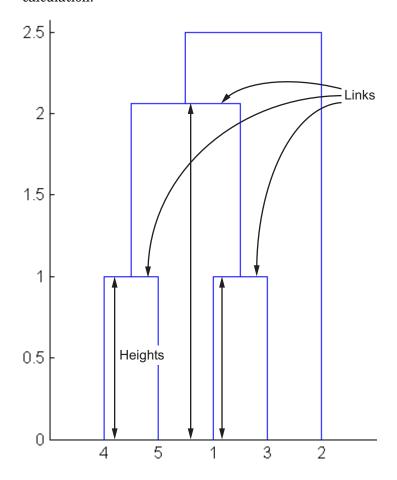

**Note** In the preceding figure, the lower limit on the *y*-axis is set to 0 to show the heights of the links. To set the lower limit to 0, select Axes Properties from the **Edit** menu, click the **Y Axis** tab, and enter 0 in the field immediately to the right of **Y Limits**.

Row 4 in the output matrix describes the link between object 8 and object 2. Column 3 indicates that two links are included in this calculation: the link itself and the link directly below it in the hierarchy. The inconsistency coefficient for this link is 0.7071.

The following figure illustrates the links and heights included in this calculation.

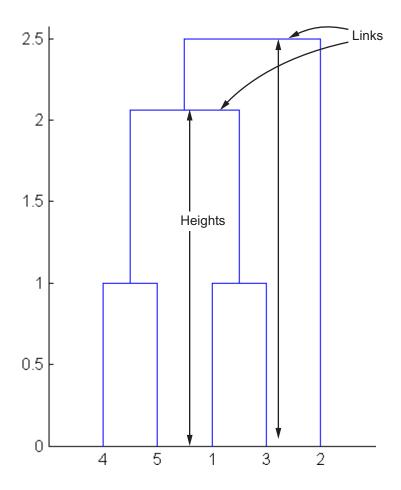

# **Creating Clusters**

After you create the hierarchical tree of binary clusters, you can prune the tree to partition your data into clusters using the cluster function. The cluster function lets you create clusters in two ways, as discussed in the following sections:

- "Finding Natural Divisions in Data" on page 10-17
- "Specifying Arbitrary Clusters" on page 10-18

#### **Finding Natural Divisions in Data**

The hierarchical cluster tree may naturally divide the data into distinct, well-separated clusters. This can be particularly evident in a dendrogram diagram created from data where groups of objects are densely packed in certain areas and not in others. The inconsistency coefficient of the links in the cluster tree can identify these divisions where the similarities between objects change abruptly. (See "Verifying the Cluster Tree" on page 10-10 for more information about the inconsistency coefficient.) You can use this value to determine where the cluster function creates cluster boundaries.

For example, if you use the cluster function to group the sample data set into clusters, specifying an inconsistency coefficient threshold of 1.2 as the value of the cutoff argument, the cluster function groups all the objects in the sample data set into one cluster. In this case, none of the links in the cluster hierarchy had an inconsistency coefficient greater than 1.2.

The cluster function outputs a vector, T, that is the same size as the original data set. Each element in this vector contains the number of the cluster into which the corresponding object from the original data set was placed.

If you lower the inconsistency coefficient threshold to 0.8, the cluster function divides the sample data set into three separate clusters.

```
T = cluster(Z,'cutoff',0.8)
T =
    1
    3
    1
    2
    2
```

This output indicates that objects 1 and 3 were placed in cluster 1, objects 4 and 5 were placed in cluster 2, and object 2 was placed in cluster 3.

When clusters are formed in this way, the cutoff value is applied to the inconsistency coefficient. These clusters may, but do not necessarily, correspond to a horizontal slice across the dendrogram at a certain height. If you want clusters corresponding to a horizontal slice of the dendrogram, you can either use the criterion option to specify that the cutoff should be based on distance rather than inconsistency, or you can specify the number of clusters directly as described in the following section.

#### **Specifying Arbitrary Clusters**

Instead of letting the cluster function create clusters determined by the natural divisions in the data set, you can specify the number of clusters you want created.

For example, you can specify that you want the cluster function to partition the sample data set into two clusters. In this case, the cluster function creates one cluster containing objects 1, 3, 4, and 5 and another cluster containing object 2.

To help you visualize how the cluster function determines these clusters, the following figure shows the dendrogram of the hierarchical cluster tree. The horizontal dashed line intersects two lines of the dendrogram, corresponding to setting 'maxclust' to 2. These two lines partition the objects into two clusters: the objects below the left-hand line, namely 1, 3, 4, and 5, belong to one cluster, while the object below the right-hand line, namely 2, belongs to the other cluster.

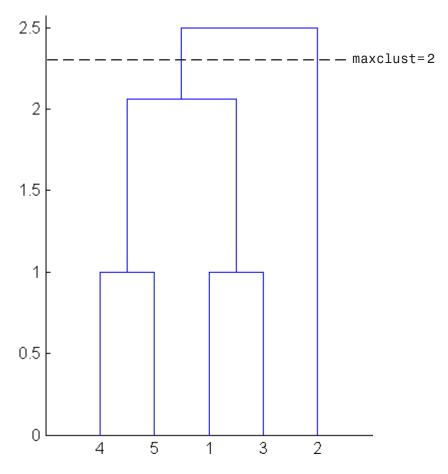

On the other hand, if you set 'maxclust' to 3, the cluster function groups objects 4 and 5 in one cluster, objects 1 and 3 in a second cluster, and object 2 in a third cluster. The following command illustrates this.

```
T = cluster(Z,'maxclust',3)
T =
    1
    3
    1
    2
    2
```

This time, the cluster function cuts off the hierarchy at a lower point, corresponding to the horizontal line that intersects three lines of the dendrogram in the following figure.

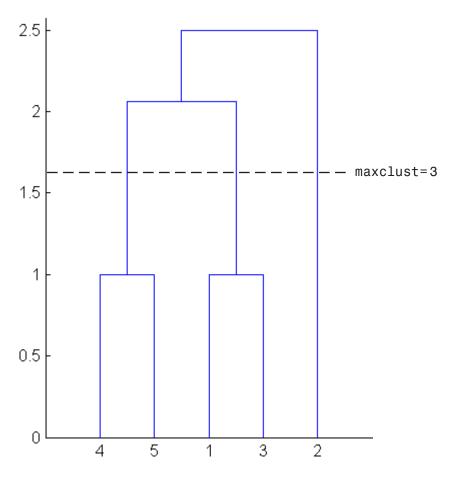

# K-Means Clustering

#### In this section...

"Introduction" on page 10-21

"Creating Clusters and Determining Separation" on page 10-22

"Determining the Correct Number of Clusters" on page 10-23

"Avoiding Local Minima" on page 10-26

#### Introduction

K-means clustering is a partitioning method. The function kmeans partitions data into k mutually exclusive clusters, and returns the index of the cluster to which it has assigned each observation. Unlike hierarchical clustering, k-means clustering operates on actual observations (rather than the larger set of dissimilarity measures), and creates a single level of clusters. The distinctions mean that k-means clustering is often more suitable than hierarchical clustering for large amounts of data.

kmeans treats each observation in your data as an object having a location in space. It finds a partition in which objects within each cluster are as close to each other as possible, and as far from objects in other clusters as possible. You can choose from five different distance measures, depending on the kind of data you are clustering.

Each cluster in the partition is defined by its member objects and by its centroid, or center. The centroid for each cluster is the point to which the sum of distances from all objects in that cluster is minimized. kmeans computes cluster centroids differently for each distance measure, to minimize the sum with respect to the measure that you specify.

kmeans uses an iterative algorithm that minimizes the sum of distances from each object to its cluster centroid, over all clusters. This algorithm moves objects between clusters until the sum cannot be decreased further. The result is a set of clusters that are as compact and well-separated as possible. You can control the details of the minimization using several optional input parameters to kmeans, including ones for the initial values of the cluster centroids, and for the maximum number of iterations.

## **Creating Clusters and Determining Separation**

The following example explores possible clustering in four-dimensional data by analyzing the results of partitioning the points into three, four, and five clusters.

**Note** Because each part of this example generates random numbers sequentially, i.e., without setting a new state, you must perform all steps in sequence to duplicate the results shown. If you perform the steps out of sequence, the answers will be essentially the same, but the intermediate results, number of iterations, or ordering of the silhouette plots may differ.

First, load some data:

```
load kmeansdata;
size(X)
ans =
   560   4
```

Even though these data are four-dimensional, and cannot be easily visualized, kmeans enables you to investigate whether a group structure exists in them. Call kmeans with k, the desired number of clusters, equal to 3. For this example, specify the city block distance measure, and use the default starting method of initializing centroids from randomly selected data points:

```
idx3 = kmeans(X,3,'distance','city');
```

To get an idea of how well-separated the resulting clusters are, you can make a silhouette plot using the cluster indices output from kmeans. The silhouette plot displays a measure of how close each point in one cluster is to points in the neighboring clusters. This measure ranges from +1, indicating points that are very distant from neighboring clusters, through 0, indicating points that are not distinctly in one cluster or another, to -1, indicating points that are probably assigned to the wrong cluster. silhouette returns these values in its first output:

```
[silh3,h] = silhouette(X,idx3,'city');
set(get(gca,'Children'),'FaceColor',[.8 .8 1])
xlabel('Silhouette Value')
ylabel('Cluster')
```

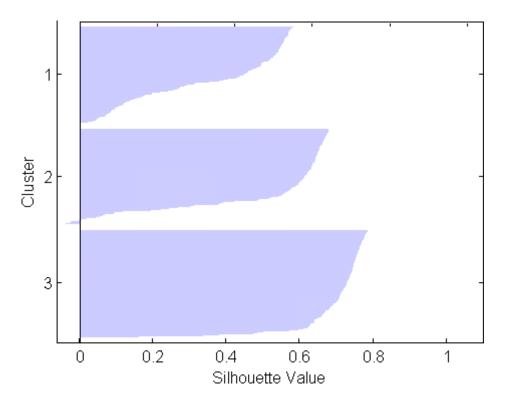

From the silhouette plot, you can see that most points in the third cluster have a large silhouette value, greater than 0.6, indicating that the cluster is somewhat separated from neighboring clusters. However, the second cluster contains many points with low silhouette values, and the first contains a few points with negative values, indicating that those two clusters are not well separated.

## **Determining the Correct Number of Clusters**

Increase the number of clusters to see if kmeans can find a better grouping of the data. This time, use the optional 'display' parameter to print information about each iteration:

```
2
                      53
                               2736.67
     3
             1
                      50
                               2476.78
     4
             1
                     102
                               1779.68
     5
             1
                       5
                                1771.1
     6
             2
                       0
                                1771.1
6 iterations, total sum of distances = 1771.1
```

Notice that the total sum of distances decreases at each iteration as kmeans reassigns points between clusters and recomputes cluster centroids. In this case, the second phase of the algorithm did not make any reassignments, indicating that the first phase reached a minimum after five iterations. In some problems, the first phase might not reach a minimum, but the second phase always will.

A silhouette plot for this solution indicates that these four clusters are better separated than the three in the previous solution:

```
[silh4,h] = silhouette(X,idx4,'city');
set(get(gca,'Children'),'FaceColor',[.8 .8 1])
xlabel('Silhouette Value')
ylabel('Cluster')
```

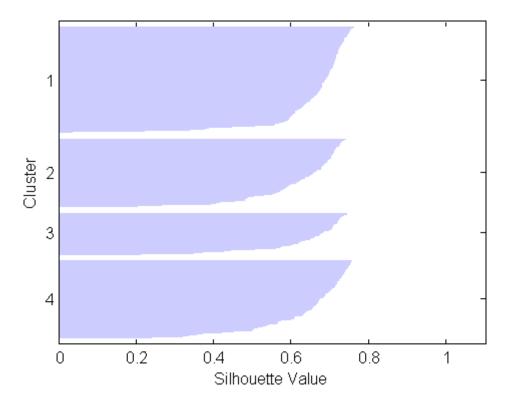

A more quantitative way to compare the two solutions is to look at the average silhouette values for the two cases:

Finally, try clustering the data using five clusters:

```
idx5 = kmeans(X,5,'dist','city','replicates',5);
[silh5,h] = silhouette(X,idx5,'city');
set(get(gca,'Children'),'FaceColor',[.8 .8 1])
xlabel('Silhouette Value')
```

```
ylabel('Cluster')
  mean(silh5)
  ans =
         0.52657
   2
Cluster
   4
   5
                   0.2
                              0.4
                                          0.6
                                                      0.8
        0
                                                                   1
                              Silhouette Value
```

This silhouette plot indicates that this is probably not the right number of clusters, since two of the clusters contain points with mostly low silhouette values. Without some knowledge of how many clusters are really in the data, it is a good idea to experiment with a range of values for k.

## **Avoiding Local Minima**

Like many other types of numerical minimizations, the solution that kmeans reaches often depends on the starting points. It is possible for kmeans to reach a local minimum, where reassigning any one point to a new cluster would increase the total sum of point-to-centroid distances, but where a

better solution does exist. However, you can use the optional 'replicates' parameter to overcome that problem.

For four clusters, specify five replicates, and use the 'display' parameter to print out the final sum of distances for each of the solutions.

The output shows that, even for this relatively simple problem, non-global minima do exist. Each of these five replicates began from a different randomly selected set of initial centroids, and kmeans found two different local minima. However, the final solution that kmeans returns is the one with the lowest total sum of distances, over all replicates.

## **Gaussian Mixture Models**

#### In this section...

"Introduction" on page 10-28

"Creating Gaussian Mixture Models" on page 10-29

"Simulating Gaussian Mixtures" on page 10-35

"Clustering with Gaussian Mixtures" on page 10-37

#### Introduction

Gaussian mixture models form clusters by representing the probability density function of observed variables as a mixture of multivariate Gaussian densities. In Statistics Toolbox, objects of the gmdistribution class are fit to data using an expectation maximization (EM) algorithm, which assigns posterior probabilities to each component density with respect to each observation. Clusters are assigned by selecting the component that maximizes the posterior probability. Like k-means clustering, Gaussian mixture modeling uses an iterative algorithm that converges to a local optimum. Gaussian mixture modeling may be more appropriate than k-means clustering when clusters have different sizes and correlation within them.

The following table lists methods available for gmdistribution objects.

| Gaussian Mixture<br>Distribution<br>Method | Description                                                        |
|--------------------------------------------|--------------------------------------------------------------------|
| <pre>cdf (gmdistribution)</pre>            | Cumulative distribution function for Gaussian mixture distribution |
| <pre>cluster (gmdistribution)</pre>        | Construct clusters from Gaussian mixture distribution              |
| fit<br>(gmdistribution)                    | Gaussian mixture parameter estimates                               |
| gmdistribution                             | Construct Gaussian mixture distribution                            |
| mahal<br>(gmdistribution)                  | Mahalanobis distance to component means                            |

| Gaussian Mixture<br>Distribution<br>Method | Description                                                    |
|--------------------------------------------|----------------------------------------------------------------|
| pdf<br>(gmdistribution)                    | Probability density function for Gaussian mixture distribution |
| posterior<br>(gmdistribution)              | Posterior probabilities of components                          |
| random<br>(gmdistribution)                 | Random numbers from Gaussian mixture distribution              |

## **Creating Gaussian Mixture Models**

- "Specifying a Model" on page 10-29
- "Fitting a Model to Data" on page 10-32

## Specifying a Model

Use the gmdistribution constructor to create Gaussian mixture models with specified means, covariances, and mixture proportions. The following creates a gmdistribution object defining a two-component mixture of bivariate Gaussian distributions:

```
MU = [1 2;-3 -5]; % Means
SIGMA = cat(3,[2 0;0 .5],[1 0;0 1]); % Covariances
p = ones(1,2)/2; % Mixing proportions

obj = gmdistribution(MU,SIGMA,p);
```

Display properties of the object with the MATLAB fieldnames function:

```
properties = fieldnames(obj)
properties =
    'NDimensions'
    'DistName'
    'NComponents'
    'PComponents'
    'mu'
```

```
'Sigma'
'NlogL'
'AIC'
'BIC'
'Converged'
'Iters'
'SharedCov'
'CovType'
'RegV'
```

The gmdistribution reference page describes these properties. To access the value of a property, use dot indexing:

```
dimension = obj.NDimensions
dimension =
     2
name = obj.DistName
name =
gaussian mixture distribution
```

Use the methods pdf (gmdistribution) and cdf (gmdistribution) to compute values and visualize the object:

```
ezsurf(@(x,y)pdf(obj,[x y]),[-10 10],[-10 10])
```

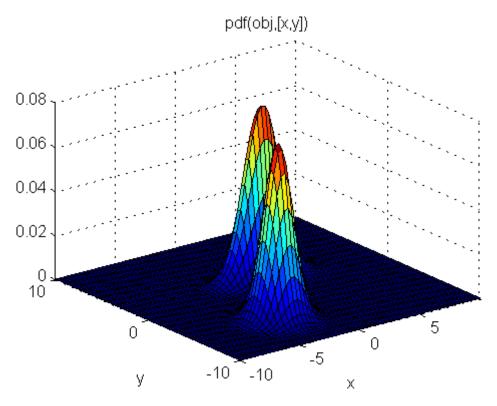

ezsurf(@(x,y)cdf(obj,[x y]),[-10 10],[-10 10])

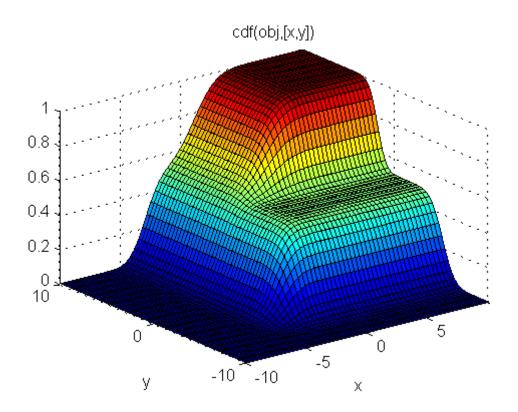

## Fitting a Model to Data

You can also create Gaussian mixture models by fitting a parametric model with a specified number of components to data. The fit (gmdistribution) method uses the syntax obj = gmdistribution.fit(X,k), where X is a data matrix and k is the specified number of components. Choosing a suitable number of components k is essential for creating a useful model of the data—too few components will fail to model the data accurately; too many components will lead to an over-fit model with singular covariance matrices.

The following example illustrates this approach.

First, create some data from a mixture of two bivariate Gaussian distributions using the mynrnd function:

$$MU1 = [1 2];$$

```
SIGMA1 = [2 0; 0 .5];
  MU2 = [-3 -5];
  SIGMA2 = [1 0; 0 1];
  X = [mvnrnd(MU1,SIGMA1,1000);mvnrnd(MU2,SIGMA2,1000)];
  scatter(X(:,1),X(:,2),10,'.')
  hold on
0
-6
 -8
                           -2
                                            2
```

Next, fit a two-component Gaussian mixture model:

```
options = statset('Display','final');
obj = gmdistribution.fit(X,2,'Options',options);
10 iterations, log-likelihood = -7046.78

h = ezcontour(@(x,y)pdf(obj,[x y]),[-8 6],[-8 6]);
```

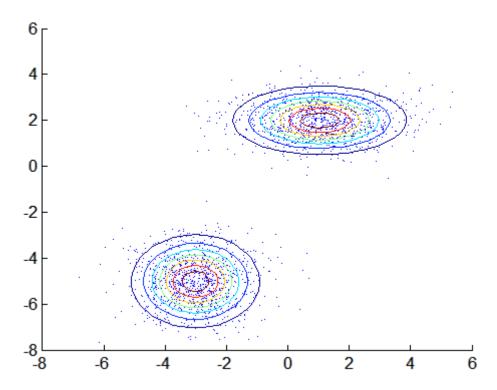

Among the properties of the fit are the parameter estimates:

```
ComponentMeans = obj.mu
ComponentMeans =
    0.9391
              2.0322
   -2.9823
             -4.9737
ComponentCovariances = obj.Sigma
ComponentCovariances(:,:,1) =
    1.7786
             -0.0528
   -0.0528
              0.5312
ComponentCovariances(:,:,2) =
    1.0491
             -0.0150
   -0.0150
              0.9816
MixtureProportions = obj.PComponents
MixtureProportions =
```

```
0.5000 0.5000
```

The Akaike information is minimized by the two-component model:

```
AIC = zeros(1,4);
obj = cell(1,4);
for k = 1:4
    obj{k} = gmdistribution.fit(X,k);
    AIC(k) = obj\{k\}.AIC;
end
[minAIC, numComponents] = min(AIC);
numComponents
numComponents =
     2
model = obj\{2\}
model =
Gaussian mixture distribution with 2 components in 2 dimensions
Component 1:
Mixing proportion: 0.500000
          0.9391
                     2.0322
Mean:
Component 2:
Mixing proportion: 0.500000
Mean:
         -2.9823
                    -4.9737
```

Both the Akaike and Bayes information are negative log-likelihoods for the data with penalty terms for the number of estimated parameters. They are often used to determine an appropriate number of components for a model when the number of components is unspecified.

# **Simulating Gaussian Mixtures**

Use the method random (gmdistribution) to generate random data from a Gaussian mixture model created with gmdistribution or fit (gmdistribution).

For example, the following specifies a gmdistribution object consisting of a two-component mixture of bivariate Gaussian distributions:

```
MU = [1 2; -3 -5];
```

```
SIGMA = cat(3,[2 0;0 .5],[1 0;0 1]);
p = ones(1,2)/2;
obj = gmdistribution(MU,SIGMA,p);
ezcontour(@(x,y)pdf(obj,[x y]),[-10 10],[-10 10])
hold on
```

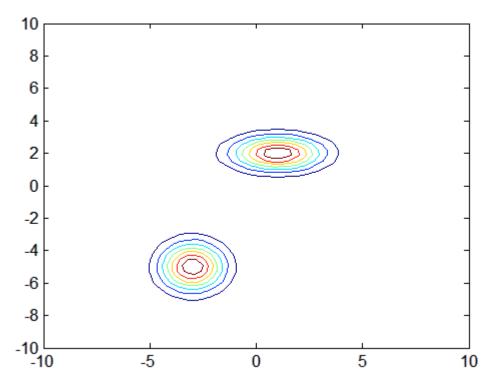

Use random (gmdistribution) to generate 1000 random values:

```
Y = random(obj, 1000);
scatter(Y(:,1),Y(:,2),10,'.')
```

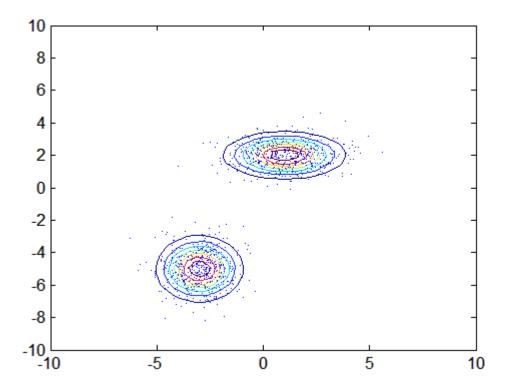

# **Clustering with Gaussian Mixtures**

Use the cluster (gmdistribution) method to cluster data with Gaussian mixture models. The method takes as input a gmdistribution object obj and a data matrix X. The method assigns a cluster to each observation in X by choosing the component of obj with the largest posterior probability, weighted by the component probability.

**Note** The data in X is typically the same as the data used to create the Gaussian mixture distribution defined by obj. Clustering with cluster is treated as a separate step, apart from density estimation. For cluster to provide meaningful clustering with new data, X should come from the same population as the data used to create obj.

The following example illustrates this procedure.

First, generate data from a mixture of two bivariate Gaussian distributions using the mvnrnd function:

```
MU1 = [1 2];
SIGMA1 = [2 0; 0 .5];
MU2 = [-3 -5];
SIGMA2 = [1 0; 0 1];
X = [mvnrnd(MU1,SIGMA1,1000);mvnrnd(MU2,SIGMA2,1000)];
scatter(X(:,1),X(:,2),10,'.')
hold on
```

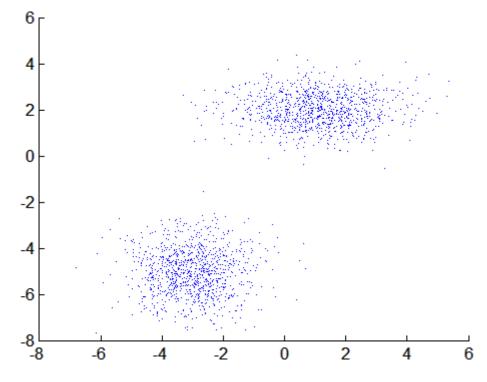

Next, fit a two-component Gaussian mixture model:

```
options = statset('Display', 'final');
obj = gmdistribution.fit(X,2,'Options',options);
10 iterations, log-likelihood = -7046.78
```

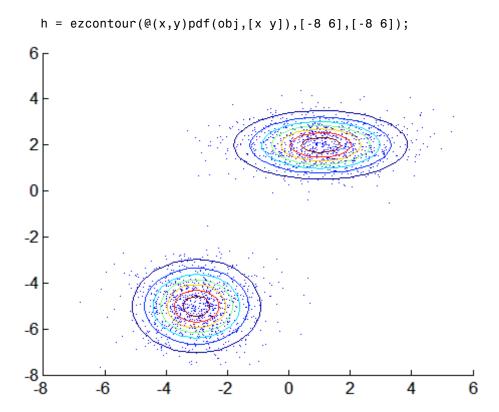

Finally, use the fit to cluster the data:

```
idx = cluster(obj,X);
cluster1 = X(idx == 1,:);
cluster2 = X(idx == 2,:);

delete(h)
h1 = scatter(cluster1(:,1),cluster1(:,2),10,'r.');
h2 = scatter(cluster2(:,1),cluster2(:,2),10,'g.');
legend([h1 h2],'Cluster 1','Cluster 2','Location','NW')
```

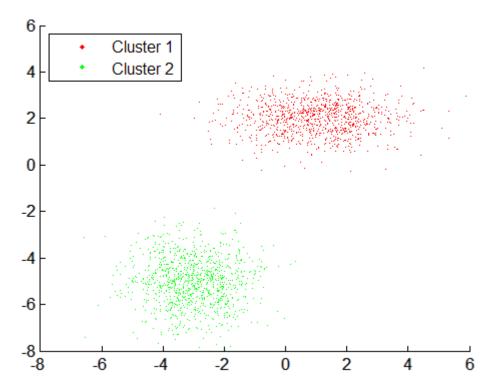

The posterior (gmdistribution) method returns the posterior probabilities for each cluster used to cluster the data:

```
P = posterior(obj,X);
figure
scatter(X(:,1),X(:,2),10,P(:,1),'.')
hb = colorbar;
ylabel(hb, 'Component 1 Probability')
```

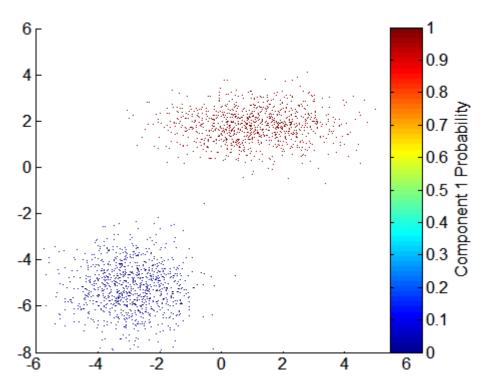

The mahal (gmdistribution) method measures the Mahalanobis distance (in squared units) of each observation to the mean of each of the components:

```
D = mahal(obj,X);

figure
delete(h)
scatter(X(:,1),X(:,2),10,D(:,1),'.')
hb = colorbar;
ylabel(hb,'Mahalanobis Distance to Component 1')
```

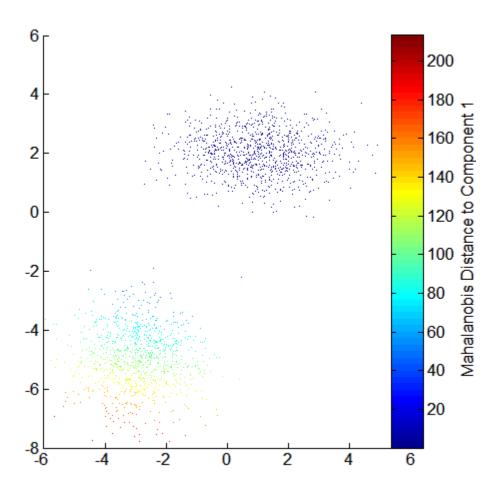

# Classification

Introduction (p. 11-2)

Discriminant Analysis (p. 11-3)

Classification Trees (p. 11-6)

Categorical response data

Parametric classification

Nonparametric classification

# Introduction

Models of data with a categorical response are called *classifiers*. A classifier is built from *training data*, for which classifications are known. The classifier then assigns new data to one of the categorical levels of the response.

Parametric methods, like "Discriminant Analysis" on page 11-3, fit a parametric model to the training data and interpolate to classify new data. Nonparametric methods, like "Classification Trees" on page 11-6, use other means to determine classifications. In this sense, classification methods are analogous to the methods discussed in "Nonlinear Regression" on page 8-54.

# **Discriminant Analysis**

```
In this section...

"Introduction" on page 11-3

"Example: Discriminant Analysis" on page 11-3
```

#### Introduction

Discriminant analysis uses training data to estimate the parameters of discriminant functions of the predictor variables. Discriminant functions determine the boundaries, in predictor space, between various classes. The resulting classifier is then said to discriminate among the classes (the categorical levels of the response), based on the predictor data.

Discriminant analysis is carried out by the Statistics Toolbox classify function.

# **Example: Discriminant Analysis**

For training data, use Fisher's sepal measurements for iris versicolor and virginica:

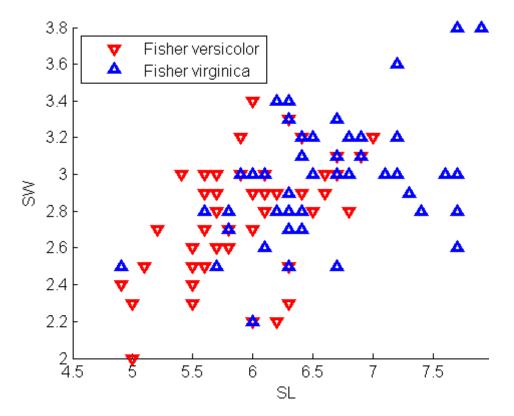

Classify a grid of measurements on the same scale, using classify:

Visualize the classification:

```
hold on;
gscatter(X,Y,C,'rb','.',1,'off');
K = coeff(1,2).const;
L = coeff(1,2).linear;
Q = coeff(1,2).quadratic;
f = sprintf('0 = %g+%g*x+%g*y+%g*x^2+%g*x.*y+%g*y.^2',...
K,L,Q(1,1),Q(1,2)+Q(2,1),Q(2,2));
```

```
h2 = ezplot(f,[4.5 8 2 4]);
set(h2,'Color','m','LineWidth',2)
axis([4.5 8 2 4])
xlabel('Sepal Length')
ylabel('Sepal Width')
title('{\bf Classification with Fisher Training Data}')
```

### Classification with Fisher Training Data

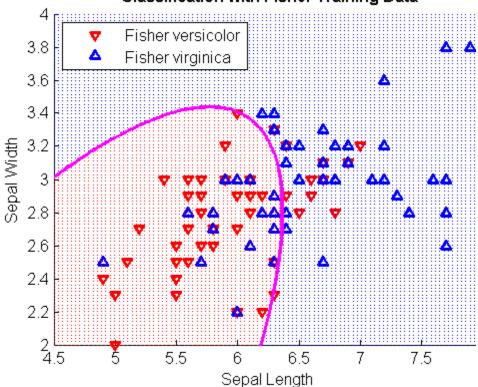

#### **Classification Trees**

#### In this section...

"Introduction" on page 11-6

"Example: Classification Trees" on page 11-6

#### Introduction

Parametric models specify the form of the relationship between predictors and a response, as in the Hougen-Watson model described in "Parametric Models" on page 8-54. In many cases, however, the form of the relationship is unknown, and a parametric model requires assumptions and simplifications. Regression trees offer a nonparametric alternative. When response data is categorical, classification trees are a natural modification.

**Note** This section demonstrates methods for classification and regression tree objects created with the classregtree constructor. These methods supersede the functions treefit, treedisp, treeval, treefit, treeprune, and treetest, which are maintained in Statistics Toolbox only for backwards compatibility.

#### **Algorithm Reference**

The algorithms used by the classification and regression tree functions in Statistics Toolbox are based on those in Breiman, L., et al., *Classification and Regression Trees*, Chapman & Hall, Boca Raton, 1993.

# **Example: Classification Trees**

This example uses Fisher's iris data in fisheriris.mat to create a classification tree for predicting species using measurements of sepal length, sepal width, petal length, and petal width as predictors. Note that, in this case, the predictors are continuous and the response is categorical.

Load the data and use the classregtree constructor to create the classification tree:

t is a classregtree object and can be operated on with any of the methods of the class.

Use the type (classregtree) method to show the type of the tree:

```
treetype = type(t)
treetype =
classification
```

classregtree creates a classification tree because species is a cell array of strings, and the response is assumed to be categorical.

To view the tree, use the view (classregtree) method:

```
view(t)
```

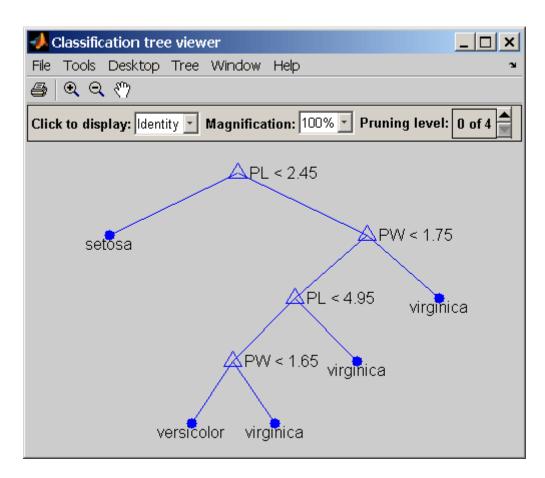

The tree predicts the response values at the circular leaf nodes based on a series of questions about the iris at the triangular branching nodes. A true answer to any question follows the branch to the left; a false follows the branch to the right.

The tree does not use sepal measurements for predicting species. These can go unmeasured in new data, and be entered as NaN values for predictions. For example, to use the tree to predict the species of an iris with petal length 4.8 and petal width 1.6, type

```
predicted = t([NaN NaN 4.8 1.6])
predicted =
```

```
'versicolor'
```

Note that the object allows for functional evaluation, of the form t(X). This is a shorthand way of calling the eval (classregtree) method. The predicted species is the left-hand leaf node at the bottom of the tree in the view above.

You can use a variety of other methods, such as cutvar (classregtree) and cuttype (classregtree), to get more information about the split at node 6 that makes the final distinction between versicolor and virginica:

```
var6 = cutvar(t,6) % What variable determines the split?
var6 =
    'PW'

type6 = cuttype(t,6) % What type of split is it?
type6 =
    'continuous'
```

Classification trees fit the original (training) data well, but may do a poor job of classifying new values. Lower branches, especially, may be strongly affected by outliers. A simpler tree often avoids over-fitting. The prune (classregtree) method can be used to find the next largest tree from an optimal pruning sequence:

```
pruned = prune(t,'level',1)
pruned =
Decision tree for classification
1  if PL<2.45 then node 2 else node 3
2  class = setosa
3  if PW<1.75 then node 4 else node 5
4  if PL<4.95 then node 6 else node 7
5  class = virginica
6  class = versicolor
7  class = virginica
view(pruned)</pre>
```

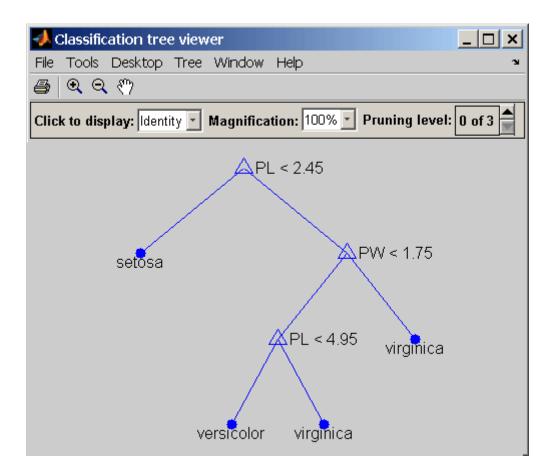

To find the best classification tree, employing the techniques of resubstitution and cross-validation, use the test (classregtree) method.

# Markov Models

Introduction (p. 12-2)

Markov Chains (p. 12-3)

Hidden Markov Models (p. 12-5)

Memoryless stochastic processes

Discrete Markov models

Estimating Markov models from

data

# Introduction

Markov processes are examples of stochastic processes—processes that generate random sequences of outcomes or states according to certain probabilities. Markov processes are distinguished by being memoryless—their next state depends only on their current state, not on the history that led them there. Models of Markov processes are used in a wide variety of applications, from daily stock prices to the positions of genes in a chromosome.

# **Markov Chains**

A Markov model is given visual representation with a *state diagram*, such as the one below.

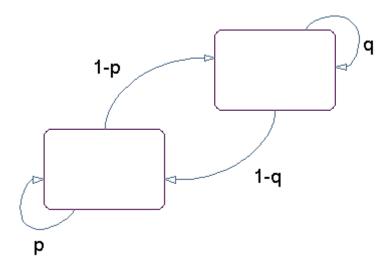

#### State Diagram for a Markov Model

The rectangles in the diagram represent the possible states of the process you are trying to model, and the arrows represent transitions between states. The label on each arrow represents the probability of that transition. At each step of the process, the model may generate an output, or *emission*, depending on which state it is in, and then make a transition to another state. An important characteristic of Markov models is that the next state depends only on the current state, and not on the history of transitions that lead to the current state.

For example, for a sequence of coin tosses the two states are heads and tails. The most recent coin toss determines the current state of the model and each subsequent toss determines the transition to the next state. If the coin is fair, the transition probabilities are all 1/2. The emission might simply be the current state. In more complicated models, random processes at each state will generate emissions. You could, for example, roll a die to determine the emission at any step.

Markov chains are mathematical descriptions of Markov models with a discrete set of states. Markov chains are characterized by:

- A set of states {1, 2, ..., *M*}
- An *M*-by-*M* transition matrix *T* whose *i*, *j* entry is the probability of a transition from state *i* to state *j*. The sum of the entries in each row of T must be 1, because this is the sum of the probabilities of making a transition from a given state to each of the other states.
- A set of possible outputs, or *emissions*,  $\{s_1, s_2, \dots, s_N\}$ . By default, the set of emissions is  $\{1, 2, ..., N\}$ , where N is the number of possible emissions, but you can choose a different set of numbers or symbols.
- An M-by-N emission matrix E whose i,k entry gives the probability of emitting symbol  $s_k$  given that the model is in state i.

Markov chains begin in an *initial state*  $i_0$  at step 0. The chain then transitions to state  $i_1$  with probability  $T_{1i_1}$ , and emits an output  $s_{k_1}$  with probability  $E_{i_1k_1}$ . Consequently, the probability of observing the sequence of states  $i_1i_2...i_r$  and the sequence of emissions  $s_{k_1} s_{k_2} \dots s_{k_n}$  in the first r steps, is

$$T_{1i_1}E_{i_1k_1}T_{i_1i_2}E_{i_2k_2}...T_{i_{r-1}i_r}E_{i_rk}$$

### **Hidden Markov Models**

#### In this section...

"Introduction" on page 12-5

"Analyzing Hidden Markov Models" on page 12-7

#### Introduction

A *hidden Markov model* is one in which you observe a sequence of emissions, but do not know the sequence of states the model went through to generate the emissions. Analyses of hidden Markov models seek to recover the sequence of states from the observed data.

As an example, consider a Markov model with two states and six possible emissions. The model uses:

- A red die, having six sides, labeled 1 through 6.
- A green die, having twelve sides, five of which are labeled 2 through 6, while the remaining seven sides are labeled 1.
- A weighted red coin, for which the probability of heads is .9 and the probability of tails is .1.
- A weighted green coin, for which the probability of heads is .95 and the probability of tails is .05.

The model creates a sequence of numbers from the set {1, 2, 3, 4, 5, 6} with the following rules:

- Begin by rolling the red die and writing down the number that comes up, which is the emission.
- Toss the red coin and do one of the following:
  - If the result is heads, roll the red die and write down the result.
  - If the result is tails, roll the green die and write down the result.
- At each subsequent step, you flip the coin that has the same color as the die you rolled in the previous step. If the coin comes up heads, roll the same die as in the previous step. If the coin comes up tails, switch to the other die.

The state diagram for this model has two states, red and green, as shown in the following figure.

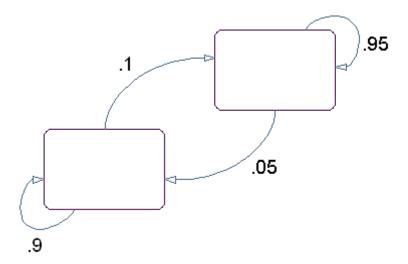

You determine the emission from a state by rolling the die with the same color as the state. You determine the transition to the next state by flipping the coin with the same color as the state.

The transition matrix is:

$$T = \begin{bmatrix} 0.9 & 0.1 \\ 0.05 & 0.95 \end{bmatrix}$$

The emissions matrix is:

$$E = \begin{bmatrix} \frac{1}{6} & \frac{1}{6} & \frac{1}{6} & \frac{1}{6} & \frac{1}{6} & \frac{1}{6} \\ \frac{7}{12} & \frac{1}{12} & \frac{1}{12} & \frac{1}{12} & \frac{1}{12} & \frac{1}{12} \end{bmatrix}$$

The model is not hidden because you know the sequence of states from the colors of the coins and dice. Suppose, however, that someone else is generating the emissions without showing you the dice or the coins. All you see is the

sequence of emissions. If you start seeing more 1s than other numbers, you might suspect that the model is in the green state, but you cannot be sure because you cannot see the color of the die being rolled.

Hidden Markov models raise the following questions:

- Given a sequence of emissions, what is the most likely state path?
- Given a sequence of emissions, how can you estimate transition and emission probabilities of the model?
- What is the *forward probability* that the model generates a given sequence?
- What is the *posterior probability* that the model is in a particular state at any point in the sequence?

# **Analyzing Hidden Markov Models**

- "Generating a Test Sequence" on page 12-8
- "Estimating the State Sequence" on page 12-8
- "Estimating Transition and Emission Matrices" on page 12-9
- "Estimating Posterior State Probabilities" on page 12-11
- "Changing the Initial State Distribution" on page 12-12

Statistics Toolbox includes five functions related to hidden Markov models:

- hmmgenerate Generates a sequence of states and emissions from a Markov model
- hmmestimate Calculates maximum likelihood estimates of transition and emission probabilities from a sequence of emissions and a known sequence of states
- hmmtrain Calculates maximum likelihood estimates of transition and emission probabilities from a sequence of emissions
- hmmviterbi Calculates the most probable state path for a hidden Markov model
- hmmdecode Calculates the posterior state probabilities of a sequence of emissions

This section shows how to use these functions to analyze hidden Markov models.

#### Generating a Test Sequence

The following commands create the transition and emission matrices for the model described in the "Introduction" on page 12-5:

```
TRANS = [.9.1; .05.95;];
EMIS = [1/6, 1/6, 1/6, 1/6, 1/6, 1/6; \dots]
7/12, 1/12, 1/12, 1/12, 1/12, 1/12];
```

To generate a random sequence of states and emissions from the model, use hmmgenerate:

```
[seq,states] = hmmgenerate(1000,TRANS,EMIS);
```

The output seq is the sequence of emissions and the output states is the sequence of states.

hmmgenerate begins in state 1 at step 0, makes the transition to state  $i_1$  at step 1, and returns  $i_1$  as the first entry in states. To change the initial state, see "Changing the Initial State Distribution" on page 12-12.

#### Estimating the State Sequence

Given the transition and emission matrices TRANS and EMIS, the function hmmviterbi uses the Viterbi algorithm to compute the most likely sequence of states the model would go through to generate a given sequence seq of emissions:

```
likelystates = hmmviterbi(seq, TRANS, EMIS);
```

likelystates is a sequence the same length as seq.

To test the accuracy of hmmviterbi, compute the percentage of the actual sequence states that agrees with the sequence likelystates.

```
sum(states==likelystates)/1000
ans =
   0.8200
```

In this case, the most likely sequence of states agrees with the random sequence 82% of the time.

#### **Estimating Transition and Emission Matrices**

- "Using hmmestimate" on page 12-9
- "Using hmmtrain" on page 12-10

The functions hmmestimate and hmmtrain estimate the transition and emission matrices TRANS and EMIS given a sequence seq of emissions.

**Using hmmestimate.** To function hmmestimate requires that you know the sequence of states states that the model went through to generate seq.

The following takes the emission and state sequences and returns estimates of the transition and emission matrices:

```
[TRANS EST, EMIS EST] = hmmestimate(seq, states)
TRANS EST =
0.8989
          0.1011
0.0585
          0.9415
EMIS EST =
0.1721
          0.1721
                     0.1749
                               0.1612
                                          0.1803
                                                     0.1393
0.5836
          0.0741
                     0.0804
                               0.0789
                                          0.0726
                                                     0.1104
```

You can compare the outputs with the original transition and emission matrices, TRANS and EMIS:

```
TRANS
TRANS =
0.9000
          0.1000
0.0500
          0.9500
EMIS
EMIS =
0.1667
          0.1667
                     0.1667
                                0.1667
                                          0.1667
                                                     0.1667
0.5833
          0.0833
                     0.0833
                                0.0833
                                          0.0833
                                                     0.0833
```

**Using hmmtrain.** If you do not know the sequence of states states, but you have initial guesses for TRANS and EMIS, you can still estimate TRANS and EMIS using hmmtrain.

Suppose you have the following initial guesses for TRANS and EMIS.

```
TRANS GUESS = [.85 .15; .1 .9];
EMIS GUESS = [.17 .16 .17 .16 .17 .17;.6 .08 .08 .08 .08 08];
```

You estimate TRANS and EMIS as follows:

```
[TRANS EST2, EMIS EST2] = hmmtrain(seq, TRANS GUESS, EMIS GUESS)
TRANS EST2 =
0.2286
          0.7714
0.0032
          0.9968
EMIS EST2 =
0.1436
          0.2348
                     0.1837
                               0.1963
                                         0.2350
                                                    0.0066
0.4355
          0.1089
                     0.1144
                               0.1082
                                          0.1109
                                                    0.1220
```

hmmtrain uses an iterative algorithm that alters the matrices TRANS GUESS and EMIS GUESS so that at each step the adjusted matrices are more likely to generate the observed sequence, seq. The algorithm halts when the matrices in two successive iterations are within a small tolerance of each other.

If the algorithm fails to reach this tolerance within a maximum number of iterations, whose default value is 100, the algorithm halts. In this case, hmmtrain returns the last values of TRANS EST and EMIS EST and issues a warning that the tolerance was not reached.

If the algorithm fails to reach the desired tolerance, increase the default value of the maximum number of iterations with the command:

```
hmmtrain(seq,TRANS GUESS,EMIS GUESS,'maxiterations',maxiter)
```

where maxiter is the maximum number of steps the algorithm executes.

Change the default value of the tolerance with the command:

```
hmmtrain(seq, TRANS_GUESS, EMIS_GUESS, 'tolerance', tol)
```

where tol is the desired value of the tolerance. Increasing the value of tol makes the algorithm halt sooner, but the results are less accurate.

Two factors reduce the reliability of the output matrices of hmmtrain:

- The algorithm converges to a local maximum that does not represent the true transition and emission matrices. If you suspect this, use different initial guesses for the matrices TRANS EST and EMIS EST.
- The sequence seq may be too short to properly train the matrices. If you suspect this, use a longer sequence for seq.

#### **Estimating Posterior State Probabilities**

The posterior state probabilities of an emission sequence seq are the conditional probabilities that the model is in a particular state when it generates a symbol in seq, given that seq is emitted. You compute the posterior state probabilities with hmmdecode:

```
PSTATES = hmmdecode(seg,TRANS,EMIS)
```

The output PSTATES is an M-by-L matrix, where M is the number of states and L is the length of seq. PSTATES(i,j) is the conditional probability that the model is in state i when it generates the jth symbol of seq, given that seq is emitted.

hmmdecode begins with the model in state 1 at step 0, prior to the first emission. PSTATES(i,1) is the probability that the model is in state i at the following step 1. To change the initial state, see "Changing the Initial State Distribution" on page 12-12.

To return the logarithm of the probability of the sequence seq, use the second output argument of hmmdecode:

```
[PSTATES,logpseq] = hmmdecode(seq,TRANS,EMIS)
```

The probability of a sequence tends to 0 as the length of the sequence increases, and the probability of a sufficiently long sequence becomes less than the smallest positive number your computer can represent. hmmdecode returns the logarithm of the probability to avoid this problem.

#### **Changing the Initial State Distribution**

By default, hidden Markov model functions in Statistics Toolbox begin in state 1. In other words, the distribution of initial states has all of its probability mass concentrated at state 1. To assign a different distribution of probabilities,  $p = [p_1, p_2, ..., p_M]$ , to the M initial states, do the following:

1 Create an M+1-by-M+1 augmented transition matrix,  $\hat{T}$  of the following form:

$$\hat{T} = \begin{bmatrix} 0 & p \\ 0 & T \end{bmatrix}$$

where T is the true transition matrix. The first column of  $\hat{T}$  contains M+1zeros. p must sum to 1.

**2** Create an M+1-by-N augmented emission matrix,  $\hat{E}$ , that has the following form:

$$\hat{T} = \begin{bmatrix} 0 \\ E \end{bmatrix}$$

If the transition and emission matrices are TRANS and EMIS, respectively, you create the augmented matrices with the following commands:

```
TRANS HAT = [0 p; zeros(size(TRANS,1),1) TRANS];
EMIS HAT = [zeros(1,size(EMIS,2)); EMIS];
```

# Design of Experiments

Introduction (p. 13-2)

Full Factorial Designs (p. 13-3)

Fractional Factorial Designs (p. 13-5)

Response Surface Designs (p. 13-9)

D-Optimal Designs (p. 13-15)

Active data collection

Designs for all treatments

Designs for selected treatments

Quadratic polynomial models

Minimum variance parameter

estimates

### Introduction

Passive data collection leads to a number of problems in statistical modeling. Observed changes in a response variable may be correlated with, but not caused by, observed changes in individual *factors* (process variables). Simultaneous changes in multiple factors may produce interactions that are difficult to separate into individual effects. Observations may be dependent, while a model of the data considers them to be independent.

Designed experiments address these problems. In a designed experiment, the data-producing process is actively manipulated to improve the quality of information and to eliminate redundant data. A common goal of all experimental designs is to collect data as parsimoniously as possible while providing sufficient information to accurately estimate model parameters.

For example, a simple model of a response y in an experiment with two controlled factors  $x_1$  and  $x_2$  might look like this:

$$y = \beta_0 + \beta_1 x_1 + \beta_2 x_2 + \beta_3 x_1 x_2 + \varepsilon$$

Here  $\varepsilon$  includes both experimental error and the effects of any uncontrolled factors in the experiment. The terms  $\beta_1 x_1$  and  $\beta_2 x_2$  are main effects and the term  $\beta_3 x_1 x_2$  is a two-way interaction effect. A designed experiment would systematically manipulate  $x_1$  and  $x_2$  while measuring y, with the objective of accurately estimating  $\beta_0$ ,  $\beta_1$ ,  $\beta_2$ , and  $\beta_3$ .

# **Full Factorial Designs**

```
In this section...

"Multilevel Designs" on page 13-3

"Two-Level Designs" on page 13-4
```

### **Multilevel Designs**

To systematically vary experimental factors, assign each factor a discrete set of *levels*. Full factorial designs measure response variables using every *treatment* (combination of the factor levels). A full factorial design for n factors with  $N_1, ..., N_n$  levels requires  $N_1 \times ... \times N_n$  experimental runs—one for each treatment. While advantageous for separating individual effects, full factorial designs can make large demands on data collection.

As an example, suppose a machine shop has three machines and four operators. If the same operator always uses the same machine, it is impossible to determine if a machine or an operator is the cause of variation in production. By allowing every operator to use every machine, effects are separated. A full factorial list of treatments is generated by the Statistics Toolbox function fullfact:

```
dFF = fullfact([3,4])
dFF =
      1
              1
      2
      3
              1
      1
              2
      2
              2
      3
              2
      1
              3
      2
              3
      3
              3
              4
      1
      2
              4
      3
              4
```

Each of the 3.4 = 12 rows of dFF represent one machine/operator combination.

### **Two-Level Designs**

Many experiments can be conducted with two-level factors, using two-level designs. For example, suppose the machine shop in the previous example always keeps the same operator on the same machine, but wants to measure production effects that depend on the composition of the day and night shifts. The Statistics Toolbox function ff2n generates a full factorial list of treatments:

| dFF2 | = | ff2n(4) |   |   |
|------|---|---------|---|---|
| dFF2 | = |         |   |   |
|      | 0 | 0       | 0 | 0 |
|      | 0 | 0       | 0 | 1 |
|      | 0 | 0       | 1 | 0 |
|      | 0 | 0       | 1 | 1 |
|      | 0 | 1       | 0 | 0 |
|      | 0 | 1       | 0 | 1 |
|      | 0 | 1       | 1 | 0 |
|      | 0 | 1       | 1 | 1 |
|      | 1 | 0       | 0 | 0 |
|      | 1 | 0       | 0 | 1 |
|      | 1 | 0       | 1 | 0 |
|      | 1 | 0       | 1 | 1 |
|      | 1 | 1       | 0 | 0 |
|      | 1 | 1       | 0 | 1 |
|      | 1 | 1       | 1 | 0 |
|      | 1 | 1       | 1 | 1 |

Each of the  $2^4 = 16$  rows of dFF2 represent one schedule of operators for the day (0) and night (1) shifts.

## Fractional Factorial Designs

#### In this section...

"Introduction" on page 13-5

"Plackett-Burman Designs" on page 13-5

"General Fractional Designs" on page 13-6

#### Introduction

Two-level designs are sufficient for evaluating many production processes. Factor levels of  $\pm 1$  can indicate categorical factors, normalized factor extremes, or simply "up" and "down" from current factor settings. Experimenters evaluating process *changes* are interested primarily in the factor directions that lead to process improvement.

For experiments with many factors, two-level full factorial designs can lead to large amounts of data. For example, a two-level full factorial design with 10 factors requires  $2^{10} = 1024$  runs. Often, however, individual factors or their interactions have no distinguishable effects on a response. This is especially true of higher order interactions. As a result, a well-designed experiment can use fewer runs for estimating model parameters.

Fractional factorial designs use a fraction of the runs required by full factorial designs. A subset of experimental treatments is selected based on an evaluation (or assumption) of which factors and interactions have the most significant effects. Once this selection is made, the experimental design must separate these effects. In particular, significant effects should not be *confounded*, that is, the measurement of one should not depend on the measurement of another.

#### **Plackett-Burman Designs**

Plackett-Burman designs are used when only main effects are considered significant. Two-level Plackett-Burman designs require a number of experimental runs that are a multiple of 4 rather than a power of 2. The MATLAB hadamard function generates these designs:

dPB = hadamard(8)

Binary factor levels are indicated by  $\pm 1$ . The design is for eight runs (the rows of dPB) manipulating seven two-level factors (the last seven columns of dPB). The number of runs is a fraction  $8/2^7 = 0.0625$  of the runs required by a full factorial design. Economy is achieved at the expense of confounding main effects with any two-way interactions.

#### **General Fractional Designs**

At the cost of a larger fractional design, you can specify which interactions you wish to consider significant. A design of  $resolution\ R$  is one in which no n-factor interaction is confounded with any other effect containing less than R-n factors. Thus, a resolution III design does not confound main effects with one another but may confound them with two-way interactions (as in "Plackett-Burman Designs" on page 13-5), while a resolution IV design does not confound either main effects or two-way interactions but may confound two-way interactions with each other.

Specify general fractional factorial designs using a full factorial design for a selected subset of *basic factors* and *generators* for the remaining factors. Generators are products of the basic factors, giving the levels for the remaining factors. Use the Statistics Toolbox fracfact function to generate these designs:

```
dfF = fracfact('a b c d bcd acd')
dfF =
     - 1
              - 1
                              - 1
                                      - 1
                                               - 1
                      1
     - 1
              - 1
                              - 1
                                                1
                                               - 1
               1
     - 1
                      - 1
                              - 1
                                               - 1
```

```
- 1
- 1
          1
                    1
                            - 1
                                      - 1
                                                 1
- 1
                              1
                                                - 1
         - 1
 1
                  - 1
                            - 1
                                      - 1
                                                 1
         - 1
                  - 1
                                       1
 1
                             1
                                                - 1
 1
         - 1
                            - 1
                                                - 1
         - 1
                   1
 1
                             1
                                      - 1
                                                 1
 1
          1
                  - 1
                            - 1
                                       1
                                                 1
 1
          1
                  - 1
                             1
                                      - 1
                                                - 1
 1
          1
                    1
                            - 1
                                      - 1
                                                - 1
 1
          1
                              1
                                       1
                                                 1
```

This is a six-factor design in which four two-level basic factors (a, b, c, and d in the first four columns of dfF) are measured in every combination of levels, while the two remaining factors (in the last three columns of dfF) are measured only at levels defined by the generators bcd and acd, respectively. Levels in the generated columns are products of corresponding levels in the columns that make up the generator.

The challenge of creating a fractional factorial design is to choose basic factors and generators so that the design achieves a specified resolution in a specified number of runs. Use the Statistics Toolbox fracfactgen function to find appropriate generators:

```
generators = fracfactgen('a b c d e f',4,4)
generators =
   'a'
   'b'
   'c'
   'd'
   'bcd'
   'acd'
```

These are generators for a six-factor design with factors a through f, using  $2^4$  = 16 runs to achieve resolution IV. The fracfactgen function uses an efficient search algorithm to find generators that meet the requirements.

An optional output from fracfact displays the *confounding pattern* of the design:

```
[dfF,confounding] = fracfact(generators);
```

```
confounding
confounding =
    'Term'
                 'Generator'
                                  'Confounding'
    'X1'
                 'a'
                                  'X1'
    'X2'
                 'b'
                                  'X2'
    'X3'
                 ' C '
                                  'X3'
                 'd'
    'X4'
                                  'X4'
                                  'X5'
    'X5'
                 'bcd'
    'X6'
                 'acd'
                                  'X6'
                 'ab'
    'X1*X2'
                                  'X1*X2 + X5*X6'
    'X1*X3'
                 'ac'
                                  'X1*X3 + X4*X6'
    'X1*X4'
                 'ad'
                                  'X1*X4 + X3*X6'
    'X1*X5'
                 'abcd'
                                  'X1*X5 + X2*X6'
    'X1*X6'
                 'cd'
                                  'X1*X6 + X2*X5 + X3*X4'
    'X2*X3'
                 bc'
                                  'X2*X3 + X4*X5'
    'X2*X4'
                 'bd'
                                  'X2*X4 + X3*X5'
    'X2*X5'
                 'cd'
                                  'X1*X6 + X2*X5 + X3*X4'
                 'abcd'
                                  'X1*X5 + X2*X6'
    'X2*X6'
                 'cd'
    'X3*X4'
                                  'X1*X6 + X2*X5 + X3*X4'
    'X3*X5'
                 'bd'
                                  'X2*X4 + X3*X5'
    'X3*X6'
                 'ad'
                                  'X1*X4 + X3*X6'
    'X4*X5'
                 bc'
                                  'X2*X3 + X4*X5'
    'X4*X6'
                 'ac'
                                  'X1*X3 + X4*X6'
    'X5*X6'
                 'ab'
                                  'X1*X2 + X5*X6'
```

The confounding pattern shows that main effects are effectively separated by the design, but two-way interactions are confounded with various other two-way interactions.

## **Response Surface Designs**

#### In this section...

"Introduction" on page 13-9

"Central Composite Designs" on page 13-9

"Box-Behnken Designs" on page 13-13

#### Introduction

As discussed in "Response Surface Models" on page 8-40, quadratic response surfaces are simple models that provide a maximum or minimum without making additional assumptions about the form of the response. Quadratic models can be calibrated using full factorial designs with three or more levels for each factor, but these designs generally require more runs than necessary to accurately estimate model parameters. This section discusses designs for calibrating quadratic models that are much more efficient, using three or five levels for each factor, but not using all combinations of levels.

#### **Central Composite Designs**

Central composite designs (CCDs), also known as Box-Wilson designs, are appropriate for calibrating the full quadratic models described in "Response Surface Models" on page 8-40. There are three types of CCDs—circumscribed, inscribed, and faced—pictured below:

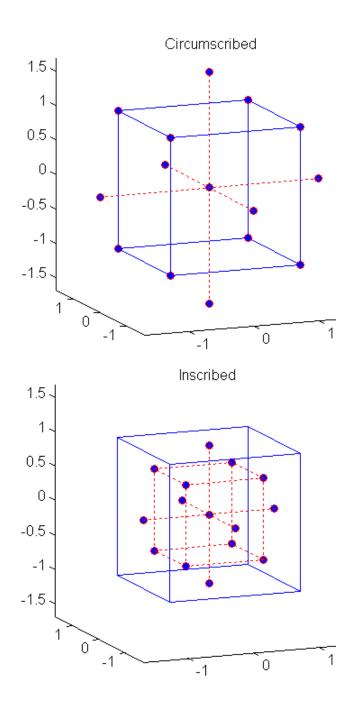

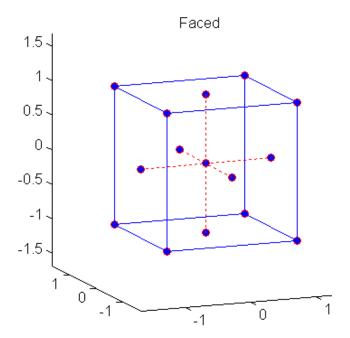

Each design consists of a factorial design (the corners of a cube) together with *center* and *star* points that allow for estimation of second-order effects. For a full quadratic model with n factors, CCDs specify  $2^n + 2n + 1$  design points while estimating (n + 2)(n + 1)/2 coefficients.

The type of CCD used (the position of the factorial and star points) is determined by the number of factors and by the desired properties of the design. The following table summarizes some important properties. A design is *rotatable* if the prediction variance depends only on the distance of the design point from the center of the design.

| Design              | Rotatable | Factor<br>Levels | Uses Points<br>Outside ±1 | Accuracy of Estimates         |
|---------------------|-----------|------------------|---------------------------|-------------------------------|
| Circumscribed (CCC) | Yes       | 5                | Yes                       | Good over entire design space |

| Design          | Rotatable |   | Uses Points<br>Outside ±1 | Accuracy of Estimates                                               |
|-----------------|-----------|---|---------------------------|---------------------------------------------------------------------|
| Inscribed (CCI) | Yes       | 5 | No                        | Good over central subset of design space                            |
| Faced (CCF)     | No        | 3 | No                        | Fair over entire design space; poor for pure quadratic coefficients |

Generate CCDs with the Statistics Toolbox function ccdesign:

```
dCC = ccdesign(3,'type','circumscribed')
dCC =
   -1.0000
               -1.0000
                          -1.0000
   -1.0000
               -1.0000
                           1.0000
   -1.0000
               1.0000
                          -1.0000
   -1.0000
                1.0000
                           1.0000
    1.0000
               -1.0000
                          -1.0000
    1.0000
               -1.0000
                           1.0000
    1.0000
               1.0000
                          -1.0000
                           1.0000
    1.0000
                1.0000
   -1.6818
                     0
                                 0
    1.6818
                     0
                                 0
          0
               -1.6818
                                 0
          0
                1.6818
          0
                          -1.6818
                     0
          0
                     0
                           1.6818
          0
                     0
                                 0
          0
                     0
                                 0
          0
                     0
                                 0
          0
                     0
                                 0
          0
                     0
                                 0
          0
                     0
                                 0
          0
                     0
                                 0
          0
                     0
                                 0
          0
                     0
                                 0
          0
                     0
                                 0
```

The repeated center point runs allow for a more uniform estimate of the prediction variance over the entire design space.

#### **Box-Behnken Designs**

Like the designs described in "Central Composite Designs" on page 13-9, Box-Behnken designs are used to calibrate full quadratic models. Box-Behnken designs are rotatable and, for a small number of factors (four or less), require fewer runs than CCDs. By avoiding the corners of the design space, they allow experimenters to work around extreme factor combinations. Like an inscribed CCD, however, extremes are then poorly estimated.

The geometry of a Box-Behnken design is pictured in the following figure.

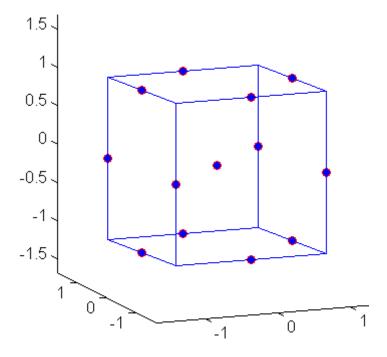

Design points are at the midpoints of edges of the design space and at the center, and do not contain an embedded factorial design.

Generate Box-Behnken designs with the Statistics Toolbox function bbdesign:

```
dBB = bbdesign(3)
dBB =
                       0
              - 1
     - 1
               1
                       0
              - 1
                       0
      1
      1
               1
                       0
     - 1
               0
                      - 1
     - 1
               0
                       1
               0
      1
                      - 1
               0
      1
                      1
      0
              - 1
                      - 1
      0
              - 1
                       1
      0
               1
                      - 1
      0
               1
                       1
      0
               0
                       0
      0
                       0
               0
      0
               0
                       0
```

Again, the repeated center point runs allow for a more uniform estimate of the prediction variance over the entire design space.

## **D-Optimal Designs**

#### In this section...

"Introduction" on page 13-15

"Generating D-Optimal Designs" on page 13-16

"Augmenting D-Optimal Designs" on page 13-19

"Specifying Fixed Covariate Factors" on page 13-20

"Specifying Categorical Factors" on page 13-21

"Specifying Candidate Sets" on page 13-21

#### Introduction

Traditional experimental designs ("Full Factorial Designs" on page 13-3, "Fractional Factorial Designs" on page 13-5, and "Response Surface Designs" on page 13-9) are appropriate for calibrating linear models in experimental settings where factors are relatively unconstrained in the region of interest. In some cases, however, models are necessarily nonlinear. In other cases, certain treatments (combinations of factor levels) may be expensive or infeasible to measure. *D-optimal designs* are model-specific designs that address these limitations of traditional designs.

A D-optimal design is generated by an iterative search algorithm, and seeks to minimize the covariance of the parameter estimates for a specified model. This is equivalent to maximizing the determinant  $D = |X^TX|$ , where X is the design matrix of model terms (the columns) evaluated at specific treatments in the design space (the rows). Unlike traditional designs, D-optimal designs do not require orthogonal design matrices, and as a result, parameter estimates may be correlated. Parameter estimates may also be locally, but not globally, D-optimal.

There are several functions in Statistics Toolbox for generating *D*-optimal designs:

| Function | Description                                                                                                    |
|----------|----------------------------------------------------------------------------------------------------|
| candexch | Uses a row-exchange algorithm to generate a <i>D</i> -optimal design with a specified number of runs for a specified model and a specified candidate set. This is the second component of the algorithm used by rowexch.          |
| candgen  | Generates a candidate set for a specified model. This is the first component of the algorithm used by rowexch.                                                                                                    |
| cordexch | Uses a coordinate-exchange algorithm to generate a <i>D</i> -optimal design with a specified number of runs for a specified model.                                                                                                |
| daugment | Uses a coordinate-exchange algorithm to augment an existing <i>D</i> -optimal design with additional runs to estimate additional model terms.                                                                                     |
| dcovary  | Uses a coordinate-exchange algorithm to generate a $D$ -optimal design with fixed covariate factors.                                                                                                    |
| rowexch  | Uses a row-exchange algorithm to generate a <i>D</i> -optimal design with a specified number of runs for a specified model. The algorithm calls candgen and then candexch. (Call candexch separately to specify a candidate set.) |

The following sections explain how to use these functions to generate *D*-optimal designs.

Note The Statistics Toolbox demonstration function rsmdemo generates simulated data for experimental settings specified by either the user or by a D-optimal design generated by cordexch. It uses the rstool interface to visualize response surface models fit to the data, and it uses the nlintool interface to visualize a nonlinear model fit to the data.

#### **Generating D-Optimal Designs**

Statistics Toolbox offers two algorithms for generating *D*-optimal designs:

- A coordinate-exchange algorithm, implemented by the cordexch function
- A row-exchange algorithm, implemented by the rowexch function

Both cordexch and rowexch use iterative search algorithms. They operate by incrementally changing an initial design matrix X to increase  $D = |X^TX|$  at each step. In both algorithms, there is randomness built into the selection of the initial design and into the choice of the incremental changes. As a result, both algorithms may return locally, but not globally, D-optimal designs. Run each algorithm multiple times and select the best result for your final design. Both functions have a 'tries' parameter that automates this repetition and comparison.

At each step, the row-exchange algorithm exchanges an entire row of X with a row from a design matrix C evaluated at a *candidate set* of feasible treatments. The rowexch function automatically generates a C appropriate for a specified model, operating in two steps by calling the candgen and candexch functions in sequence. Provide your own C by calling candexch directly. In either case, if C is large, its static presence in memory can affect computation.

The coordinate-exchange algorithm, by contrast, does not use a candidate set. (Or rather, the candidate set is the entire design space.) At each step, the coordinate-exchange algorithm exchanges a single element of X with a new element evaluated at a neighboring point in design space. The absence of a candidate set reduces demands on memory, but the smaller scale of the search means that the coordinate-exchange algorithm is more likely to become trapped in a local minimum than the row-exchange algorithm.

For example, suppose you want a design to estimate the parameters in the following three-factor, seven-term interaction model:

$$y = \beta_0 + \beta_1 x_1 + \beta_2 x_2 + \beta_3 x_3 + \beta_{12} x_1 x_2 + \beta_{13} x_1 x_3 + \beta_{23} x_2 x_3 + \varepsilon$$

Use cordexch to generate a D-optimal design with seven runs:

```
nfactors = 3;
nruns = 7;
[dCE,X] = cordexch(nfactors,nruns,'interaction','tries',10)
dCE =
     - 1
             1
                    1
     - 1
            - 1
                   - 1
      1
             1
             1
     - 1
                   - 1
     1
            - 1
                    1
```

```
- 1
       - 1
                 - 1
                             1
X =
                 - 1
         1
                 - 1
                           - 1
         1
                   1
         1
                 - 1
                                      - 1
                                                - 1
                                                                     - 1
         1
                   1
                           - 1
                                       1
                                                - 1
                                                                     - 1
         1
                   1
                            - 1
                                      - 1
                                                - 1
                                                           - 1
                                                                      1
                 - 1
                            - 1
                                        1
                                                  1
                                                           - 1
                                                                     - 1
```

Columns of the design matrix X are the model terms evaluated at each row of the design dCE. The terms appear in order from left to right:

- 1 Constant term
- **2** Linear terms (1, 2, 3)
- **3** Interaction terms (12, 13, 23)

Use X to fit the model, as described in "Linear Regression" on page 8-3, to response data measured at the design points in dCE.

Use rowexch in a similar fashion to generate an equivalent design:

```
[dRE,X] = rowexch(nfactors,nruns, 'interaction', 'tries',10)
dRE =
      - 1
                       1
              - 1
              - 1
                       1
       1
              - 1
                      - 1
       1
               1
      - 1
              - 1
                      - 1
      - 1
               1
                      - 1
               1
                       1
X =
              - 1
                                                        - 1
       1
               1
                      - 1
                                1
                                       - 1
                                                1
                                                        - 1
       1
               1
                      - 1
                                       - 1
                              - 1
                                                        1
       1
               1
                       1
                               1
                                        1
                                                        1
              - 1
                      - 1
                              - 1
                                        1
                                                1
                                                        1
       1
              - 1
                       1
                              - 1
                                       - 1
                                                        - 1
```

1 -1 1 1 -1 -1

## **Augmenting D-Optimal Designs**

In practice, you may want to add runs to a completed experiment to learn more about a process and estimate additional model coefficients. The daugment function uses a coordinate-exchange algorithm to augment an existing D-optimal design.

For example, the following eight-run design is adequate for estimating main effects in a four-factor model:

```
dCEmain = cordexch(4,8)
dCEmain =
       1
               - 1
                       - 1
                                  1
      - 1
               - 1
                        1
                                  1
      - 1
                1
                       - 1
                1
                1
      - 1
                1
                       - 1
                                - 1
       1
              - 1
                       - 1
                                - 1
              - 1
                        1
      - 1
                                - 1
```

To estimate the six interaction terms in the model, augment the design with eight additional runs:

```
dCEinteraction = daugment(dCEmain,8,'interaction')
dCEinteraction =
              - 1
      1
                                1
      - 1
              - 1
                       1
                                1
      - 1
               1
                      - 1
               1
       1
               1
                       1
                                1
               1
                      - 1
      - 1
      1
              - 1
                      - 1
                              - 1
              - 1
               1
      - 1
                       1
                                1
      - 1
              - 1
                              - 1
      1
              - 1
                       1
                              - 1
      1
               1
                      - 1
                                1
      - 1
               1
                       1
                              - 1
```

```
1 1 -1 -1
1 -1 1 1
1 1 1 -1
```

The augmented design is full factorial, with the original eight runs in the first eight rows.

The 'start' parameter of the candexch function provides the same functionality as daugment, but uses a row exchange algorithm rather than a coordinate-exchange algorithm.

#### **Specifying Fixed Covariate Factors**

In many experimental settings, certain factors and their covariates are constrained to a fixed set of levels or combinations of levels. These cannot be varied when searching for an optimal design. The dcovary function allows you to specify fixed covariate factors in the coordinate exchange algorithm.

For example, suppose you want a design to estimate the parameters in a three-factor linear additive model, with eight runs that necessarily occur at different times. If the process experiences temporal linear drift, you may want to include the run time as a variable in the model. Produce the design as follows:

```
time = linspace(-1,1,8);
[dCV,X] = dcovary(3,time,'linear')
dCV =
   -1.0000
               1.0000
                          1.0000
                                    -1.0000
    1.0000
              -1.0000
                         -1.0000
                                    -0.7143
   -1.0000
              -1.0000
                         -1.0000
                                    -0.4286
    1.0000
              -1.0000
                          1.0000
                                    -0.1429
    1.0000
               1.0000
                         -1.0000
                                     0.1429
   -1.0000
               1.0000
                         -1.0000
                                     0.4286
    1.0000
               1.0000
                          1.0000
                                     0.7143
   -1.0000
              -1.0000
                          1.0000
                                     1.0000
X =
    1.0000
              -1.0000
                          1.0000
                                     1.0000
                                               -1.0000
    1.0000
               1.0000
                         -1.0000
                                    -1.0000
                                               -0.7143
    1.0000
              -1.0000
                         -1.0000
                                    -1.0000
                                               -0.4286
    1.0000
               1.0000
                         -1.0000
                                     1.0000
                                               -0.1429
```

```
1.0000
           1.0000
                      1.0000
                                            0.1429
                                -1.0000
1.0000
          -1.0000
                      1.0000
                                -1.0000
                                            0.4286
1.0000
           1.0000
                      1.0000
                                 1.0000
                                            0.7143
1.0000
          -1.0000
                     -1.0000
                                 1.0000
                                            1.0000
```

The column vector time is a fixed factor, normalized to values between  $\pm 1$ . The number of rows in the fixed factor specifies the number of runs in the design. The resulting design dCV gives factor settings for the three controlled model factors at each time.

#### **Specifying Categorical Factors**

Categorical factors take values in a discrete set of levels. Both cordexch and rowexch have a 'categorical' parameter that allows you to specify the indices of categorical factors and a 'levels' parameter that allows you to specify a number of levels for each factor.

For example, the following eight-run design is for a linear additive model with five factors in which the final factor is categorical with three levels:

```
dCEcat = cordexch(5,8,'linear','categorical',5,'levels',3)
dCEcat =
     - 1
             - 1
                                    2
                             1
     - 1
             - 1
                                    3
      1
             1
                    1
                                    3
                             1
      1
              1
                            - 1
                                    2
      1
             - 1
                    - 1
                            1
                                    3
     - 1
             1
                    - 1
                                    1
     - 1
             1
                                    3
                            - 1
      1
             - 1
                            - 1
```

#### **Specifying Candidate Sets**

The row-exchange algorithm exchanges rows of an initial design matrix X with rows from a design matrix C evaluated at a candidate set of feasible treatments. The rowexch function automatically generates a C appropriate for a specified model, operating in two steps by calling the candgen and candexch functions in sequence. Provide your own C by calling candexch directly.

For example, the following uses rowexch to generate a five-run design for a two-factor pure quadratic model using a candidate set that is produced internally:

```
dRE1 = rowexch(2,5,'purequadratic','tries',10)
dRE1 =
    - 1
            1
     0
            0
     1
           - 1
     1
            0
     1
            1
```

The same thing can be done using candgen and candexch in sequence:

```
[dC,C] = candgen(2,'purequadratic') % Candidate set
dC =
     - 1
            - 1
      0
            - 1
      1
            - 1
             0
     - 1
      0
             0
      1
             0
     - 1
             1
      0
             1
             1
C =
            - 1
                    - 1
                            1
                                   1
      1
             0
                   - 1
                                   1
             1
      1
                   - 1
                                   1
                            1
      1
            - 1
                    0
                                   0
             0
                     0
                                   0
      1
             1
                     0
                                   0
            - 1
      1
                     1
                            1
                                   1
      1
             0
                     1
                            0
                                   1
             1
                            1
treatments = candexch(C,5,'tries',10) % D-optimal subset
treatments =
      2
      1
      7
      3
```

You can replace C in this example with a design matrix evaluated at your own candidate set. For example, suppose your experiment is constrained so that the two factors cannot have extreme settings simultaneously. The following produces a restricted candidate set:

Use the x2fx function to convert the candidate set to a design matrix:

```
my_C = x2fx(my_dC, 'purequadratic')
my C =
      1
             0
                   - 1
                           0
                                  1
            - 1
                    0
                           1
                                  0
      1
             0
                    0
                           0
                                  0
     1
             1
                    0
                           1
                                  0
      1
                                  1
```

Find the required design in the same manner:

```
my_treatments = candexch(my_C,5,'tries',10) % D-optimal subset
my_treatments =
   2
   4
   5
   1
```

```
3
my_dRE = my_dC(my_treatments,:) % Display design
my_dRE =
    - 1
           0
     1
           0
     0
           1
     0
          - 1
     0
           0
```

# Statistical Process Control

Introduction (p. 14-2)

Control Charts (p. 14-3)

Capability Studies (p. 14-6)

Monitoring industrial processes

Visualizing processes over time

Meeting specifications

### **Introduction**

Statistical process control (SPC) refers to a number of different methods for monitoring and assessing the quality of manufactured goods. Combined with methods from the Chapter 13, "Design of Experiments", SPC is used in programs that define, measure, analyze, improve, and control development and production processes. These programs are often implemented using "Design for Six Sigma" methodologies.

#### **Control Charts**

A control chart displays measurements of process samples over time. The measurements are plotted together with user-defined *specification limits* and process-defined *control limits*. The process can then be compared with its specifications—to see if it is *in control* or *out of control*.

The chart is just a monitoring tool. Control activity might occur if the chart indicates an undesirable, systematic change in the process. The control chart is used to discover the variation, so that the process can be adjusted to reduce it.

Control charts are created with the controlchart function. Any of the following chart types may be specified:

- Xbar or mean
- Standard deviation
- Range
- Exponentially weighted moving average
- Individual observation
- Moving range of individual observations
- Moving average of individual observations
- Proportion defective
- Number of defectives
- Defects per unit
- Count of defects

Control rules are specified with the control rules function.

For example, the following commands create an xbar chart, using the "Western Electric 2" rule (2 of 3 points at least 2 standard errors above the center line) to mark out of control measurements:

```
load parts;
st = controlchart(runout, 'rules', 'we2');
```

```
x = st.mean;
cl = st.mu;
se = st.sigma./sqrt(st.n);
hold on
plot(cl+2*se, 'm')
```

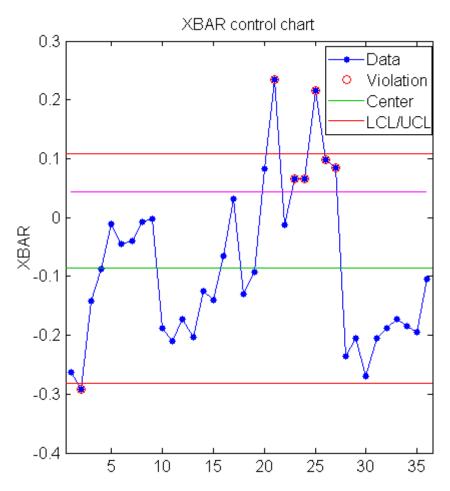

Measurements that violate the control rule can then be identified:

```
R = controlrules('we2',x,cl,se);
I = find(R)
```

## **Capability Studies**

Before going into production, many manufacturers run a capability study to determine if their process will run within specifications enough of the time. Capability indices produced by such a study are used to estimate expected percentages of defective parts.

Capability studies are conducted with the capability function. The following capability indices are produced:

- mu Sample mean
- sigma Sample standard deviation
- P Estimated probability of being within the lower (L) and upper (U) specification limits
- P1 Estimated probability of being below L
- Pu Estimated probability of being above U
- Cp (U-L)/(6\*sigma)
- Cpl (mu-L)./(3.\*sigma)
- Cpu (U-mu)./(3.\*sigma)
- Cpk min(Cpl,Cpu)

As an example, simulate a sample from a process with a mean of 3 and a standard deviation of 0.005:

```
data = normrnd(3,0.005,100,1);
```

Compute capability indices if the process has an upper specification limit of 3.01 and a lower specification limit of 2.99:

```
S = capability(data,[2.99 3.01])
S =
       mu: 3.0006
    sigma: 0.0047
        P: 0.9669
       Pl: 0.0116
       Pu: 0.0215
```

Cp: 0.7156 Cpl: 0.7567 Cpu: 0.6744 Cpk: 0.6744

Visualize the specification and process widths:

```
capaplot(data,[2.99 3.01]);
grid on
```

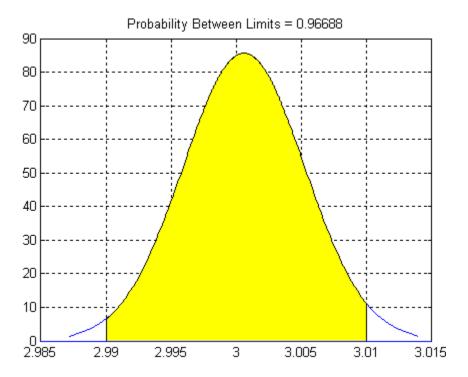

# Functions — By Category

File I/O (p. 15-2)

Organizing Data (p. 15-3)

Descriptive Statistics (p. 15-5)

Statistical Visualization (p. 15-7)

Probability Distributions (p. 15-9)

Hypothesis Tests (p. 15-21)

Analysis of Variance (p. 15-22)

Regression Analysis (p. 15-22)

Multivariate Methods (p. 15-25)

Cluster Analysis (p. 15-25)

Classification (p. 15-27)

Markov Models (p. 15-29)

Design of Experiments (p. 15-30)

Statistical Process Control (p. 15-31)

Graphical User Interfaces (p. 15-32)

Utility Functions (p. 15-33)

Data input/output with external files

Preparing for statistical processing

Summaries of data

Plotting data patterns and trends

Describing distributions of data

Inferential statistics

Explaining sample variance

Continuous data modeling

Dimension reduction techniques

Identifying data clusters

Categorical data modeling

Stochastic data modeling

Active data collection

Monitoring industrial processes

Interactive tools

General purpose

# File I/O

| caseread  | Read case names from file   |
|-----------|-----------------------------|
| casewrite | Write case names to file    |
| tblread   | Read tabular data from file |
| tblwrite  | Write tabular data to file  |
| tdfread   | Read tab-delimited file     |

## **Organizing Data**

Categorical Arrays (p. 15-3) Dataset Arrays (p. 15-4) Grouped Data (p. 15-4)

#### **Categorical Arrays**

addlevels Add levels
droplevels Drop levels
getlabels Access labels
islevel Test for levels

ismember Test for membership

isundefined Test for undefined elements levelcounts Element counts by level

mergelevels Merge levels

nominal Construct nominal array ordinal Construct ordinal array

reorderlevels Reorder levels setlabels Label levels

sort Sort

sortrows (ordinal) Sort rows

summary (categorical) Summary statistics for categorical

array

#### **Dataset Arrays**

dataset Construct dataset array

datasetfun Apply function to dataset array

variables

get Access dataset array properties

grpstats (dataset) Summary statistics by group for

dataset arrays

join Merge observations

replacedata Replace dataset variables set Set and display properties

sortrows (dataset) Sort rows

summary (dataset) Summary statistics for dataset array

#### **Grouped Data**

gplotmatrix Matrix of scatter plots by group

grp2idx Grouping variable to index vector

grpstats Summary statistics by group

grpstats (dataset) Summary statistics by group for

dataset arrays

gscatter Scatter plot by group

interactionplot Interaction plot for grouped data maineffectsplot Main effects plot for grouped data

multivarichart Multivari chart for grouped data

## **Descriptive Statistics**

bootci Bootstrap confidence interval

bootstrp Bootstrap sampling

corr Linear or rank correlation
corrcoef Correlation coefficients

cov Covariance

crosstab Cross-tabulation geomean Geometric mean

grpstats Summary statistics by group
grpstats (dataset) Summary statistics by group for

dataset arrays

harmmean Harmonic mean

iqr Interquartile range
jackknife Jackknife sampling

kurtosis Kurtosis

mad Mean or median absolute deviation

mean Mean
median Median
mode Mode

moment Central moments

nancov Covariance ignoring NaNs nanmax Maximum ignoring NaNs

nanmean Mean ignoring NaNs
nanmedian Median ignoring NaNs
nanmin Minimum ignoring NaNs

nanstd Standard deviation ignoring NaNs

nansum Sum ignoring NaNs

Variance, ignoring NaNs nanvar

partialcorr Linear or rank partial correlation

coefficients

Percentiles prctile Quantiles quantile

Range of values range

skewness Skewness

std Standard deviation

summary (categorical) Summary statistics for categorical

array

summary (dataset) Summary statistics for dataset array

Frequency table tabulate

Rank adjusted for ties tiedrank Mean excluding outliers trimmean

Variance var

Standardized z-scores zscore

### **Statistical Visualization**

addedvarplot Added-variable plot

andrewsplot Andrews plot

aoctool Interactive analysis of covariance

biplot Biplot boxplot Box plot

capaplot Process capability plot

cdfplot Empirical cumulative distribution

function plot

controlchart Shewhart control charts

dendrogram Dendrogram plot

dfittool Interactive distribution fitting

disttool Interactive density and distribution

plots

ecdfhist Empirical cumulative distribution

function histogram

errorbar Error bar plot

fsurfht Interactive contour plot

gline Interactively add line to plot

glyphplot Glyph plot

gname Add case names to plot

gplotmatrix Matrix of scatter plots by group

gscatter Scatter plot by group

hist Histogram

histfit Histogram with normal fit

interactionplot Interaction plot for grouped data
1sline Add least squares line to plot

maineffectsplot Main effects plot for grouped data

manovacluster Dendrogram of group mean clusters

following MANOVA

multivarichart Multivari chart for grouped data

normplot Normal probability plot

Normal density plot between normspec

specifications

Parallel coordinates plot parallelcoords

Pareto chart pareto

polytool Interactive polynomial fitting

probplot Probability plots

qqplot Quantile-quantile plot

randtool Interactive random number

generation

rcoplot Residual case order plot refcurve Add polynomial to plot

refline Add line to plot

robustdemo Interactive robust regression

rsmdemo Interactive response surface

demonstration

rstool Interactive response surface

modeling

scatterhist Scatter plot with marginal

histograms

silhouette Silhouette plot

surfht Interactive contour plot

treedisp Plot tree view (classregtree) Plot tree

wblplot Weibull probability plot

# **Probability Distributions**

Probability Density Functions (p. 15-9)

Cumulative Distribution Functions (p. 15-11)

Inverse Cumulative Distribution Functions (p. 15-13)

Distribution Statistics Functions (p. 15-15)

Distribution Fitting Functions (p. 15-16)

Negative Log-Likelihood Functions (p. 15-17)

Random Number Generators (p. 15-18)

## **Probability Density Functions**

betapdf Beta probability density function

binopdf Binomial probability density

function

chi2pdf Chi-square probability density

function

copulaparam Copula parameters as function of

rank correlation

copulapdf Copula probability density function
disttool Interactive density and distribution

plots

evpdf Extreme value probability density

exppdf Exponential probability density

function

fpdf F probability density function

gampdf Gamma probability density function

geopdf Geometric probability density

function

gevpdf Generalized extreme value

probability density function

gppdf Generalized Pareto probability

density function

hygepdf Hypergeometric probability density

function

ksdensity Kernel smoothing density estimate

lognpdf Lognormal probability density

function

mnpdf Multinomial probability density

function

mvnpdf Multivariate normal probability

density function

mvtpdf Multivariate t probability density

function

nbinpdf Negative binomial probability

density function

ncfpdf Noncentral *F* probability density

function

nctpdf Noncentral t probability density

function

ncx2pdf Noncentral chi-square probability

density function

normpdf Normal probability density function

Probability density functions pdf

pdf (gmdistribution) Probability density function for

Gaussian mixture distribution

pdf (piecewisedistribution) Probability density function for

piecewise distribution

poisspdf Poisson probability density function ray1pdf Rayleigh probability density function

tpdf Student's t probability density

function

unidpdf Discrete uniform probability density

function

unifpdf Continuous uniform probability

density function

wblpdf Weibull probability density function

## **Cumulative Distribution Functions**

betacdf Beta cumulative distribution

function

binocdf Binomial cumulative distribution

function

cdf Cumulative distribution functions

cdf (gmdistribution) Cumulative distribution function for

Gaussian mixture distribution

cdf (piecewisedistribution) Cumulative distribution function for

piecewise distribution

cdfplot Empirical cumulative distribution

function plot

chi2cdf Chi-square cumulative distribution

function

copulacdf Copula cumulative distribution

disttool Interactive density and distribution

plots

Empirical cumulative distribution ecdf

function

ecdfhist Empirical cumulative distribution

function histogram

evcdf Extreme value cumulative

distribution function

Exponential cumulative distribution expcdf

function

fcdf F cumulative distribution function

Gamma cumulative distribution gamcdf

function

Geometric cumulative distribution geocdf

function

gevcdf Generalized extreme value

cumulative distribution function

Generalized Pareto cumulative gpcdf

distribution function

hygecdf Hypergeometric cumulative

distribution function

logncdf Lognormal cumulative distribution

function

Multivariate normal cumulative mvncdf

distribution function

mvtcdf Multivariate t cumulative

distribution function

ncfcdf Noncentral F cumulative

distribution function

nctcdf Noncentral *t* cumulative distribution

ncx2cdf Noncentral chi-square cumulative

distribution function

normcdf Normal cumulative distribution

function

poisscdf Poisson cumulative distribution

function

raylcdf Rayleigh cumulative distribution

function

tcdf Student's t cumulative distribution

function

unidcdf Discrete uniform cumulative

distribution function

unifcdf Continuous uniform cumulative

distribution function

wblcdf Weibull cumulative distribution

function

## **Inverse Cumulative Distribution Functions**

betainv Beta inverse cumulative distribution

function

binoinv Binomial inverse cumulative

distribution function

chi2inv Chi-square inverse cumulative

distribution function

evinv Extreme value inverse cumulative

distribution function

expinv Exponential inverse cumulative

distribution function

finv F inverse cumulative distribution

Gamma inverse cumulative gaminv

distribution function

Geometric inverse cumulative geoinv

distribution function

Generalized extreme value inverse gevinv

cumulative distribution function

gpinv Generalized Pareto inverse

cumulative distribution function

hygeinv Hypergeometric inverse cumulative

distribution function

icdf Inverse cumulative distribution

functions

icdf (piecewisedistribution) Inverse cumulative distribution

function for piecewise distribution

logninv Lognormal inverse cumulative

distribution function

nbininv Negative binomial inverse

cumulative distribution function

ncfinv Noncentral *F* inverse cumulative

distribution function

Noncentral t inverse cumulative nctinv

distribution function

ncx2inv Noncentral chi-square inverse

cumulative distribution function

norminv Normal inverse cumulative

distribution function

Poisson inverse cumulative poissinv

distribution function

raylinv Rayleigh inverse cumulative

distribution function

tinv Student's t inverse cumulative

distribution function

unidinv Discrete uniform inverse cumulative

distribution function

unifinv Continuous uniform inverse

cumulative distribution function

wblinv Weibull inverse cumulative

distribution function

## **Distribution Statistics Functions**

betastat Beta mean and variance

binostat Binomial mean and variance chi2stat Chi-square mean and variance

copulastat Copula rank correlation

evstat Extreme value mean and variance expstat Exponential mean and variance

fstat F mean and variance

gamstat Gamma mean and variance
geostat Geometric mean and variance
gevstat Generalized extreme value mean

and variance

gpstat Generalized Pareto mean and

variance

hygestat Hypergeometric mean and variance

lognstat Lognormal mean and variance

nbinstat Negative binomial mean and

variance

ncfstat Noncentral F mean and variance nctstat Noncentral t mean and variance ncx2stat Noncentral chi-square mean and

variance

normstat Normal mean and variance Poisson mean and variance poisstat raylstat Rayleigh mean and variance tstat Student's t mean and variance unidstat Discrete uniform mean of and variance Continuous uniform mean and unifstat variance

Weibull mean and variance

## **Distribution Fitting Functions**

wblstat

betafit Beta parameter estimates binofit Binomial parameter estimates boundary Piecewise distribution boundaries (piecewisedistribution) copulafit Fit copula to data dfittool Interactive distribution fitting evfit Extreme value parameter estimates expfit Exponential parameter estimates fit (gmdistribution) Gaussian mixture parameter estimates gamfit Gamma parameter estimates Generalized extreme value gevfit parameter estimates gpfit Generalized Pareto parameter estimates histfit Histogram with normal fit lognfit Lognormal parameter estimates lowerparams (paretotails) Lower Pareto tails parameters

mle Maximum likelihood estimates

mlecov Asymptotic covariance of maximum

likelihood estimators

nbinfit Negative binomial parameter

estimates

normfit Normal parameter estimates

normplot Normal probability plot

nsegments Number of segments

(piecewisedistribution)

paretotails Construct Pareto tails object
poissfit Poisson parameter estimates
raylfit Rayleigh parameter estimates
segment Segments containing values

(piecewisedistribution)

unifit Continuous uniform parameter

estimates

upperparams (paretotails)Upper Pareto tails parameterswblfitWeibull parameter estimates

wblplot Weibull probability plot

## **Negative Log-Likelihood Functions**

betalike Beta negative log-likelihood

evlike Extreme value negative

log-likelihood

explike Exponential negative log-likelihood

gamlike Gamma negative log-likelihood

gevlike Generalized extreme value negative

log-likelihood

Generalized Pareto negative gplike

log-likelihood

lognlike Lognormal negative log-likelihood

mvregresslike Negative log-likelihood for

multivariate regression

normlike Normal negative log-likelihood wbllike Weibull negative log-likelihood

## **Random Number Generators**

betarnd Beta random numbers

Binomial random numbers binornd chi2rnd Chi-square random numbers copularnd Copula random numbers

evrnd Extreme value random numbers exprnd Exponential random numbers

frnd F random numbers

Gamma random numbers gamrnd Geometric random numbers geornd

Generalized extreme value random gevrnd

numbers

Generalized Pareto random numbers gprnd hygernd Hypergeometric random numbers iwishrnd Inverse Wishart random numbers johnsrnd Johnson system random numbers

lhsdesign Latin hypercube sample

1hsnorm Latin hypercube sample from normal

distribution

Lognormal random numbers lognrnd

mhsample Metropolis-Hastings sample

mnrnd Multinomial random numbers

Multivariate normal random

numbers

mytrnd Multivariate t random numbers

nbinrnd Negative binomial random numbers

ncfrnd Noncentral F random numbers nctrnd Noncentral t random numbers ncx2rnd Noncentral chi-square random

numbers

normrnd Normal random numbers

pears nd Pearson system random numbers

poissrnd Poisson random numbers randg Gamma random numbers

random Random numbers

random (gmdistribution) Random numbers from Gaussian

mixture distribution

random (piecewisedistribution) Random numbers from piecewise

distribution

randsample Random sample

randtool Interactive random number

generation

raylrnd Rayleigh random numbers

slicesample Slice sampler

trnd Student's t random numbers

unidrnd Discrete uniform random numbers

unifrnd Continuous uniform random

numbers

wblrnd wishrnd Weibull random numbers Wishart random numbers

# **Hypothesis Tests**

ansaribradley Ansari-Bradley test

barttest Bartlett's test

chi2gof Chi-square goodness-of-fit test

dwtestDurbin-Watson testfriedmanFriedman's test

jbtest Jarque-Bera test

kruskalwallis

kstest One-sample Kolmogorov-Smirnov

test

Kruskal-Wallis test

kstest2 Two-sample Kolmogorov-Smirnov

test

lillietest Lilliefors test

linhyptestLinear hypothesis testranksumWilcoxon rank sum testrunstestRuns test for randomnesssampsizepwrSample size and power of testsignrankWilcoxon signed rank test

signtest Sign test

ttestOne-sample t-testttest2Two-sample t-test

vartest Chi-square variance test

vartest2 Two-sample F-test for equal

variances

vartestn Bartlett multiple-sample test for

equal variances

zscore Standardized z-scores

ztest z-test

# **Analysis of Variance**

anova1 One-way analysis of variance anova2 Two-way analysis of variance anovan *N*-way analysis of variance

aoctool Interactive analysis of covariance

friedman Friedman's test kruskalwallis Kruskal-Wallis test

manova1 One-way multivariate analysis of

variance

manovacluster Dendrogram of group mean clusters

following MANOVA

multcompare Multiple comparison test

# **Regression Analysis**

addedvarplot Added-variable plot

Child nodes children (classregtree)

classregtree Construct classification and

regression trees

coxphfit Cox proportional hazards regression

cutcategories (classregtree) Cut categories cutpoint (classregtree) Cut points cuttype (classregtree) Cut types

Cut variable names cutvar (classregtree)

dummyvar Create dummy variables

eval (classregtree) Predicted responses

gline Interactively add line to plot glmfit Generalized linear model regression

glmval Generalized linear model values

hougen Hougen-Watson model

invpred Inverse prediction

isbranch (classregtree) Test node for branch

leverage Leverage

1scov Least-squares with known

covariance

1sline Add least squares line to plot

1sqnonneg Least-squares with nonnegativity

constraint

mnrfit Multinomial logistic regression

mnrval Multinomial logistic regression

values

mvregress Multivariate linear regression

mvregresslike Negative log-likelihood for

 $multivariate\ regression$ 

nlinfit Nonlinear regression

nlintool Interactive nonlinear regression
nlparci Nonlinear regression parameter

confidence intervals

nodeerr (classregtree) Node errors

nodeprob (classregtree) Node probabilities

nodesize (classregtree) Node size

numnodes (classregtree) Number of nodes

parent (classregtree) Parent node

polyconf Polynomial confidence intervals

polyfit Polynomial fit

polytool Interactive polynomial fitting

polyval Polynomial values

Prune tree prune (classregtree)

rcoplot Residual case order plot refcurve Add polynomial to plot

refline Add line to plot

Multiple linear regression regress Regression diagnostics regstats

ridge Ridge regression

Node risks risk (classregtree)

robustdemo Interactive robust regression

Robust regression robustfit

rsmdemo Interactive response surface

demonstration

Interactive response surface rstool

modeling

stepwise Interactive stepwise regression

stepwisefit Stepwise regression

test (classregtree) Error rate treedisp Plot tree Fit tree treefit Prune tree treeprune treetest Error rate

treeval Predicted responses

Tree type type (classregtree) view (classregtree) Plot tree

x2fx Convert predictor matrix to design

matrix

# **Multivariate Methods**

bartlett's test

biplot Biplot

canoncorr Canonical correlation
cholcov Cholesky-like covariance

decomposition

cmdscale Classical multidimensional scaling

corrcov Convert covariance matrix to

correlation matrix

factoran Factor analysis

mahal Mahalanobis distance
mdscale Multidimensional scaling
parallelcoords Parallel coordinates plot

pcacov Principal component analysis on

covariance matrix

pcares Residuals from principal component

analysis

princomp Principal component analysis on

data

procrustes Procrustes analysis
rotatefactors Rotate factor loadings

# **Cluster Analysis**

cdf (gmdistribution) Cumulative distribution function for

Gaussian mixture distribution

cluster Construct clusters from linkages

Construct clusters from Gaussian cluster (gmdistribution)

mixture distribution

clusterdata Construct clusters from data

cophenet Cophenetic correlation coefficient

dendrogram Dendrogram plot

fit (gmdistribution) Gaussian mixture parameter

estimates

Construct Gaussian mixture gmdistribution

distribution

inconsistent Inconsistency coefficient

K-means clustering kmeans

linkage Create hierarchical cluster tree

mahal Mahalanobis distance

mahal (gmdistribution) Mahalanobis distance to component

means

manovacluster Dendrogram of group mean clusters

following MANOVA

pdf (gmdistribution) Probability density function for

Gaussian mixture distribution

pdist Pairwise distance

posterior (gmdistribution) Posterior probabilities of components

random (gmdistribution) Random numbers from Gaussian

mixture distribution

silhouette Silhouette plot

squareform Format distance matrix

## Classification

children (classregtree) Child nodes classcount (classregtree) Class counts

classify Discriminant analysis classprob (classregtree) Class probabilities

classregtree Construct classification and

regression trees

cutcategories (classregtree) Cut categories
cutpoint (classregtree) Cut points
cuttype (classregtree) Cut types

cutvar (classregtree)Cut variable nameseval (classregtree)Predicted responsesisbranch (classregtree)Test node for branchmahalMahalanobis distance

nodeerr (classregtree) Node errors

nodeprob (classregtree) Node probabilities

nodesize (classregtree) Node size

numnodes (classregtree)

parent (classregtree)

prune (classregtree)

risk (classregtree)

test (classregtree)

treedisp

Number of nodes

Parent node

Prune tree

Node risks

Error rate

Plot tree

treefit

Fit tree

treeprune Prune tree
treetest Error rate

treeval Predicted responses

type (classregtree) Tree type view (classregtree) Plot tree

## **Markov Models**

hmmdecode Hidden Markov model posterior

state probabilities

hmmestimate Hidden Markov model parameter

estimates from emissions and states

hmmgenerate Hidden Markov model states and

emissions

hmmtrain Hidden Markov model parameter

estimates from emissions

hmmviterbi Hidden Markov model most probable

state path

# **Design of Experiments**

bbdesign Box-Behnken design

candexch Candidate set row exchange

candgen Candidate set generation ccdesign Central composite design

cordexch Coordinate exchange

daugment *D*-optimal augmentation

dcovary D-optimal design with fixed

covariates

ff2n Two-level full factorial design

fracfact Fractional factorial design

fracfactgen Fractional factorial design

generators

fullfact Full factorial design

hadamard Hadamard matrix

interactionplot Interaction plot for grouped data

lhsdesign Latin hypercube sample

1hsnorm Latin hypercube sample from normal

distribution

maineffectsplot Main effects plot for grouped data

multivarichart Multivari chart for grouped data

rowexch Row exchange

rsmdemo Interactive response surface

demonstration

rstool Interactive response surface

modeling

## **Statistical Process Control**

capability Process capability indices

capaplot Process capability plot

controlchart Shewhart control charts

controlrules Western Electric and Nelson control

rules

gagerr Gage repeatability and

reproducibility study

histfit Histogram with normal fit

normspec Normal density plot between

specifications

# **Graphical User Interfaces**

aoctool Interactive analysis of covariance Interactive distribution fitting dfittool

disttool Interactive density and distribution

plots

polytool Interactive polynomial fitting Interactive random number randtool

generation

Regression diagnostics regstats

robustdemo Interactive robust regression Interactive response surface rsmdemo

demonstration

Interactive response surface rstool

modeling

# **Utility Functions**

cholcov Cholesky-like covariance

decomposition

combnk Enumeration of combinations

corrcov Convert covariance matrix to

correlation matrix

perms Enumeration of permutations

statget Access values in statistics options

structure

statset Create statistics options structure

zscore Standardized z-scores

# Functions — Alphabetical List

# addedvarplot

Purpose

Added-variable plot

**Syntax** 

addedvarplot(X,y,num,inmodel)
addedvarplot(X,y,num,inmodel,stats)

**Description** 

addedvarplot(X, y, num, inmodel) displays an added variable plot using the predictive terms in X, the response values in y, the added term in column num of X, and the model with current terms specified by inmodel. X is an n-by-p matrix of n observations of p predictive terms. y is vector of p response values. num is a scalar index specifying the column of X with the term to be added. inmodel is a logical vector of p elements specifying the columns of X in the current model. By default, all elements of inmodel are false.

**Note** addedvarplot automatically includes a constant term in all models. Do not enter a column of 1s directly into X.

addedvarplot(X,y,num,inmodel,stats) uses the stats output from the stepwisefit function to improve the efficiency of repeated calls to addedvarplot. Otherwise, this syntax is equivalent to the previous syntax.

Added variable plots are used to determine the unique effect of adding a new term to a multilinear model. The plot shows the relationship between the part of the response unexplained by terms already in the model and the part of the new term unexplained by terms already in the model. The "unexplained" parts are measured by the residuals of the respective regressions. A scatter of the residuals from the two regressions forms the added variable plot.

In addition to the scatter of residuals, the plot produced by addedvarplot shows 95% confidence intervals on predictions from the fitted line. The fitted line has intercept zero because, under typical linear model assumptions, both of the plotted variables have mean zero. The slope of the fitted line is the coefficient that the new term would have if it were added to the model with terms inmodel.

Added variable plots are sometimes known as partial regression leverage plots.

## Example

Load the data in hald.mat, which contains observations of the heat of reaction of various cement mixtures:

| load hald<br>whos |       |       |        |            |
|-------------------|-------|-------|--------|------------|
| Name              | Size  | Bytes | Class  | Attributes |
|                   |       | _     |        |            |
| Description       | 22x58 | 2552  | char   |            |
| hald              | 13x5  | 520   | double |            |
| heat              | 13x1  | 104   | double |            |
| ingredients       | 13x4  | 416   | double |            |

Create an added variable plot to investigate the addition of the third column of ingredients to a model consisting of the first two columns:

```
inmodel = [true true false false];
addedvarplot(ingredients,heat,3,inmodel)
```

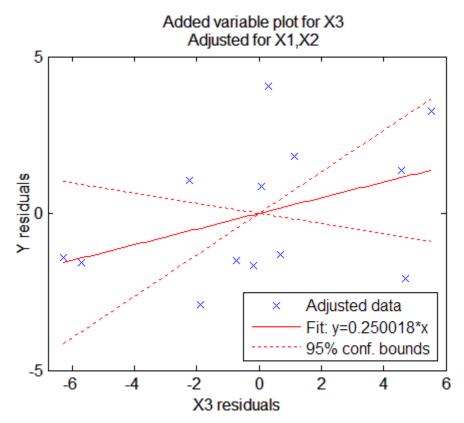

The wide scatter and the low slope of the fitted line are evidence against the statistical significance of adding the third column to the model.

## See Also

stepwisefit, stepwise

Purpose

Add levels

**Syntax** 

B = addlevels(A, newlevels)

## **Description**

B = addlevels(A, newlevels) adds new levels to the categorical array A. newlevels is a cell array of strings or a two-dimensional character matrix that specifies the levels to be added. addlevels adds the new levels at the end of the list of possible categorical levels in A, but does not modify the value of any element. B does not contain elements at the new levels.

## **Examples**

#### Example 1

Add levels for additional species in Fisher's iris data:

## Example 2

1 Load patient data from the CSV file hospital.dat and store the information in a dataset array with observation names given by the first column in the data (patient identification):

2 Make the {0,1}-valued variable smoke nominal, and change the labels to 'No' and 'Yes':

```
patients.smoke = nominal(patients.smoke,{'No','Yes'});
```

**3** Add new levels to smoke as placeholders for more detailed histories of smokers:

```
patients.smoke = addlevels(patients.smoke,...
{'0-5 Years','5-10 Years','LongTerm'});
```

**4** Assuming the nonsmokers have never smoked, relabel the 'No' level:

```
patients.smoke = setlabels(patients.smoke, 'Never', 'No');
```

**5** Drop the undifferentiated 'Yes' level from smoke:

```
patients.smoke = droplevels(patients.smoke, 'Yes');
```

Warning: OLDLEVELS contains categorical levels that were present in A, caused some array elements to have undefined levels.

Note that smokers now have an undefined level.

**6** Set each smoker to one of the new levels, by observation name:

```
patients.smoke('YPL-320') = '5-10 Years';
```

#### See Also

droplevels, islevel, mergelevels, reorderlevels, getlabels

#### **Purpose**

Andrews plot

## **Syntax**

```
andrewsplot(X)
andrewsplot(X,..., 'Standardize', 'on')
andrewsplot(X,..., 'Standardize', 'PCA')
andrewsplot(X,..., 'Standardize', 'PCAStd')
andrewsplot(X,..., 'Quantile', alpha)
andrewsplot(X,..., 'Group', group)
andrewsplot(X,..., PropName, PropVal,...)
h = andrewsplot(X,...)
```

## **Description**

andrewsplot (X) creates an Andrews plot of the multivariate data in the matrix X. The rows of X correspond to observations, the columns to variables. Andrews plots represent each observation by a function f(t) of a continuous dummy variable t over the interval [0,1]. f(t) is defined for the i th observation in X as

$$f(t) = X(i, 1) / \sqrt{2} + X(i, 2) \sin 2\pi t + X(i, 2) \cos 2\pi t + ...$$

andrewsplot treats NaN values in X as missing values and ignores the corresponding rows.

and rewsplot ( $X, \ldots, Standardize, Son'$ ) scales each column of X to have

mean 0 and standard deviation 1 before making the plot.

andrewsplot( $X, \ldots$ , 'Standardize', 'PCA') creates an Andrews plot from the principal component scores of X, in order of decreasing eigenvalue. (See princomp.)

andrewsplot(X,..., 'Standardize', 'PCAStd') creates an Andrews plot using the standardized principal component scores. (See princomp.)

and rewsplot( $X, \ldots, Quantile', alpha$ ) plots only the median and the alpha and (1 - alpha) quantiles of f(t) at each value of t. This is useful if X contains many observations.

andrewsplot(X,..., 'Group', group) plots the data in different groups with different colors. Groups are defined by group, a numeric array

# andrewsplot

containing a group index for each observation. group can also be a categorical array, character matrix, or cell array of strings containing a group name for each observation. (See "Grouped Data" on page 2-41.)

andrewsplot( $X, \ldots, PropName, PropVal, \ldots$ ) sets lineseries object properties to the specified values for all lineseries objects created by andrewsplot. (See Lineseries Properties.)

h = andrewsplot(X,...) returns a column vector of handles to the lineseries objects created by andrewsplot, one handle per row of X. If you use the 'Quantile' input parameter, h contains one handle for each of the three lineseries objects created. If you use both the 'Quantile' and the 'Group' input parameters, h contains three handles for each group.

## **Examples**

Make a grouped plot of the Fisher iris data:

```
load fisheriris
andrewsplot(meas, 'group', species);
```

# andrewsplot

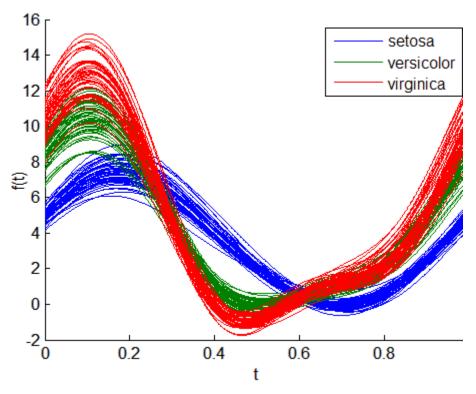

Plot only the median and quartiles of each group:

andrewsplot(meas, 'group', species, 'quantile', .25);

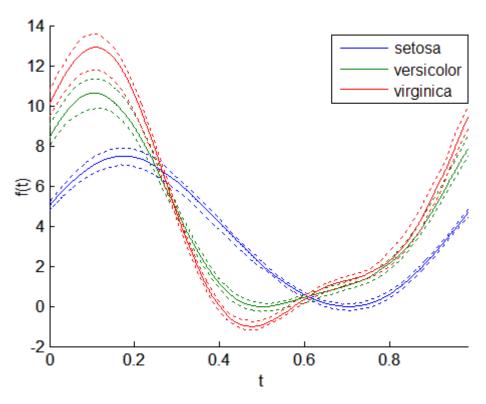

See Also parallelcoords, glyphplot

One-way analysis of variance

#### **Syntax**

```
p = anova1(X)
p = anova1(X,group)
p = anova1(X,group,displayopt)
[p,table] = anova1(...)
[p,table,stats] = anova1(...)
```

#### **Description**

p = anova1(X) performs balanced one-way ANOVA for comparing the means of two or more columns of data in the matrix X, where each column represents an independent sample containing mutually independent observations. The function returns the p-value under the null hypothesis that all samples in X are drawn from populations with the same mean.

If p is near zero, it casts doubt on the null hypothesis and suggests that at least one sample mean is significantly different than the other sample means. Common significance levels are 0.05 or 0.01.

The anova1 function displays two figures, the standard ANOVA table and a box plot of the columns of X.

The standard ANOVA table divides the variability of the data into two parts:

- Variability due to the differences among the column means (variability *between* groups)
- Variability due to the differences between the data in each column and the column mean (variability *within* groups)

The standard ANOVA table has six columns:

- 1 The source of the variability.
- 2 The sum of squares (SS) due to each source.
- $\boldsymbol{3}$  The degrees of freedom (df) associated with each source.

- 4 The mean squares (MS) for each source, which is the ratio SS/df.
- **5** The *F*-statistic, which is the ratio of the mean squares.
- **6** The *p*-value, which is derived from the cdf of *F*.

The box plot of the columns of X suggests the size of the F-statistic and the p-value. Large differences in the center lines of the boxes correspond to large values of F and correspondingly small values of p.

Columns of X with NaN values are disregarded.

p = anova1(X,group) performs ANOVA by group.

If X is a matrix, anoval treats each column as a separate group, and evaluates whether the population means of the columns are equal. This form of anoval is appropriate when each group has the same number of elements (balanced ANOVA). group can be a character array or a cell array of strings, with one row per column of X, containing group names. Enter an empty array ([]) or omit this argument if you do not want to specify group names.

If X is a vector, group must be a categorical variable, vector, string array, or cell array of strings with one name for each element of X. X values corresponding to the same value of group are placed in the same group. This form of anova1 is appropriate when groups have different numbers of elements (unbalanced ANOVA).

If group contains empty or NaN-valued cells or strings, the corresponding observations in X are disregarded.

p = anoval(X,group,displayopt) enables the ANOVA table and box plot displays when displayopt is 'on' (default) and suppresses the displays when displayopt is 'off'. Notches in the boxplot provide a test of group medians (see boxplot) different from the F test for means in the ANOVA table.

[p,table] = anoval(...) returns the ANOVA table (including column and row labels) in the cell array table. Copy a text version of the ANOVA table to the clipboard using the Copy Text item on the **Edit** menu.

[p,table,stats] = anoval(...) returns a structure stats used to perform a follow-up multiple comparison test. anoval evaluates the hypothesis that the samples all have the same mean against the alternative that the means are not all the same. Sometimes it is preferable to perform a test to determine which pairs of means are significantly different, and which are not. Use the multcompare function to perform such tests by supplying the stats structure as input.

#### **Assumptions**

The ANOVA test makes the following assumptions about the data in X:

- All sample populations are normally distributed.
- All sample populations have equal variance.
- All observations are mutually independent.

The ANOVA test is known to be robust with respect to modest violations of the first two assumptions.

### Examples

#### Example 1

X =

X = meshgrid(1:5)

Create X with columns that are constants plus random normal disturbances with mean zero and standard deviation one:

```
5
   1
       2
            3
   1
                     5
   1
       2
            3
                     5
       2
            3
                     5
   1
   1
X = X + normrnd(0,1,5,5)
X =
   0.5674
             3.1909
                       2.8133
                                 4.1139
                                           5.2944
  -0.6656
             3.1892
                       3.7258
                                           3.6638
                                 5.0668
   1.1253
             1.9624
                       2.4117
                                 4.0593
                                           5.7143
   1.2877
             2.3273
                       5.1832
                                 3.9044
                                           6.6236
```

```
-0.1465 2.1746 2.8636 3.1677 4.3082
p = anova1(X)
p =
4.0889e-007
```

Perform one-way ANOVA:

```
p = anova1(X)
p =
  1.2765e-006
```

|        |                               | ANG | DVA Tal | ble   |                   |
|--------|-------------------------------|-----|---------|-------|-------------------|
| Source | ss                            | df  | MS      | F     | Prob>F            |
| Error  | 62.4487<br>16.2792<br>78.7279 | 20  |         | 19.18 | 1.27648e-006<br>▼ |

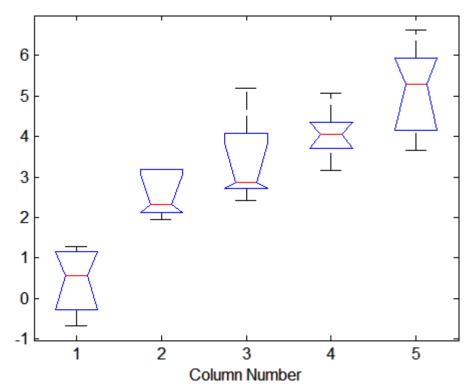

The very small *p*-value indicates that differences between column means are highly significant. The probability of this outcome under the null hypothesis (that samples drawn from the same population would have means differing by the amounts seen in X) is equal to the *p*-value.

#### Example 2

The following example is from a study of the strength of structural beams in Hogg. The vector strength measures deflections of beams in thousandths of an inch under 3,000 pounds of force. The vector alloy identifies each beam as steel ('st'), alloy 1 ('all'), or alloy 2 ('all'). (Although alloy is sorted in this example, grouping variables do not need to be sorted.) The null hypothesis is that steel beams are equal in strength to beams made of the two more expensive alloys.

| ANOVA Table               |                       |               |           |      |        |          |  |
|---------------------------|-----------------------|---------------|-----------|------|--------|----------|--|
| Source                    | SS                    | df            | MS        | F    | Prob>F |          |  |
| Columns<br>Error<br>Total | 184.8<br>102<br>286.8 | 2<br>17<br>19 | 92.4<br>6 | 15.4 | 0.0002 | <b>~</b> |  |

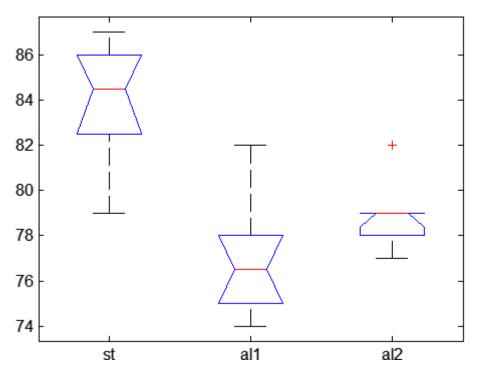

The p-value suggests rejection of the null hypothesis. The box plot shows that steel beams deflect more than beams made of the more expensive alloys.

# **References**

[1] Hogg, R. V., J. Ledolter, Engineering Statistics, MacMillan, 1987.

# **See Also**

anova2, anovan, boxplot, manova1, multcompare

Two-way analysis of variance

#### **Syntax**

```
p = anova2(X,reps)
p = anova2(X,reps,displayopt)
[p,table] = anova2(...)
[p,table,stats] = anova2(...)
```

# **Description**

p = anova2(X,reps) performs a balanced two-way ANOVA for comparing the means of two or more columns and two or more rows of the observations in X. The data in different columns represent changes in factor A. The data in different rows represent changes in factor B. If there is more than one observation for each combination of factors, input reps indicates the number of replicates in each position, which much be constant. (For unbalanced designs, use anovan.)

The matrix below shows the format for a set-up where column factor A has two levels, row factor B has three levels, and there are two replications (reps = 2). The subscripts indicate row, column, and replicate, respectively.

$$\begin{bmatrix} x_{111} & x_{121} \\ x_{112} & x_{122} \\ x_{211} & x_{221} \\ x_{212} & x_{222} \\ x_{311} & x_{321} \\ x_{312} & x_{322} \end{bmatrix} \} B = 3$$

When reps is 1 (default), anova2 returns two p-values in vector p:

1 The p-value for the null hypothesis,  $H_{0A}$ , that all samples from factor A (i.e., all column-samples in X) are drawn from the same population

**2** The *p*-value for the null hypothesis,  $H_{0B}$ , that all samples from factor B (i.e., all row-samples in X) are drawn from the same population

When reps is greater than 1, anova2 returns a third *p*-value in vector p:

**3** The p-value for the null hypothesis,  $H_{0AB}$ , that the effects due to factors A and B are *additive* (i.e., that there is no interaction between factors A and B)

If any p-value is near zero, this casts doubt on the associated null hypothesis. A sufficiently small p-value for  $H_{0A}$  suggests that at least one column-sample mean is significantly different that the other column-sample means; i.e., there is a main effect due to factor A. A sufficiently small p-value for  $H_{0B}$  suggests that at least one row-sample mean is significantly different than the other row-sample means; i.e., there is a main effect due to factor B. A sufficiently small p-value for  $H_{0AB}$  suggests that there is an interaction between factors A and B. The choice of a limit for the p-value to determine whether a result is "statistically significant" is left to the researcher. It is common to declare a result significant if the p-value is less than 0.05 or 0.01.

anova2 also displays a figure showing the standard ANOVA table, which divides the variability of the data in X into three or four parts depending on the value of reps:

- The variability due to the differences among the column means
- The variability due to the differences among the row means
- The variability due to the interaction between rows and columns (if reps is greater than its default value of one)
- The remaining variability not explained by any systematic source

The ANOVA table has five columns:

• The first shows the source of the variability.

- The second shows the Sum of Squares (SS) due to each source.
- The third shows the degrees of freedom (df) associated with each source.
- The fourth shows the Mean Squares (MS), which is the ratio SS/df.
- The fifth shows the *F* statistics, which is the ratio of the mean squares.

p = anova2(X,reps,displayopt) enables the ANOVA table display when displayopt is 'on' (default) and suppresses the display when displayopt is 'off'.

[p,table] = anova2(...) returns the ANOVA table (including column and row labels) in cell array table. (Copy a text version of the ANOVA table to the clipboard by using the Copy Text item on the **Edit** menu.)

[p,table,stats] = anova2(...) returns a stats structure that you can use to perform a follow-up multiple comparison test.

The anova2 test evaluates the hypothesis that the row, column, and interaction effects are all the same, against the alternative that they are not all the same. Sometimes it is preferable to perform a test to determine *which pairs* of effects are significantly different, and which are not. Use the multcompare function to perform such tests by supplying the stats structure as input.

#### **Examples**

The data below come from a study of popcorn brands and popper type (Hogg 1987). The columns of the matrix popcorn are brands (Gourmet, National, and Generic). The rows are popper type (Oil and Air.) The study popped a batch of each brand three times with each popper. The values are the yield in cups of popped popcorn.

```
load popcorn
popcorn
popcorn =
   5.5000   4.5000   3.5000
```

```
5.5000
          4.5000
                  4.0000
 6.0000
          4.0000
                  3.0000
 6.5000
          5.0000
                  4.0000
 7.0000
          5.5000
                  5.0000
 7.0000
          5.0000
                  4.5000
p = anova2(popcorn,3)
 0.0000 0.0001
                  0.7462
```

| ANOVA Table                                      |                                        |                         |                                    |                     |                       |   |
|--------------------------------------------------|----------------------------------------|-------------------------|------------------------------------|---------------------|-----------------------|---|
| Source                                           | SS                                     | df                      | MS                                 | F                   | Prob>F                | ۸ |
| Columns<br>Rows<br>Interaction<br>Error<br>Total | 15.75<br>4.5<br>0.0833<br>1.6667<br>22 | 2<br>1<br>2<br>12<br>17 | 7.875<br>4.5<br>0.04167<br>0.13889 | 56.7<br>32.4<br>0.3 | 0<br>0.0001<br>0.7462 | ▼ |

The vector p shows the *p*-values for the three brands of popcorn, 0.0000, the two popper types, 0.0001, and the interaction between brand and popper type, 0.7462. These values indicate that both popcorn brand and popper type affect the yield of popcorn, but there is no evidence of a synergistic (interaction) effect of the two.

The conclusion is that you can get the greatest yield using the Gourmet brand and Air popper (the three values popcorn(4:6,1)).

#### Reference

[1] Hogg, R. V. and J. Ledolter, Engineering Statistics. MacMillan, 1987.

# **See Also**

anova1, anovan

N-way analysis of variance

#### **Syntax**

```
p = anovan(x,group)
p = anovan(x,group,param1,val1,param2,val2,...)
[p,table] = anovan(...)
[p,table,stats] = anovan(...)
[p,table,stats,terms] = anovan(...)
```

### **Description**

p = anovan(x,group) performs multiway (n-way) analysis of variance (ANOVA) for testing the effects of multiple factors (grouping variables) on the mean of the vector x. This test compares the variance explained by factors to the left over variance that cannot be explained. The factors and factor levels of the observations in Y are assigned by the cell array group. Each of the cells in the cell array group contains a list of factor levels identifying the observations in Y with respect to one of the factors. The list within each cell can be a categorical array, numeric vector, character matrix, or single-column cell array of strings, and must have the same number of elements as Y. The fitted ANOVA model includes the main effects of each grouping variable. All grouping variables are treated as fixed effects by default. The result p is a vector of p-values, one per term. For an example, see "Example of Three-Way ANOVA" on page 16-26.

p = anovan(x,group,param1,val1,param2,val2,...) specifies one or more of the parameter name/value pairs described in the following table.

| Parameter<br>Name | Parameter Value                                                                                                    |
|-------------------|----------------------------------------------------------------------------------------------------|
| 'alpha'           | A number between 0 and 1 requesting 100(1 - alpha)% confidence bounds (default 0.05 for 95% confidence)                                   |
| 'continuous'      | A vector of indices indicating which grouping variables should be treated as continuous predictors rather than as categorical predictors. |

| Parameter<br>Name | Parameter Value                                                                                                    |
|-------------------|----------------------------------------------------------------------------------------------------|
| 'display'         | 'on' displays an ANOVA table (the default) 'off' omits the display                                                                                                    |
| 'model'           | The type of model used. See "Model Type" on page 16-24 for a description of this parameter.                                                                                                    |
| 'nested'          | A matrix M of 0's and 1's specifying the nesting relationships among the grouping variables. M(i,j) is 1 if variable i is nested in variable j.                                                                                                    |
| 'random'          | A vector of indices indicating which grouping variables are random effects (all are fixed by default). See "ANOVA with Random Effects" on page 7-19 for an example of how to use 'random'.                                                                                                    |
| 'sstype'          | 1, 2, or 3, to specify the type of sum of squares (default is 3). See "Sum of Squares" on page 16-25 for a description of this parameter.                                                                                                    |
| 'varnames'        | A character matrix or a cell array of strings specifying names of grouping variables, one per grouping variable. When you do not specify 'varnames', the default labels 'X1', 'X2', 'X3',, 'XN' are used. See "ANOVA with Random Effects" on page 7-19 for an example of how to use 'varnames'. |

[p,table] = anovan(...) returns the ANOVA table (including factor labels) in cell array table. (Copy a text version of the ANOVA table to the clipboard by using the Copy Text item on the **Edit** menu.)

[p,table,stats] = anovan(...) returns a stats structure that you can use to perform a follow-up multiple comparison test with the multcompare function. See "The stats Structure" on page 16-29 for more information.

[p,table,stats,terms] = anovan(...) returns the main and interaction terms used in the ANOVA computations. The terms are encoded in the output matrix terms using the same format described

above for input 'model'. When you specify 'model' itself in this matrix format, the matrix returned in terms is identical.

#### **Model Type**

This section explains how to use the argument 'model' with the syntax:

```
[...] = anovan(x,group, 'model', modeltype)
```

The argument *modeltype*, which specifies the type of model the function uses, can be any one of the following:

- 'linear' The default 'linear' model computes only the *p*-values for the null hypotheses on the N main effects.
- 'interaction' The 'interaction' model computes the p-values for null hypotheses on the N main effects and the  $\binom{N}{2}$  two-factor interactions.
- 'full' The 'full' model computes the *p*-values for null hypotheses on the N main effects and interactions at all levels.
- An integer For an integer value of modeltype, k ( $k \le N$ ), anovan computes all interaction levels through the kth level. For example, the value 3 means main effects plus two- and three-factor interactions. The values k = 1 and k = 2 are equivalent to the 'linear' and 'interaction' specifications, respectively, while the value k = N is equivalent to the 'full' specification.
- A matrix of term definitions having the same form as the input to the x2fx function. All entries must be 0 or 1 (no higher powers).

For more precise control over the main and interaction terms that anovan computes, modeltype can specify a matrix containing one row for each main or interaction term to include in the ANOVA model. Each row defines one term using a vector of N zeros and ones. The table below illustrates the coding for a 3-factor ANOVA.

| Row of<br>Matrix | Corresponding ANOVA Term |
|------------------|--------------------------|
| [1 0 0]          | Main term A              |
| [0 1 0]          | Main term B              |
| [0 0 1]          | Main term C              |
| [1 1 0]          | Interaction term AB      |
| [0 1 1]          | Interaction term BC      |
| [1 0 1]          | Interaction term AC      |
| [1 1 1]          | Interaction term ABC     |

For example, if <code>modeltype</code> is the matrix <code>[0 1 0;0 0 1;0 1 1]</code>, the output vector <code>p</code> contains the <code>p</code>-values for the null hypotheses on the main effects B and C and the interaction effect BC, in that order. A simple way to generate the <code>modeltype</code> matrix is to modify the terms output, which codes the terms in the current model using the format described above. If anovan returns <code>[0 1 0;0 0 1;0 1 1]</code> for terms, for example, and there is no significant result for interaction BC, you can recompute the ANOVA on just the main effects B and C by specifying <code>[0 1 0;0 0 1]</code> for <code>modeltype</code>.

#### **Sum of Squares**

This section explains how to use the argument 'sstype' with the syntax:

This syntax computes the ANOVA using the type of sum-of-squares specified by *type*, which can be 1, 2, or 3 to designate Type 1, Type 2, or Type 3 sum-of-squares, respectively. The default is 3. The value of *type* only influences computations on unbalanced data.

The sum of squares for any term is determined by comparing two models. The Type 1 sum of squares for a term is the reduction in residual sum of squares obtained by adding that term to a fit that already includes the terms listed before it. The Type 2 sum of squares is

the reduction in residual sum of squares obtained by adding that term to a model consisting of all other terms that do not contain the term in question. The Type 3 sum of squares is the reduction in residual sum of squares obtained by adding that term to a model containing all other terms, but with their effects constrained to obey the usual "sigma restrictions" that make models estimable.

Suppose you are fitting a model with two factors and their interaction, and that the terms appear in the order A, B, AB. Let  $R(\cdot)$  represent the residual sum of squares for a model, so for example R(A, B, AB) is the residual sum of squares fitting the whole model, R(A) is the residual sum of squares fitting just the main effect of A, and R(1) is the residual sum of squares fitting just the mean. The three types of sums of squares are as follows:

| Term             | Type 1 SS             | Type 2 SS             | Type 3 SS                                                 |
|------------------|-----------------------|-----------------------|-----------------------------------------------------------|
| $\boldsymbol{A}$ | R(1) - R(A)           | R(B) - R(A, B)        | $\begin{vmatrix} R(B, AB) - R(A, B, \\ AB) \end{vmatrix}$ |
| В                | R(A) - R(A, B)        | R(A) - R(A, B)        | R(A, AB) - R(A, B, AB)                                    |
| AB               | R(A, B) - R(A, B, AB) | R(A, B) - R(A, B, AB) | R(A, B) - R(A, B, AB)                                     |

The models for Type 3 sum of squares have sigma restrictions imposed. This means, for example, that in fitting R(B,AB), the array of AB effects is constrained to sum to 0 over A for each value of B, and over B for each value of A.

#### **Example of Three-Way ANOVA**

As an example of three-way ANOVA, consider the vector y and group inputs below.

```
y = [52.7 57.5 45.9 44.5 53.0 57.0 45.9 44.0]';
g1 = [1 2 1 2 1 2 1 2];
g2 = {'hi';'hi';'lo';'lo';'hi';'hi';'lo';'lo'};
g3 = {'may';'may';'may';'june';'june';'june';'june'};
```

This defines a three-way ANOVA with two levels of each factor. Every observation in y is identified by a combination of factor levels. If the factors are A, B, and C, then observation y(1) is associated with

- Level 1 of factor A
- Level 'hi' of factor B
- Level 'may' of factor C

Similarly, observation y(6) is associated with

- Level 2 of factor A
- Level 'hi' of factor B
- Level 'june' of factor C

To compute the ANOVA, enter

```
p = anovan(y,{g1 g2 g3})
p =
   0.4174
   0.0028
   0.9140
```

Output vector p contains p-values for the null hypotheses on the N main effects. Element p(1) contains the p-value for the null hypotheses,  $H_{0A}$ , that samples at all levels of factor A are drawn from the same population; element p(2) contains the p-value for the null hypotheses,  $H_{0B}$ , that samples at all levels of factor B are drawn from the same population; and so on.

If any p-value is near zero, this casts doubt on the associated null hypothesis. For example, a sufficiently small p-value for  $H_{0A}$  suggests that at least one A-sample mean is significantly different from the other A-sample means; that is, there is a main effect due to factor A. You need to choose a bound for the p-value to determine whether a result is statistically significant. It is common to declare a result significant if the p-value is less than 0.05 or 0.01.

anovan also displays a figure showing the standard ANOVA table, which by default divides the variability of the data in x into

- The variability due to differences between the levels of each factor accounted for in the model (one row for each factor)
- The remaining variability not explained by any systematic source

The ANOVA table has six columns:

- The first shows the source of the variability.
- The second shows the sum of squares (SS) due to each source.
- The third shows the degrees of freedom (df) associated with each source.
- The fourth shows the mean squares (MS), which is the ratio SS/df.
- The fifth shows the *F* statistics, which are the ratios of the mean squares.
- The sixth shows the *p*-values for the *F* statistics.

The table is shown in the following figure:

|                                  | Analysis of Variance                           |                  |                                    |                       |                           |          |  |
|----------------------------------|------------------------------------------------|------------------|------------------------------------|-----------------------|---------------------------|----------|--|
| Source                           | Sum Sq.                                        | d.f.             | Mean Sq.                           | F                     | Prob>F                    | À        |  |
| X1<br>X2<br>X3<br>Error<br>Total | 3.781<br>199.001<br>0.061<br>18.535<br>221.379 | 1<br>1<br>4<br>7 | 3.781<br>199.001<br>0.061<br>4.634 | 0.82<br>42.95<br>0.01 | 0.4174<br>0.0028<br>0.914 | <b>1</b> |  |
|                                  | Constrained (Type III) sums of squares.        |                  |                                    |                       |                           |          |  |

#### **Two-Factor Interactions**

By default, anovan computes p-values just for the three main effects. To also compute p-values for the two-factor interactions, X1\*X2, X1\*X3,

and X2\*X3, add the name/value pair 'model', 'interaction' as input arguments.

```
p = anovan(y,{g1 g2 g3},'model','interaction')
p =
    0.0347
    0.0048
    0.2578
    0.0158
    0.1444
    0.5000
```

The first three entries of p are the *p*-values for the main effects. The last three entries are the *p*-values for the two-factor interactions. You can determine the order in which the two-factor interactions occur from the ANOVAN table shown in the following figure.

| Analysis of Variance                                        |                                                                           |                                 |                                                                |                                                  |                                                       |          |
|-------------------------------------------------------------|---------------------------------------------------------------------------|---------------------------------|----------------------------------------------------------------|--------------------------------------------------|-------------------------------------------------------|----------|
| Source                                                      | Sum Sq.                                                                   | d.f.                            | Mean Sq.                                                       | F                                                | Prob>F                                                | À        |
| X1<br>X2<br>X3<br>X1*X2<br>X1*X3<br>X2*X3<br>Error<br>Total | 3.781<br>199.001<br>0.061<br>18.301<br>0.211<br>0.011<br>0.011<br>221.379 | 1<br>1<br>1<br>1<br>1<br>1<br>7 | 3.781<br>199.001<br>0.061<br>18.301<br>0.211<br>0.011<br>0.011 | 336.11<br>17689<br>5.44<br>1626.78<br>18.78<br>1 | 0.0347<br>0.0048<br>0.2578<br>0.0158<br>0.1444<br>0.5 | <u> </u> |
|                                                             | С                                                                         | onstrained (                    | Type III) sums of so                                           | quares.                                          |                                                       | _        |

#### The stats Structure

The anovan test evaluates the hypothesis that the different levels of a factor (or more generally, a term) have the same effect, against the alternative that they do not all have the same effect. Sometimes it is preferable to perform a test to determine which pairs of levels are significantly different, and which are not. Use the multcompare function to perform such tests by supplying the stats structure as input.

The stats structure contains the fields listed below, in addition to a number of other fields required for doing multiple comparisons using the multcompare function:

| Stats Field | Meaning                                          |
|-------------|--------------------------------------------------|
| coeffs      | Estimated coefficients                           |
| coeffnames  | Name of term for each coefficient                |
| vars        | Matrix of grouping variable values for each term |
| resid       | Residuals from the fitted model                  |

The stats structure also contains the following fields if there are random effects:

| Stats Field | Meaning                                            |
|-------------|----------------------------------------------------|
| ems         | Expected mean squares                              |
| denom       | Denominator definition                             |
| rtnames     | Names of random terms                              |
| varest      | Variance component estimates (one per random term) |
| varci       | Confidence intervals for variance components       |

# **Examples**

"Example: Two-Way ANOVA" on page 7-10 shows how to use anova2 to analyze the effects of two factors on a response in a balanced design. For a design that is not balanced, use anovan instead.

The data in carbig.mat gives measurements on 406 cars. Use anonvan to study how the mileage depends on where and when the cars were made:

0 0 0.3059

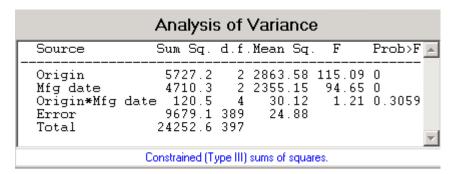

The *p*-value for the interaction term is not small, indicating little evidence that the effect of the year or manufacture (when) depends on where the car was made (org). The linear effects of those two factors, however, are significant.

#### Reference

[1] Hogg, R. V., and J. Ledolter, Engineering Statistics, MacMillan, 1987.

#### **See Also**

anova1, anova2, multcompare

# ansaribradley

#### **Purpose**

Ansari-Bradley test

# **Syntax**

```
h = ansaribradley(x,y)
h = ansaribradley(x,y,alpha)
h = ansaribradley(x,y,alpha,tail)
[h,p] = ansaribradley(...)
[h,p,stats] = ansaribradley(...)
[...] = ansaribradley(x,y,alpha,tail,exact)
[...] = ansaribradley(x,y,alpha,tail,exact,dim)
```

# **Description**

h = ansaribradley(x,y) performs an Ansari-Bradley test of the hypothesis that two independent samples, in the vectors x and y, come from the same distribution, against the alternative that they come from distributions that have the same median and shape but different dispersions (e.g. variances). The result is h = 0 if the null hypothesis of identical distributions cannot be rejected at the 5% significance level, or h = 1 if the null hypothesis can be rejected at the 5% level. x and y can have different lengths.

x and y can also be matrices or *N*-dimensional arrays. For matrices, ansaribradley performs separate tests along each column, and returns a vector of results. x and y must have the same number of columns. For *N*-dimensional arrays, ansaribradley works along the first nonsingleton dimension. x and y must have the same size along all the remaining dimensions.

h = ansaribradley(x,y,alpha) performs the test at the significance level (100\*alpha), where alpha is a scalar.

h = ansaribradley(x,y,alpha,tail) performs the test against the alternative hypothesis specified by the string tail. tail is one of:

- $\bullet \ \ \text{'both'} \ -- \ Two\text{-tailed test (dispersion parameters are not equal)}$
- 'right' Right-tailed test (dispersion of X is greater than dispersion of Y)
- 'left' Left-tailed test (dispersion of X is less than dispersion of Y)

[h,p] = ansaribradley(...) returns the p-value, i.e., the probability of observing the given result, or one more extreme, by chance if the null hypothesis is true. Small values of p cast doubt on the validity of the null hypothesis.

[h,p,stats] = ansaribradley(...) returns a structure stats with the following fields:

- 'W' Value of the test statistic W, which is the sum of the Ansari-Bradley ranks for the X sample
- 'Wstar' Approximate normal statistic W\*

[...] = ansaribradley(x,y,alpha,tail,exact) computes p using an exact calculation of the distribution of W with exact = 'on'. This can be time-consuming for large samples. exact = 'off' computes p using a normal approximation for the distribution of W\*. The default if exact is empty is to use the exact calculation if N, the total number of rows in x and y, is 25 or less, and to use the normal approximation if N > 25. Pass in [] for alpha and tail to use their default values while specifying a value for exact. Note that N is computed before any NaN values (representing missing data) are removed.

[...] = ansaribradley(x,y,alpha,tail,exact,dim) works along dimension dim of x and y.

The Ansari-Bradley test is a nonparametric alternative to the two-sample *F* test of equal variances. It does not require the assumption that x and y come from normal distributions. The dispersion of a distribution is generally measured by its variance or standard deviation, but the Ansari-Bradley test can be used with samples from distributions that do not have finite variances.

The theory behind the Ansari-Bradley test requires that the groups have equal medians. Under that assumption and if the distributions in each group are continuous and identical, the test does not depend on the distributions in each group. If the groups do not have the same medians, the results may be misleading. Ansari and Bradley recommend subtracting the median in that case, but the distribution of

# ansaribradley

the resulting test, under the null hypothesis, is no longer independent of the common distribution of x and y. If you want to perform the tests with medians subtracted, you should subtract the medians from x and y before calling ansaribradley.

# **Example**

Is the dispersion significantly different for two model years?

#### **See Also**

vartest, vartestn, ttest2

Interactive analysis of covariance

## **Syntax**

```
aoctool(x,y,group)
aoctool(x,y,group,alpha)
aoctool(x,y,group,alpha,xname,yname,gname)
aoctool(x,y,group,alpha,xname,yname,gname,displayopt)
aoctool(x,y,group,alpha,xname,yname,gname,displayopt,model)
h = aoctool(...)
[h,atab,ctab] = aoctool(...)
[h,atab,ctab,stats] = aoctool(...)
```

#### **Description**

aoctool(x,y,group) fits a separate line to the column vectors, x and y, for each group defined by the values in the array group. group may be a categorical variable, vector, character array, or cell array of strings. (See "Grouped Data" on page 2-41.) These types of models are known as one-way analysis of covariance (ANOCOVA) models. The output consists of three figures:

- An interactive graph of the data and prediction curves
- An ANOVA table
- A table of parameter estimates

You can use the figures to change models and to test different parts of the model. More information about interactive use of the acctool function appears in "Analysis of Covariance Tool" on page 7-27.

aoctool(x,y,group,alpha) determines the confidence levels of the prediction intervals. The confidence level is 100(1-alpha)%. The default value of alpha is 0.05.

aoctool(x,y,group,alpha,xname,yname,gname) specifies the name to use for the x, y, and g variables in the graph and tables. If you enter simple variable names for the x, y, and g arguments, the aoctool function uses those names. If you enter an expression for one of these arguments, you can specify a name to use in place of that expression by supplying these arguments. For example, if you enter m(:,2) as the x argument, you might choose to enter 'Col 2' as the xname argument.

aoctool(x,y,group,alpha,xname,yname,gname,displayopt) enables the graph and table displays when displayopt is 'on' (default) and suppresses those displays when displayopt is 'off'.

aoctool(x,y,group,alpha,xname,yname,gname,displayopt,model)
specifies the initial model to fit. The value of model can be any of the
following:

- 'same mean' Fit a single mean, ignoring grouping
- 'separate means' Fit a separate mean to each group
- 'same line' Fit a single line, ignoring grouping
- 'parallel lines' Fit a separate line to each group, but constrain the lines to be parallel
- 'separate lines' Fit a separate line to each group, with no constraints

h = aoctool(...) returns a vector of handles to the line objects in the plot.

[h,atab,ctab] = aoctool(...) returns cell arrays containing the entries in ANOVA table (atab) and the table of coefficient estimates (ctab). (You can copy a text version of either table to the clipboard by using the Copy Text item on the **Edit** menu.)

[h,atab,ctab,stats] = aoctool(...) returns a stats structure that you can use to perform a follow-up multiple comparison test. The ANOVA table output includes tests of the hypotheses that the slopes or intercepts are all the same, against a general alternative that they are not all the same. Sometimes it is preferable to perform a test to determine which pairs of values are significantly different, and which are not. You can use the multcompare function to perform such tests by supplying the stats structure as input. You can test either the slopes, the intercepts, or population marginal means (the heights of the curves at the mean x value).

#### **Example**

This example illustrates how to fit different models non-interactively. After loading the smaller car data set and fitting a separate-slopes model, you can examine the coefficient estimates.

```
load carsmall
[h,a,c,s] = aoctool(Weight, MPG, Model Year, 0.05,...
                     '','','','off','separate lines');
c(:,1:2)
ans =
  'Term'
                'Estimate'
  'Intercept'
                [45.97983716833132]
  ' 70'
                [-8.58050531454973]
  ' 76'
                [-3.89017396094922]
  ' 82'
                [12.47067927549897]
  'Slope'
                [-0.00780212907455]
  ' 70'
                [ 0.00195840368824]
  ' 76'
                [ 0.00113831038418]
  ' 82'
                [-0.00309671407243]
```

Roughly speaking, the lines relating MPG to Weight have an intercept close to 45.98 and a slope close to -0.0078. Each group's coefficients are offset from these values somewhat. For instance, the intercept for the cars made in 1970 is 45.98-8.58 = 37.40.

Next, try a fit using parallel lines. (The ANOVA table shows that the parallel-lines fit is significantly worse than the separate-lines fit.)

# aoctool

```
'82' [4.62984427792768]
'Slope' [-0.00664751826198]
```

Again, there are different intercepts for each group, but this time the slopes are constrained to be the same.

See Also anova1, multcompare, polytool

Bartlett's test

#### **Syntax**

```
ndim = barttest(X,alpha)
[ndim,prob,chisquare] = barttest(X,alpha)
```

### **Description**

ndim = barttest(X,alpha) returns the number of dimensions
necessary to explain the nonrandom variation in the data matrix X,
using the significance probability alpha. The dimension is determined
by a series of hypothesis tests. The test for ndim=1 tests the hypothesis
that the variances of the data values along each principal component
are equal, the test for ndim=2 tests the hypothesis that the variances
along the second through last components are equal, and so on.

[ndim,prob,chisquare] = barttest(X,alpha) returns the number of dimensions, the significance values for the hypothesis tests, and the  $\chi^2$  values associated with the tests.

### **Example**

```
X = mvnrnd([0 0],[1 0.99; 0.99 1],20);
X(:,3:4) = mvnrnd([0 0],[1 0.99; 0.99 1],20);
X(:,5:6) = mvnrnd([0 0],[1 0.99; 0.99 1],20);
[ndim, prob] = barttest(X,0.05)
ndim =
    3
prob =
    0
    0
    0
    0.5081
    0.6618
```

#### **See Also**

princomp, pcacov, pcares

# bbdesign

#### **Purpose**

Box-Behnken design

#### **Syntax**

```
dBB = bbdesign(n)
[dBB,blocks] = bbdesign(n)
[...] = bbdesign(n,param1,val1,param2,val2,...)
```

# **Description**

dBB = bbdesign(n) generates a Box-Behnken design for n factors. n must be an integer 3 or larger. The output matrix dBB is m-by-n, where m is the number of runs in the design. Each row represents one run, with settings for all factors represented in the columns. Factor values are normalized so that the cube points take values between -1 and 1.

[dBB,blocks] = bbdesign(n) requests a blocked design. The output blocks is an m-by-1 vector of block numbers for each run. Blocks indicate runs that are to be measured under similar conditions to minimize the effect of inter-block differences on the parameter estimates.

[...] = bbdesign(n,param1,val1,param2,val2,...) specifies additional parameter/value pairs for the design. Valid parameters and their values are listed in the following table.

| Parameter   | Description                         | Values                             |
|-------------|-------------------------------------|------------------------------------|
| 'center'    | Number of center points.            | Integer. The default depends on n. |
| 'blocksize' | Maximum number of points per block. | Integer. The default is Inf.       |

# **Example**

The following creates a 3-factor Box-Behnken design:

```
dBB = bbdesign(3)
dBB =
    -1    -1    0
    -1    1   0
    1    -1    0
```

```
1
         1
                  0
- 1
         0
                - 1
- 1
         0
                 1
         0
1
                - 1
 1
         0
                 1
0
        - 1
                - 1
0
        - 1
                 1
0
         1
                - 1
0
         1
                  1
0
         0
                  0
0
         0
                  0
0
         0
                  0
```

The center point is run 3 times to allow for a more uniform estimate of the prediction variance over the entire design space.

Visualize the design as follows:

# bbdesign

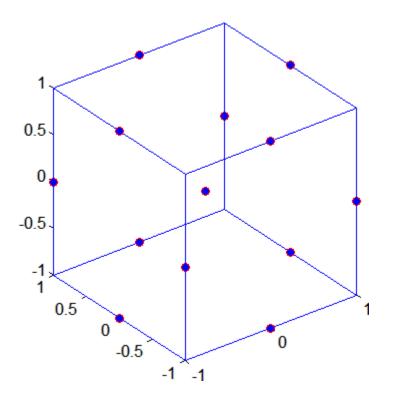

See Also

ccdesign

Beta cumulative distribution function

# **Syntax**

p = betacdf(X,A,B)

# **Description**

p = betacdf(X,A,B) computes the beta cdf at each of the values in X using the corresponding parameters in A and B. X, A, and B can be vectors, matrices, or multidimensional arrays that all have the same size. A scalar input is expanded to a constant array with the same dimensions as the other inputs. The parameters in A and B must all be positive, and the values in X must lie on the interval [0,1].

The beta cdf for a given value x and given pair of parameters a and b is

$$p = F(x|a,b) = \frac{1}{B(a,b)} \int_0^x t^{a-1} (1-t)^{b-1} dt$$

where  $B(\cdot)$  is the Beta function.

# **Examples**

#### See Also

betafit, betainv, betalike, betapdf, betarnd, betastat, cdf

Beta parameter estimates

# **Syntax**

```
phat = betafit(data)
[phat,pci] = betafit(data,alpha)
```

# **Description**

phat = betafit(data) computes the maximum likelihood estimates of the beta distribution parameters a and b from the data in the vector data and returns a column vector containing the a and b estimates, where the beta cdf is given by

$$F(x|a,b) = \frac{1}{B(a,b)} \int_{0}^{x} t^{a-1} (1-t)^{b-1} dt$$

and  $B(\cdot)$  is the Beta function. The elements of data must lie in the interval (0 1).

[phat,pci] = betafit(data,alpha) returns confidence intervals on the a and b parameters in the 2-by-2 matrix pci. The first column of the matrix contains the lower and upper confidence bounds for parameter a, and the second column contains the confidence bounds for parameter b. The optional input argument alpha is a value in the range [0 1] specifying the width of the confidence intervals. By default, alpha is 0.05, which corresponds to 95% confidence intervals.

# **Example**

This example generates 100 beta distributed observations. The true a and b parameters are 4 and 3, respectively. Compare these to the values returned in p by the beta fit. Note that the columns of ci both bracket the true parameters.

```
data = betarnd(4,3,100,1);
[p,ci] = betafit(data,0.01)
p =
   3.9010  2.6193
ci =
   2.5244  1.7488
   5.2776  3.4898
```

# betafit

**Reference** [1] Hahn, Gerald J., and Shapiro, Samuel S., Statistical Models in

Engineering. John Wiley & Sons, 1994. p. 95.

See Also betalike, mle

Beta inverse cumulative distribution function

# **Syntax**

X = betainv(P,A,B)

# **Description**

X = betainv(P,A,B) computes the inverse of the beta cdf with parameters specified by A and B for the corresponding probabilities in P. P, A, and B can be vectors, matrices, or multidimensional arrays that are all the same size. A scalar input is expanded to a constant array with the same dimensions as the other inputs. The parameters in A and B must all be positive, and the values in P must lie on the interval [0, 1].

The inverse beta cdf for a given probability p and a given pair of parameters a and b is

$$x = F^{-1}(p|a,b) = \{x : F(x|a,b) = p\}$$

where

$$p = F(x|a,b) = \frac{1}{B(a,b)} \int_0^x t^{a-1} (1-t)^{b-1} dt$$

and  $B(\cdot)$  is the Beta function. Each element of output X is the value whose cumulative probability under the beta cdf defined by the corresponding parameters in A and B is specified by the corresponding value in P.

# **Algorithm**

The betainv function uses Newton's method with modifications to constrain steps to the allowable range for x, i.e.,  $[0\ 1]$ .

#### **Examples**

```
p = [0.01 0.5 0.99];
x = betainv(p,10,5)
x =
  0.3726  0.6742  0.8981
```

According to this result, for a beta cdf with a=10 and b=5, a value less than or equal to 0.3726 occurs with probability 0.01. Similarly, values less than or equal to 0.6742 and 0.8981 occur with respective probabilities 0.5 and 0.99.

# betainv

# See Also

betacdf, betafit, betapdf, betarnd, betastat, betalike,icdf

Beta negative log-likelihood

### **Syntax**

```
nlogL = betalike(params,data)
[nlogL,AVAR] = betalike(params,data)
```

## **Description**

nlogL = betalike(params, data) returns the negative of the beta log-likelihood function for the beta parameters a and b specified in vector params and the observations specified in the column vector data. The length of nlogL is the length of data.

[nlogL,AVAR] = betalike(params,data) also returns AVAR, which is the asymptotic variance-covariance matrix of the parameter estimates if the values in params are the maximum likelihood estimates. AVAR is the inverse of Fisher's information matrix. The diagonal elements of AVAR are the asymptotic variances of their respective parameters.

betalike is a utility function for maximum likelihood estimation of the beta distribution. The likelihood assumes that all the elements in the data sample are mutually independent. Since betalike returns the negative beta log-likelihood function, minimizing betalike using fminsearch is the same as maximizing the likelihood.

## **Example**

This example continues the betafit example, which calculates estimates of the beta parameters for some randomly generated beta distributed data.

```
r = betarnd(4,3,100,1);
[nlog1,AVAR] = betalike(betafit(r),r)
nlog1 =
  -39.1615
AVAR =
   0.3717   0.2644
   0.2644   0.2414
```

# **See Also**

betafit, fminsearch, gamlike, mle, normlike, wbllike

Beta probability density function

## **Syntax**

Y = betapdf(X,A,B)

## **Description**

Y = betapdf(X,A,B) computes the beta pdf at each of the values in X using the corresponding parameters in A and B. X, A, and B can be vectors, matrices, or multidimensional arrays that all have the same size. A scalar input is expanded to a constant array with the same dimensions of the other inputs. The parameters in A and B must all be positive, and the values in X must lie on the interval [0, 1].

The beta probability density function for a given value x and given pair of parameters a and b is

$$y = f(x|a,b) = \frac{1}{B(a,b)} x^{a-1} (1-x)^{b-1} I_{(0,1)}(x)$$

where  $B(\cdot)$  is the Beta function. The indicator function  $I_{(0,1)}(x)$  ensures that only values of x in the range  $(0\ 1)$  have nonzero probability. The uniform distribution on  $(0\ 1)$  is a degenerate case of the beta pdf where a=1 and b=1.

A *likelihood function* is the pdf viewed as a function of the parameters. Maximum likelihood estimators (MLEs) are the values of the parameters that maximize the likelihood function for a fixed value of x.

## **Examples**

### **See Also**

betacdf, betafit, betainv, betalike, betarnd, betastat, betapdf

Beta random numbers

## **Syntax**

```
R = betarnd(A,B)
R = betarnd(A,B,v)
R = betarnd(A,B,m,n)
R = betarnd(A,B,m,n,o,...)
```

# **Description**

R = betarnd(A,B) generates random numbers from the beta distribution with parameters specified by A and B. A and B can be vectors, matrices, or multidimensional arrays that have the same size, which is also the size of R. A scalar input for A or B is expanded to a constant array with the same dimensions as the other input.

R = betarnd(A,B,v) generates an array R of size v containing random numbers from the beta distribution with parameters A and B, where v is a row vector. If v is a 1-by-2 vector, R is a matrix with v(1) rows and v(2) columns. If v is 1-by-n, R is an n-dimensional array.

R = betarnd(A,B,m,n) generates an m-by-n matrix containing random numbers from the beta distribution with parameters A and B.

R = betarnd(A,B,m,n,o,...) generates an m-by-n-by-o-by-... multidimensional array containing random numbers from the beta distribution with parameters A and B.

# **Example**

```
a = [1 1;2 2];
b = [1 2;1 2];

r = betarnd(a,b)
r =
    0.6987    0.6139
    0.9102    0.8067

r = betarnd(10,10,[1 5])
r =
    0.5974    0.4777    0.5538    0.5465    0.6327

r = betarnd(4,2,2,3)
```

# betarnd

```
r = 0.3943 0.6101 0.5768 0.5990 0.2760 0.5474
```

# See Also

betacdf, betafit, betainv, betalike, betapdf, betastat, rand, randn, randtool  $\$ 

## betastat

**Purpose** 

Beta mean and variance

**Syntax** 

[M,V] = betastat(A,B)

**Description** 

[M,V] = betastat(A,B), with A>O and B>O, returns the mean of and variance for the beta distribution with parameters specified by A and B. A and B can be vectors, matrices, or multidimensional arrays that have the same size, which is also the size of M and V. A scalar input for A or B is expanded to a constant array with the same dimensions as the other input.

The mean of the beta distribution with parameters a and b is a/(a+b) and the variance is

$$\frac{ab}{(a+b+1)(a+b)^2}$$

**Examples** 

If parameters a and b are equal, the mean is 1/2.

```
a = 1:6;
[m,v] = betastat(a,a)
m =
  0.5000  0.5000  0.5000  0.5000  0.5000
v =
  0.0833  0.0500  0.0357  0.0278  0.0227  0.0192
```

**See Also** 

betacdf, betafit, betainv, betalike, betapdf, betarnd

Binomial cumulative distribution function

**Syntax** 

Y = binocdf(X,N,P)

**Description** 

Y = binocdf(X,N,P) computes a binomial cdf at each of the values in X using the corresponding parameters in N and P. X, N, and P can be vectors, matrices, or multidimensional arrays that are all the same size. A scalar input is expanded to a constant array with the same dimensions of the other inputs. The values in N must all be positive integers, the values in X must lie on the interval [0,N], and the values in P must lie on the interval [0, 1].

The binomial cdf for a given value x and a given pair of parameters n and p is

$$y = F(x|n, p) = \sum_{i=0}^{x} {n \choose i} p^{i} q^{(n-i)} I_{(0, 1, ..., n)}(i)$$

The result, y, is the probability of observing up to x successes in n independent trials, where the probability of success in any given trial is p. The indicator function  $I_{(0,1,\ldots,n)}(i)$  ensures that x only adopts values of  $0,1,\ldots,n$ .

**Examples** 

If a baseball team plays 162 games in a season and has a 50-50 chance of winning any game, then the probability of that team winning more than 100 games in a season is:

1 - binocdf(100,162,0.5)

The result is 0.001 (i.e., 1-0.999). If a team wins 100 or more games in a season, this result suggests that it is likely that the team's true probability of winning any game is greater than 0.5.

**See Also** 

binofit, binoinv, binopdf, binornd, binostat, cdf

Binomial parameter estimates

## **Syntax**

```
phat = binofit(x,n)
[phat,pci] = binofit(x,n)
[phat,pci] = binofit(x,n,alpha)
```

# **Description**

phat = binofit(x,n) returns a maximum likelihood estimate of the probability of success in a given binomial trial based on the number of successes, x, observed in n independent trials. If  $x = (x(1), x(2), \ldots, x(k))$  is a vector, binofit returns a vector of the same size as x whose ith entry is the parameter estimate for x(i). All k estimates are independent of each other. If  $n = (n(1), n(2), \ldots, n(k))$  is a vector of the same size as x, the binomial fit, binofit, returns a vector whose ith entry is the parameter estimate based on the number of successes x(i) in n(i) independent trials. A scalar value for x or n is expanded to the same size as the other input.

[phat,pci] = binofit(x,n) returns the probability estimate, phat, and the 95% confidence intervals, pci.

[phat,pci] = binofit(x,n,alpha) returns the 100(1 - alpha)% confidence intervals. For example, alpha = 0.01 yields 99% confidence intervals.

**Note** binofit behaves differently than other functions in Statistics Toolbox that compute parameter estimates, in that it returns independent estimates for each entry of x. By comparison, expfit returns a single parameter estimate based on all the entries of x.

Unlike most other distribution fitting functions, the binofit function treats its input x vector as a collection of measurements from separate samples. If you want to treat x as a single sample and compute a single parameter estimate for it, you can use binofit(sum(x), sum(n)) when n is a vector, and binofit(sum(X), N\*length(X)) when n is a scalar.

# **Example**

This example generates a binomial sample of 100 elements, where the probability of success in a given trial is 0.6, and then estimates this probability from the outcomes in the sample.

```
r = binornd(100,0.6);
[phat,pci] = binofit(r,100)
phat =
   0.5800
pci =
   0.4771   0.6780
```

The 95% confidence interval, pci, contains the true value, 0.6.

### Reference

[1] Johnson, N. L., S. Kotz, and A. W. Kemp, *Univariate Discrete Distributions*, 2nd edition, Wiley, 1992, pp. 124-130.

# **See Also**

binocdf, binoinv, binopdf, binornd, binostat, mle

# binoinv

### **Purpose**

Binomial inverse cumulative distribution function

# **Syntax**

X = binoinv(Y,N,P)

# **Description**

X = binoinv(Y,N,P) returns the smallest integer X such that the binomial cdf evaluated at X is equal to or exceeds Y. You can think of Y as the probability of observing X successes in N independent trials where P is the probability of success in each trial. Each X is a positive integer less than or equal to N.

Y, N, and P can be vectors, matrices, or multidimensional arrays that all have the same size. A scalar input is expanded to a constant array with the same dimensions as the other inputs. The parameters in N must be positive integers, and the values in both P and Y must lie on the interval [0 1].

## **Examples**

If a baseball team has a 50-50 chance of winning any game, what is a reasonable range of games this team might win over a season of 162 games?

```
binoinv([0.05 0.95],162,0.5)
ans =
71 91
```

This result means that in 90% of baseball seasons, a .500 team should win between 71 and 91 games.

### See Also

binocdf, binofit, binopdf, binornd, binostat, icdf

Binomial probability density function

## **Syntax**

Y = binopdf(X,N,P)

# **Description**

Y = binopdf(X,N,P) computes the binomial pdf at each of the values in X using the corresponding parameters in N and P. Y, N, and P can be vectors, matrices, or multidimensional arrays that all have the same size. A scalar input is expanded to a constant array with the same dimensions of the other inputs.

The parameters in N must be positive integers, and the values in P must lie on the interval [0, 1].

The binomial probability density function for a given value x and given pair of parameters n and p is

$$y = f(x|n,p) = \binom{n}{x} p^x q^{(n-x)} I_{(0,\ 1,\ \dots,\ n)}(x)$$

where q = 1 - p. The result, y, is the probability of observing x successes in n independent trials, where the probability of success in any *given* trial is p. The indicator function  $I_{(0,1,\dots,n)}(x)$  ensures that x only adopts values of  $0, 1, \dots, n$ .

### **Examples**

A Quality Assurance inspector tests 200 circuit boards a day. If 2% of the boards have defects, what is the probability that the inspector will find no defective boards on any given day?

```
binopdf(0,200,0.02)
ans =
0.0176
```

What is the most likely number of defective boards the inspector will find?

```
defects=0:200;
y = binopdf(defects,200,.02);
[x,i]=max(y);
defects(i)
```

# binopdf

**See Also** 

binocdf, binofit, binoinv, binornd, binostat, pdf

Binomial random numbers

## **Syntax**

```
R = binornd(N,P)
R = binornd(N,P,v)
R = binornd(N,p,m,n)
```

# **Description**

R = binornd(N,P) generates random numbers from the binomial distribution with parameters specified by N and P. N and P can be vectors, matrices, or multidimensional arrays that have the same size, which is also the size of R. A scalar input for N or P is expanded to a constant array with the same dimensions as the other input.

R = binornd(N,P,v) generates an array R of size v containing random numbers from the binomial distribution with parameters N and P, where v is a row vector. If v is a 1-by-2 vector, R is a matrix with v(1) rows and v(2) columns. If v is 1-by-n, R is an n-dimensional array.

R = binornd(N,p,m,n) generates an m-by-n matrix containing random numbers from the binomial distribution with parameters N and P.

# **Algorithm**

The binornd function uses the direct method using the definition of the binomial distribution as a sum of Bernoulli random variables.

# **Example**

```
n = 10:10:60;
r1 = binornd(n,1./n)
r1 =
    2   1   0   1   1   2

r2 = binornd(n,1./n,[1 6])
r2 =
    0   1   2   1   3   1

r3 = binornd(n,1./n,1,6)
r3 =
    0   1   1   1   0   3
```

# binornd

See Also

binocdf, binofit, binoinv, binopdf, binostat, rand, randtool

Binomial mean and variance

# **Syntax**

[M,V] = binostat(N,P)

## **Description**

[M,V] = binostat(N,P) returns the mean of and variance for the binomial distribution with parameters specified by N and P. N and P can be vectors, matrices, or multidimensional arrays that have the same size, which is also the size of M and V. A scalar input for N or P is expanded to a constant array with the same dimensions as the other input.

The mean of the binomial distribution with parameters n and p is np. The variance is npq, where q = 1-p.

### **Examples**

```
n = logspace(1,5,5)
n =
     10
            100
                    1000
                             10000
                                     100000
[m,v] = binostat(n,1./n)
m =
   1
       1
           1
                1
                    1
  0.9000
          0.9900 0.9990
                           0.9999
                                    1.0000
[m,v] = binostat(n,1/2)
m =
      5
            50
                    500
                            5000
                                    50000
v =
  1.0e+04 *
  0.0003
          0.0025
                   0.0250
                           0.2500
                                    2.5000
```

### See Also

binocdf, binofit, binoinv, binopdf, binornd

### Purpose Biplot

### **Syntax**

```
biplot(coefs)
biplot(coefs,...,'Scores',scores)
biplot(coefs,...,'VarLabels',varlabels)
biplot(coefs,...,'Scores',scores,'ObsLabels',obslabels)
biplot(coeffs,...,PropertyName,PropertyValue,...)
h = biplot(coefs,...)
```

# **Description**

biplot(coefs) creates a biplot of the coefficients in the matrix coefs. The biplot is two-dimensional if coefs has two columns or three-dimensional if it has three columns. coefs usually contains principal component coefficients created with princomp, pcacov, or factor loadings estimated with factoran. The axes in the biplot represent the principal components or latent factors (columns of coefs), and the observed variables (rows of coefs) are represented as vectors.

biplot(coefs,..., 'Scores', scores) plots both coefs and the scores in the matrix scores in the biplot. scores usually contains principal component scores created with princomp or factor scores estimated with factoran. Each observation (row of scores) is represented as a point in the biplot.

A biplot allows you to visualize the magnitude and sign of each variable's contribution to the first two or three principal components, and how each observation is represented in terms of those components.

biplot imposes a sign convention, forcing the element with largest magnitude in each column of coefs to be positive.

 $\label{labels} biplot(coefs, \dots, 'VarLabels', varlabels) \ labels \ each \ vector \ (variable) \ with \ the \ text \ in \ the \ character \ array \ or \ cell \ array \ varlabels.$ 

biplot(coefs,...,'Scores',scores,'ObsLabels',obslabels) uses the text in the character array or cell array obslabels as observation names when displaying data cursors.

biplot(coeffs,..., *PropertyName*, *PropertyValue*,...) sets properties to the specified property values for all line graphics objects created by biplot.

h = biplot(coefs,...) returns a column vector of handles to the graphics objects created by biplot. The h contains, in order, handles corresponding to variables (line handles, followed by marker handles, followed by text handles), to observations (if present, marker handles followed by text handles), and to the axis lines.

# **Example**

### **See Also**

factoran, princomp, pcacov, rotatefactors

Bootstrap confidence interval

## **Syntax**

## **Description**

ci = bootci(nboot,bootfun,...) computes the 95% BCa bootstrap confidence interval of the statistic defined by the function bootfun. nboot is a positive integer indicating the number of bootstrap data samples used in the computation. bootfun is a function handle specified with @. The third and later input arguments to bootci are data (scalars, column vectors, or matrices) that are used to create inputs to bootfun. bootci creates each bootstrap sample by sampling with replacement from the rows of the non-scalar data arguments (these must have the same number of rows). Scalar data are passed to bootfun unchanged. ci is a vector containing the lower and upper bounds of the confidence interval.

ci = bootci(nboot,{bootfun,...},'alpha',alpha) computes the 100\*(1-alpha)% BCa bootstrap confidence interval of the statistic defined by the function bootfun. alpha is a scalar between 0 and 1. The default value of alpha is 0.05.

ci = bootci(nboot,{bootfun,...},...,'type',type) computes the bootstrap confidence interval of the statistic defined by the function bootfun. type is the confidence interval type, specifying different methods of computing the confidence interval. type is a string chosen from the following:

| 'normal' or 'norm'    | Normal approximated interval with bootstrapped bias and standard error |
|-----------------------|------------------------------------------------------------------------|
| 'per' or 'percentile' | Basic percentile method                                                |

'cper' or 'corrected Bias corrected percentile method

percentile'

'bca' Bias corrected and accelerated

percentile method

'stud' or 'student' Studentized confidence interval

The default value of type is 'bca'.

ci =

bootci(nboot, {bootfun,...},..., 'type', 'stud', 'nbootstd', nbootstd) computes the studentized bootstrap confidence interval of the statistic defined by the function bootfun. The standard error of the bootstrap statistics is estimated using bootstrap, with nbootstd bootstrap data samples. nbootstd is a positive integer value. The default value of nbootstd is 100.

ci =

bootci(nboot, {bootfun,...},..., 'type', 'stud', 'stderr', stderr) computes the studentized bootstrap confidence interval of statistics defined by the function bootfun. The standard error of the bootstrap statistics is evaluated by the function stderr. stderr is a function handle created using @. stderr takes the same arguments as bootfun and returns the standard error of the statistic computed by bootfun.

# Examples Computing the Bootstrap Confidence Interval for Statistical Process Control

Compute the confidence interval for the capability index in statistical process control.

# bootci

```
bootci(2000,{capable, y},'type','stud') % Studentized ci
ans =
    0.7739
    1.2707
```

See Also bootstrp, jackknife

Bootstrap sampling

### **Syntax**

bootstat = bootstrp(nboot,bootfun,d1,...)
[bootstat,bootsam] = bootstrp(...)

### **Description**

bootstat = bootstrp(nboot,bootfun,d1,...) draws nboot bootstrap data samples, computes statistics on each sample using bootfun, and returns the results in the matrix bootstat. nboot must be a positive integer. bootfun is a function handle specified with @. Each row of bootstat contains the results of applying bootfun to one bootstrap sample. If bootfun returns a matrix or array, then this output is converted to a row vector for storage in bootstat.

The third and later input arguments (d1,...) are data (scalars, column vectors, or matrices) used to create inputs to bootfun. bootstrp creates each bootstrap sample by sampling with replacement from the rows of the non-scalar data arguments (these must have the same number of rows). bootfun accepts scalar data unchanged.

[bootstat,bootsam] = bootstrp(...) returns an n-by-nboot matrix of bootstrap indices, bootsam. Each column in bootsam contains indices of the values that were drawn from the original data sets to constitute the corresponding bootstrap sample. For example, if d1,... each contain 16 values, and nboot = 4, then bootsam is a 16-by-4 matrix. The first column contains the indices of the 16 values drawn from d1,..., for the first of the four bootstrap samples, the second column contains the indices for the second of the four bootstrap samples, and so on. (The bootstrap indices are the same for all input data sets.) To get the output samples bootsam without applying a function, set bootfun to empty ([]).

### **Examples**

### **Bootstrapping a Correlation Coefficient Standard Error**

Load a data set containing the LSAT scores and law-school GPA for 15 students. These 15 data points are resampled to create 1000 different data sets, and the correlation between the two variables is computed for each data set.

```
load lawdata
[bootstat,bootsam] = bootstrp(1000,@corr,lsat,gpa);
```

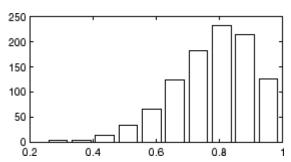

The histogram shows the variation of the correlation coefficient across all the bootstrap samples. The sample minimum is positive, indicating that the relationship between LSAT score and GPA is not accidental.

Finally, compute a bootstrap standard of error for the estimated correlation coefficient.

```
se = std(bootstat)
se =
    0.1327
```

Display the first 5 bootstrapped correlation coefficients.

Display the indices of the data selected for the first 5 bootstrap samples.

```
bootsam(:,1:5)
ans =
9 8 15 11 15
```

```
14
             7
                    6
                           7
                                 14
             6
                   10
                           3
                                 11
      4
      3
            10
                   11
                           9
                                  2
     15
             4
                   13
                           4
                                 14
      9
             4
                    5
                           2
                                 10
             5
      8
                    4
                           3
                                 13
             9
                    1
                          15
      1
                                 11
     10
             8
                    6
                          12
                                  3
      1
             4
                    5
                           2
                                  8
      1
             1
                   10
                           6
                                  2
                                  8
      3
            10
                   15
                          10
     14
             6
                   10
                           3
                                  8
     13
            12
                    1
                           2
                                  4
     12
             6
                    4
                           9
                                  8
hist(bootstat)
```

### **Estimating the Density of Bootstrapped Statistic**

Compute a sample of 100 bootstrapped means of random samples taken from the vector Y, and plot an estimate of the density of these bootstrapped means:

```
y = exprnd(5,100,1);
m = bootstrp(100,@mean,y);
[fi,xi] = ksdensity(m);
plot(xi,fi);
```

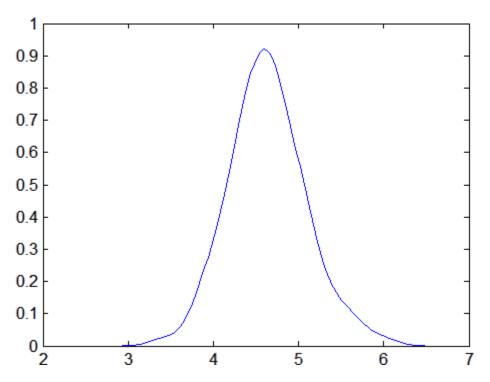

# **Bootstrapping More Than One Statistic**

Compute a sample of 100 bootstrapped means and standard deviations of random samples taken from the vector Y, and plot the bootstrap estimate pairs:

```
y = exprnd(5,100,1);
stats = bootstrp(100,@(x)[mean(x) std(x)],y);
plot(stats(:,1),stats(:,2),'o')
```

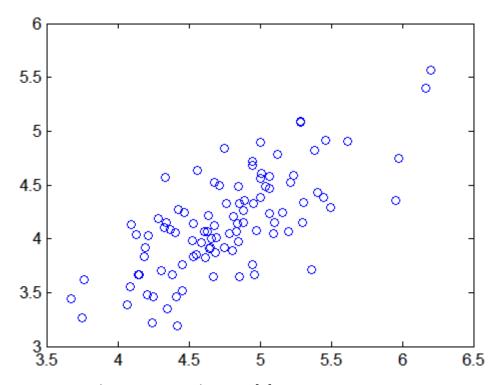

# **Bootstrapping a Regression Model**

Estimate the standard errors for a coefficient vector in a linear regression by bootstrapping residuals:

# boundary (piecewisedistribution)

**Purpose** Piecewise distribution boundaries

**Syntax** [p,q] = boundary(obj)
 [p,q] = boundary(obj,i)

**Description** [p,q] = boundary(obj) returns the boundary points between

segments of the piecewise distribution object obj. p is a vector of cumulative probabilities at each boundary. q is a vector of quantiles at

each boundary.

[p,q] = boundary(obj,i) returns p and q for the *i*th boundary.

Example

Fit Pareto tails to a *t* distribution at cumulative probabilities 0.1 and 0.9:

```
t = trnd(3,100,1);
obj = paretotails(t,0.1,0.9);
[p,q] = boundary(obj)
p =
          0.1000
          0.9000
q =
           -1.7766
           1.8432
```

**See Also** 

paretotails, cdf (piecewisedistribution), icdf
(piecewisedistribution), nsegments (piecewisedistribution)

Purpose Box plot

# **Syntax** boxplot(X)

boxplot(x,group)

boxplot(...,param1,val1,param2,val2,...)

boxplot(h,...)
H = boxplot(...)

## **Description**

boxplot(X) produces a box and whisker plot for each column of the matrix X. The box has lines at the lower quartile, median, and upper quartile values. Whiskers extend from each end of the box to the adjacent values in the data—by default, the most extreme values within 1.5 times the interquartile range from the ends of the box. Outliers are data with values beyond the ends of the whiskers. Outliers are displayed with a red + sign.

boxplot(x,group) produces a box and whisker plot for the vector x grouped by the grouping variable group. group is a categorical variable, vector, string matrix, or cell array of strings. (See "Grouped Data" on page 2-41.) group can also be a cell array of several grouping variables (such as {g1 g2 g3}) to group the values in x by each unique combination of grouping variable values.

boxplot(...,param1,val1,param2,val2,...) specifies optional parameter name/value pairs, as described in the following table.

| Name     | Value                                                                                                    |
|----------|----------------------------------------------------------------------------------------------------|
| 'colors' | A string, such as 'bgry', or a three-column matrix of box colors. Letters in the string specify colors, as described in LineSpec. Each box (outline, median line, and whiskers) is drawn in the corresponding color. The default is to draw all boxes with blue outline, red median, and black whiskers. Colors are reused in the same order if necessary. |

| Name          | Value                                                                                                    |
|---------------|----------------------------------------------------------------------------------------------------|
| 'grouporder'  | When the grouping variable G is given, a character array or cell array of group names, specifying the ordering of the groups in G. Ignored when G is not given.                                                                  |
| 'labels'      | Character array or cell array of strings containing column labels (used only if X is a matrix, and the default label is the column number).                                                                                      |
| 'notch'       | 'on' to include notches (default is 'off'). Ignored if 'plotstyle' is 'compact'.                                                                                                    |
| 'orientation' | Box orientation, 'vertical' (default) or 'horizontal'.                                                                                                    |
| 'plotstyle'   | 'compact' to render boxes compactly for many groups. 'notch' and 'width' parameters are not used with this style, and outliers default to circular markers jittered to reduce overlap. 'traditional' produces the default style. |
| 'positions'   | A numeric vector of box positions. The default is 1:n.                                                                                                    |
| 'symbol'      | Symbol to use for outliers (default is 'r+'). See LineSpec for a description of symbols.                                                                                                    |
| 'whisker'     | Maximum whisker length in units of interquartile range (default 1.5).                                                                                                    |
| 'widths'      | A numeric vector of box widths. The default is 0.5, or slightly smaller for fewer than three boxes. Widths are reused if necessary. Ignored if 'plotstyle' is 'compact'.                                                         |

Notches display the variability of the median between samples. The width of a notch is computed so that box plots whose notches do not overlap have different medians at the 5% significance level. The significance level is based on a normal distribution assumption, but comparisons of medians are reasonably robust for other distributions.

Comparing boxplot medians is like a visual hypothesis test, analogous to the t test used for means.

Whiskers extend from the box out to the most extreme data value within whis\*iqr, where whis is the value of the 'whisker' parameter and iqr is the interquartile range of the sample.

boxplot(h,...) plots into the axes with handle h.

H = boxplot(...) returns a matrix H of handles to the lines in the box plot. H contains one column for each box. Each column contains seven handles corresponding to:

- 1 The upper whisker
- 2 The lower whisker
- 3 The upper adjacent value
- 4 The lower adjacent value
- 5 The box
- **6** The median
- 7 The outliers

### **Examples** Example 1

Create a box plot of car mileage grouped by country:

load carsmall
boxplot(MPG,Origin)

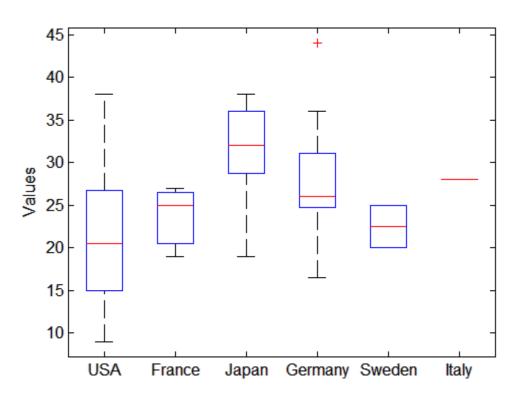

# Example 2

Create notched box plots for two groups of sample data:

```
x1 = normrnd(5,1,100,1);
x2 = normrnd(6,1,100,1);
boxplot([x1,x2],'notch','on')
```

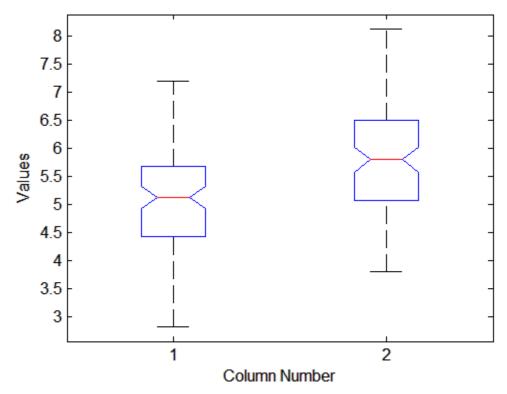

The difference between the medians of the two groups is approximately 1. Since the notches in the box plot do not overlap, you can conclude, with 95% confidence, that the true medians do differ.

The following figure shows the box plot for the same data with the length of the whiskers specified as 1.0 times the interquartile range. Points beyond the whiskers are displayed using +.

boxplot([x1,x2],'notch','on','whisker',1)

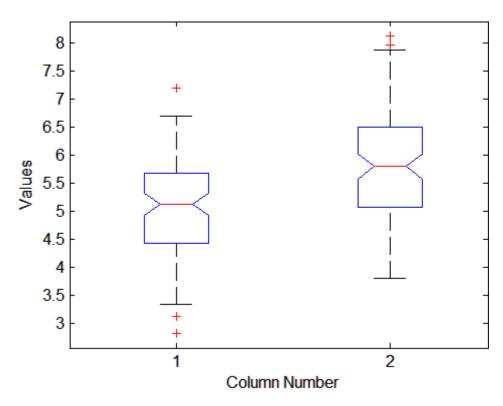

# Example 3

A 'plotstyle' of 'compact' is useful for large numbers of groups:

```
X = randn(100,25);
subplot(2,1,1)
boxplot(X)
subplot(2,1,2)
boxplot(X,'plotstyle','compact')
```

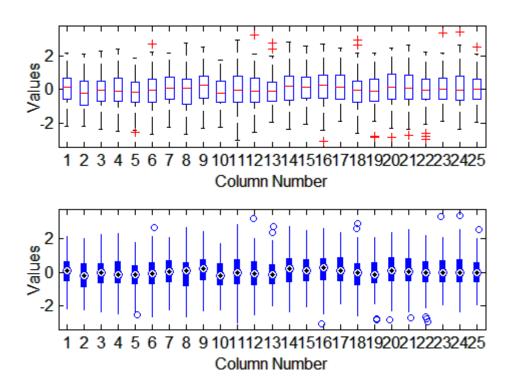

### **References**

- [1] McGill, R., J. W. Tukey, and W. A. Larsen, "Variations of Boxplots," *The American Statistician*, Vol. 32, 1978, pp.12-16.
- [2] Velleman, P.F., and D.C. Hoaglin, *Applications, Basics, and Computing of Exploratory Data Analysis*, Duxbury Press, 1981.
- [3] Nelson, L. S., "Evaluating Overlapping Confidence Intervals," *Journal of Quality Technology*, Vol. 21, 1989, pp. 140-141.

# **See Also**

anova1, kruskalwallis, multcompare

Purpose Candidate set row exchange

**Syntax** treatments = candexch(C,nruns)

treatments = candexch(...,param1,val1,param2,val2,...)

### **Description**

treatments =  $\operatorname{candexch}(C,\operatorname{nruns})$  uses a row-exchange algorithm to select treatments from a candidate design matrix C to produce a D-optimal design with nruns runs. The columns of C represent model terms evaluated at candidate treatments. treatments is a vector of length nruns giving indices of the rows in C used in the D-optimal design. The function selects a starting design at random.

treatments = candexch(...,param1,val1,param2,val2,...) specifies additional parameter/value pairs for the design. Valid parameters and their values are listed in the following table.

| Parameter | Value                                                                                                    |
|-----------|----------------------------------------------------------------------------------------------------|
| 'display' | Either 'on' or 'off' to control display of the iteration counter. The default is 'on'.                                                 |
| 'init'    | Initial design as an nruns-by- $p$ matrix, where $p$ is the number of model terms. The default is a random subset of the rows of $C$ . |
| 'maxiter' | Maximum number of iterations. The default is 10.                                                                                       |

| Parameter | Value                                                                                                    |
|-----------|----------------------------------------------------------------------------------------------------|
| 'start'   | A matrix of treatments as a nobs-by- <i>p</i> matrix, where <i>p</i> is the number of model terms, specifying a set of nobs fixed treatments to include in the design. The default matrix is empty. candexch finds nruns-nobs additional rows to add to the 'start' design. The parameter provides the same functionality as the daugment function, using a row-exchange algorithm rather than a coordinate-exchange algorithm. |
| 'tries'   | Number of times to try to generate a design from a new starting point. The algorithm uses random points for each try, except possibly the first. The default is 1.                                                                                                    |

**Note** The rowexch function automatically generates a candidate set using candgen, and then creates a D-optimal design from that candidate set using candexch. Call candexch separately to specify your own candidate set to the row-exchange algorithm.

## **Example**

The following example uses rowexch to generate a five-run design for a two-factor pure quadratic model using a candidate set that is produced internally:

The same thing can be done using candgen and candexch in sequence:

```
[dC,C] = candgen(2,'purequadratic') % Candidate set
dC =
    - 1
           - 1
     0
           - 1
     1
           - 1
    - 1
            0
     0
            0
     1
            0
    - 1
            1
     0
     1
            1
C =
     1
           - 1
                 - 1
                         1
                                1
            0
                 - 1
                                1
     1
            1
                 - 1
                                1
           - 1
                 0
                                0
     1
            0
                  0
                         0
                                0
            1
                  0
                         1
                                0
     1
           - 1
                  1
                        1
                                1
            0
     1
                  1
                         0
                                1
            1
                   1
                         1
treatments = candexch(C,5,'tries',10) % D-optimal subset
treatments =
     2
     1
     7
     3
dRE2 = dC(treatments,:) % Display design
dRE2 =
     0
           - 1
    - 1
           - 1
    - 1
           1
     1
           - 1
    - 1
            0
```

You can replace C in this example with a design matrix evaluated at your own candidate set. For example, suppose your experiment is constrained so that the two factors cannot have extreme settings simultaneously. The following produces a restricted candidate set:

Use the x2fx function to convert the candidate set to a design matrix:

```
my C = x2fx(my dC, 'purequadratic')
my C =
     1
            0
                  - 1
                         0
                                1
     1
           - 1
                   0
                                0
     1
            0
                         0
                                0
                   0
            1
                         1
     1
            0
                   1
                         0
                                1
```

Find the required design in the same manner:

```
my_treatments = candexch(my_C,5,'tries',10) % D-optimal subset
my_treatments =
    2
    4
    5
    1
    3
my_dRE = my_dC(my_treatments,:) % Display design
my_dRE =
    -1    0
    1    0
    0    1
```

# candexch

See Also

candgen, rowexch, cordexch, daugment, x2fx

Candidate set generation

# **Syntax**

```
dC = candgen(nfactors, model)
[dC,C] = candgen(nfactors, model)
[...] = candgen(..., param1, val1, param2, val2,...)
```

# **Description**

dC = candgen(nfactors, model) generates a candidate set dC of treatments appropriate for estimating the parameters in the model with nfactors factors. dC has nfactors columns and one row for each candidate treatment. model is one of the following strings:

- 'linear' Constant and linear terms. This is the default.
- 'interaction' Constant, linear, and interaction terms
- 'quadratic' Constant, linear, interaction, and squared terms
- 'purequadratic' Constant, linear, and squared terms

Alternatively, mode1 can be a matrix specifying polynomial terms of arbitrary order. In this case, mode1 should have one column for each factor and one row for each term in the model. The entries in any row of mode1 are powers for the factors in the columns. For example, if a model has factors X1, X2, and X3, then a row [0 1 2] in mode1 specifies the term (X1.^0).\*(X2.^1).\*(X3.^2). A row of all zeros in mode1 specifies a constant term, which can be omitted.

[dC,C] = candgen(nfactors,model) also returns the design matrix C evaluated at the treatments in dC. The order of the columns of C for a full quadratic model with n terms is:

- 1 The constant term
- **2** The linear terms in order 1, 2, ..., n
- **3** The interaction terms in order (1, 2), (1, 3), ..., (1, n), (2, 3), ..., (n-1, n)
- **4** The squared terms in order 1, 2, ..., n

Other models use a subset of these terms, in the same order.

Pass C to candexch to generate a *D*-optimal design using a coordinate-exchange algorithm.

[...] = candgen(...,param1,val1,param2,val2,...) specifies additional parameter/value pairs for the design. Valid parameters and their values are listed in the following table.

| Parameter     | Value                                                                                                    |
|---------------|----------------------------------------------------------------------------------------------------|
| 'bounds'      | Lower and upper bounds for each factor, specified as a 2-by-nfactors matrix. Alternatively, this value can be a cell array containing nfactors elements, each element specifying the vector of allowable values for the corresponding factor. |
| 'categorical' | Indices of categorical predictors.                                                                                                    |
| 'levels'      | Vector of number of levels for each factor.                                                                                                    |

**Note** The rowexch function automatically generates a candidate set using candgen, and then creates a *D*-optimal design from that candidate set using candexch. Call candexch separately to specify your own candidate set to the row-exchange algorithm.

# Example

The following example uses rowexch to generate a five-run design for a two-factor pure quadratic model using a candidate set that is produced internally:

The same thing can be done using candgen and candexch in sequence:

```
[dC,C] = candgen(2,'purequadratic') % Generate candidate set, C
dC =
    - 1
           - 1
     0
           - 1
     1
           - 1
    - 1
            0
     0
            0
     1
            0
    - 1
            1
     0
            1
     1
C =
           - 1
                  - 1
                         1
                                1
            0
     1
                  - 1
                         0
                                1
     1
            1
                 - 1
                         1
                                1
                                0
     1
           - 1
                 0
                         1
     1
            0
                  0
                         0
                                0
     1
            1
                  0
                                0
                         1
     1
           - 1
            0
                                1
     1
                   1
                         0
            1
treatments = candexch(C,5,'tries',10) % Find D-optimal subset
treatments =
     2
     1
     7
     3
dRE2 = dC(treatments,:) % Display design
dRE2 =
     0
           - 1
    - 1
           - 1
    - 1
           1
     1
           - 1
    - 1
            0
```

# candgen

See Also

candexch, rowexch

Canonical correlation

# **Syntax**

```
[A,B] = canoncorr(X,Y)
[A,B,r] = canoncorr(X,Y)
[A,B,r,U,V] = canoncorr(X,Y)
[A,B,r,U,V,stats] = canoncorr(X,Y)
```

# **Description**

[A,B] = canoncorr(X,Y) computes the sample canonical coefficients for the n-by-d1 and n-by-d2 data matrices X and Y. X and Y must have the same number of observations (rows) but can have different numbers of variables (columns). A and B are d1-by-d and d2-by-d matrices, where d = min(rank(X), rank(Y)). The jth columns of A and B contain the canonical coefficients, i.e., the linear combination of variables making up the jth canonical variable for X and Y, respectively. Columns of A and B are scaled to make the covariance matrices of the canonical variables the identity matrix (see U and V below). If X or Y is less than full rank, canoncorr gives a warning and returns zeros in the rows of A or B corresponding to dependent columns of X or Y.

[A,B,r] = canoncorr(X,Y) also returns a 1-by-d vector containing the sample canonical correlations. The jth element of r is the correlation between the *j*th columns of U and V (see below).

[A,B,r,U,V] = canoncorr(X,Y) also returns the canonical variables, scores. U and V are n-by-d matrices computed as

```
U = (X-repmat(mean(X),N,1))*AV = (Y-repmat(mean(Y),N,1))*B
```

[A,B,r,U,V,stats] = canoncorr(X,Y) also returns a structure stats containing information relating to the sequence of d null

hypotheses  $H_0^{(k)}$ , that the (k+1)st through dth correlations are all zero, for k = 0:(d-1). stats contains seven fields, each a 1-by-d vector with elements corresponding to the values of k, as described in the following table:

Wilks Wilks' lambda (likelihood ratio) statistic chisq Bartlett's approximate chi-squared statistic for  $\boldsymbol{H}_{0}^{(k)}$ with Lawley's modification pChisq Right-tail significance level for chisq F Rao's approximate F statistic for  $\boldsymbol{H}_{0}^{(k)}$ Right-tail significance level for F рF df1 Degrees of freedom for the chi-squared statistic, and the numerator degrees of freedom for the F statistic df2 Denominator degrees of freedom for the *F* statistic

# **Examples**

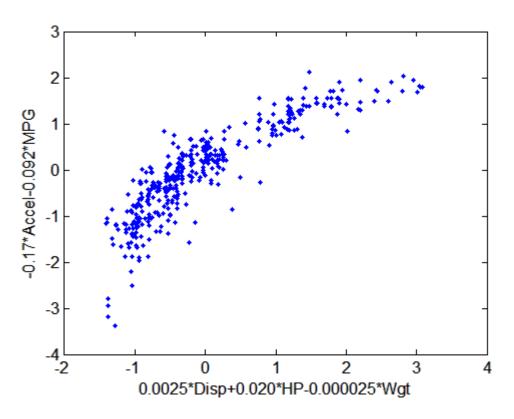

# **References**

- [1] Krzanowski, W. J., *Principles of Multivariate Analysis*, Oxford University Press, 1988.
- [2] Seber, G. A. F., Multivariate Observations, Wiley, 1984.

# **See Also**

manova1, princomp

# capability

**Purpose** 

Process capability indices

**Syntax** 

S = capability(data, specs)

**Description** 

S = capability(data, specs) estimates capability indices for measurements in data given the specifications in specs. data can be either a vector or a matrix of measurements. If data is a matrix, indices are computed for the columns. specs can be either a two-element vector of the form [L,U] containing lower and upper specification limits, or (if data is a matrix) a two-row matrix with the same number of columns as data. If there is no lower bound, use -Inf as the first element of specs. If there is no upper bound, use Inf as the second element of specs.

The output S is a structure with the following fields:

- mu Sample mean
- sigma Sample standard deviation
- P Estimated probability of being within limits
- P1 Estimated probability of being below L
- Pu Estimated probability of being above U
- Cp (U-L)/(6\*sigma)
- Cpl (mu-L)./(3.\*sigma)
- Cpu (U-mu)./(3.\*sigma)
- Cpk min(Cpl,Cpu)

Indices are computed under the assumption that data values are independent samples from a normal population with constant mean and variance.

Indices divide a "specification width" (between specification limits) by a "process width" (between control limits). Higher ratios indicate processes with less measurements outside of specification.

# **Example**

Simulate a sample from a process with a mean of 3 and a standard deviation of 0.005:

```
data = normrnd(3,0.005,100,1);
```

Compute capability indices if the process has an upper specification limit of 3.01 and a lower specification limit of 2.99:

```
S = capability(data,[2.99 3.01])
S =
    mu: 3.0006
    sigma: 0.0047
        P: 0.9669
        Pl: 0.0116
        Pu: 0.0215
        Cp: 0.7156
        Cpl: 0.7567
        Cpu: 0.6744
        Cpk: 0.6744
```

Visualize the specification and process widths:

```
capaplot(data,[2.99 3.01]);
grid on
```

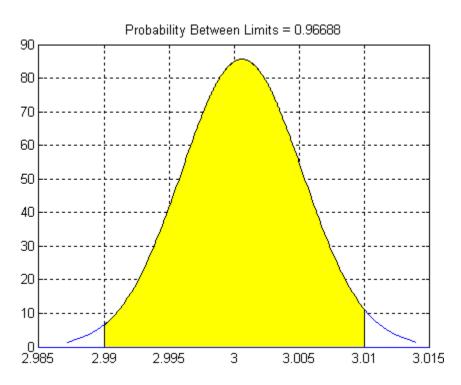

# Reference

[1] Montgomery, D., Introduction to Statistical Quality Control, John Wiley & Sons, 1991, pp. 369–374.

# See Also

capaplot, histfit

Process capability plot

#### **Syntax**

```
p = capaplot(data, specs)
[p,h] = capaplot(data, specs)
```

### **Description**

p = capaplot(data, specs) estimates the mean of and variance for the observations in input vector data, and plots the pdf of the resulting T distribution. The observations in data are assumed to be normally distributed. The output, p, is the probability that a new observation from the estimated distribution will fall within the range specified by the two-element vector specs. The portion of the distribution between the lower and upper bounds specified in specs is shaded in the plot.

[p,h] = capaplot(data, specs) additionally returns handles to the
plot elements in h.

# **Example**

Simulate a sample from a process with a mean of 3 and a standard deviation of 0.005:

```
data = normrnd(3,0.005,100,1);
```

Compute capability indices if the process has an upper specification limit of 3.01 and a lower specification limit of 2.99:

```
S = capability(data,[2.99 3.01])
S =
    mu: 3.0006
    sigma: 0.0047
        P: 0.9669
        Pl: 0.0116
        Pu: 0.0215
        Cp: 0.7156
        Cpl: 0.7567
        Cpu: 0.6744
        Cpk: 0.6744
```

Visualize the specification and process widths:

capaplot(data,[2.99 3.01]);
grid on

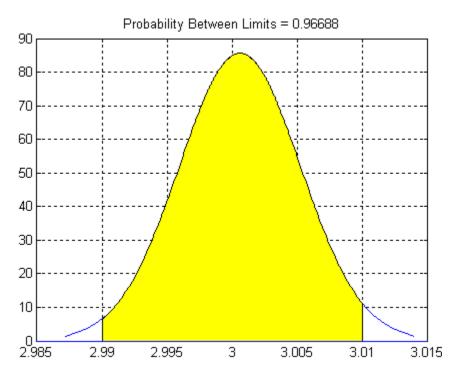

See Also

capability, histfit

Purpose Read case names from file

**Syntax** names = caseread(filename)

names = caseread

#### **Description**

names = caseread(filename) reads the contents of filename and returns a string matrix of names. filename is the name of a file in the current directory, or the complete path name of any file elsewhere. caseread treats each line as a separate case.

names = caseread displays the **Select File to Open** dialog box for interactive selection of the input file.

# **Example**

Read the file months.dat created using the function casewrite on the next page.

```
type months.dat

January
February
March
April
May

names = caseread('months.dat')
names =
January
February
March
April
May
```

# **See Also**

tblread, gname, casewrite, tdfread

Write case names to file

**Syntax** 

casewrite(strmat, filename)
casewrite(strmat)

**Description** 

casewrite(strmat, filename) writes the contents of string matrix strmat to filename. Each row of strmat represents one case name. filename is the name of a file in the current directory, or the complete path name of any file elsewhere. casewrite writes each name to a separate line in filename.

casewrite(strmat) displays the **Select File to Write** dialog box for interactive specification of the output file.

# **Example**

#### **See Also**

gname, caseread, tblwrite, tdfread

Purpose Central composite design

**Syntax** dCC = ccdesign(n)

[dCC,blocks] = ccdesign(n)

[...] = ccdesign(n,param1,val1,param2,val2,...)

#### **Description**

dCC = ccdesign(n) generates a central composite design for n factors. n must be an integer 2 or larger. The output matrix dCC is m-by-n, where m is the number of runs in the design. Each row represents one run, with settings for all factors represented in the columns. Factor values are normalized so that the cube points take values between -1 and 1.

[dCC,blocks] = ccdesign(n) requests a blocked design. The output blocks is an m-by-1 vector of block numbers for each run. Blocks indicate runs that are to be measured under similar conditions to minimize the effect of inter-block differences on the parameter estimates.

[...] = ccdesign(n,param1,val1,param2,val2,...) specifies additional parameter/value pairs for the design. Valid parameters and their values are listed in the following table.

| Parameter | Description              | Values                                                                                             |
|-----------|--------------------------|----------------------------------------------------------------------------------------------------|
| 'center'  | Number of center points. | Integer — Number of center points to include.                                                      |
|           |                          | • 'uniform' — Select number of center points to give uniform precision.                            |
|           |                          | • 'orthogonal' — Select number of center points to give an orthogonal design. This is the default. |

| Parameter   | Description                                                       | Values                                                                                |
|-------------|-------------------------------------------------------------------|---------------------------------------------------------------------------------------|
| 'fraction'  | Fraction of full-factorial cube, expressed as an exponent of 1/2. | <ul> <li>0 — Whole design. This is the default.</li> <li>1 — 1/2 fraction.</li> </ul> |
|             |                                                                   | • 2 — 1/4 fraction.                                                                   |
| 'type'      | Type of CCD.                                                      | • 'circumscribed' — Circumscribed (CCC). This is the default.                         |
|             |                                                                   | • 'inscribed' — Inscribed (CCI).                                                      |
|             |                                                                   | • 'faced' — Faced (CCF).                                                              |
| 'blocksize' | Maximum number of points per block.                               | Integer. The default is Inf.                                                          |

# **Example**

The following creates a 2-factor CCC:

```
dCC = ccdesign(2,'type','circumscribed')
dCC =
   -1.0000
             -1.0000
   -1.0000
             1.0000
   1.0000
             -1.0000
             1.0000
    1.0000
   -1.4142
                   0
    1.4142
                   0
             -1.4142
         0
              1.4142
         0
                   0
         0
         0
                   0
         0
                   0
         0
                   0
         0
                   0
         0
                   0
```

0 0 0

The center point is run 8 times to allow for a more uniform estimate of the prediction variance over the entire design space.

Visualize the design as follows:

```
plot(dCC(:,1),dCC(:,2),'ro','MarkerFaceColor','b')
X = [1 -1 -1 -1; 1 1 1 -1];
Y = [-1 -1 1 -1; 1 -1 1 1];
line(X,Y,'Color','b')
axis square equal
```

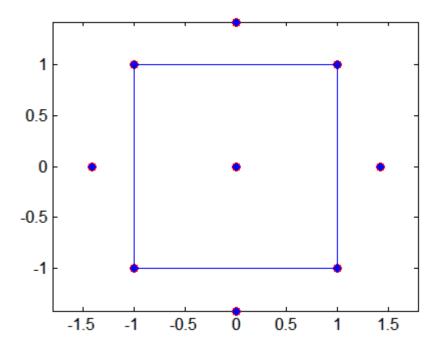

See Also bbdesign

Cumulative distribution functions

# **Syntax**

Y = cdf(name,X,A) Y = cdf(name,X,A,B) Y = cdf(name,X,A,B,C)

# **Description**

Y = cdf(name, X, A) computes the cumulative distribution function for the one-parameter family of distributions specified by name. A contains parameter values for the distribution. The cumulative distribution function is evaluated at the values in X and its values are returned in Y.

If X and A are arrays, they must be the same size. If X is a scalar, it is expanded to a constant matrix the same size as A. If A is a scalar, it is expanded to a constant matrix the same size as X.

Y is the common size of X and A after any necessary scalar expansion.

Y = cdf(name, X, A, B) computes the cumulative distribution function for two-parameter families of distributions, where parameter values are given in A and B.

If X, A, and B are arrays, they must be the same size. If X is a scalar, it is expanded to a constant matrix the same size as A and B. If either A or B are scalars, they are expanded to constant matrices the same size as X.

Y is the common size of X, A, and B after any necessary scalar expansion.

Y = cdf(name, X, A, B, C) computes the cumulative distribution function for three-parameter families of distributions, where parameter values are given in A, B, and C.

If X, A, B, and C are arrays, they must be the same size. If X is a scalar, it is expanded to a constant matrix the same size as A, B, and C. If any of A, B or C are scalars, they are expanded to constant matrices the same size as X.

 $\boldsymbol{Y}$  is the common size of  $\boldsymbol{X},\,\boldsymbol{A},\,\boldsymbol{B},$  and  $\boldsymbol{C}$  after any necessary scalar expansion.

Acceptable strings for name are:

- 'beta' (Beta distribution)
- 'bino' (Binomial distribution)
- 'chi2' (Chi-square distribution)
- 'exp' (Exponential distribution)
- 'ev' (Extreme value distribution)
- 'f' (*F* distribution)
- 'gam' (Gamma distribution)
- 'gev' (Generalized extreme value distribution)
- 'gp' (Generalized Pareto distribution)
- 'geo' (Geometric distribution)
- 'hyge' (Hypergeometric distribution)
- 'logn' (Lognormal distribution)
- 'nbin' (Negative binomial distribution)
- 'ncf' (Noncentral F distribution)
- 'nct' (Noncentral tdistribution)
- 'ncx2' (Noncentral chi-square distribution)
- 'norm' (Normal distribution)
- 'poiss' (Poisson distribution)
- 'rayl' (Rayleigh distribution)
- 't' (*t* distribution)
- 'unif' (Uniform distribution)
- 'unid' (Discrete uniform distribution)
- 'wbl' (Weibull distribution)

#### **Examples**

```
p = cdf('Normal',-2:2,0,1)
p =
```

```
0.0228 0.1587 0.5000 0.8413 0.9772

p = cdf('Poisson',0:5,1:6)
p = 0.3679 0.4060 0.4232 0.4335 0.4405 0.4457
```

**See Also** 

mle, random, icdf, pdf

Cumulative distribution function for Gaussian mixture distribution

**Syntax** 

y = cdf(obj,X)

**Description** 

y = cdf(obj, X) returns a vector y of length n containing the values of the cumulative distribution function (cdf) for the gmdistribution object obj, evaluated at the n-by-d data matrix X, where n is the number of observations and d is the dimension of the data. obj is an object created by gmdistribution or fit (gmdistribution). y(I) is the cdf of observation I.

**Example** 

Create a gmdistribution object defining a two-component mixture of bivariate Gaussian distributions:

```
MU = [1 2;-3 -5];
SIGMA = cat(3,[2 0;0 .5],[1 0;0 1]);
p = ones(1,2)/2;
obj = gmdistribution(MU,SIGMA,p);
ezsurf(@(x,y)cdf(obj,[x y]),[-10 10],[-10 10])
```

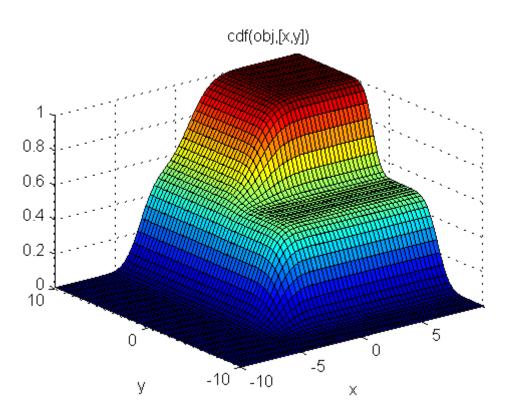

See Also

 $\label{eq:continuous} \mbox{gmdistribution, fit (gmdistribution), pdf (gmdistribution),} \\ \mbox{mvncdf}$ 

# cdf (piecewisedistribution)

**Purpose** Cumulative distribution function for piecewise distribution

**Syntax** P = cdf(obj,X)

**Description** P = cdf(obj, X) returns an array P of values of the cumulative

distribution function for the piecewise distribution object obj, evaluated

at the values in the array X.

**Example** 

Fit Pareto tails to a *t* distribution at cumulative probabilities 0.1 and 0.9:

**See Also** 

paretotails, pdf (piecewisedistribution), icdf

(piecewisedistribution)

Empirical cumulative distribution function plot

**Syntax** 

cdfplot(X)
h = cdfplot(X)
[h,stats] = cdfplot(X)

**Description** 

cdfplot(X) displays a plot of the empirical cumulative distribution function (cdf) for the data in the vector X. The empirical cdfF(x) is defined as the proportion of X values less than or equal to x.

This plot, like those produced by hist and normplot, is useful for examining the distribution of a sample of data. You can overlay a theoretical cdf on the same plot to compare the empirical distribution of the sample to the theoretical distribution.

The kstest, kstest2, and lillietest functions compute test statistics that are derived from the empirical cdf. You may find the empirical cdf plot produced by cdfplot useful in helping you to understand the output from those functions.

h = cdfplot(X) returns a handle to the cdf curve.

[h,stats] = cdfplot(X) also returns a stats structure with the following fields.

| Field        | Contents                        |
|--------------|---------------------------------|
| stats.min    | Minimum value                   |
| stats.max    | Maximum value                   |
| stats.mean   | Sample mean                     |
| stats.median | Sample median (50th percentile) |
| stats.std    | Sample standard deviation       |

# **Example**

The following example compares the empirical cdf for a sample from an extreme value distribution with a plot of the cdf for the sampling distribution. In practice, the sampling distribution would be unknown, and would be chosen to match the empirical cdf.

```
y = evrnd(0,3,100,1);
cdfplot(y)
hold on
x = -20:0.1:10;
f = evcdf(x,0,3);
plot(x,f,'m')
legend('Empirical','Theoretical','Location','NW')
```

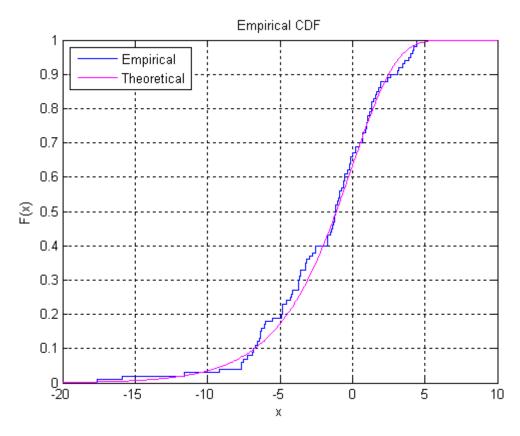

See Also ecdf

Chi-square cumulative distribution function

# **Syntax**

P = chi2cdf(X,V)

# **Description**

P = chi2cdf(X,V) computes the chi-square cdf at each of the values in X using the corresponding parameters in V. X and V can be vectors, matrices, or multidimensional arrays that have the same size. A scalar input is expanded to a constant array with the same dimensions as the other input.

The degrees of freedom parameters in V must be positive integers, and the values in X must lie on the interval [O Inf].

The  $\chi^2$  cdf for a given value x and degrees-of-freedom v is

$$p = F(x|v) = \int_0^x \frac{t^{(v-2)/2}e^{-t/2}}{2^{v/2}\Gamma(v/2)} dt$$

where  $\Gamma(\cdot)$  is the Gamma function.

The chi-square density function with  $\nu$  degrees-of-freedom is the same as the gamma density function with parameters  $\nu/2$  and 2.

# **Examples**

```
probability = chi2cdf(5,1:5)
probability =
   0.9747   0.9179   0.8282   0.7127   0.5841
probability = chi2cdf(1:5,1:5)
probability =
   0.6827   0.6321   0.6084   0.5940   0.5841
```

#### **See Also**

cdf, chi2inv, chi2pdf, chi2rnd, chi2stat

Chi-square goodness-of-fit test

# **Syntax**

```
h = chi2gof(x)
[h,p] = chi2gof(...)
[h,p,stats] = chi2gof(...)
[...] = chi2gof(X,name1,val1,name2,val2,...)
```

# **Description**

h = chi2gof(x) performs a chi-square goodness-of-fit test of the default null hypothesis that the data in vector x are a random sample from a normal distribution with mean and variance estimated from x, against the alternative that the data are not normally distributed with the estimated mean and variance. The result h is 1 if the null hypothesis can be rejected at the 5% significance level. The result h is 0 if the null hypothesis cannot be rejected at the 5% significance level.

The null distribution can be changed from a normal distribution to an arbitrary discrete or continuous distribution. See the syntax for specifying optional argument name/value pairs below.

The test is performed by grouping the data into bins, calculating the observed and expected counts for those bins, and computing the chi-square test statistic

$$\chi^2 = \sum_{i=1}^{N} (O_i - E_i)^2 / E_i$$

where  $O_i$  are the observed counts and  $E_i$  are the expected counts. The statistic has an approximate chi-square distribution when the counts are sufficiently large. Bins in either tail with an expected count less than 5 are pooled with neighboring bins until the count in each extreme bin is at least 5. If bins remain in the interior with counts less than 5, chi2gof displays a warning. In this case, you should use fewer bins, or provide bin centers or edges, to increase the expected counts in all bins. (See the syntax for specifying optional argument name/value pairs below.) chi2gof sets the number of bins, nbins, to 10 by default, and compares the test statistic to a chi-square distribution with nbins – 3 degrees of freedom to take into account the two estimated parameters.

[h,p] = chi2gof(...) also returns the *p*-value of the test, p. The *p*-value is the probability, under assumption of the null hypothesis, of observing the given statistic or one more extreme.

[h,p,stats] = chi2gof(...) also returns a structure stats with the following fields:

- chi2stat The chi-square statistic
- df Degrees of freedom
- edges Vector of bin edges after pooling
- 0 Observed count in each bin
- E Expected count in each bin

[...] = chi2gof(X,name1,val1,name2,val2,...) specifies optional argument name/value pairs chosen from the following lists. Argument names are case insensitive and partial matches are allowed.

The following name/value pairs control the initial binning of the data before pooling. You should not specify more than one of these options.

- 'nbins' The number of bins to use. Default is 10.
- 'ctrs' A vector of bin centers
- 'edges' A vector of bin edges

The following name/value pairs determine the null distribution for the test. You should not specify both 'cdf' and 'expected'.

• 'cdf' — A fully specified cumulative distribution function. This can be a function name or function handle, and the function must take x as its only argument. Alternately, you can provide a cell array whose first element is a function name or handle, and whose later elements are parameter values, one per cell. The function must take x as its first argument, and other parameters as later arguments.

- 'expected' A vector with one element per bin specifying the expected counts for each bin
- 'nparams' The number of estimated parameters; used to adjust the degrees of freedom to be nbins – 1 – nparams, where nbins is the number of bins

If your 'cdf' or 'expected' input depends on estimated parameters, you should use 'nparams' to ensure that the degrees of freedom for the test is correct. If 'cdf' is a cell array, the default value of 'nparams' is the number of parameters in the array; otherwise the default is 0.

The following name/value pairs control other aspects of the test.

- 'emin' The minimum allowed expected value for a bin; any bin in either tail having an expected value less than this amount is pooled with a neighboring bin. Use the value 0 to prevent pooling. The default is 5.
- 'frequency' A vector the same length as x containing the frequency of the corresponding xvalues
- 'alpha' Significance level for the test. The default is 0.05.

#### **Examples** Example 1

Equivalent ways to test against an unspecified normal distribution with estimated parameters:

```
p =
      0.7532

[h,p] = chi2gof(x,'cdf',{@normcdf,mean(x),std(x)})
h =
      0
p =
      0.7532
```

#### Example 2

Test against the standard normal:

# Example 3

Test against the standard uniform:

```
edges: [1x11 double]
0: [6 11 4 12 15 8 14 9 11 10]
E: [1x10 double]
```

#### Example 4

Test against the Poisson distribution by specifying observed and expected counts:

```
bins = 0:5;
obsCounts = [6 16 10 12 4 2];
n = sum(obsCounts);
lambdaHat = sum(bins.*obsCounts)/n;
expCounts = n*poisspdf(bins,lambdaHat);
[h,p,st] = chi2gof(bins,'ctrs',bins,...
                        'frequency',obsCounts, ...
                         'expected',expCounts,...
                         'nparams',1)
h =
     0
p =
    0.4654
st =
    chi2stat: 2.5550
          df: 3
       edges: [1x6 double]
           0: [6 16 10 12 6]
           E: [7.0429 13.8041 13.5280 8.8383 6.0284]
```

#### See Also

crosstab, chi2cdf, kstest, lillietest

Chi-square inverse cumulative distribution function

# **Syntax**

$$X = chi2inv(P,V)$$

# **Description**

X = chi2inv(P,V) computes the inverse of the chi-square cdf with parameters specified by V for the corresponding probabilities in P. P and V can be vectors, matrices, or multidimensional arrays that have the same size. A scalar input is expanded to a constant array with the same dimensions as the other inputs.

The degrees of freedom parameters in V must be positive integers, and the values in P must lie in the interval [0 1].

The inverse chi-square cdf for a given probability p and v degrees of freedom is

$$x = F^{-1}(p|v) = \{x: F(x|v) = p\}$$

where

$$p = F(x|v) = \int_0^x \frac{t^{(v-2)/2}e^{-t/2}}{2^{v/2}\Gamma(v/2)} dt$$

and  $\Gamma(\,\cdot\,)$  is the Gamma function. Each element of output X is the value whose cumulative probability under the chi-square cdf defined by the corresponding degrees of freedom parameter in V is specified by the corresponding value in P.

# **Examples**

Find a value that exceeds 95% of the samples from a chi-square distribution with 10 degrees of freedom.

You would observe values greater than 18.3 only 5% of the time by chance.

# See Also

chi2gof, chi2pdf, chi2rnd, chi2stat, icdf

Chi-square probability density function

# **Syntax**

Y = chi2pdf(X,V)

# **Description**

Y = chi2pdf(X,V) computes the chi-square pdf at each of the values in X using the corresponding parameters in V. X and V can be vectors, matrices, or multidimensional arrays that have the same size, which is also the size of the output Y. A scalar input is expanded to a constant array with the same dimensions as the other input.

The degrees of freedom parameters in V must be positive integers, and the values in X must lie on the interval [O Inf].

The chi-square pdf for a given value *x* and *v* degrees of freedom is

$$y = f(x|v) = \frac{x^{(v-2)/2}e^{-x/2}}{2^{v/2}\Gamma(v/2)}$$

where  $\Gamma(\cdot)$  is the Gamma function.

If x is standard normal, then  $x^2$  is distributed chi-square with one degree of freedom. If  $x_1, x_2, ..., x_n$  are n independent standard normal observations, then the sum of the squares of the x's is distributed chi-square with n degrees of freedom (and is equivalent to the gamma density function with parameters v/2 and 2).

# **Examples**

```
nu = 1:6;
x = nu;
y = chi2pdf(x,nu)
y =
   0.2420   0.1839   0.1542   0.1353   0.1220   0.1120
```

The mean of the chi-square distribution is the value of the degrees of freedom parameter, nu. The above example shows that the probability density of the mean falls as nu increases.

# **See Also**

chi2gof, chi2inv, chi2rnd, chi2stat, pdf

Chi-square random numbers

### **Syntax**

```
R = chi2rnd(V)
R = chi2rnd(V,u)
R = chi2rnd(V,m,n)
```

# **Description**

R = chi2rnd(V) generates random numbers from the chi-square distribution with degrees of freedom parameters specified by V. V can be a vector, a matrix, or a multidimensional array. R is the same size as V.

R = chi2rnd(V,u) generates an array R of size u containing random numbers from the chi-square distribution with degrees of freedom parameters specified by V, where u is a row vector. If u is a 1-by-2 vector, R is a matrix with u(1) rows and u(2) columns. If u is 1-by-n, R is an n-dimensional array.

R = chi2rnd(V,m,n) generates an m-by-n matrix containing random numbers from the chi-square distribution with degrees of freedom parameter V.

# **Example**

Note that the first and third commands are the same, but are different from the second command.

### See Also

chi2gof, chi2inv, chi2pdf, chi2stat

Chi-square mean and variance

## **Syntax**

[M,V] = chi2stat(NU)

# **Description**

[M,V] = chi2stat(NU) returns the mean of and variance for the chi-square distribution with degrees of freedom parameters specified by NU.

The mean of the chi-square distribution is  $\nu$ , the degrees of freedom parameter, and the variance is  $2\nu$ .

### **Example**

```
nu = 1:10;
nu = nu'*nu;
[m,v] = chi2stat(nu)
m =
 1
     2
          3
              4
                   5
                       6
                            7
                                8
                                     9
                                        10
 2
     4
          6
              8
                  10
                      12
                           14
                               16
                                    18
                                        20
 3
     6
         9
             12
                  15
                      18
                           21
                               24
                                    27
                                        30
 4
     8
        12
                               32
             16
                 20
                      24
                           28
                                    36
                                        40
 5
    10
        15
             20
                 25
                      30
                           35
                               40
                                    45
                                        50
 6
    12
         18
             24
                 30
                      36
                           42
                               48
                                    54
                                        60
 7
    14
        21
             28
                 35
                      42
                          49
                               56
                                   63
                                        70
 8
    16
        24
             32
                 40
                      48
                           56
                               64
                                    72
                                        80
 9
    18
        27
             36
                 45
                      54
                           63
                               72
                                    81
                                        90
    20
10
        30
             40
                 50
                      60
                           70
                               80
                                    90 100
v =
 2
     4
         6
              8
                  10
                      12
                           14
                               16
                                    18
                                        20
 4
     8
        12
             16
                 20
                      24
                           28
                               32
                                    36
                                        40
 6
    12
        18
             24
                  30
                      36
                           42
                               48
                                    54
                                        60
 8
    16
        24
             32
                 40
                      48
                           56
                               64
                                    72
                                        80
    20
                           70
                                    90 100
10
        30
             40
                 50
                      60
                               80
12
    24
         36
             48
                 60
                      72
                           84
                               96 108 120
14
    28
        42
             56
                 70
                      84
                           98 112 126 140
16
    32
        48
             64
                 80
                      96 112 128 144 160
    36
        54
             72
                 90 108 126 144 162 180
18
20
             80 100 120 140 160 180 200
   40
        60
```

## See Also

chi2gof, chi2inv, chi2pdf, chi2rnd

# children (classregtree)

Child nodes

C = children(t)

view(t)

C = children(t,nodes)

**Purpose** 

**Syntax** 

```
Description
                  C = children(t) returns an n-by-2 array C containing the numbers
                  of the child nodes for each node in the tree t, where n is the number of
                  nodes. Leaf nodes have child node 0.
                  C = children(t, nodes) takes a vector nodes of node numbers and
                  returns the children for the specified nodes.
Example
                  Create a classification tree for Fisher's iris data:
                     load fisheriris;
                     t = classregtree(meas, species,...
                                       'names',{'SL' 'SW' 'PL' 'PW'})
                     t =
                     Decision tree for classification
                     1 if PL<2.45 then node 2 else node 3
                     2 class = setosa
                     3 if PW<1.75 then node 4 else node 5
                     4 if PL<4.95 then node 6 else node 7
                     5 class = virginica
                     6 if PW<1.65 then node 8 else node 9
                     7 class = virginica
                     8 class = versicolor
                     9 class = virginica
```

# children (classregtree)

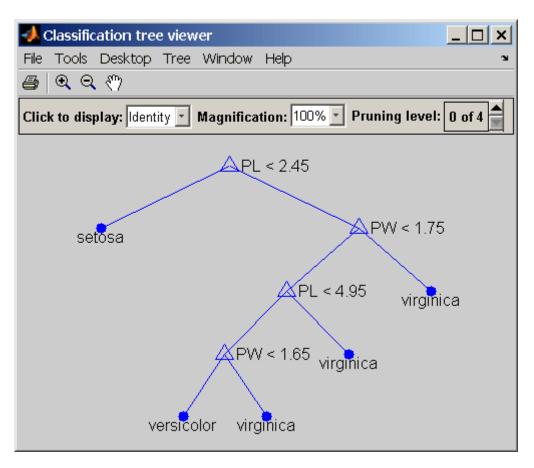

# children (classregtree)

0 0 0

**Reference** [1] Breiman, L., et al., Classification and Regression Trees, Chapman

& Hall, Boca Raton, 1993.

**See Also** classregtree, numnodes (classregtree), parent (classregtree)

Cholesky-like covariance decomposition

### **Syntax**

```
T = cholcov(SIGMA)
[T,num] = cholcov(SIGMA)
[T,num] = cholcov(SIGMA,0)
```

### **Description**

T = cholcov(SIGMA) computes T such that SIGMA = T'\*T. SIGMA must be square, symmetric, and positive semi-definite. If SIGMA is positive definite, then T is the square, upper triangular Cholesky factor. If SIGMA is not positive definite, T is computed from an eigenvalue decomposition of SIGMA. T is not necessarily triangular or square in this case. Any eigenvectors whose corresponding eigenvalue is close to zero (within a small tolerance) are omitted. If any remaining eigenvectors are negative, T is empty.

[T,num] = cholcov(SIGMA) returns the number num of negative eigenvalues of SIGMA, and T is empty if num is positive. If num is zero, SIGMA is positive semi-definite. If SIGMA is not square and symmetric, num is NaN and T is empty.

[T,num] = cholcov(SIGMA,0) returns num equal to zero if SIGMA is positive definite, and T is the Cholesky factor. If SIGMA is not positive definite, num is a positive integer and T is empty. [...] = cholcov(SIGMA,1) is equivalent to [...] = cholcov(SIGMA).

## **Example**

The following 4-by-4 covariance matrix is rank-deficient:

```
C1 = [2 \ 1 \ 1 \ 2; 1 \ 2 \ 1 \ 2; 1 \ 1 \ 2 \ 2; 2 \ 2 \ 3]
C1 =
       2
               1
                                2
       1
               2
                       1
                                2
       1
               1
                       2
                                2
       2
               2
                       2
                                3
rank(C1)
ans =
       3
```

Use cholcov to factor C1:

```
T = cholcov(C1)
T =
   -0.2113
               0.7887
                         -0.5774
                                         0
    0.7887
              -0.2113
                         -0.5774
                                         0
    1.1547
               1.1547
                                    1.7321
                         1.1547
C2 = T'*T
C2 =
    2.0000
              1.0000
                       1.0000
                                 2.0000
              2.0000
    1.0000
                       1.0000
                                 2.0000
    1.0000
              1.0000
                       2.0000
                                 2.0000
    2.0000
              2.0000
                       2.0000
                                 3.0000
```

Use T to generate random data with the specified covariance:

```
C3 = cov(randn(1e6,3)*T)
C3 =
    1.9973
              0.9982
                         0.9995
                                    1.9975
    0.9982
              1.9962
                         0.9969
                                    1.9956
    0.9995
              0.9969
                         1.9980
                                    1.9972
    1.9975
              1.9956
                         1.9972
                                    2.9951
```

# See Also chol, cov

Purpose Class counts

Syntax P = classcount(t)

P = classcount(t,nodes)

### **Description**

P = classcount(t) returns an n-by-m array P of class counts for the nodes in the classification tree t, where n is the number of nodes and m is the number of classes. For any node number i, the class counts P(i,:) are counts of observations (from the data used in fitting the tree) from each class satisfying the conditions for node i.

P = classcount(t,nodes) takes a vector nodes of node numbers and returns the class counts for the specified nodes.

### **Example**

Create a classification tree for Fisher's iris data:

# classcount (classregtree)

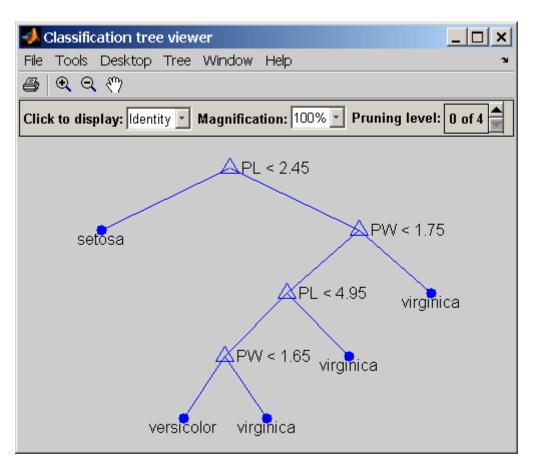

```
P = classcount(t)
    50
          50
                50
    50
           0
                 0
     0
          50
                50
     0
          49
                5
           1
                45
          47
     0
                1
           2
```

# classcount (classregtree)

**Reference** [1] Breiman, L., et al., Classification and Regression Trees, Chapman

& Hall, Boca Raton, 1993.

See Also classregtree, numnodes (classregtree)

Discriminant analysis

### **Syntax**

```
class = classify(sample,training,group)
class = classify(sample,training,group,type)
class = classify(sample,training,group,type,prior)
[class,err] = classify(...)
[class,err,POSTERIOR] = classify(...)
[class,err,POSTERIOR,logp] = classify(...)
[class,err,POSTERIOR,logp,coeff] = classify(...)
```

### **Description**

class = classify(sample,training,group) classifies each row of the data in sample into one of the groups in training. sample and training must be matrices with the same number of columns. group is a grouping variable for training. Its unique values define groups; each element defines the group to which the corresponding row of training belongs. group can be a categorical variable, a numeric vector, a string array, or a cell array of strings. training and group must have the same number of rows. (See "Grouped Data" on page 2-41.) classify treats NaNs or empty strings in group as missing values, and ignores the corresponding rows of training. The output class indicates the group to which each row of sample has been assigned, and is of the same type as group.

class = classify(sample,training,group,type) allows you to specify the type of discriminant function. type is one of:

- 'linear' Fits a multivariate normal density to each group, with a pooled estimate of covariance. This is the default.
- 'diaglinear' Similar to 'linear', but with a diagonal covariance matrix estimate (naive Bayes classifiers).
- 'quadratic' Fits multivariate normal densities with covariance estimates stratified by group.
- 'diagquadratic' Similar to 'quadratic', but with a diagonal covariance matrix estimate (naive Bayes classifiers).

 'mahalanobis' — Uses Mahalanobis distances with stratified covariance estimates.

class = classify(sample,training,group,type,prior) allows you
to specify prior probabilities for the groups. prior is one of:

- A numeric vector the same length as the number of unique values in group (or the number of levels defined for group, if group is categorical). If group is numeric or categorical, the order of *prior* must correspond to the ordered values in group, or, if group contains strings, to the order of first occurrence of the values in group.
- A 1-by-1 structure with fields:
  - prob A numeric vector.
  - group Of the same type as group, containing unique values indicating the groups to which the elements of prob correspond.

As a structure, *prior* can contain groups that do not appear in group. This can be useful if training is a subset a larger training set. classify ignores any groups that appear in the structure but not in the group array.

 The string 'empirical', indicating that group prior probabilities should be estimated from the group relative frequencies in training.

*prior* defaults to a numeric vector of equal probabilities, i.e., a uniform distribution. *prior* is not used for discrimination by Mahalanobis distance, except for error rate calculation.

[class,err] = classify(...) also returns an estimate err of the misclassification error rate based on the training data. classify returns the apparent error rate, i.e., the percentage of observations in training that are misclassified, weighted by the prior probabilities for the groups.

[class,err,POSTERIOR] = classify(...) also returns a matrix POSTERIOR of estimates of the posterior probabilities that the jth training group was the source of the ith sample observation, i.e.,

 $Pr(group \ j \mid obs \ i)$ . POSTERIOR is not computed for Mahalanobis discrimination.

[class,err,POSTERIOR,logp] = classify(...) also returns a vector logp containing estimates of the logarithms of the unconditional predictive probability density of the sample observations,  $p(obs\ i)$  = sum of  $p(obs\ i|group\ j)Pr(group\ j)$  over all groups. logp is not computed for Mahalanobis discrimination.

[class,err,POSTERIOR,logp,coeff] = classify(...) also returns a structure array coeff containing coefficients of the boundary curves between pairs of groups. Each element coeff(I,J) contains information for comparing group I to group J in the following fields:

- type Type of discriminant function, from the type input.
- name1 Name of the first group.
- name2 Name of the second group.
- const Constant term of the boundary equation (K)
- linear Linear coefficients of the boundary equation (L)
- quadratic Quadratic coefficient matrix of the boundary equation
   (Q)

For the 'linear' and 'diaglinear' types, the quadratic field is absent, and a row x from the sample array is classified into group I rather than group J if 0 < K+x\*L. For the other types, x is classified into group I if 0 < K+x\*L+x\*Q\*x'.

### **Example**

For training data, use Fisher's sepal measurements for iris versicolor and virginica:

```
load fisheriris
SL = meas(51:end,1);
SW = meas(51:end,2);
group = species(51:end);
h1 = gscatter(SL,SW,group,'rb','v^',[],'off');
```

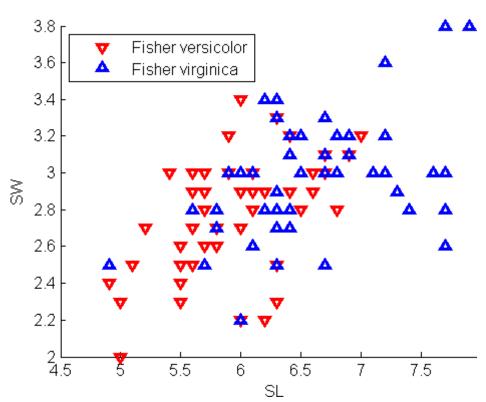

Classify a grid of measurements on the same scale:

Visualize the classification:

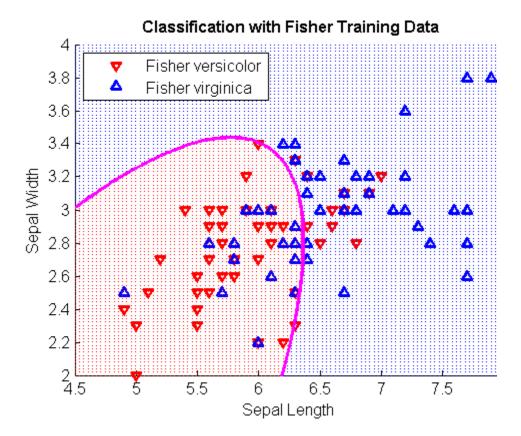

**See Also** 

mahal, treefit

### **References**

- [1] Krzanowski, W. J., *Principles of Multivariate Analysis*, Oxford University Press, 1988.
- [2] Seber, G.A.F., Multivariate Observations, Wiley, 1984.

# classprob (classregtree)

Purpose Class probabilities

**Syntax** P = classprob(t)

P = classprob(t, nodes)

### **Description**

P = classprob(t) returns an n-by-m array P of class probabilities for the nodes in the classification tree t, where n is the number of nodes and m is the number of classes. For any node number i, the class probabilities P(i,:) are the estimated probabilities for each class for a point satisfying the conditions for node i.

P = classprob(t, nodes) takes a vector nodes of node numbers and returns the class probabilities for the specified nodes.

### **Example**

Create a classification tree for Fisher's iris data:

# classprob (classregtree)

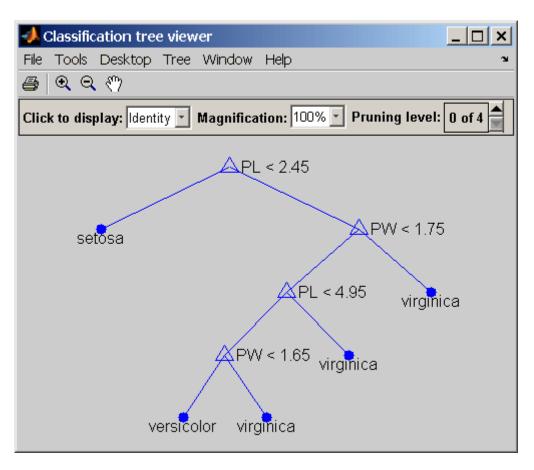

```
P = classprob(t)
P =
    0.3333
              0.3333
                         0.3333
    1.0000
              0.5000
                         0.5000
         0
              0.9074
                         0.0926
              0.0217
         0
                         0.9783
              0.9792
         0
                         0.0208
              0.3333
                         0.6667
```

# classprob (classregtree)

**Reference** [1] Breiman, L., et al., Classification and Regression Trees, Chapman

& Hall, Boca Raton, 1993.

**See Also** classregtree, numnodes (classregtree)

Construct classification and regression trees

### **Syntax**

t = classregtree(X,y)

t = classregtree(X,y,param1,val1,param2,val2)

### **Description**

t = classregtree(X,y) creates a decision tree t for predicting the response y as a function of the predictors in the columns of X. X is an n-by-m matrix of predictor values. If y is a vector of n response values, classregtree performs regression. If y is a categorical variable, character array, or cell array of strings, classregtree performs classification. Either way, t is a binary tree where each branching node is split based on the values of a column of X. NaN values in X or y are taken as missing values, and observations with any missing values are not used in the fit.

t = classregtree(X,y,param1,val1,param2,val2) specifies optional parameter name/value pairs, as follows.

For all trees:

- 'categorical' Vector of indices of the columns of X that are to be treated as unordered (nominal) categorical variables.
- 'method' Either 'classification' (default if y is text or a categorical variable) or 'regression' (default if y is numeric).
- 'names' A cell array of names for the predictor variables, in the order in which they appear in the X from which the tree was created. (See treefit.)
- 'prune' 'on' (default) to compute the full tree and the optimal sequence of pruned subtrees, or 'off' for the full tree without pruning.
- 'splitmin' A number k such that impure nodes must have k or more observations to be split (default is 10).

For classification trees only:

- 'cost' Square matrix C, where C(i,j) is the cost of classifying a point into class j if its true class is i. (The default has C(i,j) = 1 if i ~= j, and C(i,j) = 0 if i = j.) Alternatively, this value can be a structure with two fields:
  - group Containing the group names as a categorical array, a character array, or cell array of strings
  - cost Containing the cost matrix C
- 'splitcriterion' Criterion for choosing a split. One of:
  - 'gdi' For Gini's diversity index (default)
  - 'twoing' For the twoing rule
  - 'deviance' For maximum deviance reduction
- 'priorprob' Prior probabilities for each class, specified as a vector (one value for each distinct group name) or as a structure with two fields:
  - group Containing the group names as a categorical array, a character array, or cell array of strings
  - prob Containing a vector of corresponding probabilities

### Example

Create a classification tree for Fisher's iris data:

```
7  class = virginica
8  class = versicolor
9  class = virginica
view(t)
```

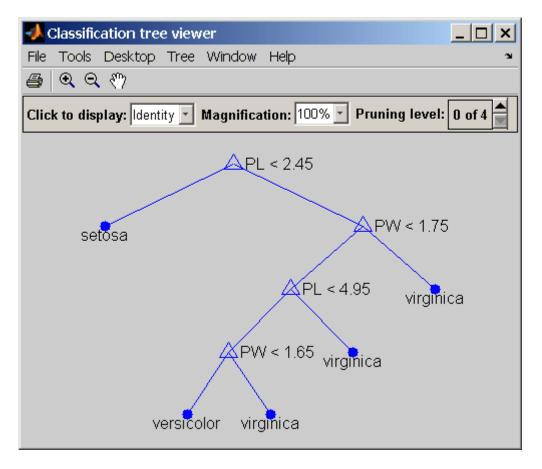

Reference

[1] Breiman, L., et al., *Classification and Regression Trees*, Chapman & Hall, Boca Raton, 1993.

# classregtree

# See Also

 $\begin{tabular}{ll} eval & (classregtree), test & (classregtree), view & (classregtree), \\ prune & (classregtree) \end{tabular}$ 

Construct clusters from linkages

### **Syntax**

```
T = cluster(Z,'cutoff',c)
T = cluster(Z,'cutoff',c,'depth',d)
T = cluster(Z,'cutoff',c,'criterion',criterion)
T = cluster(Z,'maxclust',n)
```

### **Description**

T = cluster(Z, 'cutoff',c) constructs clusters from the hierarchical cluster tree, Z, as generated by the linkage function. Z is a matrix of size (m-1)-by-3, where m is the number of observations in the original data. c is a threshold for cutting Z into clusters. Clusters are formed when a node and all of its subnodes have inconsistent value less than c. All leaves at or below the node are grouped into a cluster. t is a vector of size m containing the cluster assignments of each observation.

If c is a vector, T is a matrix of cluster assignments with one column per cutoff value.

T = cluster(Z, 'cutoff',c, 'depth',d) evaluates inconsistent values by looking to a depth d below each node. The default depth is 2.

T = cluster(Z, 'cutoff', c, 'criterion', criterion) uses the specified criterion for forming clusters, where criterion is one of the strings 'inconsistent' (default) or 'distance'. The 'distance' criterion uses the distance between the two subnodes merged at a node to measure node height. All leaves at or below a node with height less than c are grouped into a cluster.

T = cluster(Z, 'maxclust',n) constructs a maximum of n clusters using the 'distance' criterion. cluster finds the smallest height at which a horizontal cut through the tree leaves n or fewer clusters.

If n is a vector, T is a matrix of cluster assignments with one column per maximum value.

## **Example**

Compare clusters from Fisher iris data with species:

```
load fisheriris
d = pdist(meas);
```

```
Z = linkage(d);
c = cluster(Z, 'maxclust',3:5);
crosstab(c(:,1),species)
ans =
     0
           0
                 2
     0
          50
                48
    50
           0
                 0
crosstab(c(:,2),species)
ans =
     0
           0
                 1
     0
          50
                47
     0
           0
                 2
    50
           0
                 0
crosstab(c(:,3),species)
ans =
     0
           4
                 0
     0
          46
                47
     0
           0
                 1
                  2
     0
           0
    50
           0
                  0
```

**See Also** 

clusterdata, cophenet, inconsistent, linkage, pdist

Construct clusters from Gaussian mixture distribution

### **Syntax**

```
idx = cluster(obj,X)
[idx,nlogl] = cluster(obj,X)
[idx,nlogl,P] = cluster(obj,X)
[idx,nlogl,P,logpdf] = cluster(obj,X)
[idx,nlogl,P,logpdf,M] = cluster(obj,X)
```

# **Description**

idx = cluster(obj,X) partitions data in the n-by-d matrix X, where n is the number of observations and d is the dimension of the data, into k clusters determined by the k components of the Gaussian mixture distribution defined by obj. obj is an object created by gmdistribution or fit (gmdistribution). idx is an n-by-1 vector, where idx(I) is the cluster index of observation I. The cluster index gives the component with the largest posterior probability for the observation, weighted by the component probability.

**Note** The data in X is typically the same as the data used to create the Gaussian mixture distribution defined by obj. Clustering with cluster is treated as a separate step, apart from density estimation. For cluster to provide meaningful clustering with new data, X should come from the same population as the data used to create obj.

cluster treats NaN values as missing data. Rows of X with NaN values are excluded from the partition.

[idx,nlogl] = cluster(obj,X) also returns nlogl, the negative log-likelihood of the data.

[idx,nlog1,P] = cluster(obj,X) also returns the posterior probabilities of each component for each observation in the n-by-k matrix P. P(I,J) is the probability of component J given observation I.

[idx,nlogl,P,logpdf] = cluster(obj,X) also returns the n-by-1 vector logpdf containing the logarithm of the estimated probability density function for each observation. The density estimate for

# cluster (gmdistribution)

observation I is a sum over all components of the component density at I times the component probability.

[idx,nlogl,P,logpdf,M] = cluster(obj,X) also returns an n-by-k matrix M containing Mahalanobis distances in squared units. M(I,J) is the Mahalanobis distance of observation I from the mean of component J.

# Example

Generate data from a mixture of two bivariate Gaussian distributions using the mvnrnd function:

```
MU1 = [1 2];

SIGMA1 = [2 0; 0 .5];

MU2 = [-3 -5];

SIGMA2 = [1 0; 0 1];

X = [mvnrnd(MU1,SIGMA1,1000);mvnrnd(MU2,SIGMA2,1000)];

scatter(X(:,1),X(:,2),10,'.')

hold on
```

# cluster (gmdistribution)

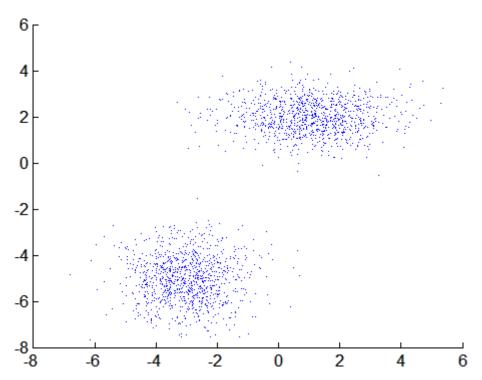

Fit a two-component Gaussian mixture model:

```
obj = gmdistribution.fit(X,2);
h = ezcontour(@(x,y)pdf(obj,[x y]),[-8 6],[-8 6]);
```

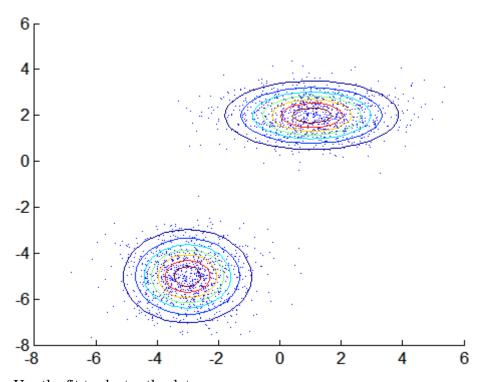

Use the fit to cluster the data:

```
idx = cluster(obj,X);
cluster1 = X(idx == 1,:);
cluster2 = X(idx == 2,:);

delete(h)
h1 = scatter(cluster1(:,1),cluster1(:,2),10,'r.');
h2 = scatter(cluster2(:,1),cluster2(:,2),10,'g.');
legend([h1 h2],'Cluster 1','Cluster 2','Location','NW')
```

# cluster (gmdistribution)

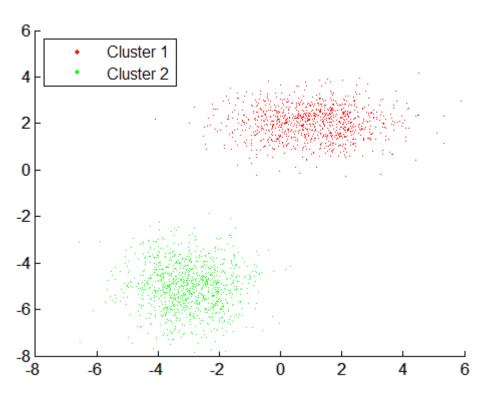

**See Also** 

gmdistribution, fit (gmdistribution), posterior (gmdistribution), mahal (gmdistribution)

Construct clusters from data

### **Syntax**

```
T = clusterdata(X,cutoff)
T = clusterdata(X,param1,val1,param2,val2,...)
```

### **Description**

T = clusterdata(X,cutoff) uses the pdist, linkage, and cluster functions to construct clusters from data X. X is an m-by-n matrix, treated as m observations of n variables. cutoff is a threshold for cutting the hierarchical tree generated by linkage into clusters. When 0 < cutoff < 2, clusterdata forms clusters when inconsistent values are greater than cutoff (see the inconsistent function). When cutoff is an integer and cutoff  $\geq 2$ , then clusterdata interprets cutoff as the maximum number of clusters to keep in the hierarchical tree generated by linkage. The output T is a vector of size m containing a cluster number for each observation.

T = clusterdata(X, cutoff) is the same as

```
Y = pdist(X,'euclid');
Z = linkage(Y,'single');
T = cluster(Z,'cutoff',cutoff);
```

T = clusterdata(X,param1,val1,param2,val2,...) provides more control over the clustering through a set of parameter/value pairs. Valid parameters are

```
'distance' Any of the distance metric names allowed by pdist
(follow the 'minkowski' option by the value of the
exponent p)

'linkage' Any of the linkage methods allowed by the linkage
function

'cutoff' Cutoff for inconsistent or distance measure

'maxclust' Maximum number of clusters to form

'criterion' Either 'inconsistent' or 'distance'

'depth' Depth for computing inconsistent values
```

### **Example**

The example first creates a sample data set of random numbers. It then uses clusterdata to compute the distances between items in the data set and create a hierarchical cluster tree from the data set. Finally, the clusterdata function groups the items in the data set into three clusters. The example uses the find function to list all the items in cluster 2, and the scatter3 function to plot the data with each cluster shown in a different color.

```
rand('state',12);
X = [rand(10,3); rand(10,3)+1.2; rand(10,3)+2.5];
T = clusterdata(X, 'maxclust',3);
find(T==2)
ans =
  11
  11
  13
  14
  15
  16
  17
  18
  19
  20
scatter3(X(:,1),X(:,2),X(:,3),100,T,'filled')
```

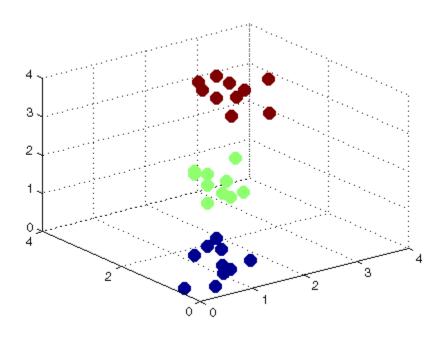

See Also cluster, inconsistent, kmeans, linkage, pdist

Classical multidimensional scaling

**Syntax** 

Y = cmdscale(D)
[Y,e] = cmdscale(D)

### **Description**

Y = cmdscale(D) takes an n-by-n distance matrix D, and returns an n-by-p configuration matrix Y. Rows of Y are the coordinates of n points in p-dimensional space for some p < n. When D is a Euclidean distance matrix, the distances between those points are given by D. p is the dimension of the smallest space in which the n points whose inter-point distances are given by D can be embedded.

[Y,e] = cmdscale(D) also returns the eigenvalues of Y\*Y'. When D is Euclidean, the first p elements of e are positive, the rest zero. If the first k elements of e are much larger than the remaining (n-k), then you can use the first k columns of Y as k-dimensional points whose inter-point distances approximate D. This can provide a useful dimension reduction for visualization, e.g., for k=2.

D need not be a Euclidean distance matrix. If it is non-Euclidean or a more general dissimilarity matrix, then some elements of e are negative, and cmdscale chooses p as the number of positive eigenvalues. In this case, the reduction to p or fewer dimensions provides a reasonable approximation to D only if the negative elements of e are small in magnitude.

You can specify D as either a full dissimilarity matrix, or in upper triangle vector form such as is output by pdist. A full dissimilarity matrix must be real and symmetric, and have zeros along the diagonal and positive elements everywhere else. A dissimilarity matrix in upper triangle form must have real, positive entries. You can also specify D as a full similarity matrix, with ones along the diagonal and all other elements less than one. cmdscale transforms a similarity matrix to a dissimilarity matrix in such a way that distances between the points returned in Y equal or approximate sqrt(1-D). To use a different transformation, you must transform the similarities prior to calling cmdscale.

### **Examples**

Generate some points in 4-dimensional space, but close to 3-dimensional space, then reduce them to distances only.

```
X = [normrnd(0,1,10,3) normrnd(0,.1,10,1)];
D = pdist(X,'euclidean');
```

Find a configuration with those inter-point distances.

```
[Y,e] = cmdscale(D);
% Four, but fourth one small
dim = sum(e > eps^{(3/4)})
% Poor reconstruction
maxerr2 = max(abs(pdist(X)-pdist(Y(:,1:2))))
% Good reconstruction
maxerr3 = max(abs(pdist(X)-pdist(Y(:,1:3))))
% Exact reconstruction
maxerr4 = max(abs(pdist(X)-pdist(Y)))
% D is now non-Euclidean
D = pdist(X,'cityblock');
[Y,e] = cmdscale(D);
% One is large negative
min(e)
% Poor reconstruction
maxerr = max(abs(pdist(X)-pdist(Y)))
```

### References

[1] Seber, G. A. F., Multivariate Observations, Wiley, 1984

### **See Also**

mdscale, pdist, procrustes

**Enumeration of combinations** 

### **Syntax**

C = combnk(v,k)

## **Description**

C = combnk(v,k) returns all combinations of the n elements in v taken k at a time.

C = combnk(v,k) produces a matrix C with k columns and n! / k!(n-k)! rows, where each row contains k of the elements in the vector v.

It is not practical to use this function if v has more than about 15 elements.

## **Example**

Combinations of characters from a string.

```
C = combnk('tendril',4);
last5 = C(31:35,:)
last5 =
tedr
tenl
teni
tenr
tend
```

Combinations of elements from a numeric vector.

```
c = combnk(1:4,2)
c =
    3     4
    2     4
    2     3
    1     4
    1     3
    1     2
```

#### See Also

perms

Shewhart control charts

## **Syntax**

```
controlchart(X)
controlchart(x,group)
controlchart(X,group)
[stats,plotdata] = controlchart(...)
controlchart(...,param1,val1,param2,val2,...)
```

### **Description**

controlchart(X) produces an xbar chart of the measurements in matrix X. Each row of X is considered to be a subgroup of measurements containing replicate observations taken at the same time. The rows should be in time order. If X is a time series object, the time samples should contain replicate observations.

The chart plots the means of the subgroups in time order, a center line (CL) at the average of the means, and upper and lower control limits (UCL, LCL) at three standard deviations from the center line. Process standard deviation is estimated from the average of the subgroup standard deviations. Out of control measurements are marked as violations and drawn with a red circle. Data cursor mode is enabled, so clicking any data point displays information about that point.

controlchart(x,group) accepts a grouping variable group for a vector of measurements x. (See "Grouped Data" on page 2-41.) group is a categorical variable, vector, string array, or cell array of strings the same length as x. Consecutive measurements x(n) sharing the same value of group(n) for  $1 \le n \le length(x)$  are defined to be a subgroup. Subgroups can have different numbers of observations.

Control limits are shown at three subgroup standard deviations from the subgroup means.

controlchart(X,group) accepts a grouping variable group for a matrix of measurements in X. In this case, group is only used to label the time axis; it does not change the default grouping by rows.

[stats,plotdata] = controlchart(...) returns a structure stats of subgroup statistics and parameter estimates, and a structure plotdata of plotted values. plotdata contains one record for each chart.

The fields in stats and plotdata depend on the chart type.

The fields in stats are selected from the following:

- mean Subgroup means
- std Subgroup standard deviations
- range Subgroup ranges
- n Subgroup size, or total inspection size or area
- i Individual data values
- ma Moving averages
- mr Moving ranges
- count Count of defects or defective items
- mu Estimated process mean
- sigma Estimated process standard deviation
- p Estimated proportion defective
- m Estimated mean defects per unit

The fields in plotdata are the following:

- pts Plotted point values
- cl Center line
- 1c1 Lower control limit
- ucl Upper control limit
- se Standard error of plotted point
- n Subgroup size
- ooc Logical that is true for points that are out of control

controlchart(...,param1,val1,param2,val2,...) specifies one or more of the following parameter name/value pairs:

# controlchart

- 'charttype' The name of a chart type chosen from among the following:
  - 'xbar' Xbar or mean
  - 's' Standard deviation
  - 'r' Range
  - 'ewma' Exponentially weighted moving average
  - 'i' Individual observation
  - 'mr' Moving range of individual observations
  - 'ma' Moving average of individual observations
  - 'p' Proportion defective
  - 'np' Number of defectives
  - 'u' Defects per unit
  - 'c' Count of defects

Alternatively, a parameter can be a cell array listing multiple compatible chart types. There are four sets of compatible types:

- 'xbar', 's', 'r', and 'ewma'
- 'i', 'mr', and 'ma'
- 'p' and 'np'
- 'u' and 'c'
- 'display' Either 'on' (default) to display the control chart, or 'off' to omit the display
- 'label' A string array or cell array of strings, one per subgroup.
   This label is displayed as part of the data cursor for a point on the plot.
- 'lambda' A parameter between 0 and 1 controlling how much the current prediction is influenced by past observations in an EWMA

- plot. Higher values of 'lambda' give less weight to past observations and more weight to the current observation. The default is 0.4.
- 'limits' A three-element vector specifying the values of the lower control limit, center line, and upper control limits. Default is to estimate the center line and to compute control limits based on the estimated value of sigma. Not permitted if there are multiple chart types.
- 'mean' Value for the process mean, or an empty value (default) to estimate the mean from X. This is the p parameter for p and np charts, the mean defects per unit for u and c charts, and the normal mu parameter for other charts.
- 'nsigma' The number of sigma multiples from the center line to a control limit. Default is 3.
- 'parent' The handle of the axes to receive the control chart plot.
   Default is to create axes in a new figure. Not permitted if there are multiple chart types.
- 'rules' The name of a control rule, or a cell array containing multiple control rule names. These rules, together with the control limits, determine if a point is marked as out of control. The default is to apply no control rules, and to use only the control limits to decide if a point is out of control. See controlrules for more information. Control rules are applied to charts that measure the process level (xbar, i, c, u, p, and np) rather than the variability (r, s), and they are not applied to charts based on moving statistics (ma, mr, ewma).
- 'sigma' Either a value for sigma, or a method of estimating sigma chosen from among 'std' (the default) to use the average within-subgroup standard deviation, 'range' to use the average subgroup range, and 'variance' to use the square root of the pooled variance. When creating i, mr, or ma charts for data not in subgroups, the estimate is always based on a moving range.
- 'specs' A vector specifying specification limits. Typically this is a two-element vector of lower and upper specification limits. Since specification limits typically apply to individual measurements, this

# controlchart

- parameter is primarily suitable for i charts. These limits are not plotted on r, s, or mr charts.
- 'unit' The total number of inspected items for p and np charts, and the size of the inspected unit for u and c charts. In both cases X must be the count of the number of defects or defectives found. Default is 1 for u and c charts. This argument is required (no default) for p and np charts.
- 'width' The width of the window used for computing the moving ranges and averages in mr and ma charts, and for computing the sigma estimate in i, mr, and ma charts. Default is 5.

## **Example**

Create xbar and r control charts for the data in parts.mat:

```
load parts
st = controlchart(runout, 'chart', { 'xbar' 'r'});
```

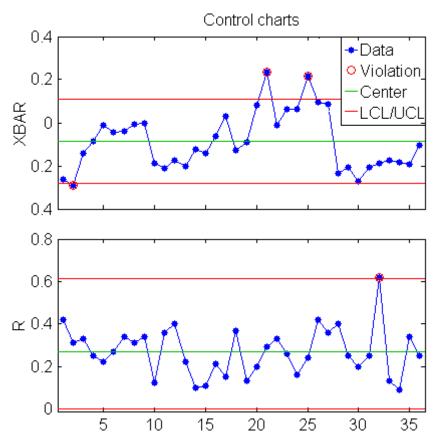

Display the process mean and standard deviation:

# See Also controlrules

Western Electric and Nelson control rules

### **Syntax**

```
R = controlrules(rules,x,cl,se)
[R,RULES] = controlrules(...)
```

### **Description**

R = controlrules(rules, x, cl, se) determines which points in the vector x violate the control rules in rules. cl is a vector of center-line values. se is a vector of standard errors. (Typically, control limits on a control chart are at the values cl - 3\*se and cl + 3\*se.) rules is the name of a control rule, or a cell array containing multiple control rule names, from the list below. If x has n values and rules contains m rules, then R is an n-by-m logical array, with R(i,j) assigned the value 1 if point i violates rule j, 0 if it does not.

The following are accepted values for *rules*:

- 'we1' 1 point above c1 + 3\*se
- 'we2' 2 of 3 above c1 + 2\*se
- 'we3' 4 of 5 above c1 + se
- 'we4' 8 of 8 above cl
- 'we5' 1 below cl 3\*se
- 'we6' 2 of 3 below cl 2\*se
- 'we7' -4 of 5 below cl se
- 'we8' 8 of 8 below cl
- 'we9' 15 of 15 between cl se and cl + se
- 'we10' 8 of 8 below cl se or above cl + se
- 'n1' 1 point below cl 3\*se or above cl + 3\*se
- 'n2' 9 of 9 on the same side of c1
- 'n3' 6 of 6 increasing or decreasing
- 'n4' 14 alternating up/down

- 'n5' 2 of 3 below cl 2\*se or above cl + 2\*se, same side
- 'n6' -4 of 5 below cl se or above cl + se, same side
- 'n7' 15 of 15 between cl se and cl + se
- 'n8' 8 of 8 below cl se or above cl + se, either side
- 'we' All Western Electric rules
- 'n' All Nelson rules

For multi-point rules, a rule violation at point i indicates that the set of points ending at point i triggered the rule. Point i is considered to have violated the rule only if it is one of the points violating the rule's condition.

Any points with NaN as their x, cl, or se values are not considered to have violated rules, and are not counted in the rules for other points.

Control rules can be specified in the controlchart function as values for the 'rules' parameter.

[R,RULES] = controlrules(...) returns a cell array of text strings RULES listing the rules applied.

### **Example**

Create an xbar chart using the we2 rule to mark out of control measurements:

```
load parts;
st = controlchart(runout, 'rules', 'we2');
x = st.mean;
cl = st.mu;
se = st.sigma./sqrt(st.n);
hold on
plot(cl+2*se, 'm')
```

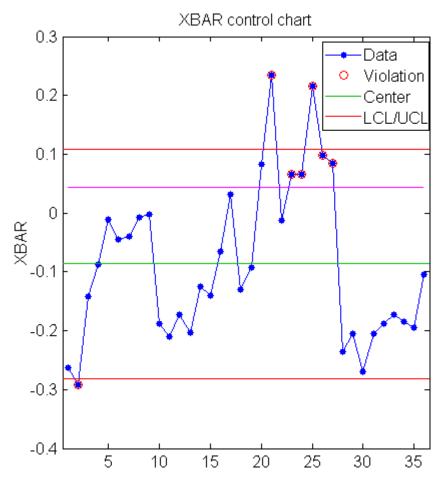

Use controlrules to identify the measurements that violate the control rule:

```
R = controlrules('we2',x,c1,se);
I = find(R)
I =
    21
    23
```

# controlrules

See Also controlchart

Cophenetic correlation coefficient

**Syntax** 

c = cophenet(Z,Y)
[c,d] = cophenet(Z,Y)

**Description** 

c = cophenet(Z,Y) computes the cophenetic correlation coefficient for the hierarchical cluster tree represented by Z. Z is the output of the linkage function. Y contains the distances or dissimilarities used to construct Z, as output by the pdist function. Z is a matrix of size (m-1)-by-3, with distance information in the third column. Y is a vector of size  $m \cdot (m-1)/2$ .

[c,d] = cophenet(Z,Y) returns the cophenetic distances d in the same lower triangular distance vector format as Y.

The cophenetic correlation for a cluster tree is defined as the linear correlation coefficient between the cophenetic distances obtained from the tree, and the original distances (or dissimilarities) used to construct the tree. Thus, it is a measure of how faithfully the tree represents the dissimilarities among observations.

The cophenetic distance between two observations is represented in a dendrogram by the height of the link at which those two observations are first joined. That height is the distance between the two subclusters that are merged by that link.

The output value, c, is the cophenetic correlation coefficient. The magnitude of this value should be very close to 1 for a high-quality solution. This measure can be used to compare alternative cluster solutions obtained using different algorithms.

The cophenetic correlation between Z(:,3) and Y is defined as

$$c = \frac{\sum_{i < j} (Y_{ij} - y)(Z_{ij} - z)}{\sqrt{\sum_{i < j} (Y_{ij} - y)^2 \sum_{i < j} (Z_{ij} - z)^2}}$$

where:

- $Y_{ii}$  is the distance between objects i and j in Y.
- $Z_{ii}$  is the cophenetic distance between objects i and j, from Z(:,3).
- y and z are the average of Y and Z(:,3), respectively.

### **Example**

```
X = [rand(10,3); rand(10,3)+1; rand(10,3)+2];
Y = pdist(X);
Z = linkage(Y, 'average');
% Compute Spearman's rank correlation between the
% dissimilarities and the cophenetic distances
[c,D] = cophenet(Z,Y);
r = corr(Y',D','type','spearman')
r =
    0.8279
```

### **See Also**

cluster, dendrogram, inconsistent, linkage, pdist, squareform

Copula cumulative distribution function

### **Syntax**

```
Y = copulacdf('Gaussian',U,rho)
Y = copulacdf('t',U,rho,NU)
Y = copulacdf(family,U,alpha)
```

## **Description**

Y = copulacdf('Gaussian',U,rho) returns the cumulative probability of the Gaussian copula with linear correlation parameters rho, evaluated at the points in U. U is an n-by-p matrix of values in [0,1], representing n points in the p-dimensional unit hypercube. rho is a p-by-p correlation matrix. If U is an n-by-2 matrix, rho may also be a scalar correlation coefficient.

Y = copulacdf('t',U,rho,NU) returns the cumulative probability of the t copula with linear correlation parameters rho and degrees of freedom parameter NU, evaluated at the points in U. U is an n-by-p matrix of values in [0,1]. rho is a p-by-p correlation matrix. If U is an n-by-2 matrix, rho may also be a scalar correlation coefficient.

Y = copulacdf(family,U,alpha) returns the cumulative probability of the bivariate Archimedean copula determined by family, with scalar parameter alpha, evaluated at the points in U. family is 'Clayton', 'Frank', or 'Gumbel'. U is an n-by-2 matrix of values in [0,1].

# **Example**

```
u = linspace(0,1,10);
[U1,U2] = meshgrid(u,u);
F = copulacdf('Clayton',[U1(:) U2(:)],1);
surf(U1,U2,reshape(F,10,10))
xlabel('u1')
ylabel('u2')
```

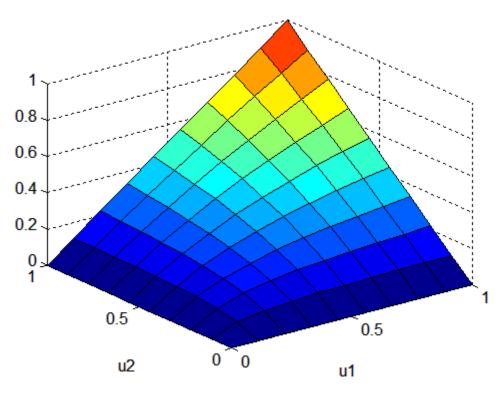

See Also copulapdf, copularnd, copulastat, copulaparam

Fit copula to data

# **Syntax**

```
RHOHAT = copulafit('Gaussian',U)
[RHOHAT,nuhat] = copulafit('t',U)
[RHOHAT,nuhat,nuci] = copulafit('t',U)
paramhat = copulafit(family,U)
[paramhat,paramci] = copulafit(family,U)
[...] = copulafit(...,'alpha',alpha)
[...] = copulafit('t',U,'Method','ApproximateML')
[...] = copulafit(...,'Options',options)
```

# **Description**

RHOHAT = copulafit('Gaussian',U) returns an estimate RHOHAT of the matrix of linear correlation parameters for a Gaussian copula, given data in U. U is an n-by-p matrix of values in the open interval (0,1) representing n points in the p-dimensional unit hypercube.

[RHOHAT, nuhat] = copulafit('t',U) returns an estimate RHOHAT of the matrix of linear correlation parameters for a t copula and an estimate nuhat of the degrees of freedom parameter, given data in U. U is an n-by-p matrix of values in the open interval (0,1) representing n points in the p-dimensional unit hypercube.

[RHOHAT, nuhat, nuci] = copulafit('t',U) also returns an approximate 95% confidence interval nuci for the degrees of freedom parameter estimated in nuhat.

paramhat = copulafit(family,U) returns an estimate paramhat of the copula parameter for an Archimedean copula specified by family, given data in U. U is an n-by-2 matrix of values in the open interval (0,1) representing n points in the unit square. family is one of 'Clayton', 'Frank', or 'Gumbel'.

[paramhat,paramci] = copulafit(family,U) also returns an approximate 95% confidence interval paramci for the copula parameter estimated in paramhat.

```
[...] = copulafit(..., 'alpha', alpha) returns approximate 100*(1-alpha)% confidence intervals in nuci or paramci.
```

**Note** By default, copulafit uses maximum likelihood to fit a copula to U. When U contains data transformed to the unit hypercube by parametric estimates of their marginal cumulative distribution functions, this is known as the *Inference Functions for Margins (IFM)* method. When U contains data transformed by the empirical cdf (see ecdf), this is known as *Canonical Maximum Likelihood (CML)*.

[...] = copulafit('t',U,'Method','ApproximateML') fits a t copula for large samples U by maximizing an objective function that approximates the profile log-likelihood for the degrees of freedom parameter (see [1]). This method can be significantly faster than maximum likelihood, but the estimates and confidence limits may not be accurate for small to moderate sample sizes.

[...] = copulafit(..., 'Options', options) specifies control parameters for the iterative parameter estimation algorithm using an options structure options as created by statset. Type statset('copulafit') at the command prompt for fields and default values used by copulafit. This argument is not applicable to the 'Gaussian' family.

### Reference

[1] Bouye, E., Durrleman, V., Nikeghbali, A., Riboulet, G., Roncalli, T., "Copulas for Finance: A Reading Guide and Some Applications," Working Paper, Groupe de Recherche Operationnelle, Credit Lyonnais, 2000.

## **Example**

Load and plot simulated stock return data:

```
load stockreturns
x = stocks(:,1);
y = stocks(:,2);
scatterhist(x,y)
```

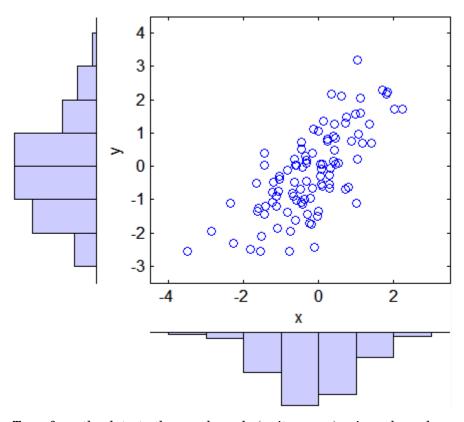

Transform the data to the copula scale (unit square) using a kernel estimator of the cumulative distribution function:

```
u = ksdensity(x,x,'function','cdf');
v = ksdensity(y,y,'function','cdf');
scatterhist(u,v)
xlabel('u')
ylabel('v')
```

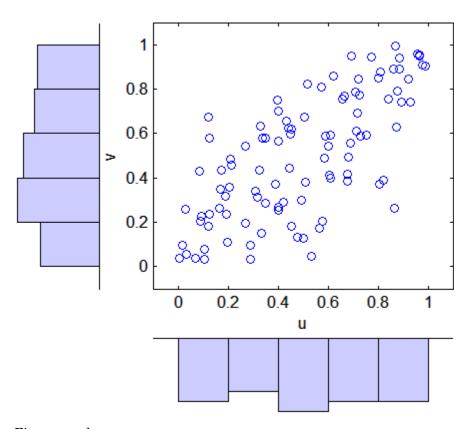

Fit a t copula:

```
[Rho,nu] = copulafit('t',[u v],'Method','ApproximateML')
Rho =
    1.0000    0.7220
    0.7220    1.0000
nu =
    2.8934e+006
```

Generate a random sample from the t copula:

```
r = copularnd('t',Rho,nu,1000);
```

```
u1 = r(:,1);
v1 = r(:,2);
scatterhist(u1,v1)
xlabel('u')
ylabel('v')
set(get(gca,'children'),'marker','.')
             8.0
             0.6
             0.4
             0.2
                        0.2
                                0.4
                                        0.6
                                               8.0
                                     u
```

Transform the random sample back to the original scale of the data:

```
x1 = ksdensity(u,u1,'function','icdf');
y1 = ksdensity(v,v1,'function','icdf');
```

```
scatterhist(x1,y1)
set(get(gca,'children'),'marker','.')

1.4
1.2
1
0.8
0.6
0.4
0.2
0
-0.2
1
0
0.5
1
```

See Also ecdf, copulacdf, copulaparam, copulapdf, copularnd, copulastat

Copula parameters as function of rank correlation

# **Syntax**

```
rho = copulaparam('Gaussian',R)
rho = copulaparam('t',R,NU)
alpha = copulaparam(family,R)
[...] = copulaparam(...,'type',type)
```

# **Description**

rho = copulaparam('Gaussian',R) returns the linear correlation parameters rho corresponding to a Gaussian copula having Kendall's rank correlation R. If R is a scalar correlation coefficient, rho is a scalar correlation coefficient corresponding to a bivariate copula. If R is a p-by-p correlation matrix, rho is a p-by-p correlation matrix.

rho = copulaparam('t',R,NU) returns the linear correlation parameters rho corresponding to a t copula having Kendall's rank correlation R and degrees of freedom NU. If R is a scalar correlation coefficient, rho is a scalar correlation coefficient corresponding to a bivariate copula. If R is a p-by-p correlation matrix, rho is a p-by-p correlation matrix.

alpha = copulaparam(family,R) returns the copula parameter alpha corresponding to a bivariate Archimedean copula having Kendall's rank correlation R. R is a scalar. family is one of 'Clayton', 'Frank', or 'Gumbel'.

[...] = copulaparam(..., 'type', type) assumes R is the specified type of rank correlation. type is 'Kendall' for Kendall's tau or 'Spearman' for Spearman's rho.

copulaparam uses an approximation to Spearman's rank correlation for some copula families when no analytic formula exists. The approximation is based on a smooth fit to values computed using Monte Carlo simulations.

## **Example**

Get the linear correlation coefficient corresponding to a bivariate Gaussian copula having a rank correlation of -0.5.

```
tau = -0.5
rho = copulaparam('gaussian',tau)
```

# copulaparam

## **See Also**

copulacdf, copulapdf, copularnd, copulastat

Copula probability density function

### **Syntax**

```
Y = copulapdf('Gaussian',U,rho)
Y = copulapdf('t',U,rho,NU)
Y = copulapdf(family,U,alpha)
```

## **Description**

Y = copulapdf('Gaussian',U,rho) returns the probability density of the Gaussian copula with linear correlation parameters rho, evaluated at the points in U. U is an n-by-p matrix of values in [0,1], representing n points in the p-dimensional unit hypercube. rho is a p-by-p correlation matrix. If U is an n-by-2 matrix, rho may also be a scalar correlation coefficient.

Y = copulapdf('t',U,rho,NU) returns the probability density of the t copula with linear correlation parameters rho and degrees of freedom parameter NU, evaluated at the points in U. U is an n-by-p matrix of values in [0,1]. rho is a p-by-p correlation matrix. If U is an n-by-2 matrix, rho may also be a scalar correlation coefficient.

Y = copulapdf(family,U,alpha) returns the probability density of the bivariate Archimedean copula determined by family, with scalar parameter alpha, evaluated at the points in U. family is 'Clayton', 'Frank', or 'Gumbel'. U is an n-by-2 matrix of values in [0,1].

# **Example**

```
u = linspace(0,1,10);
[U1,U2] = meshgrid(u,u);
F = copulapdf('Clayton',[U1(:) U2(:)],1);
surf(U1,U2,reshape(F,10,10))
xlabel('u1')
ylabel('u2')
```

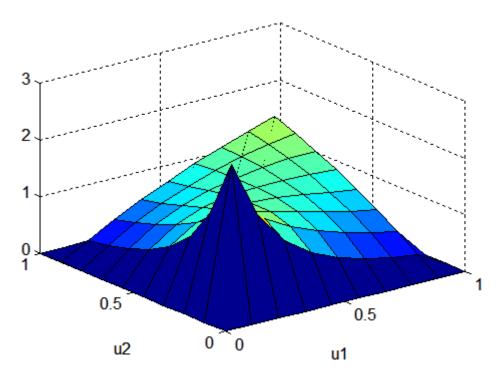

See Also

copulacdf, copulaparam, copularnd, copulastat

Copula rank correlation

### **Syntax**

R = copulastat('Gaussian',rho)
R = copulastat('t',rho,NU)
R = copulastat(family,alpha)
R = copulastat(...,'type',type)

# **Description**

R = copulastat('Gaussian',rho) returns the Kendall's rank correlation R that corresponds to a Gaussian copula having linear correlation parameters rho. If rho is a scalar correlation coefficient, R is a scalar correlation coefficient corresponding to a bivariate copula. If rho is a p-by-p correlation matrix, R is a p-by-p correlation matrix.

R = copulastat('t',rho,NU) returns the Kendall's rank correlation R that corresponds to a t copula having linear correlation parameters rho and degrees of freedom NU. If rho is a scalar correlation coefficient, R is a scalar correlation coefficient corresponding to a bivariate copula. If rho is a p-by-p correlation matrix, R is a p-by-p correlation matrix.

R = copulastat(family, alpha) returns the Kendall's rank correlation
R that corresponds to a bivariate Archimedean copula with scalar
parameter alpha. family is one of 'Clayton', 'Frank', or 'Gumbel'.

R = copulastat(..., 'type', type) returns the specified type of rank correlation. type is 'Kendall' to compute Kendall's tau, or 'Spearman' to compute Spearman's rho.

copulastat uses an approximation to Spearman's rank correlation for some copula families when no analytic formula exists. The approximation is based on a smooth fit to values computed using Monte-Carlo simulations.

## **Example**

Get the theoretical rank correlation coefficient for a bivariate.

```
% Gaussian copula with linear correlation parameter rho
rho = -.7071;
tau = copulastat('gaussian',rho)
tau =
    -0.5000
```

```
% Generate dependent beta random values using that copula
u = copularnd('gaussian',rho,100);
b = betainv(u,2,2);
% Verify that the sample has a rank correlation
% approximately equal to tau
tau_sample = corr(b,'type','k')
tau_sample =
    1.0000    -0.5265
    -0.5265    1.0000
```

### See Also

copulacdf, copulaparam, copulapdf, copularnd

Copula random numbers

### **Syntax**

```
U = copularnd('Gaussian',rho,N)
U = copularnd('t',rho,NU,N)
U = copularnd(family,alpha,N)
```

## **Description**

U = copularnd('Gaussian',rho,N) returns N random vectors generated from a Gaussian copula with linear correlation parameters rho. If rho is a p-by-p correlation matrix, U is an n-by-p matrix. If rho is a scalar correlation coefficient, copularnd generates U from a bivariate Gaussian copula. Each column of U is a sample from a Uniform(0,1) marginal distribution.

U = copularnd('t', rho, NU, N) returns N random vectors generated from a t copula with linear correlation parameters rho and degrees of freedom NU. If rho is a p-by-p correlation matrix, U is an n-by-p matrix. If rho is a scalar correlation coefficient, copularnd generates U from a bivariate t copula. Each column of U is a sample from a Uniform(0,1) marginal distribution.

U = copularnd(family,alpha,N) returns N random vectors generated from the bivariate Archimedean copula determined by family, with scalar parameter alpha. family is 'Clayton', 'Frank', or 'Gumbel'. U is an n-by-2 matrix. Each column of U is a sample from a Uniform(0,1) marginal distribution.

## **Example**

Determine the linear correlation parameter corresponding to a bivariate Gaussian copula having a rank correlation of -0.5.

```
tau = -0.5
rho = copulaparam('gaussian',tau)
  rho =
    -0.7071
% Generate dependent beta random values using that copula
u = copularnd('gaussian',rho,100);
b = betainv(u,2,2);
```

```
% Verify that the sample has a rank correlation
% approximately equal to tau
tau_sample = corr(b,'type','kendall')
tau_sample =
    1.0000   -0.4537
    -0.4537    1.0000
```

### See Also

copulacdf, copulaparam, copulapdf, copulastat

Coordinate exchange

## **Syntax**

```
dCE = cordexch(nfactors,nruns)
[dCE,X] = cordexch(nfactors,nruns)
[dCE,X] = cordexch(nfactors,nruns,model)
[dCE,X] = cordexch(...,param1,val1,param2,val2,...)
```

# **Description**

dCE = cordexch(nfactors,nruns) uses a coordinate-exchange algorithm to generate a D-optimal design dCE with nruns runs (the rows of dCE) for a linear additive model with nfactors factors (the columns of dCE). The model includes a constant term.

[dCE,X] = cordexch(nfactors,nruns) also returns the associated design matrix X, whose columns are the model terms evaluated at each treatment (row) of dCE.

[dCE,X] = cordexch(nfactors,nruns,model) uses the linear regression model specified in model. model is one of the following strings:

- 'linear' Constant and linear terms. This is the default.
- 'interaction' Constant, linear, and interaction terms
- 'quadratic' Constant, linear, interaction, and squared terms
- 'purequadratic' Constant, linear, and squared terms

The order of the columns of X for a full quadratic model with *n* terms is:

- 1 The constant term
- **2** The linear terms in order 1, 2, ..., n
- **3** The interaction terms in order (1, 2), (1, 3), ..., (1, n), (2, 3), ..., (n-1, n)
- **4** The squared terms in order 1, 2, ..., n

Other models use a subset of these terms, in the same order.

Alternatively, <code>mode1</code> can be a matrix specifying polynomial terms of arbitrary order. In this case, <code>mode1</code> should have one column for each factor and one row for each term in the model. The entries in any row of <code>mode1</code> are powers for the factors in the columns. For example, if a model has factors X1, X2, and X3, then a row [0 1 2] in <code>mode1</code> specifies the term (X1.^0).\*(X2.^1).\*(X3.^2). A row of all zeros in <code>mode1</code> specifies a constant term, which can be omitted.

[dCE,X] = cordexch(...,param1,val1,param2,val2,...) specifies additional parameter/value pairs for the design. Valid parameters and their values are listed in the following table.

| Parameter     | Value                                                                                                    |
|---------------|----------------------------------------------------------------------------------------------------|
| 'bounds'      | Lower and upper bounds for each factor, specified as a 2-by-nfactors matrix. Alternatively, this value can be a cell array containing nfactors elements, each element specifying the vector of allowable values for the corresponding factor.                                                                        |
| 'categorical' | Indices of categorical predictors.                                                                                                    |
| 'display'     | Either 'on' or 'off' to control display of the iteration counter. The default is 'on'.                                                                                                    |
| 'excludefun'  | Handle to a function that excludes undesirable runs. If the function is $f$ , it must support the syntax $b = f(S)$ , where $S$ is a matrix of treatments with nfactors columns and $b$ is a vector of Boolean values with the same number of rows as $S$ . $b(i)$ is true if the $i$ th row $S$ should be excluded. |
| 'init'        | Initial design as an nruns-by-nfactors matrix. The default is a randomly selected set of points.                                                                                                    |
| 'levels'      | Vector of number of levels for each factor.                                                                                                    |

| Parameter | Value                                                                                                    |
|-----------|----------------------------------------------------------------------------------------------------|
| 'maxiter' | Maximum number of iterations. The default is 10.                                                                                                    |
| 'tries'   | Number of times to try to generate a design from<br>a new starting point. The algorithm uses random<br>points for each try, except possibly the first. The<br>default is 1. |

# **Algorithm**

Both cordexch and rowexch use iterative search algorithms. They operate by incrementally changing an initial design matrix X to increase  $D = |X^TX|$  at each step. In both algorithms, there is randomness built into the selection of the initial design and into the choice of the incremental changes. As a result, both algorithms may return locally, but not globally, D-optimal designs. Run each algorithm multiple times and select the best result for your final design. Both functions have a 'tries' parameter that automates this repetition and comparison.

Unlike the row-exchange algorithm used by rowexch, cordexch does not use a candidate set. (Or rather, the candidate set is the entire design space.) At each step, the coordinate-exchange algorithm exchanges a single element of X with a new element evaluated at a neighboring point in design space. The absence of a candidate set reduces demands on memory, but the smaller scale of the search means that the coordinate-exchange algorithm is more likely to become trapped in a local minimum than the row-exchange algorithm.

# Example

Suppose you want a design to estimate the parameters in the following three-factor, seven-term interaction model:

```
y = \beta_0 + \beta_1 x_1 + \beta_2 x_2 + \beta_3 x_3 + \beta_{12} x_1 x_2 + \beta_{13} x_1 x_3 + \beta_{23} x_2 x_3 + \varepsilon
```

Use cordexch to generate a *D*-optimal design with seven runs:

```
nfactors = 3;
nruns = 7;
[dCE,X] = cordexch(nfactors,nruns,'interaction','tries',10)
dCE =
```

```
1
                          1
                - 1
                         - 1
      - 1
        1
                 1
                         1
                 1
      - 1
                         - 1
        1
                - 1
                         1
        1
                - 1
                         - 1
                - 1
                          1
X =
                - 1
                          1
                                   1
        1
                - 1
                         - 1
                                  - 1
                                                      1
                         1
        1
                1
                                   1
                                             1
                                                               1
        1
                - 1
                         1
                                  - 1
                                                              - 1
        1
                1
                         - 1
                                   1
                                           - 1
                                                              - 1
        1
                 1
                         - 1
                                  - 1
                                           - 1
                                                               1
        1
                - 1
                         - 1
                                             1
                                                     - 1
                                   1
                                                              - 1
```

Columns of the design matrix X are the model terms evaluated at each row of the design dCE. The terms appear in order from left to right: constant term, linear terms (1, 2, 3), interaction terms (12, 13, 23). Use X to fit the model, as described in "Linear Regression" on page 8-3, to response data measured at the design points in dCE.

## See Also

rowexch, daugment, dcovary

Linear or rank correlation

### **Syntax**

```
RHO = corr(X)
RHO = corr(X,Y,...)
[RHO,PVAL] = corr(...)
[...] = corr(...,param1,val1,param2,val2,...)
```

# **Description**

RHO = corr(X) returns a p-by-p matrix containing the pairwise linear correlation coefficient between each pair of columns in the n-by-p matrix X.

RHO = corr(X,Y,...) returns a p1-by-p2 matrix containing the pairwise correlation coefficient between each pair of columns in the n-by-p1 and n-by-p2 matrices X and Y.

[RHO,PVAL] = corr(...) also returns PVAL, a matrix of p-values for testing the hypothesis of no correlation against the alternative that there is a nonzero correlation. Each element of PVAL is the p-value for the corresponding element of RHO. If PVAL(i, j) is small, say less than 0.05, then the correlation RHO(i, j) is significantly different from zero.

[...] = corr(...,param1,val1,param2,val2,...) specifies additional parameters and their values. The following table lists the valid parameters and their values.

| Parameter | Values                                                                      |
|-----------|-----------------------------------------------------------------------------|
| 'type'    | • 'Pearson' (the default) computes Pearson's linear correlation coefficient |
|           | • 'Kendall' computes Kendall's tau                                          |
|           | • 'Spearman' computes Spearman's rho                                        |

| Parameter                                                                              | Values                                                                            |
|----------------------------------------------------------------------------------------|-----------------------------------------------------------------------------------|
| 'rows'                                                                                 | • 'all' (the default) uses all rows regardless of missing values (NaNs)           |
|                                                                                        | • 'complete' uses only rows with no missing values                                |
|                                                                                        | • 'pairwise' computes RHO(i,j) using rows with no missing values in column i or j |
| 'tail' — The                                                                           | • 'ne' — Correlation is not zero (the default)                                    |
| alternative<br>hypothesis                                                              | • 'gt' — Correlation is greater than zero                                         |
| against which to compute <i>p</i> -values for testing the hypothesis of no correlation | • 'lt' — Correlation is less than zero                                            |

Using the 'pairwise' option for the 'rows' parameter might return a matrix that is not positive definite. The 'complete' option always returns a positive definite matrix, but in general the estimates will be based on fewer observations.

corr computes *p*-values for Pearson's correlation using a Student's t distribution for a transformation of the correlation. This is exact when X and Y are normal. corr computes *p*-values for Kendall's tau and Spearman's rho using either the exact permutation distributions (for small sample sizes), or large-sample approximations.

corr computes *p*-values for the two-tailed test by doubling the more significant of the two one-tailed *p*-values.

#### See Also

corrcoef, partialcorr, corrcov, tiedrank

# corrcoef

**Purpose** Correlation coefficients

**Description** MATLAB function. See corrcoef in the MATLAB documentation.

See Also partialcorr, cov, corrcov

#### **Purpose**

Convert covariance matrix to correlation matrix

### **Syntax**

```
R = corrcov(C)
[R,sigma] = corrcov(C)
```

#### **Description**

R = corrcov(C) computes the correlation matrix R corresponding to the covariance matrix C. C must be square, symmetric, and positive semi-definite.

[R,sigma] = corrcov(C) also computes the vector of standard deviations sigma.

#### Example

Use cov and corrcoef to compute covariances and correlations, respectively, for sample data on weight and blood pressure (systolic, diastolic) in hospital.mat:

```
load hospital
X = [hospital.Weight hospital.BloodPressure];
C = cov(X)
C =
             27.7879
  706.0404
                        41.0202
   27.7879
             45.0622
                        23.8194
   41.0202
             23.8194
                       48.0590
R = corrcoef(X)
R =
    1.0000
              0.1558
                        0.2227
    0.1558
              1.0000
                        0.5118
    0.2227
              0.5118
                        1.0000
```

Compare R with the correlation matrix computed from C by corrcov:

```
corrcov(C)
ans =
    1.0000    0.1558    0.2227
    0.1558    1.0000    0.5118
    0.2227    0.5118    1.0000
```

#### See Also

cov, corrcoef, corr, cholcov

#### COV

Purpose Covariance

**Description** MATLAB function. See cov in the MATLAB documentation.

See Also var, corrcoef, partialcorr, corrcov

#### **Purpose**

Cox proportional hazards regression

### **Syntax**

```
b = coxphfit(X,y)
[...] = coxphfit(X,Y,param1,val1,param2,val2,...)
[b,logl,H,stats] = coxphfit(...)
```

### **Description**

b = coxphfit(X,y) returns a p-by-1 vector b of coefficient estimates for a Cox proportional hazards regression of the responses in y on the predictors in X. X is an n-by-p matrix of p predictors at each of n observations. y is an n-by-1 vector of observed responses.

The hazard rate for the distribution of y is modeled by h(t) \*exp(X\*b), where h(t) is a common baseline hazard function. The model does not include a constant term, and X should not contain a column of 1s.

[...] = coxphfit(X,Y,param1,val1,param2,val2,...) specifies additional parameter name/value pairs chosen from the following:

| Name        | Value                                                                                                    |
|-------------|----------------------------------------------------------------------------------------------------|
| 'baseline'  | The X values at which the baseline hazard is to be computed. Default is mean(X), so the hazard at X is h(t)*exp((X-mean(X))*b). Enter 0 to compute the baseline relative to 0, so the hazard at X is h(t)*exp(X*b).                                                        |
| 'censoring' | A Boolean array of the same size as y that is 1 for observations that are right-censored and 0 for observations that are observed exactly. Default is all observations observed exactly.                                                                                   |
| 'frequency' | An array of the same size as y containing nonnegative integer counts. The $j^{\text{th}}$ element of this vector gives the number of times the $j^{\text{th}}$ element of y and the $j^{\text{th}}$ row of X were observed. Default is one observation per row of X and y. |

| Name      | Value                                                                                                    |
|-----------|----------------------------------------------------------------------------------------------------|
| 'init'    | A vector containing initial values for the estimated coefficients b.                                                                                                    |
| 'options' | A structure specifying control parameters for<br>the iterative algorithm used to estimate b. This<br>argument can be created by a call to statset.<br>For parameter names and default values, type<br>statset('coxphfit'). |

[b,log1,H,stats] = coxphfit(...) returns additional results. log1 is the log likelihood. H is a two-column matrix containing y values in the first column and the estimated baseline cumulative hazard evaluated at those values in the second column. stats is a structure that contains the fields:

- beta Coefficient estimates (same as b)
- se Standard errors of coefficient estimates b
- z z statistics for b (b divided by standard error)
- p p-values for b
- covb Estimated covariance matrix for b

#### **Example**

Generate Weibull data depending on predictor x:

```
x = 4*rand(100,1);
A = 50*exp(-0.5*x); B = 2;
y = wblrnd(A,B);
```

Fit a Cox model:

```
[b,logL,H,stats] = coxphfit(x,y);
```

Show the Cox estimate of the baseline survivor function together with the known Weibull function:

```
stairs(H(:,1),exp(-H(:,2)))
```

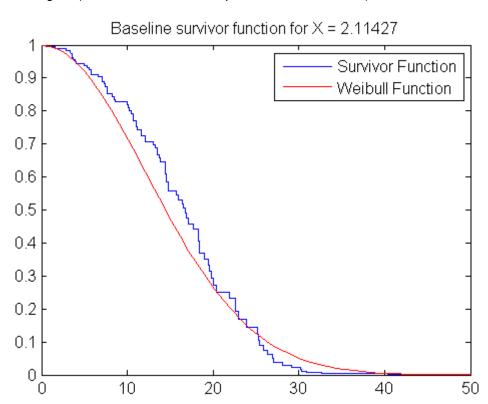

### Reference

[1] Cox, D.R., and D. Oakes,  $Analysis\ of\ Survival\ Data$ , Chapman & Hall, Boca Raton, 1984.

[2] Lawless, J.F., Statistical Models and Methods for Lifetime Data, Wiley, New York, 2003.

# coxphfit

See Also

ecdf, statset, wblfit

#### Purpose

Cross-tabulation

### **Syntax**

```
table = crosstab(col1,col2)
table = crosstab(col1,col2,col3,...)
[table,chi2,p] = crosstab(col1,col2)
[table,chi2,p,label] = crosstab(col1,col2)
```

#### **Description**

table = crosstab(col1,col2) takes two vectors of positive integers and returns a matrix, table, of cross-tabulations. The ijth element of table contains the count of all instances where col1 = i and col2 = i.

Alternatively, col1 and col2 can be vectors containing non-integer values, categorical variables, character arrays, or cell arrays of strings. crosstab implicitly assigns a positive integer group number to each distinct value in col1 and col2, and creates a cross-tabulation using those numbers.

table = crosstab(col1,col2,col3,...) returns table as an n-dimensional array, where n is the number of arguments you supply. The value of table(i,j,k,...) is the count of all instances where col1 = i, col2 = j, col3 = k, and so on.

[table,chi2,p] = crosstab(col1,col2) also returns the chi-square statistic, chi2, for testing the independence of the rows and columns of table. The scalar p is the significance level of the test. Values of p near zero cast doubt on the assumption of independence of the rows and columns of table.

[table,chi2,p,label] = crosstab(col1,col2) also returns a cell array label that has one column for each input argument. The value in label(i,j) is the value of colj that defines group i in the jth dimension.

## Example

#### Example 1

This example generates 2 columns of 50 discrete uniform random numbers. The first column has numbers from 1 to 3. The second has only the numbers 1 and 2. The two columns are independent so it would be surprising if p were near zero.

```
r1 = unidrnd(3,50,1);
r2 = unidrnd(2,50,1);
[table,chi2,p] = crosstab(r1,r2)
table =

10    5
    8    8
    6   13
chi2 =
   4.1723
p =
   0.1242
```

The result, 0.1242, is not a surprise. A very small value of p would make you suspect the "randomness" of the random number generator.

#### Example 2

Suppose you have data collected on several cars over a period of time. How many four-cylinder cars were made in the USA during the late part of this period?

```
[t,c,p,1] = crosstab(cyl4,when,org);
1
1 =
   'Other' 'Early' 'USA'
   'Four' 'Mid' 'Europe'
   [] 'Late' 'Japan'
t(2,3,1)
ans =
   38
```

#### **See Also**

tabulate

Purpose Cut categories

**Syntax** C = cutcategories(t)

C = cutcategories(t,nodes)

#### **Description**

C = cutcategories(t) returns an n-by-2 cell array C of the categories used at branches in the decision tree t, where n is the number of nodes. For each branch node i based on a categorical predictor variable x, the left child is chosen if x is among the categories listed in  $C\{i,1\}$ , and the right child is chosen if x is among those listed in  $C\{i,2\}$ . Both columns of C are empty for branch nodes based on continuous predictors and for leaf nodes.

C = cutcategories(t, nodes) takes a vector nodes of node numbers and returns the categories for the specified nodes.

#### **Example**

Create a classification tree for car data:

```
load carsmall
t = classregtree([MPG Cylinders],Origin,...
                 'names',{'MPG' 'Cyl'},'cat',2)
t =
Decision tree for classification
1 if Cyl=4 then node 2 else node 3
2 if MPG<31.5 then node 4 else node 5
3 if Cyl=6 then node 6 else node 7
4 if MPG<21.5 then node 8 else node 9
   if MPG<41 then node 10 else node 11
6 if MPG<17 then node 12 else node 13
   class = USA
   class = France
9 class = USA
10 class = Japan
11 class = Germany
12 class = Germany
13 class = USA
```

## cutcategories (classregtree)

view(t)

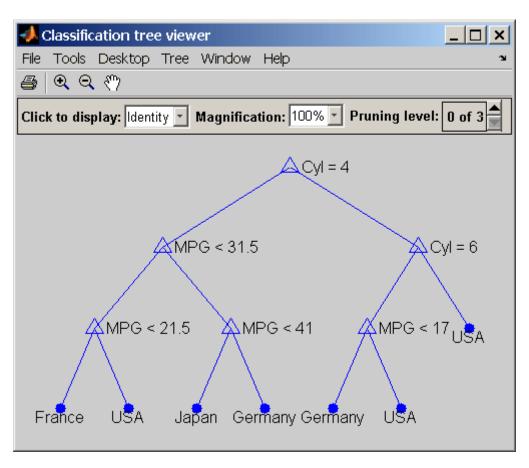

```
C = cutcategories(t)
C =
    [4]    [1x2 double]
    []    []
    [6]    [ 8]
    []
```

## cutcategories (classregtree)

| []     |   | [] |
|--------|---|----|
| []     |   | [] |
| []     |   | [] |
| []     |   | [] |
| []     |   | [] |
| []     |   | [] |
| []     |   | [] |
| []     |   | [] |
| []     |   | [] |
| C{1,2} |   |    |
| ans =  |   |    |
| 6      | 8 |    |

## Reference

[1] Breiman, L., et al., *Classification and Regression Trees*, Chapman & Hall, Boca Raton, 1993.

## **See Also**

classregtree, cutvar (classregtree), cutpoint (classregtree),
cuttype (classregtree)

## cutpoint (classregtree)

#### **Description**

v = cutpoint(t) returns an n-element vector v of the values used as cutpoints in the decision tree t, where n is the number of nodes. For each branch node i based on a continuous predictor variable x, the left child is chosen if x < v(i) and the right child is chosen if x >= v(i). v is NaN for branch nodes based on categorical predictors and for leaf nodes.

v = cutpoint(t,nodes) takes a vector nodes of node numbers and returns the cutpoints for the specified nodes.

## **Example**

Create a classification tree for car data:

```
load carsmall
t = classregtree([MPG Cylinders],Origin,...
                 'names',{'MPG' 'Cyl'},'cat',2)
† =
Decision tree for classification
1 if Cyl=4 then node 2 else node 3
2 if MPG<31.5 then node 4 else node 5
3 if Cyl=6 then node 6 else node 7
4 if MPG<21.5 then node 8 else node 9
5 if MPG<41 then node 10 else node 11
6 if MPG<17 then node 12 else node 13
7 class = USA
8 class = France
9 class = USA
10 class = Japan
11 class = Germany
12 class = Germany
13 class = USA
view(t)
```

## cutpoint (classregtree)

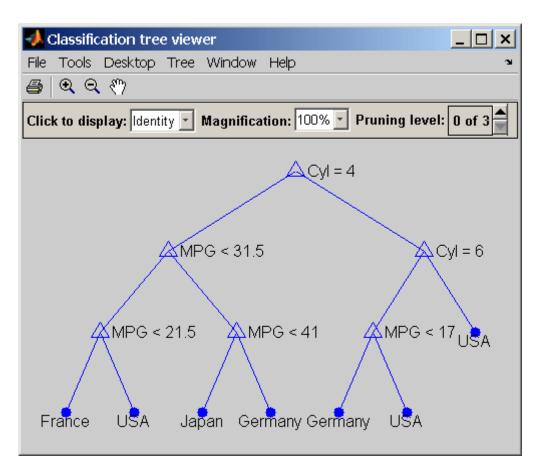

## cutpoint (classregtree)

NaN

NaN

NaN

NaN

NaN

NaN

Reference

[1] Breiman, L., et al., Classification and Regression Trees, Chapman

& Hall, Boca Raton, 1993.

See Also

classregtree, cutvar (classregtree), cutcategories

(classregtree), cuttype (classregtree)

#### Purpose Cut types

#### Syntax

```
c = cuttype(t)
```

c = cuttype(t,nodes)

#### **Description**

c = cuttype(t) returns an n-element cell array c indicating the type of cut at each node in the tree t, where n is the number of nodes. For each node i,  $c\{i\}$  is:

- 'continuous' If the cut is defined in the form x < v for a variable x and cutpoint v.
- 'categorical' If the cut is defined by whether a variable x takes a value in a set of categories.
- '' If i is a leaf node.

cutvar (classregtree) returns the cutpoints for 'continuous' cuts, and cutcategories (classregtree) returns the set of categories.

c = cuttype(t,nodes) takes a vector nodes of node numbers and returns the cut types for the specified nodes.

### **Example**

Create a classification tree for car data:

```
load carsmall
```

## cuttype (classregtree)

```
8  class = France
9  class = USA
10  class = Japan
11  class = Germany
12  class = Germany
13  class = USA
view(t)
```

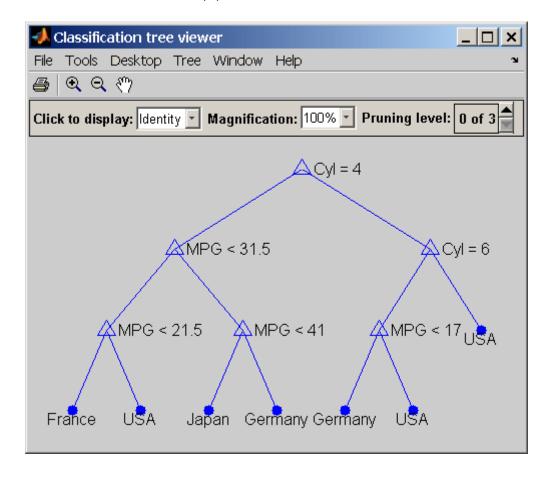

## cuttype (classregtree)

## Reference

[1] Breiman, L., et al., *Classification and Regression Trees*, Chapman & Hall, Boca Raton, 1993.

## **See Also**

classregtree, numnodes (classregtree), cutvar (classregtree),
cutcategories (classregtree)

#### Purpose Cut variable names

#### Syntax

```
v = cutvar(t)
v = cutvar(t,nodes)
[v,num] = cutvar(...)
```

#### **Description**

v = cutvar(t) returns an n-element cell array v of the names of the variables used for branching in each node of the tree t, where n is the number of nodes. These variables are sometimes known as cut variables. For leaf nodes, v contains an empty string.

v = cutvar(t, nodes) takes a vector nodes of node numbers and returns the cut variables for the specified nodes.

[v,num] = cutvar(...) also returns a vector num containing the number of each variable.

### **Example**

Create a classification tree for car data:

#### load carsmall

```
t = classregtree([MPG Cylinders],Origin,...
                 'names',{'MPG' 'Cyl'},'cat',2)
† =
Decision tree for classification
   if Cyl=4 then node 2 else node 3
2 if MPG<31.5 then node 4 else node 5
3 if Cvl=6 then node 6 else node 7
4 if MPG<21.5 then node 8 else node 9
5 if MPG<41 then node 10 else node 11
6 if MPG<17 then node 12 else node 13
7 class = USA
8 class = France
9 class = USA
10 class = Japan
11 class = Germany
12 class = Germany
13 class = USA
```

#### view(t)

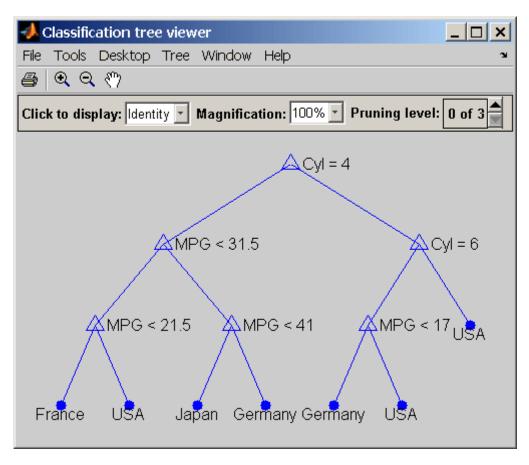

## cutvar (classregtree)

### Reference

[1] Breiman, L., et al., Classification and Regression Trees, Chapman & Hall, Boca Raton, 1993.

### See Also

classregtree, numnodes (classregtree), children (classregtree)

#### **Purpose**

Construct dataset array

### **Syntax**

```
A = dataset(VAR1,VAR2,...)
A = dataset(...,{VAR,name},...)
A = dataset(...,{VAR,name_1,...,name_m},...)
A = dataset(...,'varnames',{name_1,...,name_m},...)
A = dataset(...,'obsnames',{name_1,...,name_n},...)
A = dataset('file',filename,param1,val1,param2,val2,...)
A = dataset('xlsfile',filename,param1,val1,param2,val2,...)
```

### **Description**

A = dataset(VAR1,VAR2,...) creates dataset array A from workspace variables VAR1, VAR2, ... using the workspace variable names for the names of the variables in A. Variables can be arrays of any size, but all variables must be the same size along dimension 1 (rows).

A = dataset(..., {VAR, name},...) creates a variable in dataset A from the workspace variable VAR and assigns it the name name in A. Names must be valid, unique MATLAB identifier strings.

A = dataset(..., {VAR, name\_1,..., name\_m},...), where VAR is an array with size m along dimension 2 (columns), creates m variables in dataset A from the columns of the workspace variable VAR and assigns them the names  $name_1$ , ...,  $name_m$  in A.

A = dataset(..., 'varnames', {name\_1,...,name\_m},...) names the m variables in A with the specified variable names. Names must be valid, unique MATLAB identifier strings. The number of names must equal the number of variables in A. You cannot use the 'varnames' parameter if you provide names for individual variables using {VAR, name} pairs.

A = dataset(..., 'obsnames', {name\_1,...,name\_n},...) names the n observations in A with the specified observation names. The names need not be valid MATLAB identifier strings, but must be unique. The number of names must equal the number of observations (rows) in A.

**Note** Dataset arrays may contain built-in types or array objects as variables. Array objects must implement each of the following:

- Standard MATLAB parenthesis indexing of the form var(i,...), where i is a numeric or logical vector corresponding to rows of the variable
- A size method with a dim argument
- A vertcat method

A = dataset('file',filename,param1,val1,param2,val2,...) creates dataset array A from column-oriented data in the text file specified by the string filename. Variables in A are of type double if data in the corresponding column of the file, following the column header, are entirely numeric; otherwise the variables in A are cell arrays of strings. Optional parameter name/value pairs are those listed in the following table and, when the 'format' parameter is used, all those allowed by textscan.

| Name        | Value                                                                                                    |
|-------------|----------------------------------------------------------------------------------------------------|
| 'delimiter' | A string indicating the character separating columns in the file. Values are '\t' (tab—the default), ' ' (space), ', ' (comma), '; ' (semicolon), and ' ' (bar).                                              |
| 'format'    | A string indicating how data is read from the file into the variables in A. Values are conversion specifiers for textscan. Additional textscan parameter/value pairs may be used when this parameter is used. |

| Name           | Value                                                                                                    |
|----------------|----------------------------------------------------------------------------------------------------|
| 'ReadVarNames' | A logical value indicating whether (true) or not (false) to read variable names from the first row of the file. The default is true. If 'ReadVarNames' is true, variable names in the column headers of the file cannot be empty.                                                                                |
| 'ReadObsNames' | A logical value indicating whether (true) or not (false) to read observation names from the first column of the file. The default is false. If 'ReadObsNames' and 'ReadVarNames' are both true, the header of the first column in the file is saved as the name of the first dimension in A.Properties.DimNames. |

A = dataset('xlsfile',filename,param1,val1,param2,val2,...) creates dataset array A from column-oriented data in the Excel spreadsheet specified by the string filename. Variables in A are of type double if data in the corresponding column of the spreadsheet, following the column header, are entirely numeric; otherwise the variables in A are cell arrays of strings. Optional parameter name/value pairs are listed in the following table.

| Name    | Value                                                                                                    |
|---------|----------------------------------------------------------------------------------------------------|
| 'sheet' | A positive scalar value of type double indicating<br>the sheet number, or a quoted string indicating the<br>sheet name. |

| Name           | Value                                                                                                    |
|----------------|----------------------------------------------------------------------------------------------------|
| 'range'        | A string of the form 'C1:C2' where C1 and C2 are the names of cells at opposing corners of a rectangular region to be read, as for xlsread. By default, the rectangular region extends to the right-most column containing data. If the spreadsheet contains empty columns between columns of data, or if the spreadsheet contains figures or other non-tabular information, specify a range that contains only data. |
| 'ReadVarNames' | A logical value indicating whether (true) or not (false) to read variable names from the first row of the range. The default is true. If 'ReadVarNames' is true, variable names in the column headers of the range cannot be empty.                                                                                                    |
| 'ReadObsNames' | A logical value indicating whether (true) or not (false) to read observation names from the first column of the range. The default is false. If 'ReadObsNames' and 'ReadVarNames' are both true, the header of the first column in the range is saved as the name of the first dimension in A.Properties.DimNames.                                                                                                    |

## Examples Example 1

Create a dataset array to contain Fisher's iris data:

|      | species | SL  | SW  | PL  | PW  |
|------|---------|-----|-----|-----|-----|
| 0bs1 | setosa  | 5.1 | 3.5 | 1.4 | 0.2 |
| 0bs2 | setosa  | 4.9 | 3   | 1.4 | 0.2 |
| 0bs3 | setosa  | 4.7 | 3.2 | 1.3 | 0.2 |
| 0bs4 | setosa  | 4.6 | 3.1 | 1.5 | 0.2 |
| 0bs5 | setosa  | 5   | 3.6 | 1.4 | 0.2 |

#### Example 2

1 Load patient data from the CSV file hospital.dat and store the information in a dataset array with observation names given by the first column in the data (patient identification):

2 Make the {0,1}-valued variable smoke nominal, and change the labels to 'No' and 'Yes':

```
patients.smoke = nominal(patients.smoke,{'No','Yes'});
```

**3** Add new levels to smoke as placeholders for more detailed histories of smokers:

```
patients.smoke = addlevels(patients.smoke,...
{'0-5 Years','5-10 Years','LongTerm'});
```

**4** Assuming the nonsmokers have never smoked, relabel the 'No' level:

```
patients.smoke = setlabels(patients.smoke,'Never','No');
```

**5** Drop the undifferentiated 'Yes' level from smoke:

```
patients.smoke = droplevels(patients.smoke, 'Yes');
```

Warning: OLDLEVELS contains categorical levels that were present in A, caused some array elements to have

undefined levels.

Note that smokers now have an undefined level.

**6** Set each smoker to one of the new levels, by observation name:

```
patients.smoke('YPL-320') = '5-10 Years';
```

#### See Also

tdfread, textscan, xlsread

#### **Purpose**

Apply function to dataset array variables

### **Syntax**

```
b = datasetfun(fun,A)
[b,c,...] = datasetfun(fun,A)
[b,...] = datasetfun(fun,A,..., 'UniformOutput',false)
[b,...] = datasetfun(fun,A,..., 'DatasetOutput',true)
[b,...] = datasetfun(fun,A,..., 'DataVars',vars)
[b,...] = datasetfun(fun,A,..., 'ObsNames',obsnames)
[b,...] = datasetfun(fun,A,..., 'ErrorHandler',efun)
```

### **Description**

b = datasetfun(fun,A) applies the function specified by fun to each variable of the dataset array A, and returns the results in the vector b. The *i*th element of b is equal to fun applied to the *i*th dataset variable of A. fun is a function handle to a function that takes one input argument and returns a scalar value. fun must return values of the same class each time it is called, and datasetfun concatenates them into the vector b. The outputs from fun must be one of the following types: numeric, logical, character, structure, or cell.

To apply functions that return results that are nonscalar or of different sizes and types, use the 'UniformOutput' or 'DatasetOutput' parameters described below.

Do not rely on the order in which datasetfun computes the elements of b, which is unspecified.

If fun is bound to more than one built-in function or M-file, (that is, if it represents a set of overloaded functions), datasetfun follows MATLAB dispatching rules in calling the function. (See "How MATLAB Determines Which Method to Call".)

[b,c,...] = datasetfun(fun,A), where fun is a function handle to a function that returns multiple outputs, returns vectors b, c, ..., each corresponding to one of the output arguments of fun. datasetfun calls fun each time with as many outputs as there are in the call to datasetfun. fun may return output arguments having different classes, but the class of each output must be the same each time fun is called.

- [b,...] = datasetfun(fun,A,...,'UniformOutput',false) allows you to specify a function fun that returns values of different sizes or types. datasetfun returns a cell array (or multiple cell arrays), where the *i*th cell contains the value of fun applied to the *i*th dataset variable of A. Setting 'UniformOutput' to true is equivalent to the default behavior.
- [b,...] = datasetfun(fun,A,...,'DatasetOutput',true) specifies that the output(s) of fun are returned as variables in a dataset array (or multiple dataset arrays). fun must return values with the same number of rows each time it is called, but it may return values of any type. The variables in the output dataset array(s) have the same names as the variables in the input. Setting 'DatasetOutput' to false specifies that the type of the output(s) from datasetfun is determined by 'UniformOutput'.
- [b,...] = datasetfun(fun,A,..., 'DataVars',vars) allows you to apply fun only to the dataset variables in A specified by vars. vars is a positive integer, a vector of positive integers, a variable name, a cell array containing one or more variable names, or a logical vector.
- [b,...] = datasetfun(fun,A,..., 'ObsNames',obsnames) specifies observation names for the dataset output when 'DatasetOutput' is true.
- [b,...] = datasetfun(fun,A,..., 'ErrorHandler',efun), where efun is a function handle, specifies the function for MATLAB to call if the call to fun fails. The error-handling function is called with the following input arguments:
- A structure with the fields identifier, message, and index, respectively containing the identifier of the error that occurred, the text of the error message, and the linear index into the input array(s) at which the error occurred
- The set of input arguments at which the call to the function failed

The error-handling function should either re-throw an error, or return the same number of outputs as fun. These outputs are then returned as the outputs of datasetfun. If 'UniformOutput' is true, the outputs of the error handler must also be scalars of the same type as the outputs of fun. For example, the following code could be saved in an M-file as the error-handling function:

```
function [A,B] = errorFunc(S,varargin)
warning(S.identifier,S.message);
A = NaN;
B = NaN;
```

If an error-handling function is not specified, the error from the call to fun is rethrown.

### **Example**

Compute statistics on selected variables in the hospital dataset array:

Display the blood pressure variable:

## datasetfun

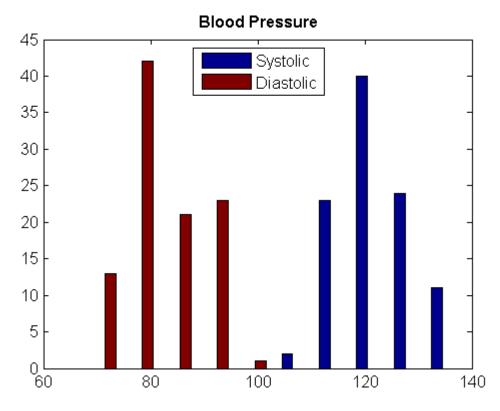

**See Also** 

grpstats (dataset)

#### **Purpose**

*D*-optimal augmentation

### **Syntax**

```
dCE2 = daugment(dCE,mruns)
[dCE2,X] = daugment(dCE,mruns)
[dCE2,X] = daugment(dCE,mruns,model)
[dCE2,X] = daugment(...,param1,val1,param2,val2,...)
```

## **Description**

dCE2 = daugment(dCE, mruns) uses a coordinate-exchange algorithm to *D*-optimally add mruns runs to an existing experimental design dCE for a linear additive model.

[dCE2,X] = daugment(dCE,mruns) also returns the design matrix X associated with the augmented design.

[dCE2,X] = daugment(dCE,mruns,model) uses the linear regression model specified in model. model is one of the following strings:

- 'linear' Constant and linear terms. This is the default.
- 'interaction' Constant, linear, and interaction terms
- 'quadratic' Constant, linear, interaction, and squared terms
- 'purequadratic' Constant, linear, and squared terms

The order of the columns of X for a full quadratic model with n terms is:

- 1 The constant term
- **2** The linear terms in order 1, 2, ..., n
- **3** The interaction terms in order (1, 2), (1, 3), ..., (1, n), (2, 3), ..., (n-1, n)
- **4** The squared terms in order 1, 2, ..., n

Other models use a subset of these terms, in the same order.

Alternatively, *model* can be a matrix specifying polynomial terms of arbitrary order. In this case, *model* should have one column for each factor and one row for each term in the model. The entries in any row of

## daugment

model are powers for the factors in the columns. For example, if a model has factors X1, X2, and X3, then a row [0 1 2] in model specifies the term (X1.^0).\*(X2.^1).\*(X3.^2). A row of all zeros in model specifies a constant term, which can be omitted.

[dCE2,X] = daugment(...,param1,val1,param2,val2,...) specifies additional parameter/value pairs for the design. Valid parameters and their values are listed in the following table.

| Parameter     | Value                                                                                                    |
|---------------|----------------------------------------------------------------------------------------------------|
| 'bounds'      | Lower and upper bounds for each factor, specified as a 2-by-nfactors matrix, where nfactors is the number of factors. Alternatively, this value can be a cell array containing nfactors elements, each element specifying the vector of allowable values for the corresponding factor.                                                                         |
| 'categorical' | Indices of categorical predictors.                                                                                                    |
| 'display'     | Either 'on' or 'off' to control display of the iteration counter. The default is 'on'.                                                                                                    |
| 'excludefun'  | Handle to a function that excludes undesirable runs. If the function is $f$ , it must support the syntax $b = f(S)$ , where $S$ is a matrix of treatments with nfactors columns, where nfactors is the number of factors, and $b$ is a vector of Boolean values with the same number of rows as $S$ . $b(i)$ is true if the $i$ th row $S$ should be excluded. |
| 'init'        | Initial design as an mruns-by-nfactors matrix, where nfactors is the number of factors. The default is a randomly selected set of points.                                                                                                    |
| 'levels'      | Vector of number of levels for each factor.                                                                                                    |

| Parameter | Value                                                                                                    |
|-----------|----------------------------------------------------------------------------------------------------|
| 'maxiter' | Maximum number of iterations. The default is 10.                                                                                                    |
| 'tries'   | Number of times to try to generate a design from<br>a new starting point. The algorithm uses random<br>points for each try, except possibly the first. The<br>default is 1. |

**Note** The daugment function augments an existing design using a coordinate-exchange algorithm; the 'start' parameter of the candexch function provides the same functionality using a row-exchange algorithm.

### **Example**

The following eight-run design is adequate for estimating main effects in a four-factor model:

```
dCEmain = cordexch(4,8)
dCEmain =
     1
           - 1
    - 1
           - 1
                  1
           1
     1
     1
    - 1
            1
                  - 1
     1
           - 1
                 - 1
    - 1
           - 1
```

To estimate the six interaction terms in the model, augment the design with eight additional runs:

## daugment

| 1   | 1   | 1   | - 1 |
|-----|-----|-----|-----|
| 1   | 1   | 1   | 1   |
| - 1 | 1   | - 1 | - 1 |
| 1   | - 1 | - 1 | - 1 |
| - 1 | - 1 | 1   | - 1 |
| - 1 | 1   | 1   | 1   |
| - 1 | - 1 | - 1 | - 1 |
| 1   | - 1 | 1   | - 1 |
| 1   | 1   | - 1 | 1   |
| - 1 | 1   | 1   | - 1 |
| 1   | 1   | - 1 | - 1 |
| 1   | - 1 | 1   | 1   |
| 1   | 1   | 1   | - 1 |

The augmented design is full factorial, with the original eight runs in the first eight rows.

See Also dcovary, d

dcovary, cordexch, candexch

#### **Purpose**

*D*-optimal design with fixed covariates

### **Syntax**

```
dCV = dcovary(nfactors,fixed)
[dCV,X] = dcovary(nfactors,fixed)
[dCV,X] = dcovary(nfactors,fixed,model)
[dCV,X] = daugment(...,param1,val1,param2,val2,...)
```

### **Description**

dCV = dcovary(nfactors, fixed) uses a coordinate-exchange algorithm to generate a *D*-optimal design for a linear additive model with nfactors factors, subject to the constraint that the model include the fixed covariate factors in fixed. The number of runs in the design is the number of rows in fixed. The design dCV augments fixed with initial columns for treatments of the model terms.

[dCV,X] = dcovary(nfactors,fixed) also returns the design matrix X associated with the design.

[dCV,X] = dcovary(nfactors,fixed,model) uses the linear regression model specified in model. model is one of the following strings:

- 'linear' Constant and linear terms. This is the default.
- 'interaction' Constant, linear, and interaction terms
- 'quadratic' Constant, linear, interaction, and squared terms
- 'purequadratic' Constant, linear, and squared terms

The order of the columns of X for a full quadratic model with *n* terms is:

- 1 The constant term
- **2** The linear terms in order 1, 2, ..., n
- **3** The interaction terms in order (1, 2), (1, 3), ..., (1, n), (2, 3), ..., (n-1, n)
- **4** The squared terms in order 1, 2, ..., n

Other models use a subset of these terms, in the same order.

Alternatively, <code>mode1</code> can be a matrix specifying polynomial terms of arbitrary order. In this case, <code>mode1</code> should have one column for each factor and one row for each term in the model. The entries in any row of <code>mode1</code> are powers for the factors in the columns. For example, if a model has factors <code>X1</code>, <code>X2</code>, and <code>X3</code>, then a row <code>[0 1 2]</code> in <code>mode1</code> specifies the term <code>(X1.^0).\*(X2.^1).\*(X3.^2)</code>. A row of all zeros in <code>mode1</code> specifies a constant term, which can be omitted.

[dCV,X] = daugment(...,param1,val1,param2,val2,...) specifies additional parameter/value pairs for the design. Valid parameters and their values are listed in the following table.

| Parameter     | Value                                                                                                    |
|---------------|----------------------------------------------------------------------------------------------------|
| 'bounds'      | Lower and upper bounds for each factor, specified as a 2-by-nfactors matrix. Alternatively, this value can be a cell array containing nfactors elements, each element specifying the vector of allowable values for the corresponding factor.                                                                        |
| 'categorical' | Indices of categorical predictors.                                                                                                    |
| 'display'     | Either 'on' or 'off' to control display of the iteration counter. The default is 'on'.                                                                                                    |
| 'excludefun'  | Handle to a function that excludes undesirable runs. If the function is $f$ , it must support the syntax $b = f(S)$ , where $S$ is a matrix of treatments with nfactors columns and $b$ is a vector of Boolean values with the same number of rows as $S$ . $b(i)$ is true if the $i$ th row $S$ should be excluded. |
| 'init'        | Initial design as an mruns-by-nfactors matrix. The default is a randomly selected set of points.                                                                                                    |
| 'levels'      | Vector of number of levels for each factor.                                                                                                    |

| Parameter | Value                                                                                                    |
|-----------|----------------------------------------------------------------------------------------------------|
| 'maxiter' | Maximum number of iterations. The default is 10.                                                                                                    |
| 'tries'   | Number of times to try to generate a design from a new starting point. The algorithm uses random points for each try, except possibly the first. The default is 1. |

## Examples Example 1

Suppose you want a design to estimate the parameters in a three-factor linear additive model, with eight runs that necessarily occur at different times. If the process experiences temporal linear drift, you may want to include the run time as a variable in the model. Produce the design as follows:

```
time = linspace(-1,1,8);
[dCV1,X] = dcovary(3,time,'linear')
dCV1 =
   -1.0000
               1.0000
                          1.0000
                                    -1.0000
    1.0000
              -1.0000
                         -1.0000
                                    -0.7143
   -1.0000
              -1.0000
                         -1.0000
                                    -0.4286
    1.0000
              -1.0000
                          1.0000
                                    -0.1429
    1.0000
               1.0000
                         -1.0000
                                     0.1429
   -1.0000
               1.0000
                         -1.0000
                                     0.4286
    1.0000
               1.0000
                                     0.7143
                          1.0000
   -1.0000
              -1.0000
                          1.0000
                                     1.0000
X =
    1.0000
              -1.0000
                          1.0000
                                     1.0000
                                               -1.0000
    1.0000
               1.0000
                         -1.0000
                                    -1.0000
                                               -0.7143
    1.0000
              -1.0000
                                    -1.0000
                         -1.0000
                                               -0.4286
    1.0000
               1.0000
                         -1.0000
                                     1.0000
                                               -0.1429
    1.0000
               1.0000
                          1.0000
                                    -1.0000
                                               0.1429
    1.0000
              -1.0000
                          1.0000
                                    -1.0000
                                               0.4286
    1.0000
               1.0000
                          1.0000
                                     1.0000
                                               0.7143
    1.0000
              -1.0000
                                                1.0000
                         -1.0000
                                     1.0000
```

The column vector time is a fixed factor, normalized to values between  $\pm 1$ . The number of rows in the fixed factor specifies the number of runs in the design. The resulting design dCV gives factor settings for the three controlled model factors at each time.

### Example 2

The following example uses the dummyvar function to block an eight-run experiment into 4 blocks of size 2 for estimating a linear additive model with two factors:

```
fixed = dummyvar([1 1 2 2 3 3 4 4]);
dCV2 = dcovary(2,fixed(:,1:3),'linear')
dCV2 =
   1
       1
                    0
  - 1
      - 1
           1
                    0
  - 1
   1
     - 1
           0
   1
                0
  - 1
     - 1
           0
                0
                    1
  - 1
     1
                0
                    0
   1 -1
                0
                    0
```

The first two columns of dCV2 contain the settings for the two factors; the last three columns are dummy variable codings for the four blocks.

### See Also

daugment, cordexch, dummyvar

Dendrogram plot

## **Syntax**

```
H = dendrogram(Z)
H = dendrogram(Z,p)
[H,T] = dendrogram(...)
[H,T,perm] = dendrogram(...)
[...] = dendrogram(..., 'colorthreshold',t)
[...] = dendrogram(..., 'orientation', 'orient')
[...] = dendrogram(..., 'labels',S)
```

## **Description**

H = dendrogram(Z) generates a dendrogram plot of the hierarchical, binary cluster tree represented by Z. Z is an (m-1)-by-3 matrix, generated by the linkage function, where m s the number of objects in the original data set. The output, H, is a vector of handles to the lines in the dendrogram.

A dendrogram consists of many U-shaped lines connecting objects in a hierarchical tree. The height of each U represents the distance between the two objects being connected. If there were 30 or fewer data points in the original dataset, each leaf in the dendrogram corresponds to one data point. If there were more than 30 data points, the complete tree can look crowded, and dendrogram collapses lower branches as necessary, so that some leaves in the plot correspond to more than one data point.

H = dendrogram(Z,p) generates a dendrogram with no more than p leaf nodes, by collapsing lower branches of the tree. To display the complete tree, set p = 0.

[H,T] = dendrogram(...) generates a dendrogram and returns T, a vector of length m that contains the leaf node number for each object in the original data set. T is useful when p is less than the total number of objects, so some leaf nodes in the display correspond to multiple objects. For example, to find out which objects are contained in leaf node k of the dendrogram, use find(T==k). When there are fewer than p objects in the original data, all objects are displayed in the dendrogram. In this case, T is the identity map, i.e., T = (1:m), where each node contains only a single object.

[H,T,perm] = dendrogram(...) generates a dendrogram and returns the permutation vector of the node labels of the leaves of the dendrogram. perm is ordered from left to right on a horizontal dendrogram and bottom to top for a vertical dendrogram.

[...] = dendrogram(..., 'colorthreshold',t) assigns a unique color to each group of nodes in the dendrogram where the linkage is less than the threshold t. t is a value in the interval  $[0, \max(Z(:,3))]$ . Setting t to the string 'default' is the same as  $t = .7(\max(Z(:,3)))$ . 0 is the same as not specifying 'colorthreshold'. The value  $\max(Z(:,3))$  treats the entire tree as one group and colors it all one color.

[...] = dendrogram(..., 'orientation', 'orient') orients the dendrogram within the figure window. The options for 'orient' are

```
'top' Top to bottom (default)
'bottom' Bottom to top
'left' Left to right
'right' Right to left
```

[...] = dendrogram(..., 'labels',S) accepts a character array or cell array of strings S with one label for each observation. Any leaves in the tree containing a single observation are labeled with that observation's label.

## Example

```
X = rand(100,2);
Y = pdist(X,'cityblock');
Z = linkage(Y,'average');
[H,T] = dendrogram(Z,'colorthreshold','default');
set(H,'LineWidth',2)
```

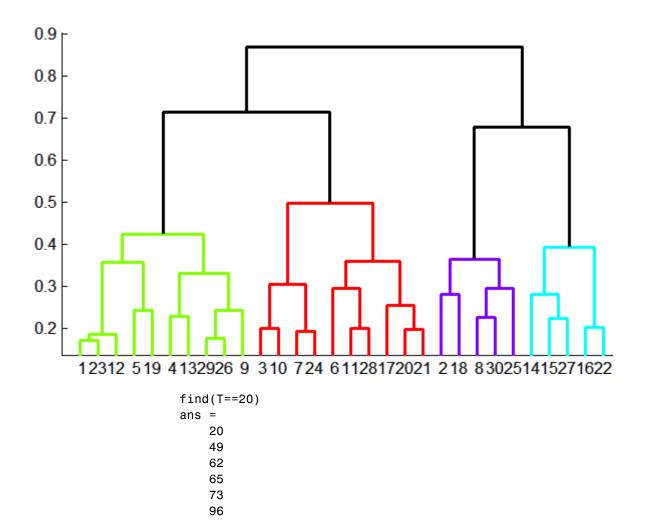

This output indicates that leaf node 20 in the dendrogram contains the original data points 20, 49, 62, 65, 73, and 96.

See Also cluster, clusterdata, cophenet, inconsistent, linkage, silhouette

## dfittool

#### **Purpose**

Interactive distribution fitting

## **Syntax**

dfittool
dfittool(y)
dfittool(y,cens)
dfittool(y,cens,freq)
dfittool(y,cens,freq,dsname)

### **Description**

dfittool opens a graphical user interface for displaying fit distributions to data. To fit distributions to your data and display them over plots over plots of the empirical distributions, you can import data from the workspace.

dfittool(y) displays the Distribution Fitting Tool and creates a data set with data specified by the vector y.

dfittool(y,cens) uses the vector cens to specify whether the observation y(j) is censored, (cens(j)==1) and/or observed, exactly (cens(j)==0). If cens is omitted or empty, no y values are censored.

dfittool(y,cens,freq) uses the vector freq to specify the frequency of each element of y. If freq is omitted or empty, all y values have a frequency of 1.

dfittool(y,cens,freq,dsname) creates a data set with the name dsname using the data vector y, censoring indicator cens, and frequency vector freq.

For more information, see "Distribution Fitting Tool" on page 5-132.

### **See Also**

mle,randtool,disttool

# disttool

**Purpose** Interactive density and distribution plots

Syntax disttool

**Description** disttool is a graphical interface for exploring the effects of changing

parameters on the plot of a cdf or pdf.

See Also randtool, dfittool

Drop levels

## **Syntax**

```
B = droplevels(A)
```

B = droplevels(A,oldlevels)

### **Description**

B = droplevels(A) removes unused levels from the categorical array A. B is a categorical array with the same size and values as A, but with a list of potential levels that includes only those present in some element of A.

B = droplevels(A,oldlevels) removes specified levels from the categorical array A. oldlevels is a cell array of strings or a two-dimensional character matrix specifying the levels to be removed.

droplevels removes levels, but does not remove elements. Elements of B that correspond to elements of A having levels in oldlevels all have an undefined level.

## **Examples**

### Example 1

Drop unused age levels from the data in hospital.mat:

```
load hospital
edges = 0:10:100;
labels = strcat(num2str((0:10:90)','%d'),{'s'});
AgeGroup = ordinal(hospital.Age,labels,[],edges);
AgeGroup = droplevels(AgeGroup);
getlabels(AgeGroup)
ans =
    '20s' '30s' '40s' '50s'
```

### Example 2

1 Load patient data from the CSV file hospital.dat and store the information in a dataset array with observation names given by the first column in the data (patient identification):

```
'ReadObsNames',true);
```

2 Make the {0,1}-valued variable smoke nominal, and change the labels to 'No' and 'Yes':

```
patients.smoke = nominal(patients.smoke,{'No','Yes'});
```

**3** Add new levels to smoke as placeholders for more detailed histories of smokers:

**4** Assuming the nonsmokers have never smoked, relabel the 'No' level:

```
patients.smoke = setlabels(patients.smoke, 'Never', 'No');
```

**5** Drop the undifferentiated 'Yes' level from smoke:

```
patients.smoke = droplevels(patients.smoke, 'Yes');
```

Warning: OLDLEVELS contains categorical levels that were present in A, caused some array elements to have undefined levels.

Note that smokers now have an undefined level.

**6** Set each smoker to one of the new levels, by observation name:

```
patients.smoke('YPL-320') = '5-10 Years';
```

#### See Also

addlevels, islevel, mergelevels, reorderlevels, getlabels

# dummyvar

Purpose Create dummy variables

**Syntax** D = dummyvar(group)

**Description** 

D = dummyvar(group) creates {0,1}-valued dummy variables for each of the unique values in group. Columns of group represent categorical predictor variables, with values indicating categorical levels. Rows of group represent observations across variables. Each column of D is a dummy variable for one categorical level of one of the variables in group.

group can be a numeric vector or categorical column vector, representing levels within a single variable, or a numeric matrix or cell array of categorical column vectors, representing levels within multiple variables. If group is a numeric vector or matrix, values in any column must be positive integers in the range from 1 to the number of levels for the corresponding variable.

If group is n-by-p, D is n-by-S, where S is the sum of the number of levels in each of the columns of group. The number of levels s in any column of group is the maximum positive integer in the column or the number of categorical levels. Levels are considered distinct if they appear in different columns of group, even if they have the same value. Columns of D are, from left to right, dummy variables created from the first column of group, followed by dummy variables created from the second column of group, etc.

dummyvar treats NaN values or undefined categorical levels in group as missing data and returns NaN values in D.

Dummy variables are used in regression analysis and ANOVA to indicate the presence or absence of categorical predictors.

**Note** If a column of 1s is introduced in the matrix D, the resulting matrix X = [ones(size(D,1),1) D] will be rank deficient. The matrix D itself will be rank deficient if group has multiple columns. This is because dummy variables produced from any column of group always sum to a column of 1s. Regression and ANOVA calculations often address this issue by eliminating one dummy variable (implicitly setting the coefficients for dropped columns to zero) from each group of dummy variables produced by a column of group.

## **Example**

Suppose we are studying the effects of two machines and three operators on a process. Use group to organize predictor data on machine-operator combinations:

```
machine = [1 1 1 1 2 2 2 2]';
operator = [1 2 3 1 2 3 1 2]';
group = [machine operator]
group =
     1
            1
     1
            2
            3
     1
     1
            1
     2
            2
     2
            3
     2
            1
     2
            2
```

Use dummyvar to create dummy variables for a regression or ANOVA calculation:

```
D = dummyvar(group)
D =
      1
            0
                                  0
      1
            0
                    0
                           1
                                  0
      1
            0
                    0
                           0
                                  1
      1
             0
                    1
                           0
                                  0
```

# dummyvar

| 0 | 1 | 0 | 1 | 0 |
|---|---|---|---|---|
| 0 | 1 | 0 | 0 | 1 |
| 0 | 1 | 1 | 0 | 0 |
| 0 | 1 | 0 | 1 | 0 |

The first two columns of D represent observations of machine 1 and machine 2, respectively; the remaining columns represent observations of the three operators.

# See Also regress, anova1

**Durbin-Watson** test

## **Syntax**

```
[P,DW] = dwtest(R,X)
[...] = dwtest(R,X,method)
[...] = dwtest(R,X,method,tail)
```

### **Description**

[P,DW] = dwtest(R,X) performs a Durbin-Watson test on the vector R of residuals from a linear regression, where X is the design matrix from that linear regression. P is the computed p-value for the test, and DW is the Durbin-Watson statistic. The Durbin-Watson test is used to test if the residuals are independent, against the alternative that there is autocorrelation among them.

[...] = dwtest(R,X,method) specifies the method to be used in computing the p-value. method can be either of the following:

- 'exact' Calculates an exact p-value using the PAN algorithm (the default if the sample size is less than 400).
- 'approximate' Calculates the p-value using a normal approximation (the default if the sample size is 400 or larger).

[...] = dwtest(R,X,method,tail) performs the test against the alternative hypothesis specified by tail:

```
'both' Serial correlation is not 0.

'right' Serial correlation is greater than 0 (right-tailed test).

'left' Serial correlation is less than 0 (left-tailed test).
```

## See Also regress

Empirical cumulative distribution function

## **Syntax**

```
[f,x] = ecdf(y)
[f,x,flo,fup] = ecdf(y)
ecdf(...)
ecdf(ax,...)
[...] = ecdf(y,param1,val1,param2,val2,...)
```

### **Description**

[f,x] = ecdf(y) calculates the Kaplan-Meier estimate of the cumulative distribution function (cdf), also known as the empirical cdf. y is a vector of data values. f is a vector of values of the empirical cdf evaluated at x.

[f,x,flo,fup] = ecdf(y) also returns lower and upper confidence bounds for the cdf. These bounds are calculated using Greenwood's formula, and are not simultaneous confidence bounds.

ecdf(...) without output arguments produces a plot of the empirical cdf.

ecdf(ax,...) plots into axes ax instead of gca.

[...] = ecdf(y,param1,val1,param2,val2,...) specifies additional parameter/value pairs chosen from the following:

'censoring' Boolean vector of the same size as x. Elements are
1 for observations that are right-censored and 0 for
observations that are observed exactly. Default is all
observations observed exactly.

'frequency' Vector of the same size as x containing nonnegative integer counts. The jth element of this vector gives the number of times the jth element of x was observed. Default is 1 observation per element of x.

Value between 0 and 1 for a confidence level of 100(1-alpha)%. Default is alpha=0.05 for 95% confidence.

```
'function' Type of function returned as the f output argument, chosen from 'cdf' (default), 'survivor', or 'cumulative hazard'.

'bounds' Either 'on' to include bounds, or 'off' (the default) to omit them. Used only for plotting.
```

## **Example**

Generate random failure times and random censoring times, and compare the empirical cdf with the known true cdf:

```
y = exprnd(10,50,1); % Random failure times exponential(10)
d = exprnd(20,50,1); % Drop-out times exponential(20)
t = min(y,d); % Observe the minimum of these times
censored = (y>d); % Observe whether the subject failed
% Calculate and plot empirical cdf and confidence bounds
[f,x,flo,fup] = ecdf(t,'censoring',censored);
stairs(x,f,'LineWidth',2)
hold on
stairs(x,flo,'r:','LineWidth',2)
stairs(x,fup,'r:','LineWidth',2)
% Superimpose a plot of the known population cdf
xx = 0:.1:max(t);
yy = 1 - \exp(-xx/10);
plot(xx,yy,'g-','LineWidth',2)
legend('Empirical', 'LCB', 'UCB', 'Population',...
       'Location', 'SE')
hold off
```

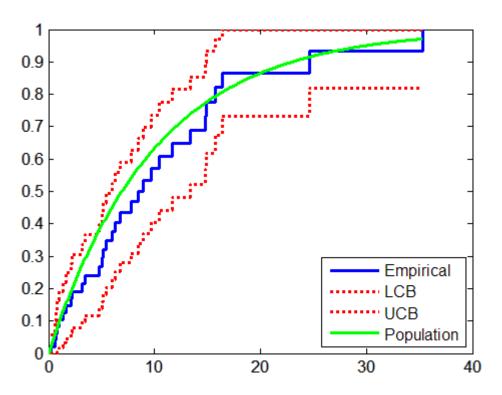

References

[1] Cox, D. R., and D. Oakes,  $Analysis\ of\ Survival\ Data,$  Chapman & Hall, London, 1984.

See Also

cdfplot, ecdfhist

Empirical cumulative distribution function histogram

## **Syntax**

```
n = ecdfhist(f,x)
n = ecdfhist(f,x,m)
n = ecdfhist(f,x,c)
[n,c] = ecdfhist(...)
ecdfhist(...)
```

### **Description**

n = ecdfhist(f,x) takes a vector f of empirical cumulative distribution function (cdf) values and a vector x of evaluation points, and returns a vector n containing the heights of histogram bars for 10 equally spaced bins. The function computes the bar heights from the increases in the empirical cdf, and normalizes them so that the area of the histogram is equal to 1. In contrast, hist produces bars whose heights represent bin counts.

```
n = ecdfhist(f,x,m), where m is a scalar, uses m bins.
```

n = ecdfhist(f,x,c), where c is a vector, uses bins with centers specified by c.

[n,c] = ecdfhist(...) also returns the position of the bin centers in c.

ecdfhist(...) without output arguments produces a histogram bar plot of the results.

### **Example**

The following code generates random failure times and random censoring times, and compares the empirical pdf with the known true pdf.

```
y = exprnd(10,50,1); % Random failure times
d = exprnd(20,50,1); % Drop-out times
t = min(y,d); % Observe the minimum of these times
censored = (y>d); % Observe whether the subject failed
% Calculate the empirical cdf and plot a histogram from it
[f,x] = ecdf(t,'censoring',censored);
ecdfhist(f,x)
```

```
set(get(gca, 'Children'), 'FaceColor',[.8 .8 1])
  hold on
  % Superimpose a plot of the known population pdf
  xx = 0:.1:max(t);
  yy = exp(-xx/10)/10;
  plot(xx,yy,'r-','LineWidth',2)
  hold off
 0.1
0.09
80.0
0.07
0.06
0.05
0.04
0.03
0.02
0.01
   0
                  10
                                 20
                                               30
                                                              40
    0
```

**See Also** 

ecdf, hist, histc

Error bar plot

### **Syntax**

```
errorbar(X,Y,L,U,symbol)
errorbar(X,Y,L)
errorbar(Y,L)
```

### **Description**

errorbar(X,Y,L,U,symbol) plots X versus Y with error bars specified by L and U. X, Y, L, and U must be the same length. If X, Y, L, and U are matrices, then each column produces a separate line. The error bars are each drawn a distance of U(i) above and L(i) below the points in (X,Y). symbol is a string that controls the line type, plotting symbol, and color of the error bars.

errorbar(X,Y,L) plots X versus Y with symmetric error bars about Y. errorbar(Y,L) plots Y with error bars [Y-L Y+L].

The errorbar function is a part of the standard MATLAB language.

## **Example**

```
lambda = (0.1:0.2:0.5);
r = poissrnd(lambda(ones(50,1),:));
[p,pci] = poissfit(r,0.001);
L = p - pci(1,:)
L =
    0.1200    0.1600    0.2600
U = pci(2,:)-p
U =
    0.2000    0.2200    0.3400
errorbar(1:3,p,L,U,'+')
```

# errorbar

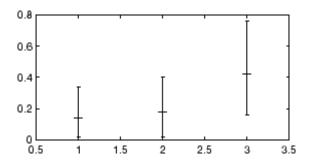

Predicted responses

## **Syntax**

```
yfit = eval(t,X)
yfit = eval(t,X,s)
[yfit,nodes] = eval(...)
[yfit,nodes,cnums] = eval(...)
[...] = t(X)
[...] = t(X,s)
```

## **Description**

yfit = eval(t,X) takes a classification or regression tree t and a matrix X of predictors, and produces a vector yfit of predicted response values. For a regression tree, yfit(i) is the fitted response value for a point having the predictor values X(i,:). For a classification tree, yfit(i) is the class into which the tree assigns the point with data X(i,:).

yfit = eval(t,X,s) takes an additional vector s of pruning levels, with 0 representing the full, unpruned tree. t must include a pruning sequence as created by classregtree or by prune (classregtree). If s has k elements and X has n rows, the output yfit is an n-by-k matrix, with the jth column containing the fitted values produced by the s(j) subtree. s must be sorted in ascending order.

To compute fitted values for a tree that is not part of the optimal pruning sequence, first use prune (classregtree) to prune the tree.

[yfit,nodes] = eval(...) also returns a vector nodes the same size as yfit containing the node number assigned to each row of X. Use view (classregtree) to display the node numbers for any node you select.

[yfit,nodes,cnums] = eval(...) is valid only for classification trees. It returns a vector cnum containing the predicted class numbers.

NaN values in X are treated as missing. If eval encounters a missing value when it attempts to evaluate the split rule at a branch node, it cannot determine whether to proceed to the left or right child node. Instead, it sets the corresponding fitted value equal to the fitted value assigned to the branch node.

```
[\ldots] = t(X) \text{ or } [\ldots] = t(X,s) \text{ also invoke eval.}
```

# **Example**

Create a classification tree for Fisher's iris data:

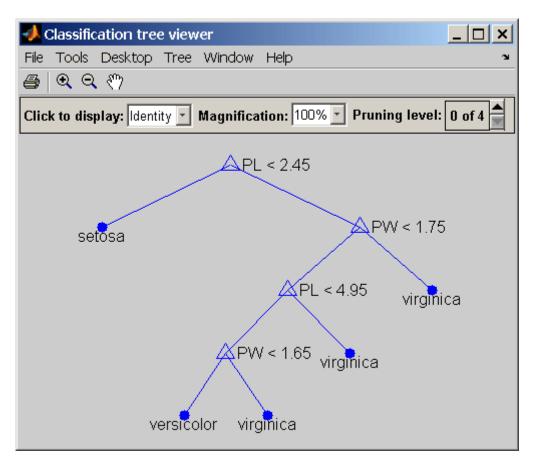

Find assigned class names:

```
sfit = eval(t,meas);
```

Compute proportion correctly classified:

```
pct = mean(strcmp(sfit,species))
pct =
    0.9800
```

# eval (classregtree)

**Reference** [1] Breiman, L., et al., Classification and Regression Trees, Chapman

& Hall, Boca Raton, 1993.

See Also classregtree, prune (classregtree), view (classregtree), test

(classregtree)

Extreme value cumulative distribution function

## **Syntax**

```
P = evcdf(X,mu,sigma)
[P,PLO,PUP] = evcdf(X,mu,sigma,pcov,alpha)
```

## **Description**

P = evcdf(X,mu,sigma) computes the cumulative distribution function (cdf) for the type 1 extreme value distribution, with location parameter mu and scale parameter sigma, at each of the values in X. X, mu, and sigma can be vectors, matrices, or multidimensional arrays that all have the same size. A scalar input is expanded to a constant array of the same size as the other inputs. The default values for mu and sigma are 0 and 1, respectively.

[P,PLO,PUP] = evcdf(X,mu,sigma,pcov,alpha) produces confidence bounds for P when the input parameters mu and sigma are estimates. pcov is a 2-by-2 covariance matrix of the estimated parameters. alpha has a default value of 0.05, and specifies 100(1 - alpha)% confidence bounds. PLO and PUP are arrays of the same size as P, containing the lower and upper confidence bounds.

The function evcdf computes confidence bounds for P using a normal approximation to the distribution of the estimate

$$\frac{X - \hat{\mu}}{\hat{\sigma}}$$

and then transforming those bounds to the scale of the output P. The computed bounds give approximately the desired confidence level when you estimate mu, sigma, and pcov from large samples, but in smaller samples other methods of computing the confidence bounds might be more accurate.

The type 1 extreme value distribution is also known as the Gumbel distribution. If x has a Weibull distribution, then  $X = \log(x)$  has the type 1 extreme value distribution.

# See Also

cdf, evfit, evinv, evlike, evpdf, evrnd, evstat

Extreme value parameter estimates

## **Syntax**

```
parmhat = evfit(data)
[parmhat,parmci] = evfit(data)
[parmhat,parmci] = evfit(data,alpha)
[...] = evfit(data,alpha,censoring)
[...] = evfit(data,alpha,censoring,freq)
[...] = evfit(data,alpha,censoring,freq,options)
```

# **Description**

parmhat = evfit(data) returns maximum likelihood estimates of the parameters of the type 1 extreme value distribution given the data in the vector data. parmhat(1) is the location parameter, , and parmhat(2) is the scale parameter,  $\sigma$ .

[parmhat,parmci] = evfit(data) returns 95% confidence intervals for the parameter estimates on the  $\,$  and  $\sigma$  parameters in the 2-by-2 matrix parmci. The first column of the matrix of the extreme value fit contains the lower and upper confidence bounds for the parameter , and the second column contains the confidence bounds for the parameter  $\sigma$ .

[parmhat,parmci] = evfit(data,alpha) returns 100(1 - alpha)% confidence intervals for the parameter estimates, where alpha is a value in the range [0 1] specifying the width of the confidence intervals. By default, alpha is 0.05, which corresponds to 95% confidence intervals.

- [...] = evfit(data,alpha,censoring) accepts a Boolean vector, censoring, of the same size as data, which is 1 for observations that are right-censored and 0 for observations that are observed exactly.
- [...] = evfit(data,alpha,censoring,freq) accepts a frequency vector, freq of the same size as data. Typically, freq contains integer frequencies for the corresponding elements in data, but can contain any nonnegative values. Pass in [] for alpha, censoring, or freq to use their default values.
- [...] = evfit(data,alpha,censoring,freq,options) accepts a structure, options, that specifies control parameters for the iterative algorithm the function uses to compute maximum likelihood

estimates. You can create options using the function statset. Enter statset('evfit') to see the names and default values of the parameters that evfit accepts in the options structure. See the reference page for statset for more information about these options.

The type 1 extreme value distribution is also known as the Gumbel distribution. If x has a Weibull distribution, then  $X = \log(x)$  has the type 1 extreme value distribution.

### See Also

evcdf, evinv, evlike, evpdf, evrnd, evstat, mle, statset

Extreme value inverse cumulative distribution function

**Syntax** 

X = evinv(P,mu,sigma)
[X,XLO,XUP] = evinv(P,mu,sigma,pcov,alpha)

**Description** 

X = evinv(P,mu,sigma) returns the inverse cumulative distribution function (cdf) for a type 1 extreme value distribution with location parameter mu and scale parameter sigma, evaluated at the values in P. P, mu, and sigma can be vectors, matrices, or multidimensional arrays that all have the same size. A scalar input is expanded to a constant array of the same size as the other inputs. The default values for mu and sigma are 0 and 1, respectively.

[X,XLO,XUP] = evinv(P,mu,sigma,pcov,alpha) produces confidence bounds for X when the input parameters mu and sigma are estimates. pcov is the covariance matrix of the estimated parameters. alpha is a scalar that specifies 100(1 - alpha)% confidence bounds for the estimated parameters, and has a default value of 0.05. XLO and XUP are arrays of the same size as X containing the lower and upper confidence bounds.

The function evinv computes confidence bounds for P using a normal approximation to the distribution of the estimate

$$\hat{\mu} + \hat{\sigma}q$$

where q is the Pth quantile from an extreme value distribution with parameters  $\mu = 0$  and  $\sigma = 1$ . The computed bounds give approximately the desired confidence level when you estimate mu, sigma, and pcov from large samples, but in smaller samples other methods of computing the confidence bounds might be more accurate.

The type 1 extreme value distribution is also known as the Gumbel distribution. If x has a Weibull distribution, then  $X = \log(x)$  has the type 1 extreme value distribution.

**See Also** 

evcdf, evfit, evlike, evpdf, evrnd, evstat, icdf

Extreme value negative log-likelihood

## **Syntax**

```
nlogL = evlike(params,data)
[nlogL,AVAR] = evlike(params,data)
[...] = evlike(params,data,censoring)
[...] = evlike(params,data,censoring,freq)
```

### **Description**

nlogL = evlike(params,data) returns the negative of the
log-likelihood for the type 1 extreme value distribution, evaluated at
parameters params(1) = mu and params(2) = sigma, given data.
nlogL is a scalar.

[nlogL,AVAR] = evlike(params,data) returns the inverse of Fisher's information matrix, AVAR. If the input parameter values in params are the maximum likelihood estimates, the diagonal elements of AVAR are their asymptotic variances. AVAR is based on the observed Fisher's information, not the expected information.

[...] = evlike(params,data,censoring) accepts a Boolean vector of the same size as data, which is 1 for observations that are right-censored and 0 for observations that are observed exactly.

[...] = evlike(params,data,censoring,freq) accepts a frequency vector of the same size as data. freq typically contains integer frequencies for the corresponding elements in data, but can contain any nonnegative values. Pass in [] for censoring to use its default value.

The type 1 extreme value distribution is also known as the Gumbel distribution. If x has a Weibull distribution, then  $X = \log(x)$  has the type 1 extreme value distribution.

### **See Also**

evcdf, evfit, evinv, evpdf, evrnd, evstat

# evpdf

**Purpose** Extreme value probability density function

**Syntax** Y = evpdf(X,mu,sigma)

**Description** Y = evpdf(X,mu,sigma) returns the pdf of the type 1 extreme value

distribution with location parameter mu and scale parameter sigma, evaluated at the values in X. X, mu, and sigma can be vectors, matrices, or multidimensional arrays that all have the same size. A scalar input is expanded to a constant array of the same size as the other inputs.

The default values for mu and sigma are 0 and 1, respectively.

The type 1 extreme value distribution is also known as the Gumbel distribution. If x has a Weibull distribution, then  $X = \log(x)$  has the

type 1 extreme value distribution.

**See Also** evcdf, evfit, evinv, evlike, evrnd, evstat, pdf

Extreme value random numbers

## **Syntax**

R = evrnd(mu,sigma)
R = evrnd(mu,sigma,v)
R = evrnd(mu,sigma,m,n)

### **Description**

R = evrnd(mu,sigma) generates random numbers from the extreme value distribution with parameters specified by mu and sigma. mu and sigma can be vectors, matrices, or multidimensional arrays that have the same size, which is also the size of R. A scalar input for mu or sigma is expanded to a constant array with the same dimensions as the other input.

R = evrnd(mu,sigma,v) generates an array R of size v containing random numbers from the extreme value distribution with parameters mu and sigma, where v is a row vector. If v is a 1-by-2 vector, R is a matrix with v(1) rows and v(2) columns. If v is 1-by-n, R is an n-dimensional array.

If mu and sigma are both scalars, R = evrnd(mu, sigma, m, n) returns an m-by-n matrix.

The type 1 extreme value distribution is also known as the Gumbel distribution. If x has a Weibull distribution, then  $X = \log(x)$  has the type 1 extreme value distribution.

## **See Also**

evcdf, evfit, evinv, evlike, evpdf, evstat

## evstat

Purpose Extreme value mean and variance

**Syntax** [M,V] = evstat(mu, sigma)

**Description** [M,V] = evstat(mu, sigma) returns the mean of and variance for

the type 1 extreme value distribution with location parameter mu and scale parameter sigma. mu and sigma can be vectors, matrices, or multidimensional arrays that all have the same size. A scalar input is expanded to a constant array of the same size as the other input. The

default values for mu and sigma are 0 and 1, respectively.

The type 1 extreme value distribution is also known as the Gumbel distribution. If x has a Weibull distribution, then  $X = \log(x)$  has the

type 1 extreme value distribution.

**See Also** evcdf, evfit, evinv, evlike, evpdf, evrnd

Exponential cumulative distribution function

## **Syntax**

```
P = expcdf(X,mu)
[P,PLO,PUP] = expcdf(X,mu,pcov,alpha)
```

## **Description**

P = expcdf(X,mu) computes the exponential cdf at each of the values in X using the corresponding parameters in mu. X and mu can be vectors, matrices, or multidimensional arrays that all have the same size. A scalar input is expanded to a constant array with the same dimensions as the other input. The parameters in mu must be positive.

The exponential cdf is

$$p = F(x|\mu) = \int_{0}^{x} \frac{1}{\mu} e^{-\frac{t}{\mu}} dt = 1 - e^{-\frac{x}{\mu}}$$

The result, p, is the probability that a single observation from an exponential distribution will fall in the interval [0 x].

[P,PLO,PUP] = expcdf(X,mu,pcov,alpha) produces confidence bounds for P when the input parameter mu is an estimate. pcov is the variance of the estimated mu. alpha specifies 100(1 - alpha)% confidence bounds. The default value of alpha is 0.05. PLO and PUP are arrays of the same size as P containing the lower and upper confidence bounds. The bounds are based on a normal approximation for the distribution of the log of the estimate of mu. If you estimate mu from a set of data, you can get a more accurate set of bounds by applying expfit to the data to get a confidence interval for mu, and then evaluating expinv at the lower and upper endpoints of that interval.

## **Examples**

The following code shows that the median of the exponential distribution is  $\mu^* log(2)$ .

```
mu = 10:10:60;
p = expcdf(log(2)*mu,mu)
p =
  0.5000  0.5000  0.5000  0.5000  0.5000
```

What is the probability that an exponential random variable is less than or equal to the mean,  $\mu$ ?

```
mu = 1:6;
x = mu;
p = expcdf(x,mu)
p =
  0.6321  0.6321  0.6321  0.6321  0.6321  0.6321
```

## **See Also**

cdf, expfit, expinv, exppdf, exprnd, expstat

Exponential parameter estimates

## **Syntax**

```
muhat = expfit(data)
[muhat,muci] = expfit(data)
[muhat,muci] = expfit(data,alpha)
[...] = expfit(data,alpha,censoring)
[...] = expfit(data,alpha,censoring,freq)
```

### **Description**

muhat = expfit(data) estimates the mean of an exponentially distributed sample data. Each entry of muhat corresponds to the data in a column of data.

[muhat,muci] = expfit(data) returns 95% confidence intervals for the parameter estimates in matrix muci. The first row of muci contains the lower bounds of the confidence intervals, and the second row contains the upper bounds.

[muhat,muci] = expfit(data,alpha) returns 100(1 - alpha)% confidence intervals for the parameter estimates, where alpha is a value in the range [0 1] specifying the width of the confidence intervals. By default, alpha is 0.05, which corresponds to 95% confidence intervals.

[...] = expfit(data,alpha,censoring) accepts a Boolean vector, censoring, of the same size as data, which is 1 for observations that are right-censored and 0 for observations that are observed exactly. data must be a vector in order to pass in the argument censoring.

[...] = expfit(data,alpha,censoring,freq) accepts a frequency vector, freq of the same size as data. Typically, freq contains integer frequencies for the corresponding elements in data, but can contain any nonnegative values. Pass in [] for alpha, censoring, or freq to use their default values.

## **Example**

The following estimates the mean mu of exponentially distributed data, and returns a 95% confidence interval for the estimate:

```
mu = 3;
data = exprnd(mu,100,1); % Simulated data
```

```
[muhat,muci] = expfit(data)
muhat =
    2.7511
muci =
    2.2826
    3.3813
```

## See Also

expcdf, expinv, explike, exppdf, exprnd, expstat, mle, statset

Exponential inverse cumulative distribution function

### **Syntax**

```
X = expinv(P,mu)
[X,XLO,XUP] = expinv(X,mu,pcov,alpha)
```

### **Description**

X = expinv(P,mu) computes the inverse of the exponential cdf with parameters specified by mu for the corresponding probabilities in P. P and mu can be vectors, matrices, or multidimensional arrays that all have the same size. A scalar input is expanded to a constant array with the same dimensions as the other input. The parameters in mu must be positive and the values in P must lie on the interval [0 1].

[X,XLO,XUP] = expinv(X,mu,pcov,alpha) produces confidence bounds for X when the input parameter mu is an estimate. pcov is the variance of the estimated mu. alpha specifies 100(1 - alpha)% confidence bounds. The default value of alpha is 0.05. XLO and XUP are arrays of the same size as X containing the lower and upper confidence bounds. The bounds are based on a normal approximation for the distribution of the log of the estimate of mu. If you estimate mu from a set of data, you can get a more accurate set of bounds by applying expfit to the data to get a confidence interval for mu, and then evaluating expinv at the lower and upper end points of that interval.

The inverse of the exponential cdf is

$$x = F^{-1}(p|\mu) = -\mu \ln(1-p)$$

The result, x, is the value such that an observation from an exponential distribution with parameter  $\mu$  will fall in the range  $[0 \ x]$  with probability p.

## **Examples**

Let the lifetime of light bulbs be exponentially distributed with  $\mu = 700$  hours. What is the median lifetime of a bulb?

```
expinv(0.50,700)
ans =
485.2030
```

# expinv

Suppose you buy a box of "700 hour" light bulbs. If 700 hours is the mean life of the bulbs, half of them will burn out in less than 500 hours.

## **See Also**

expcdf, expfit, exppdf, exprnd, expstat, icdf

Exponential negative log-likelihood

### **Syntax**

```
nlogL = explike(param,data)
[nlogL,avar] = explike(param,data)
[...] = explike(param,data,censoring)
[...] = explike(param,data,censoring,freq)
```

#### **Description**

nlogL = explike(param,data) returns the negative of the log-likelihood for the exponential distribution, evaluated at the parameter param = mu, given data. nlogL is a scalar.

[nlogL,avar] = explike(param,data) returns the inverse of Fisher's information, avar, a scalar. If the input parameter value in param is the maximum likelihood estimate, avar is its asymptotic variance. avar is based on the observed Fisher's information, not the expected information.

[...] = explike(param, data, censoring) accepts a Boolean vector, censoring, of the same size as data, which is 1 for observations that are right-censored and 0 for observations that are observed exactly.

[...] = explike(param,data,censoring,freq) accepts a frequency vector, freq, of the same size as data. The vector freq typically contains integer frequencies for the corresponding elements in data, but can contain any nonnegative values. Pass in [] for censoring to use its default value.

### **See Also**

expcdf, expfit, expinv, exppdf, exprnd

Exponential probability density function

### **Syntax**

Y = exppdf(X,mu)

### **Description**

Y = exppdf(X,mu) computes the exponential pdf at each of the values in X using the corresponding parameters in mu. X and mu can be vectors, matrices, or multidimensional arrays that have the same size. A scalar input is expanded to a constant array with the same dimensions as the other input. The parameters in mu must be positive.

The exponential pdf is

$$y=f(x|\mu)=\frac{1}{\mu}e^{-\frac{x}{\mu}}$$

The exponential pdf is the gamma pdf with its first parameter equal to 1.

The exponential distribution is appropriate for modeling waiting times when the probability of waiting an additional period of time is independent of how long you have already waited. For example, the probability that a light bulb will burn out in its next minute of use is relatively independent of how many minutes it has already burned.

### **Examples**

```
y = exppdf(5,1:5)
y =
    0.0067   0.0410   0.0630   0.0716   0.0736

y = exppdf(1:5,1:5)
y =
    0.3679   0.1839   0.1226   0.0920   0.0736
```

## **See Also**

expcdf, expfit, expinv, exprnd, expstat, pdf

Exponential random numbers

### **Syntax**

```
R = exprnd(mu)
R = exprnd(mu,v)
R = exprnd(mu,m,n)
```

### **Description**

R = exprnd(mu) generates random numbers from the exponential distribution with mean parameter mu. mu can be a vector, a matrix, or a multidimensional array. The size of R is the size of mu.

R = exprnd(mu, v) generates an array R of size v containing random numbers from the exponential distribution with mean mu, where v is a row vector. If v is a 1-by-2 vector, R is a matrix with v(1) rows and v(2) columns. If v is 1-by-n, R is an n-dimensional array.

R = exprnd(mu,m,n) generates random numbers from the exponential distribution with mean parameter mu, where scalars m and n are the row and column dimensions of R.

### **Examples**

```
n1 = exprnd(5:10)

n1 =

7.5943  18.3400  2.7113  3.0936  0.6078  9.5841

n2 = exprnd(5:10,[1 6])

n2 =

3.2752  1.1110  23.5530  23.4303  5.7190  3.9876

n3 = exprnd(5,2,3)

n3 =

24.3339  13.5271  1.8788

4.7932  4.3675  2.6468
```

#### **See Also**

expcdf, expfit, expinv, exppdf, expstat

## expstat

Purpose Exponential mean and variance

**Syntax** [m,v] = expstat(mu)

**Description** [m,v] = expstat(mu) returns the mean of and variance for the

exponential distribution with parameters mu. mu can be a vectors, matrix, or multidimensional array. The mean of the exponential

distribution is  $\mu$ , and the variance is  $\mu^2$ .

**Examples** [m,v] = expstat([1 10 100 1000])

m =

1 10 100 1000 100000

v =

1 100 10000 1000000

**See Also** expcdf, expfit, expinv, exppdf, exprnd

Factor analysis

### **Syntax**

```
lambda = factoran(X,m)
[lambda,psi] = factoran(X,m)
[lambda,psi,T] = factoran(X,m)
[lambda,psi,T,stats] = factoran(X,m)
[lambda,psi,T,stats,F] = factoran(X,m)
[...] = factoran(...,param1,val1,param2,val2,...)
```

#### **Definition**

factor an computes the maximum likelihood estimate (MLE) of the factor loadings matrix  $\Lambda$  in the factor analysis model

$$x = \mu + \Lambda f + e$$

where x is a vector of observed variables,  $\mu$  is a constant vector of means,  $\Lambda$  is a constant d-by-m matrix of factor loadings, f is a vector of independent, standardized common factors, and e is a vector of independent specific factors. x,  $\mu$ , and e are of length d. f is of length m.

Alternatively, the factor analysis model can be specified as

$$cov(x) = \Lambda \Lambda^T + \Psi$$

where  $\Psi = cov(e)$  is a d-by-d diagonal matrix of specific variances.

### **Description**

lambda = factoran(X,m) returns the maximum likelihood estimate, lambda, of the factor loadings matrix, in a common factor analysis model with m common factors. X is an n-by-d matrix where each row is an observation of d variables. The (i,j)th element of the d-by-m matrix lambda is the coefficient, or loading, of the jth factor for the ith variable. By default, factoran calls the function rotatefactors to rotate the estimated factor loadings using the 'varimax' option.

[lambda,psi] = factoran(X,m) also returns maximum likelihood estimates of the specific variances as a column vector psi of length d.

[lambda,psi,T] = factoran(X,m) also returns the m-by-m factor loadings rotation matrix T.

[lambda,psi,T,stats] = factoran(X,m) also returns a structure stats containing information relating to the null hypothesis,  $H_0$ , that the number of common factors is m. stats includes the following fields:

| loglike | Maximized log-likelihood value                            |
|---------|-----------------------------------------------------------|
| dfe     | Error degrees of freedom = $((d-m)^2 - (d+m))/2$          |
| chisq   | Approximate chi-squared statistic for the null hypothesis |
| p       | Right-tail significance level for the null hypothesis     |

factoran does not compute the chisq and p fields unless dfe is positive and all the specific variance estimates in psi are positive (see "Heywood Case" on page 16-275 below). If X is a covariance matrix, then you must also specify the 'nobs' parameter if you want factoran to compute the chisq and p fields.

[lambda,psi,T,stats,F] = factoran(X,m) also returns, in F, predictions of the common factors, known as factor scores. F is an n-by-m matrix where each row is a prediction of m common factors. If X is a covariance matrix, factoran cannot compute F. factoran rotates F using the same criterion as for lambda.

[...] = factoran(...,param1,val1,param2,val2,...) enables you to specify optional parameter name/value pairs to control the model fit and the outputs. The following are the valid parameter/value pairs.

| Parameter | Value         |                                                    |
|-----------|---------------|----------------------------------------------------|
| 'xtype'   | Type of input | in the matrix X. 'xtype' can be one of:            |
|           | 'data'        | Raw data (default)                                 |
|           | 'covariance'  | Positive definite covariance or correlation matrix |

| Parameter | Value                                                                                                    |                                                                                                    |
|-----------|----------------------------------------------------------------------------------------------------|----------------------------------------------------------------------------------------------------|
| 'scores'  | Method for predicting factor scores. 'scores' is ignored if X is not raw data.                             |                                                                                                    |
|           | 'wls'<br>'Bartlett'                                                                                        | Synonyms for a weighted least squares estimate that treats F as fixed (default)                                                                                                    |
|           | 'regression'<br>'Thomson'                                                                                  | Synonyms for a minimum mean squared error prediction that is equivalent to a ridge regression                                                                                      |
| 'start'   | Starting point for the specific variances psi in the maximum likelihood optimization. Can be specified as: |                                                                                                    |
|           | 'random'                                                                                                   | Chooses d uniformly distributed values on the interval [0,1].                                                                                                    |
|           | 'Rsquared'                                                                                                 | Chooses the starting vector as a scale factor times diag(inv(corrcoef(X))) (default). For examples, see Jöreskog [2].                                                              |
|           | Positive integer                                                                                           | Performs the given number of maximum likelihood fits, each initialized as with 'random'. factoran returns the fit with the highest likelihood.                                     |
|           | Matrix                                                                                                    | Performs one maximum likelihood fit for each column of the specified matrix. The ith optimization is initialized with the values from the ith column. The matrix must have d rows. |
| 'rotate'  | 'rotate' can<br>parameter of                                                                               | to rotate factor loadings and scores. have the same values as the 'Method' rotatefactors. See the reference tefactors for a full description of the mods.                          |

| Parameter | Value        |                                                                                                    |
|-----------|--------------|----------------------------------------------------------------------------------------------------|
| Parameter |              |                                                                                                    |
|           | 'none'       | Performs no rotation.                                                                                                    |
|           | 'equamax'    | Special case of the orthomax rotation. Use the 'normalize', 'reltol', and 'maxit' parameters to control the details of the rotation.                                                                                                    |
|           | 'orthomax'   | Orthogonal rotation that maximizes a criterion based on the variance of the loadings.                                                                                                    |
|           |              | Use the 'coeff', 'normalize', 'reltol', and 'maxit' parameters to control the details of the rotation.                                                                                                    |
|           | 'parsimax'   | Special case of the orthomax rotation (default). Use the 'normalize', 'reltol', and 'maxit' parameters to control the details of the rotation.                                                                                           |
|           | 'pattern'    | Performs either an oblique rotation (the default) or an orthogonal rotation to best match a specified pattern matrix. Use the 'type' parameter to choose the type of rotation. Use the 'target' parameter to specify the pattern matrix. |
|           | 'procrustes' | Performs either an oblique (the default) or an orthogonal rotation to best match a specified target matrix in the least squares sense.                                                                                                   |
|           |              | Use the 'type' parameter to choose the type of rotation. Use 'target' to specify the target matrix.                                                                                                    |

| Parameter | Value       |                                                                                                    |
|-----------|-------------|----------------------------------------------------------------------------------------------------|
|           | 'promax'    | Performs an oblique procrustes rotation to a target matrix determined by factoran as a function of an orthomax solution.                                                                     |
|           |             | Use the 'power' parameter to specify the exponent for creating the target matrix. Because 'promax' uses 'orthomax' internally, you can also specify the parameters that apply to 'orthomax'. |
|           | 'quartimax' | Special case of the orthomax rotation (default). Use the 'normalize', 'reltol', and 'maxit' parameters to control the details of the rotation.                                               |
|           | 'varimax'   | Special case of the orthomax rotation (default). Use the 'normalize', 'reltol', and 'maxit' parameters to control the details of the rotation.                                               |
|           | Function    | Function handle to rotation function of the form                                                                                                    |
|           |             | [B,T] = myrotation(A,)                                                                                                    |
|           |             | where A is a d-by-m matrix of unrotated factor loadings, B is a d-by-m matrix of rotated loadings, and T is the corresponding m-by-m rotation matrix.                                        |
|           |             | Use the factoran parameter 'userargs' to pass additional arguments to this rotation function. See Example 4.                                                                                 |

# factoran

| Parameter   | Value                                                                                                    |
|-------------|----------------------------------------------------------------------------------------------------|
| 'coeff'     | Coefficient, often denoted as Y, defining the specific 'orthomax' criterion. Must be between 0 and 1. The value 0 corresponds to quartimax, and 1 corresponds to varimax. Default is 1.                                                                                                    |
| 'normalize' | Flag indicating whether the loading matrix should<br>be row-normalized (1) or left unnormalized (0) for<br>'orthomax' or 'varimax' rotation. Default is 1.                                                                                                    |
| 'reltol'    | Relative convergence tolerance for 'orthomax' or 'varimax' rotation. Default is sqrt(eps).                                                                                                    |
| 'maxit'     | Iteration limit for 'orthomax' or 'varimax' rotation. Default is 250.                                                                                                    |
| 'target'    | Target factor loading matrix for 'procrustes' rotation. Required for 'procrustes' rotation. No default value.                                                                                                    |
| 'type'      | Type of 'procrustes' rotation. Can be 'oblique' (default) or 'orthogonal'.                                                                                                    |
| 'power'     | Exponent for creating the target matrix in the 'promax' rotation. Must be ≥ 1. Default is 4.                                                                                                    |
| 'userargs'  | Denotes the beginning of additional input values for a user-defined rotation function. factoran appends all subsequent values, in order and without processing, to the rotation function argument list, following the unrotated factor loadings matrix A. See Example 4.                                  |
| 'nobs'      | If X is a covariance or correlation matrix, indicates<br>the number of observations that were used in its<br>estimation. This allows calculation of significance for<br>the null hypothesis even when the original data are<br>not available. There is no default. 'nobs' is ignored<br>if X is raw data. |

| Parameter   | Value                                                                                                    |
|-------------|----------------------------------------------------------------------------------------------------|
| 'delta'     | Lower bound for the specific variances psi during the maximum likelihood optimization. Default is 0.005.                                                                                                    |
| 'optimopts' | Structure that specifies control parameters for the iterative algorithm the function uses to compute maximum likelihood estimates. Create this structure with the function statset. Enter statset('factoran') to see the names and default values of the parameters that factoran accepts in the options structure. See the reference page for statset for more information about these options. |

#### Remarks Observed Data Variables

The variables in the observed data matrix X must be linearly independent, i.e., cov(X) must have full rank, for maximum likelihood estimation to succeed. factoran reduces both raw data and a covariance matrix to a correlation matrix before performing the fit.

factoran standardizes the observed data X to zero mean and unit variance before estimating the loadings lambda. This does not affect the model fit, because MLEs in this model are invariant to scale. However, lambda and psi are returned in terms of the standardized variables, i.e., lambda\*lambda'+diag(psi) is an estimate of the correlation matrix of the original data X (although not after an oblique rotation). See Examples 1 and 3.

#### **Heywood Case**

If elements of psi are equal to the value of the 'delta' parameter (i.e., they are essentially zero), the fit is known as a Heywood case, and interpretation of the resulting estimates is problematic. In particular, there can be multiple local maxima of the likelihood, each with different estimates of the loadings and the specific variances. Heywood cases can indicate overfitting (i.e., m is too large), but can also be the result of underfitting.

#### **Rotation of Factor Loadings and Scores**

Unless you explicitly specify no rotation using the 'rotate' parameter, factoran rotates the estimated factor loadings, lambda, and the factor scores, F. The output matrix T is used to rotate the loadings, i.e., lambda = lambda0\*T, where lambda0 is the initial (unrotated) MLE of the loadings. T is an orthogonal matrix for orthogonal rotations, and the identity matrix for no rotation. The inverse of T is known as the primary axis rotation matrix, while T itself is related to the reference axis rotation matrix. For orthogonal rotations, the two are identical.

factor an computes factor scores that have been rotated by inv(T'), i.e., F = F0 \* inv(T'), where F0 contains the unrotated predictions. The estimated covariance of F is inv(T'\*T), which, for orthogonal or no rotation, is the identity matrix. Rotation of factor loadings and scores is an attempt to create a more easily interpretable structure in the loadings matrix after maximum likelihood estimation.

### Examples Example 1

Load the carbig data, and fit the default model with two factors.

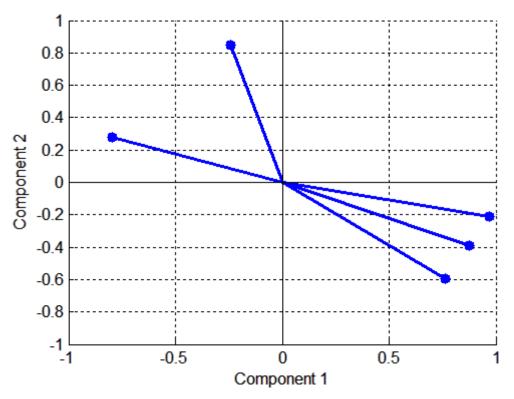

#### Example 2

Although the estimates are the same, the use of a covariance matrix rather than raw data doesn't let you request scores or significance level:

```
[Lambda,Psi,T] = factoran(cov(X),2,'xtype','cov')
[Lambda,Psi,T] = factoran(corrcoef(X),2,'xtype','cov')
```

### Example 3

Use promax rotation:

```
inv(T'*T) % Est'd corr of F, % no longer eye(2) Lambda*inv(T'*T)*Lambda'+diag(Psi) % Est'd corr of X
```

Plot the unrotated variables with oblique axes superimposed.

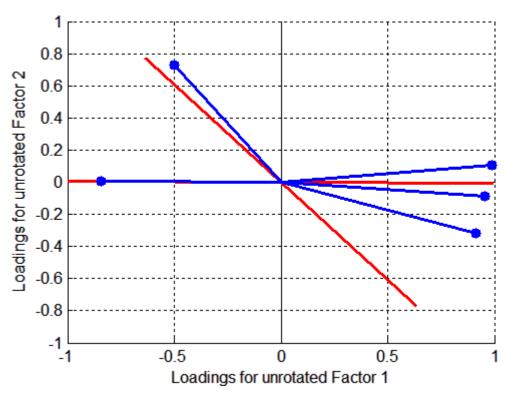

Plot the rotated variables against the oblique axes:

biplot(Lambda, 'LineWidth',2, 'MarkerSize',20)

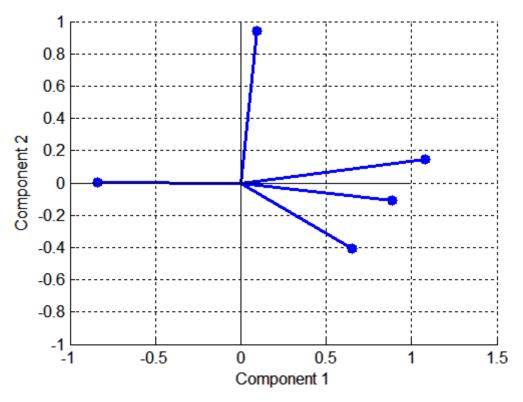

#### Example 4

Syntax for passing additional arguments to a user-defined rotation function:

```
[Lambda,Psi,T] = ...
factoran(X,2,'rotate',@myrotation,'userargs',1,'two');
```

## References

- [1] Harman, H. H., *Modern Factor Analysis*, 3rd Ed., University of Chicago Press, Chicago, 1976.
- [2] Jöreskog, K. G., "Some Contributions to Maximum Likelihood Factor Analysis," *Psychometrika*, Vol. 32, 1967, pp. 443-482.

[3] Lawley, D. N. and A. E. Maxwell, *Factor Analysis as a Statistical Method*, 2nd Edition, American Elsevier Pub. Co., New York, 1971.

#### See Also

biplot, princomp, procrustes, pcacov, rotatefactors, statset

F cumulative distribution function

### **Syntax**

$$P = fcdf(X,V1,V2)$$

## **Description**

P = fcdf(X,V1,V2) computes the F cdf at each of the values in X using the corresponding parameters in V1 and V2. X, V1, and V2 can be vectors, matrices, or multidimensional arrays that are all the same size. A scalar input is expanded to a constant matrix with the same dimensions as the other inputs. The parameters in V1 and V2 must be positive integers.

The F cdf is

The result, p, is the probability that a single observation from an F distribution with parameters  $v_1$  and  $v_2$  will fall in the interval  $[0 \ x]$ .

## **Examples**

The following illustrates a useful mathematical identity for the F distribution:

```
nu1 = 1:5;
nu2 = 6:10;
x = 2:6;
F1 = fcdf(x,nu1,nu2)
F1 =
    0.7930    0.8854    0.9481    0.9788    0.9919
F2 = 1 - fcdf(1./x,nu2,nu1)
F2 =
    0.7930    0.8854    0.9481    0.9788    0.9919
```

**See Also** 

cdf, finv, fpdf, frnd, fstat

Purpose Two-level full factorial design

**Syntax** dFF2 = ff2n(n)

**Description** dFF2 = ff2n(n) gives factor settings dFF2 for a two-level full factorial

design with n factors. dFF2 is m-by-n, where m is the number of treatments in the full-factorial design. Each row of dFF2 corresponds to a single treatment. Each column contains the settings for a single

factor, with values of 0 and 1 for the two levels.

**Example** dFF2 = ff2n(3)

dFF2 =

0 0 0 0 0 1 0 1 0

0 1 1 1 0 0 1 0 1

1 1 0 1 1 1 1

See Also fullfact

F inverse cumulative distribution function

**Syntax** 

$$X = finv(P,V1,V2)$$

**Description** 

X = finv(P,V1,V2) computes the inverse of the F cdf with numerator degrees of freedom V1 and denominator degrees of freedom V2 for the corresponding probabilities in P. P, V1, and V2 can be vectors, matrices, or multidimensional arrays that all have the same size. A scalar input is expanded to a constant array with the same dimensions as the other inputs.

The parameters in V1 and V2 must all be positive integers, and the values in P must lie on the interval [0 1].

The *F* inverse function is defined in terms of the *F* cdf as

$$x = F^{-1}(p|v_1,v_2) = \{x:F(x|v_1,v_2) = p\}$$

where

**Examples** 

Find a value that should exceed 95% of the samples from an F distribution with 5 degrees of freedom in the numerator and 10 degrees of freedom in the denominator.

$$x = finv(0.95,5,10)$$
  
 $x = 3.3258$ 

You would observe values greater than 3.3258 only 5% of the time by chance.

**See Also** 

fcdf, fpdf, frnd, fstat, icdf

Gaussian mixture parameter estimates

#### **Syntax**

- obj = gmdistribution.fit(X,k)
- obj = gmdistribution.fit(...,param1,val1,param2,val2,...)

### **Description**

obj = gmdistribution.fit(X,k) uses the Expectation Maximization (EM) algorithm to create an object obj containing maximum likelihood estimates of the parameters in a Gaussian mixture model with k components for data in the n-by-d matrix X, where n is the number of observations and d is the dimension of the data.

gmdistribution treats NaN values as missing data. Rows of X with NaN values are excluded from the fit.

obj = gmdistribution.fit(...,param1,val1,param2,val2,...) provides control over the iterative EM algorithm. Parameters and values are listed below.

| Parameter | Value                                                                                                    |
|-----------|----------------------------------------------------------------------------------------------------|
| 'Start'   | Method used to choose initial component parameters. One of the following:                                                                                                    |
|           | • 'randSample' — To select k observations from X at random as initial component means. The mixing proportions are uniform. The initial covariance matrices for all components are diagonal, where the element j on the diagonal is the variance of X(:,j). This is the default. |
|           | • S — A structure array with fields mu, Sigma, and PComponents. See gmdistribution for descriptions of values.                                                                                                    |
|           | • s — A vector of length <i>n</i> containing an initial guess of the component index for each point.                                                                                                    |

# fit (gmdistribution)

| Parameter    | Value                                                                                                    |
|--------------|----------------------------------------------------------------------------------------------------|
| 'Replicates' | A positive integer giving the number of times to repeat the EM algorithm, each time with a new set of parameters. The solution with the largest likelihood is returned. A value larger than 1 requires the 'randSample' start method. The default is 1. |
| 'CovType'    | 'diagonal' if the covariance matrices are restricted to be diagonal; 'full' otherwise. The default is 'full'.                                                                                                    |
| 'SharedCov'  | Logical true if all the covariance matrices are restricted to be the same (pooled estimate); logical false otherwise.                                                                                                    |
| 'Regularize' | A nonnegative regularization number added to<br>the diagonal of covariance matrices to make them<br>positive-definite. The default is 0.                                                                                                    |
| 'Options'    | Options structure for the iterative EM algorithm, as created by statset. gmdistribution.fit uses the parameters 'Display' with a default value of 'off', 'MaxIter' with a default value of 100, and 'TolFun' with a default value of 1e6.               |

The object obj has the properties assigned by gmdistribution, together with additional fit-related properties listed in the following table.

Access property values using the syntax value = obj.property.

| Property | Description                                                                                                    |
|----------|----------------------------------------------------------------------------------------------------|
| AIC      | The Akaike information criterion: 2*NlogL+2*m, where m is the number of estimated parameters.                                           |
| BIC      | The Bayes information criterion: 2*NlogL+2*m*log(n), where n is the number of observations and m is the number of estimated parameters. |

| Property  | Description                                                                                    |
|-----------|------------------------------------------------------------------------------------------------|
| Converged | Logical true if the algorithm has converged; logical false if the algorithm has not converged. |
| Iters     | The number of iterations of the algorithm.                                                     |
| NlogL     | The negative of the log-likelihood of the data.                                                |
| RegV      | The value of the parameter 'Regularize'.                                                       |

### Reference

[1] McLachlan, G., and D. Peel, *Finite Mixture Models*, JohnWiley & Sons, New York, 2000.

## **Example**

Generate data from a mixture of two bivariate Gaussian distributions using the  $\mbox{{\tt mvnrnd}}$  function:

```
MU1 = [1 2];
SIGMA1 = [2 0; 0 .5];
MU2 = [-3 -5];
SIGMA2 = [1 0; 0 1];
X = [mvnrnd(MU1,SIGMA1,1000);mvnrnd(MU2,SIGMA2,1000)];
scatter(X(:,1),X(:,2),10,'.')
hold on
```

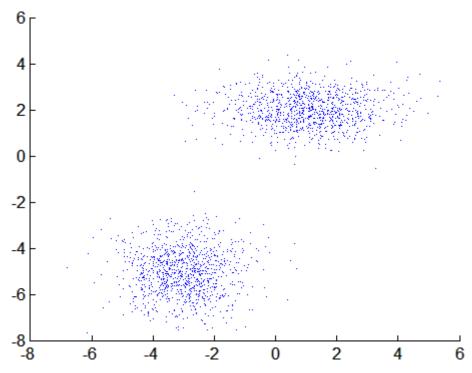

Next, fit a two-component Gaussian mixture model:

```
options = statset('Display','final');
obj = gmdistribution.fit(X,2,'Options',options);
10 iterations, log-likelihood = -7046.78

h = ezcontour(@(x,y)pdf(obj,[x y]),[-8 6],[-8 6]);
```

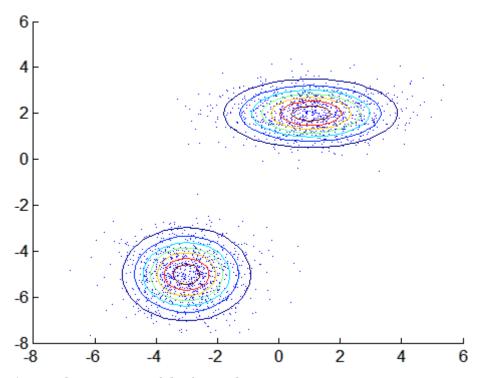

Among the properties of the fit are the parameter estimates:

```
ComponentMeans = obj.mu
ComponentMeans =
    0.9391
              2.0322
   -2.9823
             -4.9737
ComponentCovariances = obj.Sigma
ComponentCovariances(:,:,1) =
    1.7786
             -0.0528
   -0.0528
              0.5312
ComponentCovariances(:,:,2) =
    1.0491
             -0.0150
   -0.0150
              0.9816
```

```
MixtureProportions = obj.PComponents
MixtureProportions =
    0.5000    0.5000
```

The Akaike information is minimized by the two-component model:

```
AIC = zeros(1,4);
obj = cell(1,4);
for k = 1:4
    obj{k} = gmdistribution.fit(X,k);
    AIC(k) = obj\{k\}.AIC;
end
[minAIC, numComponents] = min(AIC);
numComponents
numComponents =
     2
model = obj\{2\}
model =
Gaussian mixture distribution with 2 components in 2 dimensions
Component 1:
Mixing proportion: 0.500000
Mean:
          0.9391
                    2.0322
Component 2:
Mixing proportion: 0.500000
Mean:
         -2.9823
                   -4.9737
```

Both the Akaike and Bayes information are negative log-likelihoods for the data with penalty terms for the number of estimated parameters. They are often used to determine an appropriate number of components for a model when the number of components is unspecified.

## **See Also** gmdistribution, cluster (gmdistribution)

F probability density function

**Syntax** 

$$Y = fpdf(X,V1,V2)$$

**Description** 

Y = fpdf(X,V1,V2) computes the F pdf at each of the values in X using the corresponding parameters in V1 and V2. X, V1, and V2 can be vectors, matrices, or multidimensional arrays that all have the same size. A scalar input is expanded to a constant array with the same dimensions as the other inputs. The parameters in V1 and V2 must all be positive integers, and the values in X must lie on the interval  $[0 \infty)$ .

The probability density function for the F distribution is

**Examples** 

**See Also** 

fcdf, finv, frnd, fstat, pdf

Fractional factorial design

### **Syntax**

```
dfF = fracfact(generators)
[dfF,confounding] = fracfact(generators)
```

### **Description**

dfF = fracfact(generators) gives factor settings dfF for a two-level Box-Hunter-Hunter fractional factorial design specified by the generators in generators. generators is a string consisting of words formed from the letters a-z, separated by spaces. For example, generators = 'a b c ab ac'. Alternatively, generators is a cell array of strings with one word per cell, as returned by fracfactgen. Single-character words indicate basic factors, for which the design includes all full-factorial treatments. Multiple-character words indicate factors whose levels are limited by the design to products of the levels of component basic factors. dfF is m-by-n, where m is the number of treatments in the design and n is the number factors specified by generators.

[dfF,confounding] = fracfact(generators) also returns a cell array confounding that shows the confounding pattern among the main effects and the two-factor interactions.

### **Example**

Suppose you wish to determine the effects of four two-level factors, for which there may be two-way interactions. A full-factorial design would require  $2^4 = 16$  runs. The fracfactgen function finds generators for a resolution IV (separating main effects) fractional-factorial design that requires only  $2^3 = 8$  runs:

```
generators = fracfactgen('a b c d',3,4)
generators =
    'a'
    'b'
    'c'
    'abc'
```

The more economical design and the corresponding confounding pattern are returned by fracfact:

```
[dfF,confounding] = fracfact(generators)
dfF =
     - 1
            - 1
                   - 1
                          - 1
     - 1
            - 1
                    1
                           1
     - 1
             1
                   - 1
                           1
     - 1
             1
                   1
                          - 1
     1
            - 1
                           1
      1
            - 1
                   1
                          - 1
      1
             1
                   - 1
                          - 1
      1
             1
                    1
                           1
confounding =
     'Term'
                                    'Confounding'
                  'Generator'
     'X1'
                  'a'
                                    'X1'
     'X2'
                  ' b '
                                    'X2'
     'X3'
                  ' C '
                                    'X3'
     'X4'
                  'abc'
                                    'X4'
                  'ab'
     'X1*X2'
                                    'X1*X2 + X3*X4'
     'X1*X3'
                  'ac'
                                    'X1*X3 + X2*X4'
     'X1*X4'
                  'bc'
                                    'X1*X4 + X2*X3'
     'X2*X3'
                  'bc'
                                    'X1*X4 + X2*X3'
     'X2*X4'
                  'ac'
                                    'X1*X3 + X2*X4'
     'X3*X4'
                                    'X1*X2 + X3*X4'
                  'ab'
```

The confounding pattern shows, for example, that the two-way interaction between X1 and X2 is confounded by the two-way interaction between X3 and X4.

#### Reference

[1] Box, G. A. F., W. G. Hunter, and J. S. Hunter, *Statistics for Experimenters*, Wiley, 1978.

#### See Also

fracfactgen, hadamard

## fracfactgen

#### **Purpose**

Fractional factorial design generators

### **Syntax**

generators = fracfactgen(terms)
generators = fracfactgen(terms,k)
generators = fracfactgen(terms,k,R)
generators = fracfactgen(terms,k,R,basic)

### **Description**

generators = fracfactgen(terms) uses the Franklin-Bailey algorithm to find generators for the smallest two-level fractional-factorial design for estimating linear model terms specified by terms. terms is a string consisting of words formed from the letters a-z, separated by spaces. For example, terms = 'a b c ab ac'. Single-character words indicate main effects to be estimated; multiple-character words indicate interactions. Alternatively, terms is an m-by-n matrix of 0s and 1s where m is the number of model terms to be estimated and n is the number of factors. For example, if terms contains rows [0 1 0 0] and [1 0 0 1], then the factor b and the interaction between factors a and d are included in the model. generators is a cell array of strings with one generator per cell. Pass generators to fracfact to produce the fractional-factorial design and corresponding confounding pattern.

generators = fracfactgen(terms,k) returns generators for a two-level fractional-factorial design with  $2^k$ -runs, if possible. If k is [], fracfactgen finds the smallest design.

generators = fracfactgen(terms, k, R) finds a design with resolution R, if possible. The default resolution is 3.

A design of resolution R is one in which no n-factor interaction is confounded with any other effect containing less than R-n factors. Thus a resolution III design does not confound main effects with one another but may confound them with two-way interactions, while a resolution IV design does not confound either main effects or two-way interactions but may confound two-way interactions with each other.

If fracfactgen is unable to find a design at the requested resolution, it tries to find a lower-resolution design sufficient to calibrate the model.

If it is successful, it returns the generators for the lower-resolution design along with a warning. If it fails, it returns an error.

generators = fracfactgen(terms,k,R,basic) also accepts a vector basic specifying the indices of factors that are to be treated as basic. These factors receive full-factorial treatments in the design. The default includes factors that are part of the highest-order interaction in terms.

#### **Example**

Suppose you wish to determine the effects of four two-level factors, for which there may be two-way interactions. A full-factorial design would require  $2^4 = 16$  runs. The fracfactgen function finds generators for a resolution IV (separating main effects) fractional-factorial design that requires only  $2^3 = 8$  runs:

```
generators = fracfactgen('a b c d',3,4)
generators =
    'a'
    'b'
    'c'
    'abc'
```

The more economical design and the corresponding confounding pattern are returned by fracfact:

```
[dfF,confounding] = fracfact(generators)
dfF =
     - 1
            - 1
                           - 1
     - 1
            - 1
                    1
                            1
             1
     - 1
                   - 1
     - 1
             1
                   1
      1
            - 1
                   - 1
            - 1
                    1
      1
                           - 1
      1
             1
                   - 1
                           - 1
      1
             1
                    1
                            1
confounding =
     'Term'
                                     'Confounding'
                  'Generator'
                  'a'
     'X1'
                                     'X1'
     'X2'
                  'b'
                                     'X2'
```

# fracfactgen

```
'X3'
            ' C '
                             'X3'
'X4'
            'abc'
                             'X4'
'X1*X2'
            'ab'
                             'X1*X2 + X3*X4'
            'ac'
'X1*X3'
                             'X1*X3 + X2*X4'
'X1*X4'
            'bc'
                             'X1*X4 + X2*X3'
'X2*X3'
            'bc'
                             'X1*X4 + X2*X3'
'X2*X4'
            'ac'
                             'X1*X3 + X2*X4'
'X3*X4'
            'ab'
                             'X1*X2 + X3*X4'
```

The confounding pattern shows, for example, that the two-way interaction between X1 and X2 is confounded by the two-way interaction between X3 and X4.

### Reference

[1] Box, G. A. F., W. G. Hunter, and J. S. Hunter, *Statistics for Experimenters*, Wiley, 1978.

### **See Also**

fracfact, hadamard

Friedman's test

#### **Syntax**

```
p = friedman(X,reps)
p = friedman(X,reps,displayopt)
[p,table] = friedman(...)
[p,table,stats] = friedman(...)
```

### **Description**

p = friedman(X,reps) performs the nonparametric Friedman's test to compare column effects in a two-way layout. Friedman's test is similar to classical balanced two-way ANOVA, but it tests only for column effects after adjusting for possible row effects. It does not test for row effects or interaction effects. Friedman's test is appropriate when columns represent treatments that are under study, and rows represent nuisance effects (blocks) that need to be taken into account but are not of any interest.

The different columns of X represent changes in a factor A. The different rows represent changes in a blocking factor B. If there is more than one observation for each combination of factors, input reps indicates the number of replicates in each "cell," which must be constant.

The matrix below illustrates the format for a set-up where column factor A has three levels, row factor B has two levels, and there are two replicates (reps=2). The subscripts indicate row, column, and replicate, respectively.

$$\begin{bmatrix} x_{111} & x_{121} & x_{131} \\ x_{112} & x_{122} & x_{132} \\ x_{211} & x_{221} & x_{231} \\ x_{212} & x_{222} & x_{232} \end{bmatrix}$$

Friedman's test assumes a model of the form

$$x_{ijk} = \mu + \alpha_i + \beta_j + \varepsilon_{ijk}$$

where  $\mu$  is an overall location parameter,  $\alpha_i$  represents the column effect,  $\beta_j$  represents the row effect, and  $\varepsilon_{ijk}$  represents the error. This test ranks the data within each level of B, and tests for a difference across levels of A. The p that friedman returns is the p-value for the null hypothesis that  $\alpha_i = 0$ . If the p-value is near zero, this casts doubt on the null hypothesis. A sufficiently small p-value suggests that at least one column-sample median is significantly different than the others; i.e., there is a main effect due to factor A. The choice of a critical p-value to determine whether a result is "statistically significant" is left to the researcher. It is common to declare a result significant if the p-value is less than 0.05 or 0.01.

friedman also displays a figure showing an ANOVA table, which divides the variability of the ranks into two or three parts:

- The variability due to the differences among the column effects
- The variability due to the interaction between rows and columns (if reps is greater than its default value of 1)
- The remaining variability not explained by any systematic source

The ANOVA table has six columns:

- The first shows the source of the variability.
- $\bullet\,$  The second shows the Sum of Squares (SS) due to each source.
- The third shows the degrees of freedom (df) associated with each source.
- $\bullet\,$  The fourth shows the Mean Squares (MS), which is the ratio SS/df.
- The fifth shows Friedman's chi-square statistic.
- The sixth shows the *p*-value for the chi-square statistic.

p = friedman(X,reps,displayopt) enables the ANOVA table display when displayopt is 'on' (default) and suppresses the display when displayopt is 'off'.

[p,table] = friedman(...) returns the ANOVA table (including column and row labels) in cell array table. (You can copy a text version of the ANOVA table to the clipboard by selecting Copy Text from the **Edit** menu.

[p,table,stats] = friedman(...) returns a stats structure that you can use to perform a follow-up multiple comparison test. The friedman test evaluates the hypothesis that the column effects are all the same against the alternative that they are not all the same. Sometimes it is preferable to perform a test to determine which pairs of column effects are significantly different, and which are not. You can use the multcompare function to perform such tests by supplying the stats structure as input.

#### **Assumptions**

Friedman's test makes the following assumptions about the data in X:

- All data come from populations having the same continuous distribution, apart from possibly different locations due to column and row effects.
- All observations are mutually independent.

The classical two-way ANOVA replaces the first assumption with the stronger assumption that data come from normal distributions.

#### **Examples**

Let's repeat the example from the anova2 function, this time applying Friedman's test. Recall that the data below come from a study of popcorn brands and popper type (Hogg 1987). The columns of the matrix popcorn are brands (Gourmet, National, and Generic). The rows are popper type (Oil and Air). The study popped a batch of each brand three times with each popper. The values are the yield in cups of popped popcorn.

```
load popcorn
popcorn
popcorn =
   5.5000   4.5000   3.5000
```

## friedman

```
5.5000 4.5000 4.0000
6.0000 4.0000 3.0000
6.5000 5.0000 4.0000
7.0000 5.5000 5.0000
7.0000 5.0000 4.5000
p = friedman(popcorn,3)
p =
0.0010
```

| Friedman's ANOVA Table                                |                                   |                    |                            |        |             |   |  |  |  |
|-------------------------------------------------------|-----------------------------------|--------------------|----------------------------|--------|-------------|---|--|--|--|
| Source                                                | SS                                | df                 | MS                         | Chi-sq | Prob>Chi-sq | A |  |  |  |
| Columns<br>Interaction<br>Error<br>Total              | 99.75<br>0.0833<br>16.1667<br>116 | 2<br>2<br>12<br>17 | 49.875<br>0.0417<br>1.3472 | 13.76  | 0.001       | 7 |  |  |  |
| Test for column effects after row effects are removed |                                   |                    |                            |        |             |   |  |  |  |

The small p-value of 0.001 indicates the popcorn brand affects the yield of popcorn. This is consistent with the results from anova2.

## References

- [1] Hogg, R. V. and J. Ledolter, Engineering Statistics, MacMillan, 1987.
- [2] Hollander, M., and D. A. Wolfe,  $Nonparametric\ Statistical\ Methods$ , Wiley, 1973.

#### **See Also**

anova2, multcompare, kruskalwallis

F random numbers

#### **Syntax**

```
R = frnd(V1,V2)
R = frnd(V1,V2,v)
R = frnd(V1,V2,m,n)
```

## **Description**

R = frnd(V1,V2) generates random numbers from the F distribution with numerator degrees of freedom V1 and denominator degrees of freedom V2. V1 and V2 can be vectors, matrices, or multidimensional arrays that all have the same size. A scalar input for V1 or V2 is expanded to a constant array with the same dimensions as the other input.

R = frnd(V1, V2, v) generates random numbers from the F distribution with parameters V1 and V2, where v is a row vector. If v is a 1-by-2 vector, R is a matrix with v(1) rows and v(2) columns. If v is 1-by-n, R is an n-dimensional array.

R = frnd(V1,V2,m,n) generates random numbers from the F distribution with parameters V1 and V2, where scalars m and n are the row and column dimensions of R.

## **Example**

```
n1 = frnd(1:6,1:6)

n1 =

0.0022  0.3121  3.0528  0.3189  0.2715  0.9539

n2 = frnd(2,2,[2 3])

n2 =

0.3186  0.9727  3.0268

0.2052  148.5816  0.2191

n3 = frnd([1 2 3;4 5 6],1,2,3)

n3 =

0.6233  0.2322  31.5458

2.5848  0.2121  4.4955
```

#### **See Also**

fcdf, finv, fpdf, fstat

F mean and variance

**Syntax** 

$$[M,V] = fstat(V1,V2)$$

**Description** 

[M,V] = fstat(V1,V2) returns the mean of and variance for the F distribution with parameters specified by V1 and V2. V1 and V2 can be vectors, matrices, or multidimensional arrays that all have the same size, which is also the size of M and V. A scalar input for V1 or V2 is expanded to a constant arrays with the same dimensions as the other input.

The mean of the F distribution for values of  $v_2$  greater than 2 is

$$\frac{v_2}{v_2-2}$$

The variance of the F distribution for values of  $v_2$  greater than 4 is

$$\frac{2 {v_2}^2 (v_1 + v_2 - 2)}{{v_1} (v_2 - 2)^2 (v_2 - 4)}$$

The mean of the F distribution is undefined if  $v_2$  is less than 3. The variance is undefined for  $v_2$  less than 5.

**Examples** 

fstat returns NaN when the mean and variance are undefined.

See Also

fcdf, finv, frnd, frnd

Interactive contour plot

### **Syntax**

```
fsurfht(fun,xlims,ylims)
fsurfht(fun,xlims,ylims,p1,p2,p3,p4,p5)
```

#### **Description**

fsurfht(fun,xlims,ylims) is an interactive contour plot of the function specified by the text variable fun. The x-axis limits are specified by xlims in the form [xmin xmax], and the y-axis limits are specified by ylims in the form [ymin ymax].

fsurfht(fun,xlims,ylims,p1,p2,p3,p4,p5) allows for five optional parameters that you can supply to the function fun.

The intersection of the vertical and horizontal reference lines on the plot defines the current *x*-value and *y*-value. You can drag these reference lines and watch the calculated *z*-values (at the top of the plot) update simultaneously. Alternatively, you can type the *x*-value and *y*-value into editable text fields on the *x*-axis and *y*-axis.

#### **Example**

Plot the Gaussian likelihood function for the gas.mat data.

```
load gas
```

Create a function containing the following commands, and name it gauslike.m.

```
function z = gauslike(mu,sigma,p1)
n = length(p1);
z = ones(size(mu));
for i = 1:n
z = z .* (normpdf(p1(i),mu,sigma));
end
```

The gauslike function calls normpdf, treating the data sample as fixed and the parameters  $\mu$  and  $\sigma$  as variables. Assume that the gas prices are normally distributed, and plot the likelihood surface of the sample.

```
fsurfht('gauslike',[112 118],[3 5],price1)
```

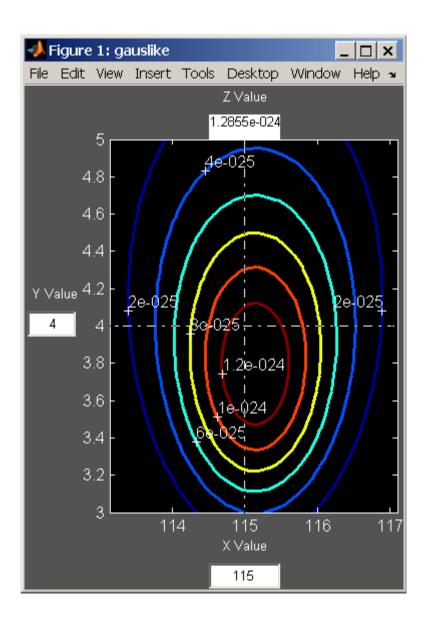

The sample mean is the *x*-value at the maximum, but the sample standard deviation is *not* the *y*-value at the maximum.

```
mumax = mean(price1)
mumax =
  115.1500
sigmamax = std(price1)*sqrt(19/20)
sigmamax =
  3.7719
```

## **fullfact**

**Purpose** 

Full factorial design

**Syntax** 

dFF = fullfact(levels)

**Description** 

dFF = fullfact(levels) gives factor settings dFF for a full factorial design with n factors, where the number of levels for each factor is given by the vector levels of length n. dFF is m-by-n, where m is the number of treatments in the full-factorial design. Each row of dFF corresponds to a single treatment. Each column contains the settings for a single factor, with integer values from one to the number of levels.

**Example** 

The following generates an eight-run full-factorial design with two levels in the first factor and four levels in the second factor:

```
dFF = fullfact([2 4])
dFF =
   1
        1
   2
        1
        2
   1
   2
        2
   1
        3
   2
        3
   1
        4
   2
        4
```

**See Also** 

ff2n

Gage repeatability and reproducibility study

### **Syntax**

```
gagerr(y,{part,operator})
gagerr(y,GROUP)
gagerr(y,part)
gagerr(...,param1,val1,param2,val2,...)
[TABLE, stats] = gagerr(...)
```

## **Description**

gagerr(y, {part, operator}) performs a gage repeatability and reproducibility study on measurements in y collected by operator on part. y is a column vector containing the measurements on different parts. part and operator are categorical variables, numeric vectors, character matrices, or cell arrays of strings. The number of elements in part and operator should be the same as in y.

gagerr prints a table in the command window in which the decomposition of variance, standard deviation, study var (5.15 x standard deviation) are listed with respective percentages for different sources. Summary statistics are printed below the table giving the number of distinct categories (NDC) and the percentage of Gage R&R of total variations (PRR).

gagerr also plots a bar graph showing the percentage of different components of variations. Gage R&R, repeatability, reproducibility, and part-to-part variations are plotted as four vertical bars. Variance and study var are plotted as two groups.

To determine the capability of a measurement system using NDC, use the following guidelines:

- If NDC > 5, the measurement system is capable.
- If NDC < 2, the measurement system is not capable.
- Otherwise, the measurement system may be acceptable.

To determine the capability of a measurement system using PRR, use the following guidelines:

- If PRR < 10%, the measurement system is capable.
- If PRR > 30%, the measurement system is not capable.
- Otherwise, the measurement system may be acceptable.

gagerr(y,GROUP) performs a gage R&R study on measurements in y with part and operator represented in GROUP. GROUP is a numeric matrix whose first and second columns specify different parts and operators, respectively. The number of rows in GROUP should be the same as the number of elements in y. (See "Grouped Data" on page 2-41.)

gagerr(y,part) performs a gage R&R study on measurements in y without operator information. The assumption is that all variability is contributed by part.

gagerr(...,param1,val1,param2,val2,...) performs a gage R&R study using one or more of the following parameter name/value pairs:

• 'spec' — A two-element vector that defines the lower and upper limit of the process, respectively. In this case, summary statistics printed in the command window include Precision-to-Tolerance Ratio (PTR). Also, the bar graph includes an additional group, the percentage of tolerance.

To determine the capability of a measurement system using PTR, use the following guidelines:

- If PTR < 0.1, the measurement system is capable.
- If PTR > 0.3, the measurement system is not capable.
- Otherwise, the measurement system may be acceptable.
- 'printtable' A string with a value 'on' or 'off' that indicates whether the tabular output should be printed in the command window or not. The default value is 'on'.
- 'printgraph' A string with a value 'on' or 'off' that indicates whether the bar graph should be plotted or not. The default value is 'on'.

- 'randomoperator' A logical value, true or false, that indicates
  whether the effect of operator is random or not. The default value
  is true.
- 'model' The model to use, specified by one of:
  - 'linear' Main effects only (default)
  - 'interaction' Main effects plus two-factor interactions
  - 'nested' Nest operator in part

The default value is 'linear'.

[TABLE, stats] = gagerr(...) returns a 6-by-5 matrix TABLE and a structure stats. The columns of TABLE, from left to right, represent variance, percentage of variance, standard deviations, study var, and percentage of study var. The rows of TABLE, from top to bottom, represent different sources of variations: gage R&R, repeatability, reproducibility, operator, operator and part interactions, and part. stats is a structure containing summary statistics for the performance of the measurement system. The fields of stats are:

- ndc Number of distinct categories
- prr Percentage of gage R&R of total variations
- ptr Precision-to-tolerance ratio. The value is NaN if the parameter 'spec' is not given.

## Example

Conduct a gage R&R study for a simulated measurement system using a mixed ANOVA model without interactions:

```
y = randn(100,1); % measurements
part = ceil(3*rand(100,1)); % parts
operator = ceil(4*rand(100,1)); % operators
gagerr(y,{part, operator},'randomoperator',true) % analysis
```

| Source                                  | Variance | % Variance | sigma    | 5.15*sigma | % 5.15*sigma |
|-----------------------------------------|----------|------------|----------|------------|--------------|
| ======================================= |          |            | :======= |            | ========     |
| Gage R&R                                | 0.77     | 100.00     | 0.88     | 4.51       | 100.00       |
| Repeatability                           | 0.76     | 99.08      | 0.87     | 4.49       | 99.54        |
| Reproducibility                         | 0.01     | 0.92       | 0.08     | 0.43       | 9.61         |
| Operator                                | 0.01     | 0.92       | 0.08     | 0.43       | 9.61         |
| Part                                    | 0.00     | 0.00       | 0.00     | 0.00       | 0.00         |
| Total                                   | 0.77     | 100.00     | 0.88     | 4.51       |              |
|                                         |          |            |          |            |              |

-----

Number of distinct categories (NDC): 0 \$%\$ of Gage R&R of total variations (PRR): 100.00

Note: The last column of the above table does not have to sum to 100%

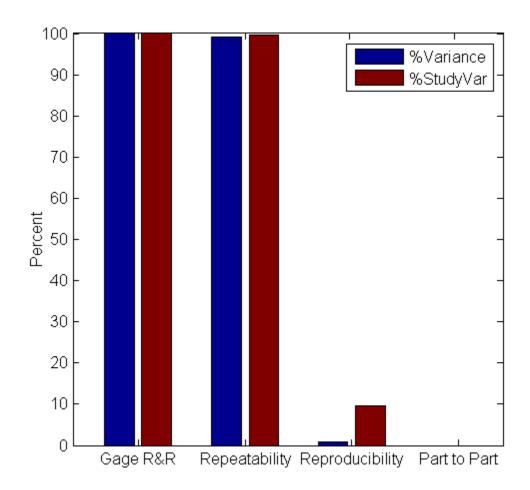

Gamma cumulative distribution function

### **Syntax**

```
gamcdf(X,A,B)
[P,PLO,PUP] = gamcdf(X,A,B,pcov,alpha)
```

## **Description**

gamcdf(X,A,B) computes the gamma cdf at each of the values in X using the corresponding parameters in A and B. X, A, and B can be vectors, matrices, or multidimensional arrays that all have the same size. A scalar input is expanded to a constant array with the same dimensions as the other inputs. The parameters in A and B must be positive.

The gamma cdf is

$$p = F(x|a,b) = \frac{1}{b^a \Gamma(a)} \int_0^x t^{a-1} e^{-\frac{t}{b}} dt$$

The result, p, is the probability that a single observation from a gamma distribution with parameters a and b will fall in the interval [0 x].

[P,PLO,PUP] = gamcdf(X,A,B,pcov,alpha) produces confidence bounds for P when the input parameters A and B are estimates. pcov is a 2-by-2 matrix containing the covariance matrix of the estimated parameters. alpha has a default value of 0.05, and specifies 100(1-alpha)% confidence bounds. PLO and PUP are arrays of the same size as P containing the lower and upper confidence bounds.

gammainc is the gamma distribution with b fixed at 1.

## **Examples**

```
a = 1:6;
b = 5:10;
prob = gamcdf(a.*b,a,b)
prob =
  0.6321  0.5940  0.5768  0.5665  0.5595  0.5543
```

The mean of the gamma distribution is the product of the parameters, *ab*. In this example, the mean approaches the median as it increases (i.e., the distribution becomes more symmetric).

See Also

cdf, gamfit, gaminv, gamlike, gampdf, gamrnd, gamstat, gammainc

Gamma parameter estimates

### **Syntax**

```
phat = gamfit(data)
[phat,pci] = gamfit(data)
[phat,pci] = gamfit(data,alpha)
[...] = gamfit(data,alpha,censoring,freq,options)
```

## **Description**

phat = gamfit(data) returns the maximum likelihood estimates (MLEs) for the parameters of the gamma distribution given the data in vector data.

[phat,pci] = gamfit(data) returns MLEs and 95% percent confidence intervals. The first row of pci is the lower bound of the confidence intervals; the last row is the upper bound.

[phat,pci] = gamfit(data,alpha) returns 100(1 - alpha)% confidence intervals. For example, alpha = 0.01 yields 99% confidence intervals.

- [...] = gamfit(data,alpha,censoring) accepts a Boolean vector of the same size as data that is 1 for observations that are right-censored and 0 for observations that are observed exactly.
- [...] = gamfit(data,alpha,censoring,freq) accepts a frequency vector of the same size as data. freq typically contains integer frequencies for the corresponding elements in data, but may contain any nonnegative values.
- [...] = gamfit(data,alpha,censoring,freq,options) accepts a structure, options, that specifies control parameters for the iterative algorithm the function uses to compute maximum likelihood estimates. The gamma fit function accepts an options structure which can be created using the function statset. Enter statset('gamfit') to see the names and default values of the parameters that gamfit accepts in the options structure.

## **Example**

Note that the 95% confidence intervals in the example below bracket the true parameter values of 2 and 4.

```
a = 2; b = 4;
data = gamrnd(a,b,100,1);
[p,ci] = gamfit(data)
p =
   2.1990   3.7426
ci =
   1.6840   2.8298
   2.7141   4.6554
```

## Reference

[1] Hahn, G. J., and S. S. Shapiro, *Statistical Models in Engineering*. John Wiley & Sons, 1994. p. 88.

## **See Also**

gamcdf, gaminv, gamlike, gampdf, gamrnd, gamstat, mle, statset

Gamma inverse cumulative distribution function

**Syntax** 

## **Description**

X = gaminv(P,A,B) computes the inverse of the gamma cdf with parameters A and B for the corresponding probabilities in P. P, A, and B can be vectors, matrices, or multidimensional arrays that all have the same size. A scalar input is expanded to a constant array with the same dimensions as the other inputs. The parameters in A and B must all be positive, and the values in P must lie on the interval [0 1].

The gamma inverse function in terms of the gamma cdf is

$$x = F^{-1}(p|a,b) = \{x:F(x|a,b) = p\}$$

where

$$p = F(x|a,b) = \frac{1}{b^a \Gamma(a)} \int_0^x t^{a-1} e^{-\frac{t}{b}} dt$$

[X,XLO,XUP] = gamcdf(P,A,B,pcov,alpha) produces confidence bounds for P when the input parameters A and B are estimates. pcov is a 2-by-2 matrix containing the covariance matrix of the estimated parameters. alpha has a default value of 0.05, and specifies 100(1-alpha)% confidence bounds. PLO and PUP are arrays of the same size as P containing the lower and upper confidence bounds.

## **Algorithm**

There is no known analytical solution to the integral equation above. gaminv uses an iterative approach (Newton's method) to converge on the solution.

### **Examples**

This example shows the relationship between the gamma cdf and its inverse function.

# gaminv

```
x = gaminv(gamcdf(1:5,a,b),a,b)
x =
  1.0000 2.0000 3.0000 4.0000 5.0000
```

## **See Also**

gamcdf, gamfit, gamlike, gampdf, gamrnd, gamstat, icdf

Gamma negative log-likelihood

#### **Syntax**

```
nlogL = gamlike(params,data)
[nlogL,AVAR] = gamlike(params,data)
```

## **Description**

nlogL = gamlike(params,data) returns the negative of the gamma log-likelihood function for the parameters, params, given data. The length of output vector nlogL is the length of vector data.

[nlogL,AVAR] = gamlike(params,data) also returns AVAR, which is the asymptotic variance-covariance matrix of the parameter estimates when the values in params are the maximum likelihood estimates. AVAR is the inverse of Fisher's information matrix. The diagonal elements of AVAR are the asymptotic variances of their respective parameters.

[...] = gamlike(params,data,censoring) accepts a Boolean vector of the same size as data that is 1 for observations that are right-censored and 0 for observations that are observed exactly.

[...] = gamfit(params,data,censoring,freq) accepts a frequency vector of the same size as data. freq typically contains integer frequencies for the corresponding elements in data, but may contain any non-negative values.

gamlike is a utility function for maximum likelihood estimation of the gamma distribution. Since gamlike returns the negative gamma log-likelihood function, minimizing gamlike using fminsearch is the same as maximizing the likelihood.

## **Example**

This example continues the example for gamfit.

```
a = 2; b = 3;
r = gamrnd(a,b,100,1);
[nlogL,info] = gamlike(gamfit(r),r)
nlogL =
   267.5648
info =
   0.0788  -0.1104
  -0.1104   0.1955
```

# gamlike

## **See Also**

betalike, gamcdf, gamfit, gaminv, gampdf, gamrnd, gamstat, mle, normlike, wbllike  $\,$ 

Gamma probability density function

## **Syntax**

Y = gampdf(X,A,B)

## **Description**

Y = gampdf(X,A,B) computes the gamma pdf at each of the values in X using the corresponding parameters in A and B. X, A, and B can be vectors, matrices, or multidimensional arrays that all have the same size. A scalar input is expanded to a constant array with the same dimensions as the other inputs. The parameters in A and B must all be positive, and the values in X must lie on the interval  $[0 \infty)$ .

The gamma pdf is

$$y = f(x|a, b) = \frac{1}{b^a \Gamma(a)} x^{a-1} e^{-\frac{x}{b}}$$

The gamma probability density function is useful in reliability models of lifetimes. The gamma distribution is more flexible than the exponential distribution in that the probability of a product surviving an additional period may depend on its current age. The exponential and  $\chi^2$  functions are special cases of the gamma function.

## **Examples**

The exponential distribution is a special case of the gamma distribution.

```
mu = 1:5;
y = gampdf(1,1,mu)
y =
    0.3679   0.3033   0.2388   0.1947   0.1637

y1 = exppdf(1,mu)
y1 =
    0.3679   0.3033   0.2388   0.1947   0.1637
```

#### **See Also**

gamcdf, gamfit, gaminv, gamlike, gamrnd, gamstat, pdf, gamma, gammaln

Gamma random numbers

### **Syntax**

```
R = gamrnd(A,B)
R = gamrnd(A,B,v)
R = gamrnd(A,B,m,n)
```

## **Description**

R = gamrnd(A,B) generates random numbers from the gamma distribution with parameters A and B. A and B can be vectors, matrices, or multidimensional arrays that all have the same size. A scalar input for A or B is expanded to a constant array with the same dimensions as the other input.

R = gamrnd(A,B,v) generates random numbers from the gamma distribution with parameters A and B, where v is a row vector. If v is a 1-by-2 vector, R is a matrix with v(1) rows and v(2) columns. If v is 1-by-n, R is an n-dimensional array.

R = gamrnd(A,B,m,n) generates gamma random numbers with parameters A and B, where scalars m and n are the row and column dimensions of R.

#### **Example**

```
n1 = gamrnd(1:5,6:10)
n1 =
    9.1132    12.8431    24.8025    38.5960    106.4164

n2 = gamrnd(5,10,[1 5])
n2 =
    30.9486    33.5667    33.6837    55.2014    46.8265

n3 = gamrnd(2:6,3,1,5)
n3 =
    12.8715    11.3068    3.0982    15.6012    21.6739
```

## **See Also**

gamcdf, gamfit, gaminv, gamlike, gampdf, gamstat, randg

Gamma mean and variance

## **Syntax**

[M,V] = gamstat(A,B)

## **Description**

[M,V]=gamstat(A,B) returns the mean of and variance for the gamma distribution with parameters specified by A and B. A and B can be vectors, matrices, or multidimensional arrays that have the same size, which is also the size of M and V. A scalar input for A or B is expanded to a constant array with the same dimensions as the other input.

The mean of the gamma distribution with parameters a and b is ab. The variance is  $ab^2$ .

## **Examples**

```
[m,v] = gamstat(1:5,1:5)
m =
    1     4     9     16     25
v =
    1     8     27     64     125

[m,v] = gamstat(1:5,1./(1:5))
m =
    1     1     1     1
v =
    1.0000     0.5000     0.3333     0.2500     0.2000
```

#### **See Also**

gamcdf, gamfit, gaminv, gamlike, gampdf, gamrnd

Access dataset array properties

### **Syntax**

```
get(A)
s = get(A)
p = get(A, PropertyName)
p = get(A, {PropertyName1, PropertyName2,...})
```

## **Description**

get(A) displays a list of property/value pairs for the dataset array A.

s = get(A) returns the values in a scalar structure s with field names given by the properties.

p = get(A, PropertyName) returns the value of the property specified by the string PropertyName.

p = get(A, {PropertyName1, PropertyName2,...}) allows multiple property names to be specified and returns their values in a cell array.

#### Example

Create a dataset array from Fisher's iris data and access the information:

Purpose Access labels

**Syntax** labels = getlabels(A)

**Description** labels = getlabels(A) returns the labels of the levels in the

categorical array  $\boldsymbol{A}$  as a cell array of strings labels. For ordinal  $\boldsymbol{A},$  the

labels are returned in the order of the levels.

#### **Examples** Example 1

Display levels in a nominal and an ordinal array:

```
standings = nominal({'Leafs','Canadiens','Bruins'});
getlabels(standings)
ans =
    'Bruins' 'Canadiens' 'Leafs'
standings = ordinal(1:3,{'Leafs','Canadiens','Bruins'});
getlabels(standings)
ans =
    'Leafs' 'Canadiens' 'Bruins'
```

#### Example 2

Display age groups containing data in hospital.mat:

```
load hospital
edges = 0:10:100;
labels = strcat(num2str((0:10:90)','%d'),{'s'});
AgeGroup = ordinal(hospital.Age,labels,[],edges);
AgeGroup = droplevels(AgeGroup);
getlabels(AgeGroup)
ans =
    '20s' '30s' '40s' '50s'
```

## See Also setlabels

## geocdf

#### **Purpose**

Geometric cumulative distribution function

**Syntax** 

Y = geocdf(X,P)

## **Description**

Y = geocdf(X,P) computes the geometric cdf at each of the values in X using the corresponding probabilities in P. X and P can be vectors, matrices, or multidimensional arrays that all have the same size. A scalar input is expanded to a constant array with the same dimensions as the other input. The parameters in P must lie on the interval [0 1].

The geometric cdf is

$$y = F(x|p) = \sum_{i=0}^{floor(x)} pq^{i}$$

where q = 1 - p.

The result, y, is the probability of observing up to x trials before a success, when the probability of success in any given trial is p.

## **Examples**

Suppose you toss a fair coin repeatedly. If the coin lands face up (heads), that is a success. What is the probability of observing three or fewer tails before getting a heads?

#### **See Also**

cdf, geoinv, geopdf, geornd, geostat

Geometric inverse cumulative distribution function

#### **Syntax**

```
X = geoinv(Y,P)
```

### **Description**

X = geoinv(Y,P) returns the smallest positive integer X such that the geometric cdf evaluated at X is equal to or exceeds Y. You can think of Y as the probability of observing X successes in a row in independent trials where P is the probability of success in each trial.

Y and P can be vectors, matrices, or multidimensional arrays that all have the same size. A scalar input for P or Y is expanded to a constant array with the same dimensions as the other input. The values in P and Y must lie on the interval [0 1].

#### **Examples**

The probability of correctly guessing the result of 10 coin tosses in a row is less than 0.001 (unless the coin is not fair).

```
psychic = geoinv(0.999,0.5)
psychic =
  9
```

The example below shows the inverse method for generating random numbers from the geometric distribution.

```
rndgeo = geoinv(rand(2,5),0.5)
rndgeo =
    0    1    3    1    0
    0    1    0    2    0
```

#### **See Also**

geocdf, geopdf, geornd, geostat, icdf

Geometric mean

### **Syntax**

m = geomean(x)
geomean(X,dim)

## **Description**

m = geomean(x) calculates the geometric mean of a sample. For vectors, geomean(x) is the geometric mean of the elements in x. For matrices, geomean(X) is a row vector containing the geometric means of each column. For N-dimensional arrays, geomean operates along the first nonsingleton dimension of X.

geomean(X,dim) takes the geometric mean along the dimension dim of X.

The geometric mean is

$$m = \left[\prod_{i=1}^{n} x_i\right]^{\frac{1}{n}}$$

## **Examples**

The arithmetic mean is greater than or equal to the geometric mean.

```
x = exprnd(1,10,6);
geometric = geomean(x)
geometric =
    0.7466   0.6061   0.6038   0.2569   0.7539   0.3478
average = mean(x)
average =
    1.3509   1.1583   0.9741   0.5319   1.0088   0.8122
```

#### **See Also**

mean, median, harmmean, trimmean

Geometric probability density function

**Syntax** 

Y = geopdf(X,P)

**Description** 

Y = geopdf(X,P) computes the geometric pdf at each of the values in X using the corresponding probabilities in P. X and P can be vectors, matrices, or multidimensional arrays that all have the same size. A scalar input is expanded to a constant array with the same dimensions as the other input. The parameters in P must lie on the interval [0 1].

The geometric pdf is

$$y = f(x|p) = pq^{x}I_{(0, 1, K)}(x)$$

where q = 1 - p.

**Examples** 

Suppose you toss a fair coin repeatedly. If the coin lands face up (heads), that is a success. What is the probability of observing exactly three tails before getting a heads?

**See Also** 

geocdf, geoinv, geornd, geostat, pdf

Geometric random numbers

### **Syntax**

```
R = geornd(P)
R = geornd(P,v)
R = geornd(P,m,n)
```

## **Description**

The geometric distribution is useful when you want to model the number of successive failures preceding a success, where the probability of success in any given trial is the constant P.

R = geornd(P) generates geometric random numbers with probability parameter P. P can be a vector, a matrix, or a multidimensional array. The size of R is the size of P.

R = geornd(P,v) generates geometric random numbers with probability parameter P, where v is a row vector. If v is a 1-by-2 vector, R is a matrix with v(1) rows and v(2) columns. If v is 1-by-n, R is an n-dimensional array.

R = geornd(P,m,n) generates geometric random numbers with probability parameter P, where scalars m and n are the row and column dimensions of R.

The parameters in P must lie on the interval [0 1].

## **Example**

```
r1 = geornd(1 . / 2.^{(1:6)})
r1 =
                   2 60
   2
     10
           2
               5
r2 = geornd(0.01,[1 5])
r2 =
  65
     18 334 291 63
r3 = geornd(0.5, 1, 6)
r3 =
   0
               3
                        0
```

#### **See Also**

geocdf, geoinv, geopdf, geostat

Purpose Geometric mean and variance

**Syntax** [M,V] = geostat(P)

**Description** [M,V] = geostat(P) returns the mean of and variance for the geometric distribution with parameters specified by P.

The mean of the geometric distribution with parameter p is q/p, where q=1-p. The variance is  $q/p^2$ .

**Examples** [m,v] = geostat(1./(1:6))

m = 0 1.0000 2.0000 3.0000 4.0000 5.0000 v =

0 2.0000 6.0000 12.0000 20.0000 30.0000

**See Also** geocdf, geoinv, geopdf, geornd

## gevcdf

**Purpose** 

Generalized extreme value cumulative distribution function

**Syntax** 

P = gevcdf(X,K,sigma,mu)

**Description** 

P = gevcdf(X,K,sigma,mu) returns the cdf of the generalized extreme value (GEV) distribution with shape parameter K, scale parameter sigma, and location parameter, mu, evaluated at the values in X. The size of P is the common size of the input arguments. A scalar input functions as a constant matrix of the same size as the other inputs.

Default values for K, sigma, and mu are 0, 1, and 0, respectively.

When K < 0, the GEV is the type III extreme value distribution. When K > 0, the GEV distribution is the type II, or Frechet, extreme value distribution. If w has a Weibull distribution as computed by the wblcdf function, then -w has a type III extreme value distribution and 1/w has a type II extreme value distribution. In the limit as K approaches 0, the GEV is the mirror image of the type I extreme value distribution as computed by the evcdf function.

The mean of the GEV distribution is not finite when  $K \ge 1$ , and the variance is not finite when  $K \ge 1/2$ . The GEV distribution has positive density only for values of X such that  $K^*(X-mu)/sigma > -1$ .

**References** 

[1] Embrechts, P., C. Klüppelberg, and T. Mikosch (1997) *Modelling Extremal Events for Insurance and Finance*, Springer.

[2] Kotz, S. and S. Nadarajah (2001) Extreme Value Distributions: Theory and Applications, World Scientific Publishing Company.

See Also

evcdf, gevfit, gevinv, gevlike, gevpdf, gevrnd, gevstat, cdf

Generalized extreme value parameter estimates

### **Syntax**

```
parmhat = gevfit(X)
[parmhat,parmci] = gevfit(X)
[parmhat,parmci] = gevfit(X,alpha)
[...] = gevfit(X,alpha,options)
```

## **Description**

parmhat = gevfit(X) returns maximum likelihood estimates of the parameters for the generalized extreme value (GEV) distribution given the data in X. parmhat(1) is the shape parameter, K, parmhat(2) is the scale parameter, sigma, and parmhat(3) is the location parameter, mu.

[parmhat,parmci] = gevfit(X) returns 95% confidence intervals for the parameter estimates.

[parmhat,parmci] = gevfit(X,alpha) returns 100(1-alpha)% confidence intervals for the parameter estimates.

[...] = gevfit(X,alpha,options) specifies control parameters for the iterative algorithm used to compute ML estimates. This argument can be created by a call to statset. See statset('gevfit') for parameter names and default values. Pass in [] for alpha to use the default values.

When K < 0, the GEV is the type III extreme value distribution. When K > 0, the GEV distribution is the type II, or Frechet, extreme value distribution. If w has a Weibull distribution as computed by the wblfit function, then -w has a type III extreme value distribution and 1/w has a type II extreme value distribution. In the limit as K approaches 0, the GEV is the mirror image of the type I extreme value distribution as computed by the evfit function.

The mean of the GEV distribution is not finite when  $K \ge 1$ , and the variance is not finite when  $K \ge 1/2$ . The GEV distribution is defined for  $K^*(X-mu)/sigma > -1$ .

## References

[1] Embrechts, P., C. Klüppelberg, and T. Mikosch (1997) *Modelling Extremal Events for Insurance and Finance*, Springer.

# gevfit

[2] Kotz, S. and S. Nadarajah (2001) Extreme Value Distributions: Theory and Applications, World Scientific Publishing Company.

## **See Also**

evfit, gevcdf, gevinv, gevlike, gevpdf, gevrnd, gevstat, mle, statset

Generalized extreme value inverse cumulative distribution function

**Syntax** 

X = gevinv(P,K,sigma,mu)

**Description** 

X = gevinv(P,K,sigma,mu) returns the inverse cdf of the generalized extreme value (GEV) distribution with shape parameter K, scale parameter sigma, and location parameter mu, evaluated at the values in P. The size of X is the common size of the input arguments. A scalar input functions as a constant matrix of the same size as the other inputs.

Default values for K, sigma, and mu are 0, 1, and 0, respectively.

When K < 0, the GEV is the type III extreme value distribution. When K > 0, the GEV distribution is the type II, or Frechet, extreme value distribution. If w has a Weibull distribution as computed by the wblinv function, then -w has a type III extreme value distribution and 1/w has a type II extreme value distribution. In the limit as K approaches 0, the GEV is the mirror image of the type I extreme value distribution as computed by the evinv function.

The mean of the GEV distribution is not finite when  $K \ge 1$ , and the variance is not finite when  $K \ge 1/2$ . The GEV distribution has positive density only for values of X such that  $K^*(X-mu)/sigma > -1$ .

References

[1] Embrechts, P., C. Klüppelberg, and T. Mikosch (1997) *Modelling Extremal Events for Insurance and Finance*, Springer.

[2] Kotz, S. and S. Nadarajah (2001) *Extreme Value Distributions: Theory and Applications*, World Scientific Publishing Company.

See Also

evinv, gevfit, gevcdf, gevlike, gevpdf, gevrnd, gevstat, icdf

# gevlike

#### **Purpose**

Generalized extreme value negative log-likelihood

### **Syntax**

nlogL = gevlike(params,data)
[nlogL,ACOV] = gevlike(params,data)

### **Description**

nlogL = gevlike(params,data) returns the negative of the
log-likelihood nlogL for the generalized extreme value (GEV)
distribution, evaluated at parameters params(1) = K, params(2) =
sigma, and params(3) = mu, given data.

[nlogL,ACOV] = gevlike(params,data) returns the inverse of Fisher's information matrix, ACOV. If the input parameter values in params are the maximum likelihood estimates, the diagonal elements of ACOV are their asymptotic variances. ACOV is based on the observed Fisher's information, not the expected information.

When K < 0, the GEV is the type III extreme value distribution. When K > 0, the GEV distribution is the type II, or Frechet, extreme value distribution. If w has a Weibull distribution as computed by the wbllike function, then -w has a type III extreme value distribution and 1/w has a type II extreme value distribution. In the limit as K approaches 0, the GEV is the mirror image of the type I extreme value distribution as computed by the evlike function.

The mean of the GEV distribution is not finite when  $K \ge 1$ , and the variance is not finite when  $K \ge 1/2$ . The GEV distribution has positive density only for values of X such that  $K^*(X-mu)/sigma > -1$ .

### References

[1] Embrechts, P., C. Klüppelberg, and T. Mikosch (1997) *Modelling Extremal Events for Insurance and Finance*, Springer.

[2] Kotz, S. and S. Nadarajah (2001) *Extreme Value Distributions: Theory and Applications*, World Scientific Publishing Company.

### **See Also**

evlike, gevfit, gevinv, gevcdf, gevpdf, gevrnd, gevstat

Generalized extreme value probability density function

**Syntax** 

Y = gevpdf(X,K,sigma,mu)

**Description** 

Y = gevpdf(X,K,sigma,mu) returns the pdf of the generalized extreme value (GEV) distribution with shape parameter K, scale parameter sigma, and location parameter, mu, evaluated at the values in X. The size of Y is the common size of the input arguments. A scalar input functions as a constant matrix of the same size as the other inputs.

Default values for K, sigma, and mu are 0, 1, and 0, respectively.

When K < 0, the GEV is the type III extreme value distribution. When K > 0, the GEV distribution is the type II, or Frechet, extreme value distribution. If w has a Weibull distribution as computed by the wblpdf function, then -w has a type III extreme value distribution and 1/w has a type II extreme value distribution. In the limit as K approaches 0, the GEV is the mirror image of the type I extreme value distribution as computed by the evcdf function.

The mean of the GEV distribution is not finite when  $K \ge 1$ , and the variance is not finite when  $K \ge 1/2$ . The GEV distribution has positive density only for values of X such that K\*(X-mu)/sigma > -1.

References

[1] Embrechts, P., C. Klüppelberg, and T. Mikosch (1997) *Modelling Extremal Events for Insurance and Finance*, Springer.

[2] Kotz, S. and S. Nadarajah (2001) Extreme Value Distributions: Theory and Applications, World Scientific Publishing Company.

See Also

evpdf, gevfit, gevinv, gevlike, gevcdf, gevrnd, gevstat, pdf

Generalized extreme value random numbers

### **Syntax**

```
R = gevrnd(K,sigma,mu)
R = gevrnd(K,sigma,mu,M,N,...)
R = gevrnd(K,sigma,mu,[M,N,...])
```

### **Description**

R = gevrnd(K, sigma,mu) returns an array of random numbers chosen from the generalized extreme value (GEV) distribution with shape parameter K, scale parameter sigma, and location parameter, mu. The size of R is the common size of the input arguments if all are arrays. If any parameter is a scalar, the size of R is the size of the other parameters.

```
R = gevrnd(K, sigma, mu, M, N, ...) or
```

R = gevrnd(K, sigma, mu, [M, N, ...]) returns an m-by-n-by-... array.

When K < 0, the GEV is the type III extreme value distribution. When K > 0, the GEV distribution is the type II, or Frechet, extreme value distribution. If w has a Weibull distribution as computed by the wblrnd function, then -w has a type III extreme value distribution and 1/w has a type II extreme value distribution. In the limit as K approaches 0, the GEV is the mirror image of the type I extreme value distribution as computed by the event function.

The mean of the GEV distribution is not finite when  $K \ge 1$ , and the variance is not finite when  $K \ge 1/2$ . The GEV distribution has positive density only for values of X such that  $K^*(X-mu)/sigma > -1$ .

## References

[1] Embrechts, P., C. Klüppelberg, and T. Mikosch (1997) *Modelling Extremal Events for Insurance and Finance*, Springer.

[2] Kotz, S. and S. Nadarajah (2001) Extreme Value Distributions: Theory and Applications, World Scientific Publishing Company.

### **See Also**

evrnd, gevfit, gevinv, gevlike, gevpdf, gevcdf, gevstat, random

Generalized extreme value mean and variance

**Syntax** 

[M,V] = gevstat(K,sigma,mu)

**Description** 

[M,V] = gevstat(K,sigma,mu) returns the mean of and variance for the generalized extreme value (GEV) distribution with shape parameter K, scale parameter sigma, and location parameter, mu. The sizes of M and V are the common size of the input arguments. A scalar input functions as a constant matrix of the same size as the other inputs.

Default values for K, sigma, and mu are 0, 1, and 0, respectively.

When K < 0, the GEV is the type III extreme value distribution. When K > 0, the GEV distribution is the type II, or Frechet, extreme value distribution. If w has a Weibull distribution as computed by the wblstat function, then -w has a type III extreme value distribution and 1/w has a type II extreme value distribution. In the limit as K approaches 0, the GEV is the mirror image of the type I extreme value distribution as computed by the evstat function.

The mean of the GEV distribution is not finite when  $K \ge 1$ , and the variance is not finite when  $K \ge 1/2$ . The GEV distribution has positive density only for values of X such that  $K^*(X-mu)/sigma > -1$ .

### References

[1] Embrechts, P., C. Klüppelberg, and T. Mikosch (1997) *Modelling Extremal Events for Insurance and Finance*, Springer.

[2] Kotz, S. and S. Nadarajah (2001) *Extreme Value Distributions: Theory and Applications*, World Scientific Publishing Company.

### **See Also**

evstat, gevfit, gevinv, gevlike, gevpdf, gevrnd, gevcdf

# gline

Purpose Interactively add line to plot

**Syntax** gline(fig)

h = gline(fig)

gline

**Description** gline(fig) allows you to draw a line segment in the figure fig by

clicking the pointer at the two endpoints. A rubber band line tracks the

pointer movement.

h = gline(fig) returns the handle to the line in h.

gline with no input arguments draws in the current figure.

**See Also** refline, refcurve, lsline

Generalized linear model regression

### **Syntax**

```
b = glmfit(X,y,distr)
b = glmfit(X,y,distr,param1,val1,param2,val2,...)
[b,dev] = glmfit(...)
[b,dev,stats] = glmfit(...)
```

### **Description**

b = glmfit(X,y,distr) returns a p-by-1 vector b of coefficient estimates for a generalized linear regression of the responses in y on the predictors in X, using the distribution distr. X is an n-by-p matrix of p predictors at each of n observations. distr can be any of the following strings: 'binomial', 'gamma', 'inverse gaussian', 'normal' (the default), and 'poisson'.

In most cases, y is an *n*-by-1 vector of observed responses. For the binomial distribution, y can be a binary vector indicating success or failure at each observation, or a two column matrix with the first column indicating the number of successes for each observation and the second column indicating the number of trials for each observation.

This syntax uses the canonical link (see below) to relate the distribution to the predictors.

**Note** By default, glmfit adds a first column of 1s to X, corresponding to a constant term in the model. Do not enter a column of 1s directly into X. You can change the default behavior of glmfit using the 'constant' parameter, below.

glmfit treats NaNs in either X or y as missing values, and ignores them.

b = glmfit(X,y,distr,param1,val1,param2,val2,...) additionally allows you to specify optional parameter name/value pairs to control the model fit. Acceptable parameters are as follows:

| Parameter | Value                                                                                                    | Meaning                      |
|-----------|----------------------------------------------------------------------------------------------------|------------------------------|
| 'link'    | 'identity', default<br>for the distribution<br>'normal'                                                                                                    | $\mu = Xb$                   |
|           | 'log', default for<br>the distribution<br>'poisson'                                                                                                    | $\log(\mu) = Xb$             |
|           | 'logit', default<br>for the distribution<br>'binomial'                                                                                                    | $\log(\mu/(1-\mu)) = Xb$     |
|           | 'probit'                                                                                                    | $norminv(\mu) = Xb$          |
|           | 'comploglog'                                                                                                    | $\log(\log(1-\mu)) = Xb$     |
|           | 'reciprocal'                                                                                                    | $1/\mu = Xb$                 |
|           | 'loglog', default<br>for the distribution<br>'gamma'                                                                                                    | $\log(-\log(\mu)) = Xb$      |
|           | p (a number), default<br>for the distribution<br>'inverse<br>gaussian' (with<br>p = -2)                                                                                       | $\mu^p = Xb$                 |
|           | cell array of the form {FL FD FI}, containing three function handles, created using @, that define the link (FL), the derivative of the link (FD), and the inverse link (FI). | User-specified link function |

| Parameter  | Value                                                                                                  | Meaning                                                                                                    |
|------------|----------------------------------------------------------------------------------------------------|----------------------------------------------------------------------------------------------------|
| 'estdisp'  | 'on'                                                                                                   | Estimates a dispersion parameter for the binomial or Poisson distribution                                       |
|            | 'off' (Default for<br>binomial or Poisson<br>distribution)                                             | Uses the theoretical value of 1.0 for those distributions                                                       |
| 'offset'   | Vector                                                                                                 | Used as an additional predictor variable, but with a coefficient value fixed at 1.0                             |
| 'weights'  | Vector of prior<br>weights, such as<br>the inverses of the<br>relative variance of<br>each observation |                                                                                                    |
| 'constant' | 'on' (default)                                                                                         | Includes a constant term in<br>the model. The coefficient of<br>the constant term is the first<br>element of b. |
|            | 'off'                                                                                                  | Omit the constant term                                                                                          |

[b,dev] = glmfit(...)returns dev, the deviance of the fit at the solution vector. The deviance is a generalization of the residual sum of squares. It is possible to perform an analysis of deviance to compare several models, each a subset of the other, and to test whether the model with more terms is significantly better than the model with fewer terms.

[b,dev,stats] = glmfit(...) returns dev and stats.

stats is a structure with the following fields:

- beta Coefficient estimates b
- ullet dfe Degrees of freedom for error
- ullet s Theoretical or estimated dispersion parameter

- sfit Estimated dispersion parameter
- se Vector of standard errors of the coefficient estimates b
- coeffcorr Correlation matrix for b
- covb Estimated covariance matrix for B
- t t statistics for b
- p p-values for b
- resid Vector of residuals
- residp Vector of Pearson residuals
- residd Vector of deviance residuals
- resida Vector of Anscombe residuals

If you estimate a dispersion parameter for the binomial or Poisson distribution, then stats.s is set equal to stats.sfit. Also, the elements of stats.se differ by the factor stats.s from their theoretical values.

### **Example**

Fit a probit regression model for y on x. Each y(i) is the number of successes in n(i) trials.

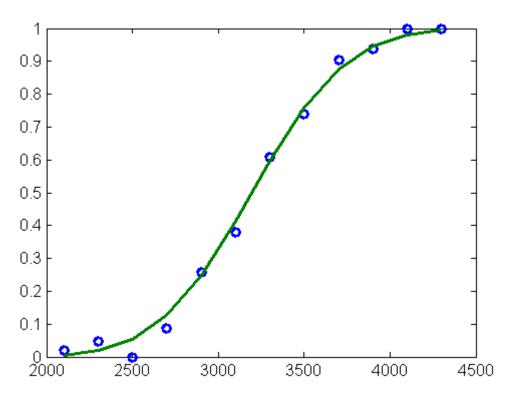

## **References**

- [1] Dobson, A. J., An Introduction to Generalized Linear Models, CRC Press, 1990.
- [2] MuCullagh, P., and J. A. Nelder, *Generalized Linear Models*, 2nd edition, Chapman & Hall, 1990.
- [3] Collett, D., *Modelling Binary Data*, 2nd edition, Chapman & Hall/CRC Press, 2002.

## **See Also**

glmval, regress, regstats

Generalized linear model values

### **Syntax**

```
yhat = glmval(b,X,link)
[yhat,dylo,dyhi] = glmval(b,X,link,stats)
[...] = glmval(...,param1,val1,param2,val2,...)
```

## **Description**

yhat = glmval(b,X,link) computes predicted values for the generalized linear model with link function link and predictors X. Distinct predictor variables should appear in different columns of X. b is a vector of coefficient estimates as returned by the glmfit function. link can be any of the strings used as values for the link parameter in the glmfit function.

**Note** By default, glmval adds a first column of 1s to X, corresponding to a constant term in the model. Do not enter a column of 1s directly into X. You can change the default behavior of glmval using the 'constant' parameter, below.

[yhat,dylo,dyhi] = glmval(b,X,link,stats) also computes 95% confidence bounds for the predicted values. When the stats structure output of the glmfit function is specified, dylo and dyhi are also returned. dylo and dyhi define a lower confidence bound of yhat-dylo, and an upper confidence bound of yhat+dyhi. Confidence bounds are nonsimultaneous, and apply to the fitted curve, not to a new observation.

[...] = glmval(...,param1,val1,param2,val2,...) specifies optional parameter name/value pairs to control the predicted values. Acceptable parameters are:

| Parameter                                                        | Value                                                  |
|------------------------------------------------------------------|--------------------------------------------------------|
| 'confidence' — the confidence<br>level for the confidence bounds | A scalar between 0 and 1                               |
| 'size' — the size parameter (N) for a binomial model             | A scalar, or a vector with one value for each row of X |

| Parameter                                                                                      | Value                                                                                                    |
|------------------------------------------------------------------------------------------------|----------------------------------------------------------------------------------------------------|
| 'offset' — used as an additional predictor variable, but with a coefficient value fixed at 1.0 | A vector                                                                                                    |
| 'constant'                                                                                     | • 'on' — Includes a constant term in the model. The coefficient of the constant term is the first element of b. |
|                                                                                                | • 'off' — Omit the constant term                                                                                |

# **Example**

Fit a probit regression model for y on x. Each y(i) is the number of successes in n(i) trials.

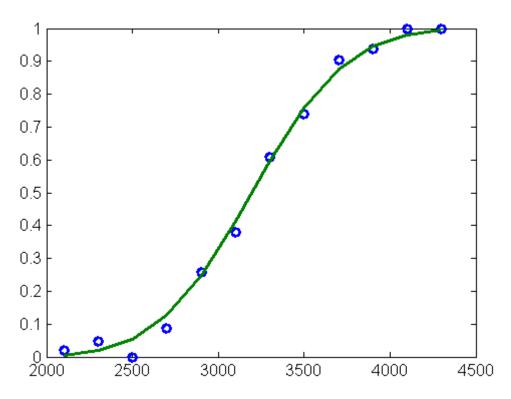

## **References**

- [1] Dobson, A. J., An Introduction to Generalized Linear Models, CRC Press, 1990.
- [2] MuCullagh, P., and J. A. Nelder, *Generalized Linear Models*, 2nd edition, Chapman & Hall, 1990.
- [3] Collett, D., *Modelling Binary Data*, 2nd edition, Chapman & Hall/CRC Press, 2002.

## See Also

glmfit

### Purpose Glyph plot

### Syntax

```
glyphplot(X)
glyphplot(X, 'Glyph', 'face')
glyphplot(X, 'Glyph', 'face', 'Features',F)
glyphplot(X,..., 'Grid', [rows,cols])
glyphplot(X,..., 'Grid', [rows,cols], 'Page',page)
glyphplot(X,..., 'Centers',C)
glyphplot(X,..., 'Centers',C, 'Radius',r)
glyphplot(X,..., 'ObsLabels',labels)
glyphplot(X,..., 'Standardize', method)
glyphplot(X,..., PropertyName, PropertyValue,...)
h = glyphplot(X,...)
```

### **Description**

glyphplot(X) creates a star plot from the multivariate data in the *n*-by-*p* matrix X. Rows of X correspond to observations, columns to variables. A star plot represents each observation as a "star" whose *i*th spoke is proportional in length to the *i*th coordinate of that observation. glyphplot standardizes X by shifting and scaling each column separately onto the interval [0,1] before making the plot, and centers the glyphs on a rectangular grid that is as close to square as possible. glyphplot treats NaNs in X as missing values, and does not plot the corresponding rows of X. glyphplot(X, 'Glyph', 'star') is a synonym for glyphplot(X).

glyphplot(X, 'Glyph', 'face') creates a face plot from X. A face plot represents each observation as a "face," whose *i*th facial feature is drawn with a characteristic proportional to the i-th coordinate of that observation. The features are described in "Face Features" on page 16-351.

glyphplot(X, 'Glyph', 'face', 'Features',F) creates a face plot where the i-th element of the index vector F defines which facial feature will represent the *i*th column of X. F must contain integers from 0 to 17, where zeros indicate that the corresponding column of X should not be plotted. See "Face Features" on page 16-351 for more information.

glyphplot(X,..., Grid, [rows, cols]) organizes the glyphs into a rows-by-cols grid.

glyphplot(X,..., 'Grid', [rows,cols], 'Page',page) organizes the glyph into one or more pages of a rows-by-cols grid, and displays the page'th page. If page is a vector, glyphplot displays multiple pages in succession. If page is 'all', glyphplot displays all pages. If page is 'scroll', glyphplot displays a single plot with a scrollbar.

glyphplot( $X, \ldots, C$ ) creates a plot with each glyph centered at the locations in the n-by-2 matrix C.

glyphplot,..., 'Centers',C, 'Radius',r) creates a plot with glyphs positioned using C, and scale the glyphs so the largest has radius r.

glyphplot(X,..., 'ObsLabels', labels) labels each glyph with the text in the character array or cell array of strings labels. By default, the glyphs are labelled 1:N. Pass in '' for no labels.

glyphplot( $X, \ldots, '$ Standardize', method) standardizes X before making the plot. Choices for method are

- 'column' Maps each column of X separately onto the interval [0,1]. This is the default.
- 'matrix' Maps the entire matrix X onto the interval [0,1].
- 'PCA' Transforms X to its principal component scores, in order of decreasing eigenvalue, and maps each one onto the interval [0,1].
- 'off' No standardization. Negative values in X may make a star plot uninterpretable.

glyphplot(X,..., *PropertyName*, *PropertyValue*,...) sets properties to the specified property values for all line graphics objects created by glyphplot.

h = glyphplot(X,...) returns a matrix of handles to the graphics objects created by glyphplot. For a star plot, h(:,1) and h(:,2) contain handles to the line objects for each star's perimeter and spokes, respectively. For a face plot, h(:,1) and h(:,2) contain object handles

to the lines making up each face and to the pupils, respectively. h(:,3) contains handles to the text objects for the labels, if present.

#### **Face Features**

The following table describes the correspondence between the columns of the vector F, the value of the 'Features' input parameter, and the facial features of the glyph plot. If X has fewer than 17 columns, unused features are displayed at their default value.

| Column | Facial Feature                                  |
|--------|-------------------------------------------------|
| 1      | Size of face                                    |
| 2      | Forehead/jaw relative arc length                |
| 3      | Shape of forehead                               |
| 4      | Shape of jaw                                    |
| 5      | Width between eyes                              |
| 6      | Vertical position of eyes                       |
| 7      | Height of eyes                                  |
| 8      | Width of eyes (this also affects eyebrow width) |
| 9      | Angle of eyes (this also affects eyebrow angle) |
| 10     | Vertical position of eyebrows                   |
| 11     | Width of eyebrows (relative to eyes)            |
| 12     | Angle of eyebrows (relative to eyes)            |
| 13     | Direction of pupils                             |
| 14     | Length of nose                                  |
| 15     | Vertical position of mouth                      |
| 16     | Shape of mouth                                  |
| 17     | Mouth arc length                                |

# **Example**

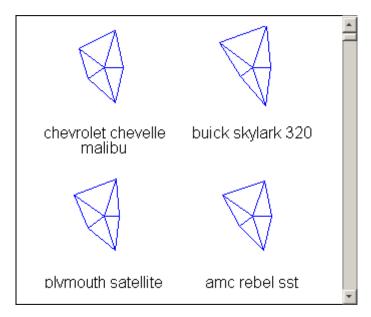

# glyphplot

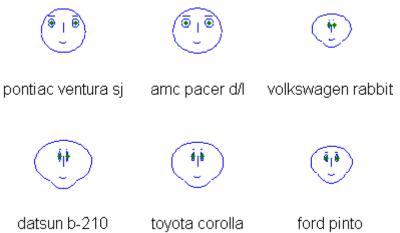

See Also andrewsplot, parallelcoords

# gmdistribution

**Purpose** 

Construct Gaussian mixture distribution

**Syntax** 

obj = gmdistribution(MU,SIGMA,p)

**Description** 

obj = gmdistribution(MU,SIGMA,p) creates an object obj defining a Gaussian mixture distribution.

MU is a k-by-d matrix specifying the d-dimensional mean of each of the k components.

SIGMA specifies the covariance of each component. The size of SIGMA is:

- *d*-by-*d*-by-*k* if there are no restrictions on the form of the covariance. In this case, SIGMA(:,:,I) is the covariance of component I.
- 1-by-d-by-k if the covariance matrices are restricted to be diagonal, but not restricted to be same across components. In this case, SIGMA(:,:,I) contains the diagonal elements of the covariance of component I.
- *d*-by-*d* matrix if the covariance matrices are restricted to be the same across components, but not restricted to be diagonal. In this case, SIGMA is the pooled estimate of covariance.
- 1-by-*d* if the covariance matrices are restricted to be diagonal and the same across components. In this case, SIGMA contains the diagonal elements of the pooled estimate of covariance.

p is an optional 1-by-k vector specifying the mixing proportions of each component. If p does not sum to 1, gmdistribution normalizes it. The default is equal proportions.

The object obj has the properties listed in the following table. Access property values using the syntax value = obj.property.

| Property    | Description                                                                                                    |
|-------------|----------------------------------------------------------------------------------------------------|
| CovType     | The string 'diagonal' if the covariance matrices are restricted to be diagonal; the string 'full' otherwise.          |
| DistName    | The string 'gaussian mixture distribution'.                                                                           |
| mu          | Input matrix of means MU.                                                                                             |
| NComponents | The number $k$ of mixture components.                                                                                 |
| NDimensions | The dimension $d$ of the multivariate Gaussian distributions.                                                         |
| PComponents | Optional input vector of mixing proportions p, or its default value.                                                  |
| SharedCov   | Logical true if all the covariance matrices are restricted to be the same (pooled estimate); logical false otherwise. |
| Sigma       | Input array of covariances SIGMA.                                                                                     |

Objects created by fit (gmdistribution) using the syntax gmdistribution.fit have additional properties related to the fit.

## Reference

[1] McLachlan, G., and D. Peel,  $Finite\ Mixture\ Models$ , JohnWiley & Sons, New York, 2000.

### **Example**

Create a gmdistribution object defining a two-component mixture of bivariate Gaussian distributions:

```
MU = [1 2;-3 -5];
SIGMA = cat(3,[2 0;0 .5],[1 0;0 1]);
p = ones(1,2)/2;
obj = gmdistribution(MU,SIGMA,p);
ezsurf(@(x,y)pdf(obj,[x y]),[-10 10],[-10 10])
```

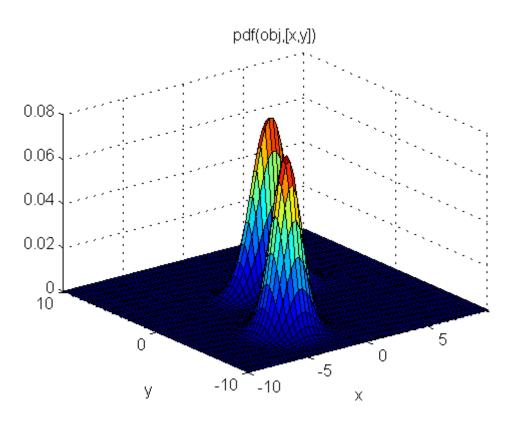

## **See Also**

fit (gmdistribution), pdf (gmdistribution), cdf (gmdistribution), random (gmdistribution), cluster (gmdistribution), posterior (gmdistribution), mahal (gmdistribution)

Add case names to plot

### **Syntax**

```
gname(cases)
gname
h = gname(cases,line handle)
```

### **Description**

gname (cases) displays a figure window and waits for you to press a mouse button or a keyboard key. The input argument cases is a character array or a cell array of strings, in which each row of the character array or each element of the cell array contains the case name of a point. Moving the mouse over the graph displays a pair of cross-hairs. If you position the cross-hairs near a point with the mouse and click once, the graph displays the name of the city corresponding to that point. Alternatively, you can click and drag the mouse to create a rectangle around several points. When you release the mouse button, the graph displays the labels for all points in the rectangle. Right-click a point to remove its label. When you are done labelling points, press the **Enter** or **Escape** key to stop labeling.

gname with no arguments labels each case with its case number.

h = gname(cases,line\_handle) returns a vector of handles to the text objects on the plot. Use the scalar line\_handle to identify the correct line if there is more than one line object on the plot.

You can use gname to label plots created by the plot, scatter, gscatter, plotmatrix, and gplotmatrix functions.

### **Example**

This example uses the city ratings data sets to find out which cities are the best and worst for education and the arts.

```
load cities
education = ratings(:,6);
arts = ratings(:,7);
plot(education,arts,'+')
gname(names)
```

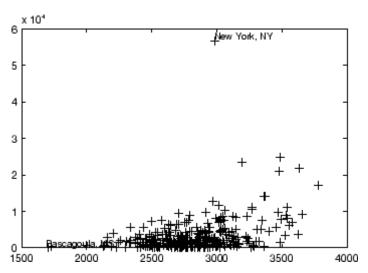

Click the point at the top of the graph to display its label, "New York."

## See Also

gtext, gscatter, gplotmatrix

Generalized Pareto cumulative distribution function

**Syntax** 

P = gpcdf(X,K,sigma,theta)

**Description** 

P = gpcdf(X,K,sigma,theta) returns the cdf of the generalized Pareto (GP) distribution with the tail index (shape) parameter K, scale parameter sigma, and threshold (location) parameter, theta, evaluated at the values in X. The size of P is the common size of the input arguments. A scalar input functions as a constant matrix of the same size as the other inputs.

Default values for K, sigma, and theta are 0, 1, and 0, respectively.

When K=0 and theta = 0, the GP is equivalent to the exponential distribution. When K>0 and theta = sigma, the GP is equivalent to the Pareto distribution. The mean of the GP is not finite when  $K\geq 1$ , and the variance is not finite when  $K\geq 1/2$ . When  $K\geq 0$ , the GP has positive density for

X > theta, or, when

$$\mathsf{K} \; < \; \mathsf{0}, \; 0 \leq \frac{X - \theta}{\sigma} \leq -\frac{1}{K} \, .$$

**References** 

[1] Embrechts, P., C. Klüppelberg, and T. Mikosch (1997) *Modelling Extremal Events for Insurance and Finance*, Springer.

[2] Kotz, S. and S. Nadarajah (2001) Extreme Value Distributions: Theory and Applications, World Scientific Publishing Company.

**See Also** 

gpfit, gpinv, gplike, gppdf, gprnd, gpstat, cdf

Generalized Pareto parameter estimates

### **Syntax**

```
parmhat = gpfit(X)
[parmhat,parmci] = gpfit(X)
[parmhat,parmci] = gpfit(X,alpha)
[...] = gpfit(X,alpha,options)
```

## **Description**

parmhat = gpfit(X) returns maximum likelihood estimates of the parameters for the two-parameter generalized Pareto (GP) distribution given the data in X. parmhat(1) is the tail index (shape) parameter, K and parmhat(2) is the scale parameter, sigma. gpfit does not fit a threshold (location) parameter.

[parmhat,parmci] = gpfit(X) returns 95% confidence intervals for the parameter estimates.

[parmhat,parmci] = gpfit(X,alpha) returns 100(1-alpha)% confidence intervals for the parameter estimates.

 $[\ldots]$  = gpfit(X,alpha,options) specifies control parameters for the iterative algorithm used to compute ML estimates. This argument can be created by a call to statset. See statset('gpfit') for parameter names and default values.

Other functions for the generalized Pareto, such as gpcdf allow a threshold parameter, theta. However, gpfit does not estimate theta. It is assumed to be known, and subtracted from X before calling gpfit.

When K=0 and theta = 0, the GP is equivalent to the exponential distribution. When K>0 and theta = sigma, the GP is equivalent to the Pareto distribution. The mean of the GP is not finite when  $K\geq 1$ , and the variance is not finite when  $K\geq 1/2$ . When  $K\geq 0$ , the GP has positive density for

X > theta, or, when

$$0 \le \frac{X - \theta}{\sigma} \le -\frac{1}{K}$$

### References

[1] Embrechts, P., C. Klüppelberg, and T. Mikosch (1997) *Modelling Extremal Events for Insurance and Finance*, Springer.

[2] Kotz, S. and S. Nadarajah (2001) Extreme Value Distributions: Theory and Applications, World Scientific Publishing Company.

### **See Also**

gpcdf, gpinv, gplike, gppdf, gprnd, gpstat, mle, statset

# gpinv

**Purpose** 

Generalized Pareto inverse cumulative distribution function

**Syntax** 

X = gpinv(P,K,sigma,theta)

**Description** 

X = gpinv(P,K,sigma,theta) returns the inverse cdf for a generalized Pareto (GP) distribution with tail index (shape) parameter K, scale parameter sigma, and threshold (location) parameter theta, evaluated at the values in P. The size of X is the common size of the input arguments. A scalar input functions as a constant matrix of the same size as the other inputs.

Default values for K, sigma, and theta are 0, 1, and 0, respectively.

When K=0, the GP is equivalent to the exponential distribution. When K>0, the GP is equivalent to the Pareto distribution shifted to the origin. The mean of the GP is not finite when  $K\geq 1$ , and the variance is not finite when  $K\geq 1/2$ . When  $K\geq 0$ , the GP has positive density for

X > theta, or, when

$$K < 0, 0 \le \frac{X - \theta}{\sigma} \le -\frac{1}{K}$$
.

**References** 

[1] Embrechts, P., C. Klüppelberg, and T. Mikosch (1997) *Modelling Extremal Events for Insurance and Finance*, Springer.

[2] Kotz, S. and S. Nadarajah (2001) *Extreme Value Distributions: Theory and Applications*, World Scientific Publishing Company.

See Also

gpfit, gpcdf, gplike, gppdf, gprnd, gpstat, icdf

Generalized Pareto negative log-likelihood

**Syntax** 

nlogL = gplike(params,data)
[nlogL,ACOV] = gplike(params,data)

**Description** 

nlogL = gplike(params,data) returns the negative of the
log-likelihood nlogL for the two-parameter generalized Pareto (GP)
distribution, evaluated at parameters params(1) = K, params(2) =
sigma, and params(3) = mu, given data.

[nlogL,ACOV] = gplike(params,data) returns the inverse of Fisher's information matrix, ACOV. If the input parameter values in params are the maximum likelihood estimates, the diagonal elements of ACOV are their asymptotic variances. ACOV is based on the observed Fisher's information, not the expected information.

When K=0, the GP is equivalent to the exponential distribution. When K>0, the GP is equivalent to the Pareto distribution shifted to the origin. The mean of the GP is not finite when  $K\geq 1$ , and the variance is not finite when  $K\geq 1/2$ . When  $K\geq 0$ , the GP has positive density for

X > theta, or, when

$$\mathsf{K} \ < \ \mathsf{0}, \ 0 \leq \frac{X - \theta}{\sigma} \leq - \, \frac{1}{K} \, \, .$$

References

[1] Embrechts, P., C. Klüppelberg, and T. Mikosch (1997) *Modelling Extremal Events for Insurance and Finance*, Springer.

[2] Kotz, S. and S. Nadarajah (2001) Extreme Value Distributions: Theory and Applications, World Scientific Publishing Company.

**See Also** 

gpfit, gpinv, gpcdf, gppdf, gprnd, gpstat

# gppdf

**Purpose** 

Generalized Pareto probability density function

**Syntax** 

P = gppdf(X,K,sigma,theta)

**Description** 

P = gppdf(X,K,sigma,theta) returns the pdf of the generalized Pareto (GP) distribution with the tail index (shape) parameter K, scale parameter sigma, and threshold (location) parameter, theta, evaluated at the values in X. The size of P is the common size of the input arguments. A scalar input functions as a constant matrix of the same size as the other inputs.

Default values for K, sigma, and theta are 0, 1, and 0, respectively.

When K=0 and theta = 0, the GP is equivalent to the exponential distribution. When K>0 and theta = sigma, the GP is equivalent to the Pareto distribution. The mean of the GP is not finite when  $K\geq 1$ , and the variance is not finite when  $K\geq 1/2$ . When  $K\geq 0$ , the GP has positive density for

X > theta, or, when

$$K < 0, 0 \le \frac{X - \theta}{\sigma} \le -\frac{1}{K}$$
.

References

[1] Embrechts, P., C. Klüppelberg, and T. Mikosch (1997) *Modelling Extremal Events for Insurance and Finance*, Springer.

[2] Kotz, S. and S. Nadarajah (2001) *Extreme Value Distributions: Theory and Applications*, World Scientific Publishing Company.

**See Also** 

gpfit, gpinv, gplike, gpcdf, gprnd, gpstat, pdf

Matrix of scatter plots by group

### **Syntax**

```
gplotmatrix(x,y,group)
gplotmatrix(x,y,group,clr,sym,siz)
gplotmatrix(x,y,group,clr,sym,siz,doleg)
gplotmatrix(x,y,group,clr,sym,siz,doleg,dispopt)
gplotmatrix(x,y,group,clr,sym,siz,doleg,dispopt,xnam,ynam)
[h,ax,bigax] = gplotmatrix(...)
```

## **Description**

gplotmatrix(x,y,group) creates a matrix of scatter plots. Each individual set of axes in the resulting figure contains a scatter plot of a column of x against a column of y. All plots are grouped by the grouping variable group. (See "Grouped Data" on page 2-41.)

x and y are matrices with the same number of rows. If x has p columns and y has q columns, the figure contains a p-by-q matrix of scatter plots. If you omit y or specify it as the empty matrix, [], gplotmatrix creates a square matrix of scatter plots of columns of x against each other.

group is a grouping variable that can be a categorical variable, vector, string array, or cell array of strings. group must have the same number of rows as x and y. Points with the same value of group are placed in the same group, and appear on the graph with the same marker and color. Alternatively, group can be a cell array containing several grouping variables (such as {g1 g2 g3}); in that case, observations are in the same group if they have common values of all grouping variables.

gplotmatrix(x,y,group,clr,sym,siz) specifies the color, marker type, and size for each group. clr is a string array of colors recognized by the plot function. The default for clr is 'bgrcmyk'. sym is a string array of symbols recognized by the plot command, with the default value '.'. siz is a vector of sizes, with the default determined by the DefaultLineMarkerSize property. If you do not specify enough values for all groups, gplotmatrix cycles through the specified values as needed.

gplotmatrix(x,y,group,clr,sym,siz,doleg) controls whether a legend is displayed on the graph (doleg is 'on', the default) or not (doleg is 'off').

gplotmatrix(x,y,group,clr,sym,siz,doleg,dispopt) controls what appears along the diagonal of a plot matrix of y versus x. Allowable values are 'none', to leave the diagonals blank, 'hist' (the default), to plot histograms, or 'variable', to write the variable names.

gplotmatrix(x,y,group,clr,sym,siz,doleg,dispopt,xnam,ynam) specifies the names of the columns in the x and y arrays. These names are used to label the x- and y-axes. xnam and ynam must be character arrays or cell arrays of strings, with one name for each column of x and y, respectively.

[h,ax,bigax] = gplotmatrix(...) returns three arrays of handles. h is an array of handles to the lines on the graphs. The array's third dimension corresponds to groups in G. ax is a matrix of handles to the axes of the individual plots. If dispopt is 'hist', ax contains one extra row of handles to invisible axes in which the histograms are plotted. bigax is a handle to big (invisible) axes framing the entire plot matrix. bigax is fixed to point to the current axes, so a subsequent title, xlabel, or ylabel command will produce labels that are centered with respect to the entire plot matrix.

### **Example**

Load the cities data. The ratings array has ratings of the cities in nine categories (category names are in the array categories). group is a code whose value is 2 for the largest cities. You can make scatter plots of the first three categories against the other four, grouped by the city size code:

```
load discrim
gplotmatrix(ratings(:,1:2),ratings(:,[4 7]),group)
```

The output figure (not shown) has an array of graphs with each city group represented by a different color. The graphs are a little easier to read if you specify colors and plotting symbols, label the axes with the rating categories, and move the legend off the graphs:

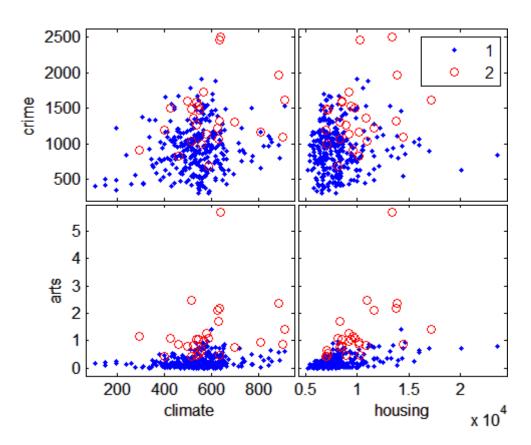

**See Also** grpstats, gscatter, plotmatrix

Generalized Pareto random numbers

### **Syntax**

R = gprnd(K, sigma, theta)

R = gprnd(K,sigma,theta,M,N,...)
R = gprnd(K,sigma,theta,[M,N,...])

### **Description**

 $R = \mathsf{gprnd}(K, \mathsf{sigma}, \mathsf{theta})$  returns an array of random numbers chosen from the generalized Pareto (GP) distribution with tail index (shape) parameter K, scale parameter sigma, and threshold (location) parameter, theta. The size of R is the common size of the input arguments if all are arrays. If any parameter is a scalar, the size of R is the size of the other parameters.

Default values for K, sigma, and theta are 0, 1, and 0, respectively.

R = gprnd(K, sigma, theta, M, N, ...) or R = gprnd(K, sigma, theta, [M, N, ...]) returns an m-by-n-by-... array.

When K=0 and theta = 0, the GP is equivalent to the exponential distribution. When K>0 and theta = sigma, the GP is equivalent to the Pareto distribution. The mean of the GP is not finite when  $K\geq 1$ , and the variance is not finite when  $K\geq 1/2$ . When  $K\geq 0$ , the GP has positive density for

X > theta, or, when

$$0 \le \frac{X - \theta}{\sigma} \le -\frac{1}{K}$$

### References

[1] Embrechts, P., C. Klüppelberg, and T. Mikosch (1997) *Modelling Extremal Events for Insurance and Finance*, Springer.

[2] Kotz, S. and S. Nadarajah (2001) Extreme Value Distributions: Theory and Applications, World Scientific Publishing Company.

## **See Also**

gpfit, gpinv, gplike, gppdf, gpcdf, gpstat, random

Generalized Pareto mean and variance

**Syntax** 

[M,V] = gpstat(X,K,sigma,theta)

**Description** 

[M,V] = gpstat(X,K,sigma,theta) returns the mean of and variance for the generalized Pareto (GP) distribution with the tail index (shape) parameter K, scale parameter K, and threshold (location) parameter, theta.

The default value for theta is 0.

When K=0 and theta = 0, the GP is equivalent to the exponential distribution. When K>0 and theta = sigma, the GP is equivalent to the Pareto distribution. The mean of the GP is not finite when  $K\geq 1$ , and the variance is not finite when  $K\geq 1/2$ . When  $K\geq 0$ , the GP has positive density for X> theta, or when

$$\mathsf{K} \; < \; \mathsf{0}, \; 0 \leq \frac{X - \theta}{\sigma} \leq - \, \frac{1}{K} \, .$$

References

[1] Embrechts, P., C. Klüppelberg, and T. Mikosch (1997) *Modelling Extremal Events for Insurance and Finance*, Springer.

[2] Kotz, S. and S. Nadarajah (2001) Extreme Value Distributions: Theory and Applications, World Scientific Publishing Company.

See Also

gpfit, gpinv, gplike, gppdf, gprnd, gpcdf

# grp2idx

Purpose Grouping variable to index vector

**Syntax** [G,GN] = grp2idx(group)

**Description** [G,GN] = grp2idx(group) creates an index vector G from the grouping

variable group. (See "Grouped Data" on page 2-41.) The variable group can be a categorical variable, a numeric vector, a character matrix (with each row representing a group name), or a cell array of strings stored as a column vector. The result  ${\tt G}$  is a vector taking integer values from 1 up to the number of unique entries in group. GN is a cell array of names such that  ${\tt GN}({\tt G})$  reproduces  ${\tt S}$  (with the exception of any differences

in type).

**See Also** gscatter, grpstats

Summary statistics by group

#### **Syntax**

```
means = grpstats(X)
means = grpstats(X,group)
grpstats(x,group,alpha)
[A,B,...] = grpstats(x,group,whichstats)
[...] = grpstats(X,group,whichstats,alpha)
```

## **Description**

means = grpstats(X) computes the mean of the entire sample without grouping, where X is a matrix of observations.

means = grpstats(X,group) returns the means of each column of X by group. The array, group defines the grouping such that two elements of X are in the same group if their corresponding group values are the same. (See "Grouped Data" on page 2-41.) The grouping variable group can be a categorical variable, vector, string array, or cell array of strings. It can also be a cell array containing several grouping variables (such as {g1 g2 g3}) to group the values in X by each unique combination of grouping variable values.

grpstats(x,group,alpha) displays a plot of the means versus index with 100(1-alpha)% confidence intervals around each mean.

[A,B,...] = grpstats(x,group,whichstats) returns the statistics specified in whichstats. The input whichstats can be a single function handle or name, or a cell array containing multiple function handles or names. The number of outputs (A,B, ...) must match the number function handles and names in whichstats. The names can be chosen from among the following:

- 'mean' mean
- 'sem' standard error of the mean
- 'numel' count, or number of non-NaN elements
- 'gname' group name
- 'std' standard deviation
- 'var' variance

- 'meanci' 95% confidence interval for the mean
- 'predci' 95% prediction interval for a new observation

Each function included in *whichstats* must accept a column vector of data and compute a descriptive statistic for it. For example, @median and @skewness are suitable functions. The function typically returns a scalar value, but may return an *nvals*-by-1 column vector if the descriptive statistic is not a scalar (a confidence interval, for example). The size of each output A, B, ... is *ngroups*-by-*ncols*-by-*nvals*, where *ngroups* is the number of groups, *ncols* is the number of columns in the data X, and *nvals* is the number of values returned by the function for data from a single group in one column of X. If X is a vector of data, then the size of each output A, B, .... is *ngroups*-by-*nvals*.

A function included in *whichstats* may also be written to accept a matrix of data and compute a descriptive statistic for each column. The function should return either a row vector, or an *nvals*-by-*ncols* matrix if the descriptive statistic is not a scalar.

[...] = grpstats(X,group,whichstats,alpha) specifies the confidence level as 100(1-alpha)% for the 'meanci' and 'predci' options. It does not display a plot.

## Example

#### See Also

gscatter, grp2idx, grpstats (dataset)

Summary statistics by group for dataset arrays

#### **Syntax**

- B = grpstats(A,groupvars)
- B = grpstats(A, groupvars, which stats)
- B = grpstats(A,groupvars,whichstats,...,'DataVars',vars)
- B = grpstats(A,groupvars,whichstats,...,'VarNames',names)

#### **Description**

B = grpstats(A, groupvars) returns a dataset array B that contains the means, computed by group, for variables in the dataset array A. The optional input groupvars specifies the variables in A that define the groups. groupvars can be a positive integer, a vector of positive integers, a variable name, a cell array containing one or more variable names, or a logical vector. groupvars can also be [] or omitted to compute the means of the variables in A without grouping. Grouping variables can be vectors of categorical, logical, or numeric values, a character array of strings, or a cell vector of strings. (See "Grouped Data" on page 2-41.)

B contains the grouping variables, plus a variable giving the number of observations in A for each group, plus a variable for each of the remaining variables in A. B contains one observation for each group of observations in A.

grpstats treats NaNs as missing values, and removes them.

B = grpstats(A, groupvars, which stats) returns a dataset array B with variables for each of the statistics specified in which stats, applied to each of the nongrouping variables in A. which stats can be a single function handle or name, or a cell array containing multiple function handles or names. The names can be chosen from among the following:

- 'mean' mean
- 'sem' standard error of the mean
- 'numel' count, or number of non-NaN elements
- 'gname' group name
- 'std' standard deviation
- 'var' variance

## grpstats (dataset)

- 'meanci' 95% confidence interval for the mean
- 'predci' 95% prediction interval for a new observation

Each function included in *whichstats* must accept a subset of the rows of a dataset variable, and compute column-wise descriptive statistics for it. A function should typically return a value that has one row but is otherwise the same size as its input data. For example, @median and @skewness are suitable functions to apply to a numeric dataset variable.

A summary statistic function may also return values with more than one row, provided the return values have the same number of rows each time grpstats applies the function to different subsets of data from a given dataset variable. For a dataset variable that is nobs-by-m-by-... if a summary statistic function returns values that are nvals-by-m-by-... then the corresponding summary statistic variable in B is ngroups-by-m-by-...-by-nvals, where ngroups is the number of groups in A.

B = grpstats(A,groupvars,whichstats,..., 'DataVars',vars) specifies the variables in A to which the functions in whichstats should be applied. The output dataset arrays contain one summary statistic variable for each of the specified variables. vars is a positive integer, a vector of positive integers, a variable name, a cell array containing one or more variable names, or a logical vector.

B = grpstats(A,groupvars,whichstats,...,'VarNames',names) specifies the names of the variables in B. By default, grpstats uses the names from A for the grouping variables, and constructs names for the summary statistic variables based on the function name and the data variable names. The number of variables in B is ngroupvars + 1 + ndatavars\*nfuns, where ngroupvars is the number of variables specified in groupvars, ndatavars is the number of variables specified in vars, and nfuns is the number of summary statistics specified in whichstats.

## Example

Compute blood pressure statistics for the data in hospital.mat, by sex and smoker status:

## grpstats (dataset)

```
load hospital
grpstats(hospital,...
         {'Sex','Smoker'},...
         {@median,@iqr},...
         'DataVars', 'BloodPressure')
ans =
                                   GroupCount
             Sex
                        Smoker
 Female_0
             Female
                        false
                                   40
 Female_1
             Female
                        true
                                   13
 Male_0
             Male
                        false
                                   26
 Male_1
             Male
                        true
                                   21
             median_BloodPressure
 Female_0
             119.5
                                79
 Female 1
                129
                                91
                                79
 Male_0
                119
                129
 Male_1
                                92
             iqr_BloodPressure
              6.5
 Female_0
                            5.5
                            5.5
 Female_1
                 8
                 7
 Male_0
                              6
 Male_1
             10.5
                            4.5
```

## **See Also**

grpstats, summary (dataset)

Scatter plot by group

#### **Syntax**

```
gscatter(x,y,group)
gscatter(x,y,group,clr,sym,siz)
gscatter(x,y,group,clr,sym,siz,doleg)
gscatter(x,y,group,clr,sym,siz,doleg,xnam,ynam)
h = gscatter(...)
```

#### **Description**

gscatter(x,y,group) creates a scatter plot of x and y, grouped by group. x and y are vectors of the same size. group is a grouping variable in the form of a categorical variable, vector, string array, or cell array of strings. (See "Grouped Data" on page 2-41.) Alternatively, group can be a cell array containing several grouping variables (such as {g1 g2 g3}), in which case observations are in the same group if they have common values of all grouping variables. Points in the same group and appear on the graph with the same marker and color.

gscatter(x,y,group,clr,sym,siz) specifies the color, marker type, and size for each group. clr is a string array of colors recognized by the plot function. The default for clr is 'bgrcmyk'. sym is a string array of symbols recognized by the plot command, with the default value '.'. siz is a vector of sizes, with the default determined by the 'DefaultLineMarkerSize' property. If you do not specify enough values for all groups, gscatter cycles through the specified values as needed.

gscatter(x,y,group,clr,sym,siz,doleg) controls whether a legend is displayed on the graph (doleg is 'on', the default) or not (doleg is 'off').

gscatter(x,y,group,clr,sym,siz,doleg,xnam,ynam) specifies the name to use for the x-axis and y-axis labels. If the x and y inputs are simple variable names and xnam and ynam are omitted, gscatter labels the axes with the variable names.

h = gscatter(...) returns an array of handles to the lines on the graph.

## **Example**

Load the cities data and look at the relationship between the ratings for climate (first column) and housing (second column) grouped by city size. We'll also specify the colors and plotting symbols.

```
load discrim
gscatter(ratings(:,1),ratings(:,2),group,'br','xo')
```

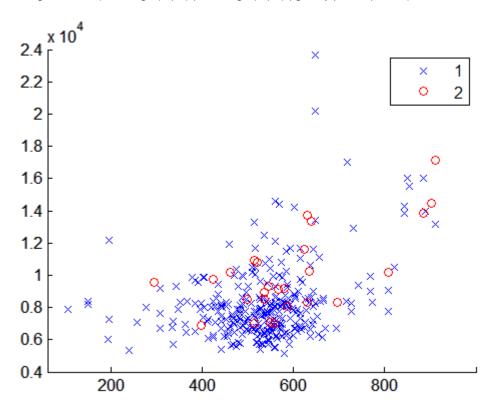

#### **See Also**

gplotmatrix, grpstats, scatter

# hadamard

Purpose Hadamard matrix

**Description** MATLAB function. See hadamard in the MATLAB documentation.

**See Also** compan, hankel, toeplitz

Harmonic mean

#### **Syntax**

m = harmmean(X)
harmmean(X,dim)

#### **Description**

m = harmmean(X) calculates the harmonic mean of a sample. For vectors, harmmean(x) is the harmonic mean of the elements in x. For matrices, harmmean(X) is a row vector containing the harmonic means of each column. For N-dimensional arrays, harmmean operates along the first nonsingleton dimension of X.

harmmean(X,dim) takes the harmonic mean along dimension dim of X.

The harmonic mean is

$$m = \frac{n}{\sum_{i=1}^{n} \frac{1}{x_i}}$$

## **Examples**

The arithmetic mean is greater than or equal to the harmonic mean.

```
x = exprnd(1,10,6);
harmonic = harmmean(x)
harmonic =
    0.3382    0.3200    0.3710    0.0540    0.4936    0.0907
average = mean(x)
average =
    1.3509    1.1583    0.9741    0.5319    1.0088    0.8122
```

#### **See Also**

mean, median, geomean, trimmean

# hist

Purpose Histogram

**Description** MATLAB function. See hist in the MATLAB documentation.

See Also hist3, histc

Bivariate histogram

#### **Syntax**

```
hist3(X)
hist3(X,nbins)
hist3(X,ctrs)
hist3(X,'Edges',edges)
N = hist3(X,...)
[N,C] = hist3(X,...)
hist3(...,param1,val1,param2,val2,...)
```

#### **Description**

hist3(X) bins the elements of the m-by-2 matrix X into a 10-by-10 grid of equally spaced containers, and plots a histogram. Each column of  $\mathbf{X}$  corresponds to one dimension in the bin grid.

hist3(X,nbins) plots a histogram using an nbins(1)-by-nbins(2) grid of bins. hist3(X,'Nbins',nbins) is equivalent to hist3(X,nbins).

hist3(X,ctrs), where ctrs is a two-element cell array of numeric vectors with monotonically non-decreasing values, uses a two-dimensional grid of bins centered on ctrs{1} in the first dimension and on ctrs{2} in the second. hist3 assigns rows of X falling outside the range of that grid to the bins along the outer edges of the grid, and ignores rows of X containing NaNs. hist3(X,'Ctrs',ctrs) is equivalent to hist3(X,ctrs).

hist3(X, 'Edges', edges), where edges is a two-element cell array of numeric vectors with monotonically non-decreasing values, uses a two-dimensional grid of bins with edges at edges{1} in the first dimension and at edges{2} in the second. The (i,j)th bin includes the value X(k,:) if

```
edges\{1\}(i) \le X(k,1) \le edges\{1\}(i+1)
edges\{2\}(j) \le X(k,2) \le edges\{2\}(j+1)
```

Rows of X that fall on the upper edges of the grid, edges $\{1\}$  (end) or edges $\{2\}$  (end), are counted in the (I,j)th or (i,J)th bins, where I and J are the lengths of edges $\{1\}$  and edges $\{2\}$ . hist3 does not count

rows of X falling outside the range of the grid. Use -Inf and Inf in edges to include all non-NaN values.

N = hist3(X,...) returns a matrix containing the number of elements of X that fall in each bin of the grid, and does not plot the histogram.

[N,C] = hist3(X,...) returns the positions of the bin centers in a 1-by-2 cell array of numeric vectors, and does not plot the histogram. hist3(ax,X,...) plots onto an axes with handle ax instead of the current axes. See the axes reference page for more information about handles to plots.

hist3(...,param1,val1,param2,val2,...) allows you to specify graphics parameter name/value pairs to fine-tune the plot.

#### Example Example 1

Make a 3-D figure using a histogram with a density plot underneath:

```
load seamount
dat = [-y,x]; % Grid corrected for negative y-values
hold on
hist3(dat) % Draw histogram in 2D
n = hist3(dat); % Extract histogram data;
                % default to 10x10 bins
n1 = n';
n1( size(n,1) + 1 , size(n,2) + 1 ) = 0;
% Generate grid for 2-D projected view of intensities
xb = linspace(min(dat(:,1)), max(dat(:,1)), size(n,1)+1);
yb = linspace(min(dat(:,2)), max(dat(:,2)), size(n,1)+1);
% Make a pseudocolor plot on this grid
h = pcolor(xb, yb, n1);
% Set the z-level and colormap of the displayed grid
set(h, 'zdata', ones(size(n1)) * -max(max(n)))
colormap(hot) % heat map
```

Seamount: Data Point Density Histogram and Intensity Map

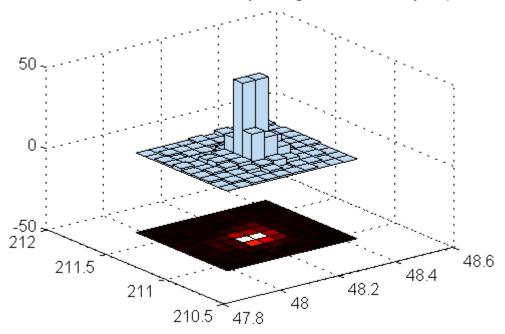

#### Example 2

Use the car data to make a histogram on a 7-by-7 grid of bins.

```
load carbig
X = [MPG,Weight];
hist3(X,[7 7]);
xlabel('MPG'); ylabel('Weight');
```

```
% Make a histogram with semi-transparent bars
hist3(X,[7 7],'FaceAlpha',.65);
xlabel('MPG'); ylabel('Weight');
set(gcf,'renderer','opengl');
```

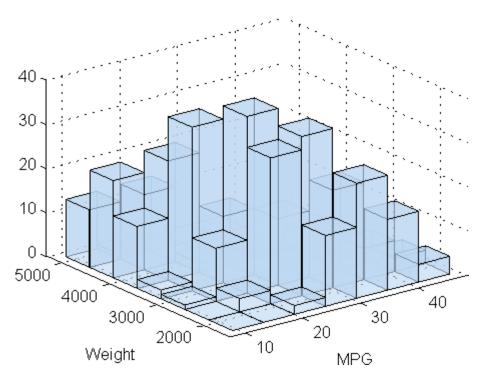

% Specify bin centers, different in each direction.
% Get back counts, but don't make the plot.
cnt = hist3(X, {0:10:50 2000:500:5000});

#### **See Also**

accumarray, bar, bar3, hist, histc

Purpose Histogram with normal fit

**Syntax** histfit(data)

histfit(data,nbins)
h = histfit(data,nbins)

#### **Description**

histfit(data) plots a histogram of the values in the vector data using a number of bins equal to the square root of the number of elements in data, then superimposes a fitted normal distribution.

histfit(data, nbins) uses nbins for the histogram.

h = histfit(data, nbins) returns a vector of handles h, where h(1) is the handle to the histogram and h(2) is the handle to the normal curve.

## Example

```
r = normrnd(10,1,100,1);
histfit(r)
h = get(gca,'Children');
set(h(2),'FaceColor',[.8 .8 1])
```

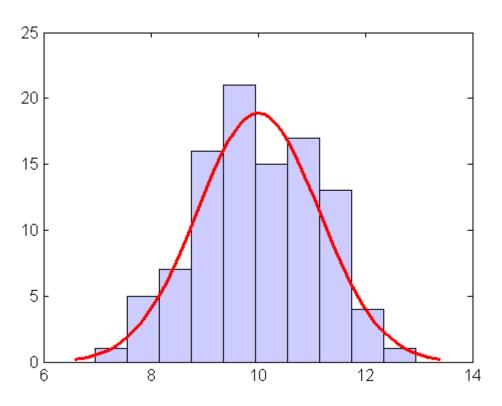

See Also

hist, normfit

Hidden Markov model posterior state probabilities

#### **Syntax**

```
PSTATES = hmmdecode(seq,TRANS,EMIS)
[PSTATES,logpseq] = hmmdecode(...)
[PSTATES,logpseq,FORWARD,BACKWARD,S] = hmmdecode(...)
hmmdecode(...,'Symbols',SYMBOLS)
```

## **Description**

PSTATES = hmmdecode(seq,TRANS,EMIS) calculates the posterior state probabilities, PSTATES, of the sequence seq, from a hidden Markov model. The posterior state probabilities are the conditional probabilities of being at state k at step i, given the observed sequence of symbols, sym. You specify the model by a transition probability matrix, TRANS, and an emissions probability matrix, EMIS. TRANS(i,j) is the probability of transition from state i to state j. EMIS(k,sym) is the probability that symbol sym is emitted from state k.

PSTATES is an array with the same length as seq and one row for each state in the model. The (i, j)th element of PSTATES gives the probability that the model is in state i at the jth step, given the sequence seq.

**Note** The function hmmdecode begins with the model in state 1 at step 0, prior to the first emission. hmmdecode computes the probabilities in PSTATES based on the fact that the model begins in state 1.

[PSTATES,logpseq] = hmmdecode(...) returns logpseq, the logarithm of the probability of sequence seq, given transition matrix TRANS and emission matrix EMIS.

[PSTATES,logpseq,FORWARD,BACKWARD,S] = hmmdecode(...) returns the forward and backward probabilities of the sequence scaled by S.

<code>hmmdecode(..., 'Symbols', SYMBOLS)</code> specifies the symbols that are emitted. SYMBOLS can be a numeric array or a cell array of the names of the symbols. The default symbols are integers 1 through N, where N is the number of possible emissions.

## hmmdecode

Reference

[1] Durbin, R., S. Eddy, A. Krogh, and G. Mitchison, *Biological Sequence Analysis*, Cambridge University Press, 1998.

**Example** 

See Also

hmmgenerate, hmmestimate, hmmviterbi, hmmtrain

Hidden Markov model parameter estimates from emissions and states

### **Syntax**

```
[TRANS,EMIS] = hmmestimate(seq,states)
hmmestimate(...,'Symbols',SYMBOLS)
hmmestimate(...,'Statenames',STATENAMES)
hmmestimate(...,'Pseudoemissions',PSEUDOE)
hmmestimate(...,'Pseudotransitions',PSEUDOTR)
```

#### **Description**

[TRANS, EMIS] = hmmestimate(seq, states) calculates the maximum likelihood estimate of the transition, TRANS, and emission, EMIS, probabilities of a hidden Markov model for sequence, seq, with known states, states.

hmmestimate(..., 'Symbols', SYMBOLS) specifies the symbols that are emitted. SYMBOLS can be a numeric array or a cell array of the names of the symbols. The default symbols are integers 1 through N, where N is the number of possible emissions.

hmmestimate(..., 'Statenames', STATENAMES) specifies the names of the states. STATENAMES can be a numeric array or a cell array of the names of the states. The default state names are 1 through M, where M is the number of states.

hmmestimate(..., 'Pseudoemissions', PSEUDOE) specifies pseudocount emission values in the matrix PSEUDO. Use this argument to avoid zero probability estimates for emissions with very low probability that might not be represented in the sample sequence. PSEUDOE should be a matrix of size m-by-n, where m is the number of states in the hidden Markov model and n is the number of possible emissions. If the  $i \rightarrow k$  emission does not occur in seq, you can set PSEUDOE(i,k) to be a positive number representing an estimate of the expected number of such emissions in the sequence seq.

hmmestimate(..., 'Pseudotransitions', PSEUDOTR) specifies pseudocount transition values. You can use this argument to avoid zero probability estimates for transitions with very low probability that might not be represented in the sample sequence. PSEUDOTR should be a matrix of size m-by-m, where m is the number of states in the hidden Markov model. If the  $i \rightarrow j$  transition does not occur in states, you can

set PSEUDOTR(i, j) to be a positive number representing an estimate of the expected number of such transitions in the sequence states.

#### Pseudotransitions and Pseudoemissions

If the probability of a specific transition or emission is very low, the transition might never occur in the sequence states, or the emission might never occur in the sequence seq. In either case, the algorithm returns a probability of 0 for the given transition or emission in TRANS or EMIS. You can compensate for the absence of transition with the 'Pseudotransitions' and 'Pseudoemissions' arguments. The simplest way to do this is to set the corresponding entry of PSEUDO or PSEUDOTR to 1. For example, if the transition  $i \rightarrow j$  does not occur in states, set PSEUOTR(i,j) = 1. This forces TRANS(i,j) to be positive. If you have an estimate for the expected number of transitions  $i \rightarrow j$ in a sequence of the same length as states, and the actual number of transitions  $i \rightarrow j$  that occur in seq is substantially less than what you expect, you can set PSEUOTR(i, j) to the expected number. This increases the value of TRANS(i, j). For transitions that do occur in states with the frequency you expect, set the corresponding entry of PSEUDOTR to 0, which does not increase the corresponding entry of TRANS.

If you do not know the sequence of states, use hmmtrain to estimate the model parameters.

#### Reference

[1] Durbin, R., S. Eddy, A. Krogh, and G. Mitchison, *Biological Sequence Analysis*, Cambridge University Press, 1998.

#### **Example:**

```
trans = [0.95,0.05; 0.10,0.90];
emis = [1/6 1/6 1/6 1/6 1/6 1/6;
    1/10 1/10 1/10 1/10 1/2];

[seq,states] = hmmgenerate(1000,trans,emis);
[estimateTR,estimateE] = hmmestimate(seq,states);
```

#### See Also

hmmgenerate, hmmdecode, hmmviterbi, hmmtrain

Hidden Markov model states and emissions

#### **Syntax**

```
[seq,states] = hmmgenerate(len,TRANS,EMIS)
hmmgenerate(...,'Symbols',SYMBOLS)
hmmgenerate(...,'Statenames',STATENAMES)
```

#### **Description**

[seq,states] = hmmgenerate(len,TRANS,EMIS) takes a known Markov model, specified by transition probability matrix TRANS and emission probability matrix EMIS, and uses it to generate

- A random sequence seq of emission symbols
- A random sequence states of states

The length of both seq and states is len. TRANS(i,j) is the probability of transition from state i to state j. EMIS(k,l) is the probability that symbol 1 is emitted from state k.

**Note** The function hmmgenerate begins with the model in state 1 at step 0, prior to the first emission. The model then makes a transition to state  $i_1$ , with probability  $T_{1i_1}$ , and generates an emission  $a_{k_1}$  with probability  $E_{i_1k_{1_1}}$ . hmmgenerate returns  $i_1$  as the first entry of states, and  $a_{k_1}$  as the first entry of seq.

<code>hmmgenerate(..., 'Symbols', SYMBOLS)</code> specifies the symbols that are emitted. SYMBOLS can be a numeric array or a cell array of the names of the symbols. The default symbols are integers 1 through N, where N is the number of possible emissions.

hmmgenerate(..., 'Statenames', STATENAMES) specifies the names of the states. STATENAMES can be a numeric array or a cell array of the names of the states. The default state names are 1 through M, where M is the number of states.

Since the model always begins at state 1, whose transition probabilities are in the first row of TRANS, in the following example, the first entry of

## hmmgenerate

the output states is be 1 with probability 0.95 and 2 with probability 0.05.

### **Example**

#### **See Also**

hmmviterbi, hmmdecode, hmmestimate, hmmtrain

Hidden Markov model parameter estimates from emissions

### **Syntax**

```
[ESTTR,ESTEMIT] = hmmtrain(seq,TRGUESS,EMITGUESS)
hmmtrain(...,'Algorithm',algorithm)
hmmtrain(...,'Symbols',SYMBOLS)
hmmtrain(...,'Tolerance',tol)
hmmtrain(...,'Maxiterations',maxiter)
hmmtrain(...,'Verbose',true)
hmmtrain(...,'Pseudoemissions',PSEUDOE)
hmmtrain(...,'Pseudotransitions',PSEUDOTR)
```

## **Description**

[ESTTR,ESTEMIT] = hmmtrain(seq,TRGUESS,EMITGUESS) estimates the transition and emission probabilities for a hidden Markov model using the Baum-Welch algorithm. seq can be a row vector containing a single sequence, a matrix with one row per sequence, or a cell array with each cell containing a sequence. TRGUESS and EMITGUESS are initial estimates of the transition and emission probability matrices. TRGUESS(i,j) is the estimated probability of transition from state i to state j. EMITGUESS(i,k) is the estimated probability that symbol k is emitted from state i.

hmmtrain(...,'Algorithm', algorithm) specifies the training algorithm. algorithm can be either 'BaumWelch' or 'Viterbi'. The default algorithm is 'BaumWelch'.

hmmtrain(..., 'Symbols', SYMBOLS) specifies the symbols that are emitted. SYMBOLS can be a numeric array or a cell array of the names of the symbols. The default symbols are integers 1 through N, where N is the number of possible emissions.

hmmtrain(..., 'Tolerance', tol) specifies the tolerance used for testing convergence of the iterative estimation process. The default tolerance is 1e-4.

hmmtrain(..., 'Maxiterations', maxiter) specifies the maximum number of iterations for the estimation process. The default maximum is 100.

#### **hmmtrain**

hmmtrain(...,'Verbose',true) returns the status of the algorithm at each iteration.

hmmtrain(..., 'Pseudoemissions', PSEUDOE) specifies pseudocount emission values for the Viterbi training algorithm. Use this argument to avoid zero probability estimates for emissions with very low probability that might not be represented in the sample sequence. PSEUDOE should be a matrix of size m-by-n, where m is the number of states in the hidden Markov model and n is the number of possible emissions. If the  $i \rightarrow k$  emission does not occur in seq, you can set PSEUDOE(i,k) to be a positive number representing an estimate of the expected number of such emissions in the sequence seq.

hmmtrain(..., 'Pseudotransitions', PSEUDOTR) specifies pseudocount transition values for the Viterbi training algorithm. Use this argument to avoid zero probability estimates for transitions with very low probability that might not be represented in the sample sequence. PSEUDOTR should be a matrix of size m-by-m, where m is the number of states in the hidden Markov model. If the  $i \rightarrow j$  transition does not occur in states, you can set PSEUDOTR(i,j) to be a positive number representing an estimate of the expected number of such transitions in the sequence states.

If you know the states corresponding to the sequences, use hmmestimate to estimate the model parameters.

#### **Tolerance**

The input argument 'tolerance' controls how many steps the hmmtrain algorithm executes before the function returns an answer. The algorithm terminates when all of the following three quantities are less than the value that you specify for tolerance:

- The log likelihood that the input sequence seq is generated by the currently estimated values of the transition and emission matrices
- The change in the norm of the transition matrix, normalized by the size of the matrix

• The change in the norm of the emission matrix, normalized by the size of the matrix

The default value of 'tolerance' is .0001. Increasing the tolerance decreases the number of steps the hmmtrain algorithm executes before it terminates.

#### maxiterations

The maximum number of iterations, 'maxiterations', controls the maximum number of steps the algorithm executes before it terminates. If the algorithm executes maxiter iterations before reaching the specified tolerance, the algorithm terminates and the function returns a warning. If this occurs, you can increase the value of 'maxiterations' to make the algorithm reach the desired tolerance before terminating.

#### Reference

[1] Durbin, R., S. Eddy, A. Krogh, and G. Mitchison, *Biological Sequence Analysis*, Cambridge University Press, 1998.

## **Example:**

#### See Also

hmmgenerate, hmmdecode, hmmestimate, hmmviterbi

Hidden Markov model most probable state path

#### **Syntax**

```
STATES = hmmviterbi(seq,TRANS,EMIS)
hmmviterbi(...,'Symbols',SYMBOLS)
hmmviterbi(...,'Statenames',STATENAMES)
```

#### **Description**

STATES = hmmviterbi(seq,TRANS,EMIS) given a sequence, seq, calculates the most likely path through the hidden Markov model specified by transition probability matrix, TRANS, and emission probability matrix EMIS. TRANS(i,j) is the probability of transition from state i to state j. EMIS(i,k) is the probability that symbol k is emitted from state i.

**Note** The function hmmviterbi begins with the model in state 1 at step 0, prior to the first emission. hmmviterbi computes the most likely path based on the fact that the model begins in state 1.

hmmviterbi(..., 'Symbols', SYMBOLS) specifies the symbols that are emitted. SYMBOLS can be a numeric array or a cell array of the names of the symbols. The default symbols are integers 1 through N, where N is the number of possible emissions.

hmmviterbi(..., 'Statenames', STATENAMES) specifies the names of the states. STATENAMES can be a numeric array or a cell array of the names of the states. The default state names are 1 through M, where M is the number of states.

## **Example**

## Reference

[1] Durbin, R., S. Eddy, A. Krogh, and G. Mitchison, *Biological Sequence Analysis*, Cambridge University Press, 1998.

#### **See Also**

hmmgenerate, hmmdecode, hmmestimate, hmmtrain

## hougen

Purpose Hougen-Watson model

**Syntax** yhat = hougen(beta,x)

**Description** yhat = hougen(beta,x) returns the predicted values of the reaction

rate, yhat, as a function of the vector of parameters, beta, and the matrix of data, X. beta must have 5 elements and X must have three

columns.

hougen is a utility function for rsmdemo.

The model form is:

 $\hat{y} = \frac{\beta_1 x_2 - x_3 / \beta_5}{1 + \beta_2 x_1 + \beta_3 x_2 + \beta_4 x_3}$ 

**Reference** [1] Bates, D., and D. Watts, *Nonlinear Regression Analysis and Its* 

Applications. Wiley, 1988, pp. 271-272.

See Also rsmdemo

Hypergeometric cumulative distribution function

**Syntax** 

hygecdf(X,M,K,N)

**Description** 

hygecdf (X,M,K,N) computes the hypergeometric cdf at each of the values in X using the corresponding parameters in M, K, and N. Vector or matrix inputs for X, M, K, and N must all have the same size. A scalar input is expanded to a constant matrix with the same dimensions as the other inputs.

The hypergeometric cdf is

$$p = F(x|M, K, N) = \sum_{i=0}^{x} \frac{\binom{K}{i} \binom{M-K}{N-i}}{\binom{M}{N}}$$

The result, p, is the probability of drawing up to x of a possible K items in N drawings without replacement from a group of M objects.

**Examples** 

Suppose you have a lot of 100 floppy disks and you know that 20 of them are defective. What is the probability of drawing zero to two defective floppies if you select 10 at random?

**See Also** 

hygepdf, hygeinv

## hygeinv

**Purpose** 

Hypergeometric inverse cumulative distribution function

**Syntax** 

hygeinv(P,M,K,N)

**Description** 

hygeinv(P,M,K,N) returns the smallest integer X such that the hypergeometric cdf evaluated at X equals or exceeds P. You can think of P as the probability of observing X defective items in N drawings without replacement from a group of M items where K are defective.

**Examples** 

Suppose you are the Quality Assurance manager for a floppy disk manufacturer. The production line turns out floppy disks in batches of 1,000. You want to sample 50 disks from each batch to see if they have defects. You want to accept 99% of the batches if there are no more than 10 defective disks in the batch. What is the maximum number of defective disks should you allow in your sample of 50?

```
x = hygeinv(0.99,1000,10,50)
x =
3
```

What is the median number of defective floppy disks in samples of 50 disks from batches with 10 defective disks?

```
x = hygeinv(0.50,1000,10,50)
x =
0
```

**See Also** 

hygecdf

Hypergeometric probability density function

## **Syntax**

Y = hygepdf(X,M,K,N)

## **Description**

Y = hygepdf(X,M,K,N) computes the hypergeometric pdf at each of the values in X using the corresponding parameters in M, K, and N. X, M, K, and N can be vectors, matrices, or multidimensional arrays that all have the same size. A scalar input is expanded to a constant array with the same dimensions as the other inputs.

The parameters in M, K, and N must all be positive integers, with  $N \leq M$ . The values in X must be less than or equal to all the parameter values.

The hypergeometric pdf is

$$y = f(x|M, K, N) = \frac{\binom{K}{x}\binom{M-K}{N-x}}{\binom{M}{N}}$$

The result, y, is the probability of drawing exactly x of a possible K items in n drawings without replacement from a group of M objects.

## **Examples**

Suppose you have a lot of 100 floppy disks and you know that 20 of them are defective. What is the probability of drawing 0 through 5 defective floppy disks if you select 10 at random?

```
p = hygepdf(0:5,100,20,10)
p =
  0.0951  0.2679  0.3182  0.2092  0.0841  0.0215
```

#### **See Also**

hygecdf, hygernd

## hygernd

#### **Purpose**

Hypergeometric random numbers

### **Syntax**

```
R = hygernd(M,K,N)
R = hygernd(M,K,N,v)
R = hygernd(M,K,N,m,n)
```

#### **Description**

R = hygernd(M,K,N) generates random numbers from the hypergeometric distribution with parameters M, K, and N. M, K, and N can be vectors, matrices, or multidimensional arrays that all have the same size, which is also the size of R. A scalar input for M, K, or N is expanded to a constant array with the same dimensions as the other inputs.

R = hygernd(M,K,N,v) generates random numbers from the hypergeometric distribution with parameters M, K, and N, where v is a row vector. If v is a 1-by-2 vector, R is a matrix with v(1) rows and v(2) columns. If v is 1-by-n, R is an n-dimensional array.

R = hygernd(M,K,N,m,n) generates random numbers from the hypergeometric distribution with parameters M, K, and N, where scalars m and n are the row and column dimensions of R.

#### **Example**

```
numbers = hygernd(1000,40,50)
numbers =
1
```

## **See Also**

hygepdf

Hypergeometric mean and variance

**Syntax** 

$$[MN,V] = hygestat(M,K,N)$$

**Description** 

[MN,V] = hygestat(M,K,N) returns the mean of and variance for the hypergeometric distribution with parameters specified by M, K, and N. Vector or matrix inputs for M, K, and N must have the same size, which is also the size of MN and V. A scalar input for M, K, or N is expanded to a constant matrix with the same dimensions as the other inputs.

The mean of the hypergeometric distribution with parameters M, K, and N is NK/M, and the variance is

$$N\frac{K}{M}\frac{M-K}{M}\frac{M-N}{M-1}$$

**Examples** 

The hypergeometric distribution approaches the binomial distribution, where p = K / M as M goes to infinity.

```
[m,v] = hygestat(10.^(1:4),10.^(0:3),9)
m =
    0.9000    0.9000    0.9000    0.9000
v =
    0.0900    0.7445    0.8035    0.8094

[m,v] = binostat(9,0.1)
m =
    0.9000
v =
    0.8100
```

See Also

hygepdf

Inverse cumulative distribution functions

### **Syntax**

Y = icdf(name,X,A) Y = icdf(name,X,A,B) Y = icdf(name,X,A,B,C)

#### **Description**

Y = icdf(name, X, A) computes the inverse cumulative distribution function for the one-parameter family of distributions specified by name. Parameter values for the distribution are given in A. The inverse cumulative distribution function is evaluated at the values in X and its values are returned in Y.

If X and A are arrays, they must be the same size. If X is a scalar, it is expanded to a constant matrix the same size as A. If A is a scalar, it is expanded to a constant matrix the same size as X.

Y is the common size of X and A after any necessary scalar expansion.

Y = icdf(name, X, A, B) computes the inverse cumulative distribution function for two-parameter families of distributions, where parameter values are given in A and B.

If X, A, and B are arrays, they must be the same size. If X is a scalar, it is expanded to a constant matrix the same size as A and B. If either A or B are scalars, they are expanded to constant matrices the same size as X.

Y is the common size of X, A, and B after any necessary scalar expansion.

Y = icdf(name, X, A, B, C) computes the inverse cumulative distribution function for three-parameter families of distributions, where parameter values are given in A, B, and C.

If X, A, B, and C are arrays, they must be the same size. If X is a scalar, it is expanded to a constant matrix the same size as A, B, and C. If any of A, B or C are scalars, they are expanded to constant matrices the same size as X.

Y is the common size of X, A, B and C after any necessary scalar expansion.

Acceptable strings for name are:

- 'beta' (Beta distribution)
- 'bino' (Binomial distribution)
- 'chi2' (Chi-square distribution)
- 'exp' (Exponential distribution)
- 'ev' (Extreme value distribution)
- 'f' (*F* distribution)
- 'gam' (Gamma distribution)
- 'gev' (Generalized extreme value distribution)
- 'gp' (Generalized Pareto distribution)
- 'geo' (Geometric distribution)
- 'hyge' (Hypergeometric distribution)
- 'logn' (Lognormal distribution)
- 'nbin' (Negative binomial distribution)
- 'ncf' (Noncentral F distribution)
- 'nct' (Noncentral tdistribution)
- 'ncx2' (Noncentral chi-square distribution)
- 'norm' (Normal distribution)
- 'poiss' (Poisson distribution)
- 'rayl' (Rayleigh distribution)
- 't' (*t* distribution)
- 'unif' (Uniform distribution)
- 'unid' (Discrete uniform distribution)
- 'wbl' (Weibull distribution)

#### **Examples**

```
x = icdf('Normal',0.1:0.2:0.9,0,1)
x =
```

See Also cdf, mle, pdf, random

# icdf (piecewisedistribution)

**Purpose** Inverse cumulative distribution function for piecewise distribution

**Syntax** X = icdf(obj,P)

**Description** X = icdf(obj,P) returns an array X of values of the inverse cumulative

distribution function for the piecewise distribution object obj, evaluated

at the values in the array P.

**Example** Fit Pareto tails to a *t* distribution at cumulative probabilities 0.1 and 0.9:

**See Also** paretotails, cdf (piecewisedistribution)

# inconsistent

Purpose

Inconsistency coefficient

**Syntax** 

Y = inconsistent(Z) Y = inconsistent(Z,d)

## **Description**

Y = inconsistent(Z) computes the inconsistency coefficient for each link of the hierarchical cluster tree Z, where Z is an (m-1)-by-3 matrix generated by the linkage function. The inconsistency coefficient characterizes each link in a cluster tree by comparing its length with the average length of other links at the same level of the hierarchy. The higher the value of this coefficient, the less similar the objects connected by the link.

Y = inconsistent(Z,d) computes the inconsistency coefficient for each link in the hierarchical cluster tree Z to depth d, where d is an integer denoting the number of levels of the cluster tree that are included in the calculation. By default, d=2.

The output, Y, is an (m-1)-by-4 matrix formatted as follows.

| Column | Description                                                       |
|--------|-------------------------------------------------------------------|
| 1      | Mean of the lengths of all the links included in the calculation. |
| 2      | Standard deviation of all the links included in the calculation.  |
| 3      | Number of links included in the calculation.                      |
| 4      | Inconsistency coefficient.                                        |

For each link, k, the inconsistency coefficient is calculated as:

$$Y(k,4) = (z(k,3) - Y(k,1))/Y(k,2)$$

For leaf nodes, nodes that have no further nodes under them, the inconsistency coefficient is set to 0.

## **Example**

```
rand('state',12);
X = rand(10,2);
Y = pdist(X);
Z = linkage(Y, 'centroid');
W = inconsistent(Z,3)
W =
  0.1313
             0 1.0000
                           0
  0.1386
             0
               1.0000
                           0
         0.0482 2.0000
  0.1727
                          0.7071
  0.2391
             0 1.0000
                           0
  0.2242 0.0955
                 3.0000
                         1.0788
  0.2357
         0.1027
                 3.0000
                         0.9831
  0.3222 0.1131
                 3.0000
                         0.9772
  0.3376
         0.1485
                 6.0000
                          1.4883
  0.4920 0.1341
                 4.0000
                         1.1031
```

#### **References**

[1] Jain, A., and R. Dubes, *Algorithms for Clustering Data*, Prentice-Hall, Englewood Cliffs, NJ, 1988.

[2] Zahn, C.T., "Graph-theoretical methods for detecting and describing Gestalt clusters," *IEEE Transactions on Computers*, C 20, pp. 68-86, 1971.

#### **See Also**

cluster, cophenet, clusterdata, dendrogram, linkage, pdist, squareform

# interactionplot

**Purpose** 

Interaction plot for grouped data

**Syntax** 

interactionplot(Y,GROUP)

interactionplot(Y,GROUP, 'varnames', VARNAMES)

[h,AX,bigax] = interactionplot(...)

#### **Description**

interactionplot (Y,GROUP) displays the two-factor interaction plot for the group means of matrix Y with groups defined by entries in the cell array GROUP. Y is a numeric matrix or vector. If Y is a matrix, the rows represent different observations and the columns represent replications of each observation. If Y is a vector, the rows give the means of each entry in the cell array GROUP. Each cell of GROUP must contain a grouping variable that can be a categorical variable, numeric vector, character matrix, or a single-column cell array of strings. (See "Grouped Data" on page 2-41.) GROUP can also be a matrix whose columns represent different grouping variables. Each grouping variable must have the same number of rows as Y. The number of grouping variables must be greater than 1.

The interaction plot is a matrix plot, with the number of rows and columns both equal to the number of grouping variables. The grouping variable names are printed on the diagonal of the plot matrix. The plot at off-diagonal position (i,j) is the interaction of the two variables whose names are given at row diagonal (i,i) and column diagonal (j,j), respectively.

interactionplot(Y,GROUP, 'varnames', VARNAMES) displays the interaction plot with user-specified grouping variable names VARNAMES. VARNAMES is a character matrix or a cell array of strings, one per grouping variable. Default names are 'X1', 'X2', ....

[h,AX,bigax] = interactionplot(...) returns a handle h to the figure window, a matrix AX of handles to the subplot axes, and a handle bigax to the big (invisible) axes framing the subplots.

# **Example**

Display interaction plots for data with four 3-level factors named 'A', 'B', 'C', and 'D':

```
y = randn(1000,1); % response
group = ceil(3*rand(1000,4)); % four 3-level factors
interactionplot(y,group,'varnames',{'A','B','C','D'})
```

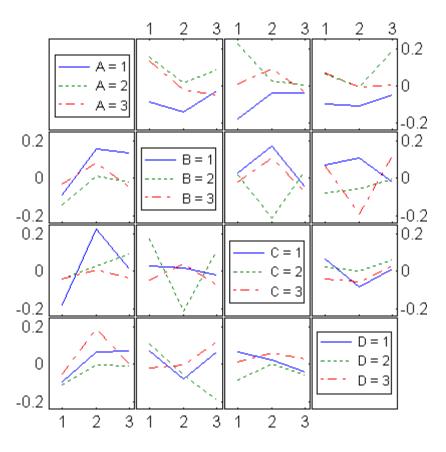

**See Also** 

maineffectsplot, multivarichart

# invpred

#### **Purpose**

Inverse prediction

### **Syntax**

X0 = invpred(X,Y,Y0)

[XO,DXLO,DXUP] = invpred(X,Y,YO)

[XO, DXLO, DXUP] = invpred(X, Y, YO, name1, val1, name2, val2, ...)

## **Description**

X0 = invpred(X,Y,Y0) accepts vectors X and Y of the same length, fits a simple regression, and returns the estimated value X0 for which the height of the line is equal to Y0. The output, X0, has the same size as Y0, and Y0 can be an array of any size.

[X0,DXL0,DXUP] = invpred(X,Y,Y0) also computes 95% inverse prediction intervals. DXL0 and DXUP define intervals with lower bound X0 DXL0 and upper bound X0+DXUP. Both DXL0 and DXUP have the same size as Y0.

The intervals are not simultaneous and are not necessarily finite. Some intervals may extend from a finite value to -Inf or +Inf, and some may extend over the entire real line.

[X0,DXL0,DXUP] = invpred(X,Y,Y0,name1,val1,name2,val2,...) specifies optional argument name/value pairs chosen from the following list. Argument names are case insensitive and partial matches are allowed.

| Name      | Value                                                                                                    |  |  |
|-----------|----------------------------------------------------------------------------------------------------|--|--|
| 'alpha'   | A value between 0 and 1 specifying a confidence level of 100*(1-alpha)%. Default is alpha=0.05 for 95% confidence.                                                                                     |  |  |
| 'predopt' | Either 'observation', the default value to compute the intervals for XO at which a new observation could equal YO, or 'curve' to compute intervals for the XO value at which the curve is equal to YO. |  |  |

# invpred

```
x = 4*rand(25,1);
y = 10 + 5*x + randn(size(x));
scatter(x,y)
x0 = invpred(x,y,20)
See Also
polyfit, polyval, polyconf, polytool
```

Interquartile range

# **Syntax**

```
y = iqr(X)
iqr(X,dim)
```

## **Description**

y = iqr(X) returns the interquartile range of the values in X. For vector input, y is the difference between the 75th and the 25th percentiles of the sample in X. For matrix input, y is a row vector containing the interquartile range of each column of X. For N-dimensional arrays, iqr operates along the first nonsingleton dimension of X.

iqr(X,dim) calculates the interquartile range along the dimension dim of X.

#### Remarks

The IQR is a robust estimate of the spread of the data, since changes in the upper and lower 25% of the data do not affect it. If there are outliers in the data, then the IQR is more representative than the standard deviation as an estimate of the spread of the body of the data. The IQR is less efficient than the standard deviation as an estimate of the spread when the data is all from the normal distribution.

Multiply the IQR by 0.7413 to estimate  $\sigma$  (the second parameter of the normal distribution.)

# **Examples**

This Monte Carlo simulation shows the relative efficiency of the IQR to the sample standard deviation for normal data.

```
x = normrnd(0,1,100,100);
s = std(x);
s_IQR = 0.7413*iqr(x);
efficiency = (norm(s-1)./norm(s_IQR-1)).^2
efficiency =
   0.3297
```

# **See Also**

std, mad, range

```
Purpose
                  Test node for branch
Syntax
                  ib = isbranch(t)
                  ib = isbranch(t,nodes)
Description
                  ib = isbranch(t) returns an n-element logical vector ib that is true
                  for each branch node and false for each leaf node.
                  ib = isbranch(t, nodes) takes a vector nodes of node numbers and
                  returns a vector of logical values for the specified nodes.
Example
                  Create a classification tree for Fisher's iris data:
                     load fisheriris;
                     t = classregtree(meas, species,...
                                       'names',{'SL' 'SW' 'PL' 'PW'})
                     Decision tree for classification
                     1 if PL<2.45 then node 2 else node 3
                     2 class = setosa
                     3 if PW<1.75 then node 4 else node 5
                     4 if PL<4.95 then node 6 else node 7
                     5 class = virginica
                     6 if PW<1.65 then node 8 else node 9
                     7 class = virginica
                     8 class = versicolor
```

9 class = virginica

view(t)

# isbranch (classregtree)

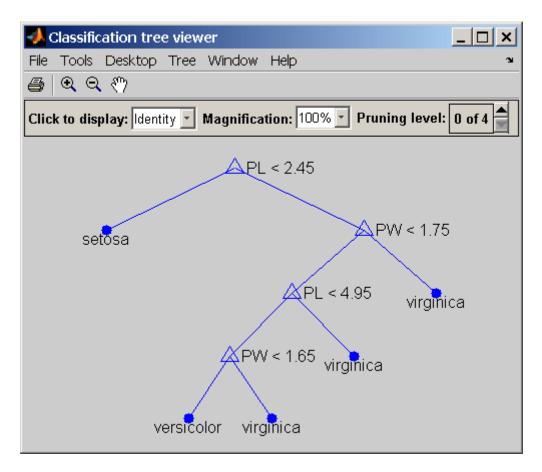

```
ib = isbranch(t)
ib =

1
0
1
0
1
1
0
1
0
```

# isbranch (classregtree)

0

**Reference** [1] Breiman, L., et al., Classification and Regression Trees, Chapman

& Hall, Boca Raton, 1993.

**See Also** classregtree, numnodes (classregtree), cutvar (classregtree)

Test for levels

Syntax

I = islevel(levels,A)

**Description** 

I = islevel(levels,A) returns a logical array I the same size as the string, cell array of strings, or two-dimensional character matrix levels. I is true (1) where the corresponding element of levels is the label of a level in the categorical array A, even if the level contains no elements. I is false (0) otherwise.

**Example** 

Display age levels in the data in hospitl.mat, before and after dropping occupied levels:

```
load hospital
edges = 0:10:100;
labels = strcat(num2str((0:10:90)','%d'),{'s'});
disp(labels')
   '0s' '10s' '20s' '30s' '40s' '50s' '60s' '70s' '80s' '90s'

AgeGroup = ordinal(hospital.Age,labels,[],edges);
I = islevel(labels,AgeGroup);
disp(I')
   1   1   1   1   1   1   1   1

AgeGroup = droplevels(AgeGroup);
I = islevel(labels,AgeGroup);
disp(I')
   0   0   1   1   1   1   0   0   0
```

See Also

ismember, isundefined

Test for membership

#### **Syntax**

```
I = ismember(A,levels)
[I,IDX] = ismember(A,levels)
```

#### **Description**

I = ismember(A,levels) returns a logical array I the same size as the categorical array A. I is true (1) where the corresponding element of A is one of the levels specified by the labels in the categorical array, cell array of strings, or two-dimensional character array levels. I is false (0) otherwise.

[I,IDX] = ismember(A,levels) also returns an array of indices IDX containing the highest absolute index in levels for each element in A whose level is a member of levels, and 0 if there is no such index.

#### **Examples**

#### Example 1

For nominal data:

The use of ismember above is equivalent to:

```
I = (sex(smokers) == 'Female');
```

#### Example 2

For ordinal data:

load hospital

# ismember

#### **See Also**

islevel, isundefined

Test for undefined elements

**Syntax** 

I = isundefined(A)

**Description** 

I = isundefined(A) returns a logical array I the same size as the categorical array A. I is true (1) where the corresponding element of A is not assigned to any level. I is false (0) where the corresponding element of A is assigned to a level.

**Example** 

Create and display undefined levels in an ordinal array:

```
A = ordinal([1 2 3 2 1],{'lo','med','hi'})
A =
     10
                     hi
                             med
                                      10
            med
A = droplevels(A, { 'med', 'hi'})
Warning: OLDLEVELS contains categorical levels that
were present in A, caused some array elements to
have undefined levels.
A =
     lo <undefined> <undefined> lo
I = isundefined(A)
T =
     0
          1
               1
                      1
                            0
```

**See Also** 

islevel, ismember

# iwishrnd

#### **Purpose**

Inverse Wishart random numbers

### **Syntax**

W = iwishrnd(sigma,df)
W = iwishrnd(sigma,df,DI)
[W,DI] = iwishrnd(sigma,df)

# **Description**

W = iwishrnd(sigma,df) generates a random matrix W from the inverse Wishart distribution with parameters sigma and df. The inverse of W has the Wishart distribution with covariance matrix inv(sigma) and with df degrees of freedom. sigma can be a vector, a matrix, or a multidimensional array.

W = iwishrnd(sigma,df,DI) expects DI to be the transpose of the inverse of the Cholesky factor of sigma, so that DI'\*DI = inv(sigma), where inv is the MATLAB inverse function. DI is lower-triangular and the same size as sigma. If you call iwishrnd multiple times using the same value of sigma, it is more efficient to supply DI instead of computing it each time.

[W,DI] = iwishrnd(sigma,df) returns DI so you can use it as an input in future calls to iwishrnd.

Note that different sources use different parametrizations for the inverse Wishart distribution. This function defines the parameter sigma so that the mean of the output matrix is sigma/(df-k-1), where k is the number of rows and columns in sigma.

#### **See Also**

wishrnd

Jackknife sampling

## **Syntax**

```
jackstat = jackknife(jackfun,...)
```

### **Description**

jackstat = jackknife(jackfun,...) draws jackknife data samples, computes statistics on each sample using the function jackfun, and returns the results in the matrix jackstat. jackfun is a function handle specified with @. Each row of jackstat contains the results of applying jackfun to one jackknife sample. If jackfun returns a matrix or array, this output is converted to a row vector for storage in jackstat.

The third and later input arguments to jackknife are scalars, column vectors, or matrices that are used to create inputs to jackfun. jackknife creates each jackknife sample by sampling with replacement from the rows of the nonscalar data arguments (these must have the same number of rows). Scalar data are passed to jackfun unchanged.

### **Example**

Estimate the bias of the MLE variance estimator of random samples taken from the vector y using jackknife. The bias has a known formula in this problem, so you can compare the jackknife value to this formula.

#### **See Also**

bootstrp, random, randsample, hist, ksdensity

Jarque-Bera test

## **Syntax**

```
h = jbtest(x)
h = jbtest(x,alpha)
[h,p] = jbtest(...)
[h,p,jbstat] = jbtest(...)
[h,p,jbstat,critval] = jbtest(...)
[h,p,...] = jbtest(x,alpha,mctol)
```

# **Description**

h = jbtest(x) performs a Jarque-Bera test of the null hypothesis that the sample in vector x comes from a normal distribution with unknown mean and variance, against the alternative that it does not come from a normal distribution. The test is specifically designed for alternatives in "Pearson Systems" on page 5-184 of distributions. The test returns the logical value h = 1 if it rejects the null hypothesis at the 5% significance level, and h = 0 if it cannot. The test treats NaN values in x as missing values, and ignores them.

The Jarque-Bera test is a two-sided goodness-of-fit test suitable when a fully-specified null distribution is unknown and its parameters must be estimated. The test statistic is

$$JB = \frac{n}{6}(s^2 + \frac{(k-3)^2}{4})$$

where n is the sample size, s is the sample skewness, and k is the sample kurtosis. For large sample sizes, the test statistic has a chi-square distribution with two degrees of freedom.

Jarque-Bera tests often use the chi-square distribution to estimate critical values for large samples, deferring to the Lilliefors test (see lillietest) for small samples. jbtest, by contrast, uses a table of critical values computed using Monte-Carlo simulation for sample sizes less than 2000 and significance levels between 0.001 and 0.50. Critical values for a test are computed by interpolating into the table, using the analytic chi-square approximation only when extrapolating for larger sample sizes.

h = jbtest(x,alpha) performs the test at significance level alpha. alpha is a scalar in the range [0.001, 0.50]. To perform the test at a significance level outside of this range, use the mctol input argument.

[h,p] = jbtest(...) returns the p-value p, computed using inverse interpolation into the table of critical values. Small values of p cast doubt on the validity of the null hypothesis. jbtest warns when p is not found within the tabulated range of [0.001, 0.50], and returns either the smallest or largest tabulated value. In this case, you can use the mctol input argument to compute a more accurate p-value.

[h,p,jbstat] = jbtest(...) returns the test statistic jbstat.

[h,p,jbstat,critval] = jbtest(...) returns the critical value critval for the test. When jbstat > critval, the null hypothesis is rejected at significance level alpha.

[h,p,...] = jbtest(x,alpha,mctol) computes a Monte-Carlo approximation for p directly, rather than interpolating into the table of pre-computed values. This is useful when alpha or p lie outside the range of the table. jbtest chooses the number of Monte Carlo replications, mcreps, large enough to make the Monte Carlo standard error for p, sqrt(p\*(1-p)/mcreps), less than mctol.

#### **Example**

Use jbtest to determine if car mileage, in miles per gallon (MPG), follows a normal distribution across different makes of cars:

The p-value is below the default significance level of 5%, and the test rejects the null hypothesis that the distribution is normal.

With a log transformation, the distribution becomes closer to normal, but the p-value is still well below 5%:

Decreasing the significance level makes it harder to reject the null hypothesis:

```
[h,p] = jbtest(log(MPG),0.0075)
h =
          0
p =
          0.0078
```

#### **References**

- [1] Jarque, C.M., and A.K. Bera, A test for normality of observations and regression residuals, *International Statistical Review*, Vol. 55, No. 2, 1987, pp. 1-10. This paper proposed the original test.
- [2] Deb, P., and M. Sefton, The distribution of a Lagrange multiplier test of normality, *Economics Letters*, Vol. 51, 1996, pp. 123-130. This paper proposed a Monte Carlo simulation for determining the distribution of the test statistic. The results of this function are based on an independent Monte Carlo simulation, not the results in this paper.

Johnson system random numbers

#### **Syntax**

```
r = johnsrnd(quantiles,m,n)
r = johnsrnd(quantiles)
[r,type] = johnsrnd(...)
[r,type,coefs] = johnsrnd(...)
```

## **Description**

r = johnsrnd(quantiles,m,n) returns an m-by-n matrix of random numbers drawn from the distribution in the Johnson system that satisfies the quantile specification given by quantiles. quantiles is a four-element vector of quantiles for the desired distribution that correspond to the standard normal quantiles [-1.5 -0.5 0.5 1.5]. In other words, you specify a distribution from which to draw random values by designating quantiles that correspond to the cumulative probabilities [0.067 0.309 0.691 0.933]. quantiles may also be a 2-by-4 matrix whose first row contains four standard normal quantiles, and whose second row contains the corresponding quantiles of the desired distribution. The standard normal quantiles must be spaced evenly.

**Note** Because r is a random sample, its sample quantiles typically differ somewhat from the specified distribution quantiles.

```
r = johnsrnd(quantiles) returns a scalar value.
r = johnsrnd(quantiles,m,n,...) or r =
johnsrnd(quantiles,[m,n,...]) returns an m-by-n-by-... array.
[r,type] = johnsrnd(...) returns the type of the specified
distribution within the Johnson system. type is 'SN', 'SL', 'SB',
or 'SU'. Set m and n to zero to identify the distribution type without
generating any random values.
```

The four distribution types in the Johnson system correspond to the following transformations of a normal random variate:

# **johnsrnd**

| 'SN' | Identity transformation (normal distribution)       |
|------|-----------------------------------------------------|
| 'SL' | Exponential transformation (lognormal distribution) |
| 'SB' | Logistic transformation (bounded)                   |
| 'SU' | Hyperbolic sine transformation (unbounded)          |

[r,type,coefs] = johnsrnd(...) returns coefficients of the transformation that defines the distribution. coefs is [gamma, eta, epsilon, lambda]. If z is a standard normal random variable and h is one of the transformations defined above, r = lambda\*h((z-gamma)/eta)+epsilon is a random variate from the distribution type corresponding to h.

# **Example**

Generate random values with longer tails than a standard normal.

```
r = johnsrnd([-1.7 -.5 .5 1.7],1000,1);
qqplot(r);
```

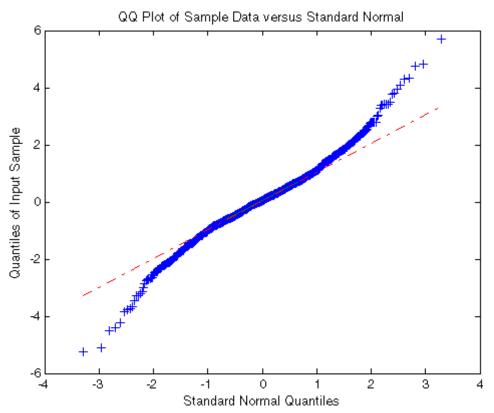

Generate random values skewed to the right.

```
r = johnsrnd([-1.3 -.5 .5 1.7],1000,1);
qqplot(r);
```

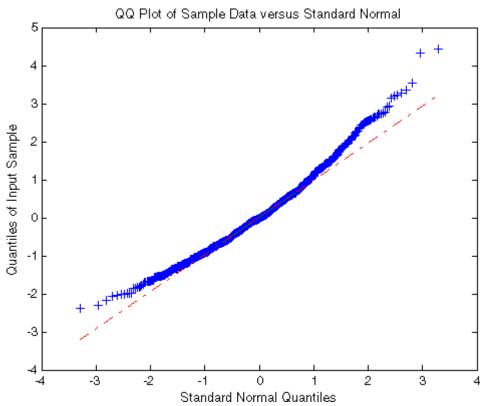

Generate random values that match some sample data well in the right-hand tail.

```
load carbig;
qnorm = [.5 1 1.5 2];
q = quantile(Acceleration, normcdf(qnorm));
r = johnsrnd([qnorm;q],1000,1);
[q;quantile(r,normcdf(qnorm))]
ans =
    16.7000    18.2086    19.5376    21.7263
    16.8190    18.2474    19.4492    22.4156
```

Determine the distribution type and the coefficients.

```
[r,type,coefs] = johnsrnd([qnorm;q],0)
r =
    []
type =
    SU
coefs =
    1.0920    0.5829    18.4382    1.4494
```

# See Also

random, pearsrnd

Merge observations

#### **Syntax**

```
C = join(A,B)
C = join(A,B,key)
C = join(A,B,param1,val1,param2,val2,...)
[C,idx] = join(...)
```

# **Description**

C = join(A,B) creates a dataset array C by merging observations from the two dataset arrays A and B. join performs the merge by first finding *key variables*, that is, a pair of dataset variables, one in A and one in B, that share the same name. The key from B must contain unique values, and must contain all the values that are present in the key from A. join then uses these key variables to define a many-to-one correspondence between observations in A and those in B. join uses this correspondence to replicate the observations in B and combine them with the observations in A to create C.

C contains one observation for each observation in A. Variables in C include all of the variables from A, as well as one variable corresponding to each variable in B (except for the key from B).

C = join(A,B,key) performs the merge using the variable specified by key as the key variable in both A and B. key is a positive integer, a variable name, a cell array containing a variable name, or a logical vector with one true entry.

C = join(A,B,param1,val1,param2,val2,...) specifies optional parameter name/value pairs to control how the dataset variables in A and B are used in the merge. Parameters are:

- 'Key' Specifies the variable to use as a key in both A and B.
- 'LeftKey' Specifies the variable to use as a key in A.
- $\bullet\,\,$  'RightKey' Specifies the variable to use as a key in B.

You may provide either the 'Key' parameter, or both the 'LeftKey' and 'RightKey' parameters. The value for these parameters is a positive

integer, a variable name, a cell array containing a variable name, or a logical vector with one true entry.

- 'LeftVars' Specifies the variables from A to include in C. By default, join includes all variables from A.
- 'RightVars' Specifies the variables from B to include in C. By default, join includes all variables from B except the key variable.

The value for these parameters is a positive integer, a vector of positive integers, a variable name, a cell array containing one or more variable names, or a logical vector.

[C,idx] = join(...) returns an index vector idx, where the observations in C are constructed by horizontally concatenating A(:,leftvars) and B(idx,rightvars).

#### Example

Create a dataset array from Fisher's iris data:

Create a separate dataset array with the diploid chromosome counts for each species of iris:

# join

Broadcast the data in CC to the rows of iris using the key variable species in each dataset:

```
iris2 = join(iris,CC);
iris2([1 2 51 52 101 102],:)
ans =
                                          \mathsf{PL}
                                                 PW
           species
                          SL
                                  SW
                                                         СС
 0bs1
                          5.1
                                          1.4
                                                 0.2
           setosa
                                  3.5
                                                          38
 0bs2
           setosa
                          4.9
                                    3
                                          1.4
                                                 0.2
                                                          38
 0bs51
           versicolor
                                  3.2
                                          4.7
                                                 1.4
                             7
                                                         108
 0bs52
           versicolor
                          6.4
                                  3.2
                                          4.5
                                                 1.5
                                                         108
 0bs101
           virginica
                          6.3
                                  3.3
                                            6
                                                 2.5
                                                          70
 0bs102
           virginica
                          5.8
                                  2.7
                                          5.1
                                                 1.9
                                                          70
```

# **See Also**

sortrows (dataset)

*K*-means clustering

### **Syntax**

```
IDX = kmeans(X,k)
[IDX,C] = kmeans(X,k)
[IDX,C,sumd] = kmeans(X,k)
[IDX,C,sumd,D] = kmeans(X,k)
[...] = kmeans(...,param1,val1,param2,val2,...)
```

#### **Description**

IDX = kmeans(X,k) partitions the points in the n-by-p data matrix X into k clusters. This iterative partitioning minimizes the sum, over all clusters, of the within-cluster sums of point-to-cluster-centroid distances. Rows of X correspond to points, columns correspond to variables. kmeans returns an n-by-1 vector IDX containing the cluster indices of each point. By default, kmeans uses squared Euclidean distances.

[IDX,C] = kmeans(X,k) returns the k cluster centroid locations in the k-by-p matrix C.

[IDX,C,sumd] = kmeans(X,k) returns the within-cluster sums of point-to-centroid distances in the 1-by-k vector sumd.

[IDX,C,sumd,D] = kmeans(X,k) returns distances from each point to every centroid in the n-by-k matrix D.

[...] = kmeans(...,param1,val1,param2,val2,...) enables you to specify optional parameter/value pairs to control the iterative algorithm used by kmeans. Valid parameter strings are the following.

| Parameter  | Value                                                                                                    |                                                                                                |  |  |  |
|------------|----------------------------------------------------------------------------------------------------|------------------------------------------------------------------------------------------------|--|--|--|
| 'distance' | Distance measure, in p-dimensional space. kmeans minimizes with respect to this parameter. kmeans computes centroid clusters differently for the different supported distance measures. |                                                                                                |  |  |  |
|            | 'sqEuclidean'                                                                                                    | Squared Euclidean distance (default). Each centroid is the mean of the points in that cluster. |  |  |  |

# kmeans

| Parameter | Value         |                                                                                                    |  |  |
|-----------|---------------|----------------------------------------------------------------------------------------------------|--|--|
|           | 'cityblock'   | Sum of absolute differences, i.e., the L1 distance. Each centroid is the component-wise median of the points in that cluster.                                                                                                    |  |  |
|           | 'cosine'      | One minus the cosine of the included angle between points (treated as vectors). Each centroid is the mean of the points in that cluster, after normalizing those points to unit Euclidean length.                                                                     |  |  |
|           | 'correlation' | One minus the sample correlation<br>between points (treated as<br>sequences of values). Each<br>centroid is the component-wise<br>mean of the points in that cluster,<br>after centering and normalizing<br>those points to zero mean and<br>unit standard deviation. |  |  |
|           | 'Hamming'     | Percentage of bits that differ (only suitable for binary data). Each centroid is the component-wise median of points in that cluster.                                                                                                    |  |  |

| Parameter     | Value                                                                                                    |                                                                                                    |  |  |
|---------------|----------------------------------------------------------------------------------------------------|----------------------------------------------------------------------------------------------------|--|--|
| 'emptyaction' | Action to take if a cluster loses all its member observations.                                                                                                    |                                                                                                    |  |  |
|               | 'error'                                                                                                    | Treat an empty cluster as an error (default).                                                         |  |  |
|               | 'drop'                                                                                                    | Remove any clusters that become empty. kmeans sets the corresponding return values in C and D to NaN. |  |  |
|               | 'singleton'                                                                                                    | Create a new cluster consisting of the one point furthest from its centroid.                          |  |  |
| 'onlinephase' | Flag indicating whether kmeans should perform an online update phase in addition to a batch update phase. The online phase can be time consuming for large data sets, but guarantees a solution that is a local minimum of the distance criterion, that is, a partition of the data where moving any single point to a different cluster increases the total sum of distances. |                                                                                                    |  |  |
|               | 'on'                                                                                                    | Perform online update (default).                                                                      |  |  |
|               | 'off'                                                                                                    | Do not perform online update.                                                                         |  |  |
| 'options'     | Options for the iterative algorithm used to minimize the fitting criterion, as created by statset.                                                                                                    |                                                                                                    |  |  |
| 'replicates'  | Number of times to repeat the clustering, each with a new set of initial cluster centroid positions. kmeans returns the solution with the lowest value for sumd. You can supply 'replicates' implicitly by supplying a 3D array as the value for the 'start' parameter.                                                                                                    |                                                                                                    |  |  |

| Parameter | Value     |                                                                                                    |  |  |  |
|-----------|-----------|----------------------------------------------------------------------------------------------------|--|--|--|
| 'start'   |           | Method used to choose the initial cluster centroid positions, sometimes known as <i>seeds</i> .                                                                                                    |  |  |  |
|           | 'sample'  | Select k observations from X at random (default).                                                                                                    |  |  |  |
|           | 'uniform' | Select k points uniformly at random from the range of X. Not valid with Hamming distance.                                                                                                    |  |  |  |
|           | 'cluster' | Perform a preliminary clustering phase on a random 10% subsample of X. This preliminary phase is itself initialized using 'sample'.                                                                                                    |  |  |  |
|           | Matrix    | k-by-p matrix of centroid starting locations. In this case, you can pass in [] for k, and kmeans infers k from the first dimension of the matrix. You can also supply a 3-dimensional array, implying a value for the 'replicates' parameter from the array's third dimension. |  |  |  |

# **Algorithm**

kmeans uses a two-phase iterative algorithm to minimize the sum of point-to-centroid distances, summed over all k clusters:

1 The first phase uses *batch updates*, where each iteration consists of reassigning points to their nearest cluster centroid, all at once, followed by recalculation of cluster centroids. This phase occasionally does not converge to solution that is a local minimum, that is, a partition of the data where moving any single point to a different cluster increases the total sum of distances. This is more likely for small data sets. The batch phase is fast, but potentially only approximates a solution as a starting point for the second phase.

2 The second phase uses *online updates*, where points are individually reassigned if doing so will reduce the sum of distances, and cluster centroids are recomputed after each reassignment. Each iteration during the second phase consists of one pass though all the points. The second phase will converge to a local minimum, although there may be other local minima with lower total sum of distances. The problem of finding the global minimum can only be solved in general by an exhaustive (or clever, or lucky) choice of starting points, but using several replicates with random starting points typically results in a solution that is a global minimum.

#### References

- [1] Seber, G. A. F., Multivariate Observations, Wiley, New York, 1984.
- [2] Spath, H., Cluster Dissection and Analysis: Theory, FORTRAN Programs, Examples, translated by J. Goldschmidt, Halsted Press, New York, 1985.

#### **Example**

The following creates two clusters from separated random data:

```
X = [randn(100,2) + ones(100,2);...
     randn(100,2)-ones(100,2)];
opts = statset('Display', 'final');
[idx,ctrs] = kmeans(X,2,...
                     'Distance','city',...
                     'Replicates',5,...
                     'Options', opts);
5 iterations, total sum of distances = 284.671
4 iterations, total sum of distances = 284.671
4 iterations, total sum of distances = 284.671
3 iterations, total sum of distances = 284.671
3 iterations, total sum of distances = 284.671
plot(X(idx==1,1),X(idx==1,2),'r.','MarkerSize',12)
hold on
plot(X(idx==2,1),X(idx==2,2),'b.','MarkerSize',12)
plot(ctrs(:,1),ctrs(:,2),'kx',...
```

```
'MarkerSize',12,'LineWidth',2)
plot(ctrs(:,1),ctrs(:,2),'ko',...
'MarkerSize',12,'LineWidth',2)
legend('Cluster 1','Cluster 2','Centroids',...
'Location','NW')
```

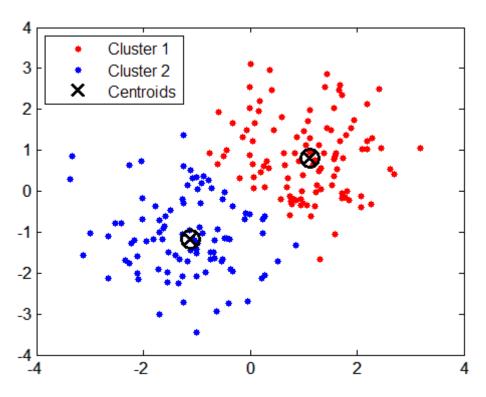

See Also

linkage, clusterdata, silhouette

Kruskal-Wallis test

### **Syntax**

p = kruskalwallis(X)

p = kruskalwallis(X,group)

p = kruskalwallis(X,group,displayopt)

[p,table] = kruskalwallis(...)

[p,table,stats] = kruskalwallis(...)

#### **Description**

p = kruskalwallis(X) performs a Kruskal-Wallis test to compare samples from two or more groups. Each column of the *m*-by-*n* matrix X represents an independent sample containing *m* mutually independent observations. The function compares the medians of the samples in X, and returns the *p*-value for the null hypothesis that all samples are drawn from the same population (or equivalently, from different populations with the same distribution). Note that the Kruskal-Wallis test is a nonparametric version of the classical one-way ANOVA, and an extension of the Wilcoxon rank sum test to more than two groups.

If the p-value is near zero, this casts doubt on the null hypothesis and suggests that at least one sample median is significantly different from the others. The choice of a critical p-value to determine whether the result is judged statistically significant is left to the researcher. It is common to declare a result significant if the p-value is less than 0.05 or 0.01.

The kruskalwallis function displays two figures. The first figure is a standard ANOVA table, calculated using the ranks of the data rather than their numeric values. Ranks are found by ordering the data from smallest to largest across all groups, and taking the numeric index of this ordering. The rank for a tied observation is equal to the average rank of all observations tied with it. For example, the following table shows the ranks for a small sample.

| X value | 1.4 | 2.7 | 1.6 | 1.6 | 3.3 | 0.9 | 1.1 |
|---------|-----|-----|-----|-----|-----|-----|-----|
| Rank    | 3   | 6   | 4.5 | 4.5 | 7   | 1   | 2   |

# kruskalwallis

The entries in the ANOVA table are the usual sums of squares, degrees of freedom, and other quantities calculated on the ranks. The usual F statistic is replaced by a chi-square statistic. The p-value measures the significance of the chi-square statistic.

The second figure displays box plots of each column of X (not the ranks of X).

p = kruskalwallis(X,group) uses the values in group (a character array or cell array) as labels for the box plot of the samples in X, when X is a matrix. Each row of group contains the label for the data in the corresponding column of X, so group must have length equal to the number of columns in X. (See "Grouped Data" on page 2-41.)

When X is a vector, kruskalwallis performs a Kruskal-Wallis test on the samples contained in X, as indexed by input group (a categorical variable, vector, character array, or cell array). Each element in group identifies the group (i.e., sample) to which the corresponding element in vector X belongs, so group must have the same length as X. The labels contained in group are also used to annotate the box plot.

It is not necessary to label samples sequentially (1, 2, 3, ...). For example, if X contains measurements taken at three different temperatures, -27°, 65°, and 110°, you could use these numbers as the sample labels in group. If a row of group contains an empty cell or empty string, that row and the corresponding observation in X are disregarded. NaNs in either input are similarly ignored.

p = kruskalwallis(X,group,displayopt) enables the table and box plot displays when displayopt is 'on' (default) and suppresses the displays when displayopt is 'off'.

[p,table] = kruskalwallis(...) returns the ANOVA table (including column and row labels) in cell array table.

[p,table,stats] = kruskalwallis(...) returns a stats structure that you can use to perform a follow-up multiple comparison test. The kruskalwallis test evaluates the hypothesis that all samples come from populations that have the same median, against the alternative that the medians are not all the same. Sometimes it is preferable to

perform a test to determine which pairs are significantly different, and which are not. You can use the multcompare function to perform such tests by supplying the stats structure as input.

#### **Assumptions**

The Kruskal-Wallis test makes the following assumptions about the data in X:

- All samples come from populations having the same continuous distribution, apart from possibly different locations due to group effects.
- All observations are mutually independent.

The classical one-way ANOVA test replaces the first assumption with the stronger assumption that the populations have normal distributions.

## **Example**

This example compares the material strength study used with the anoval function, to see if the nonparametric Kruskal-Wallis procedure leads to the same conclusion. The example studies the strength of beams made from three alloys:

This example uses both classical and Kruskal-Wallis ANOVA, omitting displays:

```
anova1(strength,alloy,'off')
ans =
   1.5264e-004
kruskalwallis(strength,alloy,'off')
ans =
```

0.0018

Both tests find that the three alloys are significantly different, though the result is less significant according to the Kruskal-Wallis test. It is typical that when a data set has a reasonable fit to the normal distribution, the classical ANOVA test is more sensitive to differences between groups.

To understand when a nonparametric test may be more appropriate, let's see how the tests behave when the distribution is not normal. You can simulate this by replacing one of the values by an extreme value (an outlier).

```
strength(20)=120;
anova1(strength,alloy,'off')
ans =
    0.2501
kruskalwallis(strength,alloy,'off')
ans =
    0.0060
```

Now the classical ANOVA test does not find a significant difference, but the nonparametric procedure does. This illustrates one of the properties of nonparametric procedures - they are often not severely affected by changes in a small portion of the data.

#### Reference

- [1] Gibbons, J. D., *Nonparametric Statistical Inference*, 2nd edition, M. Dekker, 1985.
- [2] Hollander, M., and D. A. Wolfe, *Nonparametric Statistical Methods*, Wiley, 1973.

## **See Also**

anova1, boxplot, friedman, multcompare, ranksum

Kernel smoothing density estimate

#### **Syntax**

```
[f,xi] = ksdensity(x)
f = ksdensity(x,xi)
ksdensity(...)
ksdensity(ax,...)
[f,xi,u] = ksdensity(...)
[...] = ksdensity(...,param1,val1,param2,val2,...)
```

## **Description**

[f,xi] = ksdensity(x) computes a probability density estimate of the sample in the vector x. f is the vector of density values evaluated at the points in xi. The estimate is based on a normal kernel function, using a window parameter ('width') that is a function of the number of points in x. The density is evaluated at 100 equally spaced points that cover the range of the data in x.

f = ksdensity(x,xi) specifies the vector xi of values, where the density estimate is to be evaluated.

ksdensity(...) without output arguments produces a plot of the results.

ksdensity(ax,...) plots into axes ax instead of gca.

[f,xi,u] = ksdensity(...) also returns the width of the kernel-smoothing window.

[...] = ksdensity(...,param1,val1,param2,val2,...) specifies parameter/value pairs to control the density estimation. Valid parameter strings and their possible values are as follows:

## ksdensity

'censoring'

A logical vector of the same length as x, indicating which entries are censoring times. Default is no censoring.

'kernel'

The type of kernel smoother to use. Choose the value as 'normal' (default), 'box', 'triangle', or 'epanechnikov'.

Alternatively, you can specify some other function, as a function handle or as a string, e.g., @normpdf or 'normpdf'. The function must take a single argument that is an array of distances between data values and places where the density is evaluated. It must return an array of the same size containing corresponding values of the kernel function.

'npoints'

The number of equally spaced points in xi. Default is 100.

'support'

- 'unbounded' allows the density to extend over the whole real line (default).
- 'positive' restricts the density to positive values.
- A two-element vector gives finite lower and upper bounds for the support of the density.

'weights'

Vector of the same length as x, assigning weight to each x value.

'width'

The bandwidth of the kernel-smoothing window. The default is optimal for estimating normal densities, but you may want to choose a smaller value to reveal features such as multiple modes.

'width' The bandwidth of the kernel-smoothing window. The

default is optimal for estimating normal densities, but you may want to choose a smaller value to reveal

features such as multiple modes.

'function' The function type to estimate, chosen from among

'pdf', 'cdf', 'icdf', 'survivor', or 'cumhazard' for the density, cumulative probability, inverse cumulative probability, survivor, or cumulative

hazard functions, respectively.

In place of the kernel functions listed above, you can specify another kernel function by using @ (such as @normpdf) or quotes (such as 'normpdf'). The function must take a single argument that is an array of distances between data values and places where the density is evaluated, and return an array of the same size containing corresponding values of the kernel function. When the 'function' parameter value is 'pdf', this kernel function should return density values; otherwise, it should return cumulative probability values. Specifying a custom kernel when the 'function' parameter value is 'icdf' is an error.

If the 'support' parameter is 'positive', ksdensity transforms x using a log function, estimates the density of the transformed values, and transforms back to the original scale. If 'support' is a vector [L U], ksdensity uses the transformation log((X-L)/(U-X)). The 'width' parameter and u outputs are on the scale of the transformed values.

#### **Examples**

This example generates a mixture of two normal distributions and plots the estimated density.

```
x = [randn(30,1); 5+randn(30,1)];
[f,xi] = ksdensity(x);
plot(xi,f);
```

# ksdensity

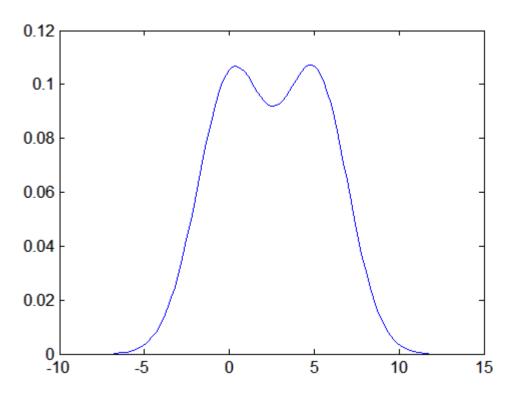

## References

[1] Bowman, A. W., and A. Azzalini, *Applied Smoothing Techniques for Data Analysis*, Oxford University Press, 1997.

**See Also** 

hist, @ (function handle)

One-sample Kolmogorov-Smirnov test

#### **Syntax**

```
h = kstest(x)
h = kstest(x,CDF)
h = kstest(x,CDF,alpha)
h = kstest(x,CDF,alpha,tail)
[h,p,ksstat,cv] = kstest(...)
```

#### **Description**

h = kstest(x) performs a Kolmogorov-Smirnov test to compare the values in the data vector x to a standard normal distribution. The null hypothesis is that x has a standard normal distribution. The alternative hypothesis is that x does not have that distribution. The result h is 1 if the test rejects the null hypothesis at the 5% significance level, 0 otherwise.

The test statistic is:

$$\max(|F(x) - G(x)|)$$

where F(x) is the empirical cdf and G(x) is the standard normal cdf.

h = kstest(x,CDF) compares the distribution of x to the hypothesized continuous distribution defined by the two-column matrix CDF. Column 1 contains a set of possible x values, and column 2 contains the corresponding hypothesized cumulative distribution function values G(x). If possible, define CDF so that column 1 contains the values in x. If there are values in x not found in column 1 of CDF, kstest approximates G(X) by interpolation. All values in x must lie in the interval between the smallest and largest values in the first column of CDF. If the second argument is empty ([]), kstest uses the standard normal distribution.

The Kolmogorov-Smirnov test requires that CDF be predetermined. It is not accurate if CDF is estimated from the data. To test x against a normal distribution without specifying the parameters, use lillietest instead.

h = kstest(x,CDF,alpha) specifies the significance level alpha for the test. The default is 0.05.

h = kstest(x,CDF,alpha,tail) specifies the type of test using one of the following values for the string tail:

- 'unequal' Tests the alternative hypothesis that the population cdf is unequal to the specified CDF. This is the default.
- 'larger' Tests the alternative hypothesis that the population cdf is larger than the specified CDF. The test statistic does not use the absolute value.
- 'smaller' Tests the alternative hypothesis that the population cdf is smaller than the specified CDF. The test statistic does not use the absolute value.

[h,p,ksstat,cv] = kstest(...) also returns the p-value p, the test statistic ksstat, and the cutoff value cv for determining if ksstat is significant.

## **Example**

Generate evenly spaced numbers and perform a Kolmogorov-Smirnov test to see if they come from a standard normal distribution:

```
x = -2:1:4
x =
    -2 -1     0     1     2     3     4

[h,p,k,c] = kstest(x,[],0.05,0)
h =
          0
p =
          0.13632
k =
          0.41277
c =
          0.48342
```

The test fails to reject the null hypothesis that the values come from a standard normal distribution. This illustrates the difficulty of testing

normality in small samples. (The Lilliefors test, implemented by the Statistics Toolbox function lillietest, may be more appropriate.)

The following figure illustrates the test statistic:

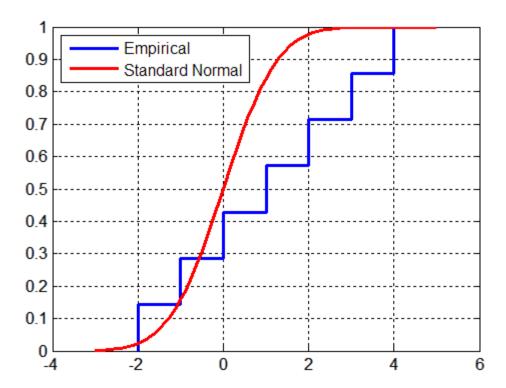

The test statistic k is the maximum difference between the curves.

Setting tail to 'smaller' tests the alternative that the population cdf is smaller than the normal cdf:

```
[h,p,ksstat] = kstest(x,[],0.05,'smaller')
h =
    0
p =
    0.068181
k =
    0.41277
```

The test statistic is the same as before, but the *p*-value is smaller.

Setting tail to 'larger' changes the test statistic:

```
[h,p,k] = kstest(x,[],0.05,'larger')
h =
    0
p =
    0.77533
k =
    0.12706
```

#### References

- [1] Massey, F. J., "The Kolmogorov-Smirnov Test for Goodness of Fit," *Journal of the American Statistical Association*, Vol. 46, No. 253, pp. 68–78, 1951.
- [2] Miller, L. H., "Table of Percentage Points of Kolmogorov Statistics," *Journal of the American Statistical Association*, Vol. 51, No. 273, pp. 111–121, 1956.
- [3] Marsaglia, G., W. Tsang, and J. Wang "Evaluating Kolmogorov's Distribution," *Journal of Statistical Software*, Vol. 8, issue 18, 2003.

## **See Also**

kstest2, lillietest

Two-sample Kolmogorov-Smirnov test

#### **Syntax**

```
h = kstest2(x1,x2)
h = kstest2(x1,x2,alpha,tail)
[h,p] = kstest2(...)
[h,p,ks2stat] = kstest2(...)
```

## **Description**

h = kstest2(x1,x2) performs a two-sample Kolmogorov-Smirnov test to compare the distributions of the values in the two data vectors x1 and x2. The null hypothesis is that x1 and x2 are from the same continuous distribution. The alternative hypothesis is that they are from different continuous distributions. The result h is 1 if the test rejects the null hypothesis at the 5% significance level; 0 otherwise.

The test statistic is:

$$\max(|F1(x) - F2(x)|)$$

where F1(x) is the proportion of x1 values less than or equal to x and F2(x) is the proportion of x2 values less than or equal to x.

h = kstest2(x1,x2,alpha) specifies the significance level alpha for the test. The default is 0.05.

h = kstest2(x1,x2,alpha,tail) specifies the type of test using one of the following values for the string tail:

- 'unequal' Tests the alternative hypothesis that the population cdfs are unequal. This is the default.
- 'larger' Tests the alternative hypothesis that the first population cdf is larger than the second population cdf. The test statistic does not use the absolute value.
- 'smaller' Tests the alternative hypothesis that the first population cdf is smaller than the second population cdf. The test statistic does not use the absolute value.

[h,p] = kstest2(...) also returns the asymptotic *p*-value p. The asymptotic p-value becomes very accurate for large sample sizes, and

is believed to be reasonably accurate for sample sizes n1 and n2 such that (n1\*n2)/(n1 + n2) >= 4.

[h,p,ks2stat] = kstest2(...) also returns the p-value p and the test statistic ks2stat.

## **Example**

The following test compares the distributions of a small evenly-spaced sample and a larger normal sample:

The following figure illustrates the test statistic:

```
F1 = cdfplot(x);
hold on
F2 = cdfplot(y)
set(F1,'LineWidth',2,'Color','r')
set(F2,'LineWidth',2)
legend([F1 F2],'F1(x)','F2(x)','Location','NW')
```

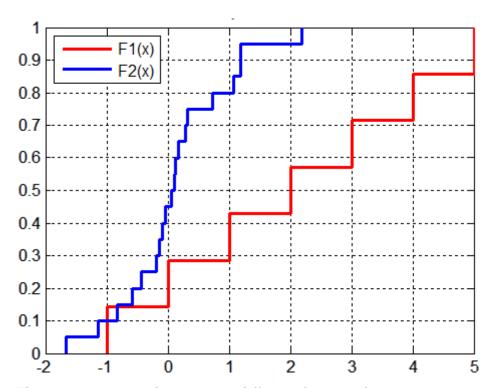

The test statistic k is the maximum difference between the curves.

## See Also

kstest, lillietest

## **kurtosis**

#### **Purpose**

Kurtosis

## **Syntax**

k = kurtosis(X)

k = kurtosis(X,flag)
k = kurtosis(X,flag,dim)

## **Description**

k = kurtosis(X) returns the sample kurtosis of X. For vectors, kurtosis(x) is the kurtosis of the elements in the vector x. For matrices kurtosis(X) returns the sample kurtosis for each column of X. For N-dimensional arrays, kurtosis operates along the first nonsingleton dimension of X.

k = kurtosis(X, flag) specifies whether to correct for bias (flag is 0) or not (flag is 1, the default). When X represents a sample from a population, the kurtosis of X is biased, that is, it will tend to differ from the population kurtosis by a systematic amount that depends on the size of the sample. You can set flag to 0 to correct for this systematic bias.

k = kurtosis(X,flag,dim) takes the kurtosis along dimension dim of X.

kurtosis treats NaNs as missing values and removes them.

#### **Remarks**

Kurtosis is a measure of how outlier-prone a distribution is. The kurtosis of the normal distribution is 3. Distributions that are more outlier-prone than the normal distribution have kurtosis greater than 3; distributions that are less outlier-prone have kurtosis less than 3.

The kurtosis of a distribution is defined as

$$k = \frac{E(x-\mu)^4}{\sigma^4}$$

where  $\mu$  is the mean of x,  $\sigma$  is the standard deviation of x, and E(t) represents the expected value of the quantity t.

**Note** Some definitions of kurtosis subtract 3 from the computed value, so that the normal distribution has kurtosis of 0. The kurtosis function does not use this convention.

## **Example**

```
X = randn([5 4])
X =
    1.1650    1.6961    -1.4462    -0.3600
    0.6268    0.0591    -0.7012    -0.1356
    0.0751    1.7971    1.2460    -1.3493
    0.3516    0.2641    -0.6390    -1.2704
    -0.6965    0.8717    0.5774    0.9846

k = kurtosis(X)
k =
    2.1658    1.2967    1.6378    1.9589
```

#### **See Also**

mean, moment, skewness, std, var

Element counts by level

#### **Syntax**

C = levelcounts(A)
C = levelcounts(A,dim)

#### **Description**

C = levelcounts (A) for a categorical vector A counts the number of elements in A equal to each of the possible levels in A. The output is a vector C containing those counts, and has as many elements as A has levels. For matrix A, C is a matrix of column counts. For N-dimensional arrays, levelcounts operates along the first nonsingleton dimension.

C = levelcounts(A,dim) operates along the dimension dim.

#### **Example**

Count the number of patients in each age group in the data in hospital.mat:

```
load hospital
edges = 0:10:100;
labels = strcat(num2str((0:10:90)','%d'),{'s'});
disp(labels')
 '0s' '10s' '20s' '30s' '40s' '50s' '60s' '70s' '80s' '90s'
AgeGroup = ordinal(hospital.Age,labels,[],edges);
I = islevel(labels,AgeGroup);
disp(I')
1 1 1 1 1 1 1 1
c = levelcounts(AgeGroup);
disp(c')
0 0 15 41 42 2 0 0 0 0
AgeGroup = droplevels(AgeGroup);
I = islevel(labels,AgeGroup);
disp(I')
0 0 1 1 1 1 0 0 0 0
c = levelcounts(AgeGroup);
disp(c')
15 41 42 2
```

# levelcounts

**See Also** islevel, ismember, summary (categorical)

Leverage

#### **Syntax**

h = leverage(data)
h = leverage(data.model)

**Description** 

h = leverage(data) finds the leverage of each row (point) in the matrix data for a linear additive regression model.

h = leverage(data, model) finds the leverage on a regression, using a specified model type, where model can be one of these strings:

- 'linear' includes constant and linear terms
- 'interaction' includes constant, linear, and cross product terms
- 'quadratic' includes interactions and squared terms
- 'purequadratic' includes constant, linear, and squared terms

Leverage is a measure of the influence of a given observation on a regression due to its location in the space of the inputs.

## **Algorithm**

```
[Q,R] = qr(x2fx(data, 'model'));
leverage = (sum(Q'.*Q'))'
```

#### Example

One rule of thumb is to compare the leverage to 2p/n where n is the number of observations and p is the number of parameters in the model. For the Hald data set this value is 0.7692.

```
load hald
h = max(leverage(ingredients, 'linear'))
h =
   0.7004
```

Since 0.7004 < 0.7692, there are no high leverage points using this rule.

#### Reference

[1] Goodall, C. R., "Computation Using the QR Decomposition," *Handbook in Statistics*, Volume 9. Elsevier/North-Holland, 1993.

See Also regstats

## **Ihsdesign**

#### Purpose Latin hypercube sample

#### **Syntax**

X = lhsdesign(n,p)

X = lhsdesign(...,'smooth','off')

X = lhsdesign(..., 'criterion', criterion)

X = lhsdesign(..., 'iterations',k)

## **Description**

X = 1hsdesign(n,p) generates a latin hypercube sample X containing n values on each of p variables. For each column, the n values are randomly distributed with one from each interval (0,1/n), (1/n,2/n), ..., (1-1/n,1), and they are randomly permuted.

X = 1hsdesign(..., 'smooth', 'off') produces points at the midpoints of the above intervals: 0.5/n, 1.5/n, ..., 1-0.5/n. The default is 'on'.

X = lhsdesign(..., 'criterion', criterion) iteratively generates latin hypercube samples to find the best one according to the criterion criterion, which can be one of the following strings:

'none' No iteration

'maximin' Maximize minimum distance between points

'correlation' Reduce correlation

X = lhsdesign(..., 'iterations', k) iterates up to k times in an attempt to improve the design according to the specified criterion. The default is k = 5.

#### **See Also**

lhsnorm, unifrnd

**Purpose** Latin hypercube sample from normal distribution

**Syntax** X = lhsnorm(mu,sigma,n)

X = lhsnorm(mu, sigma, n, flag)

#### **Description**

X = lhsnorm(mu, sigma, n) generates a latin hypercube sample X of size n from the multivariate normal distribution with mean vector mu and covariance matrix sigma. X is similar to a random sample from the multivariate normal distribution, but the marginal distribution of each column is adjusted so that its sample marginal distribution is close to its theoretical normal distribution.

X = 1hsnorm(mu,sigma,n,flag) controls the amount of smoothing in the sample. If flag is 'off', each column has points equally spaced on the probability scale. In other words, each column is a permutation of the values G(0.5/n), G(1.5/n), ..., G(1-0.5/n) where G is the inverse normal cumulative distribution for that column's marginal distribution. If flag is 'on' (the default), each column has points uniformly distributed on the probability scale. For example, in place of 0.5/n you use a value having a uniform distribution on the interval (0/n,1/n).

#### See Also

lhsdesign, mvnrnd

Lilliefors test

## **Syntax**

```
h = lillietest(x)
h = lillietest(x,alpha)
h = lillietest(x,alpha,distr)
[h,p] = lillietest(...)
[h,p,kstat] = lillietest(...)
[h,p,kstat,critval] = lillietest(...)
[h,p,...] = lillietest(x,alpha,distr,mctol)
```

## **Description**

h = lillietest(x) performs a Lillilifors test of the default null hypothesis that the sample in vector x comes from a distribution in the normal family, against the alternative that it does not come from a normal distribution. The test returns the logical value h = 1 if it rejects the null hypothesis at the 5% significance level, and h = 0 if it cannot. The test treats NaN values in x as missing values, and ignores them.

The Lilliefors test is a 2-sided goodness-of-fit test suitable when a fully-specified null distribution is unknown and its parameters must be estimated. This is in contrast to the one-sample Kolmogorov-Smirnov test (see kstest), which requires that the null distribution be completely specified. The Lilliefors test statistic is the same as for the Kolmogorov-Smirnov test:

$$KS = \max_{x} \left| SCDF(x) - CDF(x) \right|$$

where SCDF is the empirical cdf estimated from the sample and CDF is the normal cdf with mean and standard deviation equal to the mean and standard deviation of the sample.

lillietest uses a table of critical values computed using Monte-Carlo simulation for sample sizes less than 1000 and significance levels between 0.001 and 0.50. The table is larger and more accurate than the table introduced by Lilliefors. Critical values for a test are computed by interpolating into the table, using an analytic approximation when extrapolating for larger sample sizes.

h = lillietest(x,alpha) performs the test at significance level alpha. alpha is a scalar in the range [0.001, 0.50]. To perform the test at a significance level outside of this range, use the mctol input argument.

h = lillietest(x,alpha,distr) performs the test of the null hypothesis that x came from the location-scale family of distributions specified by distr. Acceptable values for distr are 'norm' (normal, the default), 'exp' (exponential), and 'ev' (extreme value). The Lilliefors test can not be used when the null hypothesis is not a location-scale family of distributions.

[h,p] = lillietest(...) returns the p-value p, computed using inverse interpolation into the table of critical values. Small values of p cast doubt on the validity of the null hypothesis. lillietest warns when p is not found within the tabulated range of [0.001, 0.50], and returns either the smallest or largest tabulated value. In this case, you can use the mctol input argument to compute a more accurate p-value.

[h,p,kstat] = lillietest(...) returns the test statistic kstat.

[h,p,kstat,critval] = lillietest(...) returns the critical value critval for the test. When kstat > critval, the null hypothesis is rejected at significance level alpha

[h,p,...] = lillietest(x,alpha,distr,mctol) computes a Monte-Carlo approximation for p directly, rather than interpolating into the table of pre-computed values. This is useful when alpha or p lie outside the range of the table. lillietest chooses the number of Monte Carlo replications, mcreps, large enough to make the Monte Carlo standard error for p, sqrt(p\*(1-p)/mcreps), less than mctol.

#### **Example**

Use lillietest to determine if car mileage, in miles per gallon (MPG), follows a normal distribution across different makes of cars:

```
[h,p] = lillietest(MPG)
Warning: P is less than the smallest tabulated value, returning 0.001.
h =
    1
p =
```

1.0000e-003

This is clear evidence for rejecting the null hypothesis of normality, but the *p*-value returned is just the smallest value in the table of pre-computed values. To find a more accurate *p*-value for the test, run a Monte Carlo approximation using the mctol input argument:

```
[h,p] = lillietest(MPG,0.05,'norm',1e-4)
h =
    1
p =
   8.3333e-006
```

#### **References**

- [1] Conover, W.J., Practical Nonparametric Statistics, Wiley, 1980
- [2] Lilliefors, H.W., "On the Komogorov-Smirnov test for normality with mean and variance unknown," *Journal of the American Statistical Association*, vol. 62, 1967, pp. 399-402.
- [3] Lilliefors, H.W., "On the Kolmogorov-Smirnov test for the exponential distribution with mean unknown," *Journal of the American Statistical Association*, vol. 64, 1969, pp. 387-389.

#### See Also

jbtest, kstest, kstest2, cdfplot

Linear hypothesis test

#### **Syntax**

```
p = linhyptest(beta,COVB,c,H,dfe)
[p,t,r] = linhyptest(...)
```

## **Description**

p = linhyptest(beta,COVB,c,H,dfe) returns the p-value p of a hypothesis test on a vector of parameters. beta is a vector of k parameter estimates. COVB is the k-by-k estimated covariance matrix of the parameter estimates. c and H specify the null hypothesis in the form H\*b = c, where b is the vector of unknown parameters estimated by beta. dfe is the degrees of freedom for the COVB estimate, or Inf if COVB is known rather than estimated.

beta is required. The remaining arguments have default values:

- COVB = eye(k)
- c = zeros(k,1)
- H = eye(K)
- dfe = Inf

If H is omitted, c must have k elements and it specifies the null hypothesis values for the entire parameter vector.

**Note** The following functions return outputs suitable for use as the COVB input argument to linhyptest: nlinfit, coxphfit, glmfit, mnrfit, regstats, robustfit. nlinfit returns COVB directly; the other functions return COVB in stats.covb.

[p,t,r] = linhyptest(...) also returns the test statistic t and the rank r of the hypothesis matrix H. If dfe is Inf or is not given, t is a chi-square statistic with r degrees of freedom. If dfe is specified as a finite value, t is an F statistic with r and dfe degrees of freedom.

linhyptest performs a test based on an asymptotic normal distribution for the parameter estimates. It can be used after any estimation procedure for which the parameter covariances are available, such as regstats or glmfit. For linear regression, the p-values are exact. For other procedures, the p-values are approximate, and may be less accurate than other procedures such as those based on a likelihood ratio.

## Example

Fit a multiple linear model to the data in hald.mat:

```
load hald
stats = regstats(heat,ingredients,'linear');
beta = stats.beta
beta =
   62.4054
   1.5511
   0.5102
   0.1019
   -0.1441
```

Perform an *F*-test that the last two coefficients are both 0:

#### **See Also**

regstats, glmfit, robustfit, mnrfit, nlinfit, coxphfit

Create hierarchical cluster tree

#### **Syntax**

Z = linkage(y)

Z = linkage(y, method)

Z = linkage(X,method,metric)
Z = linkage(X,method,inputs)

## **Description**

Z = linkage(y) creates a hierarchical cluster tree from the distances in y. y is a Euclidean distance matrix or a more general dissimilarity matrix, formatted as a vector, as returned by pdist.

Z is a (m-1)-by-3 matrix, where m is the number of observations in the original data. Columns 1 and 2 of Z contain cluster indices linked in pairs to form a binary tree. The leaf nodes are numbered from 1 to m. Leaf nodes are the singleton clusters from which all higher clusters are built. Each newly-formed cluster, corresponding to row Z(I,:), is assigned the index m+I. Z(I,1:2) contains the indices of the two component clusters that form cluster m+I. There are m-1 higher clusters which correspond to the interior nodes of the clustering tree. Z(I,3) contains the linkage distances between the two clusters merged in row Z(I,:).

For example, suppose there are 30 initial nodes and at step 12 cluster 5 and cluster 7 are combined. Suppose their distance at that time is 1.5. Then Z(12,:) will be [5, 7, 1.5]. The newly formed cluster will have index 12 + 30 = 42. If cluster 42 appears in a later row, it means the cluster created at step 12 is being combined into some larger cluster.

Z = linkage(y, method) creates the tree using the specified method. Methods differ from one another in how they measure the distance between clusters. Available methods are listed in the following table.

| Method     | Description                                                       |
|------------|-------------------------------------------------------------------|
| 'average'  | Unweighted average distance (UPGMA).                              |
| 'centroid' | Centroid distance (UPGMC). Y must contain<br>Euclidean distances. |

| Method     | Description                                                                              |
|------------|------------------------------------------------------------------------------------------|
| 'complete' | Furthest distance.                                                                       |
| 'median'   | Weighted center of mass distance (WPGMC). Y must contain Euclidean distances.            |
| 'single'   | Shortest distance. This is the default.                                                  |
| 'ward'     | Inner squared distance (minimum variance algorithm). Y must contain Euclidean distances. |
| 'weighted' | Weighted average distance (WPGMA).                                                       |

**Note** The 'centroid' and 'median' methods can produce a cluster tree that is not monotonic. This occurs when the distance from the union of two clusters, r and s, to a third cluster is less than the distance from either r or s to that third cluster. In this case, sections of the dendrogram change direction. This is an indication that you should use another method.

Z = linkage(X,method,metric) creates a hierarchical cluster tree from the observations in X. Rows in X correspond to observations and columns to variables. Pairwise distances are computed internally by calling pdist. metric is one of the distance metrics accepted by pdist.

Z = linkage(X,method,inputs) allows you to pass extra input arguments to pdist. inputs is a cell array containing input arguments.

## Linkages

The following notation is used to describe the linkages used by the various methods:

- Cluster r is formed from clusters p and q.
- $n_r$  is the number of objects in cluster r.
- $x_{ri}$  is the *i*th object in cluster r.

• Single linkage, also called nearest neighbor, uses the smallest distance between objects in the two clusters:

$$d(r,s) = min(dist(x_{ri},x_{sj})), i \in (i,...,n_r), j \in (1,...,n_s)$$

• Complete linkage, also called furthest neighbor, uses the largest distance between objects in the two clusters:

$$d(r,s) = max(dist(x_{ri},x_{sj})), i \in (1,\dots,n_r), j \in (1,\dots,n_s)$$

• *Average linkage* uses the average distance between all pairs of objects in any two clusters:

$$d(r,s) = \frac{1}{n_r n_s} \sum_{i=1}^{n_r} \sum_{j=1}^{n_s} dist(x_{ri}, x_{sj})$$

• *Centroid linkage* uses the Euclidean distance between the centroids of the two clusters:

$$d(r,s) = \|\bar{x}_r - \bar{x}_s\|_2$$

where

$$\bar{x}_r = \frac{1}{n_r} \sum_{i=1}^n x_{ri}$$

• Median linkage uses the Euclidean distance between weighted centroids of the two clusters,

$$d(r,s) = \|\tilde{x}_r - \tilde{x}_s\|_2$$

where  $\tilde{x}_r$  and  $\tilde{x}_s$  are weighted centroids for the clusters r and s. If cluster r was created by combining clusters p and q,  $\tilde{x}_r$  is defined recursively as

$$\tilde{x}_r = \frac{1}{2}(\tilde{x}_p + \tilde{x}_q)$$

## linkage

• Ward's linkage uses the incremental sum of squares; that is, the increase in the total within-cluster sum of squares as a result of joining two clusters. The within-cluster sum of squares is defined as the sum of the squares of the distances between all objects in the cluster and the centroid of the cluster. The equivalent distance is:

$$\boldsymbol{d}^2(\boldsymbol{r},s) = n_r n_s \, \frac{\left\| \boldsymbol{\bar{x}}_r - \boldsymbol{\bar{x}}_s \right\|_2}{(n_r + n_s)}^2$$

where  $\blacksquare \blacksquare_2$  is Euclidean distance, and  $\bar{x}_r$  and  $\bar{x}_s$  are the centroids of clusters r and s, as defined in the centroid linkage.

#### **Example**

#### **See Also**

cluster, clusterdata, cophenet, dendrogram, inconsistent, kmeans, pdist, silhouette, squareform

Lognormal cumulative distribution function

**Syntax** 

P = logncdf(X,mu,sigma)
[P,PLO,PUP] = logncdf(X,mu,sigma,pcov,alpha)

**Description** 

P = logncdf(X,mu,sigma) returns values at X of the lognormal cdf with distribution parameters mu and sigma. mu and sigma are the mean and standard deviation, respectively, of the associated normal distribution. X, mu, and sigma can be vectors, matrices, or multidimensional arrays that all have the same size. A scalar input for X, mu, or sigma is expanded to a constant array with the same dimensions as the other inputs.

[P,PLO,PUP] = logncdf(X,mu,sigma,pcov,alpha) returns confidence bounds for P when the input parameters mu and sigma are estimates. pcov is the covariance matrix of the estimated parameters. alpha specifies 100(1 - alpha)% confidence bounds. The default value of alpha is 0.05. PLO and PUP are arrays of the same size as P containing the lower and upper confidence bounds.

logncdf computes confidence bounds for P using a normal approximation to the distribution of the estimate

$$\frac{X - \hat{\mu}}{\hat{\sigma}}$$

and then transforming those bounds to the scale of the output P. The computed bounds give approximately the desired confidence level when you estimate mu, sigma, and pcov from large samples, but in smaller samples other methods of computing the confidence bounds might be more accurate.

The lognormal cdf is

$$p = F(x|\mu, \sigma) = \frac{1}{\sigma \sqrt{2\pi}} \int_0^x \frac{e^{\frac{-(\ln(t) - \mu)^2}{2\sigma^2}}}{t} dt$$

# logncdf

## **Example**

```
x = (0:0.2:10);
y = logncdf(x,0,1);
plot(x,y); grid;
xlabel('x'); ylabel('p');
```

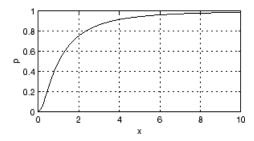

## Reference

[1] Evans, M., N. Hastings, and B. Peacock, *Statistical Distributions*, 2nd Edition, John Wiley and Sons, 1993, p. 102-105.

## **See Also**

cdf, logninv, lognpdf, lognrnd, lognstat

Lognormal parameter estimates

## **Syntax**

```
parmhat = lognfit(data)
[parmhat,parmci] = lognfit(data)
[parmhat,parmci] = lognfit(data,alpha)
[...] = lognfit(data,alpha,censoring)
[...] = lognfit(data,alpha,censoring,freq)
[...] = lognfit(data,alpha,censoring,freq,options)
```

## **Description**

parmhat = lognfit(data) returns a vector of maximum likelihood
estimates parmhat(1) = mu and parmhat(2) = sigma of parameters
for a lognormal distribution fitting data. mu and sigma are the mean and
standard deviation, respectively, of the associated normal distribution.

[parmhat,parmci] = lognfit(data) returns 95% confidence intervals for the parameter estimates mu and sigma in the 2-by-2 matrix parmci. The first column of the matrix contains the lower and upper confidence bounds for parameter mu, and the second column contains the confidence bounds for parameter sigma.

[parmhat,parmci] = lognfit(data,alpha) returns 100(1 - alpha) % confidence intervals for the parameter estimates, where alpha is a value in the range (0 1) specifying the width of the confidence intervals. By default, alpha is 0.05, which corresponds to 95% confidence intervals.

- [...] = lognfit(data,alpha,censoring) accepts a Boolean vector censoring, of the same size as data, which is 1 for observations that are right-censored and 0 for observations that are observed exactly.
- [...] = lognfit(data,alpha,censoring,freq) accepts a frequency vector, freq, of the same size as data. Typically, freq contains integer frequencies for the corresponding elements in data, but can contain any nonnegative values. Pass in [] for alpha, censoring, or freq to use their default values.
- [...] = lognfit(data,alpha,censoring,freq,options) accepts a structure, options, that specifies control parameters for the iterative algorithm the function uses to compute maximum likelihood estimates when there is censoring. The lognormal fit function accepts an options

## lognfit

structure which can be created using the function statset. Enter statset('lognfit') to see the names and default values of the parameters that lognfit accepts in the options structure. See the reference page for statset for more information about these options.

## **Example**

This example generates 100 independent samples of lognormally distributed data with  $\mu=0$  and  $\sigma=3$ . parmhat estimates  $\mu$  and  $\sigma$  and parmci gives 99% confidence intervals around parmhat. Notice that parmci contains the true values of  $\mu$  and  $\sigma$ .

```
data = lognrnd(0,3,100,1);
[parmhat,parmci] = lognfit(data,0.01)
parmhat =
  -0.2480   2.8902
parmci =
  -1.0071   2.4393
   0.5111   3.5262
```

#### See Also

logncdf, logninv, lognlike, lognpdf, lognrnd, lognstat, mle, statset

Lognormal inverse cumulative distribution function

**Syntax** 

## **Description**

X = logninv(P,mu,sigma) returns values at P of the inverse lognormal cdf with distribution parameters mu and sigma. mu and sigma are the mean and standard deviation, respectively, of the associated normal distribution. mu and sigma can be vectors, matrices, or multidimensional arrays that all have the same size, which is also the size of X. A scalar input for P, mu, or sigma is expanded to a constant array with the same dimensions as the other inputs.

[X,XLO,XUP] = logninv(P,mu,sigma,pcov,alpha) returns confidence bounds for X when the input parameters mu and sigma are estimates. pcov is the covariance matrix of the estimated parameters. alpha specifies 100(1 - alpha)% confidence bounds. The default value of alpha is 0.05. XLO and XUP are arrays of the same size as X containing the lower and upper confidence bounds.

logninv computes confidence bounds for P using a normal approximation to the distribution of the estimate

$$\hat{\mu} + \hat{\sigma}q$$

where q is the Pth quantile from a normal distribution with mean 0 and standard deviation 1. The computed bounds give approximately the desired confidence level when you estimate mu, sigma, and pcov from large samples, but in smaller samples other methods of computing the confidence bounds might be more accurate.

The lognormal inverse function is defined in terms of the lognormal cdf as

$$x=F^{-1}(p|\mu,\sigma)=\left\{x{:}F(x|\mu,\sigma){=}\ p\right\}$$

where

# logninv

$$p = F(x|\mu,\sigma) = \frac{1}{\sigma\sqrt{2\pi}} \int_0^x \frac{\frac{-(\ln(t)-\mu)^2}{2\sigma^2}}{t} dt$$

## **Example**

p = (0.005:0.01:0.995);
crit = logninv(p,1,0.5);
plot(p,crit)
xlabel('Probability'); ylabel('Critical Value'); grid

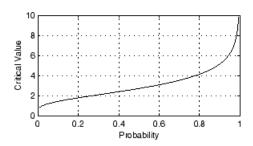

#### Reference

[1] Evans, M., N. Hastings, and B. Peacock, *Statistical Distributions*, 2nd edition, John Wiley and Sons, 1993, pp. 102-105.

## **See Also**

icdf, logncdf, lognpdf, lognrnd, lognstat

Lognormal negative log-likelihood

#### **Syntax**

```
nlogL = lognlike(params,data)
[nlogL,avar] = lognlike(params,data)
[...] = lognlike(params,data,censoring)
[...] = lognlike(params,data,censoring,freq)
```

### **Description**

nlogL = lognlike(params,data) returns the negative log-likelihood of data for the lognormal distribution with parameters params(1) = mu and params(2) = sigma. mu and sigma are the mean and standard deviation, respectively, of the associated normal distribution. The values of mu and sigma are scalars, and the output nlogL is a scalar.

[nlogL,avar] = lognlike(params,data) returns the inverse of Fisher's information matrix. If the input parameter value in params is the maximum likelihood estimate, avar is its asymptotic variance. avar is based on the observed Fisher's information, not the expected information.

- [...] = lognlike(params,data,censoring) accepts a Boolean vector, censoring, of the same size as data, which is 1 for observations that are right-censored and 0 for observations that are observed exactly.
- [...] = lognlike(params,data,censoring,freq) accepts a frequency vector, freq, of the same size as data. The vector freq typically contains integer frequencies for the corresponding elements in data, but can contain any nonnegative values. Pass in [] for censoring to use its default value.

#### **See Also**

logncdf, lognfit, logninv, lognpdf, lognrnd

# lognpdf

**Purpose** 

Lognormal probability density function

**Syntax** 

Y = lognpdf(X, mu, sigma)

**Description** 

Y = lognpdf(X,mu,sigma) returns values at X of the lognormal pdf with distribution parameters mu and sigma. mu and sigma are the mean and standard deviation, respectively, of the associated normal distribution. X, mu, and sigma can be vectors, matrices, or multidimensional arrays that all have the same size, which is also the size of Y. A scalar input for X, mu, or sigma is expanded to a constant array with the same dimensions as the other inputs.

The lognormal pdf is

$$y = f(x \big| \mu, \sigma) = \frac{1}{x \sigma \sqrt{2\pi}} e^{\frac{-(\ln(x) - \mu)^2}{2\sigma^2}}$$

The normal and lognormal distributions are closely related. If X is distributed lognormally with parameters  $\mu$  and  $\sigma$ , then  $\log(X)$  is distributed normally with mean  $\mu$  and standard deviation  $\sigma$ .

The mean m and variance v of a lognormal random variable are functions of  $\mu$  and  $\sigma$  that can be calculated with the lognstat function. They are:

$$m = \exp(\mu + \sigma^2/2)$$
$$v = \exp(2\mu + \sigma^2)\exp(\sigma^2 - 1)$$

A lognormal distribution with mean m and variance v has parameters

$$\mu = \log(m^2 / \sqrt{v + m^2})$$
  
$$\sigma = \sqrt{\log(v / m^2 + 1)}$$

The lognormal distribution is applicable when the quantity of interest must be positive, since log(X) exists only when X is positive.

## **Example**

```
x = (0:0.02:10);
y = lognpdf(x,0,1);
plot(x,y); grid;
xlabel('x'); ylabel('p')
```

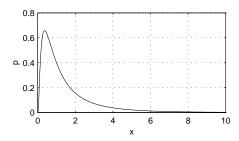

#### Reference

[1] Mood, A. M., F. A. Graybill, and D. C. Boes, *Introduction to the Theory of Statistics*, *3rd edition*, McGraw-Hill, 1974, pp. 540-541.

### **See Also**

logncdf, logninv, lognrnd, lognstat, pdf

# lognrnd

**Purpose** 

Lognormal random numbers

**Syntax** 

R = lognrnd(mu,sigma)
R = lognrnd(mu,sigma,v)
R = lognrnd(mu,sigma,m,n)

#### **Description**

R = lognrnd(mu,sigma) returns an array of random numbers generated from the lognormal distribution with parameters mu and sigma. mu and sigma are the mean and standard deviation, respectively, of the associated normal distribution. mu and sigma can be vectors, matrices, or multidimensional arrays that have the same size, which is also the size of R. A scalar input for mu or sigma is expanded to a constant array with the same dimensions as the other input.

R = lognrnd(mu, sigma, v) returns an array of random numbers generated from the lognormal distribution with parameters mu and sigma, where v is a row vector. If v is a 1-by-2 vector, R is a matrix with v(1) rows and v(2) columns. If v is 1-by-n, R is an n-dimensional array.

R = lognrnd(mu, sigma, m, n) returns an array of random numbers generated from the lognormal distribution with parameters mu and sigma, where scalars m and n are the row and column dimensions of R.

The normal and lognormal distributions are closely related. If X is distributed lognormally with parameters  $\mu$  and  $\sigma$ , then  $\log(X)$  is distributed normally with mean  $\mu$  and standard deviation  $\sigma$ .

The mean m and variance v of a lognormal random variable are functions of  $\mu$  and  $\sigma$  that can be calculated with the lognstat function. They are:

$$m = \exp(\mu + \sigma^2 / 2)$$
$$v = \exp(2\mu + \sigma^2) \exp(\sigma^2 - 1)$$

A lognormal distribution with mean m and variance v has parameters

$$\mu = \log(m^2 / \sqrt{v + m^2})$$
  
$$\sigma = \sqrt{\log(v / m^2 + 1)}$$

#### **Example**

Generate one million lognormally distributed random numbers with mean 1 and variance 2:

```
m = 1;
v = 2;
mu = log((m^2)/sqrt(v+m^2));
sigma = sqrt(log(v/(m^2)+1));
[M,V] = lognstat(mu,sigma)
M =
     1
V =
    2.0000
X = lognrnd(mu, sigma, 1, 1e6);
MX = mean(X)
MX =
    0.9974
VX = var(X)
VX =
    1.9776
```

#### Reference

[1] Evans, M., N. Hastings, and B. Peacock, *Statistical Distributions*, 2nd edition, John Wiley and Sons, 1993, pp. 102-105.

## **See Also**

random, logncdf, logninv, lognpdf, lognstat

Lognormal mean and variance

#### **Syntax**

[M,V] = lognstat(mu,sigma)

## **Description**

[M,V] = lognstat(mu,sigma) returns the mean of and variance of the lognormal distribution with parameters mu and sigma. mu and sigma are the mean and standard deviation, respectively, of the associated normal distribution. mu and sigma can be vectors, matrices, or multidimensional arrays that all have the same size, which is also the size of M and V. A scalar input for mu or sigma is expanded to a constant array with the same dimensions as the other input.

The normal and lognormal distributions are closely related. If X is distributed lognormally with parameters  $\mu$  and  $\sigma$ , then  $\log(X)$  is distributed normally with mean  $\mu$  and standard deviation  $\sigma$ .

The mean m and variance v of a lognormal random variable are functions of  $\mu$  and  $\sigma$  that can be calculated with the lognstat function. They are:

$$m = \exp(\mu + \sigma^2 / 2)$$
$$v = \exp(2\mu + \sigma^2) \exp(\sigma^2 - 1)$$

A lognormal distribution with mean m and variance v has parameters

$$\mu = \log(m^2 / \sqrt{v + m^2})$$
  
$$\sigma = \sqrt{\log(v / m^2 + 1)}$$

#### **Example**

Generate one million lognormally distributed random numbers with mean 1 and variance 2:

```
m = 1;
v = 2;
mu = log((m^2)/sqrt(v+m^2));
sigma = sqrt(log(v/(m^2)+1));
```

#### Reference

[1] Mood, A. M., F. A. Graybill, and D.C. Boes, *Introduction to the Theory of Statistics, 3rd edition, McGraw-Hill* 1974, pp. 540-541.

## **See Also**

logncdf, logninv, lognrnd, lognrnd

# lowerparams (paretotails)

**Purpose** Lower Pareto tails parameters

**Syntax** params = lowerparams(obj)

**Description** params = lowerparams(obj) returns the 2-element vector params of

shape and scale parameters, respectively, of the lower tail of the Pareto tails object obj. lowerparams does not return a location parameter.

**Example** Fit Pareto tails to a *t* distribution at cumulative probabilities 0.1 and 0.9:

```
t = trnd(3,100,1);
obj = paretotails(t,0.1,0.9);

lowerparams(obj)
ans =
    -0.1901    1.1898
upperparams(obj)
ans =
    0.3646    0.5103
```

**See Also** paretotails, upperparams (paretotails)

# Iscov

**Purpose** Least-squares with known covariance

**Description** MATLAB function. See 1scov in the MATLAB documentation.

See Also mldivide, lsqnonneg

# Isline

Purpose Add least squares line to plot

Syntax lsline

h = lsline

**Description** lsline superimposes the least squares line on each line object in the

current axes (except LineStyles '-', '--', '.-').

h = 1sline returns the handles to the line objects.

**Example** 

```
y = [2 3.4 5.6 8 11 12.3 13.8 16 18.8 19.9]';
plot(y,'+');
lsline;
```

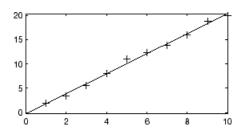

**See Also** 

refline, refcurve, gline

# Isqnonneg

**Purpose** Least-squares with nonnegativity constraint

**Description** MATLAB function. See 1sqnonneg in the MATLAB documentation.

See Also mldivide, lscov

Mean or median absolute deviation

#### **Syntax**

```
y = mad(X)
Y = mad(X,1)
Y = mad(X,0)
```

#### **Description**

y = mad(X) returns the mean absolute deviation of the values in X. For vector input, y is mean(abs(X-mean(X)). For a matrix input, y is a row vector containing the mean absolute deviation of each column of X. For N-dimensional arrays, mad operates along the first nonsingleton dimension of X.

Y = mad(X,1) returns the median absolute deviation of the values in X. For vector input, y is median(abs(X-median(X))). For a matrix input, y is a row vector containing the median absolute deviation of each column of X. For N-dimensional arrays, mad operates along the first nonsingleton dimension of X.

Y = mad(X,0) is the same as mad(X), and returns the mean absolute deviation of the values in X.

mad(X,flag,dim) computes absolute deviations along the dimension  $dim\ of\ X$ . flag is 0 or 1 to indicate mean or median absolute deviation, respectively.

mad treats NaNs as missing values and removes them.

For normally distributed data, multiply mad by one of the following factors to obtain an estimate of the normal scale parameter  $\sigma$ :

- sigma = 1.253\*mad(X,0) For mean absolute deviation
- sigma = 1.4785\*mad(X,1) For median absolute deviation

## **Example**

The following compares the robustness of different scale estimates for normally distributed data in the presence of outliers:

```
x = normrnd(0,1,1,50);
xo = [x 10]; % Add outlier
```

```
r1 = std(xo)/std(x)
r1 =
          1.7385

r2 = mad(xo,0)/mad(x,0)
r2 =
          1.2306

r3 = mad(xo,1)/mad(x,1)
r3 =
          1.0602
```

#### Reference

[1] Mosteller, F. and J. Tukey, *Data Analysis and Regression*, Addison-Wesley, 1977.

[2] Sachs, L., Applied Statistics: A Handbook of Techniques, Springer-Verlag, 1984, p. 253.

### **See Also**

std, range, iqr

Mahalanobis distance

#### **Syntax**

d = mahal(Y,X)

### **Description**

d = mahal(Y,X) computes the Mahalanobis distance (in squared units) of each observation in Y from the reference sample in matrix X. If Y is n-by-m, where n is the number of observations and m is the dimension of the data, d is n-by-1. X and Y must have the same number of columns, but can have different numbers of rows. X must have more rows than columns.

For observation I, the Mahalanobis distance is defined by d(I) = (Y(I,:)-mu)\*inv(SIGMA)\*(Y(I,:)-mu)', where mu and SIGMA are the sample mean and covariance of the data in X. mahal performs an equivalent, but more efficient, computation.

### **Example**

Generate some correlated bivariate data in X and compare the Mahalanobis and squared Euclidean distances of observations in Y:

```
hold on
scatter(Y(:,1),Y(:,2),100,d1,'*','LineWidth',2)
hb = colorbar;
ylabel(hb,'Mahalanobis Distance')
legend('X','Y','Location','NW')
```

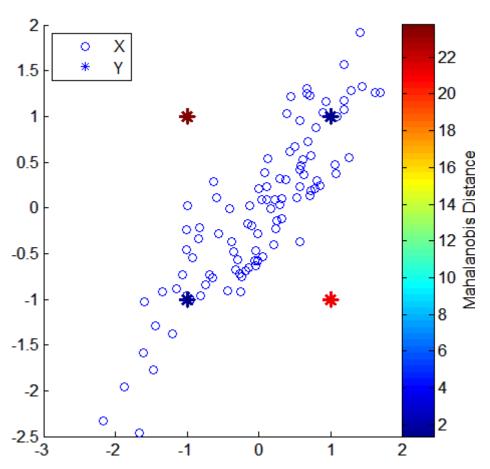

The observations in Y with equal coordinate values are much closer to X in Mahalanobis distance than observations with opposite coordinate values, even though all observations are approximately equidistant

# mahal

from the mean of X in Euclidean distance. The Mahalanobis distance, by considering the covariance of the data and the scales of the different variables, is useful for detecting outliers in such cases.

## See Also

pdist, mahal (gmdistribution)

Mahalanobis distance to component means

**Syntax** 

D = mahal(obj,X)

**Description** 

D = mahal(obj,X) computes the Mahalanobis distance (in squared units) of each observation in X to the mean of each of the k components of the Gaussian mixture distribution defined by obj. obj is an object created by gmdistribution or fit (gmdistribution). X is an n-by-d matrix, where n is the number of observations and d is the dimension of the data. D is n-by-k, with D(I,J) the distance of observation I from the mean of component J.

**Example** 

Generate data from a mixture of two bivariate Gaussian distributions using the mvnrnd function:

```
MU1 = [1 2];
SIGMA1 = [2 0; 0 .5];
MU2 = [-3 -5];
SIGMA2 = [1 0; 0 1];
X = [mvnrnd(MU1,SIGMA1,1000);mvnrnd(MU2,SIGMA2,1000)];
scatter(X(:,1),X(:,2),10,'.')
hold on
```

# mahal (gmdistribution)

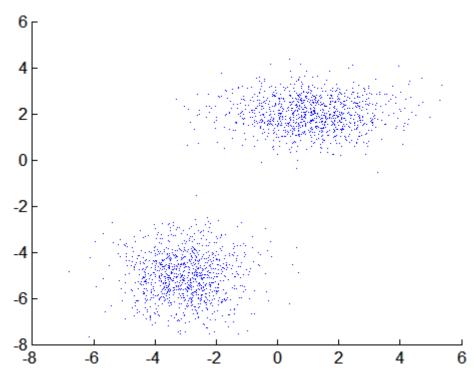

Fit a two-component Gaussian mixture model:

```
obj = gmdistribution.fit(X,2);
h = ezcontour(@(x,y)pdf(obj,[x y]),[-8 6],[-8 6]);
```

# mahal (gmdistribution)

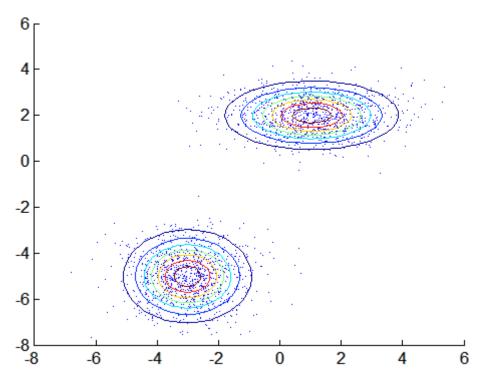

Compute the Mahalanobis distance of each point in X to the mean of each component of  $\mathtt{obj}$ :

```
D = mahal(obj,X);

delete(h)
scatter(X(:,1),X(:,2),10,D(:,1),'.')
hb = colorbar;
ylabel(hb,'Mahalanobis Distance to Component 1')
```

# mahal (gmdistribution)

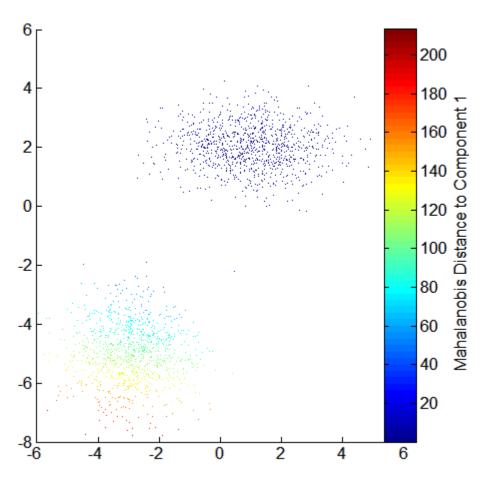

**See Also** 

 $\begin{tabular}{ll} $\tt gmdistribution, cluster (gmdistribution), posterior \\ (\tt gmdistribution), mahal \end{tabular}$ 

Main effects plot for grouped data

#### **Syntax**

```
maineffectsplot(Y,GROUP)
maineffectsplot(Y,GROUP,param1,val1,param2,val2,...)
[figh,AXESH] = maineffectsplot(...)
```

#### **Description**

maineffectsplot(Y,GROUP) displays main effects plots for the group means of matrix Y with groups defined by entries in the cell array GROUP. Y is a numeric matrix or vector. If Y is a matrix, the rows represent different observations and the columns represent replications of each observation. Each cell of GROUP must contain a grouping variable that can be a categorical variable, numeric vector, character matrix, or single-column cell array of strings. (See "Grouped Data" on page 2-41.) GROUP can also be a matrix whose columns represent different grouping variables. Each grouping variable must have the same number of rows as Y. The number of grouping variables must be greater than 1.

The display has one subplot per grouping variable, with each subplot showing the group means of Y as a function of one grouping variable.

maineffectsplot(Y,GROUP,param1,val1,param2,val2,...) specifies one or more of the following name/value pairs:

- 'varnames' Grouping variable names in a character matrix or a cell array of strings, one per grouping variable. Default names are 'X1', 'X2', .....
- 'statistic' String values that indicate whether the group mean or the group standard deviation should be plotted. Use 'mean' or 'std'. The default is 'mean'. If the value is 'std', Y is required to have multiple columns.
- 'parent' A handle to the figure window for the plots. The default is the current figure window.

[figh,AXESH] = maineffectsplot(...) returns the handle figh to the figure window and an array of handles AXESH to the subplot axes.

# maineffectsplot

## **Example**

Display main effects plots for car weight with two grouping variables, model year and number of cylinders:

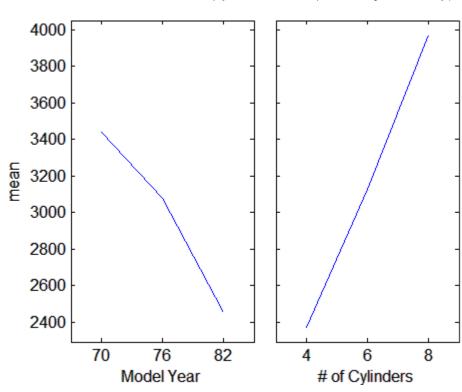

#### **See Also**

interactionplot, multivarichart

One-way multivariate analysis of variance

#### **Syntax**

```
d = manova1(X,group)
d = manova1(X,group,alpha)
[d,p] = manova1(...)
[d,p,stats] = manova1(...)
```

### **Description**

d = manova1(X,group) performs a one-way Multivariate Analysis of Variance (MANOVA) for comparing the multivariate means of the columns of X, grouped by group. X is an *m*-by-*n* matrix of data values, and each row is a vector of measurements on *n* variables for a single observation. group is a grouping variable defined as a categorical variable, vector, string array, or cell array of strings. Two observations are in the same group if they have the same value in the group array. (See "Grouped Data" on page 2-41.) The observations in each group represent a sample from a population.

The function returns d, an estimate of the dimension of the space containing the group means. manoval tests the null hypothesis that the means of each group are the same n-dimensional multivariate vector, and that any difference observed in the sample X is due to random chance. If d=0, there is no evidence to reject that hypothesis. If d=1, then you can reject the null hypothesis at the 5% level, but you cannot reject the hypothesis that the multivariate means lie on the same line. Similarly, if d=2 the multivariate means may lie on the same plane in n-dimensional space, but not on the same line.

d = manoval(X,group,alpha) gives control of the significance level, alpha. The return value d will be the smallest dimension having p > alpha, where p is a p-value for testing whether the means lie in a space of that dimension.

[d,p] = manoval(...) also returns a p, a vector of p-values for testing whether the means lie in a space of dimension 0, 1, and so on. The largest possible dimension is either the dimension of the space, or one less than the number of groups. There is one element of p for each dimension up to, but not including, the largest.

If the ith p-value is near zero, this casts doubt on the hypothesis that the group means lie on a space of i-1 dimensions. The choice of a critical p-value to determine whether the result is judged statistically significant is left to the researcher and is specified by the value of the input argument alpha. It is common to declare a result significant if the p-value is less than 0.05 or 0.01.

[d,p,stats] = manoval(...) also returns stats, a structure containing additional MANOVA results. The structure contains the following fields.

| Field    | Contents                                                                                                    |
|----------|----------------------------------------------------------------------------------------------------|
| W        | Within-groups sum of squares and cross-products matrix                                                                                                    |
| В        | Between-groups sum of squares and cross-products matrix                                                                                                    |
| Т        | Total sum of squares and cross-products matrix                                                                                                    |
| dfW      | Degrees of freedom for W                                                                                                    |
| dfB      | Degrees of freedom for B                                                                                                    |
| dfT      | Degrees of freedom for T                                                                                                    |
| lambda   | Vector of values of Wilk's lambda test statistic for testing whether the means have dimension 0, 1, etc.                                                               |
| chisq    | Transformation of lambda to an approximate chi-square distribution                                                                                                    |
| chisqdf  | Degrees of freedom for chisq                                                                                                    |
| eigenval | Eigenvalues of $W^{-1}B$                                                                                                    |
| eigenvec | Eigenvectors of $W^{-1}B$ ; these are the coefficients for the canonical variables C, and they are scaled so the within-group variance of the canonical variables is 1 |

| Field  | Contents                                                                                                    |
|--------|----------------------------------------------------------------------------------------------------|
| canon  | Canonical variables C, equal to XC*eigenvec, where XC is X with columns centered by subtracting their means |
| mdist  | A vector of Mahalanobis distances from each point to the mean of its group                                  |
| gmdist | A matrix of Mahalanobis distances between each pair of group means                                          |

The canonical variables C are linear combinations of the original variables, chosen to maximize the separation between groups. Specifically, C(:,1) is the linear combination of the X columns that has the maximum separation between groups. This means that among all possible linear combinations, it is the one with the most significant F statistic in a one-way analysis of variance. C(:,2) has the maximum separation subject to it being orthogonal to C(:,1), and so on.

You may find it useful to use the outputs from manoval along with other functions to supplement your analysis. For example, you may want to start with a grouped scatter plot matrix of the original variables using gplotmatrix. You can use gscatter to visualize the group separation using the first two canonical variables. You can use manovacluster to graph a dendrogram showing the clusters among the group means.

#### **Assumptions**

The MANOVA test makes the following assumptions about the data in X:

- The populations for each group are normally distributed.
- The variance-covariance matrix is the same for each population.
- All observations are mutually independent.

#### Example

you can use manoval to determine whether there are differences in the averages of four car characteristics, among groups defined by the country where the cars were made.

There are four dimensions in the input matrix, so the group means must lie in a four-dimensional space. manoval shows that you cannot reject the hypothesis that the means lie in a three-dimensional subspace.

#### References

[1] Krzanowski, W. J., *Principles of Multivariate Analysis*. Oxford University Press, 1988.

#### **See Also**

anova1, canoncorr, gscatter, gplotmatrix, manovacluster

Dendrogram of group mean clusters following MANOVA

### **Syntax**

```
manovacluster(stats)
manovacluster(stats, method)
H = manovacluster(stats, method)
```

#### **Description**

manovacluster(stats) generates a dendrogram plot of the group means after a multivariate analysis of variance (MANOVA). stats is the output stats structure from manova1. The clusters are computed by applying the single linkage method to the matrix of Mahalanobis distances between group means.

See dendrogram for more information on the graphical output from this function. The dendrogram is most useful when the number of groups is large.

manovacluster(stats, method) uses the specified method in place of single linkage. method can be any of the following character strings that identify ways to create the cluster hierarchy. See linkage for further explanation.

```
'single' Shortest distance (default)

'complete' Largest distance

'average' Average distance

'centroid' Centroid distance

'ward' Incremental sum of squares
```

H = manovacluster(stats, method) returns a vector of handles to the lines in the figure.

### **Example**

Let's analyze the larger car data set to determine which countries produce cars with the most similar characteristics.

```
load carbig
X = [MPG Acceleration Weight Displacement];
[d,p,stats] = manova1(X,Origin);
```

# manovacluster

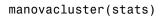

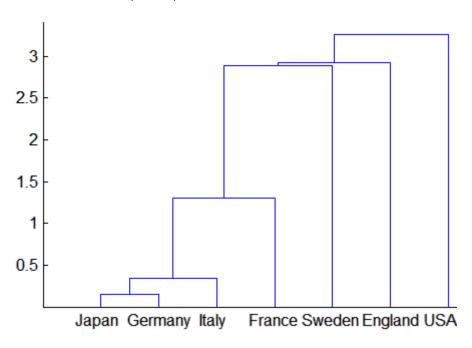

#### **See Also**

cluster, dendrogram, linkage, manova1

Multidimensional scaling

#### **Syntax**

```
Y = mdscale(D,p)
[Y,stress] = mdscale(D,p)
[Y,stress,disparities] = mdscale(D,p)
[...] = mdscale(...,param1,val1,param2,val2,...)
```

### **Description**

Y = mdscale(D,p) performs nonmetric multidimensional scaling on the n-by-n dissimilarity matrix D, and returns Y, a configuration of n points (rows) in p dimensions (columns). The Euclidean distances between points in Y approximate a monotonic transformation of the corresponding dissimilarities in D. By default, mdscale uses Kruskal's normalized stress1 criterion.

You can specify D as either a full n-by-n matrix, or in upper triangle form such as is output by pdist. A full dissimilarity matrix must be real and symmetric, and have zeros along the diagonal and non-negative elements everywhere else. A dissimilarity matrix in upper triangle form must have real, non-negative entries. mdscale treats NaNs in D as missing values, and ignores those elements. Inf is not accepted.

You can also specify D as a full similarity matrix, with ones along the diagonal and all other elements less than one. mdscale transforms a similarity matrix to a dissimilarity matrix in such a way that distances between the points returned in Y approximate sqrt(1-D). To use a different transformation, transform the similarities prior to calling mdscale.

[Y,stress] = mdscale(D,p) returns the minimized stress, i.e., the stress evaluated at Y.

[Y,stress,disparities] = mdscale(D,p) returns the disparities, that is, the monotonic transformation of the dissimilarities D.

[...] = mdscale(...,param1,val1,param2,val2,...) enables you to specify optional parameter name/value pairs that control further details of mdscale. The parameters are

- 'Criterion' The goodness-of-fit criterion to minimize. This also determines the type of scaling, either non-metric or metric, that mdscale performs. Choices for non-metric scaling are:
  - 'stress' Stress normalized by the sum of squares of the inter-point distances, also known as stress1. This is the default.
  - 'sstress' Squared stress, normalized with the sum of 4th powers of the inter-point distances.

#### Choices for metric scaling are:

- 'metricstress' Stress, normalized with the sum of squares of the dissimilarities.
- 'metricsstress' Squared stress, normalized with the sum of 4th powers of the dissimilarities.
- 'sammon' Sammon's nonlinear mapping criterion. Off-diagonal dissimilarities must be strictly positive with this criterion.
- 'strain' A criterion equivalent to that used in classical multidimensional scaling.
- 'Weights' A matrix or vector the same size as D, containing nonnegative dissimilarity weights. You can use these to weight the contribution of the corresponding elements of D in computing and minimizing stress. Elements of D corresponding to zero weights are effectively ignored.
- 'Start' Method used to choose the initial configuration of points for Y. The choices are
  - 'cmdscale' Use the classical multidimensional scaling solution.
     This is the default. 'cmdscale' is not valid when there are zero weights.
  - 'random' Choose locations randomly from an appropriately scaled p-dimensional normal distribution with uncorrelated coordinates.
  - An *n*-by-p matrix of initial locations, where n is the size of the matrix D and p is the number of columns of the output matrix

- Y. In this case, you can pass in [] for p and mdscale infers p from the second dimension of the matrix. You can also supply a three-dimensional array, implying a value for 'Replicates' from the array's third dimension.
- 'Replicates' Number of times to repeat the scaling, each with a new initial configuration. The default is 1.
- 'Options' Options for the iterative algorithm used to minimize the fitting criterion. Pass in an options structure created by statset. For example,

```
opts = statset(param1, val1, param2, val2, ...);
[...] = mdscale(..., 'Options', opts)
```

The choices of statset parameters are

- 'Display' Level of display output. The choices are 'off' (the default), 'iter', and 'final'.
- 'MaxIter' Maximum number of iterations allowed. The default is 200.
- 'TolFun' Termination tolerance for the stress criterion and its gradient. The default is 1e-4.
- 'TolX'— Termination tolerance for the configuration location step size. The default is 1e-4.

#### **Example**

```
% and make a Shepard plot of the results.
[Y,stress,disparities] = mdscale(dissimilarities,2);
distances = pdist(Y);
[dum,ord] = sortrows([disparities(:) dissimilarities(:)]);
plot(dissimilarities,distances,'bo', ...
dissimilarities(ord),disparities(ord),'r.-');
xlabel('Dissimilarities'); ylabel('Distances/Disparities')
legend({'Distances' 'Disparities'},'Location','NW');

% Do metric scaling on the same dissimilarities.
[Y,stress] = ...
mdscale(dissimilarities,2,'criterion','metricsstress');
distances = pdist(Y);
plot(dissimilarities,distances,'bo', ...
[O max(dissimilarities)],[O max(dissimilarities)],'k:');
xlabel('Dissimilarities'); ylabel('Distances')
```

#### See Also

cmdscale, pdist, statset

#### mean

Purpose Mean

**Description** MATLAB function. See mean in the MATLAB documentation.

See Also geomean, harmmean, trimmean, median, mode

# median

Purpose Median

**Description** MATLAB function. See median in the MATLAB documentation.

See Also mean, mode

Merge levels

### **Syntax**

```
B = mergelevels(A,oldlevels,newlevel)
B = mergelevels(A,oldlevels)
```

#### **Description**

B = mergelevels (A,oldlevels, newlevel) merges two or more levels of the categorical array A into a single new level. oldlevels is a cell array of strings or a two-dimensional character matrix that specifies the levels to be merged. Any elements of A that have levels in oldlevels are assigned the new level in the corresponding elements of B. newlevel is a character string that specifies the label for the new level. For ordinal arrays, the levels of A specified by oldlevels must be consecutive, and mergelevels inserts the new level to preserve the order of the levels.

B = mergelevels(A,oldlevels) merges two or more levels of A. For nominal arrays, mergelevels uses the first label in oldlevels as the label for the new level. For ordinal arrays, mergelevels uses the label corresponding to the lowest level in oldlevels as the label for the new level.

#### **Examples**

#### Example 1

For nominal data:

#### Example 2

For ordinal data:

#### **See Also**

addlevels, droplevels, islevel, reorderlevels, getlabels

Metropolis-Hastings sample

## **Syntax**

```
smpl = mhsample(start,nsamples,'pdf',pdf,'proppdf',proppdf,
    'proprnd',proprnd)
smpl = mhsample(...,'symmetric',sym)
smpl = mhsample(...,'burnin',K)
smpl = mhsample(...,'thin',m)
smpl = mhsample(...,'nchain',n)
[smpl,accept] = mhsample(...)
```

## **Description**

smpl =

mhsample(start,nsamples,'pdf',pdf,'proppdf',proppdf,'proprnd',proprnd draws nsamples random samples from a target stationary distribution pdf using the Metropolis-Hastings algorithm.

start is a row vector containing the start value of the Markov Chain, nsamples is an integer specifying the number of samples to be generated, and pdf, proppdf, and proprnd are function handles created using @. proppdf defines the proposal distribution density, and proprnd defines the random number generator for the proposal distribution. pdf and proprnd take one argument as an input with the same type and size as start. proppdf takes two arguments as inputs with the same type and size as start.

smpl is a column vector or matrix containing the samples. If the log density function is preferred, 'pdf' and 'proppdf' can be replaced with 'logpdf' and 'proppdf'. The density functions used in Metropolis-Hastings algorithm are not necessarily normalized. If the proppdf or logpdf q(x,y) satisfies q(x,y) = q(y,x), for example, the proposal distribution is symmetric, mhsample implements the Random Walk Metropolis-Hastings sampling. If the proppdf or logpdf q(x,y) satisfies q(x,y) = q(x), for example, the proposal distribution is independent of current values, mhsample implements the Independent Metropolis-Hastings sampling.

smpl = mhsample(...,'symmetric',sym) draws nsamples random
samples from a target stationary distribution pdf using the
Metropolis-Hastings algorithm. sym is a logical value that indicates

whether the proposal distribution is symmetric. The default value is false, which corresponds to the asymmetric proposal distribution. If sym is true, for example, the proposal distribution is symmetric, proppdf and logproppdf are optional.

smpl = mhsample(...,'burnin',K) generates a Markov chain with values between the starting point and the  $k^{th}$  point omitted in the generated sequence. Values beyond the  $k^{th}$  point are kept. k is a nonnegative integer with default value of 0.

smpl = mhsample(..., 'thin', m) generates a Markov chain with m-1
out of m values omitted in the generated sequence. m is a positive integer
with default value of 1.

smpl = mhsample(..., 'nchain', n) generates n Markov chains using
the Metropolis-Hastings algorithm. n is a positive integer with a default
value of 1. smpl is a matrix containing the samples. The last dimension
contains the indices for individual chains.

[smpl,accept] = mhsample(...) also returns accept, the acceptance rate of the proposed distribution. accept is a scalar if a single chain is generated and is a vector if multiple chains are generated.

## **Examples**

Estimate the second order moment of a Gamma distribution using the Independent Metropolis-Hastings sampling.

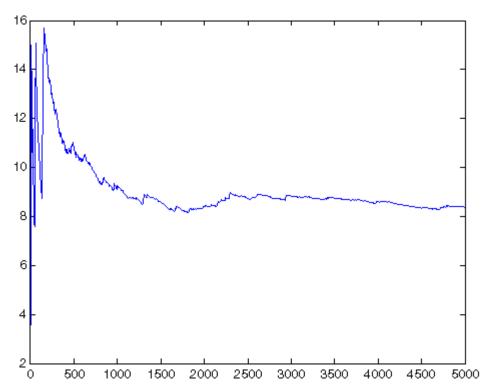

Generate random samples from N(0,1) using the Random Walk Metropolis-Hastings sampling.

```
delta = .5;
pdf = @(x) normpdf(x);
proppdf = @(x,y) unifpdf(y-x,-delta,delta);
proprnd = @(x) x + rand*2*delta - delta;
nsamples = 15000;
x = mhsample(1,nsamples,'pdf',pdf,'proprnd',proprnd,'symmetric',1);
histfit(x,50)
h = get(gca,'Children');
set(h(2),'FaceColor',[.8 .8 1])
```

# mhsample

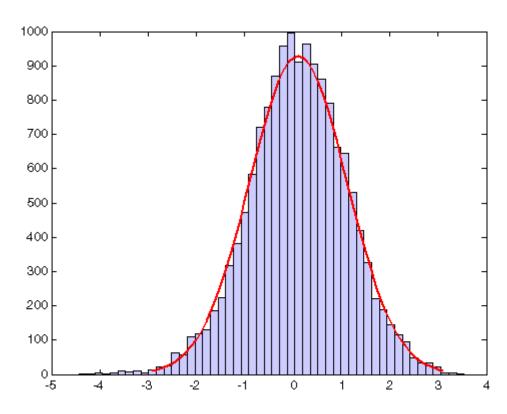

See Also

slicesample, rand

Maximum likelihood estimates

## **Syntax**

```
phat = mle(data)
[phat,pci] = mle(data)
[...] = mle(data, 'distribution', dist)
[...] = mle(data,...,name1,val1,name2,val2,...)
[...] = mle(data,'pdf',pdf,'cdf',cdf,'start',start,...)
[...] = mle(data,'logpdf',logpdf,'logsf',logsf,'start',start,...)
[...] = mle(data,'nloglf',nloglf,'start',start,...)
```

## **Description**

phat = mle(data) returns maximum likelihood estimates (MLEs) for the parameters of a normal distribution, computed using the sample data in the vector data.

[phat,pci] = mle(data) returns MLEs and 95% confidence intervals for the parameters.

[...] = mle(data, 'distribution', dist) computes parameter estimates for the distribution specified by dist. The following table lists acceptable values for dist.

| Distribution              | Value of dist                        |
|---------------------------|--------------------------------------|
| Beta                      | 'beta'                               |
| Bernoulli                 | 'bernoulli'                          |
| Binomial                  | 'binomial'                           |
| Discrete uniform          | 'discrete uniform' or 'unid'         |
| Exponential               | 'exponential'                        |
| Extreme value             | 'extreme value' or 'ev'              |
| Gamma                     | 'gamma'                              |
| Generalized extreme value | 'generalized extreme value' or 'gev' |
| Generalized Pareto        | 'generalized pareto' or 'gp'         |

| Distribution      | Value of dist                 |
|-------------------|-------------------------------|
| Geometric         | 'geometric'                   |
| Lognormal         | 'lognormal'                   |
| Negative binomial | 'negative binomial' or 'nbin' |
| Normal            | 'normal'                      |
| Poisson           | 'poisson'                     |
| Rayleigh          | 'rayleigh'                    |
| Uniform           | 'uniform'                     |
| Weibull           | 'weibull' or 'wbl'            |

[...] = mle(data,...,name1,val1,name2,val2,...) specifies optional argument name/value pairs chosen from the following list.

| Name        | Value                                                                                                    |
|-------------|----------------------------------------------------------------------------------------------------|
| 'censoring' | A Boolean vector of the same size as data, containing ones when the corresponding elements of data are right-censored observations and zeros when the corresponding elements are exact observations. The default is that all observations are observed exactly. Censoring is not supported for all distributions. |
| 'frequency' | A vector of the same size as data, containing<br>non-negative integer frequencies for the<br>corresponding elements in data. The default is<br>one observation per element of data.                                                                                                    |
| 'alpha'     | A value between 0 and 1 specifying a confidence level of 100(1-alpha)% for pci. The default is 0.05 for 95% confidence.                                                                                                    |

| Name      | Value                                                                                                    |
|-----------|----------------------------------------------------------------------------------------------------|
| 'ntrials' | A scalar, or a vector of the same size as data, containing the total number of trials for the corresponding element of data. Applies only to the binomial distribution. |
| 'options' | A structure created by a call to statset, containing numerical options for the fitting algorithm. Not applicable to all distributions.                                  |

mle can also fit custom distributions that you define using distribution functions, in one of three ways.

[...] = mle(data, 'pdf',pdf, 'cdf',cdf, 'start',start,...) returns MLEs for the parameters of the distribution defined by the probability density and cumulative distribution functions pdf and cdf. pdf and cdf are function handles created using the @ sign. They accept as inputs a vector data and one or more individual distribution parameters, and return vectors of probability density values and cumulative probability values, respectively. If the 'censoring' name/value pair is not present, you can omit the 'cdf' name/value pair. mle computes the estimates by numerically maximizing the distribution's log-likelihood, and start is a vector containing initial values for the parameters.

[...] =

mle(data, 'logpdf',logpdf, 'logsf',logsf',start',start,...) returns MLEs for the parameters of the distribution defined by the log probability density and log survival functions logpdf and logsf. logpdf and logsf are function handles created using the @ sign. They accept as inputs a vector data and one or more individual distribution parameters, and return vectors of logged probability density values and logged survival function values, respectively. This form is sometimes more robust to the choice of starting point than using pdf and cdf functions. If the 'censoring' name/value pair is not present, you can omit the 'logsf' name/value pair. start is a vector containing initial values for the distribution's parameters.

[...] = mle(data, 'nloglf', nloglf, 'start', start,...) returns MLEs for the parameters of the distribution whose negative log-likelihood is given by nloglf. nloglf is a function handle, specified using the @ sign, that accepts the four input arguments:

- params a vector of distribution parameter values
- data a vector of data
- cens a Boolean vector of censoring values
- freq a vector of integer data frequencies

nloglf must accept all four arguments even if you do not supply the 'censoring' or 'frequency' name/value pairs (see above). However, nloglf can safely ignore its cens and freq arguments in that case. nloglf returns a scalar negative log-likelihood value and, optionally, a negative log-likelihood gradient vector (see the 'GradObj' statset parameter below). start is a vector containing initial values for the distribution's parameters.

pdf, cdf, logpdf, logsf, or nloglf can also be cell arrays whose first element is a function handle as defined above, and whose remaining elements are additional arguments to the function. mle places these arguments at the end of the argument list in the function call.

The following optional argument name/value pairs are valid only when 'pdf' and 'cdf', 'logpdf' and 'logcdf', or 'nloglf' are given:

- 'lowerbound' A vector the same size as start containing lower bounds for the distribution parameters. The default is -Inf.
- 'upperbound' A vector the same size as start containing upper bounds for the distribution parameters. The default is Inf.
- 'optimfun' A string, either 'fminsearch' or 'fmincon', naming the optimization function to be used in maximizing the likelihood. The default is 'fminsearch'. You can only specify 'fmincon' if the Optimization Toolbox is available.

When fitting a custom distribution, use the 'options' parameter to control details of the maximum likelihood optimization. See statset('mlecustom') for parameter names and default values. mle interprets the following statset parameters for custom distribution fitting as follows:

| Parameter     | Value                                                                                                    |
|---------------|----------------------------------------------------------------------------------------------------|
| 'GradObj'     | 'on' or 'off', indicating whether or not fmincon can expect the function provided with the 'nloglf' name/value pair to return the gradient vector of the negative log-likelihood as a second output. The default is 'off'. Ignored when using fminsearch.                                                                              |
| 'DerivStep'   | The relative difference used in finite difference derivative approximations when using fmincon, and 'GradObj' is 'off'. 'DerivStep' can be a scalar, or the same size as 'start'. The default is eps^(1/3). Ignored when using fminsearch.                                                                                             |
| 'FunValCheck' | 'on' or 'off', indicating whether or not mle should check the values returned by the custom distribution functions for validity. The default is 'on'. A poor choice of starting point can sometimes cause these functions to return NaNs, infinite values, or out of range values if they are written without suitable error-checking. |
| 'TolBnd'      | An offset for upper and lower bounds when using fmincon. mle treats upper and lower bounds as strict inequalities (i.e., open bounds). With fmincon, this is approximated by creating closed bounds inset from the specified upper and lower bounds by TolBnd. The default is 1e-6.                                                    |

## **Example**

The following returns an MLE and a 95% confidence interval for the success probability of a binomial distribution with 20 trials:

### **See Also**

betafit, binofit, evfit, expfit, gamfit, gevfit, gpfit, lognfit, nbinfit, normfit, mlecov, poissfit, raylfit, statset, unifit, wblfit

Asymptotic covariance of maximum likelihood estimators

## **Syntax**

```
ACOV = mlecov(params,data,...)

ACOV = mlecov(params,data,'pdf',pdf,'cdf',cdf)

ACOV = mlecov(params,data,'logpdf',logpdf,'logsf',logsf)

ACOV = mlecov(params,data,'nloglf',nloglf)

[...] = mlecov(params,data,...,param1,val1,param2,val2,...)
```

## **Description**

ACOV = mlecov(params, data,...) returns an approximation to the asymptotic covariance matrix of the maximum likelihood estimators of the parameters for a specified distribution. The following paragraphs describe how to specify the distribution. mlecov computes a finite difference approximation to the Hessian of the log-likelihood at the maximum likelihood estimates params, given the observed data, and returns the negative inverse of that Hessian. ACOV is a p-by-p matrix, where p is the number of elements in params.

You must specify a distribution after the input argument data, as follows.

ACOV = mlecov(params,data,'pdf',pdf,'cdf',cdf) enables you to define a distribution by its probability density and cumulative distribution functions, pdf and cdf, respectively. pdf and cdf are function handles that you create using the @ sign. They accept a vector of data and one or more individual distribution parameters as inputs and return vectors of probability density function values and cumulative distribution values, respectively. If the 'censoring' name/value pair (see below) is not present, you can omit the 'cdf' name/value pair.

ACOV = mlecov(params,data,'logpdf',logpdf,'logsf',logsf) enables you to define a distribution by its log probability density and log survival functions, logpdf and logsf, respectively. logpdf and logsf are function handles that you create using the @ sign. They accept as inputs a vector of data and one or more individual distribution parameters, and return vectors of logged probability density values and logged survival function values, respectively. If the 'censoring' name/value pair (see below) is not present, you can omit the 'logsf' name/value pair.

ACOV = mlecov(params,data,'nloglf',nloglf) enables you to define a distribution by its log-likelihood function. nloglf is a function handle, specified using the @ sign, that accepts the following four input arguments:

- params Vector of distribution parameter values
- data Vector of data
- cens Boolean vector of censoring values
- freq Vector of integer data frequencies

nloglf must accept all four arguments even if you do not supply the 'censoring' or 'frequency' name/value pairs (see below). However, nloglf can safely ignore its cens and freq arguments in that case. nloglf returns a scalar negative log-likelihood value and, optionally, the negative log-likelihood gradient vector (see the 'gradient' name/value pair below).

pdf, cdf, logpdf, logsf, and nloglf can also be cell arrays whose first element is a function handle, as defined above, and whose remaining elements are additional arguments to the function. The mle function places these arguments at the end of the argument list in the function call.

[...] =

mlecov(params,data,...,param1,val1,param2,val2,...) specifies optional parameter name/value pairs chosen from the following:

| Name        | Value                                                                                                    |
|-------------|----------------------------------------------------------------------------------------------------|
| 'censoring' | Boolean vector of the same size as data, containing 1's when the corresponding elements of data are right-censored observations and 0's when the corresponding elements are exact observations. The default is that all observations are observed exactly. Censoring is not supported for all distributions. |

| Name        | Value                                                                                                    |
|-------------|----------------------------------------------------------------------------------------------------|
| 'frequency' | A vector of the same size as data containing nonnegative frequencies for the corresponding elements in data. The default is one observation per element of data.                                                                                                    |
| 'options'   | A structure opts containing numerical options for the finite difference Hessian calculation. You create opts by calling statset. The applicable statset parameters are:  • 'GradObj' — 'on' or 'off', indicating whether or not the function provided with the 'nloglf' |
|             | name/value pair can return the gradient vector of<br>the negative log-likelihood as its second output. The<br>default is 'off'.                                                                                                    |
|             | • 'DerivStep' — Relative step size used in finite difference for Hessian calculations. Can be a scalar, or the same size as params. The default is eps^(1/4). A smaller value might be appropriate if 'GradObj' is 'on'.                                                |

## **Example**

Create the following M-file function:

```
function logpdf = betalogpdf(x,a,b)
logpdf = (a-1)*log(x)+(b-1)*log(1-x)-betaln(a,b);
```

Fit a beta distribution to some simulated data, and compute the approximate covariance matrix of the parameter estimates:

```
x = betarnd(1.23,3.45,25,1);
phat = mle(x,'dist','beta')
acov = mlecov(phat,x,'logpdf',@betalogpdf)
```

#### See Also

mle

Multinomial probability density function

**Syntax** 

Y = mnpdf(X, PROB)

**Description** 

Y = mnpdf(X,PROB) returns the pdf for the multinomial distribution with probabilities PROB, evaluated at each row of X. X and PROB are m-by-k matrices or 1-by-k vectors, where k is the number of multinomial bins or categories. Each row of PROB must sum to one, and the sample sizes for each observation (rows of X) are given by the row sums sum(X,2). Y is an m-by-k matrix, and mnpdf computes each row of Y using the corresponding rows of the inputs, or replicates them if needed.

## **Example**

```
% Compute the distribution
p = [1/2 \ 1/3 \ 1/6]; % Outcome probabilities
n = 10; % Sample size
x1 = 0:n;
x2 = 0:n;
[X1,X2] = meshgrid(x1,x2);
X3 = n - (X1 + X2);
Y = mnpdf([X1(:), X2(:), X3(:)], repmat(p, (n+1)^2, 1));
% Plot the distribution
Y = reshape(Y, n+1, n+1);
bar3(Y)
set(gca, 'XTickLabel', 0:n)
set(gca, 'YTickLabel', 0:n)
xlabel('x_1')
ylabel('x 2')
zlabel('Probability Mass')
```

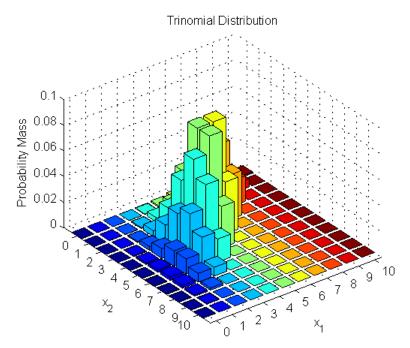

Note that the visualization does not show  $x_3$ , which is determined by the constraint  $x_1+x_2+x_3=n.$ 

See Also mnrfit, mnrval, mnrnd

Multinomial logistic regression

#### **Syntax**

```
B = mnrfit(X,Y)
B = mnrfit(X,Y,param1,val1,param2,val2,...)
[B,dev] = mnrfit(...)
[B,dev,stats] = mnrfit(...)
```

## **Description**

B = mnrfit(X,Y) returns a matrix B of coefficient estimates for a multinomial logistic regression of the responses in Y on the predictors in X. X is an n-by-p matrix of p predictors at each of n observations. Y is an n-by-k matrix, where Y(i,j) is the number of outcomes of the multinomial category j for the predictor combinations given by X(i,:). The sample sizes for each observation are given by the row sums sum(Y,2).

Alternatively, Y can be an n-by-1 column vector of scalar integers from 1 to k indicating the value of the response for each observation, and all sample sizes are taken to be 1.

The result B is a (p+1)-by-(k-1) matrix of estimates, where each column corresponds to the estimated intercept term and predictor coefficients, one for each of the first k-1 multinomial categories. The estimates for the  $k^{\rm th}$  category are taken to be zero.

**Note** mnrfit automatically includes a constant term in all models. Do not enter a column of 1s directly into X.

mnrfit treats NaNs in either X or Y as missing values, and ignores them.

B = mnrfit(X,Y,param1,val1,param2,val2,...) allows you to specify optional parameter name/value pairs to control the model fit. Parameters are:

• 'model' — The type of model to fit; one of the text strings 'nominal' (the default), 'ordinal', or 'hierarchical'

- 'interactions' Determines whether the model includes an interaction between the multinomial categories and the coefficients. Specify as 'off' to fit a model with a common set of coefficients for the predictor variables, across all multinomial categories. This is often described as *parallel regression*. Specify as 'on' to fit a model with different coefficients across categories. In all cases, the model has different intercepts across categories. Thus, B is a vector containing k-1+p coefficient estimates when 'interaction' is 'off', and a (p+1)-by-(k-1) matrix when it is 'on'. The default is 'off' for ordinal models, and 'on' for nominal and hierarchical models.
- 'link' The link function to use for ordinal and hierarchical models. The link function defines the relationship  $g(\mu_{ij}) = x_i b_j$  between the mean response for the  $i^{\text{th}}$  observation in the  $j^{\text{th}}$  category,  $\mu_{ij}$ , and the linear combination of predictors  $x_i b_j$ . Specify the link parameter value as one of the text strings 'logit'(the default), 'probit', 'comploglog', or 'loglog'. You may not specify the 'link' parameter for nominal models; these always use a multivariate logistic link.
- 'estdisp' Specify as 'on' to estimate a dispersion parameter for the multinomial distribution in computing standard errors, or 'off' (the default) to use the theoretical dispersion value of 1.

[B,dev] = mnrfit(...) returns the deviance of the fit dev.

[B,dev,stats] = mnrfit(...) returns a structure stats that contains the following fields:

- dfe Degrees of freedom for error
- s Theoretical or estimated dispersion parameter
- sfit Estimated dispersion parameter
- se Standard errors of coefficient estimates B
- coeffcorr Estimated correlation matrix for B
- covb Estimated covariance matrix for B

# mnrfit

- $\bullet$  t t statistics for B
- p p-values for B
- resid Residuals
- residp Pearson residuals
- residd Deviance residuals

#### References

[1] McCullagh, P., J.A. Nelder, *Generalized Linear Models*, 2nd edition, Chapman & Hall/CRC Press, 1990.

#### **See Also**

mnrval, glmfit, glmval, regress, regstats

Multinomial random numbers

## **Syntax**

```
r = mnrnd(n,p)
R = mnrnd(n,p,m)
R = mnrnd(N,P)
```

## **Description**

r = mnrnd(n,p) returns random values r from the multinomial distribution with parameters n and p. n is a positive integer specifying the number of trials (sample size) for each multinomial outcome. p is a 1-by-k vector of multinomial probabilities, where k is the number of multinomial bins or categories. p must sum to one. (If p does not sum to one, r consists entirely of NaN values.) r is a 1-by-k vector, containing counts for each of the k multinomial bins.

R = mnrnd(n,p,m) returns m random vectors from the multinomial distribution with parameters n and p. R is a m-by-k matrix, where k is the number of multinomial bins or categories. Each row of R corresponds to one multinomial outcome.

R = mnrnd(N,P) generates outcomes from different multinomial distributions. P is a m-by-k matrix, where k is the number of multinomial bins or categories and each of the m rows contains a different set of multinomial probabilities. Each row of P must sum to one. (If any row of P does not sum to one, the corresponding row of R consists entirely of NaN values.) N is a m-by-1 vector of positive integers or a single positive integer (replicated by mnrnd to a m-by-1 vector). R is a m-by-k matrix. Each row of R is generated using the corresponding rows of N and P.

## **Example**

Generate 2 random vectors with the same probabilities:

```
n = 1e3;
p = [0.2,0.3,0.5];
R = mnrnd(n,p,2)
R =
   215   282   503
   194   303   503
```

Generate 2 random vectors with different probabilities:

See Also

mnpdf, mnrfit, mnrval, randsample

Multinomial logistic regression values

## **Syntax**

```
PHAT = mnrval(B,X)
YHAT = mnrval(B,X,ssize)
[...,DLO,DHI] = mnrval(B,X,...,stats)
[...] = mnrval(...,param1,val1,param2,val2,...)
```

## **Description**

PHAT = mnrval(B, X) computes predicted probabilities for the multinomial logistic regression model with predictors X. B contains intercept and coefficient estimates as returned by the mnrfit function. X is an n-by-p matrix of p predictors at each of n observations. PHAT is an n-by-k matrix of predicted probabilities for each multinomial category.

**Note** mnrval automatically includes a constant term in all models. Do not enter a column of 1s directly into X.

YHAT = mnrval(B,X,ssize) computes predicted category counts for sample sizes ssize. ssize is an n-by-1 column vector of positive integers.

[...,DLO,DHI] = mnrval(B,X,...,stats) also computes 95% confidence bounds on the predicted probabilities PHAT or counts YHAT. stats is the structure returned by the mnrfit function. DLO and DHI define a lower confidence bound of PHAT or YHAT minus DLO and an upper confidence bound of PHAT or YHAT plus DHI. Confidence bounds are nonsimultaneous and they apply to the fitted curve, not to new observations.

[...] = mnrval(...,param1,val1,param2,val2,...) allows you to specify optional parameter name/value pairs to control the predicted values. These parameters must be set to the corresponding values used with the mnrfit function to compute B. Parameters are:

• 'model' — The type of model that was fit by mnrfit; one of the text strings 'nominal' (the default), 'ordinal', or 'hierarchical'.

## mnrval

- 'interactions' Determines whether the model fit by mnrfit
  included an interaction between the multinomial categories and the
  coefficients. The default is 'off' for ordinal models, and 'on' for
  nominal and hierarchical models.
- 'link' The link function that was used by mnrfit for ordinal and hierarchical models. Specify the link parameter value as one of the text strings 'logit'(the default), 'probit', 'comploglog', or 'loglog'. You may not specify the 'link' parameter for nominal models; these always use a multivariate logistic link.
- 'type' Set to 'category' (the default) to return predictions and confidence bounds for the probabilities (or counts) of the k multinomial categories. Set to 'cumulative' to return predictions and confidence bounds for the cumulative probabilities (or counts) of the first k-1 multinomial categories, as an n-by-(k-1) matrix. The predicted cumulative probability for the kth category is 1. Set to 'conditional' to return predictions and confidence bounds in terms of the first k-1 conditional category probabilities, i.e., the probability for category j, given an outcome in category j or higher. When 'type' is 'conditional', and you supply the sample size argument ssize, the predicted counts at each row of X are conditioned on the corresponding element of ssize, across all categories.
- 'confidence' The confidence level for the confidence bounds; a value between 0 and 1. The default is 0.95.

#### References

[1] McCullagh, P., J.A. Nelder, *Generalized Linear Models*, 2nd edition, Chapman & Hall/CRC Press. 1990.

#### **See Also**

mnrfit, glmfit, glmval

# mode

Purpose Mode

**Description** MATLAB function. See mode in the MATLAB documentation.

See Also mean, median

Central moments

## **Syntax**

m = moment(X,order)
moment(X,order,dim)

## **Description**

m = moment(X, order) returns the central sample moment of X specified by the positive integer order. For vectors, moment(x, order) returns the central moment of the specified order for the elements of x. For matrices, moment(X, order) returns central moment of the specified order for each column. For N-dimensional arrays, moment operates along the first nonsingleton dimension of X.

moment(X, order, dim) takes the moment along dimension dim of X.

#### Remarks

Note that the central first moment is zero, and the second central moment is the variance computed using a divisor of n rather than n-1, where n is the length of the vector x or the number of rows in the matrix X.

The central moment of order k of a distribution is defined as

$$m_k = E(x - \mu)^k$$

where E(x) is the expected value of x.

## **Example**

```
X = randn([6 5])
X =
 1.1650
        0.0591
               1.2460 -1.2704 -0.0562
 0.6268 1.7971 -0.6390 0.9846
                             0.5135
 0.0751
        0.2641
               0.5774 -0.0449
                             0.3967
 0.3516  0.8717  -0.3600  -0.7989
                             0.7562
 -0.6965 -1.4462 -0.1356 -0.7652
                             0.4005
 m = moment(X,3)
m =
 -0.0282 0.0571 0.1253 0.1460 -0.4486
```

## See Also

kurtosis, mean, skewness, std, var

# multcompare

#### **Purpose**

Multiple comparison test

## **Syntax**

```
c = multcompare(stats)
c = multcompare(stats,param1,val1,param2,val2,...)
[c,m] = multcompare(...)
[c,m,h] = multcompare(...)
[c,m,h,gnames] = multcompare(...)
```

## **Description**

c = multcompare(stats) performs a multiple comparison test using the information in the stats structure, and returns a matrix c of pairwise comparison results. It also displays an interactive graph of the estimates with comparison intervals around them. See "Examples" on page 16-545.

In a one-way analysis of variance, you compare the means of several groups to test the hypothesis that they are all the same, against the general alternative that they are not all the same. Sometimes this alternative may be too general. You may need information about which pairs of means are significantly different, and which are not. A test that can provide such information is called a *multiple comparison procedure*.

When you perform a simple t-test of one group mean against another, you specify a significance level that determines the cutoff value of the t statistic. For example, you can specify the value alpha = 0.05 to insure that when there is no real difference, you will incorrectly find a significant difference no more than 5% of the time. When there are many group means, there are also many pairs to compare. If you applied an ordinary t-test in this situation, the alpha value would apply to each comparison, so the chance of incorrectly finding a significant difference would increase with the number of comparisons. Multiple comparison procedures are designed to provide an upper bound on the probability that any comparison will be incorrectly found significant.

The output c contains the results of the test in the form of a five-column matrix. Each row of the matrix represents one test, and there is one row for each pair of groups. The entries in the row indicate the means being compared, the estimated difference in means, and a confidence interval for the difference.

For example, suppose one row contains the following entries.

2.0000 5.0000 1.9442 8.2206 14.4971

These numbers indicate that the mean of group 2 minus the mean of group 5 is estimated to be 8.2206, and a 95% confidence interval for the true mean is [1.9442, 14.4971].

In this example the confidence interval does not contain 0.0, so the difference is significant at the 0.05 level. If the confidence interval did contain 0.0, the difference would not be significant at the 0.05 level.

The multcompare function also displays a graph with each group mean represented by a symbol and an interval around the symbol. Two means are significantly different if their intervals are disjoint, and are not significantly different if their intervals overlap. You can use the mouse to select any group, and the graph will highlight any other groups that are significantly different from it.

c = multcompare(stats,param1,val1,param2,val2,...) specifies one or more of the parameter name/value pairs described in the following table.

| Parameter Name | Parameter Values                                                                                                    |
|----------------|----------------------------------------------------------------------------------------------------|
| 'alpha'        | Scalar between 0 and 1 that determines the confidence levels of the intervals in the matrix c and in the figure (default is 0.05). The confidence level is 100(1-alpha)%. |
| 'displayopt'   | Either 'on' (the default) to display a graph of the estimates with comparison intervals around them, or 'off' to omit the graph. See "Examples" on page 16-545.           |
| ctype          | Specifies the type of critical value to use for the multiple comparison. "Values of ctype" on page 16-542 describes the allowed values for ctype.                         |

| Parameter Name | Parameter Values                                                                                                    |
|----------------|----------------------------------------------------------------------------------------------------|
| 'dimension'    | A vector specifying the dimension or dimensions over which the population marginal means are to be calculated. Use only if you create stats with the function anovan. The default is 1 to compute over the first dimension. See "Dimension Parameter" on page 16-544 for more information. |
| 'estimate'     | Specifies the estimate to be compared. The allowable values of estimate depend on the function that was the source of the stats structure, as described in "Values of estimate" on page 16-544                                                                                             |

[c,m] = multcompare(...) returns an additional matrix m. The first column of m contains the estimated values of the means (or whatever statistics are being compared) for each group, and the second column contains their standard errors.

[c,m,h] = multcompare(...) returns a handle h to the comparison graph. Note that the title of this graph contains instructions for interacting with the graph, and the x-axis label contains information about which means are significantly different from the selected mean. If you plan to use this graph for presentation, you may want to omit the title and the x-axis label. You can remove them using interactive features of the graph window, or you can use the following commands.

```
title('')
xlabel('')
```

[c,m,h,gnames] = multcompare(...) returns gnames, a cell array with one row for each group, containing the names of the groups.

#### Values of ctype

The following table describes the allowed values for the parameter ctype.

| Values ctype               | Meaning                                                                                                    |
|----------------------------|----------------------------------------------------------------------------------------------------|
| 'hsd' or<br>'tukey-kramer' | Use Tukey's honestly significant difference criterion. This is the default, and it is based on the Studentized range distribution. It is optimal for balanced one-way ANOVA and similar procedures with equal sample sizes. It has been proven to be conservative for one-way ANOVA with different sample sizes. According to the unproven Tukey-Kramer conjecture, it is also accurate for problems where the quantities being compared are correlated, as in analysis of covariance with unbalanced covariate values. |
| 'lsd'                      | Use Tukey's least significant difference procedure. This procedure is a simple t-test. It is reasonable if the preliminary test (say, the one-way ANOVA <i>F</i> statistic) shows a significant difference. If it is used unconditionally, it provides no protection against multiple comparisons.                                                                                                    |
| 'bonferroni'               | Use critical values from the t distribution, after a Bonferroni adjustment to compensate for multiple comparisons. This procedure is conservative, but usually less so than the Scheffé procedure.                                                                                                    |
| 'dunn-sidak'               | Use critical values from the t distribution, after an adjustment for multiple comparisons that was proposed by Dunn and proved accurate by Sidák. This procedure is similar to, but less conservative than, the Bonferroni procedure.                                                                                                    |
| 'scheffe'                  | Use critical values from Scheffé's S procedure, derived from the F distribution. This procedure provides a simultaneous confidence level for comparisons of all linear combinations of the means, and it is conservative for comparisons of simple differences of pairs.                                                                                                    |

#### Values of estimate

The allowable values of the parameter 'estimate' depend on the function that was the source of the stats structure, according to the following table.

| Source          | Allowable Values of 'estimate'                                                                                                    |
|-----------------|----------------------------------------------------------------------------------------------------|
| 'anova1'        | Ignored. Always compare the group means.                                                                                                    |
| 'anova2'        | Either 'column' (the default) or 'row' to compare column or row means.                                                                                                    |
| 'anovan'        | Ignored. Always compare the population marginal means as specified by the dim argument.                                                                                                    |
| 'aoctool'       | Either 'slope', 'intercept', or 'pmm' to compare slopes, intercepts, or population marginal means. If the analysis of covariance model did not include separate slopes, then 'slope' is not allowed. If it did not include separate intercepts, then no comparisons are possible. |
| 'friedman'      | Ignored. Always compare average column ranks.                                                                                                    |
| 'kruskalwallis' | Ignored. Always compare average group ranks.                                                                                                    |

#### **Dimension Parameter**

The dimension parameter is a vector specifying the dimension or dimensions over which the population marginal means are to be calculated. For example, if dim = 1, the estimates that are compared are the means for each value of the first grouping variable, adjusted by removing effects of the other grouping variables as if the design were balanced. If dim = [1 3], population marginal means are computed for each combination of the first and third grouping variables, removing effects of the second grouping variable. If you fit a singular model, some cell means may not be estimable and any population marginal means that depend on those cell means will have the value NaN.

Population marginal means are described by Milliken and Johnson (1992) and by Searle, Speed, and Milliken (1980). The idea behind population marginal means is to remove any effect of an unbalanced design by fixing the values of the factors specified by dim, and averaging out the effects of other factors as if each factor combination occurred the same number of times. The definition of population marginal means does not depend on the number of observations at each factor combination. For designed experiments where the number of observations at each factor combination has no meaning, population marginal means can be easier to interpret than simple means ignoring other factors. For surveys and other studies where the number of observations at each combination does have meaning, population marginal means may be harder to interpret.

## Examples Example 1

The following example performs a 1-way analysis of variance (ANOVA) and displays group means with their names.

```
load carsmall
[p,t,st] = anova1(MPG,Origin,'off');
[c,m,h,nms] = multcompare(st,'display','off');
[nms num2cel1(m)]
ans =
  'USA'
            [21.1328]
                        [0.8814]
  'Japan'
            [31.8000]
                        [1.8206]
  'Germany'
            [28.4444]
                        [2.3504]
  'France'
            [23.6667]
                        [4.0711]
            [22.5000]
  'Sweden'
                        [4.9860]
            [28.0000]
                        [7.0513]
  'Italy'
```

multcompare also displays the following graph of the estimates with comparison intervals around them.

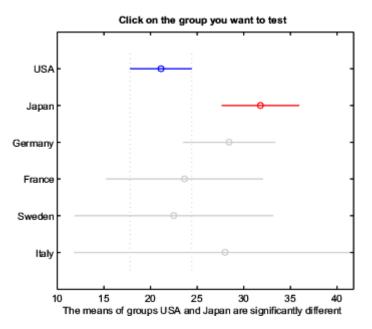

You can click the graphs of each country to compare its mean to those of other countries.

#### Example 2

The following continues the example described in the anova1 reference page, which is related to testing the material strength in structural beams. From the anova1 output you found significant evidence that the three types of beams are not equivalent in strength. Now you can determine where those differences lie. First you create the data arrays and you perform one-way ANOVA.

Among the outputs is a structure that you can use as input to multcompare.

```
[c,m,h,nms] = multcompare(s);
[nms num2cell(c)]
ans =
  'st'
         [1]
              [2]
                    [ 3.6064]
                                [7]
                                      [10.3936]
  'al1'
         [1]
              [3]
                    [ 1.6064]
                                [5]
                                      [ 8.3936]
  'al2'
         [2]
              [3]
                    [-5.6280]
                                      [ 1.6280]
                                [-2]
```

#### Click on the group you want to test

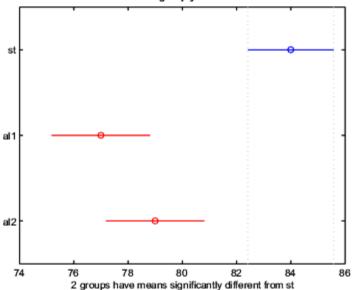

The third row of the output matrix shows that the differences in strength between the two alloys is not significant. A 95% confidence interval for the difference is [-5.6, 1.6], so you cannot reject the hypothesis that the true difference is zero.

The first two rows show that both comparisons involving the first group (steel) have confidence intervals that do not include zero. In other

# multcompare

words, those differences are significant. The graph shows the same information.

#### **See Also**

anova1, anova2, anovan, aoctool, friedman, kruskalwallis

### References

- [1] Hochberg, Y., and A. C. Tamhane, *Multiple Comparison Procedures*, Wiley, 1987.
- [2] Milliken, G. A., and D. E. Johnson, *Analysis of Messy Data*, *Volume 1: Designed Experiments*, Chapman & Hall, 1992.
- [3] Searle, S. R., F. M. Speed, and G. A. Milliken, "Population marginal means in the linear model: an alternative to least squares means," *American Statistician*, 1980, pp. 216-221.

Multivari chart for grouped data

#### **Syntax**

```
multivarichart(y,GROUP)
multivarichart(Y)
multivarichart(...,param1,val1,param2,val2,...)
[charthandle,AXESH] = multivarichart(...)
```

## **Description**

multivarichart(y,GROUP) displays the multivari chart for the vector y grouped by entries in the cell array GROUP. Each cell of GROUP must contain a grouping variable that can be a categorical variable, numeric vector, character matrix, or single-column cell array of strings. (See "Grouped Data" on page 2-41.) GROUP can also be a matrix whose columns represent different grouping variables. Each grouping variable must have the same number of elements as y. The number of grouping variables must be 2, 3, or 4.

Each subplot of the plot matrix contains a multivari chart for the first and second grouping variables. The x-axis in each subplot indicates values of the first grouping variable. The legend at the bottom of the figure window indicates values of the second grouping variable. The subplot at position (i,j) is the multivari chart for the subset of y at the ith level of the third grouping variable and the jth level of the fourth grouping variable. If the third or fourth grouping variable is absent, it is considered to have only one level.

multivarichart(Y) displays the multivari chart for a matrix Y. The data in different columns represent changes in one factor. The data in different rows represent changes in another factor.

multivarichart(...,param1,val1,param2,val2,...) specifies one or more of the following name/value pairs:

- 'varnames' Grouping variable names in a character matrix or a cell array of strings, one per grouping variable. Default names are 'X1', 'X2', .....
- 'plotorder' A string with the value 'sorted' or a vector containing a permutation of the integers from 1 to the number of grouping variables.

If 'plotorder' is a string with value 'sorted', the grouping variables are rearranged in descending order according to the number of levels in each variable.

If 'plotorder' is a vector, it indicates the order in which each grouping variable should be plotted. For example, [2,3,1,4] indicates that the second grouping variable should be used as the *x*-axis of each subplot, the third grouping variable should be used as the legend, the first grouping variable should be used as the columns of the plot, and the fourth grouping variable should be used as the rows of the plot.

[charthandle, AXESH] = multivarichart(...) returns a handle charthandle to the figure window and a matrix AXESH of handles to the subplot axes.

#### **Example**

Display a multivari chart for data with two grouping variables:

```
y = randn(100,1); % response
group = [ceil(3*rand(100,1)) ceil(2*rand(100,1))];
multivarichart(y,group)
```

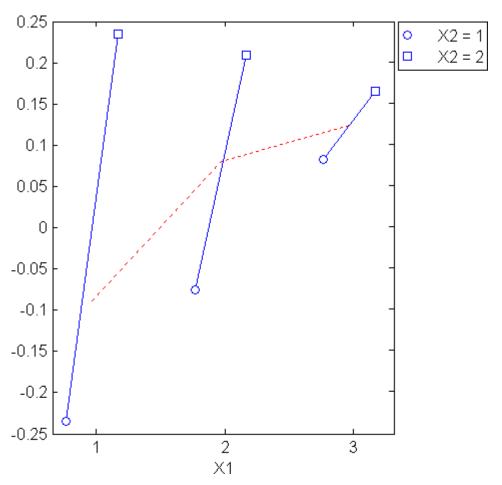

Display a multivari chart for data with four grouping variables:

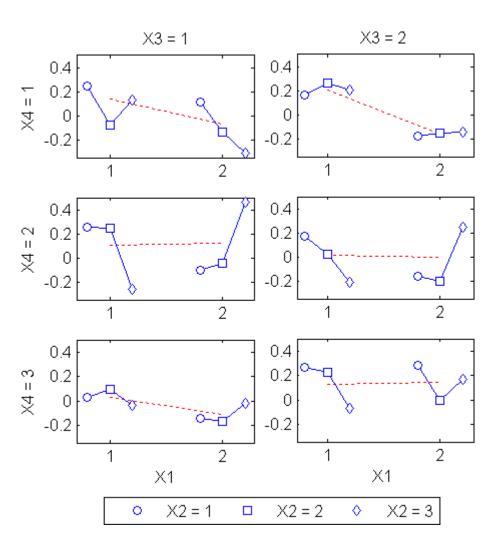

**See Also** maineffectsplot, interactionplot

Multivariate normal cumulative distribution function

# **Syntax**

```
y = mvncdf(X)
y = mvncdf(X,mu,SIGMA)
y = mvncdf(x1,xu,mu,SIGMA)
[y,err] = mvncdf(...)
[...] = mvncdf(...,options)
```

# **Description**

y = mvncdf(X) returns the cumulative probability of the multivariate normal distribution with zero mean and identity covariance matrix, evaluated at each row of X. Rows of the n-by-d matrix X correspond to observations or points, and columns correspond to variables or coordinates. y is an n-by-1 vector.

y = mvncdf(X, mu, SIGMA) returns the cumulative probability of the multivariate normal distribution with mean mu and covariance SIGMA, evaluated at each row of X. mu is a 1-by-d vector, and SIGMA is a d-by-d symmetric, positive definite matrix. mu can also be a scalar value, which mvncdf replicates to match the size of X. Pass in the empty matrix [] for mu to use as its default value when you want to only specify SIGMA.

The multivariate normal cumulative probability at X is defined as the probability that a random vector V, distributed as multivariate normal, will fall within the semi-infinite rectangle with upper limits defined by X, for example,  $Pr\{V(1) \le X(1), V(2) \le X(2), \dots, V(d) \le X(d)\}$ .

y = mvncdf(x1,xu,mu,SIGMA) returns the multivariate normal cumulative probability evaluated over the rectangle with lower and upper limits defined by x1 and xu, respectively.

[y,err] = mvncdf(...) returns an estimate of the error in y. For bivariate and trivariate distributions, mvncdf uses adaptive quadrature on a transformation of the t density, based on methods developed by Drezner and Wesolowsky and by Genz, as described in the references. The default absolute error tolerance for these cases is 1e-8. For four or more dimensions, mvncdf uses a quasi-Monte Carlo integration algorithm based on methods developed by Genz and Bretz, as described in the references. The default absolute error tolerance for these cases is 1e-4.

[...] = mvncdf(...,options) specifies control parameters for the numerical integration used to compute y. This argument can be created by a call to statset. Choices of statset parameters:

- 'To1Fun' Maximum absolute error tolerance. Default is 1e-8 when d < 4, or 1e-4 when  $d \ge 4$ .
- 'MaxFunEvals' Maximum number of integrand evaluations allowed when  $d \ge 4$ . Default is 1e7. 'MaxFunEvals' is ignored when d < 4.
- 'Display' Level of display output. Choices are 'off' (the default), 'iter', and 'final'. 'Display' is ignored when d < 4.

# Example

```
mu = [1 -1]; SIGMA = [.9 .4; .4 .3];
[X1,X2] = meshgrid(linspace(-1,3,25)',linspace(-3,1,25)');
X = [X1(:) X2(:)];
p = mvncdf(X,mu,SIGMA);
surf(X1,X2,reshape(p,25,25));
```

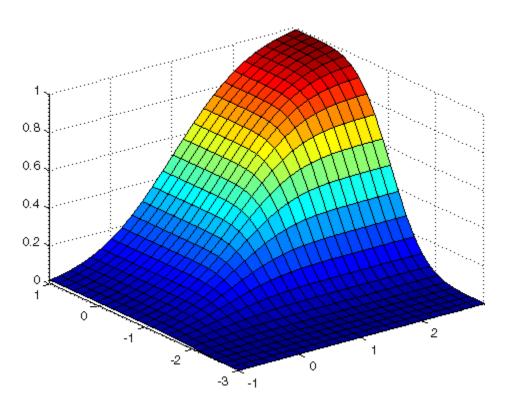

# References

- [1] Drezner, Z., "Computation of the Trivariate Normal Integral," *Mathematics of Computation*, Vol. 63, 1994, pp. 289-294.
- [2] Drezner, Z. and G.O. Wesolowsky, "On the Computation of the Bivariate Normal Integral," *Journal of Statistical Computation and Simulation*, Vol. 35, 1989, pp. 101-107.
- [3] Genz, A., "Numerical Computation of Rectangular Bivariate and Trivariate Normal and t Probabilities," *Statistics and Computing*, Vol. 14, No. 3, 2004, pp. 251-260.
- [4] Genz, A. and F. Bretz, "Numerical Computation of Multivariate t Probabilities with Application to Power Calculation of Multiple

# mvncdf

Contrasts," Journal of Statistical Computation and Simulation, Vol. 63, 1999, pp. 361-378.

[5] Genz, A. and F. Bretz, "Comparison of Methods for the Computation of Multivariate t Probabilities," *Journal of Computational and Graphical Statistics*, Vol. 11, No. 4, 2002, pp. 950-971.

# **See Also**

mvtcdf, mvnpdf, mvnrnd, normcdf

Multivariate normal probability density function

# **Syntax**

```
y = mvnpdf(X)
y = mvnpdf(X,MU)
y = mvnpdf(X,MU,SIGMA)
```

# **Description**

y = mvnpdf(X) returns the n-by-1 vector y, containing the probability density of the multivariate normal distribution with zero mean and identity covariance matrix, evaluated at each row of the n-by-d matrix X. Rows of X correspond to observations and columns correspond to variables or coordinates.

y = mvnpdf(X,MU) returns the density of the multivariate normal distribution with mean mu and identity covariance matrix, evaluated at each row of X. MU is a 1-by-d vector, or an n-by-d matrix. If MU is a matrix, the density is evaluated for each row of X with the corresponding row of MU. MU can also be a scalar value, which mvnpdf replicates to match the size of X.

y = mvnpdf(X,MU,SIGMA) returns the density of the multivariate normal distribution with mean MU and covariance SIGMA, evaluated at each row of X. SIGMA is a d-by-d matrix, or an d-by-d-by-n array, in which case the density is evaluated for each row of X with the corresponding page of SIGMA, i.e., mvnpdf computes y(i) using X(i,:) and SIGMA(:,:,i). Specify [] for MU to use its default value when you want to specify only SIGMA.

If X is a 1-by-d vector, mvnpdf replicates it to match the leading dimension of mu or the trailing dimension of SIGMA.

# **Example**

```
mu = [1 -1];
SIGMA = [.9 .4; .4 .3];
X = mvnrnd(mu,SIGMA,10);
p = mvnpdf(X,mu,SIGMA);
```

#### See Also

mvncdf, mvnrnd, normpdf

Multivariate linear regression

# **Syntax**

```
b = mvregress(X,Y)
[b,SIGMA] = mvregress(X,Y)
[b,SIGMA,RESID] = mvregress(X,Y)
[b,SIGMA,RESID,COVB] = mvregress(...)
[b,SIGMA,RESID,objective] = mvregress(...)
[...] = mvregress(X,Y,param1,val1,param2,val2,...)
```

# **Description**

b = mvregress (X,Y) returns a vector b of coefficient estimates for a multivariate regression of the d-dimensional responses in Y on the predictors in X. If d=1, X can be an n-by-p matrix of p predictors at each of n observations. If  $d \geq 1$ , X can be a cell array of length n, with each cell containing a d-by-p design matrix for one multivariate observation. If all observations have the same d-by-p design matrix, X can be a single cell. Y is n-by-d. b is p-by-1.

**Note** To include a constant term in a model, X should contain a column of 1s.

mvregress treats NaNs in X or Y as missing values. Missing values in X are ignored. Missing values in Y are handled according to the value of the 'algorithm' parameter described below.

[b,SIGMA] = mvregress(X,Y) also returns a d-by-d matrix SIGMA for the estimated covariance of Y.

[b,SIGMA,RESID] = mvregress(X,Y) also returns an n-by-d matrix RESID of residuals.

The RESID values corresponding to missing values in Y are the differences between the conditionally imputed values for Y and the fitted values. The SIGMA estimate is not the sample covariance matrix of the RESID matrix.

[b,SIGMA,RESID,COVB] = mvregress(...) also returns a matrix COVB for the estimated covariance the coefficients. By default, or if the

'varformat' parameter is 'beta' (see below), COVB is the estimated covariance matrix of b. If the 'varformat' parameter is 'full', COVB is the combined estimated covariance matrix for beta and SIGMA.

[b,SIGMA,RESID,objective] = mvregress(...) also returns the value of the objective function, or log likelihood, objective, after the last iteration.

[...] = mvregress(X,Y,param1,val1,param2,val2,...) specifies additional parameter name/value pairs chosen from the following:

- 'algorithm' Either 'ecm' to compute the maximum likelihood estimates via the ECM algorithm, 'cwls' to perform least squares (optionally conditionally weighted by an input covariance matrix), or 'mvn' to omit observations with missing data and compute the ordinary multivariate normal estimates. The default is 'mvn' for complete data, 'ecm' for missing data when the sample size is sufficient to estimate all parameters, and 'cwls' otherwise.
- 'covar0' A *d*-by-*d* matrix to be used as the initial estimate for SIGMA. The default is the identity matrix. For the 'cwls' algorithm, this matrix is usually a diagonal matrix used as a weighting at each iteration. The 'cwls' algorithm uses the initial value of SIGMA at each iteration, without changing it.
- 'covtype' Either 'full', to allow a full covariance matrix, or 'diagonal', to restrict the covariance matrix to be diagonal. The default is 'full'.
- 'maxiter' Maximum number of iterations. The default is 100.
- 'outputfon' An output function called with three arguments:
  - 1. A vector of current parameter estimates.
  - 2. A structure with fields 'Covar' for the current value of the covariance matrix, 'iteration' for the current iteration number, and 'fval' for the current value of the objective function.

3. A text string that is 'init' when called during initialization, 'iter' when called after an iteration, and 'done' when called after completion.

The function should return logical true if the iterations should stop, or logical false if they should continue.

- 'param0' A vector of p elements to be used as the initial estimate for b. Default is a zero vector. Not used for the 'mvn' algorithm.
- 'tolbeta' Convergence tolerance for b. The default is sqrt(eps). Iterations continue until the tolbeta and tolobj conditions are met. The test for convergence at iteration k is

```
norm(b(k)-b(k-1)) < sqrt(p)*tolbeta*(1+norm(b(k)))
```

where p = length(b).

• 'tolobj' — Convergence tolerance for changes in the objective function. The default is eps^(3/4). The test is

```
abs(obj(k)-obj(k-1)) < tolobj*(1+abs(obj(k)))
```

where obj is the objective function. If both tolobj and tolbeta are 0, the function performs maxiter iterations with no convergence test.

- 'varformat' Either 'beta' to compute COVB for b only (default), or 'full' to compute COVB for both b and SIGMA.
- 'vartype' Either 'hessian' to compute COVB using the Hessian or observed information (default), or 'fisher' to compute COVB using the complete-data Fisher or expected information. The 'hessian' method takes into account the increased uncertainties due to missing data, while the 'fisher' method does not.

# References

- [1] Little, R. J. A., D. B. Rubin, *Statistical Analysis with Missing Data*, 2nd ed., John Wiley & Sons, Inc., 2002.
- [2] Meng, X., D. B. Rubin, "Maximum Likelihood Estimation via the ECM Algorithm," *Biometrika*, Vol. 80, No. 2, 1993, pp. 267–278.

[3] Sexton, J., A. R. Swensen, "ECM Algorithms that Converge at the Rate of EM," *Biometrika*, Vol. 87, No. 3, 2000, pp. 651–662.

[4] Dempster, A. P., N. M. Laird, D. B. Rubin, "Maximum Likelihood from Incomplete Data via the EM Algorithm," *Journal of the Royal Statistical Society*, Series B, Vol. 39, No. 1, 1977, pp. 1–37.

#### **See Also**

mvregresslike, manova1

# mvregresslike

#### **Purpose**

Negative log-likelihood for multivariate regression

#### **Syntax**

```
nlogL = mvregresslike(X,Y,b,SIGMA,alg)
[nlogL,COVB] = mvregresslike(...)
[nlogL,COVB] = mvregresslike(...,type,format)
```

# **Description**

nlogL = mvregresslike(X,Y,b,SIGMA,alg) computes the negative log-likelihood nlogL for a multivariate regression of the d-dimensional multivariate observations in the n-by-d matrix Y on the predictor variables in the matrix or cell array X, evaluated for the p-by-1 column vector b of coefficient estimates and the d-by-d matrix SIGMA specifying the covariance of a row of Y. If d=1, X can be an n-by-p design matrix of predictor variables. For any value of d, X can also be a cell array of length n, with each cell containing a d-by-p design matrix for one multivariate observation. If all observations have the same d-by-p design matrix, X can be a single cell.

NaN values in X or Y are taken as missing. Observations with missing values in X are ignored. Treatment of missing values in Y depends on the algorithm specified by alg.

alg should match the algorithm used by mvregress to obtain the coefficient estimates b, and must be one of the following:

- 'ecm' ECM algorithm
- 'cwls' Least squares conditionally weighted by SIGMA
- 'mvn' Multivariate normal estimates computed after omitting rows with any missing values in Y

[nlogL,COVB] = mvregresslike(...) also returns an estimated covariance matrix COVB of the parameter estimates b.

[nlogL,COVB] = mvregresslike(...,type,format) specifies the type and format of COVB.

type is either:

# mvregresslike

- 'hessian' To use the Hessian or observed information. This method takes into account the increased uncertainties due to missing data. This is the default.
- 'fisher' To use the Fisher or expected information. This method uses the complete data expected information, and does not include uncertainty due to missing data.

#### format is either:

- 'beta' To compute COVB for b only. This is the default.
- 'full' To compute COVB for both b and SIGMA.

#### See Also myre

mvregress, manova1

Multivariate normal random numbers

# **Syntax**

```
R = mvnrnd(MU,SIGMA)
r = mvnrnd(MU,SIGMA,cases)
```

# **Description**

R = mvnrnd(MU,SIGMA) returns an n-by-d matrix R of random vectors chosen from the multivariate normal distribution with mean MU, and covariance SIGMA. MU is an n-by-d matrix, and mvnrnd generates each row of R using the corresponding row of mu. SIGMA is a d-by-d symmetric positive semi-definite matrix, or a d-by-d-by-n array. If SIGMA is an array, mvnrnd generates each row of R using the corresponding page of SIGMA, i.e., mvnrnd computes R(i,:) using MU(i,:) and SIGMA(:,:,i). If MU is a 1-by-d vector, mvnrnd replicates it to match the trailing dimension of SIGMA.

r = mvnrnd(MU,SIGMA,cases) returns a cases-by-d matrix R of random vectors chosen from the multivariate normal distribution with a common 1-by-d mean vector MU, and a common d-by-d covariance matrix SIGMA.

# **Example**

```
mu = [2 3];
SIGMA = [1 1.5; 1.5 3];
r = mvnrnd(mu,SIGMA,100);
plot(r(:,1),r(:,2),'+')
```

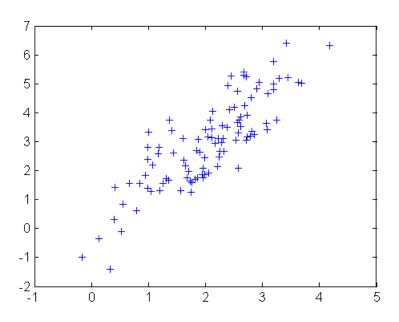

See Also

lhsnorm, mvncdf, mvnpdf, normrnd

Multivariate *t* cumulative distribution function

# **Syntax**

```
y = mvtcdf(X,C,DF)
y = mvtcdf(x1,xu,C,DF)
[y,err] = mvtcdf(...)
[...] = mvntdf(...,options)
```

# **Description**

y = mvtcdf(X,C,DF) returns the cumulative probability of the multivariate t distribution with correlation parameters C and degrees of freedom DF, evaluated at each row of X. Rows of the n-by-d matrix X correspond to observations or points, and columns correspond to variables or coordinates. y is an n-by-1 vector.

C is a symmetric, positive definite, d-by-d matrix, typically a correlation matrix. If its diagonal elements are not 1, mvtcdf scales C to correlation form. DF is a scalar, or a vector with n elements.

The multivariate t cumulative probability at X is defined as the probability that a random vector T, distributed as multivariate t, will fall within the semi-infinite rectangle with upper limits defined by X, i.e.,  $\Pr\{T(1) \le X(1), T(2) \le X(2), \dots T(d) \le X(d)\}$ .

y = mvtcdf(x1,xu,C,DF) returns the multivariate t cumulative probability evaluated over the rectangle with lower and upper limits defined by x1 and xu, respectively.

[y,err] = mvtcdf(...) returns an estimate of the error in y. For bivariate and trivariate distributions, mvtcdf uses adaptive quadrature on a transformation of the t density, based on methods developed by Genz, as described in the references. The default absolute error tolerance for these cases is 1e-8. For four or more dimensions, mvtcdf uses a quasi-Monte Carlo integration algorithm based on methods developed by Genz and Bretz, as described in the references. The default absolute error tolerance for these cases is 1e-4.

[...] = mvntdf(...,options) specifies control parameters for the numerical integration used to compute y. This argument can be created by a call to statset. Choices of statset parameters are:

- 'TolFun' Maximum absolute error tolerance. Default is 1e-8 when d < 4, or 1e-4 when  $d \ge 4$ .
- 'MaxFunEvals' Maximum number of integrand evaluations allowed when  $d \geq 4$ . Default is 1e7. 'MaxFunEvals' is ignored when d < 4.
- 'Display' Level of display output. Choices are 'off' (the default), 'iter', and 'final'. 'Display' is ignored when d < 4.

# Example

```
C = [1 .4; .4 1]; df = 2;
[X1,X2] = meshgrid(linspace(-2,2,25)',linspace(-2,2,25)');
X = [X1(:) X2(:)];
p = mvtcdf(X,C,df);
surf(X1,X2,reshape(p,25,25));
```

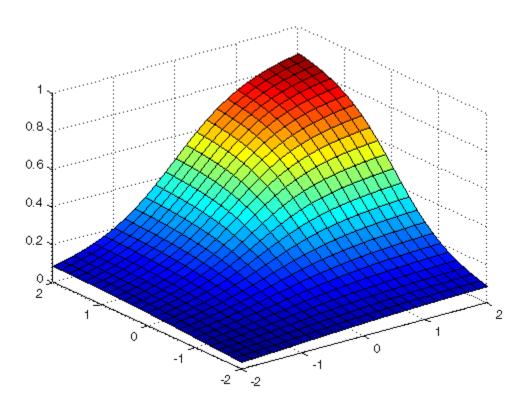

#### **References**

- [1] Genz, A., "Numerical Computation of Rectangular Bivariate and Trivariate Normal and t Probabilities," *Statistics and Computing*, Vol. 14, No. 3, 2004, pp. 251-260.
- [2] Genz, A. and F. Bretz, "Numerical Computation of Multivariate t Probabilities with Application to Power Calculation of Multiple Contrasts," *Journal of Statistical Computation and Simulation*, Vol. 63, 1999, pp. 361-378.
- [3] Genz, A. and F. Bretz, "Comparison of Methods for the Computation of Multivariate t Probabilities," *Journal of Computational and Graphical Statistics*, Vol. 11, No. 4, 2002, pp. 950-971.

# See Also

mvncdf, mvnrnd, mvtrnd, tcdf

Multivariate t probability density function

**Syntax** 

```
y = mvtpdf(X,C,df)
```

**Description** 

y = mvtpdf(X,C,df) returns the probability density of the multivariate t distribution with correlation parameters C and degrees of freedom df, evaluated at each row of X. Rows of the n-by-d matrix X correspond to observations or points, and columns correspond to variables or coordinates. C is a symmetric, positive definite, d-by-d matrix, typically a correlation matrix. If its diagonal elements are not 1, mvtpdf scales C to correlation form. df is a scalar, or a vector with n elements. y is an n-by-1 vector.

**Example** 

Visualize a multivariate *t* distribution:

```
[X1,X2] = meshgrid(linspace(-2,2,25)',linspace(-2,2,25)');
X = [X1(:) X2(:)];
C = [1 .4; .4 1];
df = 2;
p = mvtpdf(X,C,df);
surf(X1,X2,reshape(p,25,25))
```

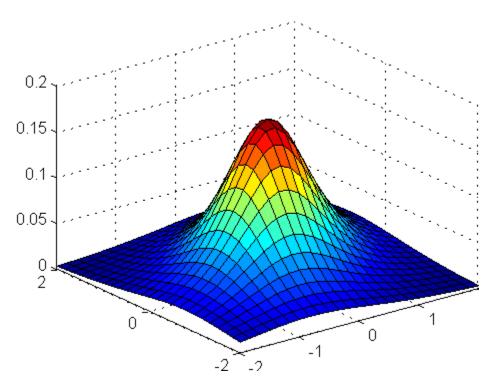

See Also mvtcdf, mvtrnd, tpdf, mvnpdf

Multivariate t random numbers

# **Syntax**

```
R = mvtrnd(C,df,cases)
R = mvtrnd(C,df)
```

# **Description**

R = mvtrnd(C,df,cases) returns a matrix of random numbers chosen from the multivariate t distribution, where C is a correlation matrix. df is the degrees of freedom and is either a scalar or is a vector with cases elements. If p is the number of columns in C, then the output R has cases rows and p columns.

Let t represent a row of R. Then the distribution of t is that of a vector having a multivariate normal distribution with mean 0, variance 1, and covariance matrix C, divided by an independent chi-square random value having df degrees of freedom. The rows of R are independent.

C must be a square, symmetric and positive definite matrix. If its diagonal elements are not all 1 (that is, if C is a covariance matrix rather than a correlation matrix), mvtrnd computes the equivalent correlation matrix before generating the random numbers.

R = mvtrnd(C,df) returns a single random number from the multivariate t distribution.

# **Example**

```
SIGMA = [1 0.8;0.8 1];
R = mvtrnd(SIGMA,3,100);
plot(R(:,1),R(:,2),'+')
```

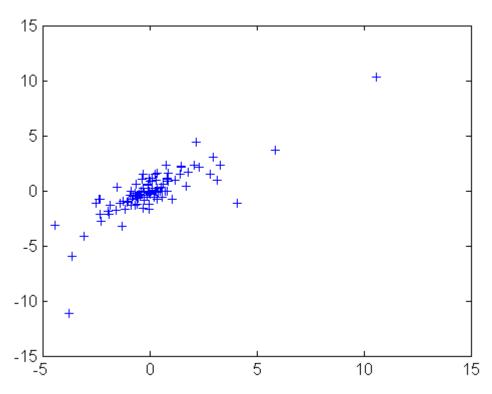

See Also mvtcdf, mvnrnd, tcdf

Covariance ignoring NaNs

# **Syntax**

C = nancov(X)
C = nancov(X,Y)
C = nancov(X)
nancov
C = nancov(X,1)
C = nancov(..., 'pairwise')

# **Description**

C = nancov(X), where X is a vector, returns the sample variance of the values in X, treating NaNs as missing values. If X is a matrix, in which each row is an observation and each column a variable, nancov(X) is the covariance matrix computed using rows of X that do not contain any NaN values.

C = nancov(X,Y), where X and Y are matrices with the same number of elements, is equivalent to nancov([X(:) Y(:)]).

 $C = \operatorname{nancov}(X)$  or  $\operatorname{nancov}(X,Y)$  normalizes the result by n-1 if n>0, where n is the number of observations after removing missing values. This makes  $\operatorname{nancov}(X)$  the best unbiased estimate of the covariance matrix if the observations are from a normal distribution. For n=1 nancov normalizes by n.

C = nancov(X,1) or nancov(X,Y,1) normalizes the result by n. That is, it returns the second moment matrix of the observations about their mean. nancov(X,Y,0) is the same as nancov(X,Y), and nancov(X,0) is the same as nancov(X).

C = nancov(..., 'pairwise') computes C(i,j) using rows with no NaN values in columns i or j. The result may not be a positive definite matrix. C = nancov(..., 'complete') is the default, and it omits rows with any NaN values, even if they are not in column i or j.

The mean is removed from each column before calculating the result.

# **Example**

The following example generates random data having nonzero covariance between column 4 and the other columns.

# See Also

cov, var, nanvar

Maximum ignoring NaNs

# **Syntax**

```
M = nanmax(A)
M = nanmax(A,B)
M = nanmax(A,[],dim)
[M,ndx] = nanmax(...)
```

# **Description**

M = nanmax(A) returns the maximum with NaNs treated as missing. For vectors, nanmax(A) is the largest non-NaN element in A. For matrices, nanmax(A) is a row vector containing the maximum non-NaN element from each column. For N-dimensional arrays, nanmax operates along the first nonsingleton dimension of X.

M = nanmax(A,B) returns an array of the same size as A and B, each of whose entries is the maximum of the corresponding entries of A or B. A scalar input is expanded to an array of the same size as the other input.

M = nanmax(A, [], dim) operates along the dimension dim of X.

[M,ndx] = nanmax(...) also returns the indices of the maximum values in the vector ndx.

# **Example**

```
A = magic(3);
A([1 6 8]) = [NaN NaN NaN]
  NaN
   3
       5
          NaN
   4 NaN
[nmax, maxidx] = nanmax(A)
nmax =
   4
       5
            6
maxidx =
   3
       2
            1
```

#### **See Also**

nanmin, nanmean, nanmedian, nanstd, nansum

Mean ignoring NaNs

# **Syntax**

```
y = nanmean(X)
y = nanmean(X,dim)
```

# **Description**

y = nanmean(X) is the mean computed by treating NaNs as missing values.

For vectors, nanmean(x) is the mean of the non-NaN elements of x. For matrices, nanmean(X) is a row vector containing the mean of the non-NaN elements in each column. For N-dimensional arrays, nanmean operates along the first nonsingleton dimension of X.

y = nanmean(X, dim) takes the mean along dimension dim of X.

#### **Example**

# **See Also**

nanmin, nanmax, nanmedian, nanstd, nansum

Median ignoring NaNs

# **Syntax**

y = nanmedian(X)
y = nanmedian(X,dim)

# **Description**

y = nanmedian(X) is the median computed by treating NaNs as missing values.

For vectors, nanmedian(x) is the median of the non-NaN elements of x. For matrices, nanmedian(X) is a row vector containing the median of the non-NaN elements in each column of X. For N-dimensional arrays, nanmedian operates along the first nonsingleton dimension of X.

y = nanmedian(X, dim) takes the median along the dimension dim of X.

### **Example**

```
m = magic(4);
m([1 6 9 11]) = [NaN NaN NaN NaN]
  NaN
       2 NaN 13
   5
     NaN
          10
                8
      7
         NaN
              12
      14
         15
               1
nmedian = nanmedian(m)
nmedian =
  5.0000 7.0000 12.5000 10.0000
```

#### See Also

nanmin, nanmax, nanmean, nanstd, nansum

Minimum ignoring NaNs

# **Syntax**

```
M = nanmin(A)
M = nanmin(A,B)
M = nanmin(A,[],dim)
[M,ndx] = nanmin(...)
```

# **Description**

M = nanmin(A) is the minimum computed by treating NaNs as missing values. For vectors, M is the smallest non-NaN element in A. For matrices, M is a row vector containing the minimum non-NaN element from each column. For N-dimensional arrays, nanmin operates along the first nonsingleton dimension of X.

M = nanmin(A,B) returns an array of the same size as A and B, each of whose entries is the minimum of the corresponding entries of A or B. A scalar input is expanded to an array of the same size as the other input.

M = nanmin(A, [], dim) operates along the dimension dim of X.

[M,ndx] = nanmin(...) also returns the indices of the minimum values in vector ndx.

# **Example**

```
A = magic(3);
A([1 6 8]) = [NaN NaN NaN]
  NaN
   3
       5
           NaN
      NaN
[nmin, minidx] = nanmin(A)
nmin =
   3
       1
            2
minidx =
   2
            3
       1
```

#### **See Also**

nanmax, nanmean, nanmedian, nanstd, nansum

Standard deviation ignoring NaNs

#### **Syntax**

```
Y = nanstd(X)
Y = nanstd(X,1)
nanstd(X,0)
Y = nanstd(X,flag,dim)
```

# **Description**

Y = nanstd(X) is the standard deviation computed by treating NaNs as missing values. For vectors, nanstd(X) is the standard deviation of the non-NaN elements of X. For matrices, nanstd(X) is a row vector containing the standard deviations of the non-NaN elements in each column of X. For N-dimensional arrays, nanstd operates along the first nonsingleton dimension of X.

Y = nanstd normalizes Y by n-1, where n is the sample size. The result Y is the square root of an unbiased estimator of the variance of the population from which X is drawn, as long as X consists of independent, identically distributed samples, and data are missing at random.

Y = nanstd(X,1) normalizes Y by n. The result Y is the square root of the second moment of the sample about its mean. nanstd(X,0) is the same as nanstd(X).

Y = nanstd(X, flag, dim) takes the standard deviation along the dimension dim of X. Set flag to 0 to normalize the result by n-1; set flag to 1 to normalize the result by n.

# **Example**

# See Also

nanmax, nanmin, nanmean, nanmedian, nansum

Sum ignoring NaNs

# **Syntax**

```
y = nansum(X)
Y = nansum(X,dim)
```

# **Description**

y = nansum(X) is the sum computed by treating NaNs as missing values.

For vectors, nansum(x) is the sum of the non-NaN elements of x. For matrices, nansum(X) is a row vector containing the sum of the non-NaN elements in each column of X. For N-dimensional arrays, nansum operates along the first nonsingleton dimension of X.

Y = nansum(X,dim) takes the sum along dimension dim of X.

# **Example**

#### **See Also**

nanmax, nanmin, nanmean, nanmedian, nanstd

#### Purpose Variance, ignoring NaNs

#### **Syntax** Y = nanvar(X)

Y = nanvar(X,1) Y = nanvar(X,w) Y = nanvar(X,w,dim)

# **Description**

Y = nanvar(X) returns the sample variance of the values in X, treating NaNs as missing values. For a vector input, Y is the variance of the non-NaN elements of X. For a matrix input, Y is a row vector containing the variance of the non-NaN elements in each column of X. For N-dimensional arrays, nanvar operates along the first nonsingleton dimension of X.

nanvar normalizes Y by n-1 if n>1, where n is the sample size of the non-NaN elements. The result, Y, is an unbiased estimator of the variance of the population from which X is drawn, as long as X consists of independent, identically distributed samples, and data are missing at random. For n=1, Y is normalized by N.

Y = nanvar(X,1) normalizes Y by n. The result Y is the second moment of the sample about its mean. nanvar(X,0) is the same as nanvar(X).

Y = nanvar(X,w) computes the variance using the weight vector w. The length of w must equal the length of the dimension over which nanvar operates, and its elements must be nonnegative. Elements of X corresponding to NaN elements of w are ignored.

Y = nanvar(X,w,dim) takes the variance along the dimension dim of X. Set w to [] to use the default normalization by n-1.

### **See Also**

var, nanstd, nanmean, nanmedian, nanmin, nanmax, nansum

Negative binomial cumulative distribution function

# **Syntax**

Y = nbincdf(X,R,P)

# **Description**

Y = nbincdf(X,R,P) computes the negative binomial cdf at each of the values in X using the corresponding parameters in R and P. X, R, and P can be vectors, matrices, or multidimensional arrays that all have the same size, which is also the size of Y. A scalar input for X, R, or P is expanded to a constant array with the same dimensions as the other inputs.

The negative binomial cdf is

$$y = F(x|r, p) = \sum_{i=0}^{x} {r+i-1 \choose i} p^{r} q^{i} I_{(0, 1, ...)}(i)$$

The simplest motivation for the negative binomial is the case of successive random trials, each having a constant probability P of success. The number of *extra* trials you must perform in order to observe a given number R of successes has a negative binomial distribution. However, consistent with a more general interpretation of the negative binomial, nbincdf allows R to be any positive value, including nonintegers. When R is noninteger, the binomial coefficient in the definition of the cdf is replaced by the equivalent expression

$$\frac{\Gamma(r+i)}{\Gamma(r)\Gamma(i+1)}$$

# Example

```
x = (0:15);
p = nbincdf(x,3,0.5);
stairs(x,p)
```

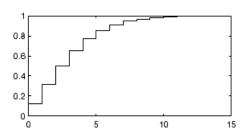

# See Also

cdf, nbinfit, nbininv, nbinpdf, nbinrnd, nbinstat

Negative binomial parameter estimates

# **Syntax**

```
parmhat = nbinfit(data)
[parmhat,parmci] = nbinfit(data,alpha)
[...] = nbinfit(data,alpha,options)
```

# **Description**

parmhat = nbinfit(data) returns the maximum likelihood estimates (MLEs) of the parameters of the negative binomial distribution given the data in the vector data.

[parmhat,parmci] = nbinfit(data,alpha) returns MLEs and 100(1-alpha) percent confidence intervals. By default, alpha = 0.05, which corresponds to 95% confidence intervals.

[...] = nbinfit(data,alpha,options) accepts a structure, options, that specifies control parameters for the iterative algorithm the function uses to compute maximum likelihood estimates. The negative binomial fit function accepts an options structure which you can create using the function statset. Enter statset('nbinfit') to see the names and default values of the parameters that nbinfit accepts in the options structure. See the reference page for statset for more information about these options.

**Note** The variance of a negative binomial distribution is greater than its mean. If the sample variance of the data in data is less than its sample mean, nbinfit cannot compute MLEs. You should use the poissfit function instead.

# **See Also**

nbincdf, nbininv, nbinpdf, nbinrnd, nbinstat, mle, statset

Negative binomial inverse cumulative distribution function

### **Syntax**

X = nbininv(Y,R,P)

## **Description**

X = nbininv(Y,R,P) returns the inverse of the negative binomial cdf with parameters R and P at the corresponding probabilities in P. Since the binomial distribution is discrete, nbininv returns the least integer X such that the negative binomial cdf evaluated at X equals or exceeds Y. Y, R, and P can be vectors, matrices, or multidimensional arrays that all have the same size, which is also the size of X. A scalar input for Y, R, or P is expanded to a constant array with the same dimensions as the other inputs.

The simplest motivation for the negative binomial is the case of successive random trials, each having a constant probability P of success. The number of *extra* trials you must perform in order to observe a given number R of successes has a negative binomial distribution. However, consistent with a more general interpretation of the negative binomial, nbininv allows R to be any positive value, including nonintegers.

## **Example**

How many times would you need to flip a fair coin to have a 99% probability of having observed 10 heads?

```
flips = nbininv(0.99,10,0.5) + 10
flips =
   33
```

Note that you have to flip at least 10 times to get 10 heads. That is why the second term on the right side of the equals sign is a 10.

### **See Also**

icdf, nbincdf, nbinfit, nbinpdf, nbinrnd, nbinstat

## nbinpdf

#### **Purpose**

Negative binomial probability density function

### **Syntax**

Y = nbinpdf(X,R,P)

## **Description**

Y = nbinpdf(X,R,P) returns the negative binomial pdf at each of the values in X using the corresponding parameters in R and P. X, R, and P can be vectors, matrices, or multidimensional arrays that all have the same size, which is also the size of Y. A scalar input for X, R, or P is expanded to a constant array with the same dimensions as the other inputs. Note that the density function is zero unless the values in X are integers.

The negative binomial pdf is

$$y=f(x|r,p)=\binom{r+x-1}{x}p^rq^xI_{(0,\,1,\,\dots)}(x)$$

The simplest motivation for the negative binomial is the case of successive random trials, each having a constant probability P of success. The number of *extra* trials you must perform in order to observe a given number R of successes has a negative binomial distribution. However, consistent with a more general interpretation of the negative binomial, nbinpdf allows R to be any positive value, including nonintegers. When R is noninteger, the binomial coefficient in the definition of the pdf is replaced by the equivalent expression

$$\frac{\Gamma(r+x)}{\Gamma(r)\Gamma(x+1)}$$

### **Example**

```
x = (0:10);
y = nbinpdf(x,3,0.5);
plot(x,y,'+')
set(gca,'Xlim',[-0.5,10.5])
```

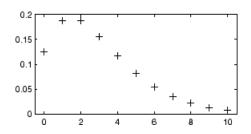

## See Also

nbincdf, nbinfit, nbininv, nbinrnd, nbinstat, pdf

Negative binomial random numbers

### **Syntax**

```
RND = nbinrnd(R,P)
RND = nbinrnd(R,P,m)
RND = nbinrnd(R,P,m,n)
```

### **Description**

RND = nbinrnd(R,P) is a matrix of random numbers chosen from a negative binomial distribution with parameters R and P. R and P can be vectors, matrices, or multidimensional arrays that have the same size, which is also the size of RND. A scalar input for R or P is expanded to a constant array with the same dimensions as the other input.

RND = nbinrnd(R,P,m) generates random numbers with parameters R and P, where v is a row vector. If v is a 1-by-2 vector, R is a matrix with v(1) rows and v(2) columns. If v is 1-by-n, R is an n-dimensional array.

RND = nbinrnd(R,P,m,n) generates random numbers with parameters R and P, where scalars m and n are the row and column dimensions of RND.

The simplest motivation for the negative binomial is the case of successive random trials, each having a constant probability P of success. The number of *extra* trials you must perform in order to observe a given number R of successes has a negative binomial distribution. However, consistent with a more general interpretation of the negative binomial, nbinrnd allows R to be any positive value, including nonintegers.

## **Example**

Suppose you want to simulate a process that has a defect probability of 0.01. How many units might Quality Assurance inspect before finding three defective items?

```
r = nbinrnd(3,0.01,1,6)+3
r =
496 142 420 396 851 178
```

### **See Also**

nbincdf, nbinfit, nbininv, nbinpdf, nbinstat

Negative binomial mean and variance

### **Syntax**

[M,V] = nbinstat(R,P)

## **Description**

[M,V] = nbinstat(R,P) returns the mean of and variance for the negative binomial distribution with parameters R and P. R and P can be vectors, matrices, or multidimensional arrays that all have the same size, which is also the size of M and V. A scalar input for R or P is expanded to a constant array with the same dimensions as the other input.

The mean of the negative binomial distribution with parameters r and p is rq/p, where q=1-p. The variance is  $rq/p^2$ .

The simplest motivation for the negative binomial is the case of successive random trials, each having a constant probability P of success. The number of *extra* trials you must perform in order to observe a given number R of successes has a negative binomial distribution. However, consistent with a more general interpretation of the negative binomial, nbinstat allows R to be any positive value, including nonintegers.

### **Example**

```
p = 0.1:0.2:0.9;
r = 1:5;
[R,P] = meshgrid(r,p);
[M,V] = nbinstat(R,P)
M =
 9.0000
          18.0000 27.0000
                            36.0000
                                      45.0000
 2.3333
          4.6667
                 7.0000
                          9.3333
                                   11.6667
  1.0000
          2.0000
                  3.0000
                           4.0000
                                   5.0000
 0.4286
          0.8571
                  1.2857
                           1.7143
                                   2.1429
  0.1111
          0.2222
                  0.3333
                          0.4444
                                   0.5556
V =
 90.0000 180.0000 270.0000 360.0000 450.0000
 7.7778
          15.5556
                   23.3333
                             31.1111
                                      38.8889
 2.0000
          4.0000
                  6.0000
                          8.0000
                                   10.0000
  0.6122
          1.2245
                  1.8367
                           2.4490
                                   3.0612
 0.1235
         0.2469
                  0.3704
                          0.4938
                                   0.6173
```

# nbinstat

See Also

nbincdf, nbinfit, nbininv, nbinpdf, nbinrnd

Noncentral *F* cumulative distribution function

**Syntax** 

P = ncfcdf(X, NU1, NU2, DELTA)

**Description** 

P = ncfcdf(X,NU1,NU2,DELTA) computes the noncentral F cdf at each of the values in X using the corresponding numerator degrees of freedom in NU1, denominator degrees of freedom in NU2, and positive noncentrality parameters in DELTA. NU1, NU2, and DELTA can be vectors, matrices, or multidimensional arrays that have the same size, which is also the size of P. A scalar input for X, NU1, NU2, or DELTA is expanded to a constant array with the same dimensions as the other inputs.

The noncentral F cdf is

$$F(x \mid \boldsymbol{v}_1, \boldsymbol{v}_2, \boldsymbol{\delta}) = \sum_{j=0}^{\infty} \left( \frac{\left(\frac{1}{2}\boldsymbol{\delta}\right)^j}{j!} e^{-\frac{\boldsymbol{\delta}}{2}} \right) \boldsymbol{I} \left( \frac{\boldsymbol{v}_1 \cdot \boldsymbol{x}}{\boldsymbol{v}_2 + \boldsymbol{v}_1 \cdot \boldsymbol{x}} \middle| \frac{\boldsymbol{v}_1}{2} + j, \frac{\boldsymbol{v}_2}{2} \right)$$

where  $I(x \mid a,b)$  is the incomplete beta function with parameters a and b.

Example

Compare the noncentral F cdf with  $\delta$  = 10 to the F cdf with the same number of numerator and denominator degrees of freedom (5 and 20 respectively).

```
x = (0.01:0.1:10.01)';
p1 = ncfcdf(x,5,20,10);
p = fcdf(x,5,20);
plot(x,p,'-',x,p1,'-')
```

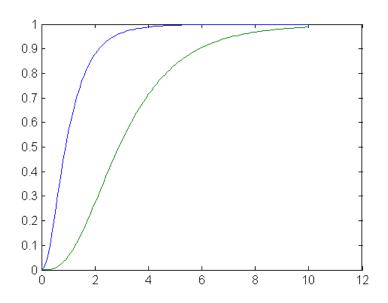

### **References**

[1] Johnson, N., and S. Kotz, *Distributions in Statistics: Continuous Univariate Distributions-2*, John Wiley and Sons, 1970, pp. 189-200.

## **See Also**

cdf, ncfpdf, ncfinv, ncfrnd, ncfstat

Noncentral *F* inverse cumulative distribution function

### **Syntax**

X = ncfinv(P, NU1, NU2, DELTA)

## **Description**

X = ncfinv(P,NU1,NU2,DELTA) returns the inverse of the noncentral F cdf with numerator degrees of freedom NU1, denominator degrees of freedom NU2, and positive noncentrality parameter DELTA for the corresponding probabilities in P. P, NU1, NU2, and DELTA can be vectors, matrices, or multidimensional arrays that all have the same size, which is also the size of X. A scalar input for P, NU1, NU2, or DELTA is expanded to a constant array with the same dimensions as the other inputs.

### **Example**

One hypothesis test for comparing two sample variances is to take their ratio and compare it to an F distribution. If the numerator and denominator degrees of freedom are 5 and 20 respectively, then you reject the hypothesis that the first variance is equal to the second variance if their ratio is less than that computed below.

```
critical = finv(0.95,5,20)
critical =
   2.7109
```

Suppose the truth is that the first variance is twice as big as the second variance. How likely is it that you would detect this difference?

```
prob = 1 - ncfcdf(critical,5,20,2)
prob =
  0.1297
```

If the true ratio of variances is 2, what is the typical (median) value you would expect for the F statistic?

```
ncfinv(0.5,5,20,2)
ans =
1.2786
```

## ncfinv

### **References**

[1] Evans, M., N. Hastings, and B. Peacock, *Statistical Distributions*, 2nd edition, John Wiley and Sons, 1993, pp. 102-105.

[2] Johnson, N., and S. Kotz, *Distributions in Statistics: Continuous Univariate Distributions-2*, John Wiley and Sons, 1970, pp. 189-200.

### **See Also**

icdf, ncfcdf, ncfpdf, ncfrnd, ncfstat

Noncentral F probability density function

### **Syntax**

Y = ncfpdf(X,NU1,NU2,DELTA)

### **Description**

Y = ncfpdf(X, NU1, NU2, DELTA) computes the noncentral F pdf at each of the values in X using the corresponding numerator degrees of freedom in NU1, denominator degrees of freedom in NU2, and positive noncentrality parameters in DELTA. X, NU1, N2, and B can be vectors, matrices, or multidimensional arrays that all have the same size, which is also the size of Y. A scalar input for P, NU1, NU2, or DELTA is expanded to a constant array with the same dimensions as the other inputs.

The F distribution is a special case of the noncentral F where  $\delta$  = 0. As  $\delta$  increases, the distribution flattens like the plot in the example.

### **Example**

Compare the noncentral F pdf with  $\delta$  = 10 to the F pdf with the same number of numerator and denominator degrees of freedom (5 and 20 respectively).

```
x = (0.01:0.1:10.01)';
p1 = ncfpdf(x,5,20,10);
p = fpdf(x,5,20);
plot(x,p,'-',x,p1,'-')
```

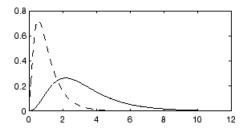

### References

[1] Johnson, N., and S. Kotz, *Distributions in Statistics: Continuous Univariate Distributions-2*, John Wiley and Sons, 1970, pp. 189-200.

### **See Also**

ncfcdf, ncfinv, ncfrnd, ncfstat, pdf

Noncentral F random numbers

### **Syntax**

R = ncfrnd(NU1,NU2,DELTA)
R = ncfrnd(NU1,NU2,DELTA,v)
R = ncfrnd(NU1,NU2,DELTA,m,n)

## **Description**

R = ncfrnd(NU1,NU2,DELTA) returns a matrix of random numbers chosen from the noncentral F distribution with parameters NU1, NU2 and DELTA. NU1, NU2, and DELTA can be vectors, matrices, or multidimensional arrays that have the same size, which is also the size of R. A scalar input for NU1, NU2, or DELTA is expanded to a constant matrix with the same dimensions as the other inputs.

R = ncfrnd(NU1, NU2, DELTA, v) returns a matrix of random numbers with parameters NU1, NU2, and DELTA, where v is a row vector. If v is a 1-by-2 vector, R is a matrix with v(1) rows and v(2) columns. If v is 1-by-n, R is an n-dimensional array.

R = ncfrnd(NU1, NU2, DELTA, m, n) generates random numbers with parameters NU1, NU2, and DELTA, where scalars m and n are the row and column dimensions of R.

### **Example**

Compute six random numbers from a noncentral F distribution with 10 numerator degrees of freedom, 100 denominator degrees of freedom and a noncentrality parameter,  $\delta$ , of 4.0. Compare this to the F distribution with the same degrees of freedom.

```
r = ncfrnd(10,100,4,1,6)

r =

2.5995  0.8824  0.8220  1.4485  1.4415  1.4864

r1 = frnd(10,100,1,6)

r1 =

0.9826  0.5911  1.0967  0.9681  2.0096  0.6598
```

### **References**

[1] Johnson, N., and S. Kotz, *Distributions in Statistics: Continuous Univariate Distributions-2*, John Wiley and Sons, 1970, pp. 189-200.

## See Also

ncfcdf, ncfinv, ncfpdf, ncfstat

## ncfstat

**Purpose** 

Noncentral F mean and variance

**Syntax** 

[M,V] = ncfstat(NU1,NU2,DELTA)

**Description** 

[M,V] = ncfstat(NU1,NU2,DELTA) returns the mean of and variance for the noncentral F pdf with NU1 and NU2 degrees of freedom and noncentrality parameter DELTA. NU1, NU2, and DELTA can be vectors, matrices, or multidimensional arrays that all have the same size, which is also the size of M and V. A scalar input for NU1, NU2, or DELTA is expanded to a constant array with the same dimensions as the other input.

The mean of the noncentral F distribution with parameters  $\nu_1, \, \nu_2,$  and  $\delta$  is

$$\frac{v_2(\delta + v_1)}{v_1(v_2 - 2)}$$

where  $v_2 > 2$ .

The variance is

$$2\left(\frac{v_{2}}{v_{1}}\right)^{2}\left[\frac{\left(\delta+v_{1}\right)^{2}+\left(2\delta+v_{1}\right)\left(v_{2}-2\right)}{\left(v_{2}-2\right)^{2}\left(v_{2}-4\right)}\right]$$

where  $v_2 > 4$ .

**Example** 

References

[1] Evans, M., N. Hastings, and B. Peacock, *Statistical Distributions*, 2nd Edition, John Wiley and Sons, 1993, pp. 73-74.

## ncfstat

[2] Johnson, N., and S. Kotz, *Distributions in Statistics: Continuous Univariate Distributions-2*, John Wiley and Sons, 1970, pp. 189-200.

## See Also ncfcdf, ncfinv, ncfpdf, ncfrnd

Noncentral *t* cumulative distribution function

### **Syntax**

P = nctcdf(X,NU,DELTA)

### **Description**

P = nctcdf(X,NU,DELTA) computes the noncentral t cdf at each of the values in X using the corresponding degrees of freedom in NU and noncentrality parameters in DELTA. X, NU, and DELTA can be vectors, matrices, or multidimensional arrays that have the same size, which is also the size of P. A scalar input for X, NU, or DELTA is expanded to a constant array with the same dimensions as the other inputs.

### **Example**

Compare the noncentral t cdf with DELTA = 1 to the t cdf with the same number of degrees of freedom (10).

```
x = (-5:0.1:5)';
p1 = nctcdf(x,10,1);
p = tcdf(x,10);
plot(x,p,'-',x,p1,'-')
```

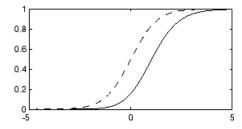

### References

[1] Evans, M., N. Hastings, and B. Peacock, *Statistical Distributions*, 2nd Edition, John Wiley and Sons, 1993, pp. 147-148.

[2] Johnson, N., and S. Kotz, *Distributions in Statistics: Continuous Univariate Distributions-2*, John Wiley and Sons, 1970, pp. 201-219.

### **See Also**

cdf, nctcdf, nctinv, nctpdf, nctrnd, nctstat

Noncentral *t* inverse cumulative distribution function

**Syntax** 

X = nctinv(P,NU,DELTA)

**Description** 

X = nctinv(P, NU, DELTA) returns the inverse of the noncentral t cdf with NU degrees of freedom and noncentrality parameter DELTA for the corresponding probabilities in P. P, NU, and DELTA can be vectors, matrices, or multidimensional arrays that all have the same size, which is also the size of X. A scalar input for P, NU, or DELTA is expanded to a constant array with the same dimensions as the other inputs.

**Example** 

```
x = nctinv([0.1 0.2],10,1)
x =
   -0.2914  0.1618
```

References

[1] Evans, M., N. Hastings, and B. Peacock, *Statistical Distributions*, 2nd Edition, John Wiley and Sons, 1993, pp. 147-148.

[2] Johnson, N., and S. Kotz, *Distributions in Statistics: Continuous Univariate Distributions-2*, John Wiley and Sons, 1970, pp. 201-219.

See Also

icdf, nctcdf, nctpdf, nctrnd, nctstat

## nctpdf

**Purpose** 

Noncentral *t* probability density function

**Syntax** 

Y = nctpdf(X,V,DELTA)

**Description** 

Y = nctpdf(X,V,DELTA) computes the noncentral t pdf at each of the values in X using the corresponding degrees of freedom in V and noncentrality parameters in DELTA. Vector or matrix inputs for X, V, and DELTA must have the same size, which is also the size of Y. A scalar input for X, V, or DELTA is expanded to a constant matrix with the same dimensions as the other inputs.

**Example** 

Compare the noncentral t pdf with DELTA = 1 to the t pdf with the same number of degrees of freedom (10).

```
x = (-5:0.1:5)';
p1 = nctpdf(x,10,1);
p = tpdf(x,10);
plot(x,p,'-',x,p1,'-')
```

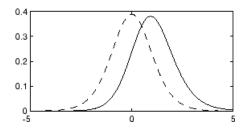

References

- [1] Evans, M., N. Hastings, and B. Peacock, *Statistical Distributions*, 2nd Edition, John Wiley and Sons, 1993, pp. 147-148.
- [2] Johnson, N., and S. Kotz, *Distributions in Statistics: Continuous Univariate Distributions-2*, John Wiley and Sons, 1970, pp. 201-219.

**See Also** 

nctcdf, nctinv, nctrnd, nctstat, pdf

Noncentral t random numbers

### **Syntax**

```
R = nctrnd(V,DELTA)
R = nctrnd(V,DELTA,v)
R = nctrnd(V,DELTA,m,n)
```

### **Description**

R = nctrnd(V,DELTA) returns a matrix of random numbers chosen from the noncentral T distribution with parameters V and DELTA. V and DELTA can be vectors, matrices, or multidimensional arrays. A scalar input for V or DELTA is expanded to a constant array with the same dimensions as the other input.

R = nctrnd(V, DELTA, v) returns a matrix of random numbers with parameters V and DELTA, where v is a row vector. If v is a 1-by-2 vector, R is a matrix with v(1) rows and v(2) columns. If v is 1-by-n, R is an n-dimensional array.

R = nctrnd(V,DELTA,m,n) generates random numbers with parameters V and DELTA, where scalars m and n are the row and column dimensions of R.

### **Example**

```
nctrnd(10,1,5,1)
ans =
1.6576
1.0617
1.4491
0.2930
3.6297
```

### References

[1] Evans, M., N. Hastings, and B. Peacock, *Statistical Distributions*, 2nd Edition, John Wiley and Sons, 1993, pp. 147-148.

[2] Johnson, N., and S. Kotz, *Distributions in Statistics: Continuous Univariate Distributions-2*, John Wiley and Sons, 1970, pp. 201-219.

### **See Also**

nctcdf, nctinv, nctpdf, nctstat

Noncentral t mean and variance

**Syntax** 

[M,V] = nctstat(NU,DELTA)

**Description** 

[M,V] = nctstat(NU,DELTA) returns the mean of and variance for the noncentral t pdf with NU degrees of freedom and noncentrality parameter DELTA. NU and DELTA can be vectors, matrices, or multidimensional arrays that all have the same size, which is also the size of M and V. A scalar input for NU or DELTA is expanded to a constant array with the same dimensions as the other input.

The mean of the noncentral t distribution with parameters  $\boldsymbol{v}$  and  $\delta$  is

$$\frac{\delta(\nu/2)^{1/2}\Gamma((\nu-1)/2)}{\Gamma(\nu/2)}$$

where v > 1.

The variance is

$$\frac{v}{(v-2)}(1+\delta^2) - \frac{v}{2}\delta^2 \left[\frac{\Gamma((v-1)/2)}{\Gamma(v/2)}\right]^2$$

where v > 2.

Example

$$[m,v] = nctstat(10,1)$$

m = 1.0837

v = 1.3255

**References** 

- [1] Evans, M., N. Hastings, and B. Peacock, *Statistical Distributions*, 2nd Edition, John Wiley and Sons, 1993, pp. 147-148.
- [2] Johnson, N., and S. Kotz, *Distributions in Statistics: Continuous Univariate Distributions-2*, John Wiley and Sons, 1970, pp. 201-219.

## See Also

nctcdf, nctinv, nctpdf, nctrnd

Noncentral chi-square cumulative distribution function

**Syntax** 

P = ncx2cdf(X,V,DELTA)

**Description** 

P = ncx2cdf(X,V,DELTA) computes the noncentral chi-square cdf at each of the values in X using the corresponding degrees of freedom in V and positive noncentrality parameters in DELTA. X, V, and DELTA can be vectors, matrices, or multidimensional arrays that all have the same size, which is also the size of P. A scalar input for X, V, or DELTA is expanded to a constant array with the same dimensions as the other inputs.

Some texts refer to this distribution as the generalized Rayleigh, Rayleigh-Rice, or Rice distribution.

The noncentral chi-square cdf is

$$F(x|v,\delta) = \sum_{j=0}^{\infty} \left( \frac{\left(\frac{1}{2}\delta\right)^{j}}{j!} e^{-\frac{\delta}{2}} \right) Pr[\chi_{v+2j}^{2} \le x]$$

**Example** 

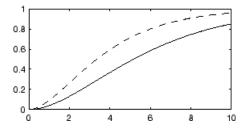

References

[1] Johnson, N., and S. Kotz, *Distributions in Statistics: Continuous Univariate Distributions-2*, John Wiley and Sons, 1970, pp. 130-148.

## See Also

cdf, ncx2inv, ncx2pdf, ncx2rnd, ncx2stat

## ncx2inv

Purpose Noncentral chi-square inverse cumulative distribution function

**Syntax** X = ncx2inv(P,V,DELTA)

**Description** X = ncx2inv(P,V,DELTA) returns the inverse of the noncentral

chi-square cdf with parameters V and DELTA at the corresponding probabilities in P. P, V, and DELTA can be vectors, matrices, or multidimensional arrays that all have the same size, which is also the size of X. A scalar input for P, V, or DELTA is expanded to a constant

array with the same dimensions as the other inputs.

**Algorithm** ncx2inv uses Newton's method to converge to the solution.

**Example** ncx2inv([0.01 0.05 0.1],4,2)

ans =

0.4858 1.1498 1.7066

**References** [1] Evans, M., N. Hastings, and B. Peacock, *Statistical Distributions*,

2nd Edition, John Wiley and Sons, 1993, pp. 50-52.

[2] Johnson, N., and S. Kotz, *Distributions in Statistics: Continuous Univariate Distributions* 2, John Wiley and Sons, 1970, pp. 130-148.

See Also icdf, ncx2cdf, ncx2pdf, ncx2rnd, ncx2stat

Noncentral chi-square probability density function

**Syntax** 

Y = ncx2pdf(X,V,DELTA)

**Description** 

Y = ncx2pdf(X,V,DELTA) computes the noncentral chi-square pdf at each of the values in X using the corresponding degrees of freedom in V and positive noncentrality parameters in DELTA. Vector or matrix inputs for X, V, and DELTA must have the same size, which is also the size of Y. A scalar input for X, V, or DELTA is expanded to a constant array with the same dimensions as the other inputs.

Some texts refer to this distribution as the generalized Rayleigh, Rayleigh-Rice, or Rice distribution.

**Example** 

As the noncentrality parameter  $\delta$  increases, the distribution flattens as shown in the plot.

```
x = (0:0.1:10)';
p1 = ncx2pdf(x,4,2);
p = chi2pdf(x,4);
plot(x,p,'-',x,p1,'-')
```

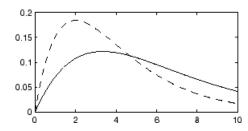

References

[1] Johnson, N., and S. Kotz, *Distributions in Statistics: Continuous Univariate Distributions-2*, John Wiley and Sons, 1970, pp. 130-148.

**See Also** 

ncx2cdf, ncx2inv, ncx2rnd, ncx2stat, pdf

Noncentral chi-square random numbers

### **Syntax**

```
R = ncx2rnd(V,DELTA)
R = ncx2rnd(V,DELTA,v)
R = ncx2rnd(V,DELTA,m,n)
```

### **Description**

R = ncx2rnd(V,DELTA) returns a matrix of random numbers chosen from the noncentral chi-square distribution with parameters V and DELTA. V and DELTA can be vectors, matrices, or multidimensional arrays that have the same size, which is also the size of R. A scalar input for V or DELTA is expanded to a constant array with the same dimensions as the other input.

R = ncx2rnd(V,DELTA,v) returns a matrix of random numbers with parameters V and DELTA, where v is a row vector. If v is a 1-by-2 vector, R is a matrix with v(1) rows and v(2) columns. If v is 1-by-n, R is an n-dimensional array.

R = ncx2rnd(V,DELTA,m,n) generates random numbers with parameters V and DELTA, where scalars m and n are the row and column dimensions of R.

### **Example**

```
ncx2rnd(4,2,6,3)

ans =

6.8552 5.9650 11.2961

5.2631 4.2640 5.9495

9.1939 6.7162 3.8315

10.3100 4.4828 7.1653

2.1142 1.9826 4.6400

3.8852 5.3999 0.9282
```

### **References**

[1] Evans, M., N. Hastings, and B. Peacock, *Statistical Distributions*, 2nd Edition, John Wiley and Sons, 1993, pp. 50-52.

[2] Johnson, N., and S. Kotz, *Distributions in Statistics: Continuous Univariate Distributions-2*, John Wiley and Sons, 1970, pp. 130-148.

## See Also

ncx2cdf, ncx2inv, ncx2pdf, ncx2stat

Noncentral chi-square mean and variance

### **Syntax**

[M,V] = ncx2stat(NU,DELTA)

### **Description**

[M,V] = ncx2stat(NU,DELTA) returns the mean of and variance for the noncentral chi-square pdf with NU degrees of freedom and noncentrality parameter DELTA. NU and DELTA can be vectors, matrices, or multidimensional arrays that all have the same size, which is also the size of M and V. A scalar input for NU or DELTA is expanded to a constant array with the same dimensions as the other input.

The mean of the noncentral chi-square distribution with parameters v and  $\delta$  is  $v + \delta$ , and the variance is  $2(v + 2\delta)$ .

### **Example**

## References

[1] Evans, M., N. Hastings, and B. Peacock, *Statistical Distributions*, 2nd Edition, John Wiley and Sons, 1993, pp. 50-52.

[2] Johnson, N., and S. Kotz, *Distributions in Statistics: Continuous Univariate Distributions-2*, John Wiley and Sons, 1970, pp. 130-148.

### **See Also**

ncx2cdf, ncx2inv, ncx2pdf, ncx2rnd

Nonlinear regression

### **Syntax**

```
b = nlinfit(X,y,fun,b0)
[b,r,J,COVB,mse] = nlinfit(X,y,fun,b0)
[...] = nlinfit(X,y,fun,b0,options)
```

### **Description**

b = nlinfit(X,y,fun,b0) returns a p-by-1 vector b of coefficient estimates for a nonlinear regression of the responses in y on the predictors in X using the model specified by fun. X is an n-by-p matrix of p predictors at each of n observations. y is an n-by-1 vector of observed responses. fun is a function handle, specified using the @ sign (as in @myfun) to a function of the form

```
yhat = myfun(b,X)
```

where b is a coefficient vector. b0 is a vector containing initial values for the coefficients.

[b,r,J,COVB,mse] = nlinfit(X,y,fun,b0) returns the fitted coefficients b, the residuals r, the Jacobian J of fun, the estimated covariance matrix COVB for the fitted coefficients, and an estimate mse of the variance of the error term. You can use these outputs with nlpredci to produce error estimates on predictions, and with nlparci to produce error estimates on the estimated coefficients. If you use the robust fitting option (see below), you must use COVB and may need mse as input to nlpredci or nlparci to insure that the confidence intervals take the robust fit properly into account.

[...] = nlinfit(X,y,fun,b0,options) specifies control parameters for the algorithm used in nlinfit. options is a structure created by a call to statset. Applicable statset parameters are:

- 'MaxIter' Maximum number of iterations allowed. The default is 100.
- 'TolFun' Termination tolerance on the residual sum of squares.
   The defaults is 1e-8.

## nlinfit

- 'TolX' Termination tolerance on the estimated coefficients b. The default is 1e-8.
- 'Display' Level of display output during estimation. The choices are
  - 'off' (the default)
  - 'iter'
  - 'final'
- 'DerivStep' Relative difference used in finite difference gradient calculation. May be a scalar, or the same size as the parameter vector b0. The default is eps^(1/3).
- 'FunValCheck' Check for invalid values, such as NaN or Inf, from the objective function. Values are 'off' or 'on' (the default).
- 'Robust' Invoke robust fitting option. Values are 'off' (the default) or 'on'.
- 'WgtFun' A weight function for robust fitting. Valid only when 'Robust' is 'on'. It can be 'bisquare' (the default), 'andrews', 'cauchy', 'fair', 'huber', 'logistic', 'talwar', or 'welsch'. It can also be a function handle that accepts a normalized residual as input and returns the robust weights as output.
- 'Tune' The tuning constant used in robust fitting to normalize the residuals before applying the weight function. The value is a positive scalar, with the default value dependent on the weight function. This parameter is required if the weight function is specified as a function handle.

**Note** Robust nonlinear fitting uses an algorithm that iteratively reweights response values and recomputes a least squares fit. The least squares component of the algorithm differs from linear least squares, but the reweighting loop is identical to that for robust linear methods. In particular, the weight function and its tuning parameter are the same as described for robustfit. Note that nlinfit counts iterations of both the reweighting loop and the least squares fit toward the maximum number of iterations.

nlinfit treats NaNs in y or fun(b,X) as missing data and ignores the corresponding rows.

nlintool is a graphical user interface to nlinfit.

### **Example**

The data in reaction.mat are partial pressures of three chemical reactants and the corresponding reaction rates. The function hougen implements the nonlinear Hougen-Watson model for reaction rates. The following fits the model to the data:

```
load reaction
betahat = nlinfit(reactants, rate, @hougen, beta)
betahat =
    1.2526
    0.0628
    0.0400
    0.1124
    1.1914
```

### Reference

[1] Seber, G. A. F., and C. J. Wild, *Nonlinear Regression*, John Wiley & Sons Inc., 1989.

### **See Also**

nlintool, nlparci, nlpredci

Interactive nonlinear regression

### **Syntax**

nlintool(X,y,fun,beta0)
nlintool(X,y,fun,beta0,alpha)

nlintool(X,y,fun,beta0,alpha,'xname','yname')

### **Description**

nlintool(X,y,fun,beta0) is a graphical user interface to the nlinfit function, and uses the same input arguments. The interface displays plots of the fitted response against each predictor, with the other predictors held fixed. The fixed values are in the text boxes below each predictor axis. Change the fixed values by typing in a new value or by dragging the vertical lines in the plots to new positions. When you change the value of a predictor, all plots update to display the model at the new point in predictor space. Dashed red curves show 95% global confidence intervals for predictions.

nlintool(X,y,fun,beta0,alpha) shows 100(1-alpha)% confidence intervals for predictions.

nlintool(X,y,fun,beta0,alpha,'xname','yname') labels the plots using the string matrix 'xname' for the predictors and the string 'yname' for the response.

### **Example**

The data in reaction.mat are partial pressures of three chemical reactants and the corresponding reaction rates. The function hougen implements the nonlinear Hougen-Watson model for reaction rates. The following fits the model to the data:

```
load reaction
nlintool(reactants, rate,@hougen, beta, 0.01, xn, yn)
```

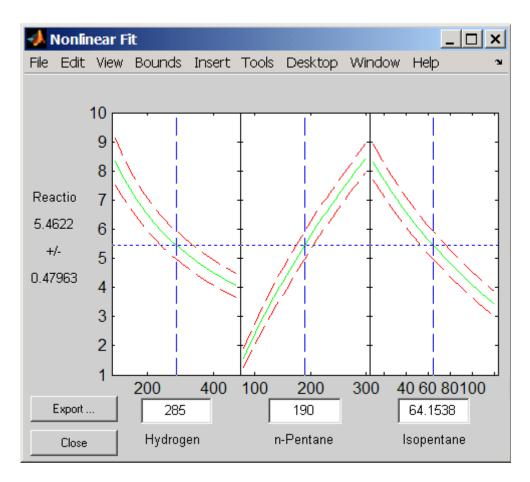

See Also nlinfit, polytool, rstool

Nonlinear regression parameter confidence intervals

### **Syntax**

```
ci = nlparci(beta,resid,'covar',sigma)
ci = nlparci(beta,resid,'jacobian',J)
ci = nlparci(...,'alpha',alpha)
```

## **Description**

ci = nlparci(beta,resid,'covar',sigma) returns the 95% confidence intervals ci for the nonlinear least squares parameter estimates beta. Before calling nlparci, use nlinfit to fit a nonlinear regression model and get the coefficient estimates beta, residuals resid, and estimated coefficient covariance matrix sigma.

ci = nlparci(beta,resid,'jacobian',J) is an alternative syntax that also computes 95% confidence intervals. J is the Jacobian computed by nlinfit. If the 'robust' option is used with nlinfit, use the 'covar' input rather than the 'jacobian' input so that the required sigma parameter takes the robust fitting into account.

ci = nlparci(..., 'alpha', alpha) returns 100(1-alpha)% confidence intervals.

nlparci treats NaNs in resid or J as missing values, and ignores the corresponding observations.

The confidence interval calculation is valid for systems where the length of resid exceeds the length of beta and J has full column rank. When J is ill-conditioned, confidence intervals may be inaccurate.

### Example

Continuing the example from nlinfit:

# nlparci

-0.7381 3.1208

See Also nlinfit, nlintool, nlpredci

## nlpredci

#### **Purpose**

Nonlinear regression prediction confidence intervals

### **Syntax**

```
[ypred,delta] = nlpredci(modelfun,x,beta,resid,'covar',sigma)
[ypred,delta] = nlpredci(modelfun,x,beta,resid,'jacobian',J)
[...] = nlpredci(...,param1,val1,param2,val2,...)
```

## **Description**

```
[ypred,delta] =
```

nlpredci(modelfun,x,beta,resid,'covar',sigma) returns predictions, ypred, and 95% confidence interval half-widths, delta, for the nonlinear regression model defined by modelfun, at input values x. modelfun is a function handle, specified using @, that accepts two arguments—a coefficient vector and the array x—and returns a vector of fitted y values. Before calling nlpredci, use nlinfit to fit modelfun by nonlinear least squares and get estimated coefficient values beta, residuals resid, and estimated coefficient covariance matrix sigma.

```
[ypred,delta] =
```

nlpredci(modelfun,x,beta,resid,'jacobian',J) is an alternative syntax that also computes 95% confidence intervals. J is the Jacobian computed by nlinfit. If the 'robust' option is used with nlinfit, use the 'covar' input rather than the 'jacobian' input so that the required sigma parameter takes the robust fitting into account.

[...] = nlpredci(...,param1,val1,param2,val2,...) accepts optional parameter name/value pairs.

| Name    | Value                                                                                                    |
|---------|----------------------------------------------------------------------------------------------------|
| 'alpha' | A value between 0 and 1 that specifies the confidence level as 100(1-alpha)%. Default is 0.05.                                                                                                    |
| 'mse'   | The mean squared error returned by nlinfit. This is required to predict new observations (see 'predopt') if the robust option is used with nlinfit; otherwise, the 'mse' is computed from the residuals and does not take the robust fitting into account. |

| Name      | Value                                                                                                    |
|-----------|----------------------------------------------------------------------------------------------------|
| 'predopt' | Either 'curve' (the default) to compute confidence intervals for the estimated curve (function value) at x, or 'observation' for prediction intervals for a new observation at x. If 'observation' is specified after using a robust option with nlinfit, the 'mse' parameter must be supplied to specify the robust estimate of the mean squared error. |
| 'simopt'  | Either 'on' for simultaneous bounds, or 'off' (the default) for nonsimultaneous bounds.                                                                                                    |

nlpredci treats NaNs in resid or J as missing values, and ignores the corresponding observations.

The confidence interval calculation is valid for systems where the length of resid exceeds the length of beta and J has full column rank at beta. When J is ill-conditioned, predictions and confidence intervals may be inaccurate.

## Example

Continuing the example from nlinfit, you can determine the predicted function value at the value newX and the half-width of a confidence interval for it.

```
load reaction;
[beta,resid,J] = nlinfit(reactants,rate,@hougen,beta);
newX = reactants(1:2,:);
[ypred,delta] = nlpredci(@hougen,newX,beta,resid,J);
ypred =
    8.4179
    3.9542
delta =
    0.2805
    0.2474
```

# nlpredci

See Also

nlinfit, nlintool, nlparci

#### Purpose Node errors

## **Syntax** e = nodeerr(t)

e = nodeerr(t,nodes)

#### **Description**

e = nodeerr(t) returns an n-element vector e of the errors of the nodes in the tree t, where n is the number of nodes. For a regression tree, the error e(i) for node i is the variance of the observations assigned to node i. For a classification tree, e(i) is the misclassification probability for node i.

e = nodeerr(t,nodes) takes a vector nodes of node numbers and returns the errors for the specified nodes.

The error e is the so-called *resubstitution error* computed by applying the tree to the same data used to create the tree. This error is likely to under estimate the error you would find if you applied the tree to new data. The test (classregtree) function provides options to compute the error (or cost) using cross-validation or a test sample.

## **Example**

Create a classification tree for Fisher's iris data:

# nodeerr (classregtree)

view(t)

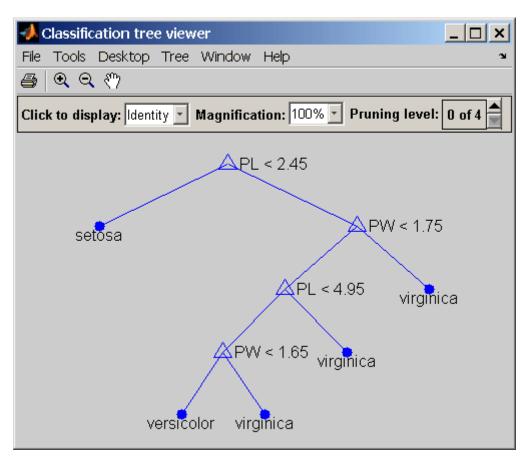

e = nodeerr(t)
e =
 0.6667
 0
 0.5000

# nodeerr (classregtree)

```
0.0926
0.0217
0.0208
0.3333
0
```

Reference

[1] Breiman, L., et al., *Classification and Regression Trees*, Chapman & Hall, Boca Raton, 1993.

**See Also** 

classregtree, numnodes (classregtree), test (classregtree)

## nodeprob (classregtree)

Purpose Node probabilities

**Syntax** p = nodeprob(t)

p = nodeprob(t,nodes)

#### **Description**

p = nodeprob(t) returns an n-element vector p of the probabilities of the nodes in the tree t, where n is the number of nodes. The probability of a node is computed as the proportion of observations from the original data that satisfy the conditions for the node. For a classification tree, this proportion is adjusted for any prior probabilities assigned to each class.

p = nodeprob(t,nodes) takes a vector nodes of node numbers and returns the probabilities for the specified nodes.

## **Example**

Create a classification tree for Fisher's iris data:

## nodeprob (classregtree)

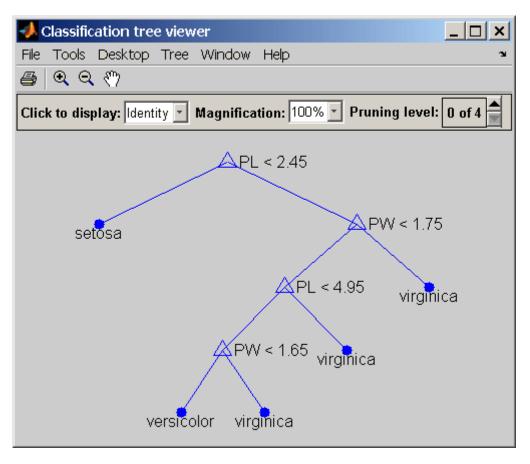

# nodeprob (classregtree)

0.3133 0.0067

**Reference** [1] Breiman, L., et al., Classification and Regression Trees, Chapman

& Hall, Boca Raton, 1993.

**See Also** classregtree, numnodes (classregtree), nodesize (classregtree)

Purpose Node size

**Syntax** sizes = nodesize(t)

sizes = nodesize(t,nodes)

#### **Description**

sizes = nodesize(t) returns an n-element vector sizes of the sizes of the nodes in the tree t, where n is the number of nodes. The size of a node is defined as the number of observations from the data used to create the tree that satisfy the conditions for the node.

sizes = nodesize(t,nodes) takes a vector nodes of node numbers and returns the sizes for the specified nodes.

### **Example**

Create a classification tree for Fisher's iris data:

# nodesize (classregtree)

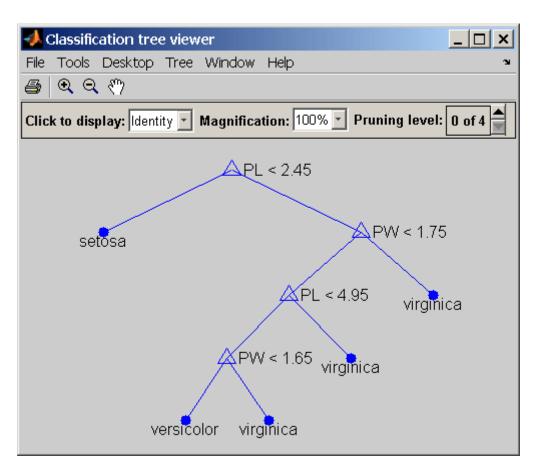

```
sizes = nodesize(t)
sizes =
    150
    50
    100
    54
    46
    48
    6
```

# nodesize (classregtree)

47 1

**Reference** [1] Breiman, L., et al., Classification and Regression Trees, Chapman

& Hall, Boca Raton, 1993.

**See Also** classregtree, numnodes (classregtree)

Construct nominal array

## **Syntax**

- B = nominal(A)
- B = nominal(A, labels)
- B = nominal(A,labels,levels)
  B = nominal(A,labels,[],edges)

## **Description**

B = nominal(A) creates a nominal array B from the array A. A can be numeric, logical, character, categorical, or a cell array of strings. nominal creates the levels of B from the sorted unique values in A, and creates default labels for them.

B = nominal(A, labels) labels the levels in B using the character array or cell array of strings labels. nominal assigns labels to levels in B in order according to the sorted unique values in A.

B = nominal(A,labels,levels) creates a nominal array with possible levels defined by levels. levels is a vector whose values can be compared to those in A using the equality operator. nominal assigns labels to each level from the corresponding elements of labels. If A contains any values not present in levels, the levels of the corresponding elements of B are undefined.

B = nominal(A,labels,[],edges) creates a nominal array by binning the numeric array A with bin edges given by the numeric vector edges. The uppermost bin includes values equal to the right-most edge. nominal assigns labels to each level in B from the corresponding elements of labels. edges must have one more element than labels.

By default, an element of B is undefined if the corresponding element of A is NaN (when A is numeric), an empty string (when A is character), or undefined (when A is categorical). nominal treats such elements as "undefined" or "missing" and does not include entries for them among the possible levels for B. To create an explicit level for such elements instead of treating them as undefined, you must use the levels input, and include NaN, the empty string, or an undefined element.

You may include duplicate labels in labels in order to merge multiple values in A into a single level in B.

### **Examples** Example 1

Create a nominal array from Fisher's iris data:

```
load fisheriris
species = nominal(species);
data = dataset(species,meas);
summary(data)
species: [150x1 nominal]
   setosa
               versicolor
                                 virginica
       50
                        50
                                        50
meas: [150x4 double]
   min
             4.3000
                                        1
                                             0.1000
                             2
   1st Q
             5.1000
                        2.8000
                                   1.6000
                                             0.3000
   median
             5.8000
                                   4.3500
                                             1.3000
   3rd Q
             6.4000
                        3.3000
                                   5.1000
                                             1.8000
             7.9000
                        4.4000
                                   6.9000
                                             2.5000
   max
```

#### Example 2

1 Load patient data from the CSV file hospital.dat and store the information in a dataset array with observation names given by the first column in the data (patient identification):

2 Make the {0,1}-valued variable smoke nominal, and change the labels to 'No' and 'Yes':

```
patients.smoke = nominal(patients.smoke, {'No', 'Yes'});
```

**3** Add new levels to smoke as placeholders for more detailed histories of smokers:

## nominal

**4** Assuming the nonsmokers have never smoked, relabel the 'No' level:

```
patients.smoke = setlabels(patients.smoke, 'Never', 'No');
```

**5** Drop the undifferentiated 'Yes' level from smoke:

```
patients.smoke = droplevels(patients.smoke, 'Yes');
```

Warning: OLDLEVELS contains categorical levels that were present in A, caused some array elements to have undefined levels.

Note that smokers now have an undefined level.

**6** Set each smoker to one of the new levels, by observation name:

```
patients.smoke('YPL-320') = '5-10 Years';
```

### **See Also**

ordinal, histc

Normal cumulative distribution function

## **Syntax**

## **Description**

P = normcdf(X,mu,sigma) computes the normal cdf at each of the values in X using the corresponding parameters in mu and sigma. X, mu, and sigma can be vectors, matrices, or multidimensional arrays that all have the same size. A scalar input is expanded to a constant array with the same dimensions as the other inputs. The parameters in sigma must be positive.

[P,PLO,PUP] = normcdf(X,mu,sigma,pcov,alpha) produces confidence bounds for P when the input parameters mu and sigma are estimates. pcov is the covariance matrix of the estimated parameters. alpha specifies 100(1 - alpha)% confidence bounds. The default value of alpha is 0.05. PLO and PUP are arrays of the same size as P containing the lower and upper confidence bounds.

The function normdf computes confidence bounds for P using a normal approximation to the distribution of the estimate

$$\frac{X - \hat{\mu}}{\hat{\sigma}}$$

and then transforming those bounds to the scale of the output P. The computed bounds give approximately the desired confidence level when you estimate mu, sigma, and pcov from large samples, but in smaller samples other methods of computing the confidence bounds might be more accurate.

The normal cdf is

$$p = F(x|\mu, \sigma) = \frac{1}{\sigma \sqrt{2\pi}} \int_{-\infty}^{x} e^{\frac{-(t-\mu)^2}{2\sigma^2}} dt$$

The result, p, is the probability that a single observation from a normal distribution with parameters  $\mu$  and  $\sigma$  will fall in the interval (- $\infty$  x].

The *standard normal* distribution has  $\mu = 0$  and  $\sigma = 1$ .

## **Examples**

What is the probability that an observation from a standard normal distribution will fall on the interval [-1 1]?

```
p = normcdf([-1 1]);
p(2)-p(1)
ans =
  0.6827
```

More generally, about 68% of the observations from a normal distribution fall within one standard deviation,  $\sigma$ , of the mean,  $\mu$ .

#### See Also

cdf, normfit, normlike, normpdf, normspec, normstat, normrnd,
norminv, normplot

Normal parameter estimates

## **Syntax**

```
[muhat,sigmahat] = normfit(data)
[muhat,sigmahat,muci,sigmaci] = normfit(data)
[muhat,sigmahat,muci,sigmaci] = normfit(data,alpha)
[...] = normfit(data,alpha,censoring)
[...] = normfit(data,alpha,censoring,freq)
[...] = normfit(data,alpha,censoring,freq,options)
```

## **Description**

[muhat, sigmahat] = normfit(data) returns estimates of the mean,  $\mu$ , and standard deviation,  $\sigma$ , of the normal distribution given the data in data.

[muhat,sigmahat,muci,sigmaci] = normfit(data) returns 95% confidence intervals for the parameter estimates on the mean and standard deviation in the arrays muci and sigmaci, respectively. The first row of muci contains the lower bounds of the confidence intervals for  $\mu$  the second row contains the upper bounds. The first row of sigmaci contains the lower bounds of the confidence intervals for  $\sigma$ , and the second row contains the upper bounds.

[muhat, sigmahat, muci, sigmaci] = normfit(data, alpha) returns 100(1 - alpha) % confidence intervals for the parameter estimates, where alpha is a value in the range [0 1] specifying the width of the confidence intervals. By default, alpha is 0.05, which corresponds to 95% confidence intervals.

- [...] = normfit(data,alpha,censoring) accepts a Boolean vector, censoring, of the same size as data, which is 1 for observations that are right-censored and 0 for observations that are observed exactly. data must be a vector in order to pass in the argument censoring.
- [...] = normfit(data,alpha,censoring,freq) accepts a frequency vector, freq, of the same size as data. Typically, freq contains integer frequencies for the corresponding elements in data, but can contain any nonnegative values. Pass in [] for alpha, censoring, or freq to use their default values.

[...] = normfit(data,alpha,censoring,freq,options) accepts a structure, options, that specifies control parameters for the iterative algorithm the function uses to compute maximum likelihood estimates when there is censoring. The normal fit function accepts an options structure which you can create using the function statset. Enter statset('normfit') to see the names and default values of the parameters that normfit accepts in the options structure. See the reference page for statset for more information about these options.

## **Example**

In this example the data is a two-column random normal matrix. Both columns have  $\mu$  = 10 and  $\sigma$  = 2. Note that the confidence intervals below contain the "true values."

```
data = normrnd(10,2,100,2);
[mu,sigma,muci,sigmaci] = normfit(data)
mu =
    10.1455    10.0527
sigma =
    1.9072    2.1256
muci =
    9.7652    9.6288
    10.5258    10.4766
sigmaci =
    1.6745    1.8663
    2.2155    2.4693
```

## **See Also**

mle, statset, normlike, normpdf, normspec, normstat, normcdf, norminv, normplot

Normal inverse cumulative distribution function

**Syntax** 

## **Description**

X = norminv(P,mu,sigma) computes the inverse of the normal cdf with parameters mu and sigma at the corresponding probabilities in P. P, mu, and sigma can be vectors, matrices, or multidimensional arrays that all have the same size. A scalar input is expanded to a constant array with the same dimensions as the other inputs. The parameters in sigma must be positive, and the values in P must lie in the interval [0 1].

[X,XLO,XUP] = norminv(P,mu,sigma,pcov,alpha) produces confidence bounds for X when the input parameters mu and sigma are estimates. pcov is the covariance matrix of the estimated parameters. alpha specifies 100(1 - alpha)% confidence bounds. The default value of alpha is 0.05. XLO and XUP are arrays of the same size as X containing the lower and upper confidence bounds.

The function norminv computes confidence bounds for P using a normal approximation to the distribution of the estimate

$$\hat{\mu} + \hat{\sigma}q$$

where q is the Pth quantile from a normal distribution with mean 0 and standard deviation 1. The computed bounds give approximately the desired confidence level when you estimate mu, sigma, and pcov from large samples, but in smaller samples other methods of computing the confidence bounds may be more accurate.

The normal inverse function is defined in terms of the normal cdf as

$$x = F^{-1}(p|\mu, \sigma) = \{x: F(x|\mu, \sigma) = p\}$$

where

$$p = F(x|\mu, \sigma) = \frac{1}{\sigma \sqrt{2\pi}} \int_{-\infty}^{x} e^{\frac{-(t-\mu)^2}{2\sigma^2}} dt$$

The result, x, is the solution of the integral equation above where you supply the desired probability, p.

## **Examples**

Find an interval that contains 95% of the values from a standard normal distribution.

```
x = norminv([0.025 0.975],0,1)
x =
   -1.9600 1.9600
```

Note that the interval x is not the only such interval, but it is the shortest.

```
x1 = norminv([0.01 0.96],0,1)
x1 =
-2.3263 1.7507
```

The interval x1 also contains 95% of the probability, but it is longer than x.

#### See Also

icdf, normfit, normlike, normpdf, normspec, normstat, normcdf, normrnd, normplot  $\,$ 

Normal negative log-likelihood

## **Syntax**

nlogL = normlike(params,data)
[nlogL,AVAR] = normlike(params,data)
[...] = normlike(param,data,censoring)
[...] = normlike(param,data,censoring,freq)

#### **Description**

nlogL = normlike(params,data) returns the negative of the normal
log-likelihood function for the parameters params(1) = mu and
params(2) = sigma, given the vector data.

[nlogL,AVAR] = normlike(params,data) also returns the inverse of Fisher's information matrix, AVAR. If the input parameter values in params are the maximum likelihood estimates, the diagonal elements of AVAR are their asymptotic variances. AVAR is based on the observed Fisher's information, not the expected information.

[...] = normlike(param,data,censoring) accepts a Boolean vector, censoring, of the same size as data, which is 1 for observations that are right-censored and 0 for observations that are observed exactly.

[...] = normlike(param,data,censoring,freq) accepts a frequency vector, freq, of the same size as data. The vector freq typically contains integer frequencies for the corresponding elements in data, but can contain any nonnegative values. Pass in [] for censoring to use its default value.

normlike is a utility function for maximum likelihood estimation.

#### See Also

betalike, gamlike, mle, normfit, wbllike, norminv, normpdf, normspec, normstat, normcdf, normrnd, normplot

## normpdf

#### **Purpose**

Normal probability density function

## **Syntax**

Y = normpdf(X, mu, sigma)

## **Description**

Y = normpdf(X,mu,sigma) computes the pdf at each of the values in X using the normal distribution with mean mu and standard deviationsigma. X, mu, and sigma can be vectors, matrices, or multidimensional arrays that all have the same size. A scalar input is expanded to a constant array with the same dimensions as the other inputs. The parameters in sigma must be positive.

The normal pdf is

$$y = f(x|\mu,\sigma) = \frac{1}{\sigma\sqrt{2\pi}}e^{\frac{-(x-\mu)^2}{2\sigma^2}}$$

The *likelihood function* is the pdf viewed as a function of the parameters. Maximum likelihood estimators (MLEs) are the values of the parameters that maximize the likelihood function for a fixed value of x.

The *standard normal* distribution has  $\mu = 0$  and  $\sigma = 1$ .

If x is standard normal, then  $x\sigma + \mu$  is also normal with mean  $\mu$  and standard deviation  $\sigma$ . Conversely, if y is normal with mean  $\mu$  and standard deviation  $\sigma$ , then  $x = (y-\mu) / \sigma$  is standard normal.

## **Examples**

```
mu = [0:0.1:2];
[y i] = max(normpdf(1.5,mu,1));
MLE = mu(i)
MLE =
   1.5000
```

## **See Also**

 $\verb|pdf|, \verb|mvnpdf|, \verb|normfit|, \verb|norminv|, \verb|normplot|, \verb|normspec|, \verb|normspec|, \verb|normspec|, \verb|normspec|, \verb|normspec|, \verb|normspec|, \verb|normspec|, \verb|normspec|, \verb|normspec|, \verb|normspec|, \verb|normspec|, \verb|normspec|, \verb|normspec|, \verb|normspec|, \verb|normspec|, \verb|normspec|, \verb|normspec|, \verb|normspec|, \verb|normspec|, \verb|normspec|, \verb|normspec|, \verb|normspec|, \verb|normspec|, \verb|normspec|, \verb|normspec|, \verb|normspec|, \verb|normspec|, \verb|normspec|, \verb|normspec|, \verb|normspec|, \verb|normspec|, \verb|normspec|, \verb|normspec|, \verb|normspec|, \verb|normspec|, \verb|normspec|, \verb|normspec|, \verb|normspec|, \verb|normspec|, \verb|normspec|, \verb|normspec|, \verb|normspec|, \verb|normspec|, \verb|normspec|, \verb|normspec|, \verb|normspec|, \verb|normspec|, \verb|normspec|, \verb|normspec|, \verb|normspec|, \verb|normspec|, \verb|normspec|, \verb|normspec|, \verb|normspec|, \verb|normspec|, \verb|normspec|, \verb|normspec|, \verb|normspec|, \verb|normspec|, \verb|normspec|, \verb|normspec|, \verb|normspec|, \verb|normspec|, \verb|normspec|, \verb|normspec|, \verb|normspec|, \verb|normspec|, \verb|normspec|, \verb|normspec|, \verb|normspec|, \verb|normspec|, \verb|normspec|, \verb|normspec|, \verb|normspec|, \verb|normspec|, \verb|normspec|, \verb|normspec|, \verb|normspec|, \verb|normspec|, \verb|normspec|, \verb|normspec|, \verb|normspec|, \verb|normspec|, \verb|normspec|, \verb|normspec|, \verb|normspec|, \verb|normspec|, \verb|normspec|, \verb|normspec|, \verb|normspec|, \verb|normspec|, \verb|normspec|, \verb|normspec|, \verb|normspec|, \verb|normspec|, \verb|normspec|, \verb|normspec|, \verb|normspec|, \verb|normspec|, \verb|normspec|, \verb|normspec|, \verb|normspec|, \verb|normspec|, \verb|normspec|, \verb|normspec|, \verb|normspec|, \verb|normspec|, \verb|normspec|, \verb|normspec|, \verb|normspec|, \verb|normspec|, \verb|normspec|, \verb|normspec|, \verb|normspec|, \verb|normspec|, \verb|normspec|, \verb|normspec|, \verb|normspec|, \verb|normspec|, \verb|normspec|, \verb|normspec|, \verb|normspec|, \verb|normspec|, \verb|normspec|, \verb|normspec|, \verb|normspec|, \verb|normspec|, \verb|normspec|, \verb|normspec|, \verb|normspec|, \verb|normspec|, \verb|normspec|, \verb|normspec|, \verb|normspec|, \verb|normspec|, \verb|normspec|, \verb|normspec|, \verb|normspec|, \verb|normspec|, \verb|normspec|, \verb|normspec|, \verb|normspec|, \verb|normspec|, normspec|, normspec|, normspec|, normspec|, normspec|, normspec|, normspec|, normspec|, normspec|, normspec|, normspec|, normspec$ 

Purpose Normal probability plot

**Syntax** h = normplot(X)

### **Description**

h = normplot(X) displays a normal probability plot of the data in X. For matrix X, normplot displays a line for each column of X. h is a handle to the plotted lines.

The plot has the sample data displayed with the plot symbol '+'. Superimposed on the plot is a line joining the first and third quartiles of each column of X (a robust linear fit of the sample order statistics.) This line is extrapolated out to the ends of the sample to help evaluate the linearity of the data.

The purpose of a normal probability plot is to graphically assess whether the data in X could come from a normal distribution. If the data are normal the plot will be linear. Other distribution types will introduce curvature in the plot. normplot uses midpoint probability plotting positions. Use probplot when the data included censored observations.

If the data does come from a normal distribution, the plot will appear linear. Other probability density functions will introduce curvature in the plot.

## **Examples**

Generate a normal sample and a normal probability plot of the data.

```
x = normrnd(10,1,25,1);
normplot(x)
```

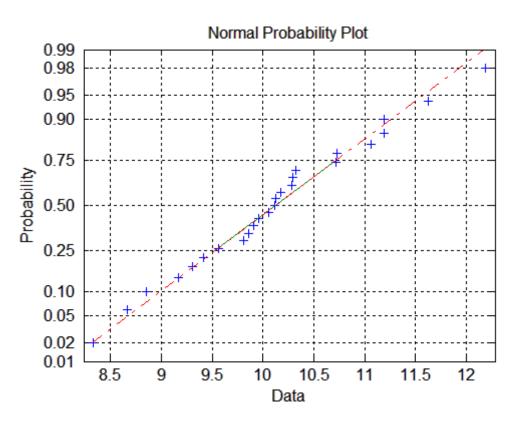

**See Also** 

cdfplot, wblplot, probplot,hist, normfit, norminv, normpdf, normspec, normstat, normcdf, normrnd, normlike

Normal random numbers

## **Syntax**

```
R = normrnd(mu,sigma)
R = normrnd(mu,sigma,v)
R = normrnd(mu,sigma,m,n)
```

## **Description**

R = normrnd(mu,sigma) generates random numbers from the normal distribution with mean parameter mu and standard deviation parameter sigma. mu and sigma can be vectors, matrices, or multidimensional arrays that have the same size, which is also the size of R. A scalar input for mu or sigma is expanded to a constant array with the same dimensions as the other input.

R = normrnd(mu, sigma, v) generates random numbers from the normal distribution with mean parameter mu and standard deviation parameter sigma, where v is a row vector. If v is a 1-by-2 vector, R is a matrix with v(1) rows and v(2) columns. If v is 1-by-n, R is an n-dimensional array.

R = normrnd(mu,sigma,m,n) generates random numbers from the normal distribution with mean parameter mu and standard deviation parameter sigma, where scalars m and n are the row and column dimensions of R.

## **Example**

```
n1 = normrnd(1:6,1./(1:6))
n1 =
    2.1650    2.3134    3.0250    4.0879    4.8607    6.2827

n2 = normrnd(0,1,[1 5])
n2 =
    0.0591    1.7971    0.2641    0.8717    -1.4462

n3 = normrnd([1 2 3;4 5 6],0.1,2,3)
n3 =
    0.9299    1.9361    2.9640
    4.1246    5.0577    5.9864
```

## normrnd

## **See Also**

 $\label{eq:constat} \mbox{normfit, norminv, normpdf, normspec, normstat, normcdf, normplot, } \\ \mbox{normlike}$ 

Normal density plot between specifications

## **Syntax**

p = normspec(specs,mu,sigma)
[p,h] = normspec(specs,mu,sigma)

## **Description**

p = normspec(specs,mu,sigma) plots the normal density between a lower and upper limit defined by the two elements of the vector specs, where mu and sigma are the parameters of the plotted normal distribution.

[p,h] = normspec(specs,mu,sigma) returns the probability p of a sample falling between the lower and upper limits. h is a handle to the line objects.

If specs(1) is -Inf, there is no lower limit, and similarly if specs(2) = Inf, there is no upper limit.

## **Example**

Suppose a cereal manufacturer produces 10 ounce boxes of corn flakes. Variability in the process of filling each box with flakes causes a 1.25 ounce standard deviation in the true weight of the cereal in each box. The average box of cereal has 11.5 ounces of flakes. What percentage of boxes will have less than 10 ounces?

normspec([10 Inf],11.5,1.25)

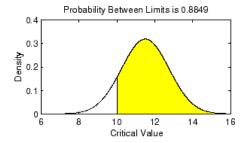

## **See Also**

capaplot, disttool, histfit, normfit, norminv, normpdf, normrnd, normstat, normcdf, normplot, , normlike

Normal mean and variance

## **Syntax**

[M,V] = normstat(mu,sigma)

## **Description**

[M,V] = normstat(mu,sigma) returns the mean of and variance for the normal distribution with parameters mu and sigma. mu and sigma can be vectors, matrices, or multidimensional arrays that all have the same size, which is also the size of M and V. A scalar input for mu or sigma is expanded to a constant array with the same dimensions as the other input.

The mean of the normal distribution with parameters  $\mu$  and  $\sigma$  is  $\mu$ , and the variance is  $\sigma^2$ .

## **Examples**

```
n = 1:5;
[m,v] = normstat(n'*n,n'*n)
m =
   1
                    5
   2
           6
                8
                   10
   3
       6
           9 12
                   15
       8
          12
              16
                   20
   5
     10
          15
              20
                   25
v =
   1
           9
               16
                   25
   4
      16
          36
              64 100
      36
          81 144 225
  16
      64 144 256 400
  25 100 225 400 625
```

## **See Also**

 $\label{eq:normfit} \mbox{norminv, normpdf, normrnd, normspec, normcdf, normplot, } \\ \mbox{normlike}$ 

## nsegments (piecewisedistribution)

Purpose Number of segments

**Syntax** n = nsegments(obj)

**Description** n = nsegments(obj) returns the number of segments n in the

piecewise distribution object obj.

**Example** Fit Pareto tails to a *t* distribution at cumulative probabilities 0.1 and 0.9:

```
t = trnd(3,100,1);
obj = paretotails(t,0.1,0.9);
n = nsegments(obj)
n =
3
```

#### See Also

paretotails, boundary (piecewisedistribution), segment
(piecewisedistribution)

# numnodes (classregtree)

```
Purpose
                Number of nodes
Syntax
                n = numnodes(t)
Description
                n = numnodes(t) returns the number of nodes n in the tree t.
Example
                 Create a classification tree for Fisher's iris data:
                    load fisheriris;
                   t = classregtree(meas, species,...
                                     'names',{'SL' 'SW' 'PL' 'PW'})
                    t =
                    Decision tree for classification
                    1 if PL<2.45 then node 2 else node 3
                   2 class = setosa
                    3 if PW<1.75 then node 4 else node 5
                    4 if PL<4.95 then node 6 else node 7
                   5 class = virginica
                   6 if PW<1.65 then node 8 else node 9
                   7 class = virginica
                   8 class = versicolor
                   9 class = virginica
                   view(t)
```

## numnodes (classregtree)

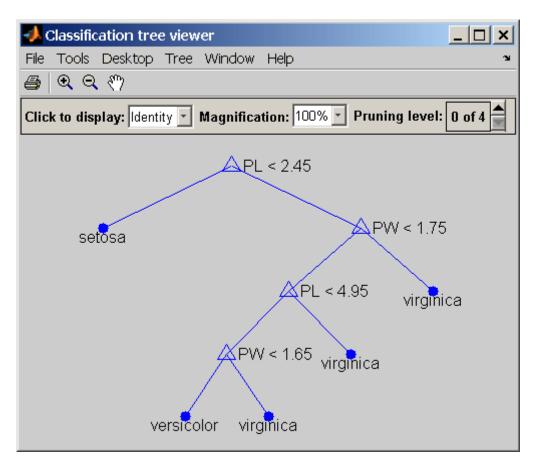

n = numnodes(t)
n =
9

Reference

[1] Breiman, L., et al., *Classification and Regression Trees*, Chapman & Hall, Boca Raton, 1993.

See Also classregtree

Construct ordinal array

## **Syntax**

B = ordinal(A)

B = ordinal(A, labels)

B = ordinal(A,labels,levels)
B = ordinal(A,labels,[],edges)

## **Description**

B = ordinal(A) creates an ordinal array B from the array A. A can be numeric, logical, character, categorical, or a cell array of strings. ordinal creates the levels of B from the sorted unique values in A, and creates default labels for them.

B = ordinal(A,labels) labels the levels in B using the character array or cell array of strings labels. ordinal assigns labels to levels in B in order according to the sorted unique values in A.

B = ordinal(A,labels,levels) creates an ordinal array with possible levels defined by levels. levels is a vector whose values can be compared to those in A using the equality operator. ordinal assigns labels to each level from the corresponding elements of labels. If A contains any values not present in levels, the levels of the corresponding elements of B are undefined. Use [] for labels to allow ordinal to create default labels.

B = ordinal(A,labels,[],edges) creates an ordinal array by binning the numeric array A, with bin edges given by the numeric vector edges. The uppermost bin includes values equal to the right-most edge. ordinal assigns labels to each level in B from the corresponding elements of labels. edges must have one more element than labels.

By default, an element of B is undefined if the corresponding element of A is NaN (when A is numeric), an empty string (when A is character), or undefined (when A is categorical). ordinal treats such elements as "undefined" or "missing" and does not include entries for them among the possible levels for B. To create an explicit level for such elements instead of treating them as undefined, you must use the levels input, and include NaN, the empty string, or an undefined element.

You may include duplicate labels in labels in order to merge multiple values in A into a single level in B.

## **Examples** Example 1

Create an ordinal array with labels from random integer data:

### Example 2

Create an ordinal array from the measurements in Fisher's iris data, ignoring decimal lengths:

```
load fisheriris
m = floor(min(meas(:)));
M = floor(max(meas(:)));
labels = num2str((m:M)');
edges = m:M+1;
cms = ordinal(meas,labels,[],edges)
meas(1:5,:)
ans =
    5.1000
              3.5000
                         1.4000
                                   0.2000
    4.9000
              3.0000
                         1.4000
                                   0.2000
    4.7000
              3.2000
                         1.3000
                                   0.2000
    4.6000
              3.1000
                         1.5000
                                   0.2000
    5.0000
              3.6000
                         1.4000
                                   0.2000
cms(1:5,:)
ans =
     5
            3
                    1
                           0
```

```
4 3 1 0
4 3 1 0
4 3 1 0
5 3 1 0
```

## Example 3

Create an age group ordinal array from the data in hospital.mat:

```
load hospital
edges = 0:10:100;
labels = strcat(num2str((0:10:90)','%d'),{'s'});
AgeGroup = ordinal(hospital.Age,labels,[],edges);
hospital.Age(1:5)
ans =
    38
    43
    38
    40
    49
AgeGroup(1:5)
ans =
     30s
     40s
     30s
     40s
     40s
```

## See Also

nominal, histc

Parallel coordinates plot

## **Syntax**

```
parallelcoords(X)
parallelcoords(X,..., 'Standardize', 'on')
parallelcoords(X,..., 'Standardize', 'PCA')
parallelcoords(X,..., 'Standardize', 'PCAStd')
parallelcoords(X,..., 'Quantile', alpha)
parallelcoords(X,..., 'Group', group)
parallelcoords(X,..., 'Labels', labels)
parallelcoords(X,..., PropertyName, PropertyValue,...)
h = parallelcoords(X,...)
parallelcoords(axes,...)
```

## **Description**

parallelcoords(X) creates a parallel coordinates plot of the multivariate data in the *n*-by-*p* matrix X. Rows of X correspond to observations, columns to variables. A parallel coordinates plot is a tool for visualizing high dimensional data, where each observation is represented by the sequence of its coordinate values plotted against their coordinate indices. parallelcoords treats NaNs in X as missing values and does not plot those coordinate values.

parallelcoords(X,..., 'Standardize', 'on') scales each column of X to have mean 0 and standard deviation 1 before making the plot.

parallelcoords(X,..., 'Standardize', 'PCA') creates a parallel coordinates plot from the principal component scores of X, in order of decreasing eigenvalues. parallelcoords removes rows of X containing missing values (NaNs) for principal components analysis (PCA) standardization.

 $\label{eq:parallelcoords} parallel coords (X, \dots, 'Standardize', 'PCAStd') \ creates \ a \ parallel \ coordinates \ plot \ using the \ standardized \ principal \ component \ scores.$ 

parallelcoords (X,..., 'Quantile', alpha) plots only the median and the alpha and 1-alpha quantiles of f(t) at each value of t. This is useful if X contains many observations.

parallelcoords(X,..., 'Group', group) plots the data in different groups with different colors. Groups are defined by group, a numeric

array containing a group index for each observation. (See "Grouped Data" on page 2-41.) group can also be a categorical variable, character matrix, or cell array of strings, containing a group name for each observation.

parallelcoords(X,...,'Labels',labels) labels the coordinate tick marks along the horizontal axis using labels, a character array or cell array of strings.

parallelcoords  $(X, \ldots, PropertyName, PropertyValue, \ldots)$  sets properties to the specified property values for all line graphics objects created by parallelcoords.

h = parallelcoords(X,...) returns a column vector of handles to the line objects created by parallelcoords, one handle per row of X. If you use the 'Quantile' input argument, h contains one handle for each of the three lines objects created. If you use both the 'Quantile' and the 'Group' input arguments, h contains three handles for each group.

parallelcoords (axes,...) plots into the axes with handle axes.

#### **Examples**

#### See Also

andrewsplot, glyphplot

```
Purpose
                  Parent node
Syntax
                  p = parent(t)
                  p = parent(t,nodes)
Description
                  p = parent(t) returns an n-element vector p containing the number of
                  the parent node for each node in the tree t, where n is the number of
                  nodes. The parent of the root node is 0.
                  p = parent(t, nodes) takes a vector nodes of node numbers and
                  returns the parent nodes for the specified nodes.
Example
                  Create a classification tree for Fisher's iris data:
                     load fisheriris;
                     t = classregtree(meas, species,...
                                       'names',{'SL' 'SW' 'PL' 'PW'})
                     t =
                     Decision tree for classification
                     1 if PL<2.45 then node 2 else node 3
                     2 class = setosa
                     3 if PW<1.75 then node 4 else node 5
                     4 if PL<4.95 then node 6 else node 7
                     5 class = virginica
                     6 if PW<1.65 then node 8 else node 9
                     7 class = virginica
                     8 class = versicolor
                     9 class = virginica
```

view(t)

# parent (classregtree)

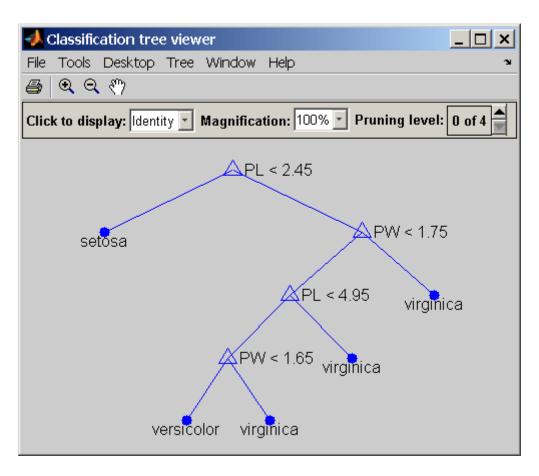

```
p = parent(t)
p =

     0
     1
     1
     3
     3
     4
     4
```

# parent (classregtree)

6 6

**Reference** [1] Breiman, L., et al., Classification and Regression Trees, Chapman

& Hall, Boca Raton, 1993.

See Also classregtree, numnodes (classregtree), children (classregtree)

Pareto chart

### **Syntax**

pareto(y,names)
[h,ax] = pareto(...)

### **Description**

pareto(y,names) displays a Pareto chart where the values in the vector y are drawn as bars in descending order. Each bar is labeled with the associated value in the string matrix or cell array, names. pareto(y) labels each bar with the index of the corresponding element in y.

The line above the bars shows the cumulative percentage.

[h,ax] = pareto(...) returns a combination of patch and line object handles to the two axes created in ax.

# **Example**

Create a Pareto chart from data measuring the number of manufactured parts rejected for various types of defects.

```
defects = {'pits';'cracks';'holes';'dents'};
quantity = [5 3 19 25];
pareto(quantity,defects)
```

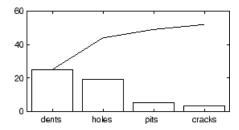

# **See Also**

bar, hist

Construct Pareto tails object

### **Syntax**

obj = paretotails(x,pl,pu)

obj = paretotails(x,pl,pu,cdffun)

### **Description**

obj = paretotails(x,pl,pu) creates an object obj defining a distribution consisting of the empirical distribution of x in the center and Pareto distributions in the tails. x is a real-valued vector of data values whose extreme observations are fit to generalized Pareto distributions (GPDs). pl and pu identify the lower- and upper-tail cumulative probabilities such that 100\*pl and 100\*(1-pu) percent of the observations in x are, respectively, fit to a GPD by maximum likelihood. If pl is 0, or if there are not at least two distinct observations in the lower tail, then no lower Pareto tail is fit. If pu is 1, or if there are not at least two distinct observations in the upper tail, then no upper Pareto tail is fit.

obj = paretotails(x,pl,pu,cdffun) uses cdffun to estimate the cdf of x between the lower and upper tail probabilities. cdffun may be any of the following:

- 'ecdf' Uses an interpolated empirical cdf, with data values as the midpoints in the vertical steps in the empirical cdf, and computed by linear interpolation between data values. This is the default.
- 'kernel' Uses a kernel-smoothing estimate of the cdf.
- @fun Uses a handle to a function of the form [p,xi] = fun(x) that accepts the input data vector x and returns a vector p of cdf values and a vector xi of evaluation points. Values in xi must be sorted and distinct but need not equal the values in x.

*cdffun* is used to compute the quantiles corresponding to p1 and pu by inverse interpolation, and to define the fitted distribution between these quantiles.

The output object obj is a Pareto tails object with methods to evaluate the cdf, inverse cdf, and other functions of the fitted distribution. These methods are well-suited to copula and other Monte Carlo simulations. The pdf method in the tails is the GPD density, but in the center it is computed as the slope of the interpolated cdf.

The paretotails class is a subclass of the piecewisedistribution class, and many of its methods are derived from that class.

# **Example**

Fit Pareto tails to a *t* distribution at cumulative probabilities 0.1 and 0.9:

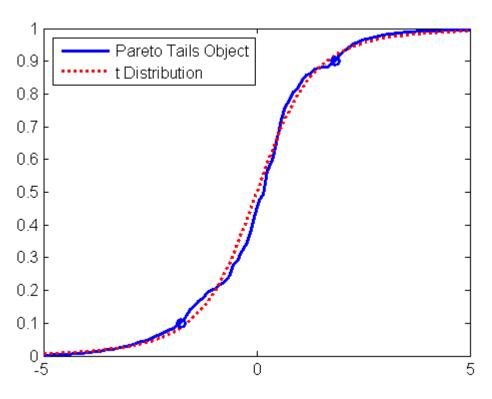

See Also

ecdf, ksdensity, gpfit, cdf (piecewisedistribution), icdf
(piecewisedistribution)

Linear or rank partial correlation coefficients

# **Syntax**

```
RHO = partialcorr(X,Z)
RHO = partialcorr(X,Y,Z)
[RHO,PVAL] = partialcorr(...)
[...] = partialcorr(...,param1,val1,param2,val2,...)
```

# **Description**

RHO = partialcorr(X,Z) returns the sample linear partial correlation coefficients between pairs of variables in X controlling for the variables in Z. X is an n-by-p matrix, and Z is an n-by-q matrix with rows corresponding to observations, and columns corresponding to variables. The output, RHO, is a symmetric p-by-p matrix.

RHO = partialcorr(X,Y,Z) returns the sample linear partial correlation coefficients between pairs of variables between X and Y, controlling for the variables in Z. X is an n-by- $p_1$  matrix, Y an n-by- $p_2$  matrix, and Z is an n-by-q matrix, with rows corresponding to observations, and columns corresponding to variables. RHO is a  $p_1$ -by- $p_2$  matrix, where the (i,j)th entry is the sample linear partial correlation between the ith column in X and the jth column in Y.

If the covariance matrix of [X,Z] is

$$S = \begin{pmatrix} S_{11} & S_{12} \\ S_{12}^T & S_{22} \end{pmatrix}$$

then the partial correlation matrix of X, controlling for Z, can be defined formally as a normalized version of the covariance matrix

$$S_{-}xy = S_{11} - (S_{12}S_{22}^{-1}S_{12}^{T})$$

[RHO,PVAL] = partialcorr(...) also returns PVAL, a matrix of p-values for testing the hypothesis of no partial correlation against the alternative that there is a nonzero partial correlation. Each element of PVAL is the p-value for the corresponding element of RHO. If PVAL(I,J) is small, say less than 0.05, then the partial correlation, RHO(I,J), is significantly different from zero.

[...] = partialcorr(...,param1,val1,param2,val2,...) specifies additional parameters and their values. Valid parameter/value pars are listed in the following table.

| Parameter                                                                                                    | Values                                                                                                    |
|----------------------------------------------------------------------------------------------------|----------------------------------------------------------------------------------------------------|
| 'type'                                                                                                    | • 'Pearson' — To compute Pearson (linear) partial correlations. This is the default.                                     |
|                                                                                                    | • 'Spearman' — To compute Spearman (rank) partial correlations.                                                          |
| 'rows'                                                                                                    | • 'all' — To use all rows regardless of missing (NaN) values. This is the default.                                       |
|                                                                                                    | • 'complete' — To use only rows with no missing values.                                                                  |
|                                                                                                    | • 'pairwise' — To compute RHO(I,J) using rows with no missing values in column I or J.                                   |
| 'tail'                                                                                                    | • 'both' (the default) — the correlation is not zero.                                                                    |
| The alternative hypothesis against which to compute <i>p</i> -values for testing the hypothesis of no partial correlation. | <ul> <li>'right' — the correlation is greater than zero.</li> <li>'left' — the correlation is less than zero.</li> </ul> |

A 'pairwise' value for the rows parameter can produce a RHO that is not positive definite. A 'complete' value always produces a positive definite RHO, but when data is missing, the estimates will be based on fewer observations, in general.

partialcorr computes p-values for linear and rank partial correlations using a Student's t distribution for a transformation of the correlation.

# partialcorr

This is exact for linear partial correlation when X and Z are normal, but is a large-sample approximation otherwise.

# See Also

corr, tiedrank, corrcoef

Principal component analysis on covariance matrix

### **Syntax**

```
COEFF = pcacov(V)
[COEFF,latent] = pcacov(V)
[COEFF,latent,explained] = pcacov(V)
```

# **Description**

COEFF = pcacov(V) performs principal components analysis on the p-by-p covariance matrix V and returns the principal component coefficients, also known as loadings. COEFF is a p-by-p matrix, with each column containing coefficients for one principal component. The columns are in order of decreasing component variance.

pcacov does not standardize V to have unit variances. To perform principal components analysis on standardized variables, use the correlation matrix  $R = V./(SD^*SD^*)$ , where SD = sqrt(diag(V)), in place of V. To perform principal components analysis directly on the data matrix, use princomp.

[COEFF,latent] = pcacov(V) returns latent, a vector containing the principal component variances, that is, the eigenvalues of V.

[COEFF,latent,explained] = pcacov(V) returns explained, a vector containing the percentage of the total variance explained by each principal component.

# **Example**

```
load hald
covx = cov(ingredients);
[COEFF,latent,explained] = pcacov(covx)
COEFF =
    0.0678 -0.6460    0.5673 -0.5062
    0.6785 -0.0200 -0.5440 -0.4933
    -0.0290    0.7553    0.4036 -0.5156
    -0.7309 -0.1085 -0.4684 -0.4844

latent =
    517.7969
    67.4964
    12.4054
```

0.2372

explained =

86.5974

11.2882

2.0747

0.0397

### References

[1] Jackson, J. E., A User's Guide to Principal Components, John Wiley and Sons, 1991.

[2] Jolliffe, I. T., *Principal Component Analysis*, 2nd Edition, Springer, 2002.

[3] Krzanowski, W. J., *Principles of Multivariate Analysis*, Oxford University Press, 1988.

[4] Seber, G. A. F., Multivariate Observations, Wiley, 1984.

# **See Also**

barttest, biplot, factoran, pcares, princomp , rotatefactors

Residuals from principal component analysis

### **Syntax**

```
residuals = pcares(X,ndim)
[residuals,reconstructed] = pcares(X,ndim)
```

### **Description**

residuals = pcares(X,ndim) returns the residuals obtained by retaining ndim principal components of the n-by-p matrix X. Rows of X correspond to observations, columns to variables. ndim is a scalar and must be less than or equal to p. residuals is a matrix of the same size as X. Use the data matrix, *not* the covariance matrix, with this function.

pcares does not normalize the columns of X. To perform the principal components analysis based on standardized variables, that is, based on correlations, use pcares(zscore(X), ndim). You can perform principal components analysis directly on a covariance or correlation matrix, but without constructing residuals, by using pcacov.

[residuals,reconstructed] = pcares(X,ndim) returns the reconstructed observations; that is, the approximation to X obtained by retaining its first ndim principal components.

# **Example**

This example shows the drop in the residuals from the first row of the Hald data as the number of component dimensions increases from one to three.

```
load hald
r1 = pcares(ingredients,1);
r2 = pcares(ingredients,2);
r3 = pcares(ingredients,3);

r11 = r1(1,:)
r11 =
   2.0350   2.8304  -6.8378   3.0879

r21 = r2(1,:)
r21 =
   -2.4037   2.6930  -1.6482   2.3425
```

```
r31 = r3(1,:)
r31 =
0.2008 0.1957 0.2045 0.1921
```

# **References**

- [1] Jackson, J. E., A User's Guide to Principal Components, John Wiley and Sons, 1991.
- [2] Jolliffe, I. T., *Principal Component Analysis*, 2nd Edition, Springer, 2002.
- [3] Krzanowski, W. J., *Principles of Multivariate Analysis*, Oxford University Press, 1988.
- [4] Seber, G. A. F., Multivariate Observations, Wiley, 1984.

### **See Also**

factoran, pcacov, princomp

### **Purpose** Probability density functions

1 lobability delisity fulletic

### Syntax

Y = pdf(name,X,A) Y = pdf(name,X,A,B) Y = pdf(name,X,A,B,C)

## **Description**

Y = pdf(name, X, A) computes the probability density function for the one-parameter family of distributions specified by name. Parameter values for the distribution are given in A. Densities are evaluated at the values in X and returned in Y.

If X and A are arrays, they must be the same size. If X is a scalar, it is expanded to a constant matrix the same size as A. If A is a scalar, it is expanded to a constant matrix the same size as X.

Y is the common size of X and A after any necessary scalar expansion.

Y = pdf(name,X,A,B) computes the probability density function for two-parameter families of distributions, where parameter values are given in A and B.

If X, A, and B are arrays, they must be the same size. If X is a scalar, it is expanded to a constant matrix the same size as A and B. If either A or B are scalars, they are expanded to constant matrices the same size as X.

Y is the common size of X, A, and B after any necessary scalar expansion.

Y = pdf(name,X,A,B,C) computes the probability density function for three-parameter families of distributions, where parameter values are given in A, B, and C.

If X, A, B, and C are arrays, they must be the same size. If X is a scalar, it is expanded to a constant matrix the same size as A, B, and C. If any of A, B or C are scalars, they are expanded to constant matrices the same size as X.

 $\boldsymbol{Y}$  is the common size of  $\boldsymbol{X},\,\boldsymbol{A},\,\boldsymbol{B}$  and  $\boldsymbol{C}$  after any necessary scalar expansion.

Acceptable strings for name are:

- 'beta' (Beta distribution)
- 'bino' (Binomial distribution)
- 'chi2' (Chi-square distribution)
- 'exp' (Exponential distribution)
- 'ev' (Extreme value distribution)
- 'f' (*F* distribution)
- 'gam' (Gamma distribution)
- 'gev' (Generalized extreme value distribution)
- 'gp' (Generalized Pareto distribution)
- 'geo' (Geometric distribution)
- 'hyge' (Hypergeometric distribution)
- 'logn' (Lognormal distribution)
- 'nbin' (Negative binomial distribution)
- 'ncf' (Noncentral F distribution)
- 'nct' (Noncentral tdistribution)
- 'ncx2' (Noncentral chi-square distribution)
- 'norm' (Normal distribution)
- 'poiss' (Poisson distribution)
- 'rayl' (Rayleigh distribution)
- 't' (*t* distribution)
- 'unif' (Uniform distribution)
- 'unid' (Discrete uniform distribution)
- 'wbl' (Weibull distribution)

### **Examples**

```
p = pdf('Normal',-2:2,0,1)
p =
```

```
0.0540 0.2420 0.3989 0.2420 0.0540

p = pdf('Poisson',0:4,1:5)

p =

0.3679 0.2707 0.2240 0.1954 0.1755

See Also cdf, icdf, mle, random
```

# pdf (gmdistribution)

**Purpose** 

Probability density function for Gaussian mixture distribution

**Syntax** 

```
y = pdf(obj,X)
```

**Description** 

y = pdf(obj,X) returns a vector y of length n containing the values of the probability density function (pdf) for the gmdistribution object obj, evaluated at the n-by-d data matrix X, where n is the number of observations and d is the dimension of the data. obj is an object created by gmdistribution or fit (gmdistribution). y(I) is the cdf of observation I.

**Example** 

Create a gmdistribution object defining a two-component mixture of bivariate Gaussian distributions:

```
MU = [1 2;-3 -5];
SIGMA = cat(3,[2 0;0 .5],[1 0;0 1]);
p = ones(1,2)/2;
obj = gmdistribution(MU,SIGMA,p);
ezsurf(@(x,y)pdf(obj,[x y]),[-10 10],[-10 10])
```

# pdf (gmdistribution)

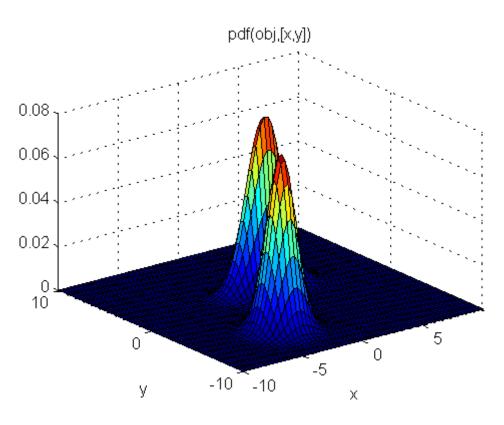

See Also

 $\label{eq:condition} \mbox{gmdistribution, fit (gmdistribution), cdf (gmdistribution),} \\ \mbox{mvnpdf}$ 

# pdf (piecewisedistribution)

### **Purpose**

Probability density function for piecewise distribution

# **Syntax**

```
P = pdf(obj,X)
```

## **Description**

P = pdf(obj,X) returns an array P of values of the probability density function for the piecewise distribution object obj, evaluated at the values in the array X.

**Note** For a Pareto tails object, the pdf is computed using the generalized Pareto distribution in the tails. In the center, the pdf is computed using the slopes of the cdf, which are interpolated between a set of discrete values. Therefore the pdf in the center is piecewise constant. It is noisy for a *cdffun* specified in paretotails via the 'ecdf' option, and somewhat smoother for the 'kernel' option, but generally not a good estimate of the underlying density of the original data.

# **Example**

Fit Pareto tails to a *t* distribution at cumulative probabilities 0.1 and 0.9:

### See Also

paretotails, cdf (piecewisedistribution)

Purpose Pairwise distance

**Syntax** y = pdist(X)

y = pdist(X,metric)
y = pdist(X,distfun)

y = pdist(X, 'minkowski',p)

# **Description**

y = pdist(X) computes the Euclidean distance between pairs of objects in n-by-p data matrix X. Rows of X correspond to observations; columns correspond to variables. y is a row vector of length n(n-1)/2, corresponding to pairs of observations in X. The distances are arranged in the order (2,1), (3,1), ..., (n,1), (3,2), ..., (n,2), ..., (n,n-1)). y is commonly used as a dissimilarity matrix in clustering or multidimensional scaling.

To save space and computation time, y is formatted as a vector. However, you can convert this vector into a square matrix using the squareform function so that element i, j in the matrix, where i < j, corresponds to the distance between objects i and j in the original data set.

y = pdist(X, metric) computes the distance between objects in the data matrix, X, using the method specified by metric, which can be any of the following character strings.

'euclidean' Euclidean distance (default)

'seuclidean' Standardized Euclidean distance. Each

coordinate in the sum of squares is inverse weighted by the sample variance of that

coordinate.

'mahalanobis' Mahalanobis distance

'cityblock' City Block metric

'minkowski' Minkowski metric

'cosine' One minus the cosine of the included angle

between points (treated as vectors)

'correlation' One minus the sample correlation between points (treated as sequences of values). 'spearman' One minus the sample Spearman's rank correlation between observations, treated as sequences of values 'hamming' Hamming distance, the percentage of coordinates that differ 'jaccard' One minus the Jaccard coefficient, the percentage of nonzero coordinates that differ Chebychev distance (maximum coordinate 'chebychev' difference)

y = pdist(X,distfun) accepts a function handle distfun to a metric of the form

```
d = distfun(u,V)
```

which takes as arguments a 1-by-p vector u, corresponding to a single row of X, and an m-by-p matrix V, corresponding to multiple rows of X. distfun must accept a matrix V with an arbitrary number of rows. distfun must return an m-by-1 vector of distances d, whose kth element is the distance between u and V(k,:).

"Parameterizing Functions Called by Function Functions", in the MATLAB Mathematics documentation, explains how to provide the additional parameters to the distance function, if necessary.

y = pdist(X, 'minkowski',p) computes the distance between objects in the data matrix, X, using the Minkowski metric. p is the exponent used in the Minkowski computation which, by default, is 2.

#### **Metrics**

Given an m-by-n data matrix X, which is treated as m (1-by-n) row vectors  $x_1, x_2, ..., x_m$ , the various distances between the vector  $x_r$  and  $x_s$  are defined as follows:

Euclidean distance

$$d_{rs}^2 = (x_r - x_s)(x_r - x_s)^t$$

• Standardized Euclidean distance

$$d_{rs}^{2} = (x_{r} - x_{s})D^{-1}(x_{r} - x_{s})'$$

where D is the diagonal matrix with diagonal elements given by  $v_{j}^{2}$ , which denotes the variance of the variable  $X_{i}$  over the m objects.

• Mahalanobis distance

$$d_{rs}^2 = (x_r - x_s)V^{-1}(x_r - x_s)'$$

where V is the sample covariance matrix.

• City Block metric

$$d_{rs} = \sum_{j=1}^{n} |x_{rj} - x_{sj}|$$

• Minkowski metric

$$d_{rs} = \left\{ \sum_{j=1}^{n} |x_{rj} - x_{sj}|^{p} \right\}^{\frac{1}{p}}$$

Notice that for the special case of p=1, the Minkowski metric gives the City Block metric, and for the special case of p=2, the Minkowski metric gives the Euclidean distance.

• Cosine distance

$$d_{rs} = \left(1 - x_r x'_s / (x'_r x_r)^{\frac{1}{2}} (x'_s x_s)^{\frac{1}{2}}\right)$$

• Correlation distance

$$d_{rs} = 1 - \frac{(x_r - \bar{x}_r)(x_s - \bar{x}_s)'}{[(x_r - \bar{x}_r)(x_r - \bar{x}_r)']^{\frac{1}{2}}[(x_s - \bar{x}_s)(x_s - \bar{x}_s)']^{\frac{1}{2}}}$$

where

$$\bar{x}_r = \frac{1}{n} \sum_j x_{rj}$$
 and  $\bar{x}_s = \frac{1}{n} \sum_j x_{sj}$ 

• Hamming distance

$$d_{rs} = (\#(x_{rj} \neq x_{sj})/n)$$

• Jaccard distance

$$d_{rs} = \frac{\#[(x_{rj} \neq x_{sj}) \land ((x_{rj} \neq 0) \lor (x_{sj} \neq 0))]}{\#[(x_{rj} \neq 0) \lor (x_{sj} \neq 0)]}$$

# **Examples**

```
X = [1 2; 1 3; 2 2; 3 1]
X =
    1    2
    1    3
    2    2
    3    1

Y = pdist(X, 'mahal')
Y =
    2.3452    2.0000    2.3452    1.2247    2.4495    1.2247

Y = pdist(X)
Y =
    1.0000    1.0000    2.2361    1.4142    2.8284    1.4142

squareform(Y)
ans =
```

```
0 1.0000 1.0000 2.2361
1.0000 0 1.4142 2.8284
1.0000 1.4142 0 1.4142
2.2361 2.8284 1.4142 0
```

# **See Also**

cluster, clusterdata, cmdscale, cophenet, dendrogram, inconsistent, linkage, silhouette, squareform

Pearson system random numbers

### **Syntax**

```
r = pearsrnd(mu,sigma,skew,kurt,m,n)
[r,type] = pearsrnd(...)
[r,type,c] = pearsrnd(...)
```

# **Description**

r = pearsrnd(mu,sigma,skew,kurt,m,n) returns an m-by-n matrix of random numbers drawn from the distribution in the Pearson system with mean mu, standard deviation sigma, skewness skew, and kurtosis kurt. mu, sigma, skew, and kurt must be scalars.

**Note** Because r is a random sample, its sample moments, especially the skewness and kurtosis, typically differ somewhat from the specified distribution moments.

Some combinations of moments are not valid for any random variable, and in particular, the kurtosis must be greater than the square of the skewness plus 1. The kurtosis of the normal distribution is defined to be 3.

```
r = pearsrnd(mu, sigma, skew, kurt) returns a scalar value.
```

```
r = pearsrnd(mu,sigma,skew,kurt,m,n,...) or r =
pearsrnd(mu,sigma,skew,kurt,[m,n,...]) returns an m-by-n-by-...
array.
```

[r,type] = pearsrnd(...) returns the type of the specified
distribution within the Pearson system. type is a scalar integer from
0 to 7. Set m and n to zero to identify the distribution type without
generating any random values.

The seven distribution types in the Pearson system correspond to the following distributions:

- 0 Normal distribution
- 1 Four-parameter beta

| 2 | Symmetric four-parameter beta            |
|---|------------------------------------------|
| 3 | Three-parameter gamma                    |
| 4 | Not related to any standard distribution |

Density proportional to  $(1+((x-a)/b)^2)^{-c}$  $\exp(-d*\arctan((x-a)/b)).$ 

5 Inverse gamma location-scale

6 F location-scale

7 Student's t location-scale

[r,type,c] = pearsrnd(...) returns the coefficients of the quadratic polynomial that defines the distribution via the differential equation

$$\frac{d(log(p(x)))}{dx} = \frac{(a+x)}{(c(0)+c(1)\cdot x+c(2)\cdot x^2)}\,.$$

# **Example**

Generate random values from the standard normal distribution.

$$r = pearsrnd(0,1,0,3,100,1);$$
 % equivalent to randn(100,1)

Determine the distribution type.

### See Also

random, johnsrnd

Enumeration of permutations

**Syntax** 

P = perms(v)

**Description** 

P = perms(v) where v is a row vector of length n, creates a matrix whose rows consist of all possible permutations of the n elements of v. The matrix P contains n! rows and n columns.

perms is only practical when n is less than 8 or 9.

# **Example**

```
perms([2 4 6])
```

ans =

### See Also

combnk

Poisson cumulative distribution function

## **Syntax**

P = poisscdf(X, lambda)

## **Description**

P = poisscdf(X,lambda) computes the Poisson cdf at each of the values in X using the corresponding parameters in lambda. X and lambda can be vectors, matrices, or multidimensional arrays that have the same size. A scalar input is expanded to a constant array with the same dimensions as the other input. The parameters in lambda must be positive.

The Poisson cdf is

$$p = F(x|\lambda) = e^{-\lambda} \sum_{i=0}^{floor(x)} \frac{\lambda^{i}}{i!}$$

## **Examples**

For example, consider a Quality Assurance department that performs random tests of individual hard disks. Their policy is to shut down the manufacturing process if an inspector finds more than four bad sectors on a disk. What is the probability of shutting down the process if the mean number of bad sectors  $(\lambda)$  is two?

```
probability = 1-poisscdf(4,2)
probability =
  0.0527
```

About 5% of the time, a normally functioning manufacturing process produces more than four flaws on a hard disk.

Suppose the average number of flaws  $(\lambda)$  increases to four. What is the probability of finding fewer than five flaws on a hard drive?

```
probability = poisscdf(4,4)
probability =
  0.6288
```

# poisscdf

This means that this faulty manufacturing process continues to operate after this first inspection almost 63% of the time.

### See Also

cdf, poissfit, poissinv, poisspdf, poissrnd, poisstat

Poisson parameter estimates

## **Syntax**

```
lambdshat = poissfit(data)
[lambdahat,lambdaci] = poissfit(data)
[lambdahat,lambdaci] = poissfit(data,alpha)
```

## **Description**

lambdshat = poissfit(data) returns the maximum likelihood estimate (MLE) of the parameter of the Poisson distribution,  $\lambda$ , given the data data.

[lambdahat,lambdaci] = poissfit(data) also gives 95% confidence intervals in lamdaci.

[lambdahat,lambdaci] = poissfit(data,alpha) gives 100(1 - alpha)% confidence intervals. For example alpha = 0.001 yields 99.9% confidence intervals.

The sample mean is the MLE of  $\lambda$ .

$$\hat{\lambda} = \frac{1}{n} \sum_{i=1}^{n} x_i$$

## **Example**

### **See Also**

betafit, binofit, expfit, gamfit, poisscdf, poissinv, poisspdf, poissrnd, poisstat, unifit, wblfit

Poisson inverse cumulative distribution function

**Syntax** 

X = poissinv(P, lambda)

**Description** 

X = poissinv(P,lambda) returns the smallest value X such that the Poisson cdf evaluated at X equals or exceeds P. P and lambda can be vectors, matrices, or multidimensional arrays that all have the same size. A scalar input is expanded to a constant array with the same dimensions as the other input.

**Examples** 

If the average number of defects  $(\lambda)$  is two, what is the 95th percentile of the number of defects?

```
poissinv(0.95,2)
ans =
    5
```

What is the median number of defects?

```
median_defects = poissinv(0.50,2)
median_defects =
   2
```

**See Also** 

icdf, poisscdf, poissfit, poisspdf, poissrnd, poisstat

Poisson probability density function

## **Syntax**

Y = poisspdf(X, lambda)

# **Description**

Y = poisspdf(X,lambda) computes the Poisson pdf at each of the values in X using the corresponding parameters in lambda. X and lambda can be vectors, matrices, or multidimensional arrays that all have the same size. A scalar input is expanded to a constant array with the same dimensions as the other input. The parameters in lambda must all be positive.

The Poisson pdf is

$$y = f(x|\lambda) = \frac{\lambda^x}{x!} e^{-\lambda} I_{(0,1,\ldots)}(x)$$

where x can be any nonnegative integer. The density function is zero unless x is an integer.

# **Examples**

A computer hard disk manufacturer has observed that flaws occur randomly in the manufacturing process at the average rate of two flaws in a 4 GB hard disk and has found this rate to be acceptable. What is the probability that a disk will be manufactured with no defects?

In this problem,  $\lambda = 2$  and x = 0.

### **See Also**

pdf, poisscdf, poissfit, poissinv, poissrnd, poisstat

Poisson random numbers

### **Syntax**

R = poissrnd(lambda)
R = poissrnd(lambda,m)
R = poissrnd(lambda,m,n)

## **Description**

R = poissrnd(lambda) generates random numbers from the Poisson distribution with mean parameter lambda. lambda can be a vector, a matrix, or a multidimensional array. The size of R is the size of lambda.

R = poissrnd(lambda,m) generates random numbers from the Poisson distribution with mean parameter lambda, where m is a row vector. If m is a 1-by-2 vector, R is a matrix with m(1) rows and m(2) columns. If m is 1-by-n, R is an n-dimensional array.

R = poissrnd(lambda,m,n) generates random numbers from the Poisson distribution with mean parameter lambda, where scalars m and n are the row and column dimensions of R.

## **Example**

Generate a random sample of 10 pseudo-observations from a Poisson distribution with  $\lambda = 2$ .

```
lambda = 2;
random sample1 = poissrnd(lambda,1,10)
random sample1 =
         1
random sample2 = poissrnd(lambda,[1 10])
random sample2 =
  1 1 1 5
                  0
                      3
                               2
                                   3
                                       4
random sample3 = poissrnd(lambda(ones(1,10)))
random sample3 =
  3
                                   2
                                       0
```

### **See Also**

poisscdf, poissfit, poissinv, poisspdf, poisstat

Poisson mean and variance

**Syntax** 

M = poisstat(lambda)
[M,V] = poisstat(lambda)

**Description** 

M = poisstat(lambda) returns the mean of the Poisson distribution with parameter lambda. The size of M is the size of lambda.

[M,V] = poisstat(lambda) also returns the variance V of the Poisson distribution.

For the Poisson distribution with parameter  $\lambda$ , both the mean and variance are equal to  $\lambda$ .

**Examples** 

Find the mean and variance for the Poisson distribution with  $\lambda = 2$ .

```
[m,v] = poisstat([1 2; 3 4])
m =
    1    2
    3    4
v =
    1    2
    3    4
```

**See Also** 

poisscdf, poissfit, poissinv, poisspdf, poissrnd

Polynomial confidence intervals

### **Syntax**

```
Y = polyconf(p,X)
```

[Y,DELTA] = polyconf(p,X,S)

[Y,DELTA] = polyconf(p,X,S,param1,val1,param2,val2,...)

## **Description**

Y = polyconf(p,X) returns the value of a polynomial, p, evaluated at the values in X. p is a vector of coefficients of in descending powers.

[Y,DELTA] = polyconf(p,X,S) takes the outputs p and S from polyfit and generates 95% prediction intervals Y - DELTA for new observations at the values in X.

[Y,DELTA] = polyconf(p,X,S,param1,val1,param2,val2,...) specifies optional parameter name/value pairs chosen from the following list.

| Name      | Value                                                                                                    |
|-----------|----------------------------------------------------------------------------------------------------|
| 'alpha'   | A value between 0 and 1 specifying a confidence level of 100*(1-alpha)%. The default is 0.05.                                                                                                    |
| 'mu'      | A two-element vector containing centering and scaling parameters. With this option, polyconf uses (X-mu(1))/mu(2) in place of X.                                                                         |
| 'predopt' | Either 'observation' (the default) to compute intervals for predicting a new observation at the values in X, or 'curve' to compute confidence intervals for the polynomial evaluated at the values in X. |
| 'simopt'  | Either 'off' (the default) for nonsimultaneous bounds, or 'on' for simultaneous bounds.                                                                                                    |

To understand the various bounds that polyconf computes, let p(x) be the unknown mean function estimated by polynomial fitting. Also consider:

• f(x) — the fitted function

- l(x) the lower confidence bound
- u(x)—the upper confidence bound

Suppose you plan to make a new observation  $y_{n+1}(x_{n+1})$  at  $x_{n+1}$ . This new observation has error  $\varepsilon_{n+1}$ , so that:

$$y_{n+1}(x_{n+1}) = p(x_{n+1}) + \varepsilon_{n+1}$$

The interval  $[l_{n+1}, u_{n+1}]$  is a 95% confidence bound for  $y_{n+1}(x_{n+1})$ . These are the default bounds, but polyconf also provides these options:

| Is Simultaneous | For<br>Quantity | Yields Confidence Bounds for        |
|-----------------|-----------------|-------------------------------------|
| Nonsimultaneous | Observation     | $y_{n+1}(x_{n+1})$ (default)        |
| Nonsimultaneous | Curve           | $p(x_{n+1})$                        |
| Simultaneous    | Observation     | $y_{n+1}(x)$ , globally for any $x$ |
| Simultaneous    | Curve           | p(x), simultaneously for all $x$    |

**See Also** polyfit, polyval, polytool

# polyfit

Purpose Polynomial fit

**Description** MATLAB function. See polyfit in the MATLAB documentation.

**See Also** polyval, polyconf, polytool

#### Purpose Interactive polynomial fitting

# **Syntax** polytool

polytool(x,y)
polytool(x,y,n)
polytool(x,y,n,alpha)

polytool(x,y,n,alpha,xname,yname)

h = polytool(...)

# **Description** polytool

polytool(x,y) fits a line to the vectors x and y and displays an interactive plot of the result in a graphical interface. You can use the interface to explore the effects of changing the parameters of the fit and to export fit results to the workspace.

polytool(x,y,n) initially fits a polynomial of degree n. The default is 1, which produces a linear fit.

polytool(x,y,n,alpha) initially plots 100(1 - alpha)% confidence intervals on the predicted values. The default is 0.05 which results in 95% confidence intervals.

polytool(x,y,n,alpha,xname,yname) labels the x and y values on the graphical interface using the strings xname and yname. Specify n and alpha as [] to use their default values.

h = polytool(...) outputs a vector of handles, h, to the line objects in the plot. The handles are returned in the degree: data, fit, lower bounds, upper bounds.

## **See Also**

polyfit, polyval, polyconf, invpred

# polyval

Purpose Polynomial values

**Description** MATLAB function. See polyval in the MATLAB documentation.

**See Also** polyfit, polyconf, polytool, polyvalm

#### **Purpose**

Posterior probabilities of components

### **Syntax**

```
P = posterior(obj,X)
[P,nlog1] = posterior(obj,X)
```

## **Description**

P = posterior(obj,X) returns the posterior probabilities of each of the k components in the Gaussian mixture distribution defined by obj for each observation in the data matrix X. X is n-by-d, where n is the number of observations and d is the dimension of the data. obj is an object created by gmdistribution or fit (gmdistribution). P is n-by-k, with P(I,J) the probability of component J given observation I.

posterior treats NaN values as missing data. Rows of X with NaN values are excluded from the computation.

[P,nlogl] = posterior(obj,X) also returns nlogl, the negative log-likelihood of the data.

# **Example**

Generate data from a mixture of two bivariate Gaussian distributions using the mvnrnd function:

```
MU1 = [1 2];
SIGMA1 = [2 0; 0 .5];
MU2 = [-3 -5];
SIGMA2 = [1 0; 0 1];
X = [mvnrnd(MU1,SIGMA1,1000);mvnrnd(MU2,SIGMA2,1000)];
scatter(X(:,1),X(:,2),10,'.')
hold on
```

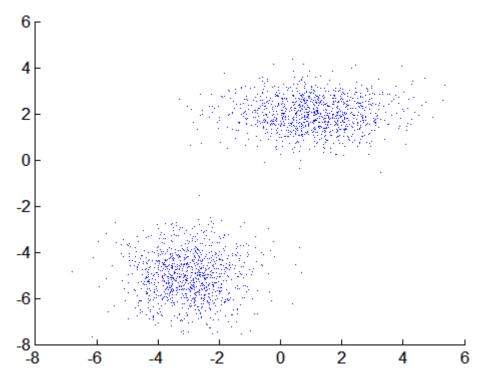

Fit a two-component Gaussian mixture model:

```
obj = gmdistribution.fit(X,2);
h = ezcontour(@(x,y)pdf(obj,[x y]),[-8 6],[-8 6]);
```

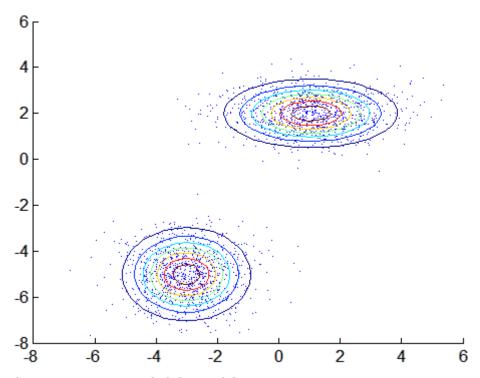

Compute posterior probabilities of the components:

```
P = posterior(obj,X);

delete(h)
scatter(X(:,1),X(:,2),10,P(:,1),'.')
hb = colorbar;
ylabel(hb,'Component 1 Probability')
```

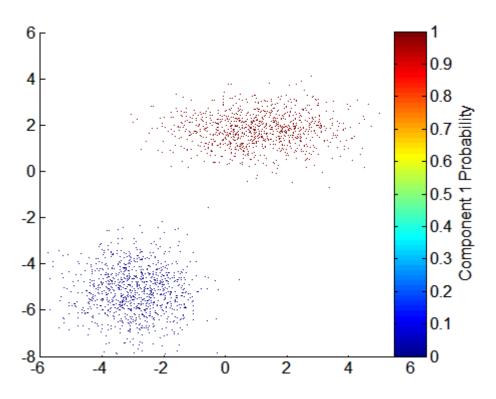

See Also

gmdistribution, fit (gmdistribution), cluster (gmdistribution), mahal (gmdistribution)

Percentiles

### **Syntax**

```
Y = prctile(X,p)
Y = prctile(X,p,dim)
```

## **Description**

Y = prctile(X,p) returns percentiles of the values in X. p is a scalar or a vector of percent values. When X is a vector, Y is the same size as p and Y(i) contains the p(i)th percentile. When X is a matrix, the ith row of Y contains the p(i)th percentiles of each column of X. For N-dimensional arrays, prctile operates along the first nonsingleton dimension of X.

Y = prctile(X,p,dim) calculates percentiles along dimension dim. The dim'th dimension of Y has length length(p).

Percentiles are specified using percentages, from 0 to 100. For an *n*-element vector X, prctile computes percentiles as follows:

- **1** The sorted values in X are taken to be the 100(0.5/n), 100(1.5/n), ..., 100([n-0.5]/n) percentiles.
- **2** Linear interpolation is used to compute percentiles for percent values between 100(0.5/n) and 100([n-0.5]/n).
- **3** The minimum or maximum values in X are assigned to percentiles for percent values outside that range.

prctile treats NaNs as missing values and removes them.

#### **Examples**

```
x = (1:5)'*(1:5)
   1
            3
                4
                    5
   2
           6
                8
                  10
   3
       6
           9 12
                  15
       8
          12
               16
                   20
      10
          15
               20
                   25
y = prctile(x, [25 50 75])
y =
```

# prctile

```
1.7500 3.5000 5.2500 7.0000 8.7500 3.0000 6.0000 9.0000 12.0000 15.0000 4.2500 8.5000 12.7500 17.0000 21.2500
```

Principal component analysis on data

#### **Syntax**

```
[COEFF,SCORE] = princomp(X)
[COEFF,SCORE,latent] = princomp(X)
[COEFF,SCORE,latent,tsquare] = princomp(X)
[...] = princomp(X,'econ')
```

# **Description**

COEFF = princomp(X) performs principal components analysis on the *n*-by-*p* data matrix X, and returns the principal component coefficients, also known as loadings. Rows of X correspond to observations, columns to variables. COEFF is a *p*-by-*p* matrix, each column containing coefficients for one principal component. The columns are in order of decreasing component variance.

princomp centers X by subtracting off column means, but does not rescale the columns of X. To perform principal components analysis with standardized variables, that is, based on correlations, use princomp(zscore(X)). To perform principal components analysis directly on a covariance or correlation matrix, use pcacov.

[COEFF, SCORE] = princomp(X) returns SCORE, the principal component scores; that is, the representation of X in the principal component space. Rows of SCORE correspond to observations, columns to components.

[COEFF, SCORE, latent] = princomp(X) returns latent, a vector containing the eigenvalues of the covariance matrix of X.

[COEFF,SCORE,latent,tsquare] = princomp(X) returns tsquare, which contains Hotelling's  $T^2$  statistic for each data point.

The scores are the data formed by transforming the original data into the space of the principal components. The values of the vector latent are the variance of the columns of SCORE. Hotelling's  $T^2$  is a measure of the multivariate distance of each observation from the center of the data set.

When n <= p, SCORE(:,n:p) and latent(n:p) are necessarily zero, and the columns of COEFF(:,n:p) define directions that are orthogonal to X.

[...] = princomp(X, 'econ') returns only the elements of latent that are not necessarily zero, and the corresponding columns of COEFF and SCORE, that is, when n <= p, only the first n-1. This can be significantly faster when p is much larger than n.

# **Example**

Compute principal components for the ingredients data in the Hald data set, and the variance accounted for by each component.

```
load hald;
[pc,score,latent,tsquare] = princomp(ingredients);
pc,latent
pc =
    0.0678 -0.6460    0.5673 -0.5062
    0.6785 -0.0200 -0.5440 -0.4933
    -0.0290    0.7553    0.4036 -0.5156
    -0.7309 -0.1085 -0.4684 -0.4844
latent =
    517.7969
    67.4964
    12.4054
     0.2372
```

#### References

- [1] Jackson, J. E., A User's Guide to Principal Components, John Wiley and Sons, 1991, p. 592.
- [2] Jolliffe, I. T., *Principal Component Analysis*, 2nd edition, Springer, 2002.
- [3] Krzanowski, W. J., *Principles of Multivariate Analysis*, Oxford University Press, 1988.
- [4] Seber, G. A. F., Multivariate Observations, Wiley, 1984.

# **See Also**

barttest, biplot, canoncorr, factoran, pcacov, pcares , rotatefactors

Probability plots

## **Syntax**

```
probplot(Y)
probplot(distribution,Y)
probplot(Y,cens,freq)
probplot(ax,Y)
probplot(...,'noref')
probplot(ax,fun,params)
h = probplot(...)
```

# **Description**

probplot(Y) produces a normal probability plot comparing the distribution of the data Y to the normal distribution. Y can be a single vector, or a matrix with a separate sample in each column. The plot includes a reference line useful for judging whether the data follow a normal distribution.

probplot uses midpoint probability plotting positions. The  $i^{\rm th}$  sorted value from a sample of size N is plotted against the midpoint in the jump of the empirical CDF on the y axis. With uncensored data, that midpoint is (i-0.5)/N. With censored data (see below), the y value is more complicated to compute.

probplot(distribution, Y) creates a probability plot for the distribution specified by distribution. Acceptable strings for distribution are:

- $\bullet \ \ \texttt{'exponential'} Exponential \ probability \ plot \ (nonnegative \ values)$
- 'extreme value' Extreme value probability plot (all values)
- $\bullet \ \ \verb"lognormal" -- Lognormal probability plot (positive values)$
- 'normal' Normal probability plot (all values)
- 'rayleigh' Rayleigh probability plot (positive values)
- 'weibull' Weibull probability plot (positive values)

The y axis scale is based on the selected distribution. The x axis has a log scale for the Weibull and lognormal distributions, and a linear scale for the others.

Not all distributions are appropriate for all data sets, and probplot will error when asked to create a plot with a data set that is inappropriate for a specified distribution. Appropriate data ranges for each distribution are given parenthetically in the list above.

probplot(Y,cens,freq) or probplot(distname,Y,cens,freq) requires a vector Y. cens is a vector of the same size as Y and contains 1 for observations that are right-censored and 0 for observations that are observed exactly. freq is a vector of the same size as Y, containing integer frequencies for the corresponding elements in Y.

probplot(ax,Y) takes a handle ax to an existing probability plot, and adds additional lines for the samples in Y. ax is a handle for a set of axes.

```
probplot(..., 'noref') omits the reference line.
```

probplot(ax,fun,params) takes a function fun and a set of parameters, params, and adds fitted lines to the axes of an existing probability plot specified by ax. fun is a function handle to a cdf function, specified with @ (for example, @weibcdf). params is the set of parameters required to evaluate fun, and is specified as a cell array or vector. The function must accept a vector of X values as its first argument, then the optional parameters, and must return a vector of cdf values evaluated at X.

h = probplot(...) returns handles to the plotted lines.

# Examples Example 1

The following plot assesses two samples, one from a Weibull distribution and one from a Rayleigh distribution, to see if they may have come from a Weibull population.

```
x1 = wblrnd(3,3,100,1);
x2 = raylrnd(3,100,1);
probplot('weibull',[x1 x2])
legend('Weibull Sample','Rayleigh Sample','Location','NW')
```

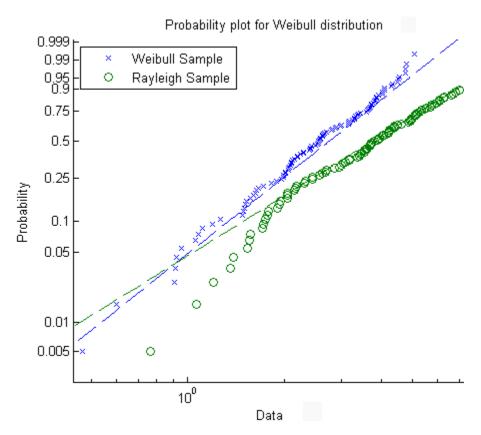

# Example 2

Consider the following data, with about 20% outliers:

```
left_tail = -exprnd(1,10,1);
right_tail = exprnd(5,10,1);
center = randn(80,1);
data = [left_tail;center;right_tail];
```

Neither a normal distribution nor a *t* distribution fits the tails very well:

```
probplot(data);
```

```
p = mle(data,'dist','tlo');
h = probplot(gca,@(data,mu,sig,df))
cdf('tlocationscale',data,mu,sig,df),p);
set(h,'color','r','linestyle','-')
title('{\bf Probability Plot}')
legend('Data','Normal','t','Location','NW')
```

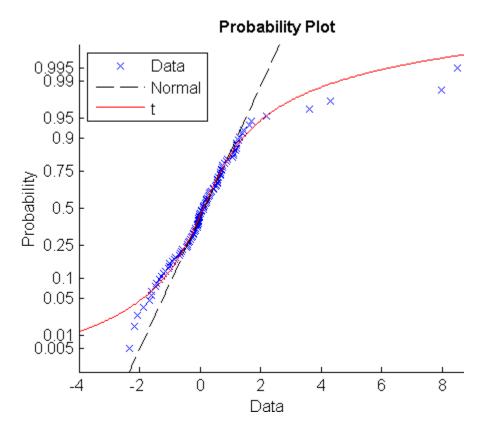

**See Also** 

 $\verb"normplot", \verb"ecdf", \verb"wblplot"$ 

Procrustes analysis

### **Syntax**

```
d = procrustes(X,Y)
[d,Z] = procrustes(X,Y)
[d,Z,transform] = procrustes(X,Y)
```

## **Description**

d = procrustes(X,Y) determines a linear transformation (translation, reflection, orthogonal rotation, and scaling) of the points in matrix Y to best conform them to the points in matrix X. The goodness-of-fit criterion is the sum of squared errors. procrustes returns the minimized value of this dissimilarity measure in d. d is standardized by a measure of the scale of X, given by

```
sum(sum((X-repmat(mean(X,1),size(X,1),1)).^2,1))
```

i.e., the sum of squared elements of a centered version of X. However, if X comprises repetitions of the same point, the sum of squared errors is not standardized.

X and Y must have the same number of points (rows), and procrustes matches the ith point in Y to the ith point in X. Points in Y can have smaller dimension (number of columns) than those in X. In this case, procrustes adds columns of zeros to Y as necessary.

[d,Z] = procrustes(X,Y) also returns the transformed Y values.

[d,Z,transform] = procrustes(X,Y) also returns the transformation that maps Y to Z. transform is a structure with fields:

- c Translation component
- $T \qquad \hbox{Orthogonal rotation and reflection component} \\$
- b Scale component

```
That is, Z = transform.b * Y * transform.T + transform.c.
```

This example creates some random points in two dimensions, then rotates, scales, translates, and adds some noise to those points. It then

uses procrustes to conform Y to X, and plots the original X and Y, and the transformed Y.

# Examples Example 1

This example creates some random points in two dimensions, then rotates, scales, translates, and adds some noise to those points. It then uses procrustes to conform Y to X, and plots the original X and Y, and the transformed Y.

```
n = 10;
X = normrnd(0,1,[n 2]);
S = [0.5 -sqrt(3)/2; sqrt(3)/2 0.5];
Y = normrnd(0.5*X*S+2,0.05,n,2);
[d,Z,tr] = procrustes(X,Y);
plot(X(:,1),X(:,2),'rx',...
        Y(:,1),Y(:,2),'b.',...
        Z(:,1),Z(:,2),'bx');
```

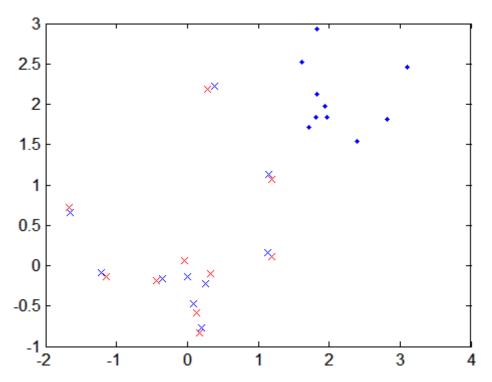

#### Example 2

This example modifies the previous example to compute a procrustes solution that does not include scaling:

#### References

[1] Seber, G. A. F., Multivariate Observations, Wiley, 1984

# procrustes

[2] Bulfinch, T., *The Age of Fable; or, Stories of Gods and Heroes*, Sanborn, Carter, and Bazin, Boston, 1855.

See Also cmdscale, factoran

#### Purpose Prune tree

#### **Syntax**

```
t2 = prune(t1,'level',level)
t2 = prune(t1,'nodes',nodes)
t2 = prune(t1)
```

#### **Description**

t2 = prune(t1, 'level',level) takes a decision tree t1 and a pruning level level, and returns the decision tree t2 pruned to that level. If level is 0, there is no pruning. Trees are pruned based on an optimal pruning scheme that first prunes branches giving less improvement in error cost.

t2 = prune(t1, 'nodes', nodes) prunes the nodes listed in the nodes vector from the tree. Any t1 branch nodes listed in nodes become leaf nodes in t2, unless their parent nodes are also pruned. Use view (classregtree) to display the node numbers for any node you select.

t2 = prune(t1) returns the decision tree t2 that is the full, unpruned t1, but with optimal pruning information added. This is useful only if t1 is created by pruning another tree, or by using the classregtree function with the 'prune' parameter set to 'off'. If you plan to prune a tree multiple times along the optimal pruning sequence, it is more efficient to create the optimal pruning sequence first.

Pruning is the process of reducing a tree by turning some branch nodes into leaf nodes and removing the leaf nodes under the original branch.

# Example

Display the full tree for Fisher's iris data:

# prune (classregtree)

```
3  if PW<1.75 then node 4 else node 5
4  if PL<4.95 then node 6 else node 7
5  class = virginica
6  if PW<1.65 then node 8 else node 9
7  if PW<1.55 then node 10 else node 11
8  class = versicolor
9  class = virginica
10  class = virginica
11  class = versicolor</pre>
view(t1)
```

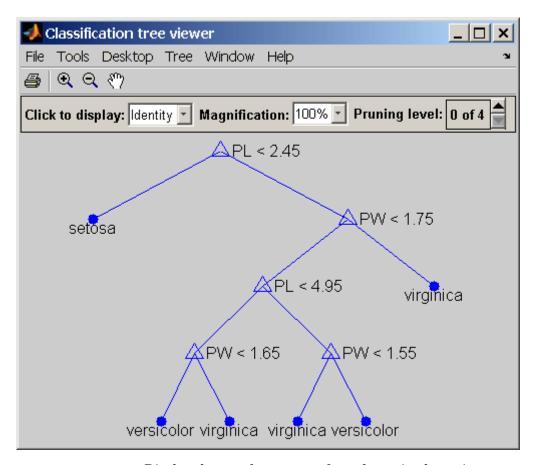

Display the next largest tree from the optimal pruning sequence:

```
t2 = prune(t1,'level',1)
t2 =
Decision tree for classification
1  if PL<2.45 then node 2 else node 3
2  class = setosa
3  if PW<1.75 then node 4 else node 5
4  if PL<4.95 then node 6 else node 7</pre>
```

# prune (classregtree)

```
5  class = virginica
6  class = versicolor
7  class = virginica
view(t2)
```

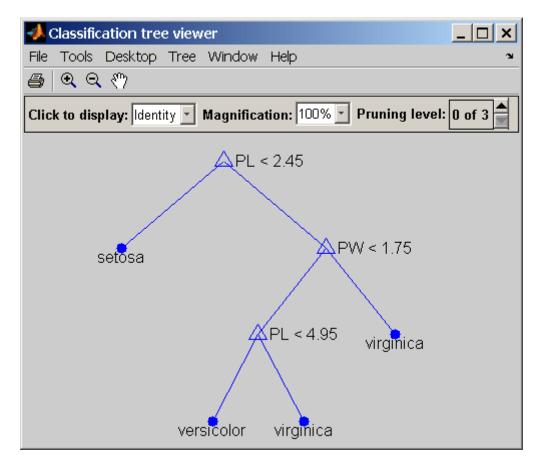

Reference

[1] Breiman, L., et al., Classification and Regression Trees, Chapman & Hall, Boca Raton, 1993.

# prune (classregtree)

See Also

classregtree, test (classregtree), view (classregtree)

Quantile-quantile plot

## **Syntax**

```
qqplot(X)
qqplot(X,Y)
qqplot(X,Y,pvec)
h = qqplot(X,Y,pvec)
```

# **Description**

qqplot(X) displays a quantile-quantile plot of the sample quantiles of X versus theoretical quantiles from a normal distribution. If the distribution of X is normal, the plot will be close to linear.

qqplot(X,Y) displays a quantile-quantile plot of two samples. If the samples do come from the same distribution, the plot will be linear.

For matrix X and Y, qqplot displays a separate line for each pair of columns. The plotted quantiles are the quantiles of the smaller data set.

The plot has the sample data displayed with the plot symbol '+'. Superimposed on the plot is a line joining the first and third quartiles of each distribution (this is a robust linear fit of the order statistics of the two samples). This line is extrapolated out to the ends of the sample to help evaluate the linearity of the data.

Use qqplot(X,Y,pvec) to specify the quantiles in the vector pvec.

```
h = qqplot(X, Y, pvec) returns handles to the lines in h.
```

# **Example**

The following example shows a quantile-quantile plot of two samples from Poisson distributions.

```
x = poissrnd(10,50,1);
y = poissrnd(5,100,1);
qqplot(x,y);
```

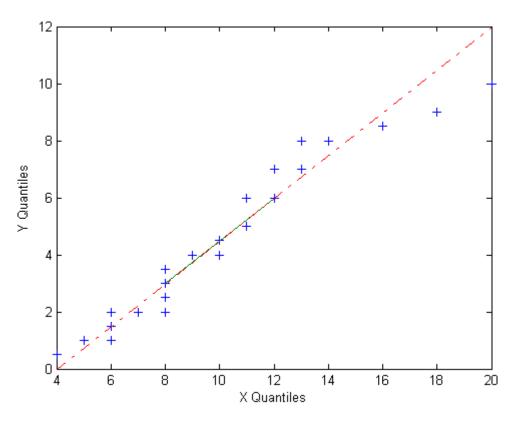

See Also normplot

Quantiles

# **Syntax**

```
Y = quantile(X,p)
Y = quantile(X,p,dim)
```

## **Description**

Y = quantile(X,p) returns quantiles of the values in X. p is a scalar or a vector of cumulative probability values. When X is a vector, Y is the same size as p, and Y(i) contains the p(i)th quantile. When X is a matrix, the *i*th row of Y contains the p(i)th quantiles of each column of X. For N-dimensional arrays, quantile operates along the first nonsingleton dimension of X.

Y = quantile(X,p,dim) calculates quantiles along dimension dim. The dimth dimension of Y has length length(P).

Quantiles are specified using cumulative probabilities from 0 to 1. For an n-element vector X, quantile computes quantiles as follows:

- **1** The sorted values in X are taken as the (0.5/n), (1.5/n), ..., ([n-0.5]/n) quantiles.
- **2** Linear interpolation is used to compute quantiles for probabilities between (0.5/n) and ([n-0.5]/n).
- **3** The minimum or maximum values in X are assigned to quantiles for probabilities outside that range.

quantile treats NaNs as missing values and removes them.

# **Examples**

```
y = quantile(x,.50); % the median of x
y = quantile(x,[.025 .25 .50 .75 .975]); % Summary of x
```

#### **See Also**

prctile, igr, median

Gamma random numbers

## **Syntax**

```
Y = randg
Y = randg(A)
Y = randg(A,m)
Y = randg(A,m,n,...)
Y = randg(A,[m,n,...])
```

## **Description**

Y = randg returns a scalar random value chosen from a gamma distribution with unit scale and shape.

Y = randg(A) returns a matrix of random values chosen from gamma distributions with unit scale. Y is the same size as A, and randg generates each element of Y using a shape parameter equal to the corresponding element of A.

Y = randg(A,m) returns an m-by-m matrix of random values chosen from gamma distributions with shape parameters A. A is either an m-by-m matrix or a scalar. If A is a scalar, randg uses that single shape parameter value to generate all elements of Y.

Y = randg(A, m, n, ...) or Y = randg(A, [m, n, ...]) returns an m-by-n-by-... array of random values chosen from gamma distributions with shape parameters A. A is either an m-by-n-by-... array or a scalar.

randg produces pseudorandom numbers using the MATLAB functions rand and randn. The sequence of numbers generated is determined by the states of both generators. To create reproducible output from randg, set the states of both rand and randn to a fixed pair of values before calling randg. For example,

```
rand('state',j);
randn('state',s);
r = randg(1,[10,1]);
```

always generates the same 10 values. You can also use the MATLAB generators by calling rand and randn with the argument 'seed'. Calling randg changes the current states of rand and randn and therefore alters the outputs of subsequent calls to those functions.

# randg

To generate gamma random numbers and specify both the scale and shape parameters, you should call gamrnd rather than calling randg directly.

**References** 

[1] Marsaglia, G., and Tsang, W. W., "A Simple Method for Generating Gamma Variables," *ACM Transactions on Mathematical Software*, Vol. 26, 2000, pp. 363-372.

**See Also** 

gamrnd

#### Purpose Random numbers

#### **Syntax**

```
Y = random(name,A)
Y = random(name,A,B)
Y = random(name,A,B,C)
Y = random(...,m,n,...)
Y = random(...,[m,n,...])
```

## **Description**

Y = random(name, A) returns random numbers Y from the one-parameter family of distributions specified by name. Parameter values for the distribution are given in A.

Y is the same size as A.

Y = random(name,A,B) returns random numbers Y from a two-parameter family of distributions. Parameter values for the distribution are given in A and B.

If A and B are arrays, they must be the same size. If either A or B are scalars, they are expanded to constant matrices of the same size.

Y = random(name,A,B,C) returns random numbers Y from a three-parameter family of distributions. Parameter values for the distribution are given in A, B, and C.

If A, B, and C are arrays, they must be the same size. If any of A, B, or C are scalars, they are expanded to constant matrices of the same size.

```
Y = random(...,m,n,...) or Y = random(...,[m,n,...]) returns an m-by-n-by... matrix of random numbers.
```

If any of A, B, or C are arrays, then the specified dimensions must match the common dimensions of A, B, and C after any necessary scalar expansion.

Acceptable strings for name are:

- 'beta' (Beta distribution)
- 'bino' (Binomial distribution)
- 'chi2' (Chi-square distribution)

- 'exp' (Exponential distribution)
- 'ev' (Extreme value distribution)
- 'f' (*F* distribution)
- 'gam' (Gamma distribution)
- 'gev' (Generalized extreme value distribution)
- 'gp' (Generalized Pareto distribution)
- 'geo' (Geometric distribution)
- 'hyge' (Hypergeometric distribution)
- 'logn' (Lognormal distribution)
- 'nbin' (Negative binomial distribution)
- 'ncf' (Noncentral *F* distribution)
- 'nct' (Noncentral tdistribution)
- 'ncx2' (Noncentral chi-square distribution)
- 'norm' (Normal distribution)
- 'poiss' (Poisson distribution)
- 'rayl' (Rayleigh distribution)
- 't' (*t* distribution)
- 'unif' (Uniform distribution)
- 'unid' (Discrete uniform distribution)
- 'wbl' (Weibull distribution)

# **Examples**

```
rn = random('Normal',0,1,2,4)
rn =
   1.1650  0.0751  -0.6965  0.0591
   0.6268  0.3516  1.6961  1.7971
rp = random('Poisson',1:6,1,6)
```

See Also cdf, pdf, icdf, mle

# random (gmdistribution)

#### **Purpose**

Random numbers from Gaussian mixture distribution

## **Syntax**

```
y = random(obj)
Y = random(obj,n)
[Y,idx] = random(obj,n)
```

# **Description**

y = random(obj) generates a 1-by-d vector y drawn at random from the d-dimensional Gaussian mixture distribution defined by obj. obj is an object created by gmdistribution or fit (gmdistribution).

Y = random(obj,n) generates an n-by-d matrix Y of n d-dimensional random samples.

[Y,idx] = random(obj,n) also returns an n-by-1 vector idx, where idx(I) is the index of the component used to generate Y(I,:).

# **Example**

Create a gmdistribution object defining a two-component mixture of bivariate Gaussian distributions:

```
 \begin{aligned} & \text{MU} = [1 \ 2; -3 \ -5]; \\ & \text{SIGMA} = \text{cat}(3,[2 \ 0;0 \ .5],[1 \ 0;0 \ 1]); \\ & \text{p} = \text{ones}(1,2)/2; \\ & \text{obj} = \text{gmdistribution}(\text{MU},\text{SIGMA},\text{p}); \\ & \text{ezcontour}(@(x,y))\text{pdf}(\text{obj},[x \ y]),[-10 \ 10],[-10 \ 10]) \\ & \text{hold on} \end{aligned}
```

# random (gmdistribution)

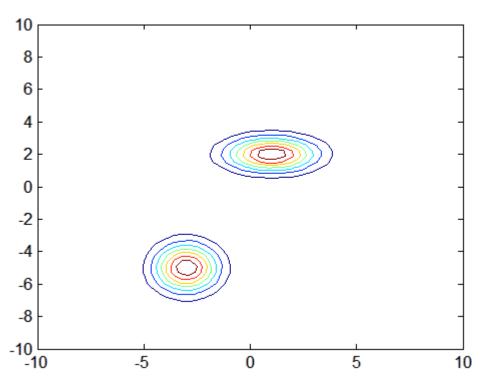

Generate 1000 random values:

```
Y = random(obj,1000);
scatter(Y(:,1),Y(:,2),10,'.')
```

# random (gmdistribution)

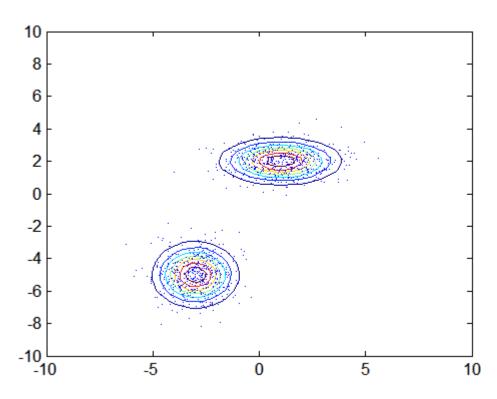

See Also

 ${\tt gmdistribution,\,fit\ (gmdistribution),\,mvnrnd}$ 

# random (piecewisedistribution)

#### **Purpose**

Random numbers from piecewise distribution

# **Syntax**

```
r = random(obj)
R = random(obj,n)
R = random(obj,m,n)
R = random(obj,[m,n])
R = random(obj,m,n,p,...)
R = random(obj,[m,n,p,...])
```

# **Description**

r = random(obj) generates a pseudo-random number r drawn from the piecewise distribution object obj.

R = random(obj,n) generates an n-by-n matrix of pseudo-random numbers R.

R = random(obj,m,n) or R = random(obj,[m,n]) generates an m-by-n matrix of pseudo-random numbers R.

R = random(obj, m, n, p, ...) or R = random(obj, [m, n, p, ...]) generates an m-by-n-by-p-by-... array of pseudo-random numbers R.

## **Example**

Fit Pareto tails to a *t* distribution at cumulative probabilities 0.1 and 0.9:

```
t = trnd(3,100,1);
obj = paretotails(t,0.1,0.9);
r = random(obj)
r =
    0.8285
```

# **See Also**

paretotails, cdf (piecewisedistribution), icdf
(piecewisedistribution)

# randsample

### Purpose Random sample

### **Syntax**

y = randsample(n,k)

y = randsample(population,k)
y = randsample(...,replace)
y = randsample(...,true,w)

# **Description**

y = randsample(n,k) returns a k-by-1 vector y of values sampled uniformly at random, without replacement, from the integers 1 to n.

y = randsample(population,k) returns a vector of values sampled uniformly at random, without replacement, from the values in the vector population. The orientation of y (row or column) is the same as population.

y = randsample(...,replace) returns a sample taken with replacement if replace is true, or without replacement if replace is false. The default is false.

y = randsample(...,true,w) returns a weighted sample taken with replacement, using a vector of positive weights w, whose length is n. The probability that the integer i is selected for an entry of y is w(i)/sum(w). Usually, w is a vector of probabilities. randsample does not support weighted sampling without replacement.

# **Example**

The following command generates a random sequence of the characters A, C, G, and T, with replacement, according to the specified probabilities.

```
R = randsample('ACGT', 48, true, [0.15 0.35 0.35 0.15])
```

### **See Also**

rand, randperm

# randtool

**Purpose** Interactive random number generation

**Syntax** randtool

**Description** randtool opens the Random Number Generation Tool.

The Random Number Generation Tool is a graphical user interface that generates random samples from specified probability distributions and displays the samples as histograms. Use the tool to explore the effects

of changing parameters and sample size on the distributions.

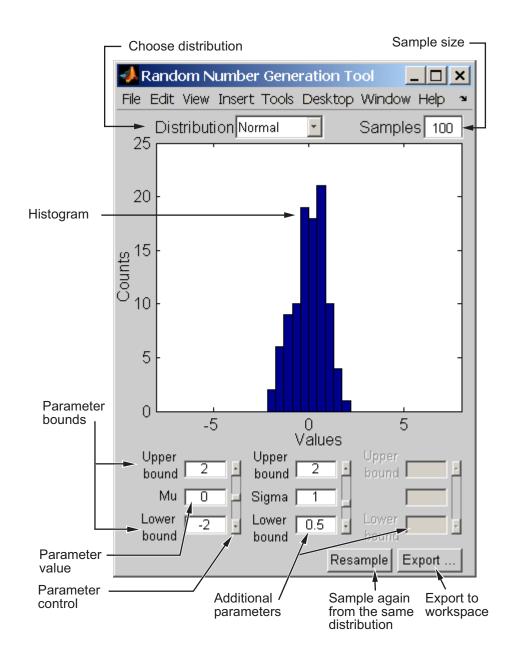

Start by selecting a distribution, then enter the desired sample size.

You can also

- Use the controls at the bottom of the window to set parameter values for the distribution and to change their upper and lower bounds.
- Draw another sample from the same distribution, with the same size and parameters.
- Export the current sample to your workspace. A dialog box enables you to provide a name for the sample.

# See Also disti

disttool, dfittool

Range of values

# **Syntax**

```
range(X)
y = range(X,dim)
```

## **Description**

range(X) returns the difference between the maximum and the minimum of a sample. For vectors, range(x) is the range of the elements. For matrices, range(X) is a row vector containing the range of each column of X. For N-dimensional arrays, range operates along the first nonsingleton dimension of X.

y = range(X, dim) operates along the dimension dim of X.

range treats NaNs as missing values and ignores them.

The range is an easily-calculated estimate of the spread of a sample. Outliers have an undue influence on this statistic, which makes it an unreliable estimator.

## **Example**

The range of a large sample of standard normal random numbers is approximately six. This is the motivation for the process capability indices  $C_{\rm p}$  and  $C_{\rm pk}$  in statistical quality control applications.

```
rv = normrnd(0,1,1000,5);
near6 = range(rv)
near6 =
  6.1451  6.4986  6.2909  5.8894  7.0002
```

#### See Also

std, iqr, mad

Wilcoxon rank sum test

# **Syntax**

```
p = ranksum(x,y)
[p,h] = ranksum(x,y)
[p,h] = ranksum(x,y,'alpha',alpha)
[p,h] = ranksum(...,'method',method)
[p,h,stats] = ranksum(...)
```

# **Description**

p = ranksum(x,y) performs a two-sided rank sum test of the null hypothesis that data in the vectors x and y are independent samples from identical continuous distributions with equal medians, against the alternative that they do not have equal medians. x and y can have different lengths. The p-value of the test is returned in p. The test is equivalent to a Mann-Whitney U-test.

[p,h] = ranksum(x,y) returns the result of the test in h. h = 1 indicates a rejection of the null hypothesis at the 5% significance level. h = 0 indicates a failure to reject the null hypothesis at the 5% significance level.

[p,h] = ranksum(x,y,'alpha',alpha) performs the test at the (100\*alpha)% significance level. The default, when unspecified, is alpha = 0.05.

[p,h] = ranksum(..., 'method', method) computes the p-value using either an exact algorithm, when method is 'exact', or a normal approximation, when method is 'approximate'. The default, when unspecified, is the exact method for small samples and the approximate method for large samples.

[p,h,stats] = ranksum(...) returns the structure stats with the
following fields:

- ranksum Value of the rank sum test statistic
- zval Value of the *z*-statistic (computed only for large samples)

# **Example**

Test the hypothesis of equal medians for two independent unequal-sized samples. The sampling distributions are identical except for a shift of 0.25.

```
x = unifrnd(0,1,10,1);
y = unifrnd(0.25,1.25,15,1);
[p,h] = ranksum(x,y)
p =
    0.0375
h =
    1
```

The test rejects the null hypothesis of equal medians at the default 5% significance level.

## References

[1] Gibbons, J. D., *Nonparametric Statistical Inference*, 2nd edition, M. Dekker, 1985.

[2] Hollander, M., and D. A. Wolfe,  $Nonparametric\ Statistical\ Methods$ , Wiley, 1973.

### **See Also**

 ${\tt kruskalwallis, signrank, signtest, ttest2}$ 

Rayleigh cumulative distribution function

**Syntax** 

$$P = raylcdf(X,B)$$

**Description** 

P = raylcdf(X,B) computes the Rayleigh cdf at each of the values in X using the corresponding parameters in B. X and B can be vectors, matrices, or multidimensional arrays that all have the same size. A scalar input for X or B is expanded to a constant array with the same dimensions as the other input.

The Rayleigh cdf is

$$y=F(x|b)=\int_0^x \frac{t}{b^2}e^{\left(\frac{-t^2}{2b^2}\right)}dt$$

**Example** 

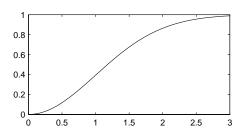

Reference

[1] Evans, M., N. Hastings, and B. Peacock, *Statistical Distributions*, 2nd edition, Wiley, 1993, pp. 134-136.

**See Also** 

cdf, raylinv, raylpdf, raylrnd, raylstat

# raylfit

Purpose Rayleigh parameter estimates

**Syntax** raylfit(data,alpha)

[phat,pci] = raylfit(data,alpha)

**Description** raylfit(data,alpha) returns the maximum likelihood estimates of the

parameter of the Rayleigh distribution given the data in the vector data.

[phat,pci] = raylfit(data,alpha) returns the maximum likelihood estimate and 100(1 - alpha)% confidence interval given the data. The default value of the optional parameter alpha is 0.05, corresponding to

95% confidence intervals.

**See Also** raylcdf, raylinv, raylpdf, raylrnd, raylstat, mle

Purpose Rayleigh inverse cumulative distribution function

**Syntax** X = raylinv(P,B)

**Description** X = raylinv(P,B) returns the inverse of the Rayleigh cumulative

distribution function with parameter B at the corresponding

probabilities in  $P.\ P$  and B can be vectors, matrices, or multidimensional arrays that all have the same size. A scalar input for P or B is expanded

to a constant array with the same dimensions as the other input.

**Example** x = raylinv(0.9,1)

x =

2.1460

**See Also** icdf, raylcdf, raylpdf, raylrnd, raylstat

# raylpdf

**Purpose** 

Rayleigh probability density function

**Syntax** 

Y = raylpdf(X,B)

**Description** 

Y = raylpdf(X,B) computes the Rayleigh pdf at each of the values in X using the corresponding parameters in B. X and B can be vectors, matrices, or multidimensional arrays that all have the same size, which is also the size of Y. A scalar input for X or B is expanded to a constant array with the same dimensions as the other input.

The Rayleigh pdf is

$$y = f(x|b) = \frac{x}{b^2} e^{\left(\frac{-x^2}{2b^2}\right)}$$

**Example** 

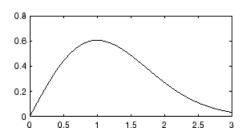

**See Also** 

pdf, raylcdf, raylinv, raylrnd, raylstat

# Purpose Rayleigh random numbers

### Syntax

```
R = raylrnd(B)
R = raylrnd(B,v)
R = raylrnd(B,m,n)
```

# **Description**

R = raylrnd(B) returns a matrix of random numbers chosen from the Rayleigh distribution with parameter B. B can be a vector, a matrix, or a multidimensional array. The size of R is the size of B.

R = raylrnd(B, v) returns a matrix of random numbers chosen from the Rayleigh distribution with parameter B, where v is a row vector. If v is a 1-by-2 vector, R is a matrix with v(1) rows and v(2) columns. If v is 1-by-n, R is an n-dimensional array.

R = raylrnd(B,m,n) returns a matrix of random numbers chosen from the Rayleigh distribution with parameter B, where scalars m and n are the row and column dimensions of R.

## **Example**

```
r = raylrnd(1:5)
r =
1.7986  0.8795  3.3473  8.9159  3.5182
```

#### See Also

random, raylcdf, raylinv, raylpdf, raylstat

# rayIstat

Purpose Rayleigh mean and variance

**Syntax** [M,V] = raylstat(B)

**Description** [M,V] = raylstat(B) returns the mean of and variance for the

Rayleigh distribution with parameter B.

The mean of the Rayleigh distribution with parameter b is  $b\sqrt{\pi/2}$  and the variance is

 $\frac{4-\pi}{2}b^2$ 

**Example** [mn,v] = raylstat(1)

mn = 1.2533 v =

0.4292

**See Also** raylcdf, raylinv, raylpdf, raylrnd

Purpose Residual case order plot

**Syntax** rcoplot(r,rint)

**Description** 

rcoplot(r,rint) displays an errorbar plot of the confidence intervals on the residuals from a regression. The residuals appear in the plot in case order. Inputs r and rint are outputs from the regress function.

# Example

The following plots residuals and prediction intervals from a regression of a linearly additive model to the data in moore.mat:

```
load moore
X = [ones(size(moore,1),1) moore(:,1:5)];
y = moore(:,6);
alpha = 0.05;
[betahat,Ibeta,res,Ires,stats] = regress(y,X,alpha);
rcoplot(res,Ires)
```

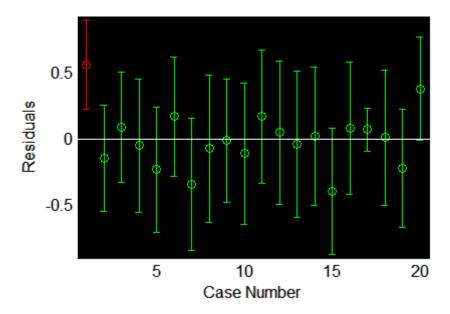

# rcoplot

The interval around the first residual, shown in red, does not contain zero. This indicates that the residual is larger than expected in 95% of new observations, and suggests the data point is an outlier.

# See Also regress

Add polynomial to plot

**Syntax** 

h = refcurve(p)

**Description** 

refcurve adds a graph of the polynomial p to the current axes. The function for a polynomial of degree n is:

$$y = p_1 x^n + p_2 x^{(n-1)} + \dots + p_n x + p_{n+1}$$

Note that  $p_1$  goes with the highest order term.

h = refcurve(p) returns the handle to the curve.

**Example** 

Plot data for the height of a rocket against time, and add a reference curve showing the theoretical height (assuming no air friction). The initial velocity of the rocket is 100 m/sec.

```
h = [85 162 230 289 339 381 413 ...

437 452 458 456 440 400 356];

plot(h,'+')

refcurve([-4.9 100 0])
```

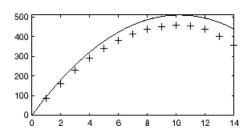

**See Also** 

refcurve, gline, lsline, polyfit

Add line to plot

### **Syntax**

refline(slope,intercept)
refline(slope)
h = refline(slope,intercept)
refline

# **Description**

refline(slope,intercept) adds a reference line with the given slope and intercept to the current axes.

refline(slope), where slope is a two-element vector, adds the line

$$y = slope(2) + slope(1) *x$$

to the figure.

h = refline(slope,intercept) returns the handle to the line.

refline with no input arguments superimposes the least squares line on each line object in the current figure (except LineStyles '-', '--', '.-'). This behavior is equivalent to 1sline.

# **Example**

```
y = [3.2 2.6 3.1 3.4 2.4 2.9 3.0 3.3 3.2 2.1 2.6]';
plot(y,'+')
refline(0,3)
```

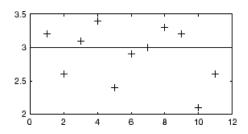

### **See Also**

refcurve, gline, lsline

Multiple linear regression

# **Syntax**

```
b = regress(y,X)
[b,bint] = regress(y,X)
[b,bint,r] = regress(y,X)
[b,bint,r,rint] = regress(y,X)
[b,bint,r,rint,stats] = regress(y,X)
[...] = regress(y,X,alpha)
```

# **Description**

b = regress(y,X) returns a p-by-1 vector b of coefficient estimates for a multilinear regression of the responses in y on the predictors in X. X is an n-by-p matrix of p predictors at each of n observations. y is an n-by-1 vector of observed responses.

regress treats NaNs in X or y as missing values, and ignores them.

If the columns of X are linearly dependent, regress obtains a basic solution by setting the maximum number of elements of b to zero.

[b,bint] = regress(y,X) returns a p-by-2 matrix bint of 95% confidence intervals for the coefficient estimates. The first column of bint contains lower confidence bounds for each of the p coefficient estimates; the second column contains upper confidence bounds.

If the columns of X are linearly dependent, regress returns zeros in elements of bint corresponding to the zero elements of b.

[b,bint,r] = regress(y,X) returns an n-by-1 vector r of residuals.

[b,bint,r,rint] = regress(y,X) returns an n-by-2 matrix rint of intervals that can be used to diagnose outliers. If the interval rint(i,:) for observation i does not contain zero, the corresponding residual is larger than expected in 95% of new observations, suggesting an outlier.

In a linear model, observed values of y are random variables, and so are their residuals. Residuals have normal distributions with zero mean but with different variances at different values of the predictors. To put residuals on a comparable scale, they are "Studentized," that is, they are divided by an estimate of their standard deviation that is independent of their value. Studentized residuals have t distributions with known

degrees of freedom. The intervals returned in rint are shifts of the 95% confidence intervals of these t distributions, centered at the residuals.

[b,bint,r,rint,stats] = regress(y,X) returns a 1-by-4 vector stats that contains, in order, the  $R^2$  statistic, the F statistic and its p-value, and an estimate of the error variance.

**Note** When computing statistics, X should include a column of 1s so that the model contains a constant term. The F statistic and its p-value are computed under this assumption, and they are not correct for models without a constant. The  $R^2$  statistic can be negative for models without a constant, indicating that the model is not appropriate for the data.

[...] = regress(y,X,alpha) uses a 100\*(1-alpha)% confidence level to compute bint and rint.

# **Example**

Load data on cars; identify weight and horsepower as predictors, mileage as the response:

```
load carsmall
x1 = Weight;
x2 = Horsepower; % Contains NaN data
y = MPG;
```

Compute regression coefficients for a linear model with an interaction term:

```
X = [ones(size(x1)) x1 x2 x1.*x2];
b = regress(y,X) % Removes NaN data
b =
60.7104
-0.0102
-0.1882
0.0000
```

Plot the data and the model:

```
scatter3(x1,x2,y,'filled')
hold on
x1fit = min(x1):100:max(x1);
x2fit = min(x2):10:max(x2);
[X1FIT,X2FIT] = meshgrid(x1fit,x2fit);
YFIT = b(1) + b(2)*X1FIT + b(3)*X2FIT + b(4)*X1FIT.*X2FIT;
mesh(X1FIT,X2FIT,YFIT)
xlabel('Weight')
ylabel('Horsepower')
zlabel('MPG')
view(50,10)
```

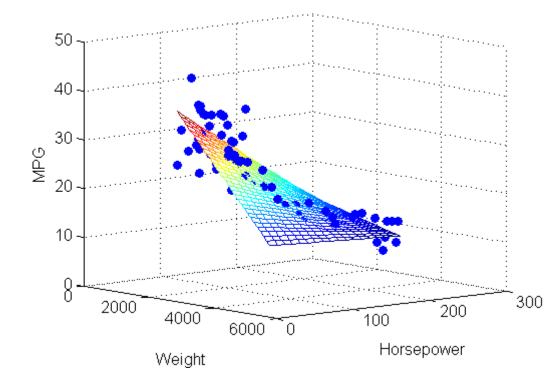

# regress

**Reference** [1] Chatterjee, S., A. S. Hadi, "Influential Observations, High Leverage

Points, and Outliers in Linear Regression," Statistical Science, 1986,

pp. 379-416.

**See Also** regstats, mvregress, robustfit, stepwisefit, rcoplot

Regression diagnostics

#### **Syntax**

```
regstats(y,X,model)
stats = regstats(...)
stats = regstats(y,X,model,whichstats)
```

# **Description**

regstats(y,X,mode1) performs a multilinear regression of the responses in y on the predictors in X. X is an n-by-p matrix of p predictors at each of n observations. y is an n-by-1 vector of observed responses.

**Note** By default, regstats adds a first column of 1s to X, corresponding to a constant term in the model. Do not enter a column of 1s directly into X.

The optional input <code>model</code> controls the regression model. By default, regstats uses a linear additive model with a constant term. <code>model</code> can be any one of the following strings:

- 'linear' Constant and linear terms (the default)
- 'interaction' Constant, linear, and interaction terms
- 'quadratic' Constant, linear, interaction, and squared terms
- 'purequadratic' Constant, linear, and squared terms

To specify a polynomial model of arbitrary order, or a model without a constant term, use a matrix for model as described in x2fx.

With this syntax, the function displays a graphical user interface (GUI) with a list of diagnostic statistics, as shown in the following figure.

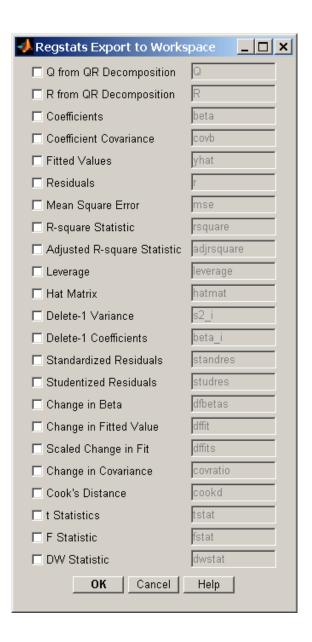

When you select check boxes corresponding to the statistics you want to compute and click **OK**, regstats returns the selected statistics to the MATLAB workspace. The names of the workspace variables are displayed on the right-hand side of the interface. You can change the name of the workspace variable to any valid MATLAB variable name.

stats = regstats(...) creates the structure stats, whose fields contain all of the diagnostic statistics for the regression. This syntax does not open the GUI. The fields of stats are:

Q from the QR decomposition of the design matrix

R R from the QR decomposition of the design matrix

beta Regression coefficients

covb Covariance of regression coefficients
yhat Fitted values of the response data

r Residuals

mse Mean squared error

rsquare  $R^2$  statistic

adjrsquare Adjusted  $R^2$  statistic

leverage
hatmat Hat matrix

studres Studentized residuals

dfbetas Scaled change in regression coefficients

dffit Change in fitted values

dffits Scaled change in fitted values

covratio Change in covariance

# regstats

cookd Cook's distance

tstat t statistics for coefficients

fstat F statistic

Note that the fields names of stats correspond to the names of the variables returned to the MATLAB workspace when you use the GUI. For example, stats.beta corresponds to the variable beta that is returned when you select **Coefficients** in the GUI and click **OK**.

stats = regstats(y,X,model,whichstats) returns only the statistics that you specify in whichstats. whichstats can be a single string such as 'leverage' or a cell array of strings such as {'leverage' 'standres' 'studres'}. Set whichstats to 'all' to return all of the statistics.

**Note** The F statistic is computed under the assumption that the model contains a constant term. It is not correct for models without a constant. The  $R^2$  statistic can be negative for models without a constant, which indicates that the model is not appropriate for the data.

# Example

Open the regstats GUI using data from hald.mat:

```
load hald
regstats(heat,ingredients,'linear');
```

Select **Fitted Values** and **Residuals** in the GUI:

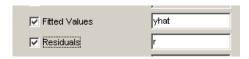

Click **OK** to export the fitted values and residuals to the MATLAB workspace in variables named yhat and r, respectively.

You can create the same variables using the stats output, without opening the GUI:

```
whichstats = {'yhat','r'};
stats = regstats(heat,ingredients,'linear',whichstats);
yhat = stats.yhat;
r = stats.r;
```

### Reference

- [1] Belsley, D. A., E. Kuh, R. E. Welsch, *Regression Diagnostics*, Wiley, 1980.
- [2] Chatterjee, S., A. S. Hadi, "Influential Observations, High Leverage Points, and Outliers in Linear Regression," *Statistical Science*, 1986, pp. 379-416.
- [3] Cook, R. D., S. Weisberg, *Residuals and Influence in Regression*, Wiley, 1982.
- [4] Goodall, C. R., "Computation using the QR decomposition," *Handbook in Statistics, Volume 9*, Elsevier/North-Holland, 1993.

### See Also

x2fx, regress, stepwise, leverage

# reorderlevels

Purpose Reorder levels

**Syntax** B = reorderlevels(A, newlevels)

**Description** B = reorderlevels(A, newlevels) reorders the levels of the

categorical array A. newlevels is a cell array of strings or a two-dimensional character matrix that specifies the new order.

newlevels must be a reordering of getlabels(A).

The order of the levels of an ordinal array has significance for relational operators, minimum and maximum, and for sorting.

**Example** Reorder hockey standings:

**See Also** addlevels, droplevels, mergelevels, islevel, getlabels

Replace dataset variables

## **Syntax**

```
B = replacedata(A,X)
B = replacedata(A,X,vars)
```

# **Description**

B = replacedata(A,X) creates a dataset array B with the same variables as the dataset array A, but with the data for those variables replaced by the data in the array X. replacedata creates each variable in B using one or more columns from X, in order. X must have as many columns as the total number of columns in all of the variables in A, and as many rows as A has observations.

B = replacedata(A,X,vars) creates a dataset array B with the same variables as the dataset array A, but with the data for the variables specified in vars replaced by the data in the array X. The remaining variables in B are copies of the corresponding variables in A. vars is a positive integer, a vector of positive integers, a variable name, a cell array containing one or more variable names, or a logical vector. Each variable in B has as many columns as the corresponding variable in A. X must have as many columns as the total number of columns in all the variables specified in vars.

# **Example**

Use double or single as complementary operations with replacedata when processing variables outside of a dataset array:

```
data = dataset({rand(3,3), 'Var1', 'Var2', 'Var3'})
data =
    Var1
                Var2
                           Var3
                0.91338
    0.81472
                             0.2785
    0.90579
                0.63236
                           0.54688
    0.12699
                0.09754
                           0.95751
X = double(data, 'Var2');
X = zscore(X);
data = replacedata(data,X,'Var2')
data =
    Var1
                Var2
                           Var3
    0.81472
                0.88219
                             0.2785
```

# replacedata

0.90579 0.20413 0.54688 0.12699 -1.0863 0.95751

See Also dataset

Ridge regression

### **Syntax**

```
b = ridge(y,X,k)
b = ridge(y,X,k,scaled)
```

# **Description**

b = ridge(y,X,k) returns a vector b of coefficient estimates for a multilinear ridge regression of the responses in y on the predictors in X. X is an n-by-p matrix of p predictors at each of n observations. y is an n-by-1 vector of observed responses. k is a vector of ridge parameters. If k has m elements, b is p-by-m. By default, b is computed after centering and scaling the predictors to have mean 0 and standard deviation 1. The model does not include a constant term, and X should not contain a column of 1s.

b = ridge(y,X,k,scaled) uses the  $\{0,1\}$ -valued flag scaled to determine if the coefficient estimates in b are restored to the scale of the original data. ridge(y,X,k,0) performs this additional transformation. In this case, b contains p+1 coefficients for each value of k, with the first row corresponding to a constant term in the model. ridge(y,X,k,1) is the same as ridge(y,X,k). In this case, b contains p coefficients, without a coefficient for a constant term.

The relationship between b0 = ridge(y,X,k,0) and b1 = ridge(y,X,k,1) is given by

```
m = mean(X);
s = std(X,0,1)';
b1_scaled = b1./s;
b0 = [mean(y)-m*temp; b1 scaled]
```

This can be seen by replacing the  $x_i$  (i=1,...,n) in the multilinear model  $y=b_0^0+b_1^0x_1+...+b_n^0x_n$  with the z-scores  $z_i=(x_i-\mu_i)/\sigma_i$ , and replacing y with  $y-\mu_y$ .

In general, b1 is more useful for producing plots in which the coefficients are to be displayed on the same scale, such as a *ridge trace* (a plot of the regression coefficients as a function of the ridge parameter). b0 is more useful for making predictions.

Coefficient estimates for multiple linear regression models rely on the independence of the model terms. When terms are correlated and the columns of the design matrix X have an approximate linear dependence, the matrix  $(X^TX)^{-1}$  becomes close to singular. As a result, the least squares estimate

$$\hat{\beta} = (X^T X)^{-1} X^T y$$

becomes highly sensitive to random errors in the observed response *y*, producing a large variance. This situation of *multicollinearity* can arise, for example, when data are collected without an experimental design.

*Ridge regression* addresses the problem by estimating regression coefficients using

$$\hat{\beta} = (X^T X + kI)^{-1} X^T y$$

where k is the *ridge parameter* and I is the identity matrix. Small positive values of k improve the conditioning of the problem and reduce the variance of the estimates. While biased, the reduced variance of ridge estimates often result in a smaller mean square error when compared to least-squares estimates.

# **Example**

Load the data in acetylene.mat, with observations of the predictor variables x1, x2, x3, and the response variable y:

load acetylene

Plot the predictor variables against each other:

```
subplot(1,3,1)
plot(x1,x2,'.')
xlabel('x1'); ylabel('x2'); grid on; axis square
subplot(1,3,2)
plot(x1,x3,'.')
xlabel('x1'); ylabel('x3'); grid on; axis square
```

```
subplot(1,3,3)
                 plot(x2,x3,'.')
                 xlabel('x2'); ylabel('x3'); grid on; axis square
30
                       0.1
20
                                            ♥ 0.05
                   20.05
10
 0
                         1100
       1200
               1300
                                                                 40
1100
                                1200
                                       1300
                                                          20
        x1
                                                         х2
                                 x1
```

Note the correlation between x1 and the other two predictor variables.

Use ridge and x2fx to compute coefficient estimates for a multilinear model with interaction terms, for a range of ridge parameters:

```
X = [x1 x2 x3];
D = x2fx(X,'interaction');
D(:,1) = []; % No constant term
k = 0:1e-5:5e-3;
b = ridge(y,D,k);
```

Plot the ridge trace:

```
figure
plot(k,b,'LineWidth',2)
ylim([-100 100])
grid on
xlabel('Ridge Parameter')
ylabel('Standardized Coefficient')
title('{\bf Ridge Trace}')
legend('constant','x1','x2','x3','x1x2','x1x3','x2x3')
```

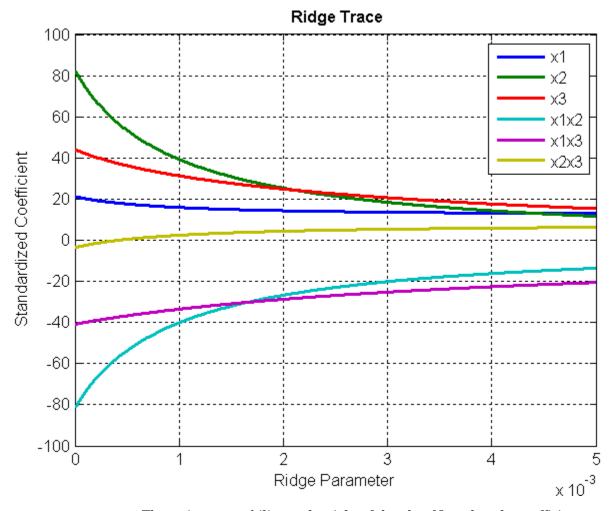

The estimates stabilize to the right of the plot. Note that the coefficient of the x2x3 interaction term changes sign at a value of the ridge parameter  $\sim 5\times 10^{-4}.$ 

#### Reference

- [1] Hoerl, A.E., R.W. Kennard, "Ridge Regression: Biased Estimation for Nonorthogonal Problems," *Technometrics*, Vol. 12, Number 1, pp. 55-67, 1970.
- [2] Hoerl, A.E., R.W. Kennard, "Ridge Regression: Applications to Nonorthogonal Problems," *Technometrics*, Vol. 12, Number 1, pp. 69-82, 1970.
- [3] Marquardt, D.W., "Generalized Inverses, Ridge Regression, Biased Linear Estimation, and Nonlinear Estimation," *Technometrics*, Vol. 12, Number 3, pp. 591-612, 1970.
- [4] Marquardt, D.W., R.D. Snee, "Ridge Regression in Practice," *The American Statistician*, Vol. 29, Number 1, pp. 3-20, 1975.

# **See Also**

regress, stepwise

# risk (classregtree)

**Description** 

r = risk(t) returns an n-element vector r of the risk of the nodes in the tree t, where n is the number of nodes. The risk r(i) for node i is the node error e(i) (computed by nodeer (classregtree)) weighted by the node probability p(i) (computed by nodeprob (classregtree)).

r = risk(t,nodes) takes a vector nodes of node numbers and returns the risk values for the specified nodes.

# **Example**

Create a classification tree for Fisher's iris data:

# risk (classregtree)

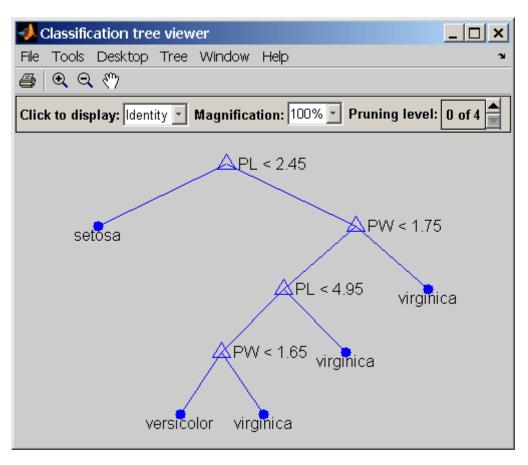

# risk (classregtree)

```
0.0333
0.0067
0.0067
0.0133
0
```

```
e.*p
ans =
0.6667
0
0.3333
0.0333
0.0067
0.0067
0.0133
0
```

## Reference

[1] Breiman, L., et al., *Classification and Regression Trees*, Chapman & Hall, Boca Raton, 1993.

## **See Also**

classregtree, nodeerr (classregtree), nodeprob (classregtree)

Purpose Interactive robust regression

**Syntax** robustdemo

robustdemo(x,y)

**Description** robustde

robustdemo shows the difference between ordinary least squares and robust regression for data with a single predictor. With no input arguments, robustdemo displays a scatter plot of a sample of roughly linear data with one outlier. The bottom of the figure displays equations of lines fitted to the data using ordinary least squares and robust methods, together with estimates of the root mean squared errors.

Use the right mouse button to click on a point and view its least squares leverage and robust weight.

Use the left mouse button to click-and-drag a point. The displays will update.

robustdemo(x,y) uses x and y data vectors you supply, in place of the sample data supplied with the function.

**Example** 

The following steps show you how to use robustdemo.

1 **Start the demo.** To begin using robustdemo with the built-in data, simply type the function name:

robustdemo

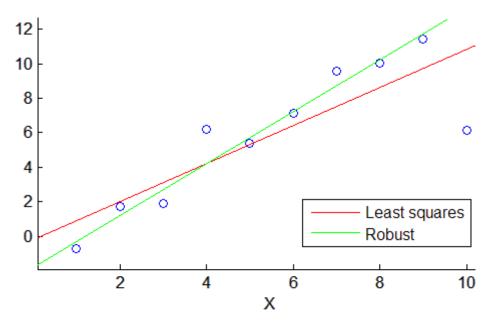

Least squares: Y = -0.188327 + 1.10351\*X RMS error = 2.21375 Robust: Y = -1.77278 + 1.50415\*X RMS error = 1.43663

The resulting figure shows a scatter plot with two fitted lines. The red line is the fit using ordinary least squares regression. The green line is the fit using robust regression. At the bottom of the figure are the equations for the fitted lines, together with the estimated root mean squared errors for each fit.

**2** View leverages and robust weights. Right-click on any data point to see its least squares leverage and robust weight:

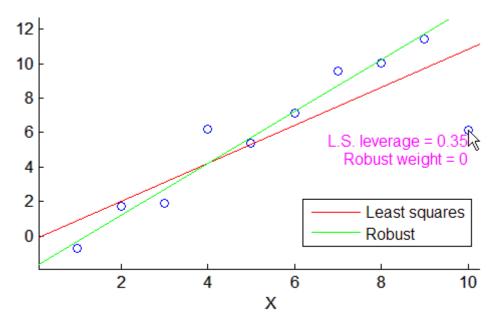

Least squares: Y = -0.188327 + 1.10351\*X RMS error = 2.21375 Robust: Y = -1.77278 + 1.50415\*X RMS error = 1.43663

In the built-in data, the right-most point has a relatively high leverage of 0.35. The point exerts a large influence on the least squares fit, but its small robust weight shows that it is effectively excluded from the robust fit.

**3** See how changes in the data affect the fits. With the left mouse button, click and hold on any data point and drag it to a new location. When you release the mouse button, the displays update:

## robustdemo

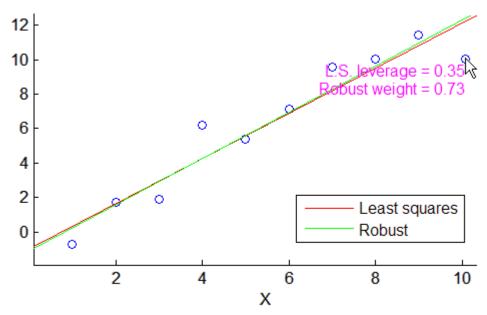

Least squares: Y = -0.928677 + 1.30648\*X RMS error = 1.28809 Robust: Y = -1.07823 + 1.34094\*X RMS error = 1.34891

Bringing the right-most data point closer to the least squares line makes the two fitted lines nearly identical. The adjusted right-most data point has significant weight in the robust fit.

**See Also** 

robustfit, leverage

#### **Purpose**

Robust regression

#### **Syntax**

b = robustfit(X,y)

b = robustfit(X,y,wfun,tune)

b = robustfit(X,y,wfun,tune,const)

[b,stats] = robustfit(...)

## **Description**

b = robustfit(X,y) returns a p-by-1 vector b of coefficient estimates for a robust multilinear regression of the responses in y on the predictors in X. X is an n-by-p matrix of p predictors at each of n observations. y is an n-by-1 vector of observed responses. By default, the algorithm uses iteratively reweighted least squares with a bisquare weighting function.

**Note** By default, robustfit adds a first column of 1s to X, corresponding to a constant term in the model. Do not enter a column of 1s directly into X. You can change the default behavior of robustfit using the input *const*, below.

robustfit treats NaNs in X or y as missing values, and removes them.

b = robustfit(X,y,wfun,tune) specifies a weighting function wfun. tune is a tuning constant that is divided into the residual vector before computing weights.

The weighting function *wfun* can be any one of the following strings:

| Weight<br>Function      | Equation                          | Default<br>Tuning<br>Constant |
|-------------------------|-----------------------------------|-------------------------------|
| 'andrews'               | w = (abs(r) < pi) .* sin(r) ./ r  | 1.339                         |
| 'bisquare'<br>(default) | $w = (abs(r)<1) .* (1 - r.^2).^2$ | 4.685                         |
| 'cauchy'                | $w = 1 . / (1 + r.^2)$            | 2.385                         |

| Weight<br>Function | Equation                                       | Default<br>Tuning<br>Constant |
|--------------------|------------------------------------------------|-------------------------------|
| 'fair'             | w = 1 . / (1 + abs(r))                         | 1.400                         |
| 'huber'            | w = 1 ./ max(1, abs(r))                        | 1.345                         |
| 'logistic'         | w = tanh(r) ./ r                               | 1.205                         |
| 'ols'              | Ordinary least squares (no weighting function) | None                          |
| 'talwar'           | w = 1 * (abs(r)<1)                             | 2.795                         |
| 'welsch'           | w = exp(-(r.^2))                               | 2.985                         |

If tune is unspecified, the default value in the table is used. Default tuning constants give coefficient estimates that are approximately 95% as statistically efficient as the ordinary least squares estimates, provided the response has a normal distribution with no outliers. Decreasing the tuning constant increases the downweight assigned to large residuals; increasing the tuning constant decreases the downweight assigned to large residuals.

The value r in the weight functions is equal to

```
resid/(tune*s*sqrt(1-h))
```

where resid is the vector of residuals from the previous iteration, h is the vector of leverage values from a least squares fit, and s is an estimate of the standard deviation of the error term given by

```
s = MAD/0.6745
```

Here MAD is the median absolute deviation of the residuals from their median. The constant 0.6745 makes the estimate unbiased for the normal distribution. If there are p columns in X, the smallest p absolute deviations are excluded when computing the median.

You can write your own M-file weight function. The function must take a vector of scaled residuals as input and produce a vector of weights as

output. In this case, *wfun* is specified using a function handle @ (as in @myfun), and the input tune is required.

b = robustfit(X,y,wfun,tune,const) controls whether or not the model will include a constant term. const is 'on' to include the constant term (the default), or 'off' to omit it. When const is 'on', robustfit adds a first column of 1s to X. When const is 'off', robustfit does not alter X.

[b,stats] = robustfit(...) returns the structure stats, whose fields contain diagnostic statistics from the regression. The fields of stats are:

- ols\_s Sigma estimate (RMSE) from ordinary least squares
- robust\_s Robust estimate of sigma
- mad\_s Estimate of sigma computed using the median absolute deviation of the residuals from their median; used for scaling residuals during iterative fitting
- s Final estimate of sigma, the larger of robust\_s and a weighted average of ols\_s and robust\_s
- se Standard error of coefficient estimates
- t Ratio of b to se
- p p-values for t
- covb Estimated covariance matrix for coefficient estimates
- coeffcorr Estimated correlation of coefficient estimates
- w Vector of weights for robust fit
- h Vector of leverage values for least squares fit
- dfe Degrees of freedom for error
- R R factor in QR decomposition of X

The robustfit function estimates the variance-covariance matrix of the coefficient estimates using inv(X'\*X)\*stats.s^2. Standard errors and correlations are derived from this estimate.

#### **Example**

Generate data with the trend y = 10-2\*x, then change one value to simulate an outlier:

```
x = (1:10);
y = 10 - 2*x + randn(10,1);
y(10) = 0;
```

Use both ordinary least squares and robust regression to estimate a straight line fit:

```
bls = regress(y,[ones(10,1) x])
bls =
    7.2481
    -1.3208

brob = robustfit(x,y)
brob =
    9.1063
    -1.8231
```

A scatter plot of the data together with the fits shows that the robust fit is less influenced by the outlier than the least squares fit:

```
scatter(x,y,'filled'); grid on; hold on
plot(x,bls(1)+bls(2)*x,'r','LineWidth',2);
plot(x,brob(1)+brob(2)*x,'g','LineWidth',2)
legend('Data','Ordinary Least Squares','Robust Regression')
```

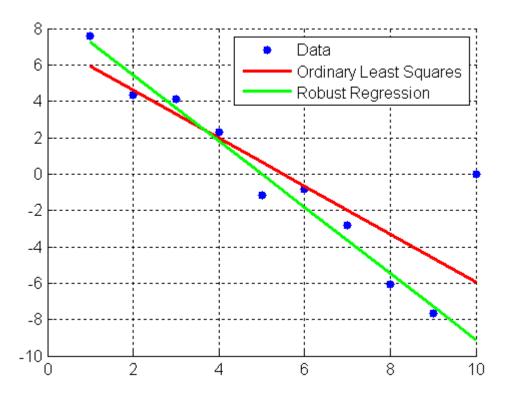

### **References**

- [1] DuMouchel, W. H., F. L. O'Brien, "Integrating a Robust Option into a Multiple Regression Computing Environment," *Computer Science and Statistics: Proceedings of the 21st Symposium on the Interface*, Alexandria, VA, American Statistical Association, 1989.
- [2] Holland, P. W., R. E. Welsch, "Robust Regression Using Iteratively Reweighted Least-Squares," *Communications in Statistics: Theory and Methods*, A6, 1977, pp. 813-827.
- [3] Huber, P. J., Robust Statistics, Wiley, 1981.

## robustfit

[4] Street, J. O., R. J. Carroll, D. Ruppert, "A Note on Computing Robust Regression Estimates via Iteratively Reweighted Least Squares," *The American Statistician*, 42, 1988, pp. 152-154.

#### See Also

regress, robustdemo

#### **Purpose**

Rotate factor loadings

#### **Syntax**

```
B = rotatefactors(A)
B = rotatefactors(A, 'Method', 'orthomax', 'Coeff', gamma)
B = rotatefactors(A, 'Method', 'procrustes', 'Target', target)
B = rotatefactors(A, 'Method', 'pattern', 'Target', target)
B = rotatefactors(A, 'Method', 'promax')
[B,T] = rotatefactors(A,...)
```

## **Description**

B = rotatefactors(A) rotates the d-by-m loadings matrix A to maximize the varimax criterion, and returns the result in B. Rows of A and B correspond to variables and columns correspond to factors, for example, the (i,j)th element of A is the coefficient for the ith variable on the jth factor. The matrix A usually contains principal component coefficients created with princomp or pcacov, or factor loadings estimated with factoran.

B = rotatefactors(A, 'Method', 'orthomax', 'Coeff', gamma) rotates A to maximize the orthomax criterion with the coefficient gamma, i.e., B is the orthogonal rotation of A that maximizes

```
sum(D*sum(B.^4,1) - GAMMA*sum(B.^2,1).^2)
```

The default value of 1 for gamma corresponds to varimax rotation. Other possibilities include gamma = 0, m/2, and d(m-1)/(d+m-2), corresponding to quartimax, equamax, and parsimax. You can also supply the strings 'varimax', 'quartimax', 'equamax', or 'parsimax' for the 'method' parameter and omit the 'Coeff' parameter.

If 'Method' is 'orthomax', 'varimax', 'quartimax', 'equamax', or 'parsimax', then additional parameters are

• 'Normalize' — Flag indicating whether the loadings matrix should be row-normalized for rotation. If 'on' (the default), rows of A are normalized prior to rotation to have unit Euclidean norm, and unnormalized after rotation. If 'off', the raw loadings are rotated and returned.

## rotatefactors

- 'Reltol' Relative convergence tolerance in the iterative algorithm used to find T. The default is sqrt(eps).
- 'Maxit' Iteration limit in the iterative algorithm used to find T.
   The default is 250.

B = rotatefactors (A, 'Method', 'procrustes', 'Target', target) performs an oblique procrustes rotation of A to the d-by-m target loadings matrix target.

B = rotatefactors(A, 'Method', 'pattern', 'Target', target) performs an oblique rotation of the loadings matrix A to the *d*-by-*m* target pattern matrix target, and returns the result in B. target defines the "restricted" elements of B, i.e., elements of B corresponding to zero elements of target are constrained to have small magnitude, while elements of B corresponding to nonzero elements of target are allowed to take on any magnitude.

If 'Method' is 'procrustes' or 'pattern', an additional parameter is 'Type', the type of rotation. If 'Type' is 'orthogonal', the rotation is orthogonal, and the factors remain uncorrelated. If 'Type' is 'oblique' (the default), the rotation is oblique, and the rotated factors might be correlated.

When 'Method' is 'pattern', there are restrictions on target. If A has m columns, then for orthogonal rotation, the jth column of target must contain at least m - j zeros. For oblique rotation, each column of target must contain at least m - 1 zeros.

B = rotatefactors(A, 'Method', 'promax') rotates A to maximize the promax criterion, equivalent to an oblique Procrustes rotation with a target created by an orthomax rotation. Use the four orthomax parameters to control the orthomax rotation used internally by promax.

An additional parameter for 'promax' is 'Power', the exponent for creating promax target matrix. 'Power' must be 1 or greater. The default is 4.

[B,T] = rotatefactors(A,...) returns the rotation matrix T used to create B, that is, B = A\*T. inv(T'\*T) is the correlation matrix of the

rotated factors. For orthogonal rotation, this is the identity matrix, while for oblique rotation, it has unit diagonal elements but nonzero off-diagonal elements.

## **Examples**

```
X = randn(100,10);
L = princomp(X);
% Default (normalized varimax) rotation of
% the first three components from a PCA.
[L1,T] = rotatefactors(L(:,1:3));
% Equamax rotation of the first three
% components from a PCA.
[L2, T] = rotatefactors(L(:,1:3), 'method', 'equamax');
% Promax rotation of the first three factors from an FA.
L = factoran(X,3,'Rotate','none');
L3, T] = rotatefactors(L, 'method', 'promax', 'power', 2);
% Pattern rotation of the first three factors from an FA.
Tgt = [1 1 1 1 1 0 1 0 1; ...
       0 0 0 1 1 1 0 0 0; ...
       1 0 0 1 0 1 1 1 1]';
[L4,T] = rotatefactors(L, 'method', 'pattern', 'target', Tgt);
inv(T'*T) % the correlation matrix of the rotated factors
```

#### References

- [1] Harman, H. H., *Modern Factor Analysis*, 3rd edition, University of Chicago Press, 1976.
- [2] Lawley, D. N. and A. E. Maxwell, A. E., *Factor Analysis as a Statistical Method*, 2nd edition, American Elsevier Publishing, 1971.

#### **See Also**

biplot, factoran, princomp, pcacov, procrustes

#### **Purpose**

Row exchange

#### Syntax

```
dRE = rowexch(nfactors,nruns)
[dRE,X] = rowexch(nfactors,nruns)
[dRE,X] = rowexch(nfactors,nruns,model)
[dRE,X] = rowexch(...,param1,val1,param2,val2,...)
```

## **Description**

dRE = rowexch(nfactors,nruns) uses a row-exchange algorithm to generate a D-optimal design dRE with nruns runs (the rows of dRE) for a linear additive model with nfactors factors (the columns of dRE). The model includes a constant term.

[dRE,X] = rowexch(nfactors,nruns) also returns the associated design matrix X, whose columns are the model terms evaluated at each treatment (row) of dRE.

[dRE,X] = rowexch(nfactors,nruns,model) uses the linear regression model specified in model. model is one of the following strings:

- 'linear' Constant and linear terms. This is the default.
- 'interaction' Constant, linear, and interaction terms
- 'quadratic' Constant, linear, interaction, and squared terms
- 'purequadratic' Constant, linear, and squared terms

The order of the columns of X for a full quadratic model with n terms is:

- 1 The constant term
- **2** The linear terms in order 1, 2, ..., n
- **3** The interaction terms in order (1, 2), (1, 3), ..., (1, n), (2, 3), ..., (n-1, n)
- **4** The squared terms in order 1, 2, ..., n

Other models use a subset of these terms, in the same order.

Alternatively, *mode1* can be a matrix specifying polynomial terms of arbitrary order. In this case, *mode1* should have one column for each factor and one row for each term in the model. The entries in any row of *mode1* are powers for the factors in the columns. For example, if a model has factors X1, X2, and X3, then a row [0 1 2] in *mode1* specifies the term (X1.^0).\*(X2.^1).\*(X3.^2). A row of all zeros in *mode1* specifies a constant term, which can be omitted.

[dRE,X] = rowexch(...,param1,val1,param2,val2,...) specifies additional parameter/value pairs for the design. Valid parameters and their values are listed in the following table.

| Parameter     | Value                                                                                                    |
|---------------|----------------------------------------------------------------------------------------------------|
| 'bounds'      | Lower and upper bounds for each factor, specified as a 2-by-nfactors matrix. Alternatively, this value can be a cell array containing nfactors elements, each element specifying the vector of allowable values for the corresponding factor.                                                                        |
| 'categorical' | Indices of categorical predictors.                                                                                                    |
| 'display'     | Either 'on' or 'off' to control display of the iteration counter. The default is 'on'.                                                                                                    |
| 'excludefun'  | Handle to a function that excludes undesirable runs. If the function is $f$ , it must support the syntax $b = f(S)$ , where $S$ is a matrix of treatments with nfactors columns and $b$ is a vector of Boolean values with the same number of rows as $S$ . $b(i)$ is true if the $i$ th row $S$ should be excluded. |
| 'init'        | Initial design as an nruns-by-nfactors matrix. The default is a randomly selected set of points.                                                                                                    |
| 'levels'      | Vector of number of levels for each factor.                                                                                                    |

| Parameter | Value                                                                                                    |
|-----------|----------------------------------------------------------------------------------------------------|
| 'maxiter' | Maximum number of iterations. The default is 10.                                                                                                    |
| 'tries'   | Number of times to try to generate a design from a new starting point. The algorithm uses random points for each try, except possibly the first. The default is 1. |

## **Algorithm**

Both cordexch and rowexch use iterative search algorithms. They operate by incrementally changing an initial design matrix X to increase  $D = |X^TX|$  at each step. In both algorithms, there is randomness built into the selection of the initial design and into the choice of the incremental changes. As a result, both algorithms may return locally, but not globally, D-optimal designs. Run each algorithm multiple times and select the best result for your final design. Both functions have a 'tries' parameter that automates this repetition and comparison.

At each step, the row-exchange algorithm exchanges an entire row of X with a row from a design matrix C evaluated at a candidate set of feasible treatments. The rowexch function automatically generates a C appropriate for a specified model, operating in two steps by calling the candgen and candexch functions in sequence. Provide your own C by calling candexch directly. In either case, if C is large, its static presence in memory can affect computation.

#### **Example**

Suppose you want a design to estimate the parameters in the following three-factor, seven-term interaction model:

$$y = \beta_0 + \beta_1 x_1 + \beta_2 x_2 + \beta_3 x_3 + \beta_{12} x_1 x_2 + \beta_{13} x_1 x_3 + \beta_{23} x_2 x_3 + \varepsilon$$

Use rowexch to generate a D-optimal design with seven runs:

```
nfactors = 3;
nruns = 7;
[dRE,X] = rowexch(nfactors,nruns,'interaction','tries',10)
dRE =
    -1    -1    1
```

```
1
                - 1
                          1
                - 1
        1
                         - 1
        1
                 1
                          1
      - 1
                - 1
                         - 1
      - 1
                 1
                         - 1
      - 1
                 1
                          1
X =
        1
                - 1
                         - 1
                                                               - 1
        1
                 1
                         - 1
                                                       1
                                                               - 1
        1
                 1
                         - 1
                                   - 1
                                            - 1
                                                      - 1
        1
                 1
                         1
                                    1
                                             1
                                                       1
                                                                1
        1
                - 1
                         - 1
                                   - 1
        1
                - 1
                          1
                                   - 1
                                            - 1
                                                       1
                                                               - 1
        1
                - 1
                          1
                                    1
                                            - 1
                                                                1
```

Columns of the design matrix X are the model terms evaluated at each row of the design dRE. The terms appear in order from left to right: constant term, linear terms (1, 2, 3), interaction terms (12, 13, 23). Use X to fit the model, as described in "Linear Regression" on page 8-3, to response data measured at the design points in dRE.

## See Also candgen, candexch, cordexch

## rsmdemo

**Purpose** 

Interactive response surface demonstration

**Syntax** 

rsmdemo

**Description** 

rsmdemo opens a group of three graphical user interfaces for interactively investigating response surface methodology (RSM), nonlinear fitting, and the design of experiments.

The interfaces allow you to collect and model data from a simulated chemical reaction. Experimental predictors are concentrations of three reactants (hydrogen, n-Pentane, and isopentane) and the response is the reaction rate. The reaction rate is simulated by a Hougen-Watson model (Bates and Watts, [2], pp. 271–272):

$$rate = \frac{\beta_1 x_2 - x_3 / \beta_5}{1 + \beta_2 x_1 + \beta_3 x_2 + \beta_4 x_3}$$

where rate is the reaction rate,  $x_1$ ,  $x_2$ , and  $x_3$  are the concentrations of hydrogen, n-pentane, and isopentane, respectively, and  $\beta_1$ ,  $\beta_2$ , ...,  $\beta_5$  are fixed parameters. Random errors are used to perturb the reaction rate for each combination of reactants.

Collect data using one of two methods:

1 Manually set reactant concentrations in the Reaction Simulator interface by editing the text boxes or by adjusting the associated sliders.

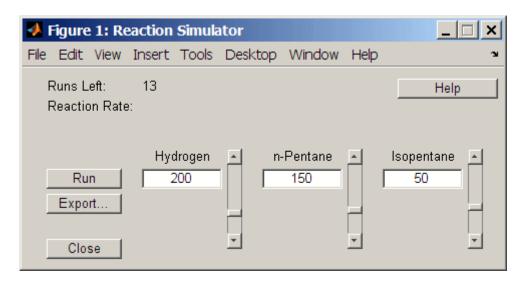

When you click **Run**, the concentrations and simulated reaction rate are recorded on the **Trial and Error Data** interface.

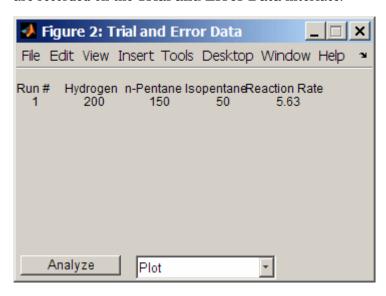

### rsmdemo

You are allowed up to 13 independent experimental runs for data collection.

2 Use a designed experiment to set reactant concentrations in the **Experimental Data** interface by clicking the **Do Experiment** button.

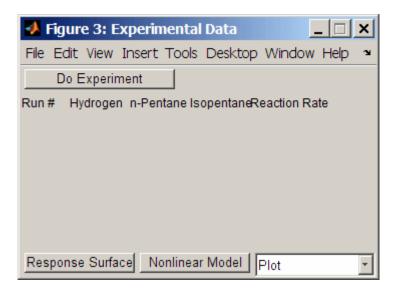

A 13-run *D*-optimal design for a full quadratic model is generated by the cordexch function, and the concentrations and simulated reaction rates are recorded on the same interface.

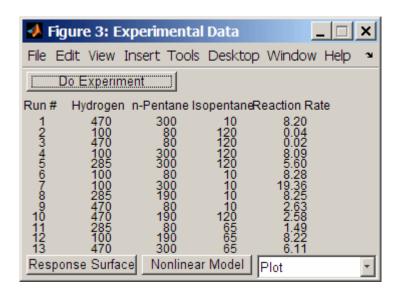

Once data is collected, scatter plots of reaction rates vs. individual predictors are generated by selecting one of the following from the **Plot** pop-up menu below the recorded data:

- Hydrogen vs. Rate
- n-Pentane vs. Rate
- Isopentane vs. Rate

Fit a response surface model to the data by clicking the **Analyze** button below the trial-and-error data or the **Response Surface** button below the experimental data. Both buttons load the data into the Response Surface Tool rstool. By default, trial-and-error data is fit with a linear additive model and experimental data is fit with a full quadratic model, but the models can be adjusted in the Response Surface Tool.

For experimental data, you have the additional option of fitting a Hougen-Watson model. Click the **Nonlinear Model** button to load the data and the model in hougen into the Nonlinear Fitting Tool nlintool.

## rsmdemo

## See Also

hougen, cordexch, rstool, nlintool

Purpose Interactive response surface modeling

Syntax rstool

rstool(X,Y,model)

rstool(x,y,model,alpha)

rstool(x,y,model,alpha,xname,yname)

### **Description**

rstool opens a graphical user interface for interactively investigating one-dimensional contours of multidimensional response surface models.

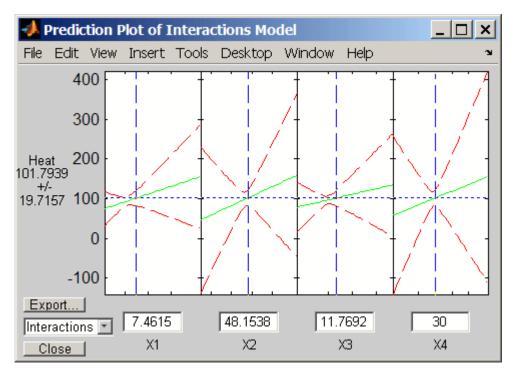

By default, the interface opens with the data from hald.mat and a fitted response surface with constant, linear, and interaction terms.

A sequence of plots is displayed, each showing a contour of the response surface against a single predictor, with all other predictors held fixed.

95% global confidence intervals for new observations are shown as dashed red curves above and below the response. Predictor values are displayed in the text boxes on the horizontal axis and are marked by vertical dashed blue lines in the plots. Predictor values are changed by editing the text boxes or by dragging the dashed blue lines. When you change the value of a predictor, all plots update to show the new point in predictor space.

The pop-up menu at the lower left of the interface allows you to choose among the following models:

- Linear Constant and linear terms (the default)
- Pure Quadratic Constant, linear, and squared terms
- Interactions Constant, linear, and interaction terms
- Full Quadratic Constant, linear, interaction, and squared terms

Click **Export** to open the following dialog box:

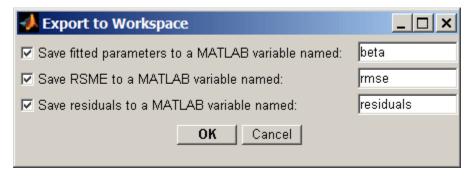

The dialog allows you to save information about the fit to MATLAB workspace variables with valid names.

rstool(X,Y,mode1) opens the interface with the predictor data in X, the response data in Y, and the fitted model mode1. Distinct predictor variables should appear in different columns of X. Y can be a vector, corresponding to a single response, or a matrix, with columns corresponding to multiple responses. Y must have as many elements (or rows, if it is a matrix) as X has rows.

The optional input *mode1* can be any one of the following strings:

- 'linear' Constant and linear terms (the default)
- 'purequadratic' Constant, linear, and squared terms
- 'interaction' Constant, linear, and interaction terms
- 'quadratic' Constant, linear, interaction, and squared terms

To specify a polynomial model of arbitrary order, or a model without a constant term, use a matrix for *model* as described in x2fx.

rstool(x,y,model,alpha) uses 100(1-alpha)% global confidence intervals for new observations in the plots.

rstool(x,y,model,alpha,xname,yname) labels the axes using the strings in xname and yname. To label each subplot differently, xname and yname can be cell arrays of strings.

#### **Example**

The following uses rstool to visualize a quadratic response surface model of the three-dimensional chemical reaction data in reaction.mat:

```
load reaction
alpha = 0.01; % Significance level
rstool(reactants, rate, 'quadratic', alpha, xn, yn)
```

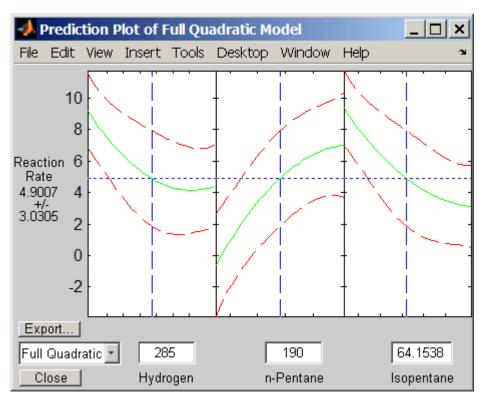

The rstool interface is used by rsmdemo to visualize the results of simulated experiments with data like that in reaction.mat. As described in "Response Surface Designs" on page 13-9, rsmdemo uses a response surface model to generate simulated data at combinations of predictors specified by either the user or by a designed experiment.

#### **See Also**

x2fx, rsmdemo, nlintool

#### **Purpose**

Runs test for randomness

#### **Syntax**

```
h = runstest(x)
h = runstest(x,v)
h = runstest(x,'ud')
h = runstest(...,param1,val1,param2,val2,...)
[h,p] = runstest(...)
[h,p,stats] = runstest(...)
```

## **Description**

h = runstest(x) performs a runs test on the sequence of observations in the vector x. This is a test of the null hypothesis that the values in x come in random order, against the alternative that they do not. The test is based on the number of runs of consecutive values above or below the mean of x. Too few runs indicate a tendency for high and low values to cluster. Too many runs indicate a tendency for high and low values to alternate. The test returns the logical value h = 1 if it rejects the null hypothesis at the 5% significance level, and h = 0 if it cannot. The test treats NaN values in x as missing values, and ignores them.

runstest uses a test statistic which is approximately normally distributed when the null hypothesis is true. It is the difference between the number of runs and its mean, divided by its standard deviation.

h = runstest(x,v) performs the test using runs above or below the value v. Values exactly equal to v are discarded.

h = runstest(x,'ud') performs a test for the number of runs up or down. This also tests the hypothesis that the values in x come in random order. Too few runs indicate a trend. Too many runs indicate an oscillation. Values exactly equal to the preceding value are discarded.

h = runstest(...,param1,val1,param2,val2,...) specifies additional parameters and their values. Valid parameter/value pairs are the following:

- 'alpha' A scalar giving the significance level of the test
- 'method' Either 'exact' to compute the *p*-value using an exact algorithm, or 'approximate' to use a normal approximation. The

default is 'exact' for runs above/below, and for runs up/down when the length of x is 50 or less. The 'exact' method is not available for runs up/down when the length of x is 51 or greater.

- 'tail' Performs the test against one of the following alternative hypotheses:
  - 'both' two-tailed test (sequence is not random)
  - 'right' right-tailed test (like values separate for runs above/below, direction alternates for runs up/down)
  - 'left' left-tailed test (like values cluster for runs above/below, values trend for runs up/down)

[h,p] = runstest(...) returns the p-value of the test. The output p is computed from either the test statistic or the exact distribution of the number of runs, depending on the value of the 'method' parameter.

[h,p,stats] = runstest(...) returns a structure stats with the
following fields:

- nruns The number of runs
- n1 The number of values above v
- n0 The number of values below v
- z The test statistic

#### **Example**

#### **See Also**

signrank, signtest

#### **Purpose**

Sample size and power of test

#### **Syntax**

```
n = sampsizepwr(testtype,p0,p1)
n = sampsizepwr(testtype,p0,p1,power)
power = sampsizepwr(testtype,p0,p1,[],n)
p1 = sampsizepwr(testtype,p0,[],power,n)
[...] = sampsizepwr(...,n,param1,val1,param2,val2,...)
```

#### **Description**

n = sampsizepwr(testtype,p0,p1) returns the sample size n required for a two-sided test of the specified type to have a power (probability of rejecting the null hypothesis when the alternative hypothesis is true) of 0.90 when the significance level (probability of rejecting the null hypothesis when the null hypothesis is true) is 0.05. p0 specifies parameter values under the null hypothesis. p1 specifies the single parameter value being tested under the alternative hypothesis.

The following values are available for testtype:

- 'z' z-test for normally distributed data with known standard deviation. p0 is a two-element vector [mu0 sigma0] of the mean and standard deviation, respectively, under the null hypothesis. p1 is the value of the mean under the alternative hypothesis.
- 't' *t*-test for normally distributed data with unknown standard deviation. p0 is a two-element vector [mu0 sigma0] of the mean and standard deviation, respectively, under the null hypothesis. p1 is the value of the mean under the alternative hypothesis.
- 'var' Chi-square test of variance for normally distributed data. p0 is the variance under the null hypothesis. p1 is the variance under the alternative hypothesis.
- 'p' Test of the *p* parameter (success probability) for a binomial distribution. p0 is the value of *p* under the null hypothesis. p1 is the value of *p* under the alternative hypothesis.

The 'p' test is a discrete test for which increasing the sample size does not always increase the power. For n values larger than 200,

there may be values smaller than the returned n value that also produce the desired size and power.

n = sampsizepwr(testtype,p0,p1,power) returns the sample size n such that the power is power for the parameter value p1.

power = sampsizepwr(testtype,p0,p1,[],n) returns the power
achieved for a sample size of n when the true parameter value is p1.

p1 = sampsizepwr(testtype,p0,[],power,n) returns the parameter value detectable with the specified sample size n and power power.

When computing p1 for the 'p' test, if no alternative can be rejected for a given null hypothesis and significance level, the function displays a warning message and returns NaN.

[...] = sampsizepwr(...,n,param1,val1,param2,val2,...) specifies one or more of the following name/value pairs:

- 'alpha' Significance level of the test (default 0.05)
- 'tail' The type of test is one of the following:
  - 'both' Two-sided test for an alternative not equal to p0
  - 'right' One-sided test for an alternative larger than p0
  - 'left' One-sided test for an alternative smaller than p0

### Example

Compute the mean closest to 100 that can be determined to be significantly different from 100 using a t-test with a sample size of 60 and a power of 0.8.

```
mu1 = sampsizepwr('t',[100 10],[],0.8,60)
mu1 =
   103.6770
```

Compute the sample size n required to distinguish p = 0.26 from p = 0.6 with a binomial test. The result is approximate, so make a plot to see if any smaller n values also have the required power of 0.5.

## sampsizepwr

```
napprox = sampsizepwr('p',0.2,0.26,0.6)
  Warning: Values N>200 are approximate. Plotting the power as a function
  of N may reveal lower N values that have the required power.
  napprox =
     244
  nn = 1:250;
  pwr = sampsizepwr('p',0.2,0.26,[],nn);
  nexact = min(nn(pwr>=0.6))
  nexact =
     213
  plot(nn,pwr,'b-',[napprox nexact],pwr([napprox nexact]),'ro');
  grid on
0.7
                                   0.6
0.5
0.4
0.3
0.2
                50
                             100
                                           150
                                                        200
                                                                     250
```

# sampsizepwr

**See Also** vartest, ttest, ztest, binocdf

#### **Purpose**

Scatter plot with marginal histograms

#### **Syntax**

```
scatterhist(x,y)
scatterhist(x,y,nbins)
h = scatterhist(...)
```

#### **Description**

scatterhist(x,y) creates a 2-D scatterplot of the data in the vectors x and y, and puts a univariate histogram on the horizontal and vertical axes of the plot. x and y must be the same length.

The function is useful for viewing properties of random samples produced by functions such as copularnd, mvnrnd, lhsdesign.

scatterhist(x,y,nbins) also accepts a two-element vector nbins specifying the number of bins for the x and y histograms. The default is to compute the number of bins using a Scott rule based on the sample standard deviation. Any NaN values in either x or y are treated as missing, and are removed from both x and y. Therefore the plots reflect points for which neither x nor y has a missing value.

h = scatterhist(...) returns a vector of three axes handles for the scatterplot, the histogram along the horizontal axis, and the histogram along the vertical axis, respectively.

#### **Examples**

#### Example 1

Independent normal and lognormal random samples:

```
x = randn(1000,1);
y = exp(.5*randn(1000,1));
scatterhist(x,y)
```

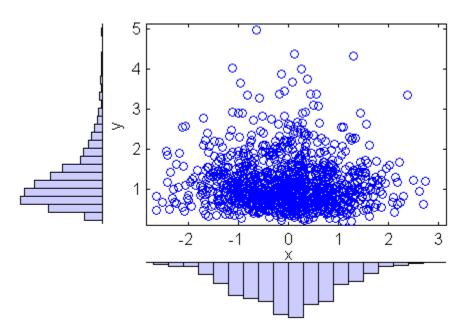

## Example 2

Marginal uniform samples that are not independent:

```
u = copularnd('Gaussian',.8,1000);
scatterhist(u(:,1),u(:,2))
```

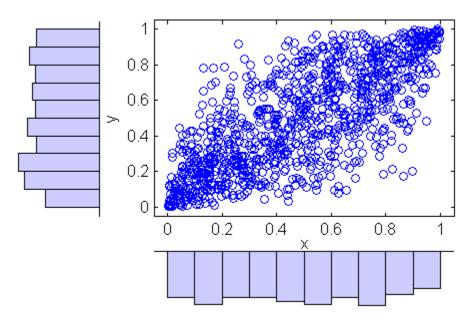

## Example 3

Mixed discrete and continuous data:

```
cars = load('carsmall');
scatterhist(cars.Weight,cars.Cylinders,[10 3])
```

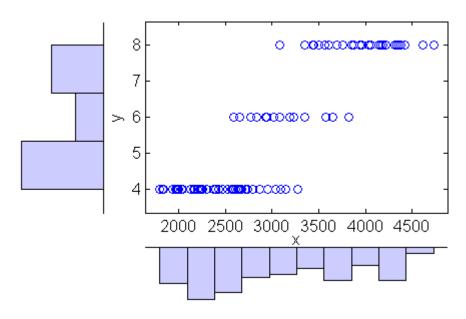

See Also scatter, hist

# segment (piecewisedistribution)

Purpose Segments containing values

**Syntax** S = segment(obj,X,P)

**Description** 

S = segment(obj, X,P) returns an array S of integers indicating which segment of the piecewise distribution object obj contains each value of X or, alternatively, P. One of X and P must be empty ([]). If X is non-empty, S is determined by comparing X with the quantile boundary values defined for obj. If P is non-empty, S is determined by comparing P with the probability boundary values.

**Example** 

Fit Pareto tails to a *t* distribution at cumulative probabilities 0.1 and 0.9:

**See Also** 

paretotails, boundary (piecewisedistribution), nsegments
(piecewisedistribution)

#### **Purpose** Set and display properties

#### Syntax

```
set(A)
set(A,PropertyName)
A = set(A,PropertyName,PropertyValue,...)
```

## **Description**

set (A) displays all properties of the dataset array A and their possible values.

set(A, PropertyName) displays possible values for the property specified by the string PropertyName.

A = set(A, PropertyName, PropertyValue,...) sets property name/value pairs.

## Example

Create a dataset array from Fisher's iris data and add a description:

#### **See Also**

get, summary (dataset)

Label levels

#### Syntax

```
A = setlabels(A,labels)
A = setlabels(A,labels,levels)
```

### **Description**

A = setlabels(A, labels) labels the levels in the categorical array A using the cell array of strings or two-dimensional character matrix labels. Labels are assigned in the order given in labels.

A = setlabels(A,labels,levels) labels only the levels specified in the cell array of strings or two-dimensional character matrix levels.

#### **Examples**

#### Example 1

Relabel the species in Fisher's iris data using new categories:

#### Example 2

1 Load patient data from the CSV file hospital.dat and store the information in a dataset array with observation names given by the first column in the data (patient identification):

2 Make the {0,1}-valued variable smoke nominal, and change the labels to 'No' and 'Yes':

```
patients.smoke = nominal(patients.smoke,{'No','Yes'});
```

## setlabels

**3** Add new levels to smoke as placeholders for more detailed histories of smokers:

```
patients.smoke = addlevels(patients.smoke,...
{'0-5 Years','5-10 Years','LongTerm'});
```

**4** Assuming the nonsmokers have never smoked, relabel the 'No' level:

```
patients.smoke = setlabels(patients.smoke, 'Never', 'No');
```

**5** Drop the undifferentiated 'Yes' level from smoke:

```
patients.smoke = droplevels(patients.smoke, 'Yes');
```

Warning: OLDLEVELS contains categorical levels that were present in A, caused some array elements to have undefined levels.

Note that smokers now have an undefined level.

**6** Set each smoker to one of the new levels, by observation name:

```
patients.smoke('YPL-320') = '5-10 Years';
```

#### See Also

getlabels

Wilcoxon signed rank test

## **Syntax**

```
p = signrank(x)
p = signrank(x,m)
p = signrank(x,y)
[p,h] = signrank(...)
[p,h] = signrank(..., 'alpha', alpha)
[p,h] = signrank(..., 'method', method)
[p,h,stats] = signrank(...)
```

## **Description**

p = signrank(x) performs a two-sided signed rank test of the null hypothesis that data in the vector x comes from a continuous, symmetric distribution with zero median, against the alternative that the distribution does not have zero median. The p-value of the test is returned in p.

p = signrank(x,m) performs a two-sided signed rank test of the null hypothesis that data in the vectors x and y are independent samples from a continuous, symmetric distribution with median m, against the alternative that the distribution does not have median m. m must be a scalar.

p = signrank(x,y) performs a paired, two-sided signed rank test of the null hypothesis that data in the vector x-y come from a continuous, symmetric distribution with zero median, against the alternative that the distribution does not have zero median. x and y must have equal lengths. Note that a hypothesis of zero median for x-y is not equivalent to a hypothesis of equal median for x and y.

[p,h] = signrank(...) returns the result of the test in h. h = 1 indicates a rejection of the null hypothesis at the 5% significance level. h = 0 indicates a failure to reject the null hypothesis at the 5% significance level.

[p,h] = signrank(..., 'alpha', alpha) performs the test at the (100\*alpha)% significance level. The default, when unspecified, is alpha = 0.05.

[p,h] = signrank(..., 'method', method) computes the p-value using either an exact algorithm, when method is 'exact', or a normal approximation, when method is 'approximate'. The default, when unspecified, is the exact method for small samples and the approximate method for large samples.

[p,h,stats] = signrank(...) returns the structure stats with the following fields:

- signedrank Value of the signed rank test statistic
- zval Value of the *z*-statistic (computed only for large samples)

## Example

Test the hypothesis of zero median for the difference between two paired samples.

The sampling distribution of the difference between before and after is symmetric with zero median. At the default 5% significance level, the test fails to reject to the null hypothesis of zero median in the difference.

## **References**

[1] Gibbons, J. D., *Nonparametric Statistical Inference*, 2nd edition, M. Dekker, 1985.

[2] Hollander, M. and D. A. Wolfe,  $Nonparametric\ Statistical\ Methods$ , Wiley, 1973.

## **See Also**

ranksum, ttest, ztest

Sign test

## **Syntax**

```
p = signtest(x)
p = signtest(x,m)
p = signtest(x,y)
[p,h] = signtest(...)
[p,h] = signtest(..., 'alpha', alpha)
[p,h] = signtest(..., 'method', method)
[p,h,stats] = signtest(...)
```

## **Description**

p = signtest(x) performs a two-sided sign test of the null hypothesis that data in the vector x come from a continuous distribution with zero median, against the alternative that the distribution does not have zero median. The p-value of the test is returned in p

p = signtest(x,m) performs a two-sided sign test of the null hypothesis that data in the vector x come from a continuous distribution with median m, against the alternative that the distribution does not have median m. m must be a scalar.

p = signtest(x,y) performs a paired, two-sided sign test of the null hypothesis that data in the vector x-y come from a continuous distribution with zero median, against the alternative that the distribution does not have zero median. x and y must be the same length. Note that a hypothesis of zero median for x-y is not equivalent to a hypothesis of equal median for x and y.

[p,h] = signtest(...) returns the result of the test in h. h = 1 indicates a rejection of the null hypothesis at the 5% significance level. h = 0 indicates a failure to reject the null hypothesis at the 5% significance level.

[p,h] = signtest(..., 'alpha', alpha) performs the test at the (100\*alpha)% significance level. The default, when unspecified, is alpha = 0.05.

[p,h] = signtest(..., 'method', method) computes the p-value using either an exact algorithm, when method is 'exact', or a normal approximation, when method is 'approximate'. The default, when

unspecified, is the exact method for small samples and the approximate method for large samples.

[p,h,stats] = signtest(...) returns the structure stats with the
following fields:

- sign Value of the sign test statistic
- zval Value of the *z*-statistic (computed only for large samples)

## Example

Test the hypothesis of zero median for the difference between two paired samples.

The sampling distribution of the difference between before and after is symmetric with zero median. At the default 5% significance level, the test fails to reject to the null hypothesis of zero median in the difference.

#### **References**

- [1] Gibbons, J. D., *Nonparametric Statistical Inference*, 2nd edition, M. Dekker, 1985.
- [2] Hollander, M. and D. A. Wolfe,  $Nonparametric\ Statistical\ Methods$ , Wiley, 1973.

#### See Also

ranksum, signrank, ttest, ztest

#### Purpose Silhouette plot

#### **Syntax**

```
silhouette(X,clust)
s = silhouette(X,clust)
[s,h] = silhouette(X,clust)
[...] = silhouette(X,clust,metric)
[...] = silhouette(X,clust,distfun,p1,p2,...)
```

## **Description**

silhouette(X,clust) plots cluster silhouettes for the *n*-by-*p* data matrix X, with clusters defined by clust. Rows of X correspond to points, columns correspond to coordinates. clust can be a categorical variable, numeric vector, character matrix, or cell array of strings containing a cluster name for each point. (See "Grouped Data" on page 2-41.) silhouette treats NaNs or empty strings in clust as missing values, and ignores the corresponding rows of X. By default, silhouette uses the squared Euclidean distance between points in X.

s = silhouette(X,clust) returns the silhouette values in the n-by-1 vector s, but does not plot the cluster silhouettes.

[s,h] = silhouette(X,clust) plots the silhouettes, and returns the silhouette values in the n-by-1 vector s, and the figure handle in h.

[...] = silhouette(X,clust,metric) plots the silhouettes using the inter-point distance function specified in metric. Choices for metric are:

| 'Euclidean'   | Euclidean distance                                                               |
|---------------|----------------------------------------------------------------------------------|
| 'sqEuclidean' | Squared Euclidean distance (default)                                             |
| 'cityblock'   | Sum of absolute differences                                                      |
| 'cosine'      | One minus the cosine of the included angle between points (treated as vectors)   |
| 'correlation' | One minus the sample correlation between points (treated as sequences of values) |
| 'Hamming'     | Percentage of coordinates that differ                                            |
|               |                                                                                  |

'Jaccard' Percentage of nonzero coordinates that differ

Vector A numeric distance matrix in upper triangular

vector form, such as is created by pdist. X is not used in this case, and can safely be set to [].

[...] = silhouette(X,clust,distfun,p1,p2,...) accepts a function handle distfun to a metric of the form

```
d = distfun(X0,X,p1,p2,...)
```

where X0 is a 1-by-p point, X is an n-by-p matrix of points, and p1,p2,... are optional additional arguments. The function distfun returns an n-by-1 vector d of distances between X0 and each point (row) in X. The arguments p1, p2,... are passed directly to the function distfun.

#### **Remarks**

The silhouette value for each point is a measure of how similar that point is to points in its own cluster compared to points in other clusters, and ranges from -1 to +1. It is defined as

```
S(i) = (min(b(i,:),2) - a(i)) ./ max(a(i),min(b(i,:),2))
```

where a(i) is the average distance from the ith point to the other points in its cluster, and b(i,k) is the average distance from the ith point to points in another cluster k.

## **Examples**

```
X = [randn(10,2)+ones(10,2);
randn(10,2)-ones(10,2)];
cidx = kmeans(X,2,'distance','sqeuclid');
s = silhouette(X,cidx,'sqeuclid');
```

#### **References**

[1] Kaufman L., and P. J. Rousseeuw, Finding Groups in Data: An Introduction to Cluster Analysis, Wiley, 1990.

#### **See Also**

dendrogram, kmeans, linkage, pdist

Slice sampler

## **Syntax**

```
rnd = slicesample(initial,nsamples,'pdf',pdf)
rnd = slicesample(...,'width',w)
rnd = slicesample(...,'burnin',k)
rnd = slicesample(...,'thin',m)
[rnd,neval] = slicesample(...)
```

## **Description**

rnd = slicesample(initial,nsamples,'pdf',pdf) generates nsamples random samples from a target distribution whose density function is defined by pdf using the slice sampling method. initial is a row vector or scalar containing the initial value of the random sample sequences. initial must be within the domain of the target distribution. nsamples is the number of samples to be generated. pdf is a function handle created using @. pdf accepts only one argument that must be the same type and size as initial. It defines a function that is proportional to the target density function. If the log density function is preferred, 'pdf' can be replaced with 'logpdf'. The log density function is not necessarily normalized.

rnd = slicesample(..., 'width', w) performs slice sampling for the target distribution with a typical width w. w is a scalar or vector. If it is a scalar, all dimensions are assumed to have the same typical widths. If it is a vector, each element of the vector is the typical width of the marginal target distribution in that dimension. The default value of w is 10.

rnd = slicesample(..., 'burnin',k) generates random samples with values between the starting point and the  $k^{th}$  point omitted in the generated sequence. Values beyond the  $k^{th}$  point are kept. k is a nonnegative integer with default value of 0.

rnd = slicesample(..., 'thin', m) generates random samples with m-1 out of m values omitted in the generated sequence. m is a positive integer with default value of 1.

[rnd,neval] = slicesample(...) also returns neval, the averaged number of function evaluations that occurred in the slice sampling. neval is a scalar.

## **Example**

Generate random samples from a distribution with a user-defined pdf.

First, define the function that is proportional to the pdf for a multi-modal distribution.

```
f = @(x) \exp(-x.^2/2).*(1+(\sin(3*x)).^2).* ...
(1+(\cos(5*x).^2));
```

Next, use the slicesample function to generate the random samples for the function defined above.

```
x = slicesample(1,2000, 'pdf', f, 'thin', 5, 'burnin', 1000);
```

Now, plot a histogram of the random samples generated.

```
hist(x,50)
set(get(gca,'child'),'facecolor',[0.8 .8 1]);
hold on
xd = get(gca,'XLim'); % Gets the xdata of the bins
binwidth = (xd(2)-xd(1)); % Finds the width of each bin
% Use linspace to normalize the histogram
y = 5.6398*binwidth*f(linspace(xd(1),xd(2),1000));
plot(linspace(xd(1),xd(2),1000),y,'r','LineWidth',2)
```

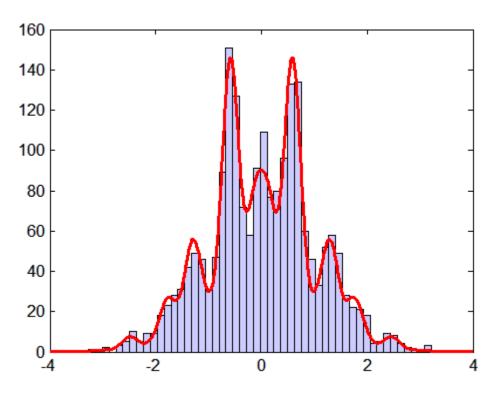

See Also

rand, mhsample, randsample

Skewness

## **Syntax**

y = skewness(X)

y = skewness(X,flag)

## **Description**

y = skewness(X) returns the sample skewness of X. For vectors, skewness(x) is the skewness of the elements of x. For matrices, skewness(X) is a row vector containing the sample skewness of each column. For N-dimensional arrays, skewness operates along the first nonsingleton dimension of X.

y = skewness(X,flag) specifies whether to correct for bias (flag = 0) or not (flag = 1, the default). When X represents a sample from a population, the skewness of X is biased; that is, it will tend to differ from the population skewness by a systematic amount that depends on the size of the sample. You can set flag = 0 to correct for this systematic bias.

skewness(X,flag,dim) takes the skewness along dimension dim of X.

skewness treats NaNs as missing values and removes them.

#### Remarks

Skewness is a measure of the asymmetry of the data around the sample mean. If skewness is negative, the data are spread out more to the left of the mean than to the right. If skewness is positive, the data are spread out more to the right. The skewness of the normal distribution (or any perfectly symmetric distribution) is zero.

The skewness of a distribution is defined as

$$y = \frac{E(x-\mu)^3}{\sigma^3}$$

where  $\mu$  is the mean of x,  $\sigma$  is the standard deviation of x, and E(t) represents the expected value of the quantity t.

## **Example**

X = randn([5 4])

X =

```
1.1650 1.6961 -1.4462 -0.3600

0.6268 0.0591 -0.7012 -0.1356

0.0751 1.7971 1.2460 -1.3493

0.3516 0.2641 -0.6390 -1.2704

-0.6965 0.8717 0.5774 0.9846

y = skewness(X)

y =

-0.2933 0.0482 0.2735 0.4641
```

#### **See Also**

kurtosis, mean, moment, std, var

Sort

## **Syntax**

```
B = sort(A)
B = sort(A,dim)
B = sort(A,dim,mode)
[B,I] = sort(A,...)
```

## **Description**

B = sort(A), when A is an ordinal vector, sorts the elements of A in ascending order. For ordinal matrices, sort(A) sorts each column of A in ascending order. For N-D ordinal arrays, sort(A) sorts the along the first nonsingleton dimension of A. B is an ordinal array with the same levels as A.

B = sort(A,dim) sorts A along dimension dim.

B = sort(A,dim,mode) sorts A in the order specified by mode. mode is 'ascend' for ascending order, or 'descend' for descending order.

[B,I] = sort(A,...) also returns an index matrix I. If A is a vector, then B = A(I). If A is an m-by-n matrix and dim is 1, then B(:,j) = A(I(:,j),j) for j = 1:n.

Elements with undefined levels are sorted to the end.

## **Example**

Sort the columns of an ordinal array in ascending order:

```
A = ordinal([6 2 5; 2 4 1; 3 2 4],...
             {'lo', 'med', 'hi'},[],[0 2 4 6])
A =
     hi
               med
                         hi
     med
               hi
                         10
                         hi
     med
               med
B = sort(A)
B =
     med
               med
                         10
     med
               med
                         hi
     hi
               hi
                         hi
```

# See Also sortrows (ordinal)

Sort rows

## **Syntax**

- B = sortrows(A)
- B = sortrows(A, vars)
- B = sortrows(A, 'obsnames')
  B = sortrows(A, vars, mode)
  [B,idx] = sortrows(A)

## **Description**

B = sortrows(A) returns a copy of the dataset array A, with the observations sorted in ascending order by all of the variables in A. The observations in B are sorted first by the first variable, next by the second variable, and so on. The variables in A must be scalar valued (i.e., column vectors) and be from a class for which a sort method exists.

B = sortrows(A, vars) sorts the observations in A by the variables specified by vars. vars is a positive integer, a vector of positive integers, variable names, a cell array containing one or more variable names, or a logical vector.

B = sortrows(A, 'obsnames') sorts the observations in A by observation name.

B = sortrows(A, vars, mode) sorts in the direction specified by mode. mode is 'ascend' (the default) or 'descend'. Use [] for vars to sort using all variables.

[B,idx] = sortrows(A) also returns an index vector idx such that B = A(idx,:).

## **Example**

Sort the data in hospital.mat by age and then by last name:

load hospital
hospital(1:5,1:3)
ans =

|         | LastName   | Sex    | Age |
|---------|------------|--------|-----|
| YPL-320 | 'SMITH'    | Male   | 38  |
| GLI-532 | 'JOHNSON'  | Male   | 43  |
| PNI-258 | 'WILLIAMS' | Female | 38  |
| MIJ-579 | 'JONES'    | Female | 40  |

# sortrows (dataset)

```
XLK-030
            'BROWN'
                            Female
                                      49
hospital = sortrows(hospital,{'Age','LastName'});
hospital(1:5,1:3)
ans =
            LastName
                            Sex
                                      Age
            'ALEXANDER'
                            Male
                                      25
 REV-997
 FZR-250
            'HALL'
                            Male
                                      25
 LIM-480
            'HILL'
                            Female
                                      25
 XUE-826
            'JACKSON'
                            Male
                                      25
 SCQ-914
            'JAMES'
                            Male
                                      25
```

See Also sortrows (ordinal)

Sort rows

#### **Syntax**

```
B = sortrows(A)
B = sortrows(A,col)
[B,I] = sortrows(A)
[B,I] = sortrows(A,col)
```

## **Description**

B = sortrows(A) sorts the rows of the two-dimensional ordinal matrix A in ascending order, as a group. B is an ordinal array with the same levels as A.

B = sortrows(A,col) sorts A based on the columns specified in the vector col. If an element of col is positive, the corresponding column in A is sorted in ascending order; if an element of col is negative, the corresponding column in A is sorted in descending order.

[B,I] = sortrows(A) and [B,I] = sortrows(A,col) also returns an index matrix I such that B = A(I,:).

Elements with undefined levels are sorted to the end.

## **Example**

Sort the rows of an ordinal array in ascending order for the first column, and then in descending order for the second column:

```
A = ordinal([6 2 5; 2 4 1; 3 2 4],...
             {'lo', 'med', 'hi'},[],[0 2 4 6])
A =
     hi
               med
                         hi
     med
               hi
                         10
     med
               med
                         hi
B = sortrows(A,[1 -2])
B =
     med
               hi
                         10
     med
               med
                         hi
     hi
               med
                         hi
```

#### **See Also**

sort, sortrows (dataset)

Format distance matrix

## **Syntax**

```
Z = squareform(y)
y = squareform(Z)
Z = squareform(y, 'tovector')
Y = squareform(Z, 'tomatrix')
```

## **Description**

Z = squareform(y), where y is a vector as created by the pdist function, converts y into a square, symmetric format Z, in which Z(i,j) denotes the distance between the ith and jth objects in the original data.

y = squareform(Z), where Z is a square, symmetric matrix with zeros along the diagonal, creates a vector y containing the Z elements below the diagonal. y has the same format as the output from the pdist function.

Z = squareform(y,'tovector') forces squareform to treat y as a
vector.

Y = squareform(Z, 'tomatrix') forces squareform to treat Z as a matrix.

The last two formats are useful if the input has a single element, so that it is ambiguous whether the input is a vector or square matrix.

#### **Example**

```
v = 1:6
y =
         2
              3 4 5
                              6
X = [0 \ 1 \ 2 \ 3; \ 1 \ 0 \ 4 \ 5; \ 2 \ 4 \ 0 \ 6; \ 3 \ 5 \ 6 \ 0]
X =
    0
                    3
    1
         0
                    5
    2
                    6
    3
         5
                    0
```

Then squareform(y) = X and squareform(X) = y.

# squareform

See Also

pdist

Access values in statistics options structure

## **Syntax**

```
val = statget(options,param)
```

val = statget(options,param,default)

## **Description**

val = statget(options,param) returns the value of the parameter
specified by the string param in the statistics options structure options.
If the parameter is not defined in options, statget returns []. You
need to type only enough leading characters to define the parameter
name uniquely. Case is ignored for parameter names.

val = statget(options,param,default) returns default if the
specified parameter is not defined in the optimization options structure
options.

## **Examples**

This statement returns the value of the Display statistics options parameter from the structure called my options.

```
val = statget(my_options, 'Display')
```

This statement returns the value of the Display statistics options parameter from the structure called my\_options (as in the previous example) except that if the Display parameter is not defined, it returns the value 'final'.

```
optnew = statget(my_options, 'Display', 'final');
```

## **See Also**

statset

Create statistics options structure

#### **Syntax**

```
statset
statset(statfun)
options = statset(...)
options = statset(fieldname1, val1, fieldname2, val2,...)
options = statset(oldopts, fieldname1, val1, fieldname2, val2,
...)
options = statset(oldopts, newopts)
```

## **Description**

statset with no input arguments and no output arguments displays all fields of a statistics options structure and their possible values.

statset(statfun) displays fields and default values used by the Statistics Toolbox function statfun. Specify statfun using a string name or a function handle.

options = statset(...) creates a statistics options structure options. With no input arguments, all fields of the options structure are set to []. With a specified statfun, function-specific fields are set to default values and the remaining fields are set to []. Function-specific fields set to [] indicate that the function is to use its default value for that parameter.

options = statset(fieldname1,val1,fieldname2,val2,...) creates an options structure in which the named fields have the specified values. Any unspecified values are set to []. Use strings for field names. For fields that are string-valued, the complete string is required for the value. If an invalid string is provided for a value, the default is used.

```
options = statset(oldopts, fieldname1, val1, fieldname2, val2,...) creates a copy of oldopts with the named parameters changed to the specified values.
```

options = statset(oldopts, newopts) combines an existing options structure, oldopts, with a new options structure, newopts. Any parameters in newopts with nonempty values overwrite corresponding parameters in oldopts.

# **Options**

The following table lists the fields of a statistics options structure, the parameters they contain, and their possible values.

| Field       | Parameter                                                                                 | Values                                                                                                    |
|-------------|-------------------------------------------------------------------------------------------|----------------------------------------------------------------------------------------------------|
| DerivStep   | Relative difference used in finite difference derivative calculations.                    | A positive scalar, or a vector of positive scalars the same size as the vector of parameters estimated by the Statistics Toolbox function using the options structure.                                                        |
| Display     | Amount of information displayed by the algorithm.                                         | <ul> <li>'off' — Displays no information.</li> <li>'final' — Displays the final output.</li> <li>'iter' — Displays iterative output to the command window for some functions; otherwise displays the final output.</li> </ul> |
| FunValCheck | Check for invalid values, such as NaN or Inf, from the objective function.                | • 'off'<br>• 'on'                                                                                                    |
| Grad0bj     | Flags whether or not the objective function returns a gradient vector as a second output. | • 'off' • 'on'                                                                                                    |
| MaxFunEvals | Maximum number of objective function evaluations allowed.                                 | Positive integer.                                                                                                    |
| MaxIter     | Maximum number of iterations allowed.                                                     | Positive integer.                                                                                                    |

| Field  | Parameter                                                                                                    | Values                                                                                                    |
|--------|----------------------------------------------------------------------------------------------------|----------------------------------------------------------------------------------------------------|
| Robust | Invoke robust fitting option.                                                                                                    | • 'off' • 'on'                                                                                                    |
| TolBnd | Parameter bound tolerance.                                                                                                    | Positive scalar.                                                                                                    |
| TolFun | Termination tolerance for the objective function value.                                                                                                    | Positive scalar.                                                                                                    |
| TolX   | Termination tolerance for the parameters.                                                                                                    | Positive scalar.                                                                                                    |
| Tune   | The tuning constant used in robust fitting to normalize the residuals before applying the weight function. The default value depends upon the weight function. This parameter is required if the weight function is specified as a function handle. | Positive scalar.                                                                                                    |
| WgtFun | A weight function for robust fitting. Valid only when Robust is 'on'. Can also be a function handle that accepts a normalized residual as input and returns the robust weights as output.                                                           | <ul> <li>'bisquare'</li> <li>'andrews'</li> <li>'cauchy'</li> <li>'fair'</li> <li>'huber'</li> <li>'logistic'</li> <li>'talwar'</li> <li>'welsch'</li> </ul> |

## **Example**

Suppose you want to change the default parameters for the function evfit, which fits data to an extreme value distribution. To see the defaults for evfit, enter

```
statset('evfit')
ans =
   Display: 'off'
   MaxFunEvals: []
   MaxIter: []
   TolBnd: []
   TolFun: []
   TolX: 1.0000e-006
   GradObj: []
   DerivStep: []
   FunValCheck: []
```

Note that the only parameters evfit uses are Display and TolX. To change the value of TolX to 1e-8, enter

```
my_opts = statset('TolX',1e-8)
my_opts =
   Display: []
   MaxFunEvals: []
   MaxIter: []
   TolBnd: []
   TolFun: []
   TolX: 1.0000e-008
   GradObj: []
   DerivStep: []
   FunValCheck: []
```

When you pass my\_opts into evfit with the command

```
evfit(data,[],[],[],my_opts)
```

evfit uses its default value 'notify' for Display and overrides the default value of TolX with 1e-8.

# statset

See Also

statget

Purpose Standard deviation

**Description** MATLAB function. See std in the MATLAB documentation.

See Also iqr, mad, range, var

# stepwise

**Purpose** Interactive stepwise regression

**Syntax** stepwise

stepwise(X,y)

stepwise(X,y,inmodel,penter,premove)

**Description** stepwise uses the sample data in hald.mat to display a graphical user

interface for performing stepwise regression of the response values in

heat on the predictive terms in ingredients.

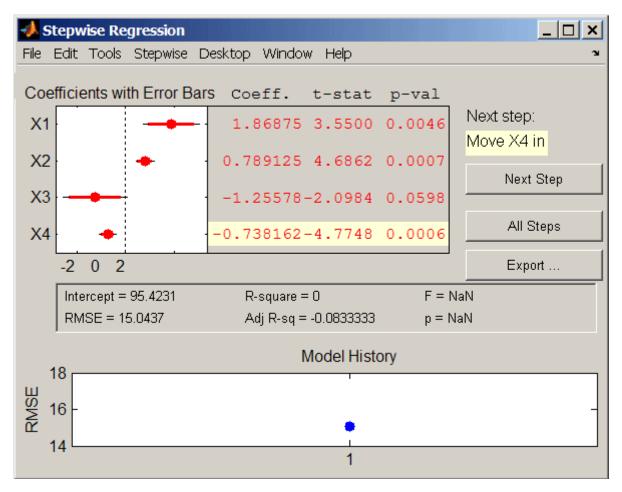

The upper left of the interface displays estimates of the coefficients for all potential terms, with horizontal bars indicating 90% (colored) and 95% (grey) confidence intervals. The red color indicates that, initially, the terms are not in the model. Values displayed in the table are those that would result if the terms were added to the model.

The middle portion of the interface displays summary statistics for the entire model. These statistics are updated with each step.

The lower portion of the interface, **Model History**, displays the RMSE for the model. The plot tracks the RMSE from step to step, so you can compare the optimality of different models. Hover over the blue dots in the history to see which terms were in the model at a particular step. Click on a blue dot in the history to open a copy of the interface initialized with the terms in the model at that step.

Initial models, as well as entrance/exit tolerances for the p-values of F-statistics, are specified using additional input arguments to stepwise. Defaults are an initial model with no terms, an entrance tolerance of 0.05, and an exit tolerance of 0.10.

To center and scale the input data (compute *z*-scores) to improve conditioning of the underlying least squares problem, select Scale Inputs from the **Stepwise** menu.

You proceed through a stepwise regression in one of two ways:

- 1 Click **Next Step** to select the recommended next step. The recommended next step either adds the most significant term or removes the least significant term. When the regression reaches a local minimum of RMSE, the recommended next step is "Move no terms." You can perform all of the recommended steps at once by clicking **All Steps**.
- 2 Click a line in the plot or in the table to toggle the state of the corresponding term. Clicking a red line, corresponding to a term not currently in the model, adds the term to the model and changes the line to blue. Clicking a blue line, corresponding to a term currently in the model, removes the term from the model and changes the line to red.

To call addedvarplot and produce an added variable plot from the stepwise interface, select **Added Variable Plot** from the **Stepwise** menu. A list of terms is displayed. Select the term you want to add, and then click **OK**.

Click **Export** to display a dialog box that allows you to select information from the interface to save to the MATLAB workspace.

Check the information you want to export and, optionally, change the names of the workspace variables to be created. Click **OK** to export the information.

stepwise (X, y) displays the interface using the p predictive terms in the n-by-p matrix X and the response values in the n-by-1 vector y. Distinct predictive terms should appear in different columns of X.

**Note** stepwise automatically includes a constant term in all models. Do not enter a column of 1s directly into X.

stepwise treats NaN values in either X or y as missing values, and ignores them.

stepwise (X,y,inmodel,penter,premove) additionally specifies the initial model (inmodel) and the entrance (penter) and exit (premove) tolerances for the p-values of F-statistics. inmodel is either a logical vector with length equal to the number of columns of X, or a vector of indices, with values ranging from 1 to the number of columns in X. The value of penter must be less than or equal to the value of premove.

#### See Also

stepwisefit, addedvarplot, regress

Stepwise regression

## **Syntax**

```
b = stepwisefit(X,y)
[b,se,pval,inmodel,stats,nextstep,history] = stepwisefit(...)
[...] = stepwisefit(X,y,param1,val1,param2,val2,...)
```

## **Description**

b = stepwisefit(X,y) uses a stepwise method to perform a multilinear regression of the response values in the n-by-1 vector y on the p predictive terms in the n-by-p matrix x. Distinct predictive terms should appear in different columns of x. p-by-1 vector of estimated coefficients for all of the terms in x. The value in p-by-1 vector of not included in the final model is the coefficient estimate that would result from adding the term to the model.

**Note** stepwisefit automatically includes a constant term in all models. Do not enter a column of 1s directly into X.

stepwisefit treats NaN values in either  $\boldsymbol{X}$  or  $\boldsymbol{y}$  as missing values, and ignores them.

[b,se,pval,inmodel,stats,nextstep,history] =
stepwisefit(...) returns the following additional information:

- se A vector of standard errors for b
- pval A vector of *p*-values for testing whether elements of b are 0
- inmodel A logical vector, with length equal to the number of columns in X, specifying which terms are in the final model
- stats A structure of additional statistics with the following fields. All statistics pertain to the final model except where noted.
  - source The string 'stepwisefit'
  - dfe Degrees of freedom for error
  - df0 Degrees of freedom for the regression

- SStotal Total sum of squares of the response
- SSresid Sum of squares of the residuals
- fstat *F*-statistic for testing the final model vs. no model (mean only)
- pval p-value of the F-statistic
- rmse Root mean square error
- xr Residuals for predictors not in the final model, after removing the part of them explained by predictors in the model
- yr Residuals for the response using predictors in the final model
- B Coefficients for terms in final model, with values for a term not in the model set to the value that would be obtained by adding that term to the model
- SE Standard errors for coefficient estimates
- TSTAT t statistics for coefficient estimates
- PVAL *p*-values for coefficient estimates
- intercept Estimated intercept
- wasnan Indicates which rows in the data contained NaN values
- nextstep The recommended next step—either the index of the next term to move in or out of the model, or 0 if no further steps are recommended
- history A structure containing information on steps taken, with the following fields:
  - rmse Root mean square errors for the model at each step
  - df0 Degrees of freedom for the regression at each step
  - in Logical array indicating which predictors are in the model at each step

[...] = stepwisefit(X,y,param1,val1,param2,val2,...) specifies one or more of the name/value pairs described in the following table.

| Parameter<br>Name | Parameter Value                                                                                                |
|-------------------|----------------------------------------------------------------------------------------------------|
| 'inmodel'         | A logical vector specifying terms to include in the initial fit. The default is to specify no terms.           |
| 'penter'          | The maximum <i>p</i> -value for a term to be added. The default is 0.05.                                       |
| 'premove'         | The minimum $p$ -value for a term to be removed. The default is the maximum of the value of 'penter' and 0.10. |
| 'display'         | 'on' displays information about each step in the command window. This is the default.                          |
|                   | 'off' omits the display.                                                                                       |
| 'maxiter'         | The maximum number of steps in the regression. The default is Inf.                                             |
| 'keep'            | A logical vector specifying terms to keep in their initial state. The default is to specify no terms.          |
| 'scale'           | 'on' centers and scales each column of $X$ (computes $z$ -scores) before fitting.                              |
|                   | 'off' does not scale the terms. This is the default.                                                           |

# **Algorithm**

Stepwise regression is a systematic method for adding and removing terms from a multilinear model based on their statistical significance in a regression. The method begins with an initial model and then compares the explanatory power of incrementally larger and smaller models. At each step, the p-value of an F-statistic is computed to test models with and without a potential term. If a term is not currently in the model, the null hypothesis is that the term would have a zero coefficient if added to the model. If there is sufficient evidence to reject

the null hypothesis, the term is added to the model. Conversely, if a term is currently in the model, the null hypothesis is that the term has a zero coefficient. If there is insufficient evidence to reject the null hypothesis, the term is removed from the model. The method proceeds as follows:

- 1 Fit the initial model.
- **2** If any terms not in the model have *p*-values less than an entrance tolerance (that is, if it is unlikely that they would have zero coefficient if added to the model), add the one with the smallest *p*-value and repeat this step; otherwise, go to step 3.
- **3** If any terms in the model have *p*-values greater than an exit tolerance (that is, if it is unlikely that the hypothesis of a zero coefficient can be rejected), remove the one with the largest *p*-value and go to step 2; otherwise, end.

Depending on the terms included in the initial model and the order in which terms are moved in and out, the method may build different models from the same set of potential terms. The method terminates when no single step improves the model. There is no guarantee, however, that a different initial model or a different sequence of steps will not lead to a better fit. In this sense, stepwise models are locally optimal, but may not be globally optimal.

#### **Example**

Load the data in hald.mat, which contains observations of the heat of reaction of various cement mixtures:

| load hald whos |       |       |        |            |
|----------------|-------|-------|--------|------------|
| Name           | Size  | Bytes | Class  | Attributes |
| Description    | 22x58 | 2552  | char   |            |
| hald           | 13x5  | 520   | double |            |
| heat           | 13x1  | 104   | double |            |
| ingredients    | 13x4  | 416   | double |            |

The response (heat) depends on the quantities of the four predictors (the columns of ingredients).

Use stepwisefit to carry out the stepwise regression algorithm, beginning with no terms in the model and using entrance/exit tolerances of 0.05/0.10 on the p-values:

```
stepwisefit(ingredients,heat,...
            'penter', 0.05, 'premove', 0.10);
Initial columns included: none
Step 1, added column 4, p=0.000576232
Step 2, added column 1, p=1.10528e-006
Final columns included: 1 4
    'Coeff'
                 'Std.Err.'
                                'Status'
    [ 1.4400]
                 [ 0.1384]
                               'In'
                                            [1.1053e-006]
                 [ 0.1856]
    [ 0.4161]
                                'Out'
                                                  0.0517
                 [ 0.1992]
                               'Out'
    [-0.4100]
                                                  0.06971
    [-0.6140]
                 0.04861
                               'In'
                                           [1.8149e-007]
```

stepwisefit automatically includes an intercept term in the model, so you do not add it explicitly to ingredients as you would for regress. For terms not in the model, coefficient estimates and their standard errors are those that result if the term is added.

The inmodel parameter is used to specify terms in an initial model:

```
initialModel = ...
           [false true false false]; % Force in 2nd term
stepwisefit(ingredients,heat,...
            'inmodel',initialModel,...
            'penter',.05, 'premove',0.10);
Initial columns included: 2
Step 1, added column 1, p=2.69221e-007
Final columns included: 1 2
    'Coeff'
                 'Std.Err.'
                               'Status'
    [ 1.4683]
                 [ 0.1213]
                               'In'
                                           [2.6922e-007]
    [ 0.6623]
                 [ 0.0459]
                               'In'
                                           [5.0290e-008]
    [ 0.2500] [ 0.1847]
                               'Out'
                                                 0.20891
```

```
[-0.2365] [ 0.1733] 'Out' [ 0.2054]
```

The preceding two models, built from different initial models, use different subsets of the predictive terms. Terms 2 and 4, swapped in the two models, are highly correlated:

```
term2 = ingredients(:,2);
term4 = ingredients(:,4);
R = corrcoef(term2,term4)
R =
    1.0000    -0.9730
    -0.9730    1.0000
```

To compare the models, use the stats output of stepwisefit:

The second model has a lower Root Mean Square Error (RMSE).

### Reference

[1] Draper, N., and H. Smith, *Applied Regression Analysis*, 2nd edition, John Wiley and Sons, 1981, pp. 307-312.

#### See Also

stepwise, addedvarplot, regress

Summary statistics for categorical array

### **Syntax**

```
summary(A)
C = summary(A)
[C,labels] = summary(A)
```

### **Description**

summary (A) displays the number of elements in the categorical array A equal to each of the possible levels in A. If A contains any undefined elements, the output also includes the number of undefined elements.

C = summary(A) returns counts of the number of elements in the categorical array A equal to each of the possible levels in A. If A is a matrix or N-dimensional array, C is a matrix or array with rows corresponding to the levels of A. If A contains any undefined elements, C contains one more row than the number of levels of A, with the number of undefined elements in C(end) or C(end).

[C,labels] = summary(A) also returns the list of categorical level labels corresponding to the counts in C.

# **Example**

Count the number of patients in each age group in the data in hospital.mat:

```
load hospital
edges = 0:10:100;
labels = strcat(num2str((0:10:90)','%d'),{'s'});
AgeGroup = ordinal(hospital.Age,labels,[],edges);
[c,labels] = summary(AgeGroup);
Table = dataset({labels, 'AgeGroup'}, {c, 'Count'});
Table(3:6,:)
ans =
    AgeGroup
                  Count
    '20s'
                  15
    '30s'
                  41
    '40s'
                  42
                   2
    '50s'
```

# summary (categorical)

**See Also** islevel, ismember, levelcounts

# summary (dataset)

#### **Purpose**

Summary statistics for dataset array

#### **Syntax**

summary(A)

# **Description**

summary (A) displays summaries of the variables in the dataset array A. Summary information depends on the type of the variables in the data set:

- For numerical variables, summary computes a five-number summary of the data, giving the minimum, the first quartile, the median, the third quartile, and the maximum.
- For logical variables, summary counts the number of trues and falses in the data.
- For categorical variables, summary counts the number of data at each level.

#### **Examples**

### Example 1

Summarize Fisher's iris data:

```
load fisheriris
species = nominal(species);
data = dataset(species,meas);
summary(data)
species: [150x1 nominal]
  setosa
           versicolor
                        virginica
                                      <undefined>
      50
                   50
                                50
meas: [150x4 double]
            4.3000
                           2
                                      1
                                           0.1000
 min
  1st Q
            5.1000
                      2.8000
                                           0.3000
                                 1.6000
 median
            5.8000
                                 4.3500
                                           1.3000
  3rd Q
            6.4000
                      3.3000
                                 5.1000
                                           1.8000
            7.9000
                      4.4000
                                 6.9000
                                           2.5000
  max
```

#### Example 2

Summarize the data in hospital.mat:

```
load hospital
summary(hospital)
```

A dataset array created from the data file hospital.dat. It has the first column of that file as observations names, and has had several other columns converted to a more convenient form.

```
LastName: [100x1 cell string]
Sex: [100x1 nominal]
   Female
             Male
       53
               47
Age: [100x1 double, Units = Yrs]
   min
          1st Q
                   median
                              3rd Q
                                       max
    25
             32
                        39
                                 44
                                        50
Weight: [100x1 double, Units = Lbs]
                      median
          1st Q
   min
                                   3rd Q
                                                max
                      142.5000
                                   180.5000
   111
          130.5000
                                                202
Smoker: [100x1 logical]
   true
           false
     34
              66
BloodPressure: [100x2 double, Units = mm Hg]
   min
                  109
                               68
   1st Q
             117,5000
                          77.5000
   median
                  122
                          81.5000
   3rd Q
             127.5000
                               89
                  138
                               99
   max
Trials: [100x1 cell, Units = Counts]
```

#### **See Also**

get, set, grpstats (dataset)

# surfht

Purpose Interactive contour plot

**Syntax** surfht(Z) surfht(x,y,Z)

**Description** surfht(Z) is an interactive contour plot of the matrix Z treating the

values in Z as height above the plane. The x-values are the column

indices of Z while the *y*-values are the row indices of Z.

surfht(x,y,Z) where x and y are vectors specify the x and y-axes on the contour plot. The length of x must match the number of columns in Z, and the length of y must match the number of rows in Z.

There are vertical and horizontal reference lines on the plot whose intersection defines the current *x*-value and *y*-value. You can drag these dotted white reference lines and watch the interpolated *z*-value (at the top of the plot) update simultaneously. Alternatively, you can get a specific interpolated *z*-value by typing the *x*-value and *y*-value into editable text fields on the *x*-axis and *y*-axis respectively.

Frequency table

**Syntax** 

TABLE = tabulate(x) tabulate(x)

#### **Description**

TABLE = tabulate(x) creates a frequency table of data in vector x. Information in TABLE is arranged as follows:

- 1st column The unique values of x
- 2nd column The number of instances of each value
- 3rd column The percentage of each value

If x is a numeric array, TABLE is a numeric matrix. If the elements of x are non-negative integers, TABLE includes 0 counts for integers between 1 and max(x) that do not appear in x.

If x is a categorical variable, character array, or cell array of strings, TABLE is a cell array.

tabulate(x) with no output arguments displays the table in the command window.

#### Example

| tabu⊥at | e([1 2 4 | 4 3 4]) |
|---------|----------|---------|
| Value   | Count    | Percent |
| 1       | 1        | 16.67%  |
| 2       | 1        | 16.67%  |
| 3       | 1        | 16.67%  |
| 4       | 3        | 50.00%  |
|         |          |         |

#### See Also

pareto

Read tabular data from file

#### **Syntax**

```
[data,varnames,casenames] = tblread
[data,varnames,casenames] = tblread(filename)
[data,varnames,casenames] = tblread(filename,delimiter)
```

### **Description**

[data, varnames, casenames] = tblread displays the File Open dialog box for interactive selection of a tabular data file. The file format has variable names in the first row, case names in the first column and data starting in the (2, 2) position. Outputs are:

- data Numeric matrix with a value for each variable-case pair
- varnames String matrix containing the variable names in the first row of the file
- casenames String matrix containing the names of each case in the first column of the file

[data, varnames, casenames] = tblread(filename) allows command line specification of the name of a file in the current directory, or the complete path name of any file, using the string filename.

[data, varnames, casenames] = tblread(filename, delimiter)
reads from the file using delimiter as the delimiting character.
Accepted values for delimiter are:

' ' or 'space''\t' or 'tab'',' or 'comma'';' or 'semi''|' or 'bar'

The default value of delimiter is 'space'.

Write tabular data to file

#### **Syntax**

```
tblwrite(data,varnames,casenames)
tblwrite(data,varnames,casenames,filename)
tblwrite(data,varnames,casenames,filename,delimiter)
```

### **Description**

tblwrite(data, varnames, casenames) displays the **File Open** dialog box for interactive specification of the tabular data output file. The file format has variable names in the first row, case names in the first column and data starting in the (2,2) position.

varnames is a string matrix containing the variable names. casenames is a string matrix containing the names of each case in the first column. data is a numeric matrix with a value for each variable-case pair.

tblwrite(data, varnames, casenames, *filename*) specifies a file in the current directory, or the complete path name of any file in the string *filename*.

tblwrite(data, varnames, casenames, *filename*, *delimiter*) writes to the file using *delimiter* as the delimiting character. The following table lists the accepted character values for *delimiter* and their equivalent string values.

| Character | String  |
|-----------|---------|
| 1 1       | 'space' |
| '\t'      | 'tab'   |
| , ,       | 'comma' |
| ';'       | 'semi'  |
| 1 1       | 'bar'   |

The default value of 'delimiter' is 'space'.

## **Example**

Continuing the example from tblread:

```
tblwrite(data, varnames, casenames, 'sattest.dat')
```

# **tblwrite**

type sattest.dat

Male Female
Verbal 470 530
Quantitative 520 480

See Also casewrite, tblread

Student's t cumulative distribution function

#### **Syntax**

P = tcdf(X,V)

# **Description**

P = tcdf(X,V) computes Student's t cdf at each of the values in X using the corresponding degrees of freedom in V. X and V can be vectors, matrices, or multidimensional arrays that all have the same size. A scalar input is expanded to a constant array with the same dimensions as the other inputs.

The t cdf is

$$p = F(x|v) = \int_{-\infty}^{x} \frac{\Gamma\left(\frac{v+1}{2}\right)}{\Gamma\left(\frac{v}{2}\right)} \frac{1}{\sqrt{v\pi}} \frac{1}{\left(1 + \frac{t^2}{v}\right)^{\frac{v+1}{2}}} dt$$

The result, p, is the probability that a single observation from the t distribution with  $\nu$  degrees of freedom will fall in the interval  $[-\infty, x)$ .

### **Examples**

This probability is the same as the p-value returned by a t-test of the null hypothesis that the sample comes from a normal population with mean  $\mu$ :

```
[h,ptest] = ttest(x,mu,0.05,'right')
h =
     0
ptest =
     0.4020
```

See Also

cdf, tinv, tpdf, trnd, tstat

Read tab-delimited file

### **Syntax**

```
tdfread
tdfread(filename)
tdfread(filename,delimiter)
s = tdfread(filename,...)
```

# **Description**

tdfread displays the **File Open** dialog box for interactive selection of a data file, then reads data from the file. The file should have variable names separated by tabs in the first row, and data values separated by tabs in the remaining rows. tdfread creates variables in the workspace, one for each column of the file. The variable names are taken from the first row of the file. If a column of the file contains only numeric data in the second and following rows, tdfread creates a double variable. Otherwise, tdfread creates a char variable. After all values are imported, tdfread displays information about the imported values using the format of the tdfread command.

tdfread(filename) allows command line specification of the name of a file in the current directory, or the complete path name of any file, using the string filename.

tdfread(filename, delimiter) indicates that the character specified by delimiter separates columns in the file. Accepted values for delimiter are:

```
' or 'space''\t' or 'tab'',' or 'comma'';' or 'semi''|' or 'bar'
```

The default delimiter is 'tab'.

s = tdfread(filename,...) returns a scalar structure s whose fields each contain a variable.

## Example

type sat2.dat

Test,Gender,Score Verbal,Male,470 Verbal,Female,530 Quantitative,Male,520 Quantitative,Female,480

tdfread('sat2.dat',',')

Name Size Bytes Class
Gender 4x6 48 char array
Score 4x1 32 double array
Test 4x12 96 char array

Grand total is 76 elements using 176 bytes

#### See Also

tblread, caseread

Error rate

#### **Syntax**

```
cost = test(t, 'resubstitution')
cost = test(t, 'test', X, y)
cost = test(t, 'crossvalidate', X, y)
[cost, secost, ntnodes, bestlevel] = test(...)
[...] = test(..., param1, val1, param2, val2,...)
```

#### **Description**

cost = test(t, 'resubstitution') computes the cost of the tree t using a resubstitution method. t is a decision tree as created by classregtree. The cost of the tree is the sum over all terminal nodes of the estimated probability of a node times the cost of a node. If t is a classification tree, the cost of a node is the sum of the misclassification costs of the observations in that node. If t is a regression tree, the cost of a node is the average squared error over the observations in that node. cost is a vector of cost values for each subtree in the optimal pruning sequence for t. The resubstitution cost is based on the same sample that was used to create the original tree, so it under estimates the likely cost of applying the tree to new data.

cost = test(t, 'test', X,y) uses the matrix of predictors X and the
response vector y as a test sample, applies the decision tree t to that
sample, and returns a vector cost of cost values computed for the test
sample. X and y should not be the same as the learning sample, that
is, the sample that was used to fit the tree t.

cost = test(t,'crossvalidate',X,y) uses 10-fold cross-validation to compute the cost vector. X and y should be the learning sample, that is, the sample that was used to fit the tree t. The function partitions the sample into 10 subsamples, chosen randomly but with roughly equal size. For classification trees, the subsamples also have roughly the same class proportions. For each subsample, test fits a tree to the remaining data and uses it to predict the subsample. It pools the information from all subsamples to compute the cost for the whole sample.

[cost,secost,ntnodes,bestlevel] = test(...) also returns the vector secost containing the standard error of each cost value, the vector ntnodes containing the number of terminal nodes for each

subtree, and the scalar bestlevel containing the estimated best level of pruning. A bestlevel of 0 means no pruning. The best level is the one that produces the smallest tree that is within one standard error of the minimum-cost subtree.

[...] = test(...,param1,val1,param2,val2,...) specifies optional parameter name/value pairs chosen from the following:

- 'nsamples' The number of cross-validation samples (default is 10).
- 'treesize' Either 'se' (default) to choose the smallest tree whose cost is within one standard error of the minimum cost, or 'min' to choose the minimal cost tree (not meaningful for resubstitution error calculations).

## **Example**

Find the best tree for Fisher's iris data using cross-validation. Start with a large tree:

```
load fisheriris;
t = classregtree(meas, species,...
                 'names',{'SL' 'SW' 'PL' 'PW'},...
                 'splitmin',5)
t =
Decision tree for classification
    if PL<2.45 then node 2 else node 3
   class = setosa
   if PW<1.75 then node 4 else node 5
   if PL<4.95 then node 6 else node 7
5
   class = virginica
   if PW<1.65 then node 8 else node 9
   if PW<1.55 then node 10 else node 11
   class = versicolor
   class = virginica
10 class = virginica
11
   class = versicolor
```

view(t)

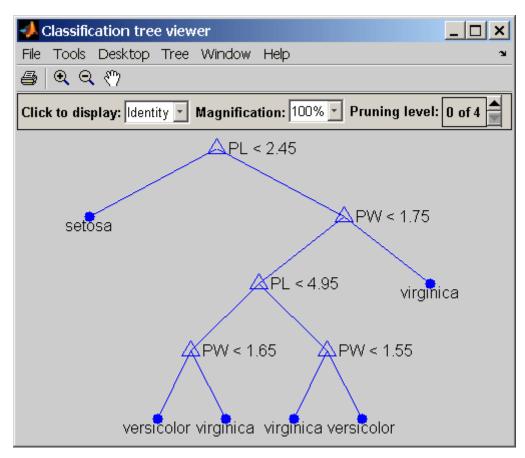

#### Find the minimum-cost tree:

```
[c,s,n,best] = test(t,'cross',meas,species);
tmin = prune(t,'level',best)
tmin =
Decision tree for classification
1  if PL<2.45 then node 2 else node 3
2  class = setosa</pre>
```

# test (classregtree)

```
3 if PW<1.75 then node 4 else node 5
4 class = versicolor
5 class = virginica
view(tmin)</pre>
```

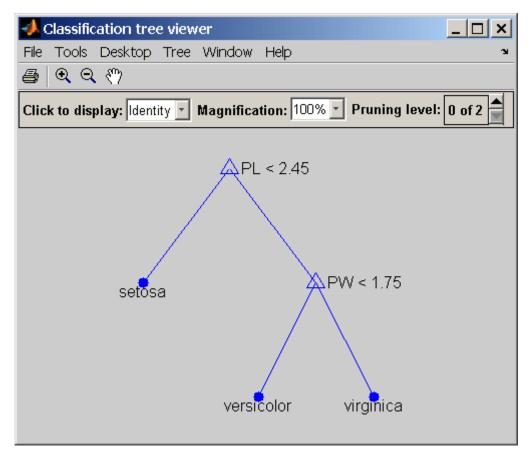

Plot the smallest tree within one standard error of the minimum cost tree:

```
[mincost,minloc] = min(c);
```

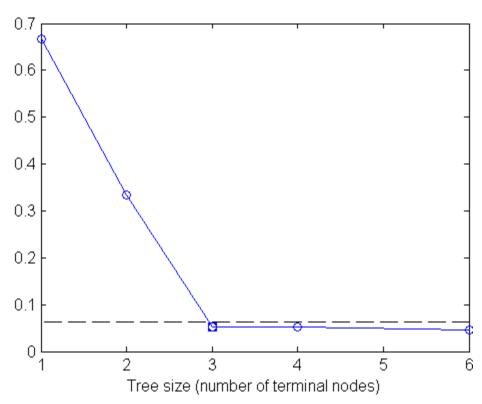

The solid line shows the estimated cost for each tree size, the dashed line marks one standard error above the minimum, and the square marks the smallest tree under the dashed line.

## Reference

[1] Breiman, L., et al., Classification and Regression Trees, Chapman & Hall, Boca Raton, 1993.

# test (classregtree)

# **See Also**

# tiedrank

#### **Purpose**

Rank adjusted for ties

#### **Syntax**

[R,TIEADJ] = tiedrank(X)
[R,TIEADJ] = tiedrank(X,1)
[R,TIEADJ] = tiedrank(X,0,1)

# **Description**

[R,TIEADJ] = tiedrank(X) computes the ranks of the values in the vector X. If any X values are tied, tiedrank computes their average rank. The return value TIEADJ is an adjustment for ties required by the nonparametric tests signrank and ranksum, and for the computation of Spearman's rank correlation.

[R,TIEADJ] = tiedrank(X,1) computes the ranks of the values in the vector X. TIEADJ is a vector of three adjustments for ties required in the computation of Kendall's tau.tiedrank(X,0) is the same as tiedrank(X).

[R,TIEADJ] = tiedrank(X,0,1) computes the ranks from each end, so that the smallest and largest values get rank 1, the next smallest and largest get rank 2, etc. These ranks are used in the Ansari-Bradley test.

#### See Also

ansaribradley, corr, partialcorr, ranksum, signrank

Student's t inverse cumulative distribution function

# **Syntax**

X = tinv(P,V)

# **Description**

X = tinv(P,V) computes the inverse of Student's t cdf with parameter V for the corresponding probabilities in P. P and V can be vectors, matrices, or multidimensional arrays that are the same size. A scalar input is expanded to a constant array with the same dimensions as the other inputs. The values in P must lie on the interval  $[0\ 1]$ .

The t inverse function in terms of the t cdf is

$$x = F^{-1}(p|v) = \{x: F(x|v) = p\}$$

where

$$p = F(x|v) = \int_{-\infty}^{x} \frac{\Gamma\left(\frac{v+1}{2}\right)}{\Gamma\left(\frac{v}{2}\right)} \frac{1}{\sqrt{v\pi}} \frac{1}{\left(1 + \frac{t^2}{v}\right)^{\frac{v+1}{2}}} dt$$

The result, x, is the solution of the cdf integral with parameter  $\nu$ , where you supply the desired probability p.

## **Examples**

What is the 99th percentile of the t distribution for one to six degrees of freedom?

```
percentile = tinv(0.99,1:6)
percentile =
  31.8205 6.9646 4.5407 3.7469 3.3649 3.1427
```

#### See Also

icdf, tcdf, tpdf, trnd, tstat

Student's t probability density function

# **Syntax**

$$Y = tpdf(X,V)$$

# **Description**

Y = tpdf(X,V) computes Student's t pdf at each of the values in X using the corresponding degrees of freedom in V. X and Y can be vectors, matrices, or multidimensional arrays that have the same size. A scalar input is expanded to a constant array with the same dimensions as the other inputs.

Student's t pdf is

$$y = f(x|v) = \frac{\Gamma\left(\frac{v+1}{2}\right)}{\Gamma\left(\frac{v}{2}\right)} \frac{1}{\sqrt{v\pi}} \frac{1}{\left(1 + \frac{x^2}{v}\right)^{\frac{v+1}{2}}}$$

# **Examples**

The mode of the t distribution is at x = 0. This example shows that the value of the function at the mode is an increasing function of the degrees of freedom.

```
tpdf(0,1:6)
ans =
0.3183 0.3536 0.3676 0.3750 0.3796 0.3827
```

The t distribution converges to the standard normal distribution as the degrees of freedom approaches infinity. How good is the approximation for v = 30?

```
difference = tpdf(-2.5:2.5,30)-normpdf(-2.5:2.5)
difference =
  0.0035 -0.0006 -0.0042 -0.0042 -0.0006 0.0035
```

# **See Also**

 ${\tt pdf,\,tcdf,\,tinv,\,trnd,\,tstat}$ 

Purpose Plot tree

**Syntax** treedisp(t)

treedisp(t,param1,val1,param2,val2,...)

# **Description**

**Note** This function is superseded by the view (classregtree) method for the classregtree class and is maintained only for backwards compatibility. It accepts objects t created with the classregtree constructor.

treedisp(t) takes as input a decision tree t as computed by the treefit function, and displays it in a figure window. Each branch in the tree is labeled with its decision rule, and each terminal node is labeled with the predicted value for that node.

For each branch node, the left child node corresponds to the points that satisfy the condition, and the right child node corresponds to the points that do not satisfy the condition.

The **Click to display** pop-up menu at the top of the figure enables you to display more information about each node:

Identity The node number, whether the node is a branch

or a leaf, and the rule that governs the node

Variable ranges The range of each of the predictor variables for

that node

Node statistics Descriptive statistics for the observations falling

into this node

After you select the type of information you want, click any node to display the information for that node.

The **Pruning level** button displays the number of levels that have been cut from the tree and the number of levels in the unpruned tree. For example, 1 of 6 indicates that the unpruned tree has six levels,

# treedisp

and that one level has been cut from the tree. Use the spin button to change the pruning level.

treedisp(t,param1,val1,param2,val2,...) specifies optional parameter name-value pairs. Valid parameter strings are:

'names' A cell array of names for the predictor variables,

in the order in which they appear in the X matrix from which the tree was created (see treefit)

'prunelevel' Initial pruning level to display

# **Examples**

Create and graph classification tree for Fisher's iris data. The names in this example are abbreviations for the column contents (sepal length, sepal width, petal length, and petal width).

```
load fisheriris;
t = treefit(meas, species);
treedisp(t, 'names', {'SL' 'SW' 'PL' 'PW'});
```

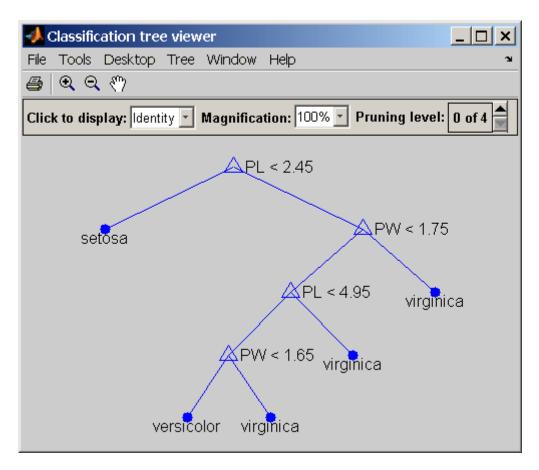

**Reference** [1] Breiman, L., et al., Classification and Regression Trees, Chapman & Hall, Boca Raton, 1993.

**See Also** treefit, treeprune, treetest

# treefit

#### **Purpose**

Fit tree

## **Syntax**

t = treefit(X,y)

t = treefit(X,y,param1,val1,param2,val2,...)

### **Description**

**Note** This function is superseded by the classregtree constructor and is maintained only for backwards compatibility. It returns objects t in the classregtree class.

t = treefit(X,y) creates a decision tree t for predicting response y as a function of predictors X. X is an n-by-m matrix of predictor values. y is either a vector of n response values (for regression), or a character array or cell array of strings containing n class names (for classification). Either way, t is a binary tree where each non-terminal node is split based on the values of a column of X.

t = treefit(X,y,param1,val1,param2,val2,...) specifies optional parameter name-value pairs. Valid parameter strings are:

#### For all trees:

| 'catidx'   | Vector of indices of the columns of X. treefit treats these columns as unordered categorical values.                         |
|------------|----------------------------------------------------------------------------------------------------|
| 'method'   | Either 'classification' (default if y is text) or 'regression' (default if y is numeric).                                    |
| 'splitmin' | A number n such that impure nodes must have n or more observations to be split (default 10).                                 |
| 'prune'    | 'on' (default) to compute the full tree and a<br>sequence of pruned subtrees, or 'off' for the full<br>tree without pruning. |

For classification trees only:

'cost'

p-by-p matrix C, where p is the number of distinct response values or class names in the input y. C(i,j) is the cost of classifying a point into class j if its true class is i. (The default has C(i, j)=1 if  $i \sim j$ , and C(i,j) = 0 if i = j.) C can also be a structure S with two fields: S.group containing the group names (see "Grouped Data" on page 2-41), and S. cost containing a matrix of cost values.

'splitcriterion' Criterion for choosing a split: either 'gdi' (default) for Gini's diversity index, 'twoing' for the twoing rule, or 'deviance' for maximum deviance reduction.

'priorprob'

Prior probabilities for each class, specified as a vector (one value for each distinct group name) or as a structure S with two fields: S.group containing the group names, and S.prob containing a vector of corresponding probabilities.

### **Examples**

Create a classification tree for Fisher's iris data:

```
load fisheriris;
t = treefit(meas, species);
treedisp(t,'names',{'SL' 'SW' 'PL' 'PW'});
```

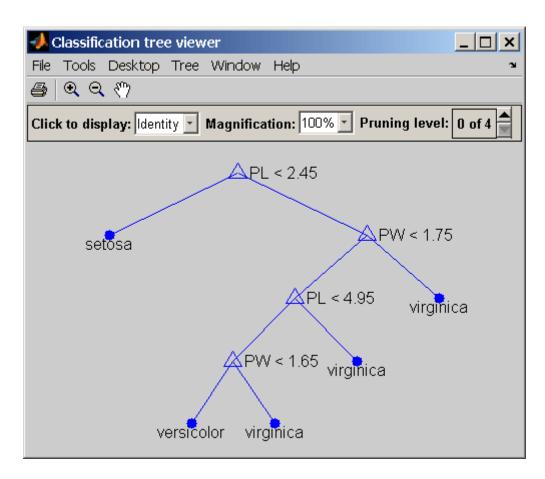

Reference

[1] Breiman, L., et al., Classification and Regression Trees, Chapman

& Hall, Boca Raton, 1993.

See Also

treedisp, treetest

Prune tree

#### **Syntax**

```
t2 = treeprune(t1, 'level',level)
t2 = treeprune(t1, 'nodes', nodes)
t2 = treeprune(t1)
```

### **Description**

**Note** This function is superseded by the prune (classregtree) method for the classregtree class and is maintained only for backwards compatibility. It accepts objects t1 created with the classregtree constructor and returns objects t2 in the classregtree class.

t2 = treeprune(t1, 'level', level) takes a decision tree t1 as created by the treefit function, and a pruning level, and returns the decision tree t2 pruned to that level. Setting level to 0 means no pruning. Trees are pruned based on an optimal pruning scheme that first prunes branches giving less improvement in error cost.

t2 = treeprune(t1, 'nodes', nodes) prunes the nodes listed in the nodes vector from the tree. Any t1 branch nodes listed in nodes become leaf nodes in t2, unless their parent nodes are also pruned. The treedisp function can display the node numbers for any node you select.

t2 = treeprune(t1) returns the decision tree t2 that is the same as t1, but with the optimal pruning information added. This is useful only if you created t1 by pruning another tree, or by using the treefit function with pruning set 'off'. If you plan to prune a tree multiple times, it is more efficient to create the optimal pruning sequence first.

Pruning is the process of reducing a tree by turning some branch nodes into leaf nodes, and removing the leaf nodes under the original branch.

## **Examples**

Display the full tree for Fisher's iris data, as well as the next largest tree from the optimal pruning sequence:

load fisheriris;

```
t1 = treefit(meas, species, 'splitmin',5);
treedisp(t1, 'names', {'SL' 'SW' 'PL' 'PW'});
```

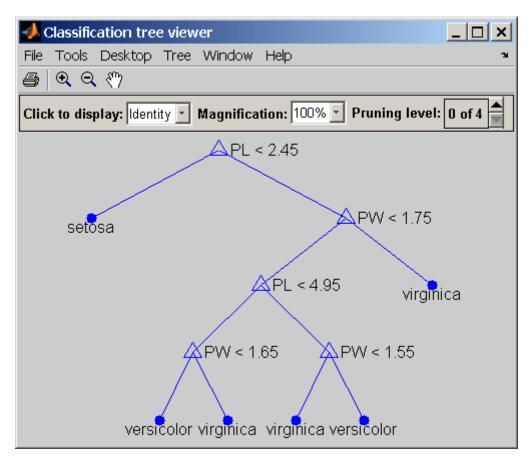

```
t2 = treeprune(t1, 'level',1);
treedisp(t2, 'names', {'SL' 'SW' 'PL' 'PW'});
```

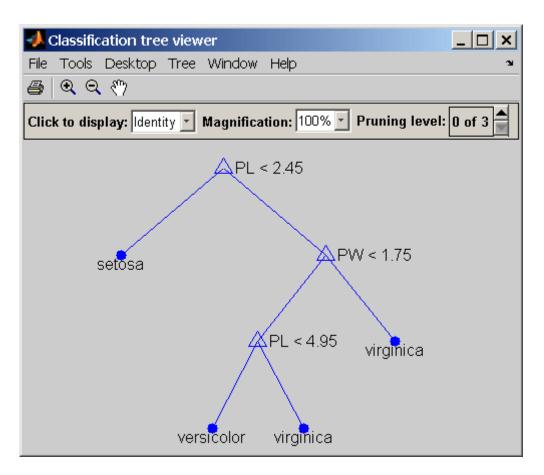

**Reference** [1] Breiman, L., et al., Classification and Regression Trees, Chapman & Hall, Boca Raton, 1993.

**See Also** treefit, treetest, treedisp

Error rate

## **Syntax**

```
cost = treetest(t, 'resubstitution')
cost = treetest(t, 'test', X, y)
cost = treetest(t, 'crossvalidate', X, y)
[cost, secost, ntnodes, bestlevel] = treetest(...)
[...] = treetest(..., param1, val1, param2, val2,...)
```

## **Description**

**Note** This function is superseded by the test (classregtree) method for the classregtree class and is maintained only for backwards compatibility. It accepts objects t created with the classregtree constructor.

cost = treetest(t, 'resubstitution') computes the cost of the tree t using a resubstitution method. t is a decision tree as created by the treefit function. The cost of the tree is the sum over all terminal nodes of the estimated probability of that node times the node's cost. If t is a classification tree, the cost of a node is the sum of the misclassification costs of the observations in that node. If t is a regression tree, the cost of a node is the average squared error over the observations in that node. cost is a vector of cost values for each subtree in the optimal pruning sequence for t. The resubstitution cost is based on the same sample that was used to create the original tree, so it underestimates the likely cost of applying the tree to new data.

cost = treetest(t, 'test', X, y) uses the predictor matrix X and
response y as a test sample, applies the decision tree t to that sample,
and returns a vector cost of cost values computed for the test sample.
X and y should not be the same as the learning sample, which is the
sample that was used to fit the tree t.

cost = treetest(t,'crossvalidate',X,y) uses 10-fold
cross-validation to compute the cost vector. X and y should be the
learning sample, which is the sample that was used to fit the tree t. The
function partitions the sample into 10 subsamples, chosen randomly but
with roughly equal size. For classification trees, the subsamples also

have roughly the same class proportions. For each subsample, treetest fits a tree to the remaining data and uses it to predict the subsample. It pools the information from all subsamples to compute the cost for the whole sample.

[cost,secost,ntnodes,bestlevel] = treetest(...) also returns the vector secost containing the standard error of each cost value, the vector ntnodes containing number of terminal nodes for each subtree, and the scalar bestlevel containing the estimated best level of pruning. bestlevel = 0 means no pruning, i.e., the full unpruned tree. The best level is the one that produces the smallest tree that is within one standard error of the minimum-cost subtree.

[...] = treetest(...,param1,val1,param2,val2,...) specifies optional parameter name-value pairs chosen from the following:

```
'nsamples'
The number of cross-validations samples (default is 10).

'treesize'
Either 'se' (default) to choose the smallest tree whose cost is within one standard error of the minimum cost, or 'min' to choose the minimal cost tree.
```

# **Examples**

Find the best tree for Fisher's iris data using cross-validation. The solid line shows the estimated cost for each tree size, the dashed line marks one standard error above the minimum, and the square marks the smallest tree under the dashed line.

```
% Start with a large tree.
load fisheriris;
t = treefit(meas, species', 'splitmin',5);
% Find the minimum-cost tree.
[c,s,n,best] = treetest(t, 'cross', meas, species);
tmin = treeprune(t, 'level', best);
% Plot smallest tree within 1 std of minimum cost tree.
[mincost, minloc] = min(c);
```

```
plot(n,c,'b-o',n,c+s,'r:',...
    n(best+1),c(best+1),'bs',...
    n,(mincost+s(minloc))*ones(size(n)),'k');
xlabel('Tree size (number of terminal nodes)')
```

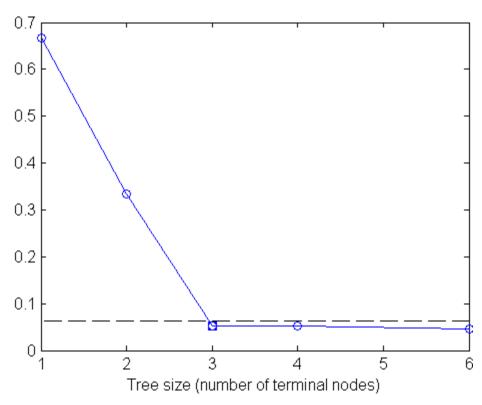

Reference

[1] Breiman, L., et al.,  $Classification\ and\ Regression\ Trees,$  Chapman & Hall, Boca Raton, 1993.

**See Also** 

treefit, treedisp

Predicted responses

#### **Syntax**

```
yfit = treeval(t,X)
yfit = treeval(t,X,subtrees)
[yfit,node] = treeval(...)
[yfit,node,cname] = treeval(...)
```

# **Description**

**Note** This function is superseded by the eval (classregtree) method for the classregtree class and is maintained only for backwards compatibility. It accepts objects t created with the classregtree constructor.

yfit = treeval(t,X) takes a classification or regression tree t as produced by the treefit function and a matrix X of predictor values, and produces a vector yfit of predicted response values. For a regression tree, yfit(i) is the fitted response value for a point having the predictor values X(i,:). For a classification tree, yfit(i) is the class number into which the tree would assign the point with data X(i,:). To convert the number into a class name, use the third output argument, cname (described below).

yfit = treeval(t,X,subtrees) takes an additional vector subtrees of pruning levels, with 0 representing the full, unpruned tree. T must include a pruning sequence as created by the treefit or prunetree function. If subtree has k elements and X has n rows, the output yfit is an n-by-k matrix, with the jth column containing the fitted values produced by the subtrees(j) subtree. subtrees must be sorted in ascending order.

[yfit,node] = treeval(...) also returns an array node of the same size as yfit containing the node number assigned to each row of X. The treedisp function can display the node numbers for any node you select.

[yfit,node,cname] = treeval(...) is valid only for classification trees. It returns a cell array cname containing the predicted class names.

# **Examples**

Find the predicted classifications for Fisher's iris data:

```
load fisheriris;
t = treefit(meas, species); % Create decision tree
sfit = treeval(t, meas); % Find assigned class numbers
sfit = t.classname(sfit); % Get class names
mean(strcmp(sfit, species)) % Proportion in correct class
ans =
    0.9800
```

#### Reference

[1] Breiman, L., et al., *Classification and Regression Trees*, Chapman & Hall, Boca Raton, 1993.

#### **See Also**

treefit, treeprune, treetest

Mean excluding outliers

## **Syntax**

```
m = trimmean(X,percent)
trimmean(X,percent,dim)
```

## **Description**

m = trimmean(X,percent) calculates the mean of a sample X excluding the highest and lowest (percent/2)% of the observations. For a vector input, m is the trimmed mean of X. For a matrix input, m is a row vector containing the trimmed mean of each column of X. For N-dimensional arrays, trimmean operates along the first nonsingleton dimension of X. percent is a scalar between 0 and 100.

trimmean(X,percent,dim) takes the trimmed mean along dimension dim of X.

#### Remarks

The trimmed mean is a robust estimate of the location of a sample. If there are outliers in the data, the trimmed mean is a more representative estimate of the center of the body of the data than the mean. However, if the data is all from the same probability distribution, then the trimmed mean is less efficient than the sample mean as an estimator of the location of the data.

## **Examples**

This example shows a Monte Carlo simulation of the efficiency of the 10% trimmed mean relative to the sample mean for normal data.

```
x = normrnd(0,1,100,100);
m = mean(x);
trim = trimmean(x,10);
sm = std(m);
strim = std(trim);
efficiency = (sm/strim).^2
efficiency =
0.9702
```

#### **See Also**

mean, median, geomean, harmmean

Student's t random numbers

## **Syntax**

```
R = trnd(V)
R = trnd(v,m)
R = trnd(V,m,n)
```

# **Description**

R = trnd(V) generates random numbers from Student's t distribution with V degrees of freedom. V can be a vector, a matrix, or a multidimensional array. The size of R is the size of V.

R = trnd(v,m) generates random numbers from Student's t distribution with v degrees of freedom, where v is a row vector. If v is a 1-by-2 vector, R is a matrix with v(1) rows and v(2) columns. If v is 1-by-n, R is an n-dimensional array.

R = trnd(V,m,n) generates random numbers from Student's t distribution with V degrees of freedom, where scalars m and n are the row and column dimensions of R.

## **Example**

```
noisy = trnd(ones(1,6))
noisy =
   19.7250  0.3488  0.2843  0.4034  0.4816  -2.4190

numbers = trnd(1:6,[1 6])
numbers =
   -1.9500  -0.9611  -0.9038  0.0754  0.9820  1.0115

numbers = trnd(3,2,6)
numbers =
   -0.3177  -0.0812  -0.6627  0.1905  -1.5585  -0.0433
   0.2536  0.5502  0.8646  0.8060  -0.5216  0.0891
```

#### **See Also**

tcdf, tinv, tpdf, tstat

Student's t mean and variance

#### **Syntax**

[M,V] = tstat(NU)

## **Description**

[M,V] = tstat(NU) returns the mean of and variance for Student's t distribution with parameters specified by NU. M and V are the same size as NU.

The mean of the Student's t distribution with parameter v is zero for values of v greater than 1. If v is one, the mean does not exist. The variance for values of v greater than 2 is v/(v-2).

# **Examples**

Find the mean of and variance for 1 to 30 degrees of freedom.

```
[m,v] = tstat(reshape(1:30,6,5))
m =
 NaN
     0
          0
              0
                  0
  0
      0
          0
              0
                  0
  0
      0
          0
              0
                  0
  0
      0
          0
              0
                  0
  0
      0
          0
              0
                  0
  0
      0
          0
              0
                  0
v =
   NaN
         1.4000 1.1818 1.1176 1.0870
   NaN
         1.3333 1.1667 1.1111
                                1.0833
 3.0000 1.2857 1.1538 1.1053 1.0800
 2.0000 1.2500 1.1429
                        1.1000
                                1.0769
 1.6667 1.2222 1.1333 1.0952
                                1.0741
 1.5000 1.2000 1.1250 1.0909
                                1.0714
```

Note that the variance does not exist for one and two degrees of freedom.

# **See Also**

tcdf, tinv, tpdf, trnd

One-sample *t*-test

## **Syntax**

```
h = ttest(x)
h = ttest(x,m)
h = ttest(x,y)
h = ttest(...,alpha)
h = ttest(...,alpha,tail)
h = ttest(...,alpha,tail,dim)
[h,p] = ttest(...)
[h,p,ci] = ttest(...)
[h,p,ci,stats] = ttest(...)
```

## **Description**

h = ttest(x) performs a *t*-test of the null hypothesis that data in the vector x are a random sample from a normal distribution with mean 0 and unknown variance, against the alternative that the mean is not 0. The result of the test is returned in h. h = 1 indicates a rejection of the null hypothesis at the 5% significance level. h = 0 indicates a failure to reject the null hypothesis at the 5% significance level.

x can also be a matrix or an *N*-dimensional array. For matrices, ttest performs separate *t*-tests along each column of x and returns a vector of results. For *N*-dimensional arrays, ttest works along the first non-singleton dimension of x.

The test treats NaN values as missing data, and ignores them.

h = ttest(x,m) performs a *t*-test of the null hypothesis that data in the vector x are a random sample from a normal distribution with mean m and unknown variance, against the alternative that the mean is not m.

h = ttest(x,y) performs a paired t-test of the null hypothesis that data in the difference x-y are a random sample from a normal distribution with mean 0 and unknown variance, against the alternative that the mean is not 0. x and y must be vectors of the same length, or arrays of the same size.

h = ttest(...,alpha) performs the test at the (100\*alpha)% significance level. The default, when unspecified, is alpha = 0.05.

h = ttest(...,alpha,tail) performs the test against the alternative specified by the string tail. There are three options for tail:

- 'both' Mean is not 0 (or m) (two-tailed test). This is the default, when tail is unspecified.
- 'right' Mean is greater than 0 (or m) (right-tail test)
- 'left' Mean is less than 0 (or m) (left-tail test)

tail must be a single string, even when x is a matrix or an *N*-dimensional array.

h = ttest(...,alpha,tail,dim) works along dimension dim of x, or of x-y for a paired test. Use [] to pass in default values for m, alpha, or tail.

[h,p] = ttest(...) returns the *p*-value of the test. The *p*-value is the probability, under the null hypothesis, of observing a value as extreme or more extreme of the test statistic

$$t = \frac{\overline{x} - \mu}{s / \sqrt{n}}$$

where  $\overline{x}$  is the sample mean,  $\mu = 0$  (or m) is the hypothesized population mean, s is the sample standard deviation, and n is the sample size. Under the null hypothesis, the test statistic will have Student's t distribution with n-1 degrees of freedom.

[h,p,ci] = ttest(...) returns a 100\*(1-alpha)% confidence interval on the population mean, or on the difference of population means for a paired test.

[h,p,ci,stats] = ttest(...) returns the structure stats with the
following fields:

- tstat Value of the test statistic
- df Degrees of freedom of the test
- sd Sample standard deviation

## **Example**

Simulate a random sample of size 100 from a normal distribution with mean 0.1:

```
x = normrnd(0.1, 1, 1, 100);
```

Test the null hypothesis that the sample comes from a normal distribution with mean 0:

The test fails to reject the null hypothesis at the default  $\alpha=0.05$  significance level. Under the null hypothesis, the probability of observing a value as extreme or more extreme of the test statistic, as indicated by the p-value, is much greater than  $\alpha$ . The 95% confidence interval on the mean contains 0.

Simulate a larger random sample of size 1000 from the same distribution:

```
y = normrnd(0.1, 1, 1, 1000);
```

Test again if the sample comes from a normal distribution with mean 0:

This time the test rejects the null hypothesis at the default  $\alpha$  = 0.05 significance level. The p-value has fallen below  $\alpha$  = 0.05 and the 95% confidence interval on the mean does not contain 0.

Because the *p*-value of the sample y is greater than 0.01, the test will fail to reject the null hypothesis when the significance level is lowered to  $\alpha = 0.01$ :

Notice that at the lowered significance level the 99% confidence interval on the mean widens to contain 0.

This example will produce slightly different results each time it is run, because of the random sampling.

# **See Also**

ttest2, ztest

Two-sample *t*-test

# **Syntax**

```
h = ttest2(x,y)
h = ttest2(x,y,alpha)
h = ttest2(x,y,alpha,tail)
h = ttest2(x,y,alpha,tail,vartype)
h = ttest(x,y,alpha,tail,vartype,dim)
[h,p] = ttest2(...)
[h,p,ci] = ttest2(...)
[h,p,ci,stats] = ttest2(...)
```

## **Description**

h = ttest2(x,y) performs a t-test of the null hypothesis that data in the vectors x and y are independent random samples from normal distributions with equal means and equal but unknown variances, against the alternative that the means are not equal. The result of the test is returned in h. h = 1 indicates a rejection of the null hypothesis at the 5% significance level. h = 0 indicates a failure to reject the null hypothesis at the 5% significance level. x and y need not be vectors of the same length.

 ${\sf x}$  and  ${\sf y}$  can also be matrices or N-dimensional arrays. Matrices  ${\sf x}$  and  ${\sf y}$  must have the same number of columns, in which case ttest2 performs separate t-tests along each column and returns a vector of results. N-dimensional arrays  ${\sf x}$  and  ${\sf y}$  must have the same size along all but the first non-singleton dimension, in which case ttest2 works along the first non-singleton dimension.

The test treats NaN values as missing data, and ignores them.

h = ttest2(x,y,alpha) performs the test at the (100\*alpha)% significance level. The default, when unspecified, is alpha = 0.05.

h = ttest2(x,y,alpha,tail) performs the test against the alternative specified by the string tail. There are three options for tail:

- 'both' Means are not equal (two-tailed test). This is the default, when tail is unspecified.
- 'right' Mean of x is greater than mean of y (right-tail test)

• 'left' — Mean of x is less than mean of y (left-tail test)

tail must be a single string, even when x is a matrix or an *N*-dimensional array.

h = ttest2(x,y,alpha,tail,vartype) performs the test under the assumption of equal or unequal population variances, as specified by the string vartype. There are two options for vartype:

- 'equal' Assumes equal variances. This is the default, when vartype is unspecified.
- 'unequal' Does not assume equal variances. This is the Behrens-Fisher problem.

vartype must be a single string, even when x is a matrix or an *N*-dimensional array.

If vartype is 'equal', the test computes a pooled sample standard deviation using

$$s = \sqrt{\frac{(n-1)s_x^2 + (m-1)s_y^2}{n+m-2}}$$

where  $s_x$  and  $s_y$  are the sample standard deviations of x and y, respectively, and n and m are the sample sizes of x and y, respectively.

h = ttest(x,y,alpha,tail,vartype,dim) works along dimension dim of x and y. Use [] to pass in default values for alpha, tail, or vartype.

[h,p] = ttest2(...) returns the *p*-value of the test. The *p*-value is the probability, under the null hypothesis, of observing a value as extreme or more extreme of the test statistic

$$t = \frac{\overline{x} - \overline{y}}{\sqrt{\frac{s_x^2}{n} + \frac{s_y^2}{m}}}$$

where  $\overline{x}$  and  $\overline{y}$  are the sample means,  $s_x$  and  $s_y$  are the sample standard deviations (replaced by the pooled standard deviation s in the default case where vartype is 'equal'), and n and m are the sample sizes.

In the default case where vartype is 'equal', the test statistic, under the null hypothesis, has Student's t distribution with n+m-2 degrees of freedom.

In the case where vartype is 'unequal', the test statistic, under the null hypothesis, has an approximate Student's *t* distribution with a number of degrees of freedom given by Satterthwaite's approximation.

[h,p,ci] = ttest2(...) returns a 100\*(1-alpha)% confidence interval on the difference of population means.

[h,p,ci,stats] = ttest2(...) returns structure stats with the
following fields:

- tstat Value of the test statistic
- df Degrees of freedom of the test
- sd Pooled sample standard deviation (in the default case where vartype is 'equal') or a vector with the sample standard deviations (in the case where vartype is 'unequal').

#### **Example**

Simulate random samples of size 1000 from normal distributions with means 0 and 0.1, respectively, and standard deviations 1 and 2, respectively:

```
x = normrnd(0,1,1,1000);

y = normrnd(0.1,2,1,1000);
```

Test the null hypothesis that the samples come from populations with equal means, against the alternative that the means are unequal. Perform the test assuming unequal variances:

```
[h,p,ci] = ttest2(x,y,[],[],'unequal')
h =
    1
```

```
p = 0.0102
ci = -0.3227 -0.0435
```

The test rejects the null hypothesis at the default  $\alpha = 0.05$  significance level. Under the null hypothesis, the probability of observing a value as extreme or more extreme of the test statistic, as indicated by the p-value, is less than  $\alpha$ . The 95% confidence interval on the mean of the difference does not contain 0.

This example will produce slightly different results each time it is run, because of the random sampling.

# See Also ttest, ztest

# type (classregtree)

```
Purpose
                  Tree type
Syntax
                  ttype = type(t)
Description
                  ttype = type(t) returns the type of the tree t. ttype is 'regression'
                  for regression trees and 'classification' for classification trees.
Example
                  Create a classification tree for Fisher's iris data:
                    load fisheriris;
                    t = classregtree(meas, species,...
                                      'names',{'SL' 'SW' 'PL' 'PW'})
                    t =
                    Decision tree for classification
                    1 if PL<2.45 then node 2 else node 3
                    2 class = setosa
                    3 if PW<1.75 then node 4 else node 5
                    4 if PL<4.95 then node 6 else node 7
                    5 class = virginica
                    6 if PW<1.65 then node 8 else node 9
                    7 class = virginica
                    8 class = versicolor
                    9 class = virginica
                    view(t)
```

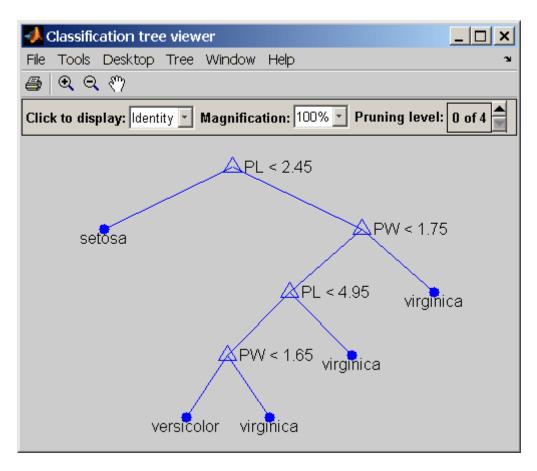

ttype = type(t)
ttype =
classification

Reference

[1] Breiman, L., et al., *Classification and Regression Trees*, Chapman & Hall, Boca Raton, 1993.

See Also classregtree

Discrete uniform cumulative distribution function

## **Syntax**

P = unidcdf(X,N)

## **Description**

P = unidcdf(X,N) computes the discrete uniform cdf at each of the values in X using the corresponding parameters in N. X and N can be vectors, matrices, or multidimensional arrays that have the same size. A scalar input is expanded to a constant array with the same dimensions as the other inputs. The maximum observable values in N must be positive integers.

The discrete uniform cdf is

$$p = F(x|N) = \frac{floor(x)}{N} I_{(1,\dots,N)}(x)$$

The result, p, is the probability that a single observation from the discrete uniform distribution with maximum N will be a positive integer less than or equal to x. The values x do not need to be integers.

# **Examples**

What is the probability of drawing a number 20 or less from a hat with the numbers from 1 to 50 inside?

```
probability = unidcdf(20,50)
probability =
   0.4000
```

#### **See Also**

cdf, unidinv, unidpdf, unidrnd, unidstat

Discrete uniform inverse cumulative distribution function

#### **Syntax**

X = unidinv(P,N)

# **Description**

X = unidinv(P,N) returns the smallest positive integer X such that the discrete uniform cdf evaluated at X is equal to or exceeds P. You can think of P as the probability of drawing a number as large as X out of a hat with the numbers 1 through N inside.

P and N can be vectors, matrices, or multidimensional arrays that have the same size, which is also the size of X. A scalar input for N or P is expanded to a constant array with the same dimensions as the other input. The values in P must lie on the interval [0 1] and the values in N must be positive integers.

## **Examples**

A small change in the first parameter produces a large jump in output. The cdf and its inverse are both step functions. The example shows what happens at a step.

## **See Also**

icdf, unidcdf, unidpdf, unidrnd, unidstat

# unidpdf

#### **Purpose**

Discrete uniform probability density function

## **Syntax**

Y = unidpdf(X,N)

# **Description**

Y = unidpdf(X,N) computes the discrete uniform pdf at each of the values in X using the corresponding parameters in N. X and N can be vectors, matrices, or multidimensional arrays that have the same size. A scalar input is expanded to a constant array with the same dimensions as the other inputs. The parameters in N must be positive integers.

The discrete uniform pdf is

$$y = f(x|N) = \frac{1}{N}I_{(1,...,N)}(x)$$

You can think of y as the probability of observing any one number between 1 and n.

# **Examples**

For fixed n, the uniform discrete pdf is a constant.

```
y = unidpdf(1:6,10)
y =
   0.1000   0.1000   0.1000   0.1000   0.1000
```

Now fix x, and vary n.

```
likelihood = unidpdf(5,4:9)
likelihood =
    0 0.2000  0.1667  0.1429  0.1250  0.1111
```

#### **See Also**

pdf, unidcdf, unidinv, unidrnd, unidstat

Discrete uniform random numbers

## **Syntax**

```
R = unidrnd(N)
R = unidrnd(N,v)
R = unidrnd(N,m,n)
```

## **Description**

The discrete uniform distribution arises from experiments equivalent to drawing a number from one to N out of a hat.

R = unidrnd(N) generates random numbers for the discrete uniform distribution with maximum N. The parameters in N must be positive integers. N can be a vector, a matrix, or a multidimensional array. The size of R is the size of N.

R = unidrnd(N, v) generates random numbers for the discrete uniform distribution with maximum N, where v is a row vector. If v is a 1-by-2 vector, R is a matrix with v(1) rows and v(2) columns. If v is 1-by-n, R is an n-dimensional array.

R = unidrnd(N,m,n) generates random numbers for the discrete uniform distribution with maximum N, where scalars m and n are the row and column dimensions of R.

# **Example**

In the Massachusetts lottery, a player chooses a four-digit number. Generate random numbers for Monday through Saturday.

```
numbers = unidrnd(10000,1,6)-1
numbers =
4564 185 8214 4447 6154 7919
```

#### See Also

unidcdf, unidinv, unidpdf, unidstat

# unidstat

Purpose Discrete uniform mean of and variance

**Syntax** [M,V] = unidstat(N)

**Description** [M,V] = unidstat(N) returns the mean of and variance for the discrete

uniform distribution with parameter N.

The mean of the discrete uniform distribution with parameter N is

(N+1)/2. The variance is  $(N^2-1)/12$ .

**Examples** [m,v] = unidstat(1:6)

m =

1.0000 1.5000 2.0000 2.5000 3.0000 3.5000

v =

0 0.2500 0.6667 1.2500 2.0000 2.9167

**See Also** unidcdf, unidinv, unidpdf, unidrnd

Continuous uniform cumulative distribution function

# **Syntax**

$$P = unifcdf(X,A,B)$$

# **Description**

P = unifcdf(X,A,B) computes the uniform cdf at each of the values in X using the corresponding parameters in A and B (the minimum and maximum values, respectively). X, A, and B can be vectors, matrices, or multidimensional arrays that all have the same size. A scalar input is expanded to a constant matrix with the same dimensions as the other inputs.

The uniform cdf is

$$p = F(x|a,b) = \frac{x-a}{b-a}I_{[a,b]}(x)$$

The standard uniform distribution has A = 0 and B = 1.

# **Examples**

What is the probability that an observation from a standard uniform distribution will be less than 0.75?

```
probability = unifcdf(0.75)
probability =
   0.7500
```

What is the probability that an observation from a uniform distribution with a = -1 and b = 1 will be less than 0.75?

```
probability = unifcdf(0.75,-1,1)
probability =
  0.8750
```

# **See Also**

cdf, unifinv, unifit, unifpdf, unifrnd, unifstat

Continuous uniform inverse cumulative distribution function

## **Syntax**

X = unifinv(P,A,B)

# **Description**

X = unifinv(P,A,B) computes the inverse of the uniform cdf with parameters A and B (the minimum and maximum values, respectively) at the corresponding probabilities in P. P, A, and B can be vectors, matrices, or multidimensional arrays that all have the same size. A scalar input is expanded to a constant array with the same dimensions as the other inputs.

The inverse of the uniform cdf is

$$x = F^{-1}(p|a,b) = a + p(a-b)I_{[0,1]}(p)$$

The standard uniform distribution has A = 0 and B = 1.

# **Examples**

What is the median of the standard uniform distribution?

```
median_value = unifinv(0.5)
median_value =
  0.5000
```

What is the 99th percentile of the uniform distribution between -1 and 1?

```
percentile = unifinv(0.99,-1,1)
percentile =
  0.9800
```

## **See Also**

icdf, unifcdf, unifit, unifpdf, unifrnd, unifstat

Continuous uniform parameter estimates

## **Syntax**

```
[ahat,bhat] = unifit(data)
[ahat,bhat,ACI,BCI] = unifit(data)
[ahat,bhat,ACI,BCI] = unifit(data,alpha)
```

## **Description**

[ahat,bhat] = unifit(data) returns the maximum likelihood estimates (MLEs) of the parameters of the uniform distribution given the data in data.

[ahat,bhat,ACI,BCI] = unifit(data) also returns 95% confidence intervals, ACI and BCI, which are matrices with two rows. The first row contains the lower bound of the interval for each column of the matrix data. The second row contains the upper bound of the interval.

[ahat,bhat,ACI,BCI] = unifit(data,alpha) enables you to control of the confidence level alpha. For example, if alpha = 0.01 then ACI and BCI are 99% confidence intervals.

#### **Example**

```
r = unifrnd(10,12,100,2);

[ahat,bhat,aci,bci] = unifit(r)

ahat =

10.0154  10.0060

bhat =

11.9989  11.9743

aci =

9.9551  9.9461

10.0154  10.0060

bci =

11.9989  11.9743

12.0592  12.0341
```

#### **See Also**

betafit, binofit, expfit, gamfit, normfit, poissfit, unifcdf, unifinv, unifpdf, unifrnd, unifstat, wblfit

# unifpdf

#### **Purpose**

Continuous uniform probability density function

# **Syntax**

$$Y = unifpdf(X,A,B)$$

# **Description**

Y = unifpdf(X,A,B) computes the continuous uniform pdf at each of the values in X using the corresponding parameters in A and B. X, A, and B can be vectors, matrices, or multidimensional arrays that all have the same size. A scalar input is expanded to a constant array with the same dimensions as the other inputs. The parameters in B must be greater than those in A.

The continuous uniform distribution pdf is

$$y=f(x|a,b)=\frac{1}{b-a}I_{[a,b]}(x)$$

The standard uniform distribution has A = 0 and B = 1.

# **Examples**

For fixed a and b, the uniform pdf is constant.

```
x = 0.1:0.1:0.6;
y = unifpdf(x)
y =
    1    1    1    1    1    1
```

What if x is not between a and b?

# **See Also**

pdf, unifcdf, unifinv, unifrnd, unifstat

Continuous uniform random numbers

## **Syntax**

```
R = unifrnd(A,B)
R = unifrnd(A,B,m)
R = unifrnd(A,B,m,n)
```

## **Description**

R = unifrnd(A,B) generates uniform random numbers with parameters A and B. Vector or matrix inputs for A and B must have the same size, which is also the size of R. A scalar input for A or B is expanded to a constant matrix with the same dimensions as the other input.

R = unifrnd(A,B,m) generates uniform random numbers with parameters A and B, where m is a 1-by-2 vector that contains the row and column dimensions of R.

R = unifrnd(A,B,m,n) generates uniform random numbers with parameters A and B, where scalars m and n are the row and column dimensions of R.

#### **Examples**

```
random = unifrnd(0,1:6)
random =
    0.2190    0.0941    2.0366    2.7172    4.6735    2.3010

random = unifrnd(0,1:6,[1 6])
random =
    0.5194    1.6619    0.1037    0.2138    2.6485    4.0269

random = unifrnd(0,1,2,3)
random =
    0.0077    0.0668    0.6868
    0.3834    0.4175    0.5890
```

## **See Also**

unifcdf, unifinv, unifpdf, unifstat

Continuous uniform mean and variance

## **Syntax**

[M,V] = unifstat(A,B)

# **Description**

[M,V] = unifstat(A,B) returns the mean of and variance for the continuous uniform distribution with parameters specified by A and B. Vector or matrix inputs for A and B must have the same size, which is also the size of M and V. A scalar input for A or B is expanded to a constant matrix with the same dimensions as the other input.

The mean of the continuous uniform distribution with parameters a and b is (a + b)/2, and the variance is  $(b - a)^2/12$ .

# **Examples**

```
a = 1:6;
b = 2.*a;
[m,v] = unifstat(a,b)
m =
  1.5000  3.0000  4.5000  6.0000  7.5000  9.0000
v =
  0.0833  0.3333  0.7500  1.3333  2.0833  3.0000
```

#### **See Also**

unifcdf, unifinv, unifpdf, unifrnd

# upperparams (paretotails)

Purpose Upper Pareto tails parameters

**Syntax** params = upperparams(obj)

**Description** params = upperparams(obj) returns the 2-element vector params of

shape and scale parameters, respectively, of the upper tail of the Pareto tails object obj. upperparams does not return a location parameter.

**Example** Fit Pareto tails to a *t* distribution at cumulative probabilities 0.1 and 0.9:

```
t = trnd(3,100,1);
obj = paretotails(t,0.1,0.9);
lowerparams(obj)
ans =
    -0.1901    1.1898
upperparams(obj)
ans =
    0.3646    0.5103
```

**See Also** paretotails, lowerparams (paretotails)

## var

Purpose Variance

**Description** MATLAB function. See var in the MATLAB documentation.

See Also cov, iqr, mad, range, std

Chi-square variance test

## **Syntax**

```
H = vartest(X,V)
H = vartest(X,V,alpha)
H = vartest(X,V,alpha,tail)
[H,P] = vartest(...)
[H,P,CI] = vartest(...)
[H,P,CI,STATS] = vartest(...)
[...] = vartest(X,V,alpha,tail,dim)
```

## **Description**

H = vartest(X,V) performs a chi-square test of the hypothesis that the data in the vector X comes from a normal distribution with variance V, against the alternative that X comes from a normal distribution with a different variance. The result is H = 0 if the null hypothesis (variance is V) cannot be rejected at the 5% significance level, or H = 1 if the null hypothesis can be rejected at the 5% level.

X may also be a matrix or an n-dimensional array. For matrices, vartest performs separate tests along each column of X, and returns a row vector of results. For n-dimensional arrays, vartest works along the first nonsingleton dimension of X. V must be a scalar.

H = vartest(X,V,alpha) performs the test at the significance level (100\*alpha)%. alpha has a default value of 0.05 and must be a scalar.

H = vartest(X,V,alpha,tail) performs the test against the alternative hypothesis specified by tail, where tail is a single string from the following choices:

- 'both' Variance is not V (two-tailed test). This is the default.
- 'right' Variance is greater than V (right-tailed test).
- 'left' Variance is less than V (left-tailed test).

[H,P] = vartest(...) returns the p-value, i.e., the probability of observing the given result, or one more extreme, by chance if the null hypothesis is true. Small values of P cast doubt on the validity of the null hypothesis.

[H,P,CI] = vartest(...) returns a 100\*(1-alpha)% confidence interval for the true variance.

[H,P,CI,STATS] = vartest(...) returns the structure STATS with the following fields:

- 'chisqstat' Value of the test statistic
- 'df' Degrees of freedom of the test

 $[\ldots]$  = vartest(X,V,alpha,tail,dim) works along dimension dim of X. Pass in [] for alpha or tail to use their default values.

## **Example**

Determine whether the standard deviation is significantly different from 7?

load carsmall

 $[h,p,ci] = vartest(MPG,7^2)$ 

# **See Also**

ttest, ztest, vartest2

Two-sample *F*-test for equal variances

## **Syntax**

```
H = vartest2(X,Y)
H = vartest2(X,Y,alpha)
H = vartest2(X,Y,alpha,tail)
[H,P] = vartest2(...)
[H,P,CI] = vartest2(...)
[H,P,CI,STATS] = vartest2(...)
[...] = vartest2(X,Y,alpha,tail,dim)
```

## **Description**

H = vartest2(X,Y) performs an F test of the hypothesis that two independent samples, in the vectors X and Y, come from normal distributions with the same variance, against the alternative that they come from normal distributions with different variances. The result is H = 0 if the null hypothesis (variances are equal) cannot be rejected at the 5% significance level, or H = 1 if the null hypothesis can be rejected at the 5% level. X and Y can have different lengths. X and Y can also be matrices or X n-dimensional arrays.

For matrices, vartest2 performs separate tests along each column, and returns a vector of results. X and Y must have the same number of columns. For n-dimensional arrays, vartest2 works along the first nonsingleton dimension. X and Y must have the same size along all the remaining dimensions.

H = vartest2(X,Y,alpha) performs the test at the significance level (100\*alpha)%. alpha must be a scalar.

H = vartest2(X,Y,alpha,tail) performs the test against the alternative hypothesis specified by tail, where tail is one of the following single strings:

- 'both' Variance is not Y (two-tailed test). This is the default.
- 'right' Variance is greater than Y (right-tailed test).
- 'left' Variance is less than Y (left-tailed test).

[H,P] = vartest2(...) returns the p-value, i.e., the probability of observing the given result, or one more extreme, by chance if the null hypothesis is true. Small values of P cast doubt on the validity of the null hypothesis.

[H,P,CI] = vartest2(...) returns a 100\*(1-alpha)% confidence interval for the true variance ratio var(X)/var(Y).

[H,P,CI,STATS] = vartest2(...) returns a structure with the following fields:

- 'fstat' Value of the test statistic
- 'df1' Numerator degrees of freedom of the test
- 'df2' Denominator degrees of freedom of the test

[...] = vartest2(X,Y,alpha,tail,dim) works along dimension dim of X. To pass in the default values for alpha or tail use [].

#### **Example**

Is the variance significantly different for two model years, and what is a confidence interval for the ratio of these variances?

```
load carsmall
```

[H,P,CI] =
vartest2(MPG(Model Year==82),MPG(Model Year==76))

#### **See Also**

ansaribradley, vartest, vartestn, ttest2

Bartlett multiple-sample test for equal variances

# **Syntax**

```
vartestn(X)
vartestn(X,group)
P = vartestn(...)
[P,STATS] = vartestn(...)
[...] = vartestn(...,displayopt)
[...] = vartestn(...,testtype)
```

# **Description**

vartestn(X) performs Bartlett's test for equal variances for the columns of the matrix X. This is a test of the null hypothesis that the columns of X come from normal distributions with the same variance, against the alternative that they come from normal distributions with different variances. The result is a display of a box plot of the groups, and a summary table of statistics.

vartestn(X,group) requires a vector X, and a group argument that is a categorical variable, vector, string array, or cell array of strings with one row for each element of X. The X values corresponding to the same value of group are placed in the same group. (See "Grouped Data" on page 2-41.) The function tests for equal variances across groups.

vartestn treats NaNs as missing values and ignores them.

P = vartestn(...) returns the p-value, i.e., the probability of observing the given result, or one more extreme, by chance if the null hypothesis of equal variances is true. Small values of P cast doubt on the validity of the null hypothesis.

[P,STATS] = vartestn(...) returns a structure with the following fields:

- 'chistat' Value of the test statistic
- 'df' Degrees of freedom of the test

[...] = vartestn(..., displayopt) determines if a box plot and table are displayed. displayopt may be 'on' (the default) or 'off'.

[...] = vartestn(...,testtype) sets the test type. When testtype is 'robust', vartestn performs Levene's test in place of Bartlett's test, which is a useful alternative when the sample distributions are not normal, and especially when they are prone to outliers. For this test the STATS output structure has a field named 'fstat' containing the test statistic, and 'df1' and 'df2' containing its numerator and denominator degrees of freedom. When testtype is 'classical' vartestn performs Bartlett's test.

#### Example

Does the variance of mileage measurements differ significantly from one model year to another?

load carsmall

vartestn(MPG,Model\_Year)

#### **See Also**

vartest, vartest2, anova1

#### Purpose Plot tree

#### Syntax

```
view(t)
view(t,param1,val1,param2,val2,...)
```

#### **Description**

view(t) displays the decision tree t as computed by classregtree in a figure window. Each branch in the tree is labeled with its decision rule, and each terminal node is labeled with the predicted value for that node. Click any node to get more information about it. The information displayed is specified by the **Click to display** pop-up menu at the top of the figure.

view(t,param1,val1,param2,val2,...) specifies optional parameter name/value pairs:

- 'names' A cell array of names for the predictor variables, in the order in which they appear in the matrix X from which the tree was created. (See classregtree.)
- 'prunelevel' Initial pruning level to display.

For each branch node, the left child node corresponds to the points that satisfy the condition, and the right child node corresponds to the points that do not satisfy the condition.

# **Example**

Create a classification tree for Fisher's iris data:

# view (classregtree)

```
6  if PW<1.65 then node 8 else node 9
7  class = virginica
8  class = versicolor
9  class = virginica
view(t)</pre>
```

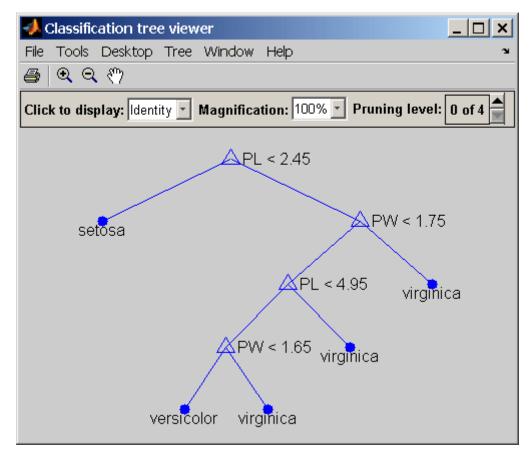

Reference

[1] Breiman, L., et al., *Classification and Regression Trees*, Chapman & Hall, Boca Raton, 1993.

# view (classregtree)

# **See Also**

Weibull cumulative distribution function

**Syntax** 

P = wblcdf(X,A,B)
[P,PLO,PUP] = wblcdf(X,A,B,PCOV,alpha)

**Description** 

P = wblcdf(X,A,B) computes the cdf of the Weibull distribution with scale parameter A and shape parameter B, at each of the values in X. X, A, and B can be vectors, matrices, or multidimensional arrays that all have the same size. A scalar input is expanded to a constant array of the same size as the other inputs. The default values for A and B are both 1. The parameters A and B must be positive.

[P,PLO,PUP] = wblcdf(X,A,B,PCOV,alpha) returns confidence bounds for P when the input parameters A and B are estimates. PCOV is the 2-by-2 covariance matrix of the estimated parameters. alpha has a default value of 0.05, and specifies 100(1 - alpha)% confidence bounds. PLO and PUP are arrays of the same size as P containing the lower and upper confidence bounds.

The function wblcdf computes confidence bounds for P using a normal approximation to the distribution of the estimate

$$\hat{b}(\log x - \log \hat{a})$$

and then transforms those bounds to the scale of the output P. The computed bounds give approximately the desired confidence level when you estimate mu, sigma, and PCOV from large samples, but in smaller samples other methods of computing the confidence bounds might be more accurate.

The Weibull cdf is

$$p = F(x|a,b) = \int_0^x ba^{-b}t^{b-1}e^{-\left(\frac{t}{a}\right)^b}dt = 1 - e^{-\left(\frac{x}{a}\right)^b}I_{(0,\infty)}(x)$$

**Examples** 

What is the probability that a value from a Weibull distribution with parameters a = 0.15 and b = 0.8 is less than 0.5?

```
probability = wblcdf(0.5, 0.15, 0.8)
probability =
  0.9272
```

How sensitive is this result to small changes in the parameters?

```
[A, B] = meshgrid(0.1:0.05:0.2,0.2:0.05:0.3);
probability = wblcdf(0.5, A, B)
probability =
    0.7484    0.7198    0.6991
    0.7758    0.7411    0.7156
    0.8022    0.7619    0.7319
```

#### **See Also**

cdf, wblfit, wblinv, wbllike, wblpdf, wblplot, wblrnd, wblstat

Weibull parameter estimates

# **Syntax**

```
parmhat = wblfit(data)
[parmhat,parmci] = wblfit(data)
parmhat,parmci] = wblfit(data,alpha)
[...] = wblfit(data,alpha,censoring)
[...] = wblfit(data,alpha,censoring,freq)
[...] = wblfit(...,options)
```

# **Description**

parmhat = wblfit(data) returns the maximum likelihood estimates, parmhat, of the parameters of the Weibull distribution given the values in the vector data, which must be positive. parmhat is a two-element row vector: parmhat(1) estimates the Weibull parameter a, and parmhat(2) estimates the Weibull parameter b, in the pdf

$$y=f(x|a,b)=ba^{-b}x^{b-1}e^{-\left(\frac{x}{a}\right)^{b}}I_{(0,\infty)}(x)$$

[parmhat,parmci] = wblfit(data) returns 95% confidence intervals for the estimates of a and b in the 2-by-2 matrix parmci. The first row contains the lower bounds of the confidence intervals for the parameters, and the second row contains the upper bounds of the confidence intervals.

[parmhat,parmci] = wblfit(data,alpha) returns 100(1 - alpha)% confidence intervals for the parameter estimates.

[...] = wblfit(data,alpha,censoring) accepts a Boolean vector, censoring, of the same size as data, which is 1 for observations that are right-censored and 0 for observations that are observed exactly.

[...] = wblfit(data,alpha,censoring,freq) accepts a frequency vector, freq, of the same size as data. The vector freq typically contains integer frequencies for the corresponding elements in data, but can contain any non-negative values. Pass in [] for alpha, censoring, or freq to use their default values.

[...] = wblfit(...,options) accepts a structure, options, that specifies control parameters for the iterative algorithm the function uses to compute maximum likelihood estimates. The Weibull fit function accepts an options structure that can be created using the function statset. Enter statset ('wblfit') to see the names and default values of the parameters that lognfit accepts in the options structure. See the reference page for statset for more information about these options.

#### **Example**

```
data = wblrnd(0.5,0.8,100,1);
[parmhat, parmci] = wblfit(data)
parmhat =
    0.5861    0.8567
parmci =
    0.4606    0.7360
    0.7459    0.9973
```

#### **See Also**

wblcdf, wblinv, wbllike, wblpdf, wblrnd, wblstat, mle, statset

# wblinv

**Purpose** 

Weibull inverse cumulative distribution function

**Syntax** 

**Description** 

X = wblinv(P,A,B) returns the inverse cumulative distribution function (cdf) for a Weibull distribution with scale parameter A and shape parameter B, evaluated at the values in P. P, A, and B can be vectors, matrices, or multidimensional arrays that all have the same size. A scalar input is expanded to a constant array of the same size as the other inputs. The default values for A and B are both 1.

[X,XLO,XUP] = wblinv(P,A,B,PCOV,alpha) returns confidence bounds for X when the input parameters A and B are estimates. PCOV is a 2-by-2 matrix containing the covariance matrix of the estimated parameters. alpha has a default value of 0.05, and specifies 100(1 - alpha)% confidence bounds. XLO and XUP are arrays of the same size as X containing the lower and upper confidence bounds.

The function wblinv computes confidence bounds for X using a normal approximation to the distribution of the estimate

$$\log \hat{a} - \frac{\log q}{\hat{h}}$$

where q is the Pth quantile from a Weibull distribution with scale and shape parameters both equal to 1. The computed bounds give approximately the desired confidence level when you estimate mu, sigma, and PCOV from large samples, but in smaller samples other methods of computing the confidence bounds might be more accurate.

The inverse of the Weibull cdf is

$$x = F^{-1}(p|a,b) = \left[a \ln\left(\frac{1}{1-p}\right)\right]^{\frac{1}{b}} I_{[0,1]}(p)$$

### **Examples**

The lifetimes (in hours) of a batch of light bulbs has a Weibull distribution with parameters a=200 and b=6. What is the median lifetime of the bulbs?

```
life = wblinv(0.5, 200, 6)
life =
  188.1486
```

What is the 90th percentile?

```
life = wblinv(0.9, 200, 6)
life =
  229.8261
```

#### See Also

wblcdf, wblfit, wbllike, wblpdf, wblrnd, wblstat, icdf

Weibull negative log-likelihood

#### **Syntax**

nlogL = wbllike(params,data)
[logL,AVAR] = wbllike(params,data)
[...] = wbllike(params,data,censoring)
[...] = wbllike(params,data,censoring,freq)

# **Description**

nlogL = wbllike(params,data) returns the Weibull log-likelihood with parameters params(1) = a and params(2) = b given the data  $x_i$ .

[logL,AVAR] = wbllike(params,data) also returns AVAR, which is the asymptotic variance-covariance matrix of the parameter estimates if the values in params are the maximum likelihood estimates. AVAR is the inverse of Fisher's information matrix. The diagonal elements of AVAR are the asymptotic variances of their respective parameters.

[...] = wbllike(params,data,censoring) accepts a Boolean vector, censoring, of the same size as data, which is 1 for observations that are right-censored and 0 for observations that are observed exactly.

[...] = wbllike(params,data,censoring,freq) accepts a frequency vector, freq, of the same size as data. freq typically contains integer frequencies for the corresponding elements in data, but can contain any nonnegative values. Pass in [] for censoring to use its default value.

The Weibull negative log-likelihood for uncensored data is

$$(-\log L) = -\log \prod_{i=1} f(a, b | x_i) = -\sum_{i=1}^{n} \log f(a, b | x_i)$$

where f is the Weibull pdf.

wbllike is a utility function for maximum likelihood estimation.

#### **Example**

This example continues the example from wblfit.

```
r = wblrnd(0.5,0.8,100,1);
[logL, AVAR] = wbllike(wblfit(r),r)
```

logL = 47.3349 AVAR = 0.0048 0.0014 0.0014 0.0040

Reference

[1] Patel, J. K., C. H. Kapadia, and D. B. Owen, *Handbook of Statistical Distributions*, Marcel-Dekker, 1976.

**See Also** 

betalike, gamlike, mle, normlike, wblcdf, wblfit, wblinv, wblpdf, wblrnd, wblstat  $\,$ 

Weibull probability density function

#### **Syntax**

Y = wblpdf(X,A,B)

# **Description**

Y = wblpdf(X,A,B) computes the Weibull pdf at each of the values in X using the corresponding parameters in A and B. X, A, and B can be vectors, matrices, or multidimensional arrays that all have the same size. A scalar input is expanded to a constant array of the same size as the other inputs. The parameters in A and B must be positive.

The Weibull pdf is

$$= f(x|a,b) = ba^{-b}x^{b-1}e^{-\left(\frac{x}{a}\right)^{b}}I_{(0,\infty)}(x)$$

Some references refer to the Weibull distribution with a single parameter. This corresponds to wblpdf with A = 1.

# **Examples**

The exponential distribution is a special case of the Weibull distribution.

```
lambda = 1:6;
y = wblpdf(0.1:0.1:0.6,lambda,1)
y =
   0.9048   0.4524   0.3016   0.2262   0.1810   0.1508
y1 = exppdf(0.1:0.1:0.6,lambda)
y1 =
   0.9048   0.4524   0.3016   0.2262   0.1810   0.1508
```

#### Reference

[1] Devroye, L., Non-Uniform Random Variate Generation, Springer-Verlag, 1986.

#### **See Also**

pdf, wblcdf, wblfit, wblinv, wbllike, wblplot, wblrnd, wblstat

Purpose Weibull probability plot

**Description** wblplot(X) displays a Weibull probability plot of the data in X. If X is a

matrix, wblplot displays a plot for each column.

h = wblplot(X) returns handles to the plotted lines.

The purpose of a Weibull probability plot is to graphically assess whether the data in X could come from a Weibull distribution. If the data are Weibull the plot will be linear. Other distribution types might introduce curvature in the plot. wblplot uses midpoint probability plotting positions. Use probplot when the data included censored observations.

#### **Example**

```
r = wblrnd(1.2,1.5,50,1);
wblplot(r)
```

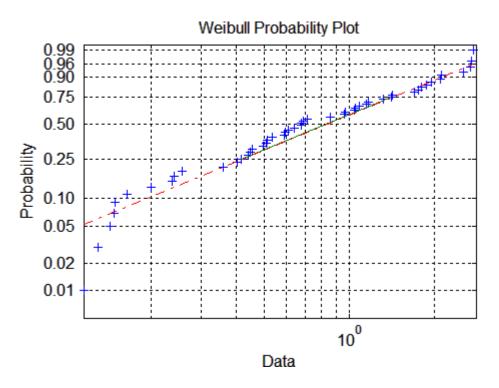

# **See Also**

probplot, normplot, wblcdf, wblfit, wblinv, wbllike, wblpdf, wblrnd, wblstat

Weibull random numbers

#### **Syntax**

```
R = wblrnd(A,B)
R = wblrnd(A,B,v)
R = wblrnd(A,B,m,n)
```

#### **Description**

R = wblrnd(A,B) generates random numbers for the Weibull distribution with parameters A and B. The input arguments A and B can be either scalars or matrices. A and B, can be vectors, matrices, or multidimensional arrays that all have the same size. A scalar input is expanded to a constant array of the same size as the other input.

R = wblrnd(A,B,v) generates random numbers for the Weibull distribution with parameters A and B, where v is a row vector. If v is a 1-by-2 vector, R is a matrix with v(1) rows and v(2) columns. If v is 1-by-n, R is an n-dimensional array.

R = wblrnd(A,B,m,n) generates random numbers for the Weibull distribution with parameters A and B, where scalars m and n are the row and column dimensions of R.

Devroye [1] refers to the Weibull distribution with a single parameter; this is wblrnd with A = 1.

# **Example**

```
n1 = wblrnd(0.5:0.5:2,0.5:0.5:2)

n1 =

0.0178  0.0860  2.5216  0.9124

n2 = wblrnd(1/2,1/2,[1 6])

n2 =

0.0046  1.7214  2.2108  0.0367  0.0531  0.0917
```

#### Reference

[1] Devroye, L., *Non-Uniform Random Variate Generation*, Springer-Verlag, 1986.

#### See Also

wblcdf, wblfit, wblinv, wbllike, wblpdf, wblplot, wblstat

Weibull mean and variance

# **Syntax**

$$[M,V] = wblstat(A,B)$$

# **Description**

[M,V] = wblstat(A,B) returns the mean of and variance for the Weibull distribution with parameters specified by A and B. Vector or matrix inputs for A and B must have the same size, which is also the size of M and V. A scalar input for A or B is expanded to a constant matrix with the same dimensions as the other input.

The mean of the Weibull distribution with parameters a and b is

$$a[\Gamma(1+b^{-1})]$$

and the variance is

$$a^2\bigg[\Gamma(1+2b^{-1})-\Gamma(1+b^{-1})^2\bigg]$$

# **Examples**

#### **See Also**

wblcdf, wblfit, wblinv, wbllike, wblpdf, wblplot, wblrnd

Purpose Wishart random numbers

**Syntax** W = wishrnd(sigma,df)

W = wishrnd(sigma,df,D)
[W,D] = wishrnd(sigma,df)

**Description** W = wishrnd(sigma,df) generates a random matrix W having the

Wishart distribution with covariance matrix sigma and with df degrees

of freedom.

W = wishrnd(sigma,df,D) expects D to be the Cholesky factor of sigma. If you call wishrnd multiple times using the same value of sigma, it's

more efficient to supply D instead of computing it each time.

[W,D] = wishrnd(sigma,df) returns D so you can provide it as input

in future calls to wishrnd.

See Also iwishrnd

Convert predictor matrix to design matrix

### **Syntax**

- D = x2fx(X, model)
- D = x2fx(X, model, categ)
- D = x2fx(X, model, categ, catlevels)

#### **Description**

D = x2fx(X,model) converts a matrix of predictors X to a design matrix D for regression analysis. Distinct predictor variables should appear in different columns of X.

The optional input *mode1* controls the regression model. By default, x2fx returns the design matrix for a linear additive model with a constant term. *mode1* is one of the following strings:

- 'linear' Constant and linear terms. This is the default.
- 'interaction' Constant, linear, and interaction terms
- 'quadratic' Constant, linear, interaction, and squared terms
- 'purequadratic' Constant, linear, and squared terms

If X has n columns, the order of the columns of D for a full quadratic model is:

- 1 The constant term
- **2** The linear terms (the columns of X, in order 1, 2, ..., n)
- **3** The interaction terms (pairwise products of the columns of X, in order (1, 2), (1, 3), ..., (1, n), (2, 3), ..., (n-1, n))
- **4** The squared terms (in order 1, 2, ..., n)

Other models use a subset of these terms, in the same order.

Alternatively, <code>model</code> can be a matrix specifying polynomial terms of arbitrary order. In this case, <code>model</code> should have one column for each column in X and one row for each term in the model. The entries in any row of <code>model</code> are powers for the corresponding columns of X. For

example, if X has columns X1, X2, and X3, then a row [0 1 2] in mode1 specifies the term (X1.^0).\*(X2.^1).\*(X3.^2). A row of all zeros in mode1 specifies a constant term, which can be omitted.

D = x2fx(X,model,categ) treats columns with numbers listed in the vector categ as categorical variables. Terms involving categorical variables produce dummy variable columns in D. Dummy variables are computed under the assumption that possible categorical levels are completely enumerated by the unique values that appear in the corresponding column of X.

D = x2fx(X,model,categ,catlevels) accepts a vector catlevels the same length as categ, specifying the number of levels in each categorical variable. In this case, values in the corresponding column of X must be integers in the range from 1 to the specified number of levels. Not all of the levels need to appear in X.

# Examples Example 1

The following converts 2 predictors X1 and X2 (the columns of X) into a design matrix for a full quadratic model with terms constant, X1, X2, X1.\*X2, X1.^2, and X2.^2.

```
X = [1 \ 10]
      2 20
      3 10
      4 20
      5 15
      6 15];
D = x2fx(X, 'quadratic')
D =
      1
             1
                   10
                           10
                                    1
                                        100
      1
             2
                   20
                           40
                                   4
                                        400
      1
             3
                   10
                           30
                                   9
                                        100
      1
             4
                   20
                           80
                                  16
                                        400
             5
      1
                   15
                           75
                                  25
                                        225
      1
             6
                   15
                           90
                                  36
                                        225
```

# Example 2

The following converts 2 predictors X1 and X2 (the columns of X) into a design matrix for a quadratic model with terms constant, X1, X2, X1.\*X2, and  $X1.^2$ .

```
X = [1 \ 10]
     2 20
     3 10
      4 20
     5 15
     6 15];
model = [0 \ 0]
          1 0
          0 1
          1 1
          2 0];
D = x2fx(X, model)
D =
      1
             1
                  10
                         10
                                 1
      1
            2
                  20
                         40
                                 4
            3
      1
                  10
                         30
                                 9
      1
             4
                  20
                         80
                                16
            5
      1
                  15
                         75
                                25
            6
      1
                  15
                         90
                                36
```

#### See Also

regstats, rstool, candexch, candgen, cordexch, and rowexch.

Standardized z-scores

#### **Syntax**

```
Z = zscore(X)
[Z,mu,sigma] = zscore(X)
```

#### **Description**

Z = zscore(X) returns a centered, scaled version of X, the same size as X. For vector input x, output is the vector of z-scores z = (x mean(x))./std(x). For matrix input X, z-scores are computed using the mean and standard deviation along each column of X. For higher-dimensional arrays, z-scores are computed using the mean and standard deviation along the first non-singleton dimension.

The columns of Z have mean zero and standard deviation one (unless a column of X is constant, in which case that column of Z is constant at 0). z-scores are used to put data on the same scale before further analysis.

[Z,mu,sigma] = zscore(X) also returns mean(X) in mu and std(X) in sigma.

#### **Example**

Compare the predictors in the Moore data on original and standardized scales:

```
load moore
predictors = moore(:,1:5);
subplot(2,1,1),plot(predictors)
subplot(2,1,2),plot(zscore(predictors))
```

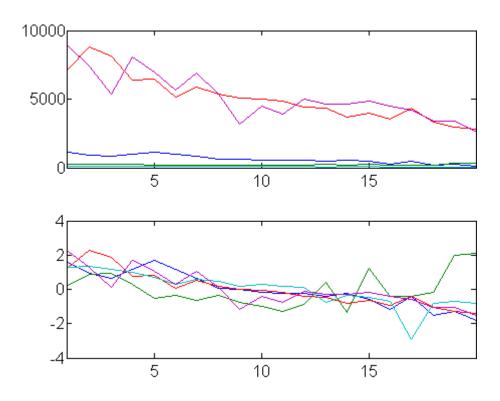

See Also

mean, std

z-test

#### **Syntax**

```
h = ztest(x,m,sigma)
h = ztest(...,alpha)
h = ztest(...,alpha,tail)
h = ztest(...,alpha,tail,dim)
[h,p] = ztest(...)
[h,p,ci] = ztest(...)
[h,p,ci,zval] = ztest(...)
```

#### **Description**

h = ztest(x,m,sigma) performs a z-test of the null hypothesis that data in the vector x are a random sample from a normal distribution with mean m and standard deviation sigma, against the alternative that the mean is not m. The result of the test is returned in h. h = 1 indicates a rejection of the null hypothesis at the 5% significance level. h = 0 indicates a failure to reject the null hypothesis at the 5% significance level.

x can also be a matrix or an *N*-dimensional array. For matrices, ztest performs separate *z*-tests along each column of x and returns a vector of results. For *N*-dimensional arrays, ztest works along the first non-singleton dimension of x.

The test treats NaN values as missing data, and ignores them.

h = ztest(...,alpha) performs the test at the (100\*alpha)% significance level. The default, when unspecified, is alpha = 0.05.

h = ztest(...,alpha,tail) performs the test against the alternative specified by the string tail. There are three options for tail:

- 'both' Mean is not m (two-tailed test). This is the default, when tail is unspecified.
- 'right' Mean is greater than m (right-tail test)
- 'left' Mean is less than m (left-tail test)

tail must be a single string, even when x is a matrix or an N-dimensional array.

h = ztest(...,alpha,tail,dim) works along dimension dim of x. Use [] to pass in default values for alpha or tail.

[h,p] = ztest(...) returns the *p*-value of the test. The *p*-value is the probability, under the null hypothesis, of observing a value as extreme or more extreme of the test statistic

$$z = \frac{\overline{x} - \mu}{\sigma / \sqrt{n}}$$

where  $\overline{x}$  is the sample mean,  $\mu = m$  is the hypothesized population mean,  $\sigma$  is the population standard deviation, and n is the sample size. Under the null hypothesis, the test statistic will have a standard normal distribution, N(0,1).

[h,p,ci] = ztest(...) returns a 100\*(1-alpha)% confidence interval on the population mean.

[h,p,ci,zval] = ztest(...) returns the value of the test statistic.

#### **Example**

Simulate a random sample of size 100 from a normal distribution with mean 0.1 and standard deviation 1:

```
x = normrnd(0.1, 1, 1, 100);
```

Test the null hypothesis that the sample comes from a standard normal distribution:

The test fails to reject the null hypothesis at the default  $\alpha = 0.05$  significance level. Under the null hypothesis, the probability of observing a value as extreme or more extreme of the test statistic, as

indicated by the p-value, is greater than  $\alpha$ . The 95% confidence interval on the mean contains 0.

Simulate a larger random sample of size 1000 from the same distribution:

```
y = normrnd(0.1, 1, 1, 1000);
```

Test again if the sample comes from a normal distribution with mean 0:

```
[h,p,ci] = ztest(y,0,1)
h =
    1
p =
    5.5160e-005
ci =
    0.0655    0.1895
```

This time the test rejects the null hypothesis at the default  $\alpha$  = 0.05 significance level. The p-value has fallen below  $\alpha$  = 0.05 and the 95% confidence interval on the mean does not contain 0.

Because the *p*-value of the sample y is less than 0.01, the test will still reject the null hypothesis when the significance level is lowered to  $\alpha = 0.01$ :

This example will produce slightly different results each time it is run, because of the random sampling.

# See Also

ttest, ttest2

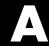

# **Data Sets**

The following data sets are provided with Statistics Toolbox.

To load a data set into the MATLAB workspace, type:

#### load filename

| acetylene.mat  | Chemical reaction data with correlated predictors         |
|----------------|-----------------------------------------------------------|
| carbig.mat     | Measurements of large model cars, 1970–1982               |
| carsmall.mat   | Measurements of small model cars, 1970–1982               |
| census.mat     | U.S. census data from 1790 to 1980                        |
| cereal.mat     | Breakfast cereal ingredients                              |
| cities.mat     | Quality of life ratings for U.S. metropolitan areas       |
| discrim.mat    | A version of cities.mat used for discriminant analysis    |
| examgrades.mat | Exam grades on a scale of 0–100                           |
| fisheriris.mat | Fisher's iris data (1936)                                 |
| gas.mat        | Gasoline prices around the state of Massachusetts in 1993 |
| hald.mat       | Heat of cement vs. mix of ingredients                     |
| hogg.mat       | Bacteria counts in different shipments of milk            |
| hospital.mat   | Simulated hospital data in a dataset array                |
| kmeansdata.mat | Four-dimensional clustered data                           |
| lawdata.mat    | Grade point average and LSAT scores from 15 law schools   |

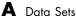

mileage.mat Mileage data for three car models from two factories moore.mat Biochemical oxygen demand on five predictors morse.mat Recognition of Morse code distinctions by non-coders Dimensional run out on 36 circular parts parts.mat polydata.mat Sample data for polynomial fitting popcorn.mat Popcorn yield by popper type and brand reaction.mat Reaction kinetics data for Hougen-Watson model sat.dat Scholastic Aptitude Test averages by gender and test (table) sat2.dat Scholastic Aptitude Test averages by gender and test (csv) stockreturns.mat Simulated stock return data for factor analysis example

# Bibliography

- [1] Atkinson, A. C., and A. N. Donev, *Optimum Experimental Designs*, Oxford University Press, 1992.
- [2] Bates, D. M., and D. G. Watts, *Nonlinear Regression Analysis and Its Applications*, Wiley, 1988.
- [3] Bernoulli, J., Ars Conjectandi, Thurnisius, Basel, 1713.
- [4] Bouye, E., Durrleman, V., Nikeghbali, A., Riboulet, G., Roncalli, T., "Copulas for Finance: A Reading Guide and Some Applications," Working Paper, Groupe de Recherche Operationnelle, Credit Lyonnais, 2000.
- [5] Box, G. E. P., W. G. Hunter, and J. S. Hunter, *Statistics for Experimenters*, Wiley-Interscience, 1978.
- [6] Box, G. E. P., and N. R. Draper, *Empirical Model-Building and Response Surfaces*, Wiley, 1987.
- [7] Breiman, L., J. Friedman, R. Olshen, and C. Stone, *Classification and Regression Trees*, Wadsworth, 1984.
- [8] Bulmer, M. G., Principles of Statistics, Dover, 1979.
- [9] Bury, K., Statistical Distributions in Engineering, Cambridge University Press, 1999.
- [10] Chatterjee, S., and A. S. Hadi, "Influential Observations, High Leverage Points, and Outliers in Linear Regression," *Statistical Science*, 1, pp. 379-416, 1986.
- [11] Collett, D., Modeling Binary Data, Chapman & Hall, 2002.

- [12] Conover, W.J., Practical Nonparametric Statistics, Wiley, 1980.
- [13] Deb, P., and M. Sefton, "The distribution of a Lagrange multiplier test of normality," *Economics Letters*, Vol. 51, pp. 123-130, 1996.
- [14] Dempster, A. P., N. M. Laird, and D. B. Rubin, "Maximum Likelihood from Incomplete Data via the EM Algorithm," *Journal of the Royal Statistical Society*, Series B, Vol. 39, No. 1, pp. 1-37, 1977.
- [15] Devroye, L., Non-Uniform Random Variate Generation, Springer-Verlag, 1986.
- [16] Dobson, A. J., An Introduction to Generalized Linear Models, Chapman & Hall, 1990.
- [17] Draper, N. R., and H. Smith, *Applied Regression Analysis*, Wiley-Interscience, 1998.
- [18] Drezner, Z., "Computation of the Trivariate Normal Integral," *Mathematics of Computation*, Vol. 63, pp. 289-294, 1994.
- [19] Drezner, Z. and G.O. Wesolowsky, "On the Computation of the Bivariate Normal Integral," *Journal of Statistical Computation and Simulation*, Vol. 35, pp. 101-107, 1989.
- [20] Durbin, R., S. Eddy, A. Krogh, and G. Mitchison, *Biological Sequence Analysis*, Cambridge University Press, 1998.
- [21] Efron, B., and R. J. Tibshirani, An Introduction to the Bootstrap, Chapman & Hall, 1993.
- [22] Evans, M., N. Hastings, and B. Peacock, *Statistical Distributions*, Wiley-Interscience, 2000.
- [23] Genz, A., "Numerical Computation of Rectangular Bivariate and Trivariate Normal and t Probabilities," *Statistics and Computing*, Vol. 14, No. 3, pp. 251-260, 2004.
- [24] Genz, A. and F. Bretz, "Numerical Computation of Multivariate t Probabilities with Application to Power Calculation of Multiple Contrasts,"

- Journal of Statistical Computation and Simulation, Vol. 63, pp. 361-378, 1999.
- [25] Genz, A. and F. Bretz, "Comparison of Methods for the Computation of Multivariate t Probabilities," *Journal of Computational and Graphical Statistics*, Vol. 11, No. 4, pp. 950-971, 2002.
- [26] Gibbons, J. D., Nonparametric Statistical Inference, Marcel Dekker, 1985.
- [27] Hald, A., Statistical Theory with Engineering Applications, Wiley, 1960.
- [28] Hastie, T., R. Tibshirani, and J. Friedman, *The Elements of Statistical Learning*, Springer, 2001.
- [29] Hoerl, A.E., R.W. Kennard, "Ridge Regression: Biased Estimation for Nonorthogonal Problems," *Technometrics*, Vol. 12, Number 1, pp. 55-67, 1970.
- [30] Hoerl, A.E., R.W. Kennard, "Ridge Regression: Applications to Nonorthogonal Problems," *Technometrics*, Vol. 12, Number 1, pp. 69-82, 1970.
- [31] Hogg, R. V., and J. Ledolter, Engineering Statistics, MacMillan, 1987.
- [32] Hollander, M., and D. A. Wolfe, *Nonparametric Statistical Methods*, Wiley, 1999.
- [33] Jarque, C.M., and A.K. Bera, "A test for normality of observations and regression residuals," *International Statistical Review*, Vol. 55, No. 2, pp. 1-10, 1987.
- [34] Johnson, N. L., S. Kotz, and N. Balakrishnan, *Continuous Univariate Distributions*, Volume 1, Wiley-Interscience, 1993.
- [35] Johnson, N. L., S. Kotz, and N. Balakrishnan, *Continuous Univariate Distributions*, Volume 2, Wiley-Interscience, 1994.
- [36] Johnson, N. L., S. Kotz, and N. Balakrishnan, *Discrete Multivariate Distributions*, Wiley-Interscience, 1997.
- [37] Johnson, N. L., N. Balakrishnan, and S. Kotz, *Continuous Multivariate Distributions*, Volume 1, Wiley-Interscience, 2000.

- [38] Johnson, N. L., S. Kotz, and A. W. Kemp, *Univariate Discrete Distributions*, Wiley-Interscience, 1993.
- [39] Krzanowski, W. J., Principles of Multivariate Analysis: A User's Perspective, Oxford University Press, 1988.
- [40] Lawless, J. F., Statistical Models and Methods for Lifetime Data, Wiley-Interscience, 2002.
- [41] Lilliefors, H.W., "On the Komogorov-Smirnov test for normality with mean and variance unknown," *Journal of the American Statistical Association*, vol. 62, pp. 399-402, 1967.
- [42] Lilliefors, H.W., "On the Kolmogorov-Smirnov test for the exponential distribution with mean unknown," *Journal of the American Statistical Association*, vol. 64, 1969, pp. 387-389.
- [43] Little, Roderick J. A. and Donald B. Rubin, *Statistical Analysis with Missing Data*, 2nd ed., Wiley, 2002.
- [44] Mardia, K. V., J. T. Kent, and J. M. Bibby, *Multivariate Analysis*, Academic Press, 1980.
- [45] Marquardt, D.W., "Generalized Inverses, Ridge Regression, Biased Linear Estimation, and Nonlinear Estimation," *Technometrics*, Vol. 12, Number 3, pp. 591-612, 1970.
- [46] Marquardt, D.W., and R.D. Snee, "Ridge Regression in Practice," *The American Statistician*, Vol. 29, Number 1, pp. 3-20, 1975.
- [47] Marsaglia, G., W. Tsang, and J. Wang "Evaluating Kolmogorov's Distribution," *Journal of Statistical Software*, Vol. 8, issue 18, 2003.
- [48] Martinez, W. L., and A. R. Martinez, *Computational Statistics with MATLAB*, Chapman & Hall/CRC, 2002.
- [49] Massey, F. J., "The Kolmogorov-Smirnov Test for Goodness of Fit," *Journal of the American Statistical Association*, Vol. 46, No. 253, pp. 68–78, 1951.
- [50] McLachlan, G., and D. Peel, Finite Mixture Models, Wiley, 2000.

- [51] McCullagh, P., and J. A. Nelder, *Generalized Linear Models*, Chapman & Hall, 1990.
- [52] Meeker, W. Q., and Escobar, L. A., *Statistical Methods for Reliability Data*, Wiley, 1998.
- [53] Meng, Xiao-Li and Donald B. Rubin, "Maximum Likelihood Estimation via the ECM Algorithm," *Biometrika*, Vol. 80, No. 2, pp. 267-278, 1993.
- [54] Meyers, R. H. and D.C. Montgomery, Response Surface Methodology: Process and Product Optimization Using Designed Experiments, Wiley, 1995.
- [55] Miller, L. H., "Table of Percentage Points of Kolmogorov Statistics," *Journal of the American Statistical Association*, Vol. 51, No. 273, pp. 111–121, 1956.
- [56] Montgomery, D. C., Design and Analysis of Experiments, Wiley, 2001.
- [57] Moore, J., *Total Biochemical Oxygen Demand of Dairy Manures*, Ph.D. thesis, University of Minnesota, Department of Agricultural Engineering, 1975.
- [58] Mosteller, F. and J. Tukey, *Data Analysis and Regression*, Addison-Wesley, 1977.
- [59] Poisson, S. D., Recherches sur la Probabilité des Jugements en Matière Criminelle et en Matière Civile, Précédées des Regles Générales du Calcul des Probabilités, Bachelier, Imprimeur-Libraire pour les Mathematiques, Paris, 1837.
- [60] Rice, J. A., *Mathematical Statistics and Data Analysis*, Duxbury Press, 1994.
- [61] Seber, G. A. F., Linear Regression Analysis, Wiley-Interscience, 2003.
- [62] Seber, G. A. F., Multivariate Observations, Wiley, 1984.
- [63] Seber, G. A. F., and C. J. Wild, *Nonlinear Regression*, Wiley-Interscience, 2003.

- [64] Sexton, Joe and Anders Rygh Swensen, "ECM Algorithms that Converge at the Rate of EM," *Biometrika*, Vol. 87, No. 3, 2000, pp. 651-662.
- [65] Snedecor, G. W., and W. G. Cochran, *Statistical Methods*, Iowa State Press, 1989.
- [66] Spath, H., Cluster Dissection and Analysis: Theory, FORTRAN Programs, Examples, translated by J. Goldschmidt, Halsted Press, New York, 1985.
- [67] Student, "On the Probable Error of the Mean," *Biometrika*, 6, pp. 1-25, 1908.
- [68] Vellemen, P. F., and D. C. Hoaglin, *Application, Basics, and Computing of Exploratory Data Analysis*, Duxbury Press, 1981.
- [69] Weibull, W., "A Statistical Theory of the Strength of Materials," *Ingeniors Vetenskaps Akademiens Handlingar*, Stockholm: Royal Swedish Institute for Engineering Research, No. 151, 1939.
- [70] Wild, C. J., and G. A. F. Seber, *Chance Encounters: A First Course in Data Analysis and Inference*, Wiley, 1999.

# Index

| A                                | betastat 16-52                                |
|----------------------------------|-----------------------------------------------|
| absolute deviation 3-5           | binocdf $16\text{-}53$                        |
| added variable plot 8-26         | binofit                                       |
| from stepwise 8-32               | binomial fit $16\text{-}54$                   |
| addedvarplot 16-2                | binoinv 16-56                                 |
| additive effects 7-9             | binomial distribution 5-15                    |
| addlevels 16-5                   | negative 5-66                                 |
| adjacent values 4-7              | binopdf 16-57                                 |
| alternative hypothesis 6-3       | binornd 16-59                                 |
| analysis of variance 5-30        | binostat 16-61                                |
| functions 15-22                  | biplot 16-62                                  |
| multivariate 7-39                | Birnbaum-Saunders distribution 5-18           |
| N-way 7-12                       | bootci 16-64                                  |
| one-way 7-3                      | bootstrap 16-67                               |
| two-way 7-8                      | bootstrap sampling 3-9                        |
| andrewsplot 16-7                 | boundry (piecewisedistribution) $16	ext{-}72$ |
| ANOVA table                      | box plots 4-6                                 |
| regression 8-13                  | Box-Behnken designs 13-13                     |
| anoval 16-11                     | generating 16-40                              |
| anova2 16-18                     | Box-Wilson designs 13-9                       |
| anovan 16-22                     | boxplot 16-73                                 |
| ansaribradley 16-32              |                                               |
| aoctool 7-27 16-35               | C                                             |
| average linkage 16-471           | •                                             |
| average manage 10 171            | candexch 16-80                                |
| <b>n</b>                         | candgen 16-85                                 |
| В                                | candidate set 13-17                           |
| bacteria counts 7-4              | canoncorr 16-89                               |
| barttest 16-39                   | Canonical Maximum Likelihood (CML) 16-171     |
| batch updates 16-438             | capability 16-92                              |
| bbdesign 16-40                   | capability studies 14-6                       |
| Bernoulli distribution 5-11      | capaplot 16-95                                |
| Bernoulli random variables 16-59 | casenames                                     |
| beta distribution 5-12           | reading from file 16-97                       |
| betacdf 16-43                    | writing to file 16-98                         |
| betafit 16-44                    | caseread 16-97                                |
| betainv 16-46                    | casewrite 16-98                               |
| betalike 16-48                   | categorical arrays                            |
| betapdf 16-49                    | functions 15-3                                |
| betarnd 16-50                    | ccdesign 16-99                                |

| cdf 16-102                              | plotting 16-229                                 |
|-----------------------------------------|-------------------------------------------------|
| cdf (gmdistribution) 16-105             | clusterdata 16-150                              |
| cdf (piecewisedistribution) 16-107      | cmdscale 16-153                                 |
| cdfplot 16-108                          | coefficients                                    |
| central composite designs 13-9          | linear model 8-3                                |
| generating 16-99                        | coin 16-326                                     |
| Central Limit Theorem 5-77              | combnk 16-155                                   |
| centroid linkage 16-471                 | comparisons, multiple 7-6                       |
| chi-square distributions 5-19           | complete linkage 16-471                         |
| chi2cdf 16-110                          | confidence interval 6-4                         |
| chi2gof 16-111                          | confidence intervals                            |
| chi2inv 16-116                          | nonlinear regression 8-57                       |
| chi2pdf 16-118                          | confounding effects 13-5                        |
| chi2rnd 16-119                          | confounding pattern 13-7                        |
| chi2stat 16-120                         | continuous distributions                        |
| children (classregtree) 16-122          | data 5-4                                        |
| cholcov 16-125                          | statistics 5-6                                  |
| circuit boards 16-57                    | control charts 14-3                             |
| City Block metric                       | controlchart 16-156                             |
| in cluster analysis 16-681              | controlrules 16-162                             |
| classcount (classregtree) 16-127        | Cook's distance 16-753                          |
| classical multidimensional scaling 9-27 | cophenet 16-166                                 |
| cmdscale function 16-153                | cophenetic correlation coefficient 10-10 16-166 |
| overview 9-27                           | copulacdf 16-168                                |
| classification trees 11-6               | copulafit 16-170                                |
| classifier 11-2                         | copulaparam 16-176                              |
| classify 16-130                         | copulapdf 16-178                                |
| classprob (classregtree) 16-136         | copularnd 16-182                                |
| classregtree 16-139                     | copulas 5-21 5-190                              |
| cluster 16-143                          | copulastat 16-180                               |
| cluster (gmdistribution) 16-145         | cordexch 16-184                                 |
| cluster analysis 10-2                   | corr 16-188                                     |
| functions 15-25 15-27                   | corrcoef 16-190                                 |
| hierarchical clustering 10-3            | corrcov 16-191                                  |
| K-means clustering 10-21                | cov 16-192                                      |
| cluster tree 16-143                     | coxphfit                                        |
| cluster tree creation 16-469            | Cox proportional hazards fit 16-193             |
| from data 16-150                        | crosstab 16-197                                 |
| cluster trees                           | cumulative distribution function (cdf)          |
| inconsistency coefficient 16-408        | empirical 5-107                                 |

| graphing an estimate 4-13               | basic factors 13-6                      |
|-----------------------------------------|-----------------------------------------|
| cumulative distribution functions 5-106 | confounding effects 13-5                |
| functions 15-11                         | D-optimal designs 13-15                 |
| curse of dimensionality 9-2             | fractional factorial designs 13-5       |
| cut variables 16-208                    | full factorial designs 13-3             |
| cutcategories (classregtree) 16-199     | functions 15-30                         |
| cutpoint (classregtree) 16-202          | generators 13-6                         |
| cuttype (classregtree) 16-205           | levels 13-3                             |
| cutvar (classregtree) 16-208            | Plackett-Burman designs 13-5            |
|                                         | resolution 13-6 16-294                  |
| D                                       | response surface designs 13-9           |
| _                                       | two-level designs 13-4                  |
| D-optimal designs 13-15                 | dfittool 16-232                         |
| creating from candidate set 16-80       | dimension reduction 9-2                 |
| generating candidate set 16-85          | common factor analysis 16-269           |
| data organization                       | PCA from covariance matrix 16-669       |
| functions 15-3                          | PCA from raw data matrix 16-705         |
| data sets                               | PCA residuals 16-671                    |
| statistical examples A-1                | discrete distributions 5-7              |
| dataset 16-211                          | discrete uniform distribution 5-90      |
| dataset arrays                          | discriminant function 11-3              |
| functions 15-4                          | dissimilarity matrix                    |
| datasetfun 16-217                       | creating 10-4                           |
| daugment 16-221                         | distance matrix                         |
| dcovary 16-225                          | creating 10-4                           |
| decision trees                          | distribution                            |
| computing error rate 16-876             | functions 5-95                          |
| computing response values 16-879        | distribution fitting functions 5-114    |
| creating 16-870                         | functions 15-16                         |
| creating subtrees 16-873                | distribution fitting tool 5-132         |
| displaying 16-867                       | distribution statistics functions 5-112 |
| fitting 16-870                          | functions 15-15                         |
| pruning 16-873                          | distributions                           |
| dendrogram 16-229                       | custom 5-22                             |
| density estimation                      | disttool 16-233                         |
| ksdensity function 16-445               | droplevels 16-234                       |
| descriptive statistics                  | dummyvar 16-236                         |
| functions 15-5                          | dwtest 16-239                           |
| design matrix 8-5                       |                                         |
| design of experiments                   |                                         |

| E                                                | generating fractional 16-292                |
|--------------------------------------------------|---------------------------------------------|
| ecdf 16-240                                      | generating full 16-306                      |
| ecdfhist 16-243                                  | fcdf 16-282                                 |
| efiny 16-254                                     | ff2n 16-283                                 |
| empirical cumulative distribution function 5-107 | file I/O                                    |
| ecdf function 16-240                             | functions 15-2                              |
| erf 5-77                                         | finv $16\text{-}284$                        |
| error function 5-77                              | fit (gmdistribution) 16-285                 |
| errorbar 16-245                                  | floppy disks 16-399                         |
| Euclidean distance                               | fpdf 16-291                                 |
| in cluster analysis 16-681                       | fracfact 16-292                             |
| eval (classregtree) 16-247                       | fracfactgen 16-294                          |
| evcdf 16-251                                     | fractional factorial designs 13-5           |
| evfit                                            | generating 16-292                           |
| extreme value fit 16-252                         | friedman 16-297                             |
| evlike 16-255                                    | Friedman's test 7-37                        |
| evpdf 16-256                                     | frnd 16-301                                 |
| evrnd 16-257                                     | fstat 16-302                                |
| evstat 16-258                                    | fsurfht 16-303                              |
| expcdf 16-259                                    | full factorial designs 13-3                 |
| expectation maximization (EM) 10-28              | generating 16-306                           |
| expfit 16-261                                    | fullfact 16-306                             |
| expinv 16-263                                    | furthest neighbor linkage 16-471            |
| explike 16-265                                   |                                             |
| exponential distribution 5-23                    | G                                           |
| exppdf 16-266                                    |                                             |
| exprnd 16-267                                    | gagerr 16-307                               |
| expstat 16-268                                   | gamcdf 16-312                               |
| extrapolated 16-720                              | gamfit $16\text{-}314$                      |
| extreme value distribution 5-26                  | gaminv 16-316                               |
| extreme value distribution 5 20                  | gamlike 16-318                              |
| _                                                | gamma distribution 5-32                     |
| F                                                | gampdf $16\text{-}320$                      |
| F distribution 5-30                              | gamrnd $16\text{-}321$                      |
| factor analysis                                  | gamstat 16-322                              |
| maximum likelihood 16-269                        | Gauss-Markov theorem 8-5                    |
| factoran 16-269                                  | generalized extreme value distribution 5-35 |
| factorial designs                                | generalized Pareto distribution 5-39        |
| fractional 13-5                                  | geocdf 16-326                               |
| full 13-3                                        | geoinv $16\text{-}327$                      |
|                                                  |                                             |

| geomean 16-328                 | Н                                          |
|--------------------------------|--------------------------------------------|
| geometric distribution 5-43    | hadamard 16-378                            |
| geopdf 16-329                  | harmmean 16-379                            |
| geornd 16-330                  | hat matrix 8-7                             |
| geostat 16-331                 | hidden Markov models                       |
| get 16-323                     | functions 15-29                            |
| getlabels 16-325               | Hidden Markov models 12-5                  |
| gevcdf 16-332                  | hierarchical clustering 10-3 16-143        |
| gevfit 16-333                  | computing inconsistency coefficient 16-408 |
| gevinv 16-335                  | cophenetic correlation coefficient 16-166  |
| gevlike 16-336                 | creating cluster tree 16-469               |
| gevpdf 16-337                  | creating clusters 10-16                    |
| gevrnd 16-338                  | creating clusters from data 16-150         |
| gevstat 16-339                 | determining proximity 16-679               |
| gline 16-340                   | evaluating cluster formation 16-166        |
| glmfit 16-341                  | grouping objects 10-7                      |
| glmval 16-346                  | inconsistency coefficient 16-408           |
| glyphplot 16-349               | plotting cluster trees 16-229              |
| gmdistribution 16-354          | procedure 10-3                             |
| gname 16-357                   | hist 16-380                                |
| gpcdf 16-359                   | hist3 16-381                               |
| gpfit 16-360                   | histfit                                    |
| gpinv 16-362                   | histogram fit 16-385                       |
| gplike 16-363                  | hmmdecode 16-387                           |
| gplotmatrix 16-365             | hmmestimate 16-389                         |
| gppdf 16-364                   | hmmgenerate 16-391                         |
| gprnd 16-368                   | hmmtrain 16-393                            |
| gpstat 16-369                  | hmmyiterbi 16-396                          |
| graphical user interfaces      | Hotelling's T-squared 9-14                 |
| functions 15-32                | hougen 16-398                              |
| group mean clusters, plot 7-44 | hygecdf 16-399                             |
| grouped plot matrix 7-40       | hygeinv 16-400                             |
| grp2idx 16-370                 | hygepdf 16-401                             |
| grpstats 16-371                | hygernd 16-402                             |
| grpstats (dataset) 16-373      | hygestat 16-403                            |
| gscatter 16-376                | hypergeometric distribution 5-45           |
| Guinness 5-86                  | hypotheses 5-30                            |
|                                | hypothesis test                            |
|                                | power 16-797                               |
|                                | hypothesis tests                           |

#### K functions 15-21 K-means clustering 10-21 cluster separation 10-22 local minima 10-26 icdf 16-404 number of clusters 10-23 icdf (piecewisedistribution) 16-407 silhouette plot 16-813 incomplete beta function 5-12 Kaplan-Meier cumulative distribution incomplete gamma function 5-32 function 16-240 inconsistency coefficient 16-408 kernel bandwidth 5-101 inconsistent 16-408 kernel smoothing function 5-103 Inference Functions for Margins (IFM) kmeans 16-435 method 16-171 Kruskal-Wallis test 7-36 inspector 16-687 kruskalwallis 16-441 interaction 7-9 13-2 ksdensity 16-445 interactionplot 16-410 kstest 16-449 interpolated 16-848 kstest2 16-453 interquartile range (iqr) 3-6 kurtosis 16-456 inverse cumulative distribution functions 5-110 functions 15-13 L inverse Gaussian distribution 5-47 inverse Wishart distribution 5-48 latin hypercube sample 16-462 invpred 16-412 normal distribution 16-463 igr 16-414 least squares isbranch (classregtree) 16-415 iteratively reweighted 8-14 islevel 16-418 levelcounts 16-458 ismember 16-419leverage 8-7 16-460 isundefined 16-421leverage plot iwishrnd 16-422partial regression 8-26 lhsdesign 16-462 1hsnorm 16-463 J light bulbs, life of 16-263 jackknife 16-423 likelihood function 16-49 Jarque-Bera test 16-424 Lilliefors test 6-7 jbtest 16-424 lillietest 16-464 Johnson system linear models distributions 5-49 generalized 8-47 Johnson System of Distributions 5-183 linear regression johnsrnd 16-427 functions 15-22 join 16-432multiple 8-8 polynomial 8-32

| response surfaces 8-40                   | Markov chains 12-4                          |
|------------------------------------------|---------------------------------------------|
| ridge 8-19                               | emission matrix 12-4                        |
| robust 8-14                              | emissions 12-4                              |
| stepwise 8-22                            | initial state 12-4                          |
| linear transformation                    | transition matrices 12-4                    |
| Procrustes 16-711                        | Markov models                               |
| linhyptest 16-467                        | hidden 12-5                                 |
| linkage 16-469                           | maximum likelihood                          |
| logistic distribution 5-50               | coefficient estimates 8-5                   |
| loglogistic distribution 5-51            | factor analysis 16-269                      |
| logncdf 16-473                           | maximum likelihood estimate 5-114           |
| lognfit                                  | maximum likelihood estimation 5-114         |
| lognormal fit 16-475                     | MCMC 5-181                                  |
| logninv 16-477                           | MDS 9-27                                    |
| lognlike 16-479                          | See also multidimensional scaling           |
| lognormal distribution 5-52              | mdscale 16-507                              |
| lognpdf 16-480                           | mean 16-511                                 |
| lognrnd 16-482                           | of probability distribution 5-112           |
| lognstat 16-484                          | mean absolute deviation 16-490              |
| lottery 16-897                           | Mean Squares (MS) 16-12                     |
| lowerparams (paretotails) 16-486         | measures of                                 |
| lscov 16-487                             | central tendency 3-3                        |
| lsline 16-488                            | dispersion 3-5                              |
| lsqnonneg 16-489                         | median 16-512                               |
|                                          | median absolute deviation 16-490            |
| M                                        | mergelevels 16-513                          |
|                                          | metric multidimensional scaling 9-27        |
| mad 16-490                               | See also classical multidimensional scaling |
| mahal 16-492                             | mhsample 16-515                             |
| mahal (gmdistribution) 16-495            | Minkowski metric                            |
| Mahalanobis distance 10-41 16-492 16-495 | in cluster analysis 16-681                  |
| in cluster analysis 16-681               | missing data 3-13                           |
| main effects 13-2                        | mle 16-519                                  |
| maineffectsplot 16-499                   | mlecov $16\text{-}525$                      |
| Mann-Whitney                             | mnpdf $16\text{-}528$                       |
| U-test 16-737                            | mnrfit $16\text{-}530$                      |
| MANOVA 7-39                              | mnrnd 16-533                                |
| manova1 16-501                           | mnrval $16\text{-}535$                      |
| manovacluster 16-505                     | mode 16-537                                 |
| Markov chain Monte Carlo 5-181           | moment 16-538                               |

| multcompare 16-540                     | nanvar 16-583                                 |
|----------------------------------------|-----------------------------------------------|
| multicollinearity 8-20 16-762          | nbincdf 16-584                                |
| multidimensional arrays                | nbinfit                                       |
| classical (metric) scaling 16-153      | negative binomial fit 16-586                  |
| multidimensional scaling (MDS)         | nbininv 16-587                                |
| classical (metric) 9-27                | nbinpdf 16-588                                |
| multinomial distribution 5-54          | nbinrnd 16-590                                |
| multiple comparison procedure 16-540   | nbinstat 16-591                               |
| multiple linear regression 8-8         | ncfcdf $16\text{-}593$                        |
| multivariate analysis of variance 7-39 | ncfinv 16-595                                 |
| example 7-39                           | ncfpdf 16-597                                 |
| multivariate distributions 5-8         | ncfrnd 16-598                                 |
| multivariate normal distribution 5-56  | ncfstat 16-600                                |
| multivariate regression 8-4 8-52       | nctcdf 16-602                                 |
| multivariate statistics                | nctinv 16-603                                 |
| analysis of variance 7-39              | nctpdf 16-604                                 |
| functions 15-25                        | nctrnd 16-605                                 |
| Principal Components Analysis 9-3      | nctstat 16-606                                |
| multivariate t distribution 5-60       | ncx2cdf 16-608                                |
| multivarichart 16-549                  | ncx2inv 16-610                                |
| mvncdf 16-553                          | ncx2pdf 16-611                                |
| mvnpdf 16-557                          | ncx2rnd 16-612                                |
| mvnrnd 16-564                          | ncx2stat 16-614                               |
| mvregress 16-558                       | nearest neighbor linkage 16-471               |
| mvregresslike 16-562                   | negative binomial distribution 5-66           |
| mvtcdf 16-566                          | confidence intervals 16-586                   |
| mvtpdf 16-570                          | cumulative distribution function (cdf) 16-584 |
| mvtrnd 16-572                          | definition 5-66                               |
|                                        | inverse cumulative distribution function      |
| N                                      | (cdf) 16-587                                  |
|                                        | mean and variance 16-591                      |
| Nakagami distribution 5-65             | modeling number of auto accidents 5-66        |
| NaN 3-13                               | nbincdf function 16-584                       |
| nancov 16-574                          | nbininv function 16-587                       |
| nanmax 16-576                          | nbinpdf function 16-588                       |
| nanmean 16-577                         | parameter estimates 16-586                    |
| nanmedian 16-578                       | probability density function (pdf) 16-588     |
| nanmin 16-579                          | random matrices 16-590                        |
| nanstd 16-580                          | negative log-likelihood functions 5-122       |
| nansum 16-582                          | functions 15-17                               |

| Newton's method 16-316                            | P                                      |
|---------------------------------------------------|----------------------------------------|
| nlinfit                                           | p-value 6-3                            |
| nonlinear least squares fit 16-615                | parallel regression 16-531             |
| nlintool 16-618                                   | parallelcoords 16-657                  |
| nlparci 16-620                                    | parent (classregtree) 16-659           |
| nlpredci 16-622                                   | pareto 16-662                          |
| nodeerr (classregtree) 16-625                     | paretotails 16-663                     |
| nodeprob (classregtree) 16-628                    | partial regression                     |
| nodesize (classregtree) 16-631                    | leverage plot 8-26                     |
| nominal 16-634                                    | partialcorr 16-666                     |
| noncentral F distribution 5-72                    | Pascal, Blaise 5-15                    |
| nonparametric                                     | PCA. See Principal Components Analysis |
| distributions 5-76                                | pcacov 16-669                          |
| normal distribution 5-77                          | pcares 16-671                          |
| normal equations 8-6                              | pdf 16-673                             |
| normal probability plots 4-8                      | pdf (gmdistribution) 16-676            |
| normalizing a dataset 10-5                        | pdf (piecewisedistribution) 16-678     |
| normcdf 16-637                                    | pdist 16-679                           |
| normfit                                           | Pearson system                         |
| normal fit 16-639                                 | distributions 5-80                     |
| norminv 16-641                                    | Pearson System of Distributions 5-183  |
| normlike 16-643                                   | pearsrnd 16-684                        |
| normpdf 16-644                                    | percentile 3-7                         |
| normplot 16-645                                   | perms 16-686                           |
| normrnd 16-647                                    | Plackett-Burman designs 13-5           |
| normspec 16-649                                   | poisscdf 16-687                        |
| normstat 16-650                                   | poissfit                               |
| nsegments (piecewisedistribution) $16\text{-}651$ | Poisson fit 16-689                     |
| null 6-3                                          | poissinv 16-690                        |
| null hypothesis 6-3                               | Poisson distribution 5-81              |
| numnodes (classregtree) 16-652                    | poisspdf 16-691                        |
|                                                   | poissrnd 16-692                        |
| 0                                                 | poisstat 16-693                        |
|                                                   | polyconf 16-694                        |
| online updates 16-439                             | polyfit                                |
| ordinal 16-654                                    | polynomial curve fitting 16-696        |
| outliers 3-3                                      | polynomial regression 8-32             |
| regression 8-11                                   | polytool 16-697                        |
|                                                   | polyval 16-698                         |
|                                                   | posterior (gmdistribution) 16-699      |

| power 6-4                                    | R                                     |
|----------------------------------------------|---------------------------------------|
| prctile 16-703                               | randg 16-723                          |
| Principal Components Analysis (PCA) 9-3      | random 16-725                         |
| component scores 9-8                         | random (gmdistribution) 16-728        |
| component variances 9-12                     | random (piecewisedistribution) 16-731 |
| Hotelling's T-squared 9-14                   | random number generation              |
| principal components 9-7                     | acceptance-rejection methods 5-177    |
| quality of life example 9-4                  | direct methods 5-173                  |
| Scree plot 9-13                              | inversion methods 5-175               |
| princomp 16-705                              | Random number generation 5-172        |
| probability density estimation 5-99          | methods 5-172                         |
| comparing estimates 5-104                    | Random Number Generation Tool 5-169   |
| function 16-445                              | random number generators 5-126        |
| kernel bandwidth 5-101                       | functions 15-18                       |
| kernel smoothing function 5-103              | random samples                        |
| probability density functions 5-96           | inverse Wishart 16-422                |
| functions 15-9                               | latin hypercube 16-462                |
| probability distribution                     | latin hypercube with normal           |
| mean and variance 5-112                      | distribution 16-463                   |
| piecewise 5-114                              | Wishart 16-929                        |
| Probability Distribution Function Tool 5-130 | randsample 16-732                     |
| probability distributions 5-130              | randtool 16-733                       |
| functions 15-9                               | range 16-736                          |
| probability mass function                    | ranksum 16-737                        |
| pmf 5-96                                     | raylodf 16-739                        |
| probplot 16-707                              | raylfit                               |
| procrustes 16-711                            | Rayleigh fit 16-740                   |
| Procrustes Analysis 16-711                   | raylinv 16-741                        |
| prune (classregtree) 16-715                  | raylpdf 16-742                        |
| pseudoinverse 8-6                            | raylrnd 16-743                        |
|                                              | raylstat 16-744                       |
| Q                                            | rcoplot 16-745                        |
| <b>-</b>                                     | refcurve 16-747                       |
| qqplot 16-720                                | refline 16-748                        |
| QR decomposition 16-753                      | regress 16-749                        |
| quality assurance 16-57                      | regression 5-30                       |
| quantile 16-722                              | ANOVA 8-13                            |
| quantile-quantile plots 4-10                 | multivariate 8-4 8-52                 |
|                                              | Regression                            |
|                                              | adjusted R-square statistic 16-753    |

| change in covariance 16-753             | risk (classregtree) 16-766                      |
|-----------------------------------------|-------------------------------------------------|
| change in fitted values 16-753          | robust 3-3                                      |
| coefficient covariance 16-753           | robust linear fit 16-720                        |
| coefficients 16-753                     | robust regression 8-14 16-773                   |
| delete-1 coefficients 16-753            | robustdemo 8-16 16-769                          |
| delete-1 variance 16-753                | robustfit                                       |
| F statistic 16-753                      | Robust linear regression 16-773                 |
| fitted values 16-753                    | rotatable design 13-11                          |
| hat matrix 16-753                       | rotatefactors 16-779                            |
| leverage 16-753                         | rowexch 16-782                                  |
| mean squared error 16-753               | rsmdemo 16-786                                  |
| projection matrix 16-753                | rstool 16-791                                   |
| R-square statistic 16-753               | runstest 16-795                                 |
| residuals 16-753                        |                                                 |
| scaled change in coefficients 16-753    | S                                               |
| scaled change in fitted values 16-753   |                                                 |
| t statistic 16-753                      | sampsizepwr 16-797                              |
| regression trees 8-60                   | scaling arrays                                  |
| regstats 16-753                         | classical multidimensional 16-153               |
| relative efficiency 16-414              | scatter plots 4-3                               |
| reorderlevels 16-758                    | grouped 7-40                                    |
| replacedata 16-759                      | scatterhist 16-801                              |
| residual                                | Scree plot 9-13                                 |
| linear regression 8-5                   | segment (piecewisedistribution) $16\text{-}805$ |
| residuals                               | set 16-806                                      |
| regression 8-10                         | setlabels 16-807                                |
| Residuals                               | Shepard plot 9-34                               |
| standardized 16-753                     | significance level 6-3                          |
| studentized 16-753                      | signrank 16-809                                 |
| response surface 8-41                   | signtest 16-811                                 |
| response surface designs 13-9           | silhouette 16-813                               |
| Box-Behnken 13-13                       | similarity matrix                               |
| central composite 13-9                  | creating 10-4                                   |
| response surface methodology (RSM) 8-41 | single linkage 16-471                           |
| resubstitution error 16-625             | skewness 16-818                                 |
| Rician distribution 5-85                | slicesample 16-815                              |
| ridge 16-761                            | sort 16-820                                     |
| ridge parameter 8-20 16-762             | sortrows (dataset) 16-822                       |
| ridge regression 8-19 16-761            | sortrows (ordinal) 16-824                       |
| ridge trace 16-761                      | squareform 16-825                               |

| standard normal 16-644             | test statistic 6-3               |
|------------------------------------|----------------------------------|
| standardized data                  | tiedrank 16-864                  |
| zscore 16-933                      | tinv 16-865                      |
| Standardized Euclidean distance    | tpdf 16-866                      |
| in cluster analysis 16-681         | training data 11-2               |
| statget 16-827                     | treatment                        |
| Statistical Process Control        | experimental 13-3                |
| capability studies 14-6            | treedisp 16-867                  |
| control charts 14-3                | treefit 16-870                   |
| functions 15-31                    | treeprune 16-873                 |
| statistical visualization          | trees 16-870                     |
| functions 15-7                     | See also decision trees          |
| statset 16-828                     | treetest 16-876                  |
| std 16-833                         | treeval 16-879                   |
| stepwise 16-834                    | trimmean 16-881                  |
| stepwise regression 8-22           | trnd 16-882                      |
| stepwisefit 16-838                 | tstat 16-883                     |
| Student's t distribution 5-86      | ttest 16-884                     |
| noncentral 5-74                    | ttest2 16-888                    |
| Sum of Squares (SS) 16-11          | two-level designs 13-4           |
| summary (categorical) 16-844       | two-way ANOVA 7-8                |
| summary (dataset) 16-846           | type (classregtree) 16-892       |
| surfht 16-848                      | type I error 6-3                 |
| symmetric 16-312                   | type II error 6-3                |
| Т                                  | U                                |
| t location-scale distribution 5-88 | unidcdf 16-894                   |
| tab-delimited data                 | unidinv 16-895                   |
| reading from file 16-856           | unidpdf 16-896                   |
| tabular data                       | unidrnd 16-897                   |
| reading from file 16-850           | unidstat 16-898                  |
| tabulate 16-849                    | unifcdf 16-899                   |
| tblread 16-850                     | unifinv 16-900                   |
| tblwrite 16-852                    | unifit                           |
| tcdf 16-854                        | uniformly distributed fit 16-901 |
| tdfread 16-856                     | uniform distribution 5-89        |
| terms                              | unifpdf 16-902                   |
| linear model 8-3                   | unifrnd 16-903                   |
| test (classregtree) 16-858         | unifstat 16-904                  |
|                                    |                                  |

upperparams (paretotails) 16-905 utility functions functions 15-33

#### V

var 16-906 variance of probability distribution 5-112 vartest 16-907 vartest2 16-909 vartestn 16-911 view (classregtree) 16-913

## W

Wald distribution 5-47 ward linkage 16-472 wblcdf 16-916 wblfit Weibull fit 16-918 wblinv 16-920 wbllike 16-922
wblpdf 16-924
wblplot 16-925
wblrnd 16-927
wblstat 16-928
Weibull distribution 5-91
Weibull, Waloddi 5-91
whiskers 4-7
Wishart and inverse Wishart distributions 5-93
Wishart random matrix 16-929
inverse 16-422
wishrnd 16-929

#### X

x2fx 16-930

## Z

zscore 16-933 ztest 16-935